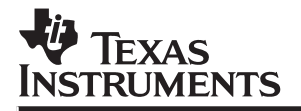

# **TMS370 Microcontroller Family**

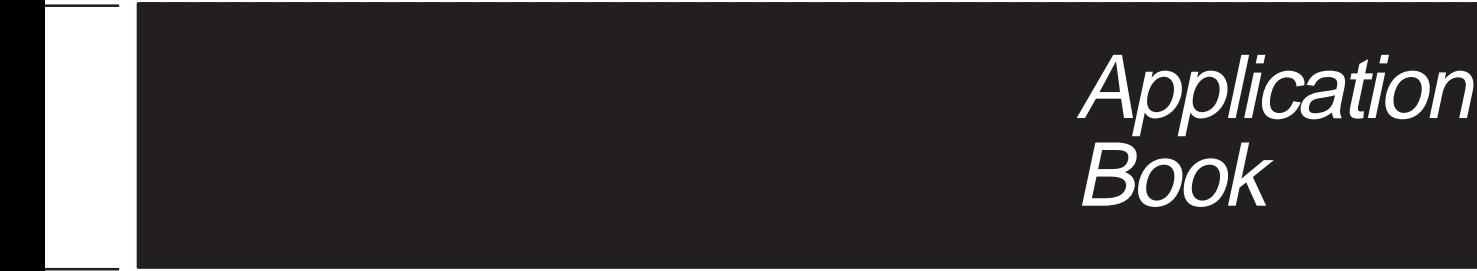

**1996 8-Bit Microcontroller Family**

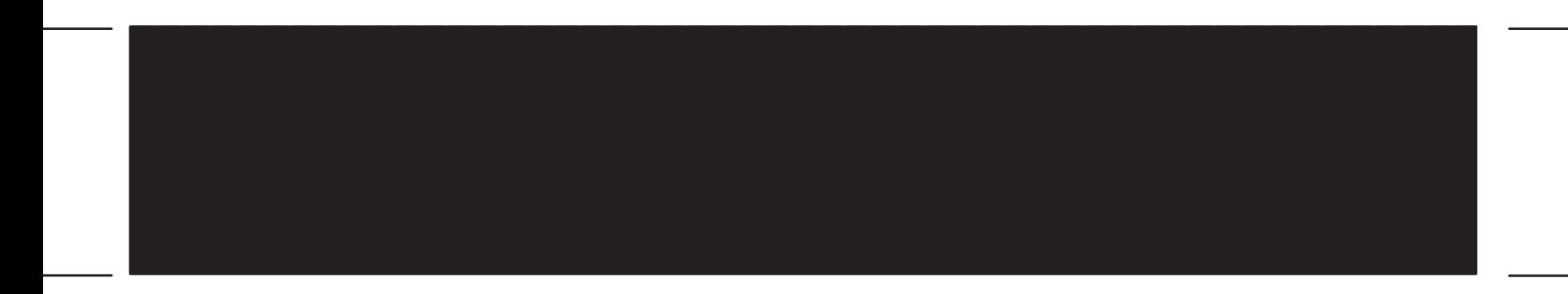

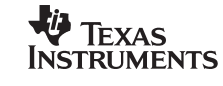

Printed in U.S.A., February 1996 SPNA017

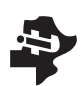

## **Application <b>TMS370 Microcontroller Family**  $\frac{\infty}{\infty}$ **Book TMS370 Microcontroller Family**

# **TMS370 Microcontroller Family Application Book**

**Microcontroller Products—Semiconductor Group**

SPNA017 February 1996

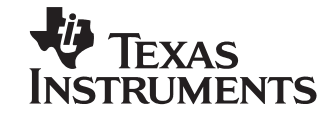

#### **IMPORTANT NOTICE**

Texas Instruments (TI) reserves the right to make changes to its products or to discontinue any semiconductor product or service without notice, and advises its customers to obtain the latest version of relevant information to verify, before placing orders, that the information being relied on is current.

TI warrants performance of its semiconductor products and related software to the specifications applicable at the time of sale in accordance with TI's standard warranty. Testing and other quality control techniques are utilized to the extent TI deems necessary to support this warranty. Specific testing of all parameters of each device is not necessarily performed, except those mandated by government requirements.

Certain applications using semiconductor products may involve potential risks of death, personal injury, or severe property or environmental damage ("Critical Applications").

TI SEMICONDUCTOR PRODUCTS ARE NOT DESIGNED, INTENDED, AUTHORIZED, OR WARRANTED TO BE SUITABLE FOR USE IN LIFE-SUPPORT APPLICATIONS, DEVICES OR SYSTEMS OR OTHER CRITICAL APPLICATIONS.

Inclusion of TI products in such applications is understood to be fully at the risk of the customer. Use of TI products in such applications requires the written approval of an appropriate TI officer. Questions concerning potential risk applications should be directed to TI through a local SC sales office.

In order to minimize risks associated with the customer's applications, adequate design and operating safeguards should be provided by the customer to minimize inherent or procedural hazards.

TI assumes no liability for applications assistance, customer product design, software performance, or infringement of patents or services described herein. Nor does TI warrant or represent that any license, either express or implied, is granted under any patent right, copyright, mask work right, or other intellectual property right of TI covering or relating to any combination, machine, or process in which such semiconductor products or services might be or are used.

Copyright 1996, Texas Instruments Incorporated

### **Contents**

# **Part I: Introduction**

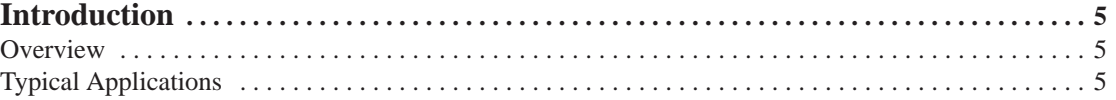

## **Part II: Software Routines**

### **Arithmetic**

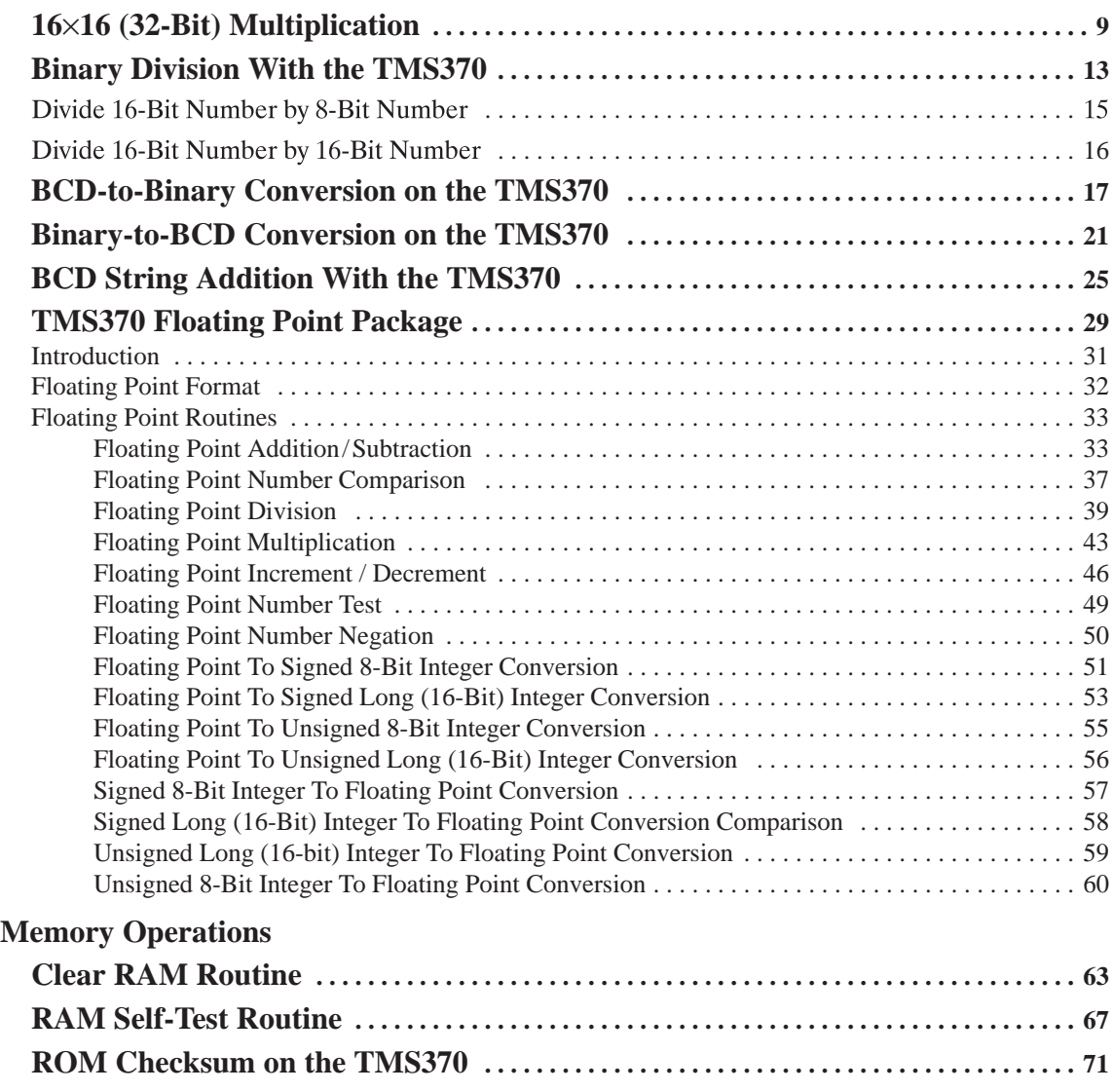

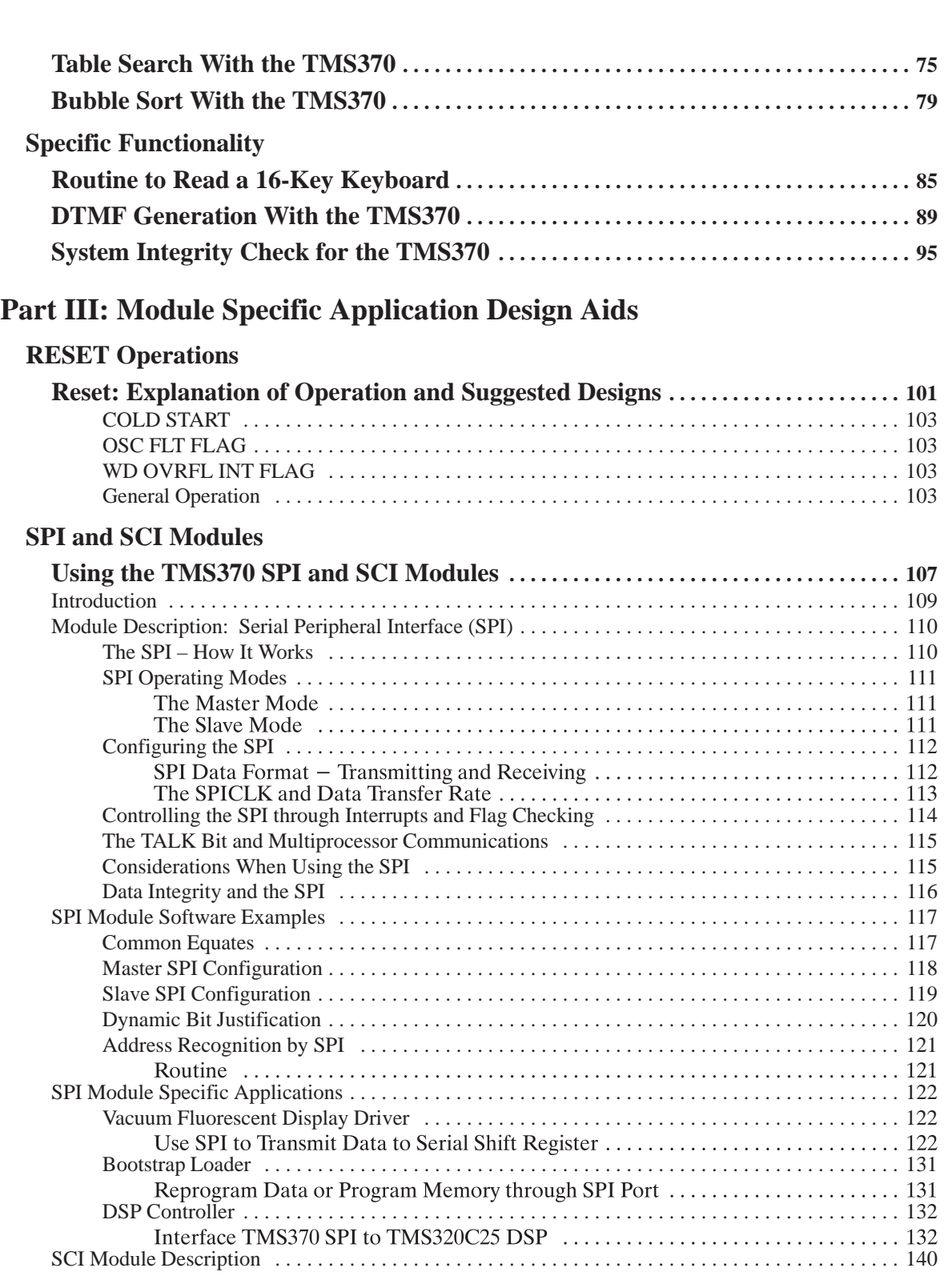

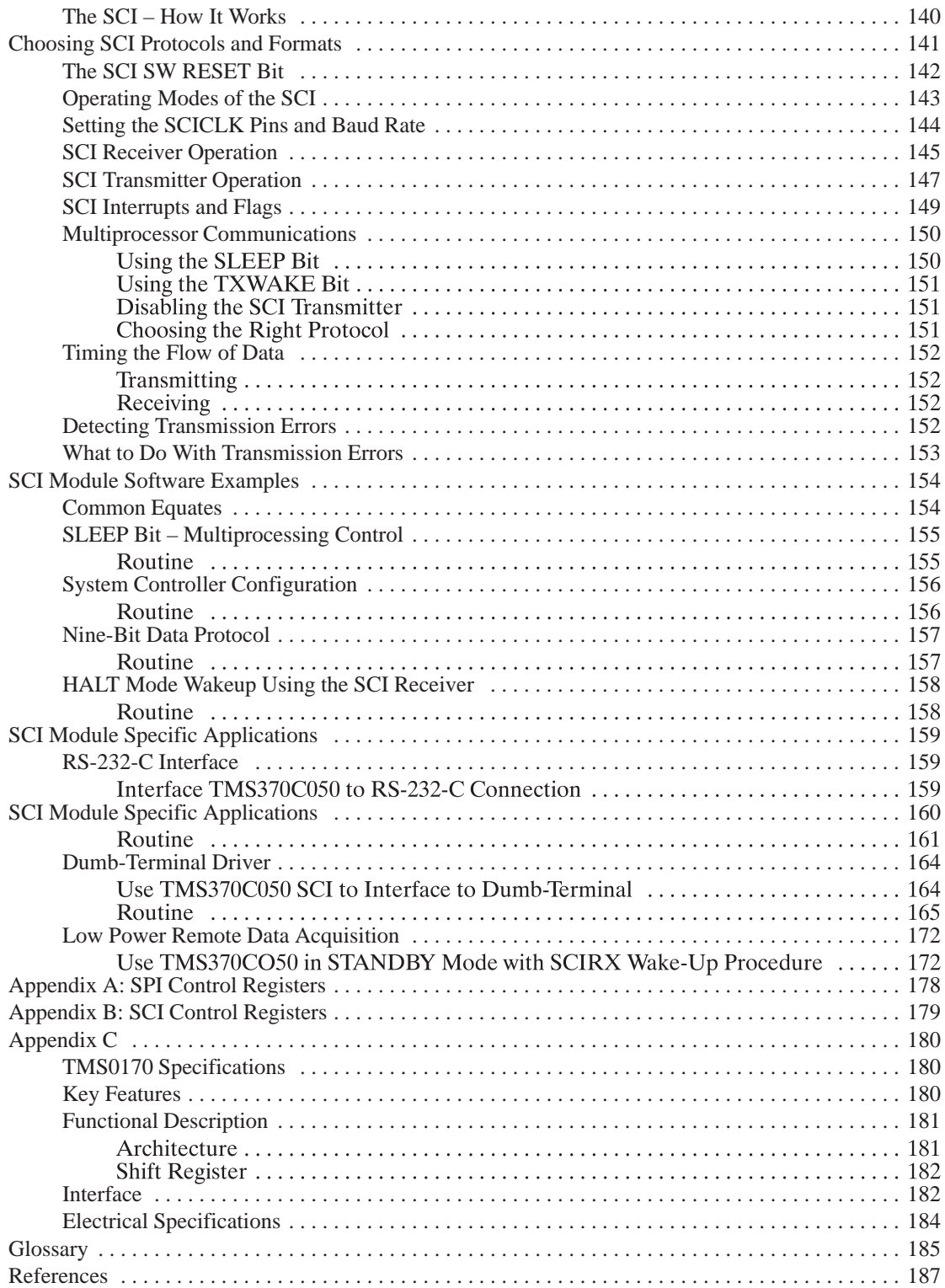

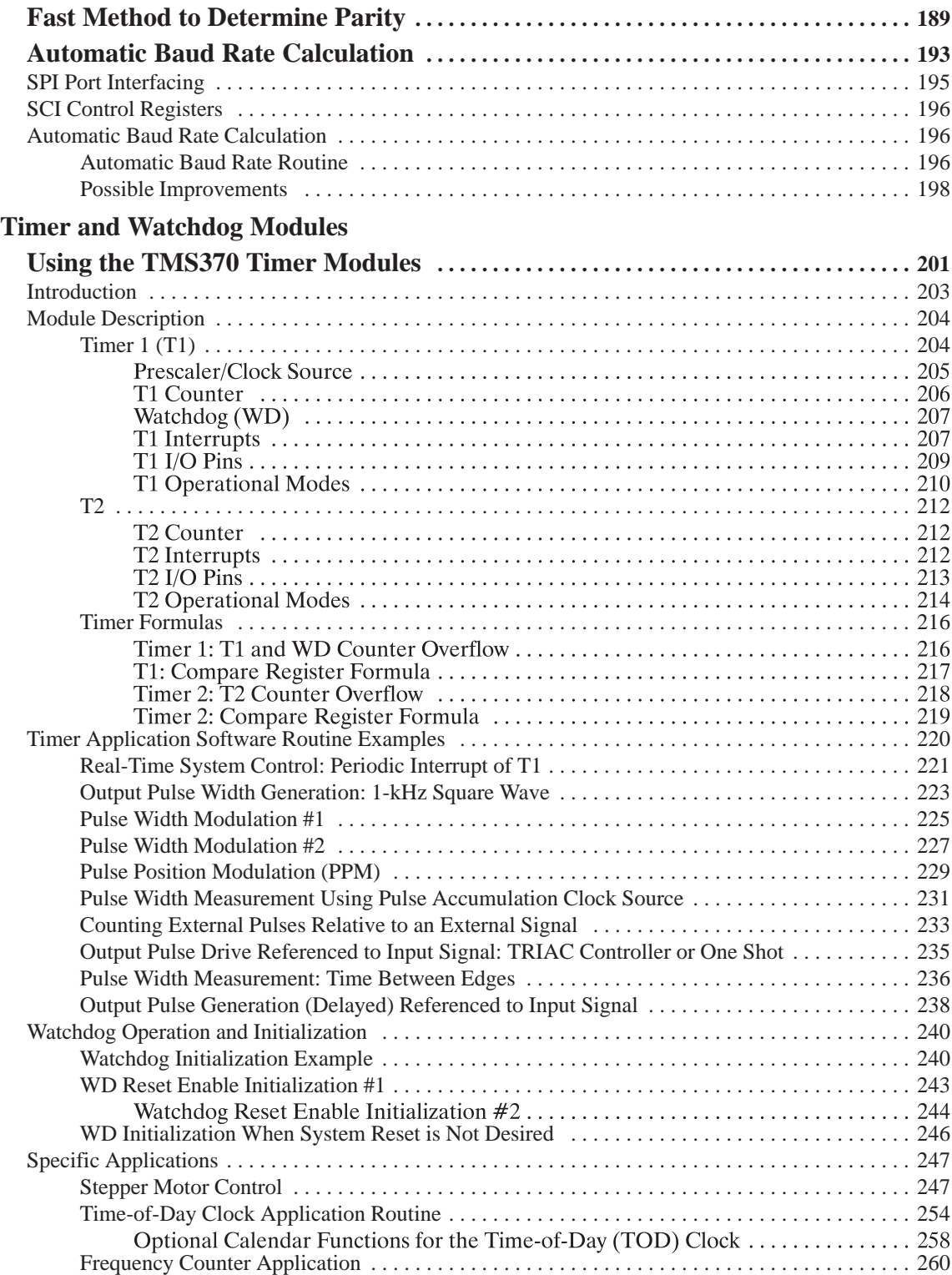

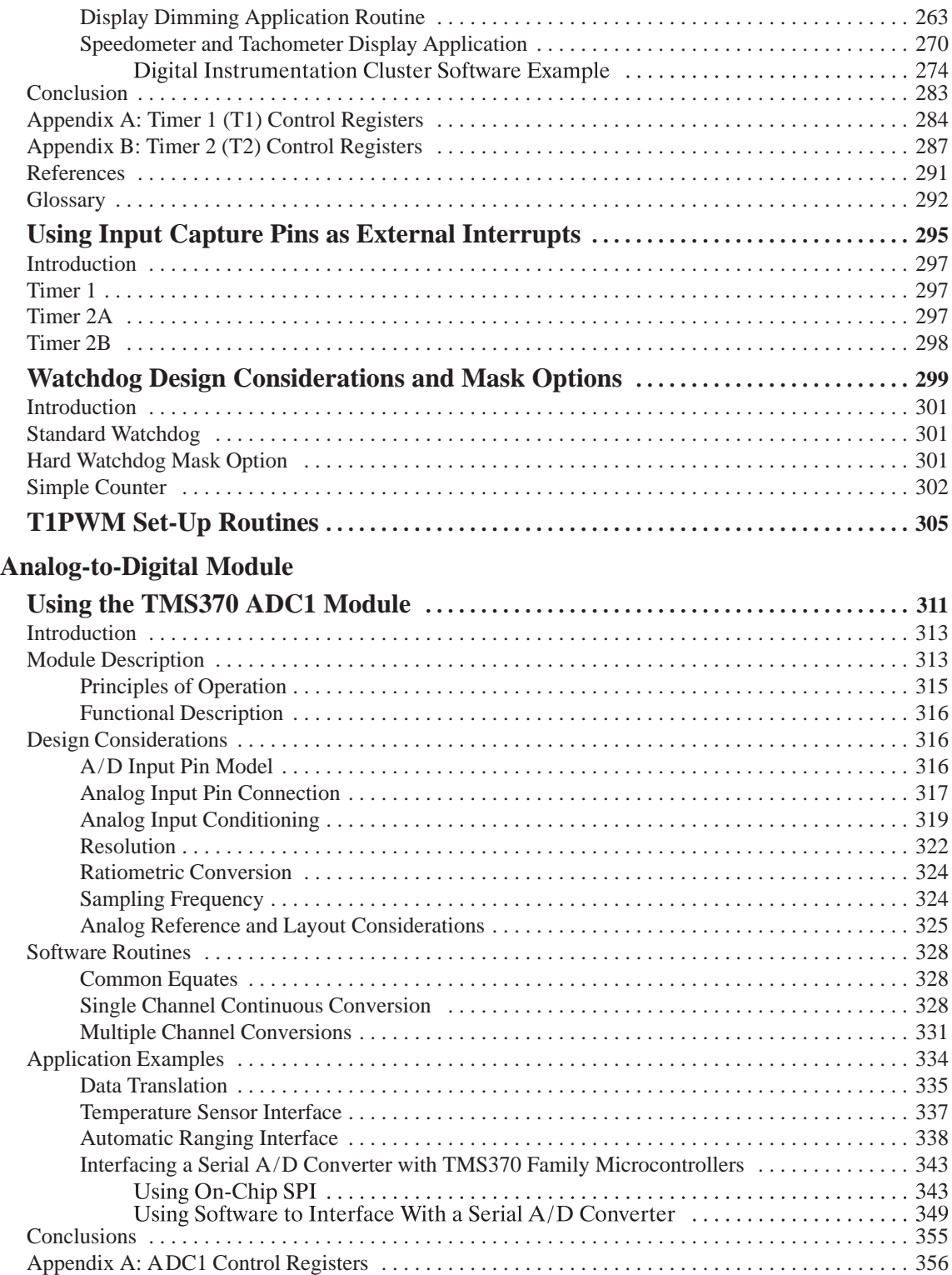

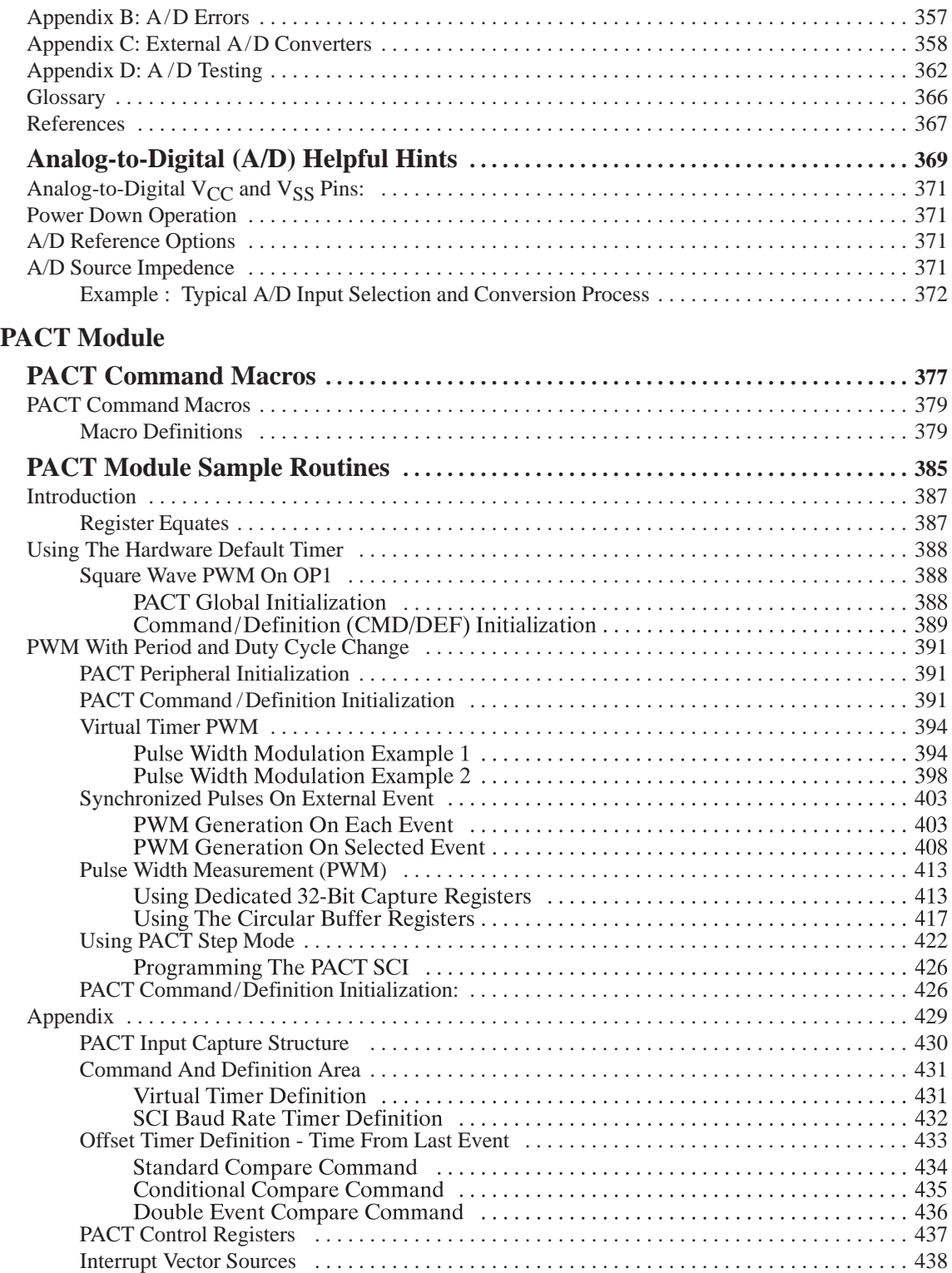

### **I/O Pins**

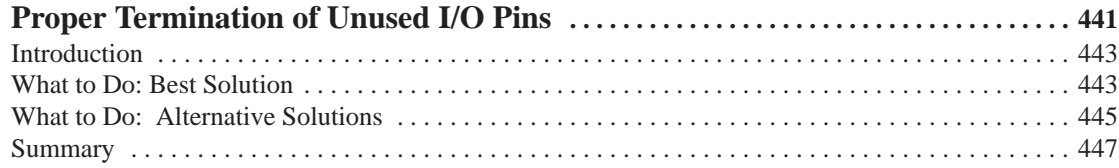

## **Part IV: EEPROM Programming**

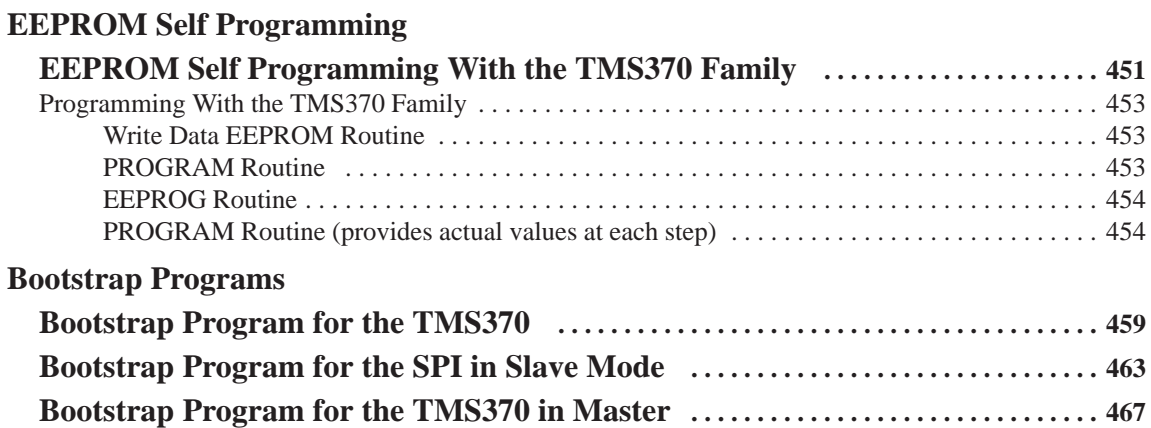

# **Part V: External Memory Expansion Examples**

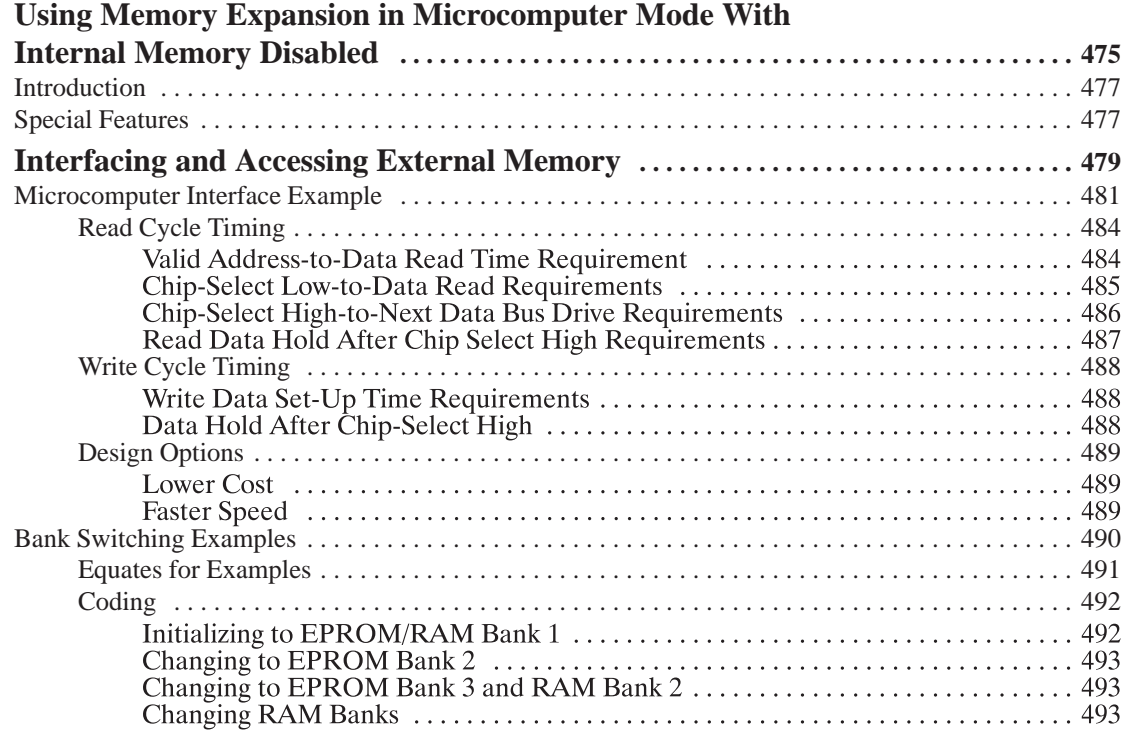

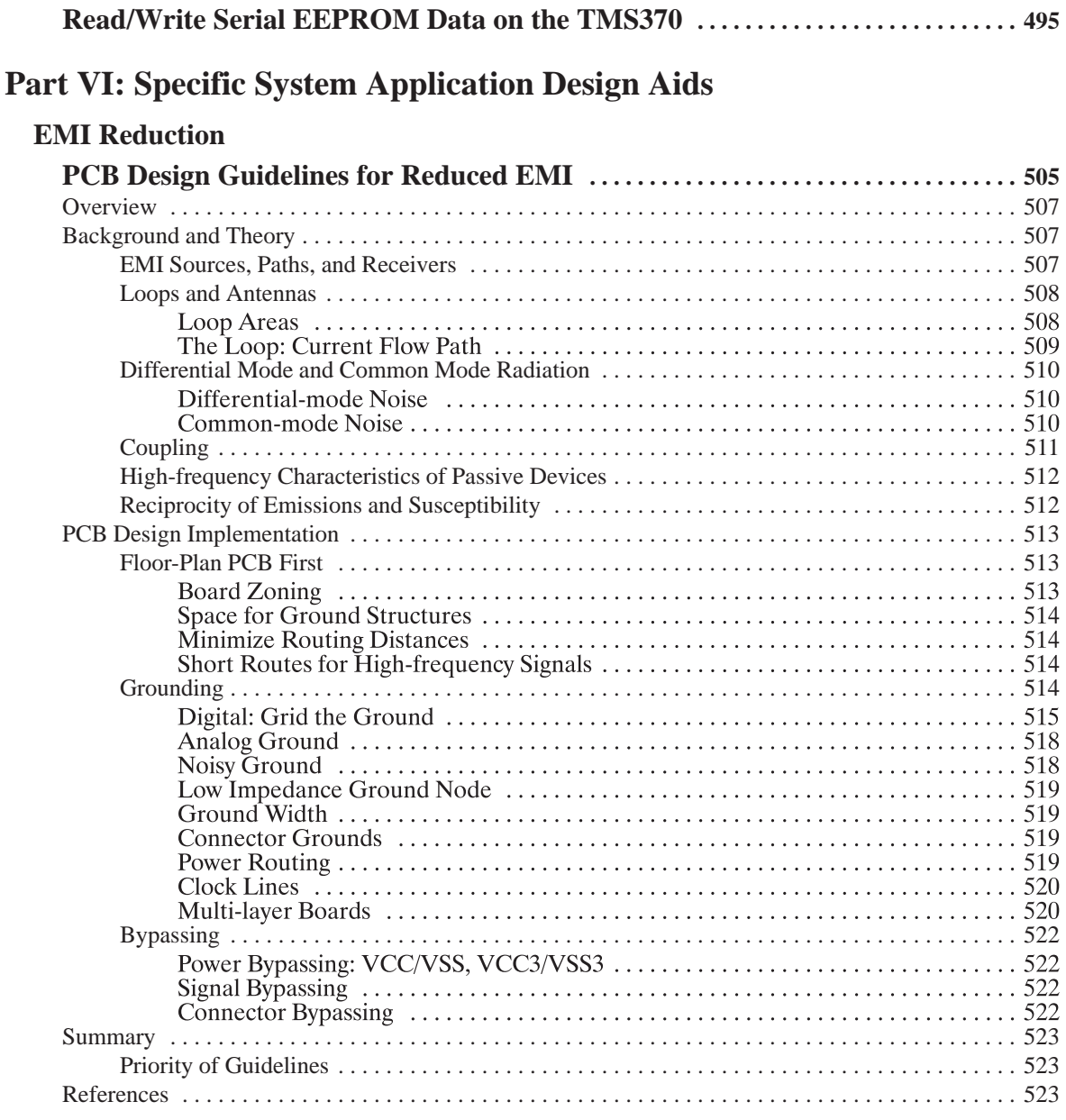

### **Cost Effective Input Protection Circuitry for the Texas Instruments TMS370 Family of Microcontrollers**

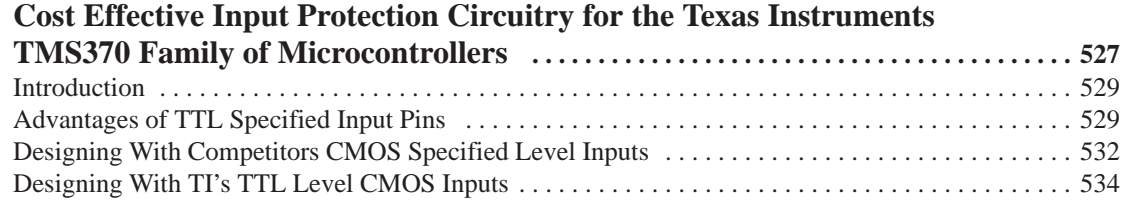

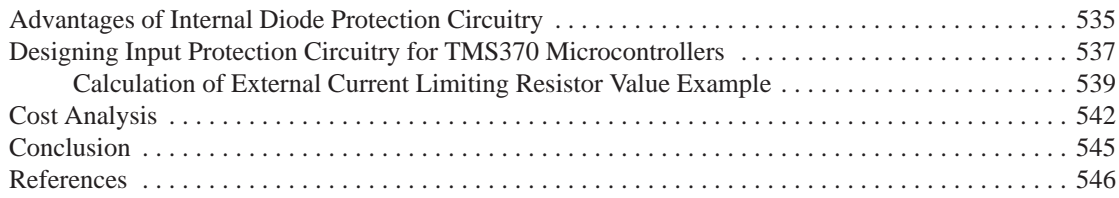

### **List of Illustrations**

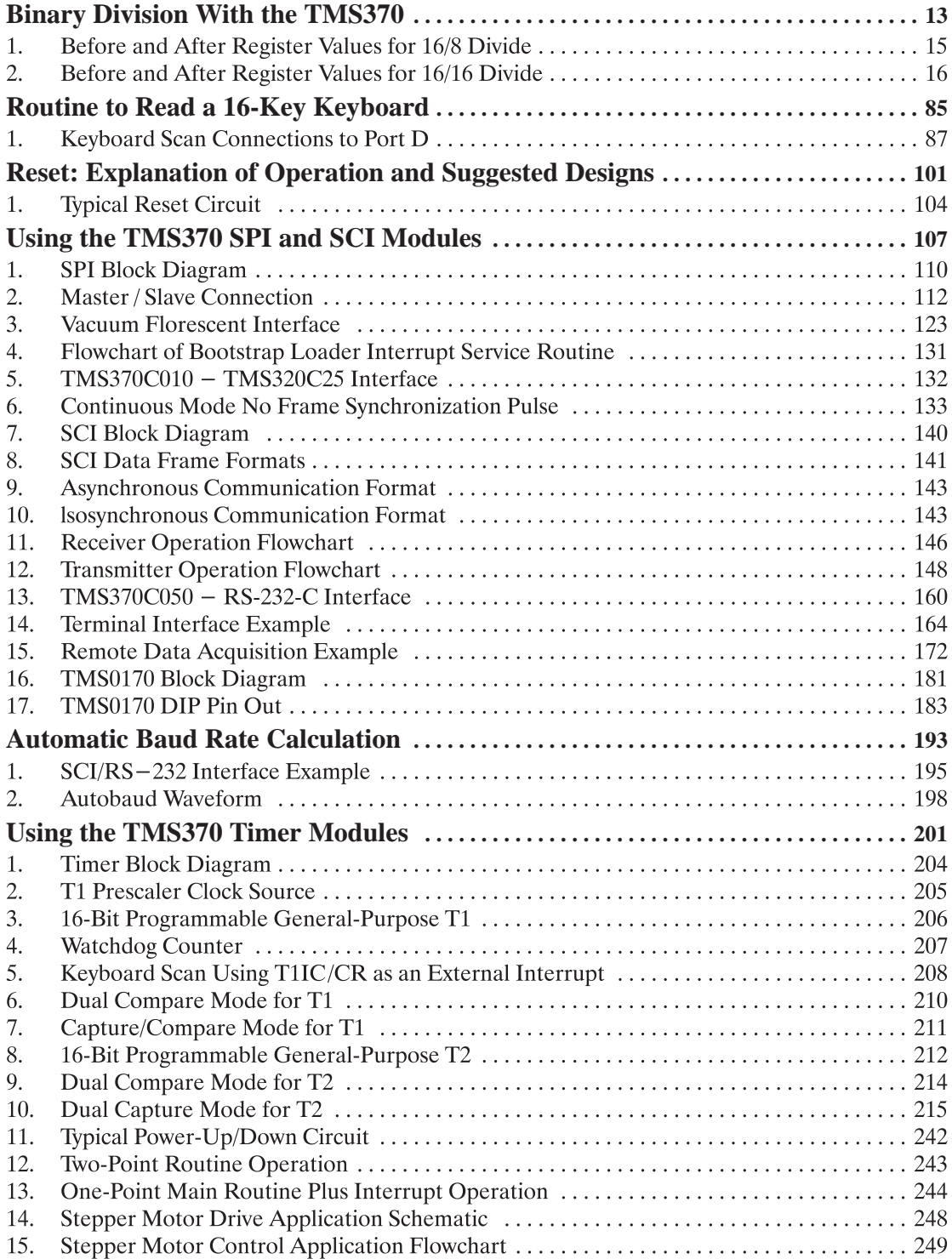

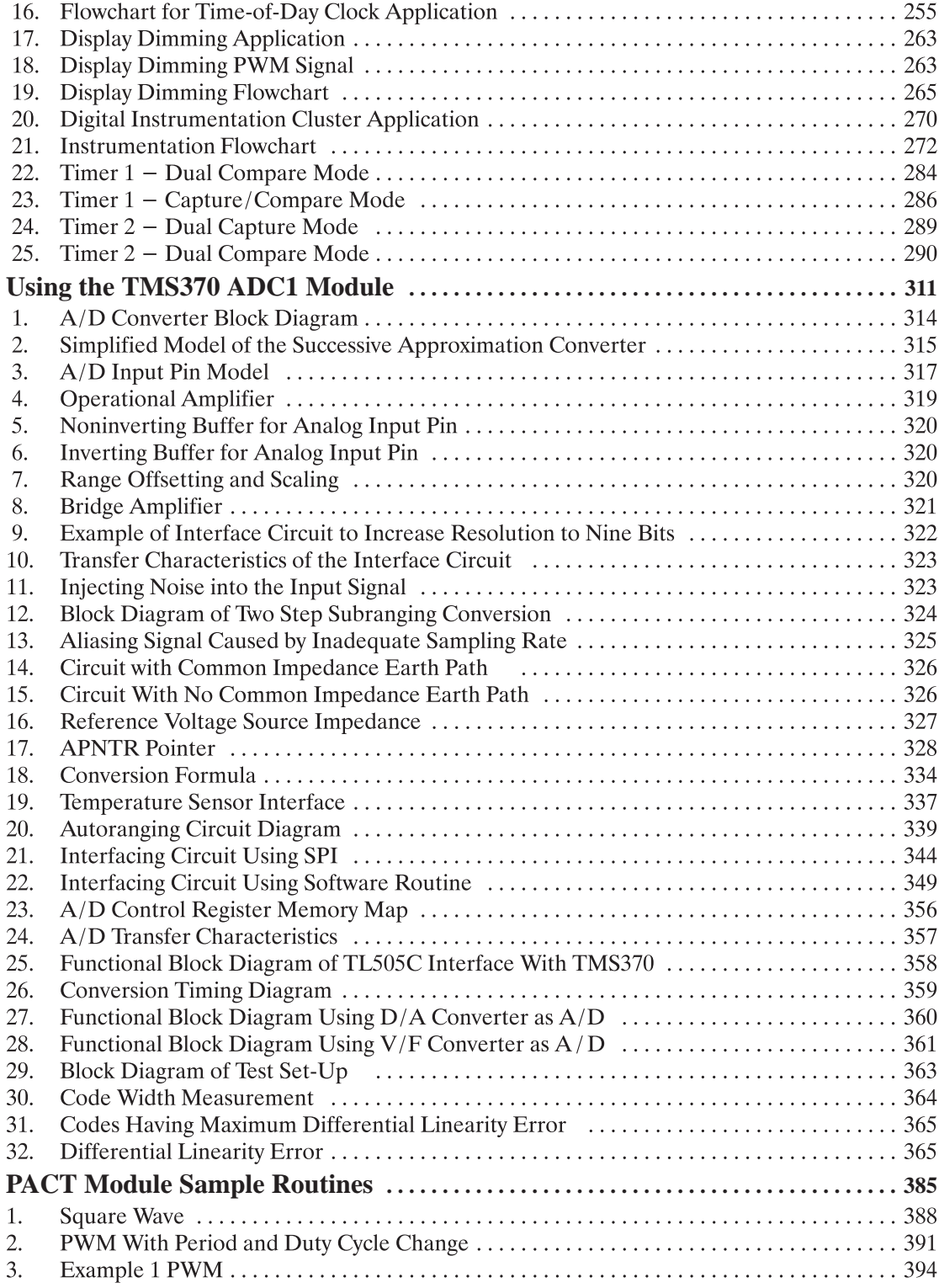

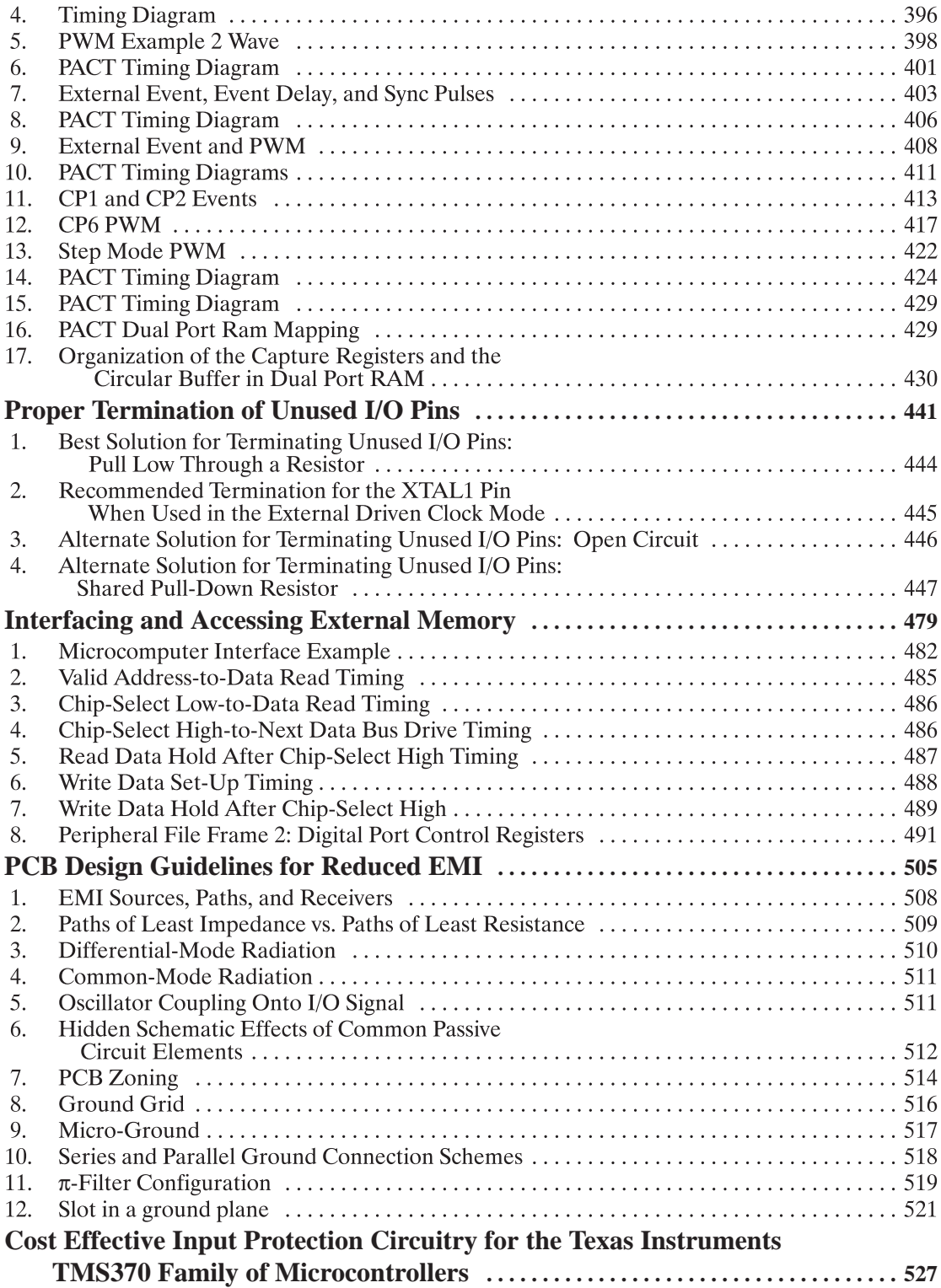

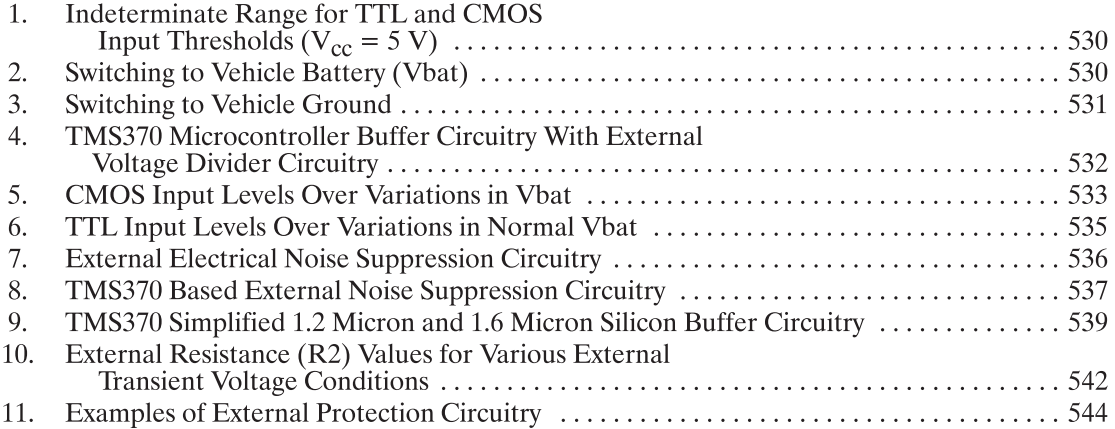

### **List of Tables**

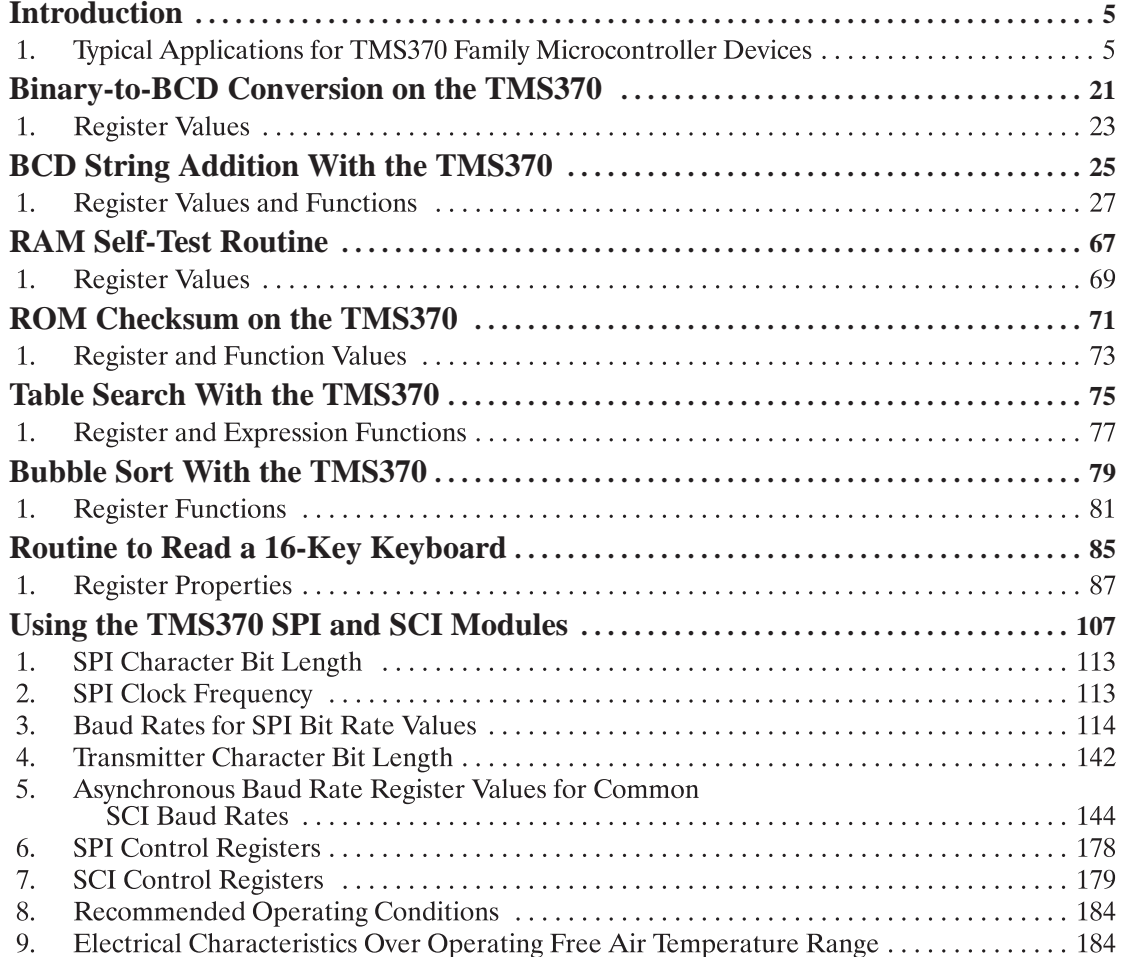

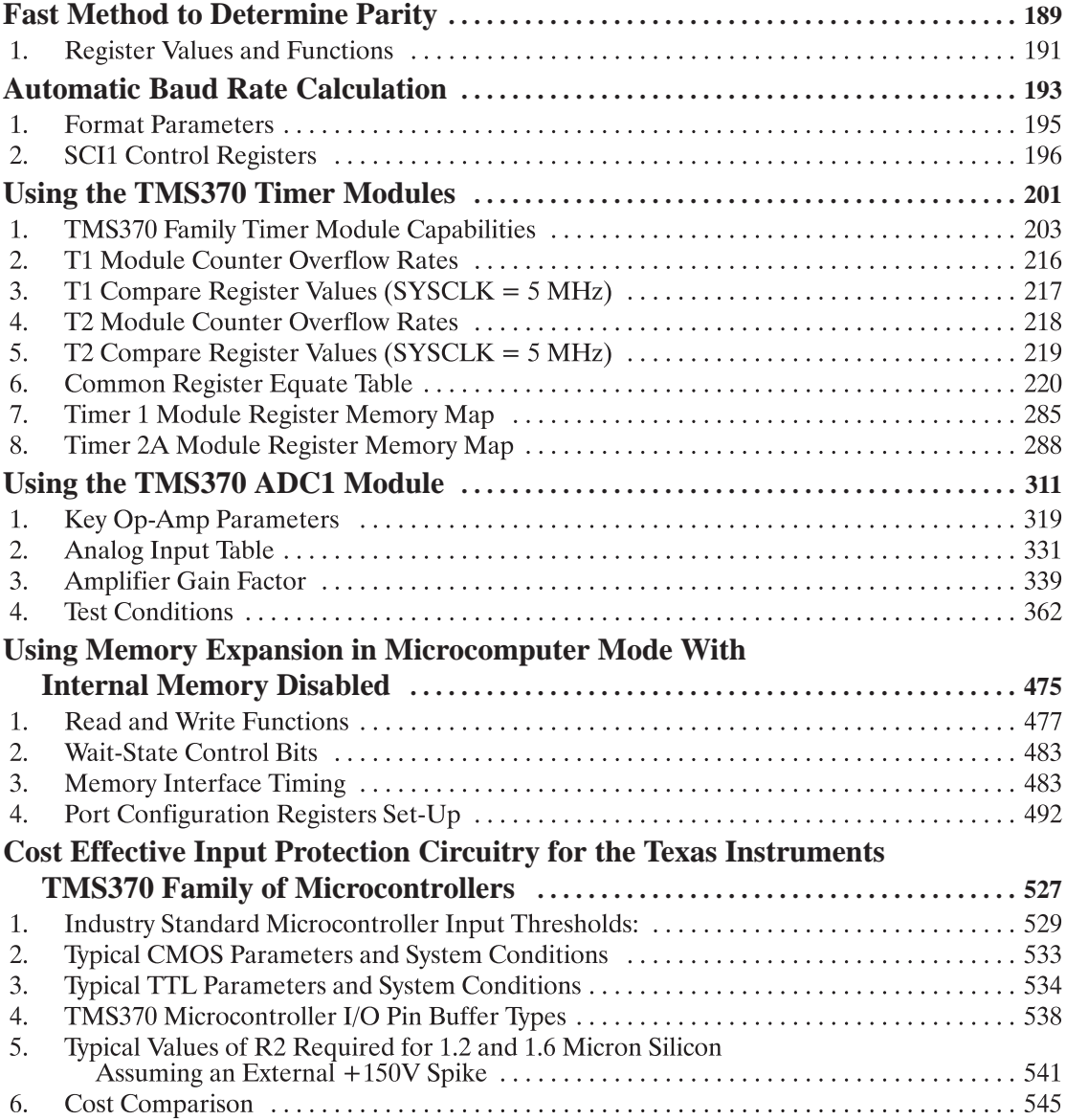

# **Part I Introduction**

# **Introduction**

**Microcontroller Products—Semiconductor Group Texas Instruments**

#### **Overview**

The TMS370 family consists of VLSI, 8-bit, CMOS microcontrollers with on-chip EEPROM storage and peripheral support functions. These devices offer superior performance in complex, real-time control applications in demanding environments. They are available with mask-programmable ROM and EPROM.

Robust features in the TMS370 family of devices enhance performance and enable new application technologies. These features include watchdog modes and low-power modes for mask-OM devices. All family members share software compatibility, so you can run many existing applications on different devices without having to modify the software.

This application book contains software routines, helpful hints, and other resources that will help you take advantage of the many uses of the TMS370 family of microcontrollers. The software routines in this book are available on the TI TMS370 Microcontroller BBS. The parameters are: 8 data, no parity, and 1 stop bit. If you have questions concerning the TMS370 family, please contact us at the following numbers:

- Technical Hotline: (713) 274-2370
- Bulletin Board: (713) 274-3700
- Fax: (713) 274–4203

Other info, including routines, will also be available on TI's world wide web site: http://www.ti.com/

### **Typical Applications**

In expanding its powerful TMS370 family of microcontrollers, TI offers many configurable devices for specific applications. As microcontrollers have evolved, TI has added multiple peripheral functions to chips that originally had only a CPU, memory, and I/O blocks. Now, with the high-performance, software-compatible TMS370 microcontrollers, you can choose from over 78 standard products. Alternatively, you can use as many as 16 function modules to configure your new device quickly, easily, and cost effectively for your application.

The TMS370 family of devices is the ideal choice for (but not limited to) the applications shown in Table 1.

| <b>Application Area</b> | <b>Applications</b>                                                                          |                                                              |
|-------------------------|----------------------------------------------------------------------------------------------|--------------------------------------------------------------|
| Automotive              | Climate control systems<br>Cruise control<br><b>Entertainment systems</b><br>Instrumentation | Navigational systems<br>Engine control<br>Antilock braking   |
| Computer                | Keyboards<br>Peripheral interface control                                                    | Disk controllers<br><b>Terminals</b>                         |
| Industrial              | Motor control<br>Temperature controllers<br>Process control                                  | Meter control<br>Medical instrumentation<br>Security systems |
| Telecommunications      | Modems<br>Intelligent phones<br>Intelligent line card control                                | <b>Telecopiers</b><br>Debit cards                            |

**Table 1. Typical Applications for TMS370 Family Microcontroller Devices**

# **Part II Software Routines**

**Part II contains three sections:**

 $\overline{\phantom{a}}$ 

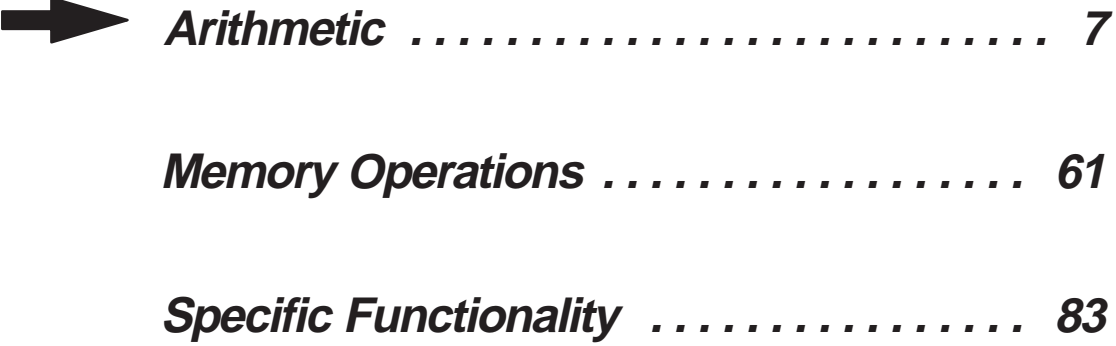

# **16**×**16 (32-Bit) Multiplication With the TMS370**

**Microcontroller Products—Semiconductor Group Texas Instruments**

### **16**×**16 (32-Bit) Multiplication**

This example multiplies the 16-bit value in register pair R2, R3 by the value in register pair R4, R5. The results are stored in R6, R7, R8, R9; registers A and B are altered.

### **Routine**

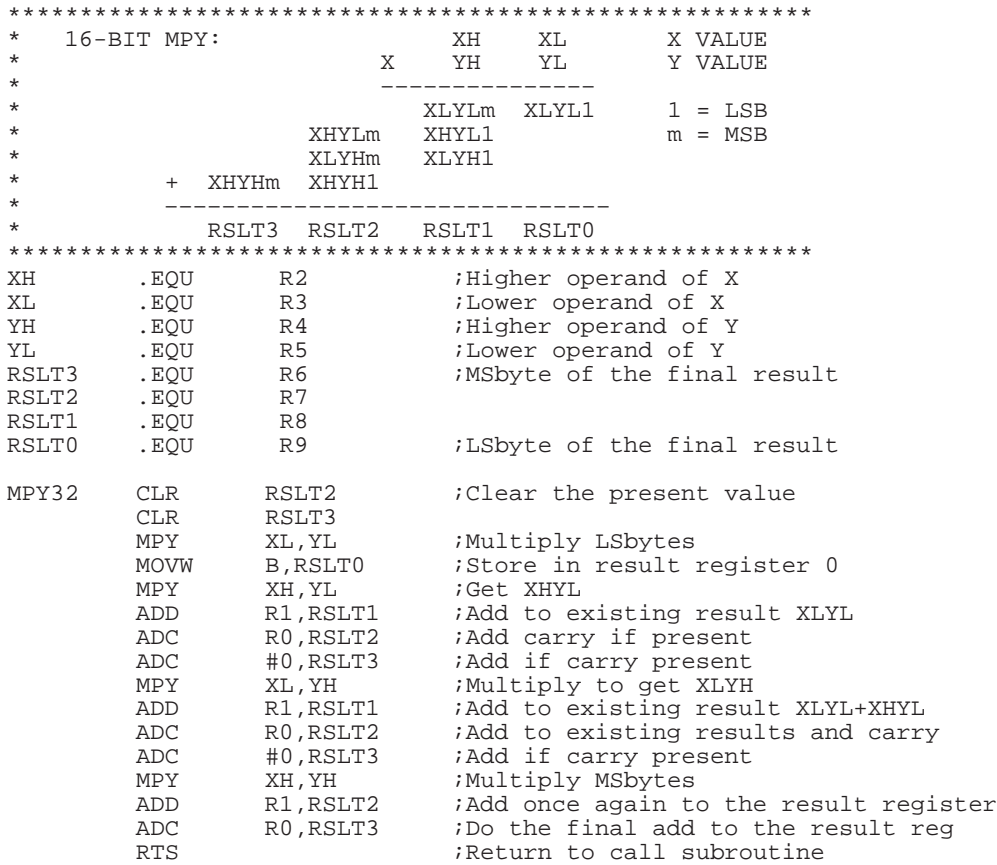

# **Binary Division With the TMS370**

**Microcontroller Products—Semiconductor Group Texas Instruments**

#### **Divide 16-Bit Number by 8-Bit Number**

This routine divides a 16-bit number concatenated in R1:R2 by an 8-bit number in R3 to give a 16-bit quotient and an 8-bit remainder as shown in Figure 1. This routine uses the DIV instruction (note that a DIV function provides maximum values of 8-bits,  $255^{10}$ , for both quotient and remainder). First, the dividend MSbyte is divided to find the quotient's MSbyte; then the concatenated remainder and dividend LSbyte are divided to find the quotient's LSbyte.

#### **Figure 1. Before and After Register Values for 16/8 Divide**

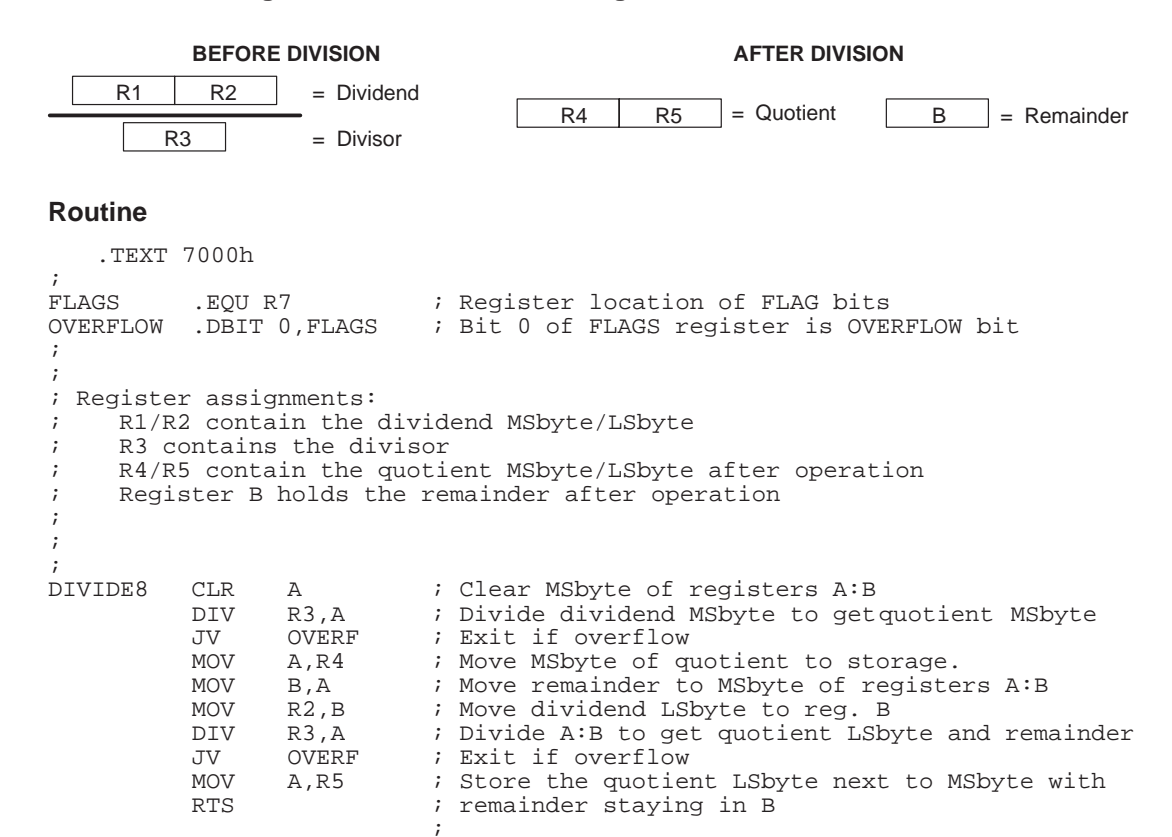

OVERF SBIT2 OVERFLOW ; Set overflow bot if overflow occurs  $RTS$ 

#### **Divide 16-Bit Number by 16-Bit Number**

This program divides a 16-bit dividend by a 16-bit divisor and produces a 16-bit quotient with a 16-bit remainder. All numbers are unsigned positive integers and can range from 0 to FFFFh. The same principle can be applied to larger or smaller divide routines to allow different-sized quotients, dividends, divisors, and remainders. Registers used in the division can be visualized as shown in Figure 2.

#### **Figure 2. Before and After Register Values for 16/16 Divide**

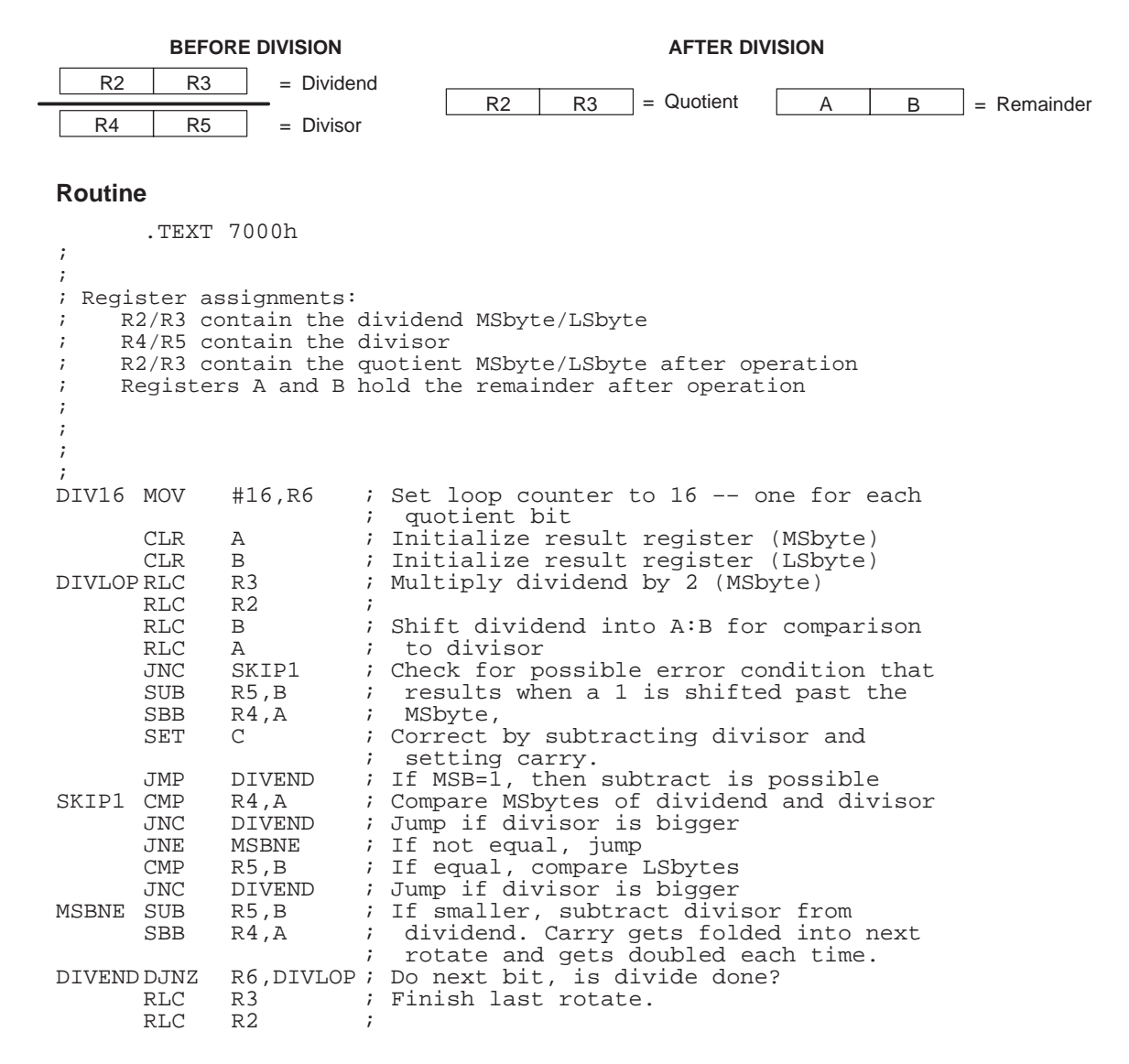

# **BCD-to-Binary Conversion on the TMS370**

**Microcontroller Products—Semiconductor Group Texas Instruments**
### **BCD-to-Binary Conversion**

This routine converts a four-digit BCD number to binary. The maximum BCD number is 9999 decimal. Operands originate and are stored in general-purpose RAM. The BCD number is composed of the four digits (D3, D2, D1, and D0) contained in the bytes DH and DL. The binary number is calculated by dividing the number into powers of ten (Binary =  $D3 \times 1000 + D2 \times 100 + D1 \times 10 + D0 \times 1$ ). Multiplying by 10 is easier if the number is further broken up into other numbers so that  $D2 \times 10 = D2 \times (8 + 2) = D2 \times 8 + D2$  $D2 \times 2$ . Likewise, multiplying by 1000 can be calculated by  $D3 \times (1000) = D3 \times (1024 - 24) = D3 \times (1024$  $-(8+16))$  = D3 × 1024 – (D3 × 8 + D3 × 16). This may seem complex, but it works quickly and uses few bytes.

### **Routine**

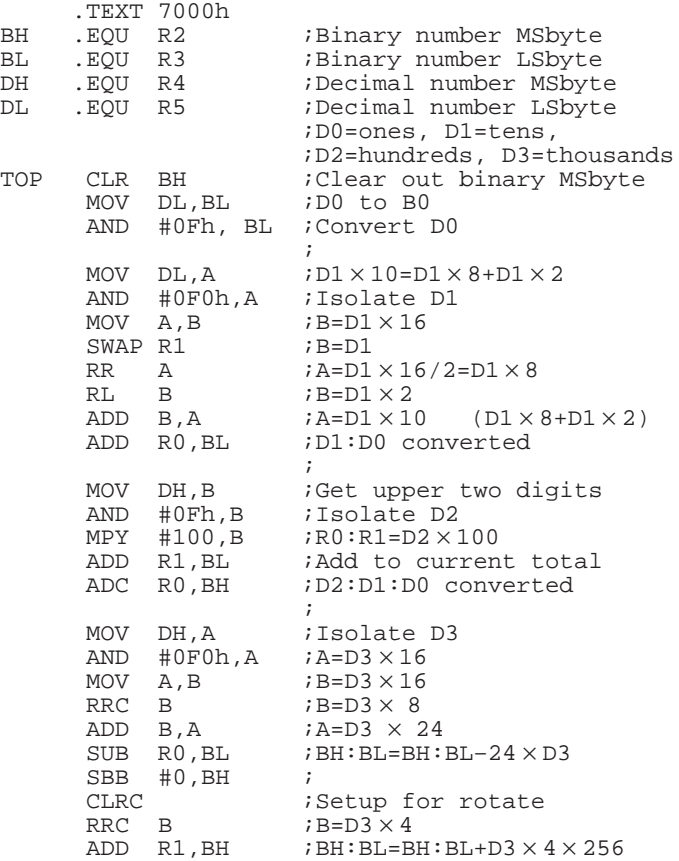

# **Binary-to-BCD Conversion on the TMS370**

**Microcontroller Products—Semiconductor Group Texas Instruments**

# **Binary-to-BCD Conversion**

This program converts a 16-bit binary word (0 to 65.535) to a packed six-nibble BCD value.

## **Table 1. Register Values**

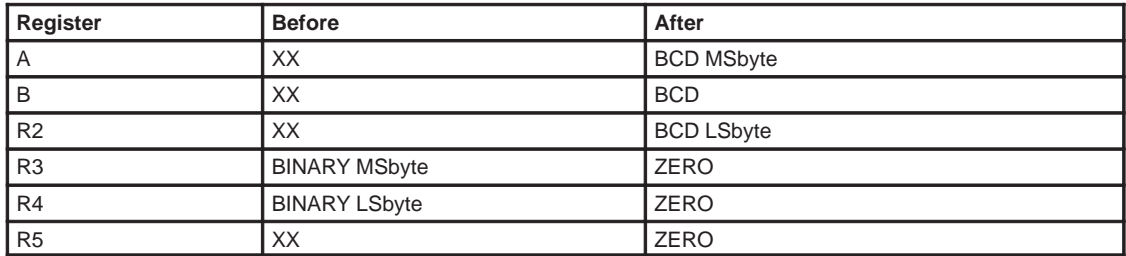

### **Routine**

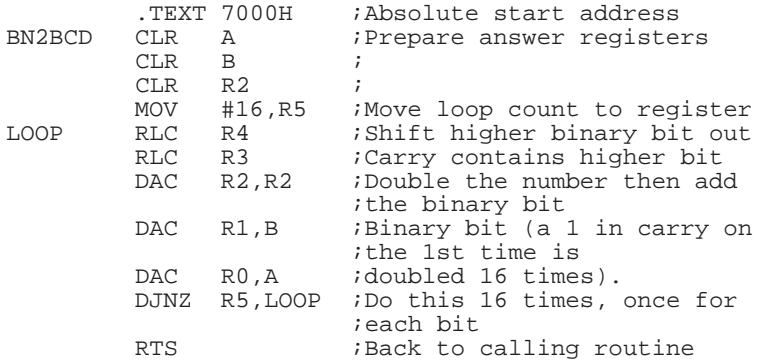

# **BCD String Addition With the TMS370**

**Microcontroller Products—Semiconductor Group Texas Instruments**

### **BCD String Addition**

The following routine uses the addition instruction to add two multi-digit numbers together. Each number is a packed BCD string of less than 256 bytes (512 digits), stored at memory locations STR1 and STR2. This routine adds the two strings together and places the result in STR2. The strings must be stored with the most significant byte in the lowest numbered register.

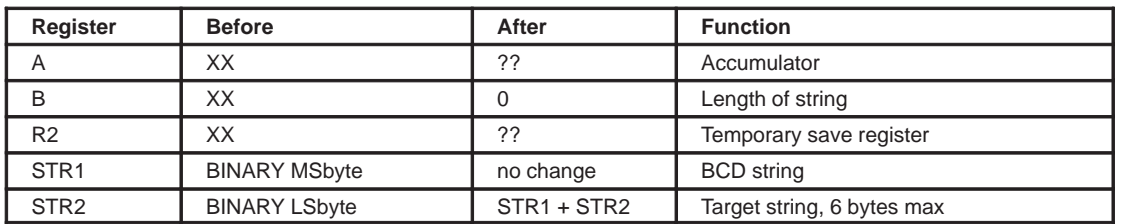

; Restore stack to starting

**Table 1. Register Values and Functions**

### **Routine**

;Decimal addition subroutine. Stack must have 3 available bytes. ;On output: STR2 = STR1 + STR2 TEXT 7000h : Absolute start address<br>EQU 80E0h : Start of first string STR1 . EQU 80E0h : Start of first string STR2 . EQU 80F0h : Start of second string ;and result ADDBCD CLRC ;Clear carry bit ST : Save status to stack LOOP MOV \*STR1-1[B], A ; Load current byte<br>MOV A, R2 ; Save it in R2 MOV A, R2 ; Save it in R2<br>MOV \* STR2-1[B], A ; Load next byte MOV \*STR2–1[B],A ;Load next byte of STR2

POP ST : Restore carry from last add<br>
DAC R2, A : Add decimal bytes

PUSH ST ;Save the carry from this add<br>MOV A,\*STR2-1[B] ;Store result

;position RTS **i**Back to calling routine

DAC R2, A *;Add decimal bytes*<br>PUSH ST *;Save the carry fr* 

MOV A, \*STR2-1[B] ; Store result<br>DJNZ B, LOOP ; Loop until d DJNZ B, LOOP ; Loop until done<br>POP ST ; Restore stack to

# **TMS370 Floating Point Package**

**Microcontroller Products—Semiconductor Group Texas Instruments**

### **Introduction**

This report describes assembly language floating point math routines for the TMS370 family of microcontrollers. Floating point operations allow binary processors to carry out decimal, signed arithmetic. This package includes most of the common arithmetic and conversion routines used in floating point operations. The routines included are:

- Floating point addition/subtraction
- Floating point number comparison
- Floating point division
- Floating point multiplication
- Floating point increment/decrement
- Floating point number test
- Floating point negation
- Floating point to signed 8-bit integer conversion
- Floating point to signed long (16-bit) integer conversion
- Floating point to unsigned 8-bit integer conversion
- Floating point to unsigned long (16-bit) integer conversion
- Signed 8-bit integer to floating point conversion
- Signed long (16-bit) integer to floating point conversion
- Unsigned long (16-bit) integer to floating point conversion
- Unsigned 8-bit integer to floating point conversion

### **Floating Point Format**

Each number in this floating point format is 24 bits long. This includes eight bits for the exponent, fifteen for the mantissa, and the remaining bits for the sign.

The format is as follows: E E E E E E E E S M M M M M M M M M M M M M M M

The first byte is devoted to the exponent. The most significant bit of the second byte is the sign bit and the remaining bits are the mantissa. This format has been chosen so that arithmetic on the objects are restricted to normal 8-bit operation or a 16-bit operations.

With this format, a routine that operates on one of these floating point values can check the sign bit and then set that bit as implied. A 16-bit operation can then be used to modify the value.

The exponent's bias is 128: subtract 128 from the unsigned value of the eight exponential bits to find the actual value of the exponent.

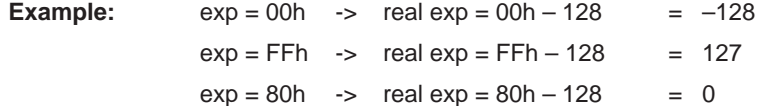

The mantissa contains 15 bits plus an implied bit. The layout is:

(m0) m1 m2 ... m15

The m0 bit is implied and is always 1. The value of each m*i* is the reciprocal of 2 to the *i*th power.

So the layout in terms of values is:

(1) 1/2 1/4 1/8 1/16 1/32 1/64 1/128 1/256 1/512 1/1024 1/2048 . . .

Given the above format, some special floating point values are:

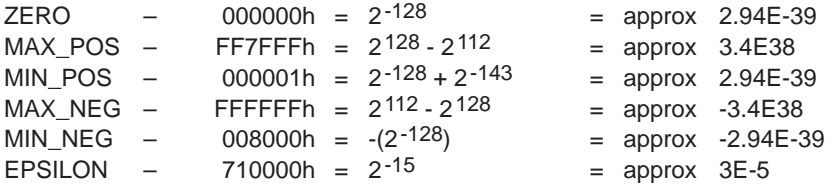

MAX\_POS is the largest positive number the format can represent. MIN\_POS is the smallest positive number that can be represented. ZERO is a special case which is treated as true 0. EPSILON is the smallest number which can be added to 1.0 and result in a sum which is not 1.0.

The actual value of a floating point number can be expressed as :  $s \times M \times 2^{e-128}$ , where s is the sign of the number –1 or 1, M is the value of the mantissa, and e is the bit value of the exponent.

A few more examples:

11 = 833000h –31.25 = 84FA00h 1 = 800000h –1 = 808000h

# **Floating Point Routines**

## **Floating Point Addition/Subtraction**

;

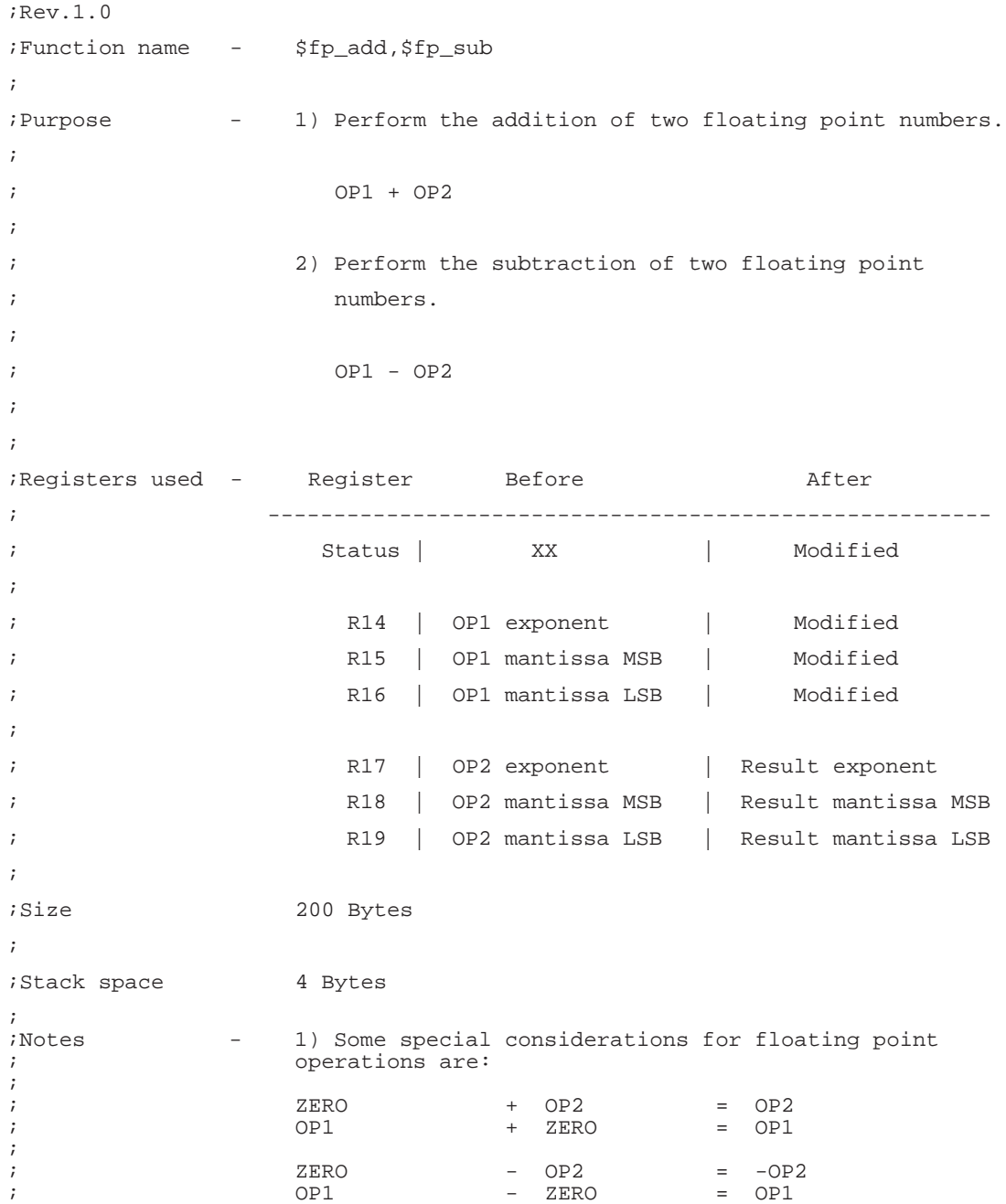

33

; 2) If an operation results in a sum or difference ; which is greater than MAX\_POS, then it is overflow. ; The result placed in registers R17, R18, R19 will ; be MAX\_POS. ; ; 3) If an operation results in a sum or difference ; which is less than MAX\_NEG, then it is overflow. The ; result placed in registers R17, R18, R19 ; will be MAX\_NEG. ; ; 4) If an addition results in a sum with a magnitude too ; small to represent, then it is underflow. The result ; placed in registers R17, R18, R19 will be ZERO. exp1 .equ r14<br>msb1 .equ r15 equ r15.<br>equ r16. lsb1 .equ r16<br>exp2 .equ r17 exp2 .equ r17<br>msb2 .equ r18 msb2 .equ lsb2 .equ r19<br>sign1 .dbit 7,m sign1 .dbit 7, msb1<br>sign2 .dbit 7, msb2 7,msb2<br>1,r0 subflag .dbit .global \$fp\_add,\$fp\_sub \$fp\_sub cmpbit sign2 ;Enter subtraction here. \$fp\_add btjo #0ffh,exp2,chk\_op1 ;Check for adding zero as OP2. btjo #07fh,msb2,chk\_op1<br>btjo #0ffh,lsb2,chk\_op1 #0ffh,lsb2,chk\_op1 op2zero mov exp1,exp2 ;OP2=zero, so result will be OP1. movw lsb1,lsb2 rts chk\_op1 btjo #0ffh,exp1,calc ;Check for subtracting zero. btjo #0ffh, msb1, calc<br>btjo #0ffh, lsb1, calc #0ffh,lsb1,calc byebye rts calc push b<br>mov exp2,b mov exp2,b ;Find the difference between<br>sub exp1,b ;exponents. sub expl,b  $\begin{array}{ccc} i \infty & i \in \mathbb{Z} \\ i \in \mathbb{Z} \\ i \in \mathbb{Z} \end{array}$ ;Jump if  $exp2 \geq exp1$ . switch push exp1 ;Switch operands to make OP2 > OP1.<br>push msb1 push push lsb1<br>movw lsb2 lsb2,lsb1 mov exp2,exp1 pop lsb2 pop pop exp2  $comp1$ noswitch cmp #16,b ;Will the smaller number affect result?<br>jhs done2 ;No, we are done. done2 ;No, we are done. push a<br>jbit1 sign2,neg ;Determine which of four cases based on jbit0 sign1, pospos *i*sign. posneg mov #02h,a ; ;Result positive, but set subtract flag. jmp cont neg jbit0 sign1,negpos

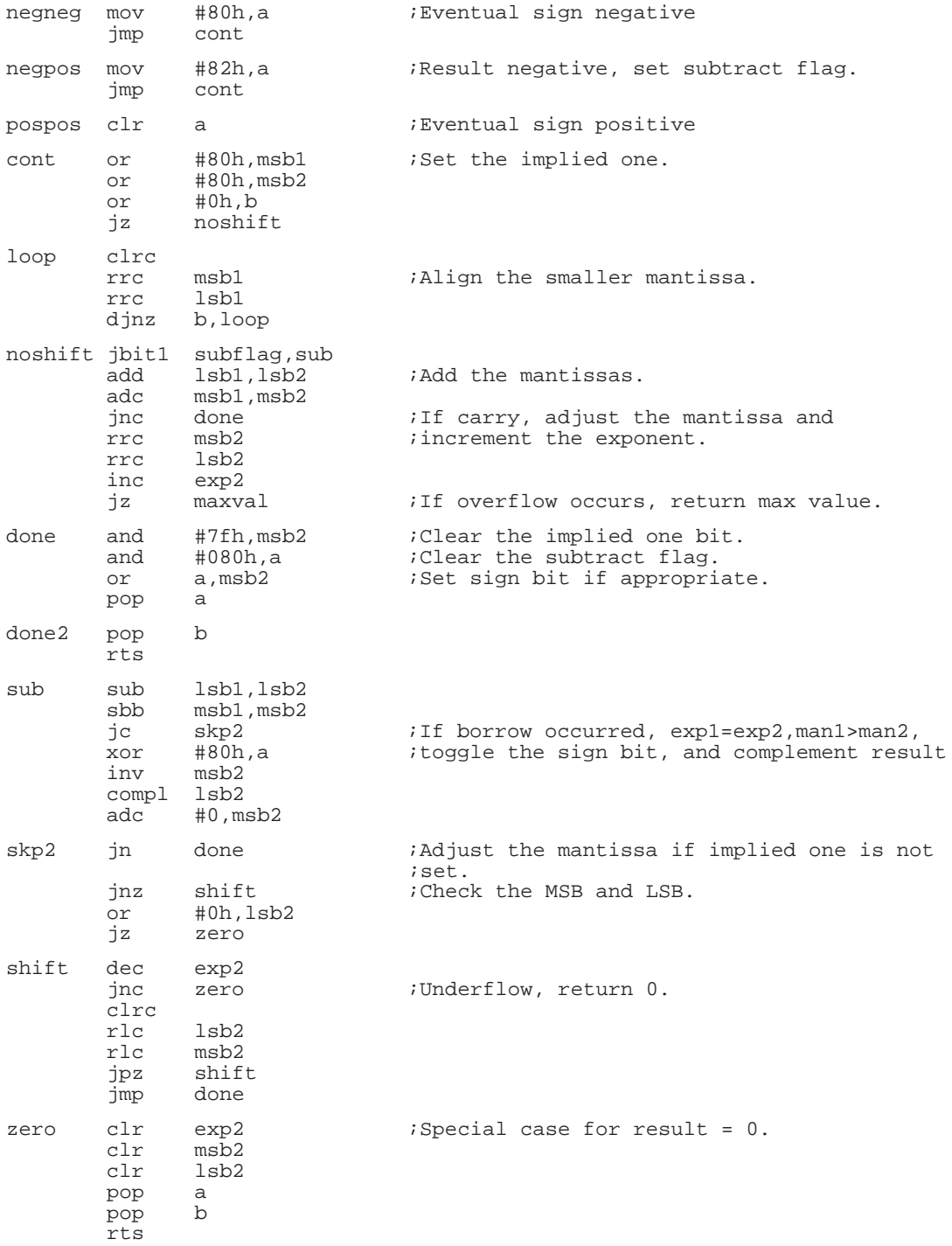

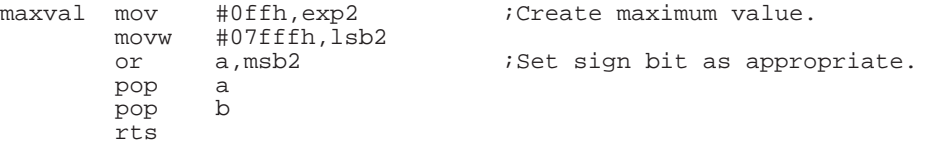

### **Floating Point Number Comparison**

;Rev.1.0 ;Function name - \$fp\_cmp ; ;Purpose - Perform a comparison of two floating point numbers. The routine compares OP2 to OP1 and sets the status ;<br>bits. The status result of this routine will be<br>equivalent to an 8-bit integer cmp such as: CMI equivalent to an 8-bit integer cmp such as: CMP ; OP1,OP2. ; ; ; ;Registers used - Register Before After ; ------------------------------------------------------- ; The Status Status Status Status Status Status Status Status Status Status Status Status Status Status Status ; ;<br>  $R14$  | OP1 exponent | OP1 exponent<br>
R15 | OP1 mantissa MSB | OP1 mantissa MSB R15 | OP1 mantissa MSB | OP1 mantissa MSB<br>R16 | OP1 mantissa LSB | OP1 mantissa LSB ; R16 | OP1 mantissa LSB | OP1 mantissa LSB ; ;<br>  $R17$  | OP2 exponent | OP2 exponent<br>
R18 | OP2 mantissa MSB | Modified ;<br>
R18 | OP2 mantissa MSB | Modified<br>
R19 | OP2 mantissa LSB | OP2 mantissa LSB ; R19 | OP2 mantissa LSB | OP2 mantissa LSB ; ; The status register will be set according to the result ; of the compare: ; ;<br>  $\begin{array}{ccc} \n\cdot & & \n\cdot & \n\cdot & & \n\cdot & & \$  $V = 0$ ; Z = 1, if OP1 is bit for bit the same as OP2,  $;$   $= 0, \text{ otherwise.}$  $N = 0$ , if OP2 is greater than or equal to OP1,  $;$   $= 1, otherwise.$ ; ;Size 55 bytes ; ;Stack space 1 byte ;<br>exp1 exp1 .EQU R14<br>msb1 .EQU R15 .EQU R15<br>EQU R16. lsb1 .EQU R16<br>exp2 .EQU R17 .EQU msb2 .EQU R18<br>lsb2 .EQU R19 .  $EQU$ .GLOBAL \$fp\_cmp

37

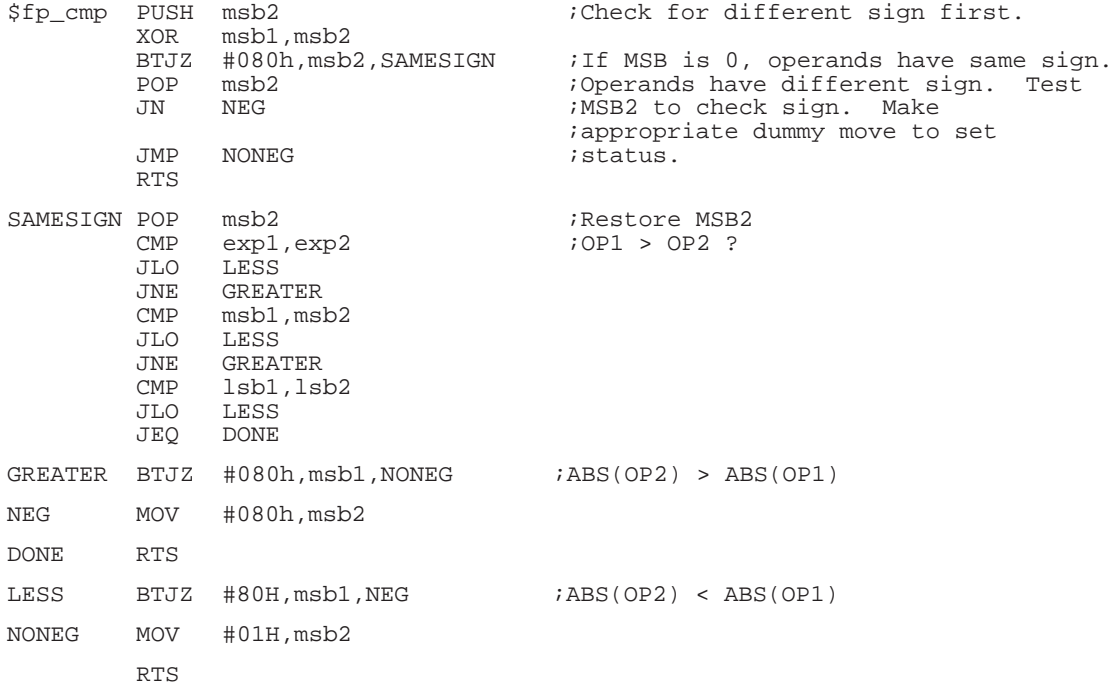

## **Floating Point Division**

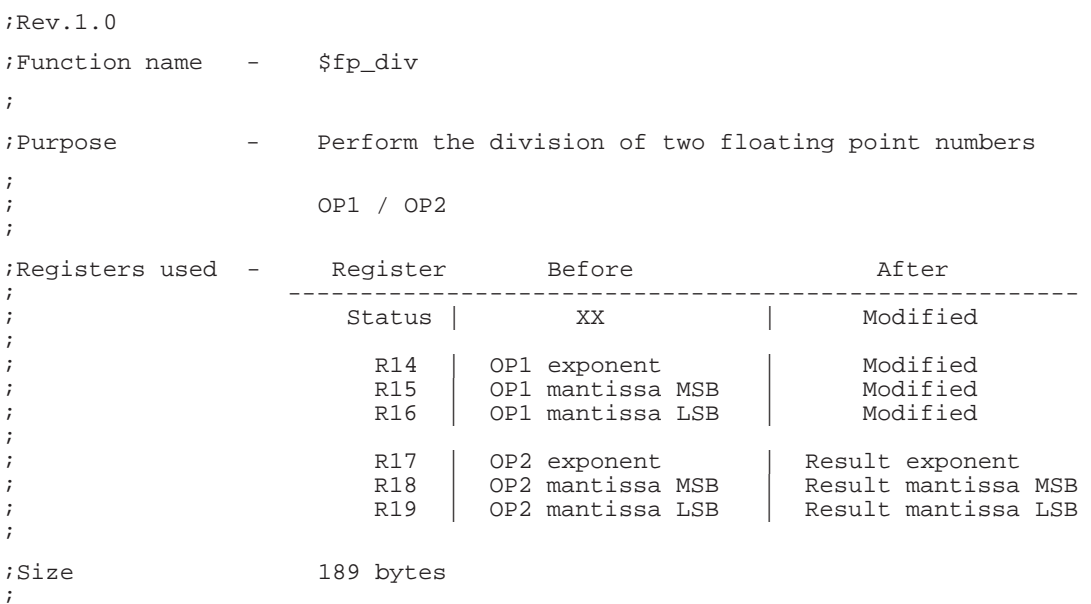

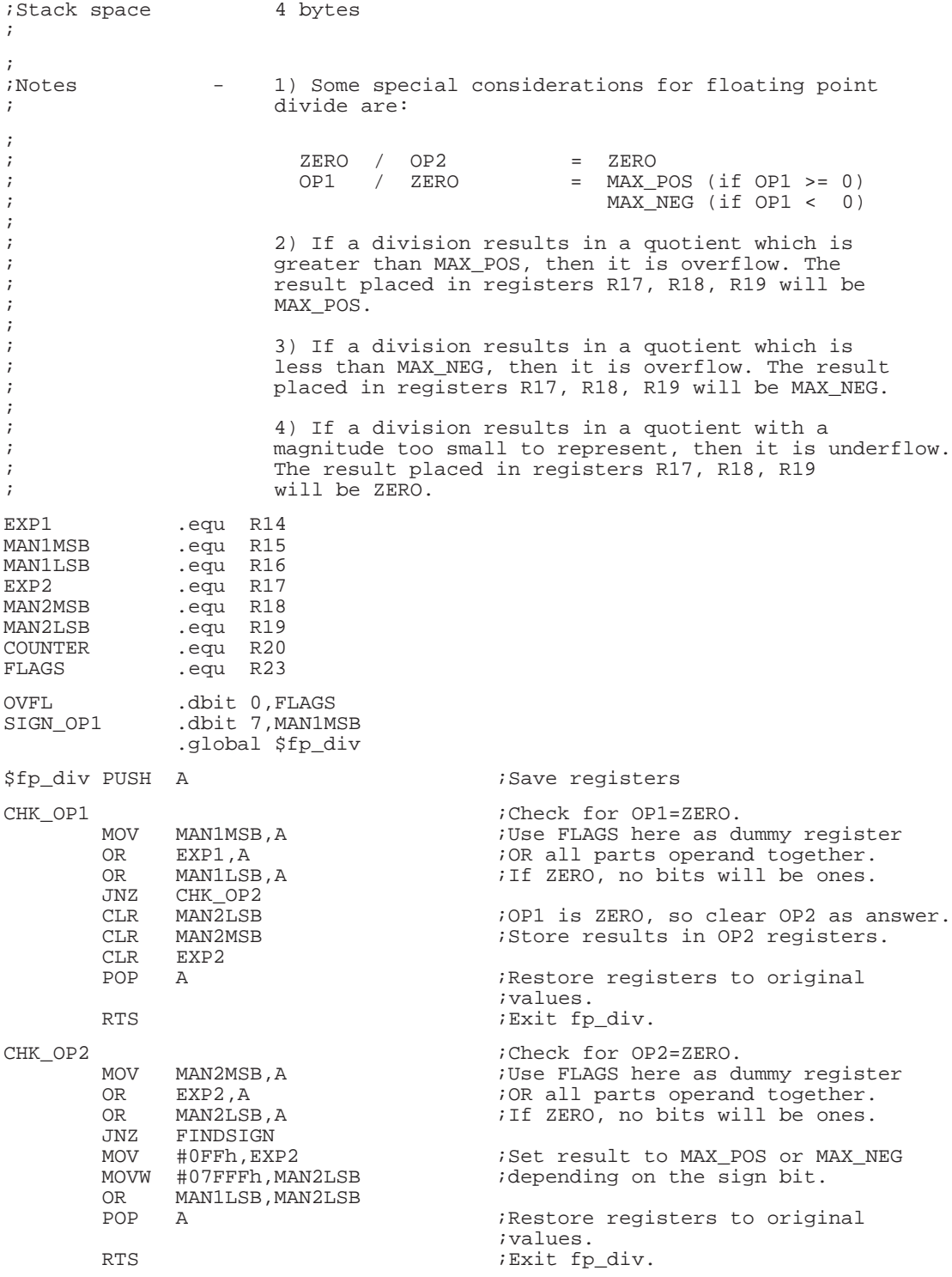

FINDSIGN PUSH B ;Save registers.<br>PUSH COUNTER COUNTER PUSH FLAGS<br>MOV MAN1MSB, FLAGS MOV MAN1MSB, FLAGS ; Find sign of quotient.<br>XOR MAN2MSB, FLAGS ; If sign flags differ, ; If sign flags differ, FLAGS 7=1. AND #080h,FLAGS ;Clear other bits in FLAGS. OR #080h, MAN1MSB ;Set implied 1 in sign bit position.<br>OR #080h. MAN2MSR ; #080h, MAN2MSB ; SUBEXP CLR B  $\begin{array}{ccc} SUBEXP & B & SUBEXP & SUB & SUB & SUB & SUB & SVD \end{array}$  ;Clear B for result of exponent math. SUB EXP2,EXP1 ;Subtract exponents. ADC #0h,B ;Save status of carry bit from SUB. MOV EXP1, EXP2 : Move result of SUB to EXP2.<br>ADD #080h, EXP2 : Correct for +128 offset. ADD #080h, EXP2 ;Correct for +128 offset.<br>ADC #0FFh.B ;Save status of carry bit ; Save status of carry bit and JZ SETUP ;subtract 1 from SUB. Jump on result<br>JP CHK\_OVER ;of exponent math:  $i$ of exponent math: ; 01 = possible overflow  $00 = ok$  ; FF = definite underflow UNDERFLOW ; The sult of division is underflow.<br>CLR MAN2LSB : Store results in OP2 registers. CLR MAN2LSB ;Store results in OP2 registers.<br>CLR MAN2MSB CLR MAN2MSB<br>CLR EXP2 CLR EXP2<br>POP FLAGS ; Restore registers to original pop COUNTER  $\qquad \qquad$  ivalues. COUNTER<br>B POP B POP<br>RTS ;Exit fp\_div. CHK\_OVER *iSubtraction of exponents may have*<br>BTJO #0FFh,EXP2,OVERFLOW *ioverflowed*. If exponent is not 00 BTJO #0FFh,EXP2,OVERFLOW ;overflowed. If exponent is not 00,<br>SBIT1 OVFL : ithen result has definitely ; then result has definitely ;overflowed. ;If result may be ok, set flag. SETUP MOV #16, COUNTER : is is interest in the clear of the clear to 16, one for each clear to 16, one for each clear to 16, one for each clear to 16, one for each clear to 16, one for each clear to 16, one for each clear A  $i$ quotient bit, and initalize result ;registers (reg B was cleared above). SKIP1 CMP MAN2MSB, MAN1MSB ; Compare MSBs of dividend and ;divisor. JLO DIVEND : iJump if divisor is bigger.<br>JNE MSBNE : if equal, compare LSBs. JNE MSBNE ;If equal, compare LSBs. CMP MAN2LSB,MAN1LSB ;Compare LSBs. JLO DIVEND  $i$ Jump if divisor is bigger. MSBNE SUB MAN2LSB,MAN1LSB ;If smaller, subtract divisor from SBB MAN2MSB,MAN1MSB ;dividend. Carry is folded into ;next rotate and doubled each time.

DIVEND DJNZ COUNTER, DIVIDE ; Next bit. Is divide done?<br>RLC B ; Finish last rotate. B ;Finish last rotate. RLC A<br>JN DONE JN DONE  $\begin{array}{ll}\nJN \\
H01L, EXP2\n\end{array}$  ; If MSB is not one, decrement EXP2 ; and go back up and shift one more ; time.<br>UNDERFLOW ; If EX JNC UNDERFLOW ;If EXP2 was zero, decrement has ;caused an underflow.  $i$ Clear flag to show possible overflow icondition has been corrected.<br>INC COUNTER  $\qquad \qquad$  iReset counter for 1 last loop ;Reset counter for 1 last loop JMP LAST1  $\blacksquare$ LAST1 OVERFLOW ;Result of divide is overflow. ;Store results in OP2 registers. MOV #0FFh, EXP2<br>OR FLAGS, MAN2MSB FLAGS, MAN2MSB ;Set sign bit of result.<br>FLAGS ;Restore reqisters to or POP FLAGS ;Restore registers to original pop COUNTER  $\qquad \qquad$  ivalues. **COUNTER**  POP B POP<br>RTS ;Exit fp\_div. DIVIDE ;16 x 16 division routine. RLC B ;Multiply divend by 2.<br>RLC A ; RLC A ; LAST1 RLC MAN1LSB ;Shift dividend into MAN1MSB:MAN1LSB RLC MAN1MSB  $\begin{array}{ccc} 3.5 \text{ F} & \text{F} & \text{F} \\ 7.5 \text{ F} & \text{F} \\ 7.5 \text{ F} & \text{F} \\ 8.5 \text{ F} & \text{F} \end{array}$  JNC SKIP1 ;Check for possible error condition  $i$  that results when a 1 is shifted ; past the MSB.<br>SBB MAN2MSB, MAN1MSB : Correct by su SBB MAN2MSB, MAN1MSB ;Correct by subtracting<br>SETC : idivisor and setting ca SETC  $\overline{G}$  ;divisor and setting carry. DIVEND DONE BTJO #01h, FLAGS, OVERFLOW ;Make sure that divide sequence fixed ;previous exponent overflow.<br>OR #07Fh,FLAGS ;Set FLAGS bits except for s OR #07Fh, FLAGS ;Set FLAGS bits except for sign bit.<br>AND FLAGS, A ;Set sign bit. AND FLAGS,A ;Set sign bit. MOVW B, MAN2LSB ;Put answer in result register.<br>POP FLAGS ; ;Restore registers to original ; Restore registers to original  ${ \bf POP \quad \ COUNTER } \qquad \qquad \quad \ \, \text{values.}$ **COUNTER**  POP B POP A<br>RTS ;Exit fp\_div.

## **Floating Point Multiplication**

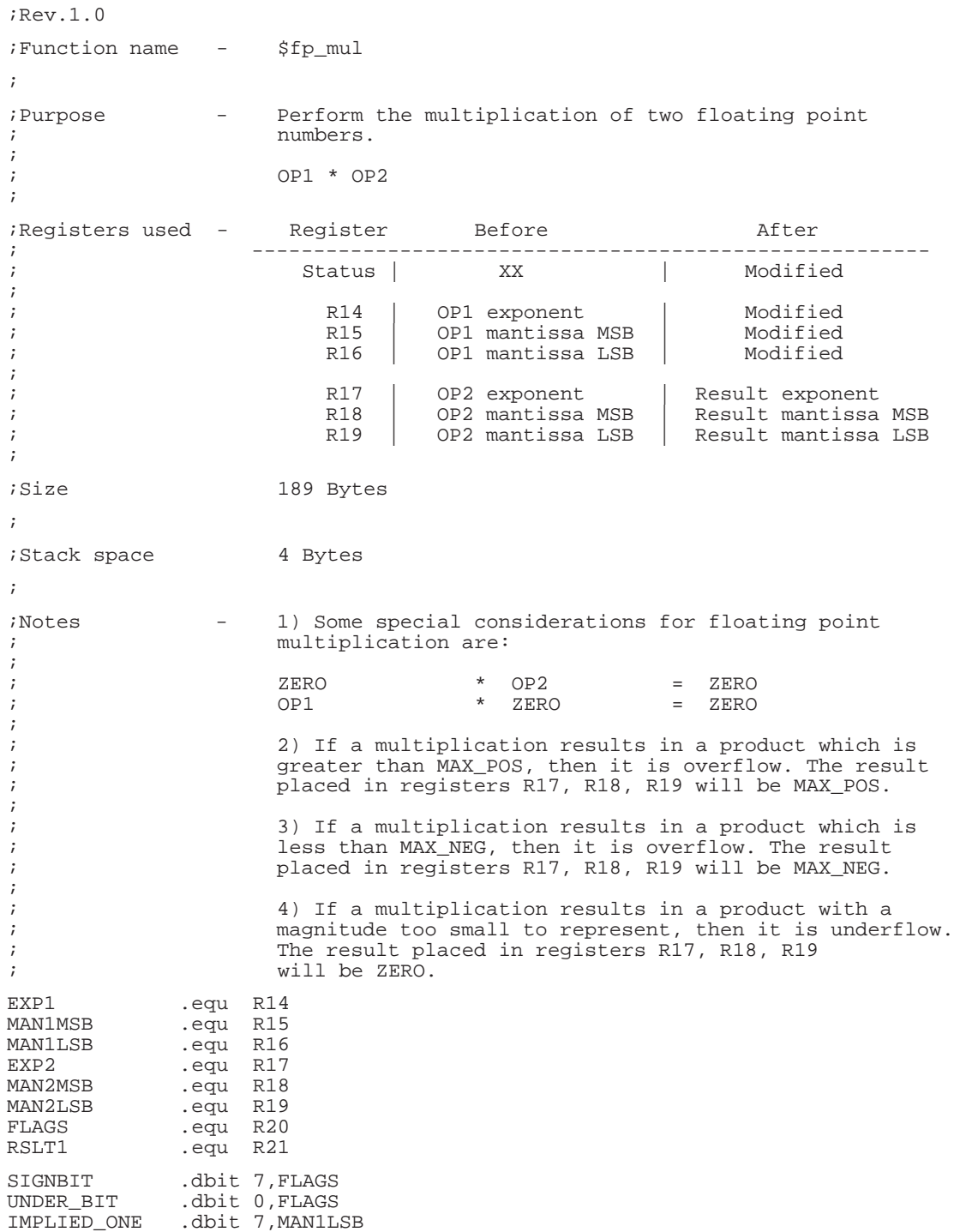

43

 .global \$fp\_mul \$fp\_mul ;Check for OP1=ZERO. BTJO #0FFh, EXP2, CHK\_OP2<br>BTJO #0FFh, MAN1LSB, CHK BTJO #0FFh, MAN1LSB, CHK\_OP2<br>BTJO #0FFh, MAN1MSB, CHK\_OP2 #0FFh, MAN1MSB, CHK\_OP2<br>MAN2LSB CLR MAN2LSB ;OP1 is ZERO, so clear OP2 as answer. MAN2MSB CLR EXP2<br>RTS ; Exit fp\_mul CHK\_OP2<br>BTJO #0FFh,EXP2,FINDSIGN ;Check for OP2=ZERO BTJO #0FFh, EXP2, FINDSIGN<br>BTJO #0FFh, MAN2LSB, FINDS #0FFh, MAN2LSB, FINDSIGN BTJO #0FFh, MAN2MSB, FINDSIGN<br>RTS ;OP2 is ZERO, so done. Exit fp\_mul. FINDSIGN PUSH R0  $\,$  iSave values of registers used.<br>PUSH RSLT1 PUSH RSLT1<br>PUSH FLAGS PUSH FLAGS<br>MOV MAN1MSB, FLAGS MOV MAN1MSB, FLAGS ; Find sign of product.<br>XOR MAN2MSB, FLAGS ; If sign flags differ, XOR MAN2MSB, FLAGS ;If sign flags differ, FLAGS 7=1.<br>AND #080h, FLAGS ;Clear other bits in FLAGS. AND #080h,FLAGS ;Clear other bits in FLAGS.<br>OR #080h,MAN1MSB ;Set implied 1 in sign bit OR #080h, MANIMSB ;Set implied 1 in sign bit position.<br>OR #080h, MANIMSB ;Set implied 1 in sign bit position. #080h, MAN2MSB ADDEXP CLR R0  $\begin{array}{ccc} \text{CLR} & \text{R0} \\ \text{EXP1, EXP2} & \text{IAdd exponents.} \end{array}$ ; Add exponents. ADC #0h,A ;Save status of carry bit from ADD. SUB #080h,EXP2 ;Correct for +128 offset. ADC #0FFh, A  $\qquad$  ; Save status of carry bit and *i*subtract 1 from SUB.<br>JZ MULTIPLY *i*Jump according to ;Jump according to JN CHK\_UNDER <br>JN CHK\_UNDER <br>j and the FF = underflow that the SH of exponent math:  $FF = underflow$  ; 00 = ok ; 01 = definite overflow OVERFLOW **ightleright is a constant of multiplication** is ;overflow. MOVW #07FFFh, MAN2LSB ;Store results in OP2 registers.<br>MOV #0FFh, EXP2 #0FFh,EXP2<br>FLAGS,MAN2MSB OR FLAGS, MAN2MSB : Set sign bit of result. POP FLAGS **FLAGS EXECUTE:** FLAGS *Restore registers to original* pop RSLT1 and the contract of the contract of the contract of the contract of the contract of the contract of the contract of the contract of the contract of the contract of the contract of the contract of the contract of RSLT1 POP RO<br>RTS ;Exit fp\_mul UNDERFLOW **ightleright is a contract of multiplication** is % iunderflow.<br>CLR MAN2LSB  $\qquad \qquad$  iStore results: CLR MAN2LSB ;Store results in OP2 registers.<br>CLR MAN2MSB MAN2MSB<br>EXP2 CLR EXP2<br>POP FLAGS ; Restore registers to original pop RSLT1 <br>  $\hspace{0.5cm}$   $\hspace{0.5cm}$   $\hspace{0.5cm}$   $\hspace{0.5cm}$  values. RSLT1<br>R0 POP<br>RTS ; Exit fp\_mul

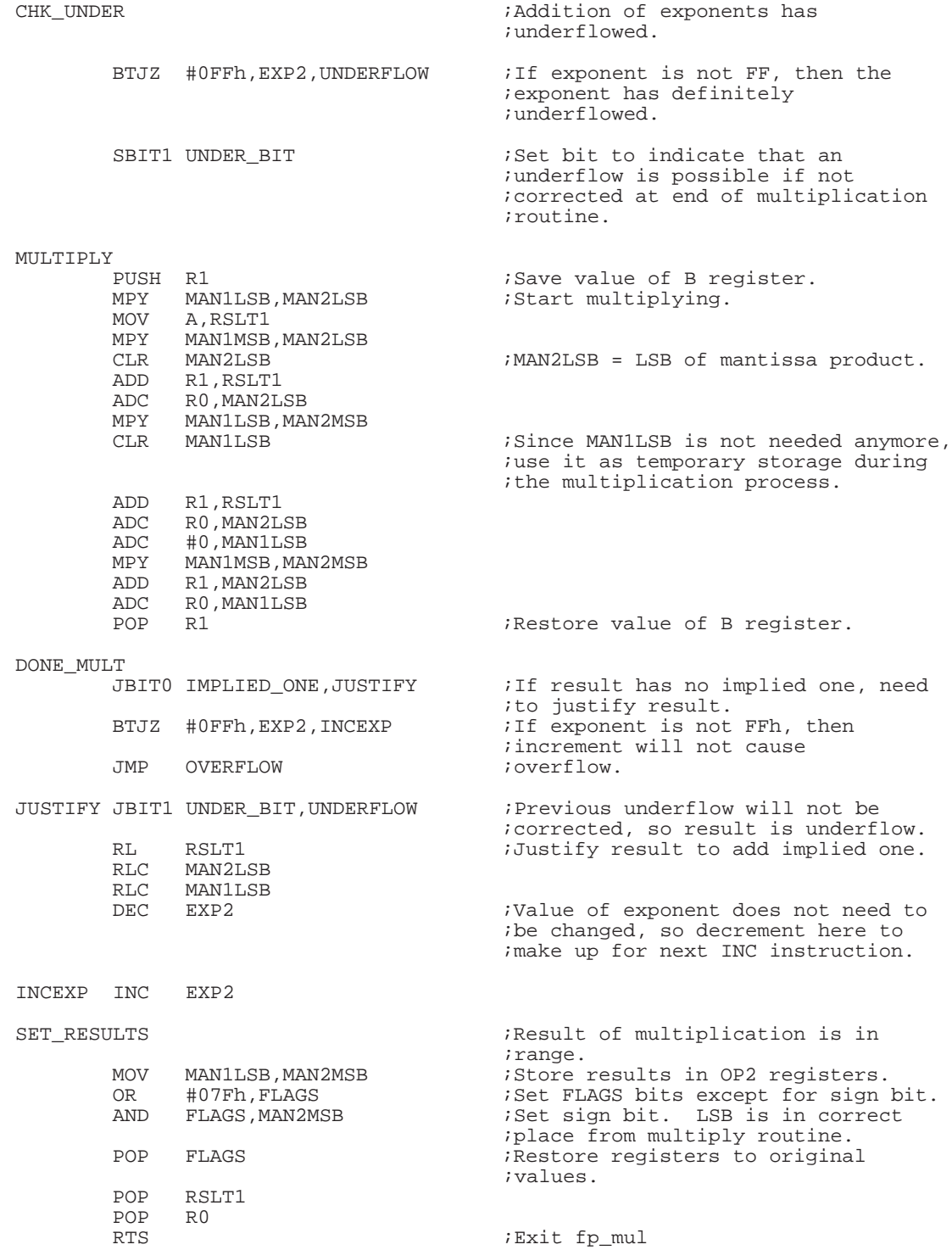

#### **Floating Point Increment / Decrement**

```
;Rev.1.0
;Function name - $fp_inc,$fp_dec
;
;Purpose - 1) Increment a floating point number,
; i.e. add a 1.0 to it.
;
                      ; OP1 + 1.0
;
                   2) Decrement a floating point number,
                      i.e. subtract 1.0 from it.
;
; OP1 - 1.0
;
;Registers used - Register Before After
; -------------------------------------------------------
; Status | XX | Modified
;
;<br>
R17 | OP1 exponent | Result exponent<br>
R18 | OP1 mantissa MSB | Result mantissa
                      ; R18 | OP1 mantissa MSB | Result mantissa MSB
; R19 | OP1 mantissa LSB | Result mantissa LSB
;
;Size 180 Bytes
;
;Stack space 4 Bytes
;
;Notes - 1) Incrementing or decrementing a number with an
;<br>
exponent greater than or equal to 90 will have no<br>
i effect.
                      effect.
;
; 2) Incrementing or decrementing a number with an
                      exponent less than or equal to 71 will have no
; effect.
;<br>msb2
        .equ r15
lsb2 .equ r16<br>exp1 .equ r17
exp1 .equ
msb1 .equ r18<br>lsb1 .equ r19
lsb1 .equ r19<br>sign .dbit 7,r0
                                  ;Flag to indicate whether to add or
                                   ;subtract numbers as a result of
                                   ;math.
decflag .dbit 0, r0 ;1=increment, 0=decrement.
         .global $fp_inc
         .global $fp_dec
$fp_dec .text 7000h ;Entry point for decrement.<br>push a <br>iSave A reqister.
                push a ;Save A register.
       mov #80h,a ;Complement the sign bit and set all xor msb1,a \qquad ;other bits of msb1=1.
                                  ;other bits of msb1=1.
        or #07fh,a<br>sbit0 decflag
                sbit0 decflag ;Set flag to indicate decrement op.
        jmp
```
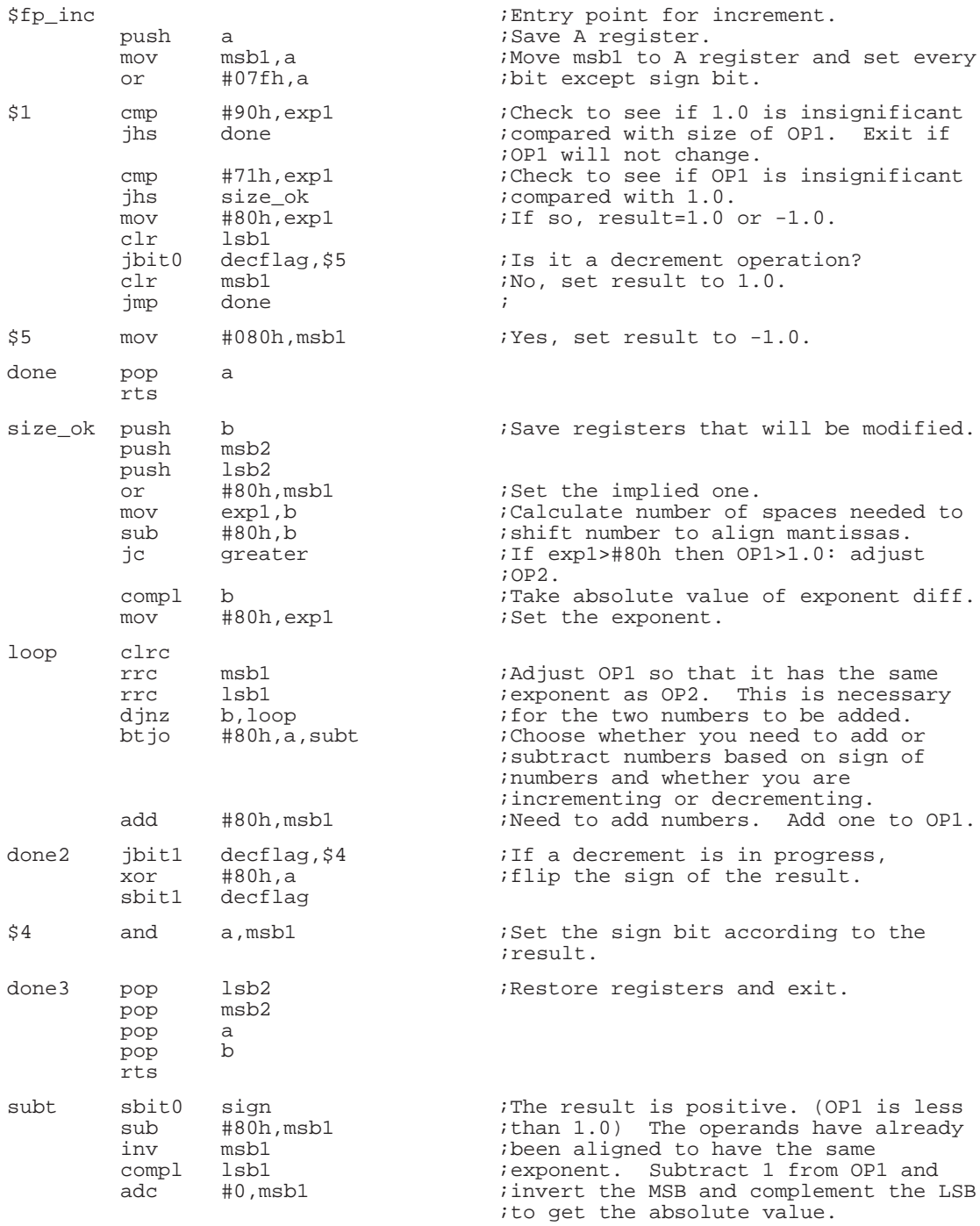

47

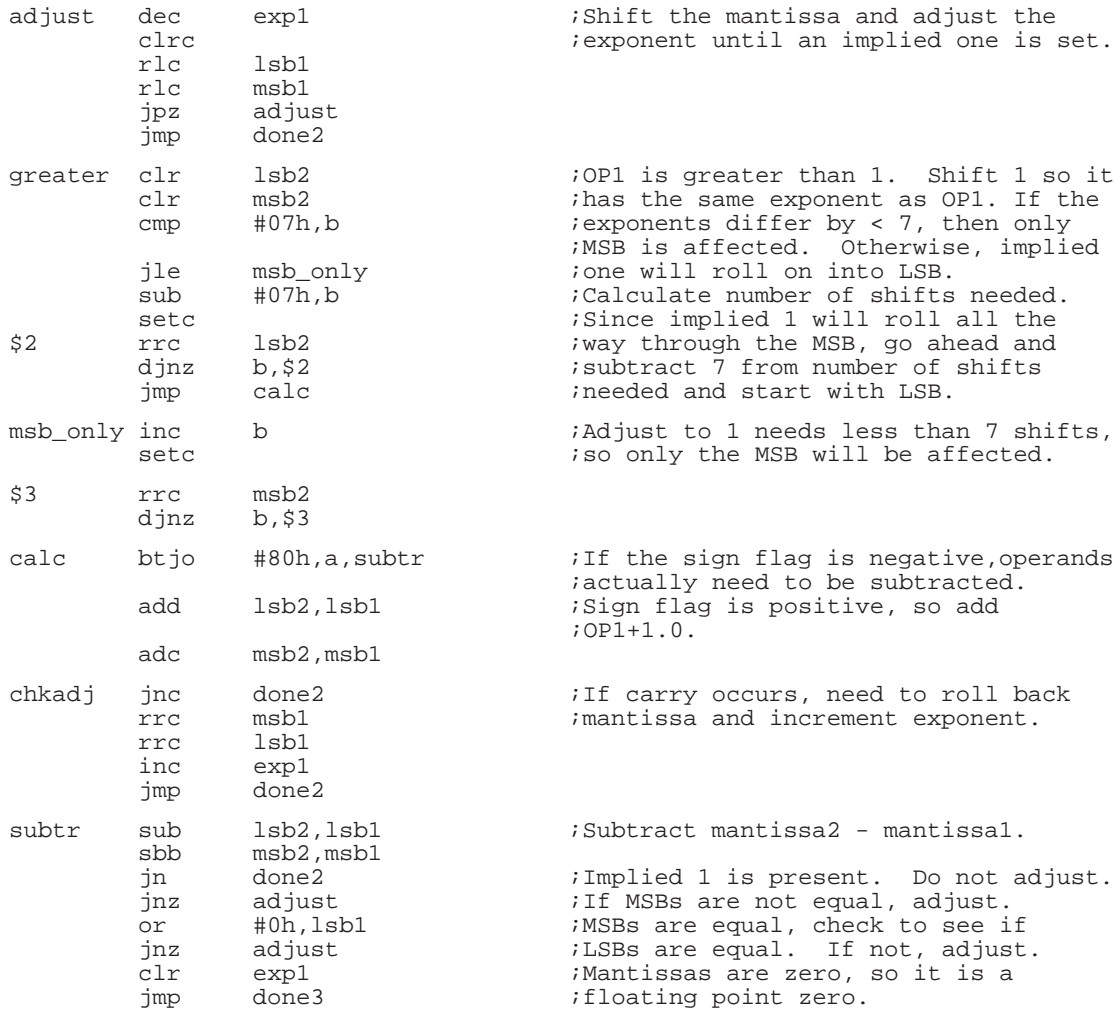

# **Floating Point Number Test**

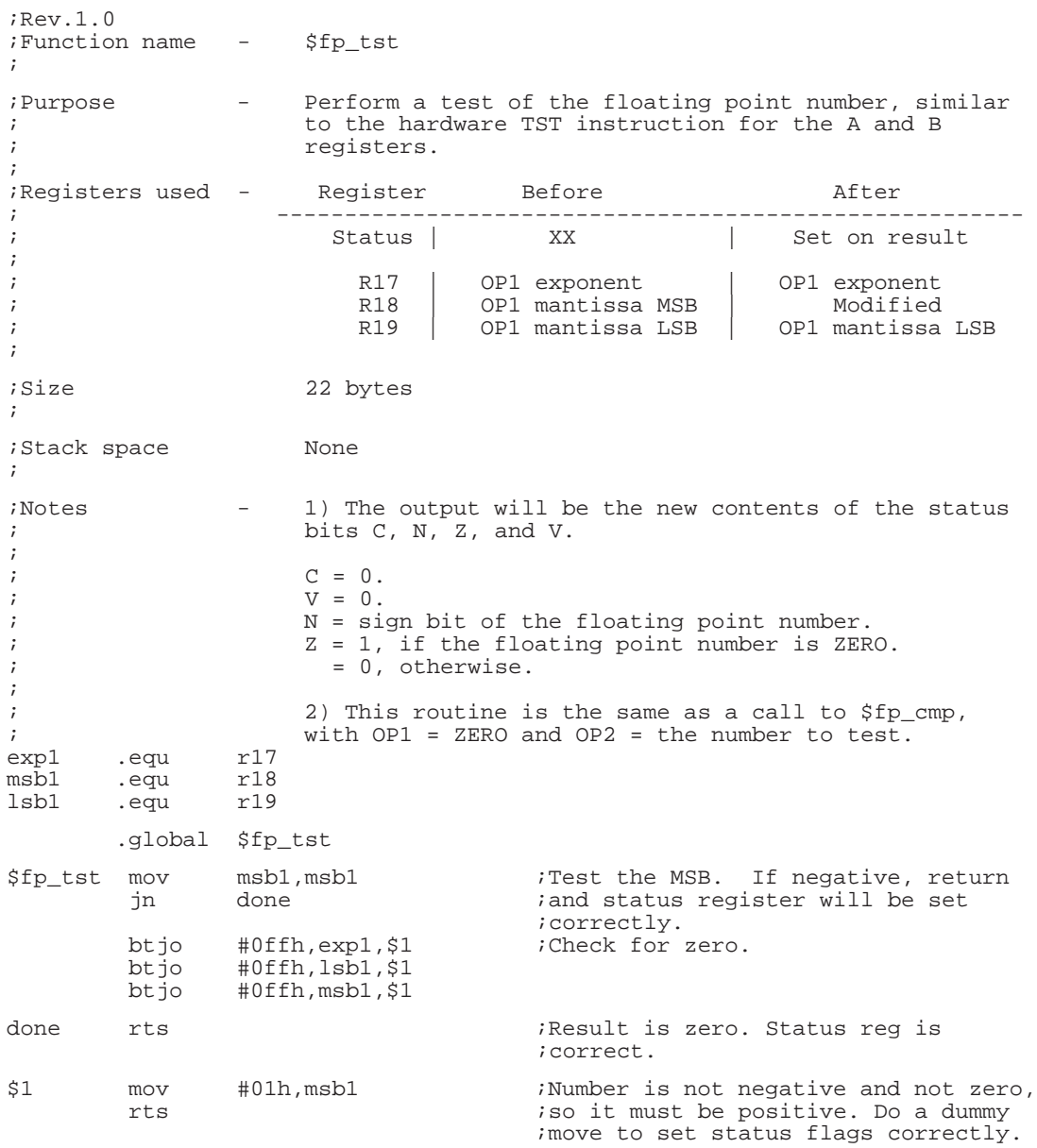

## **Floating Point Number Negation**

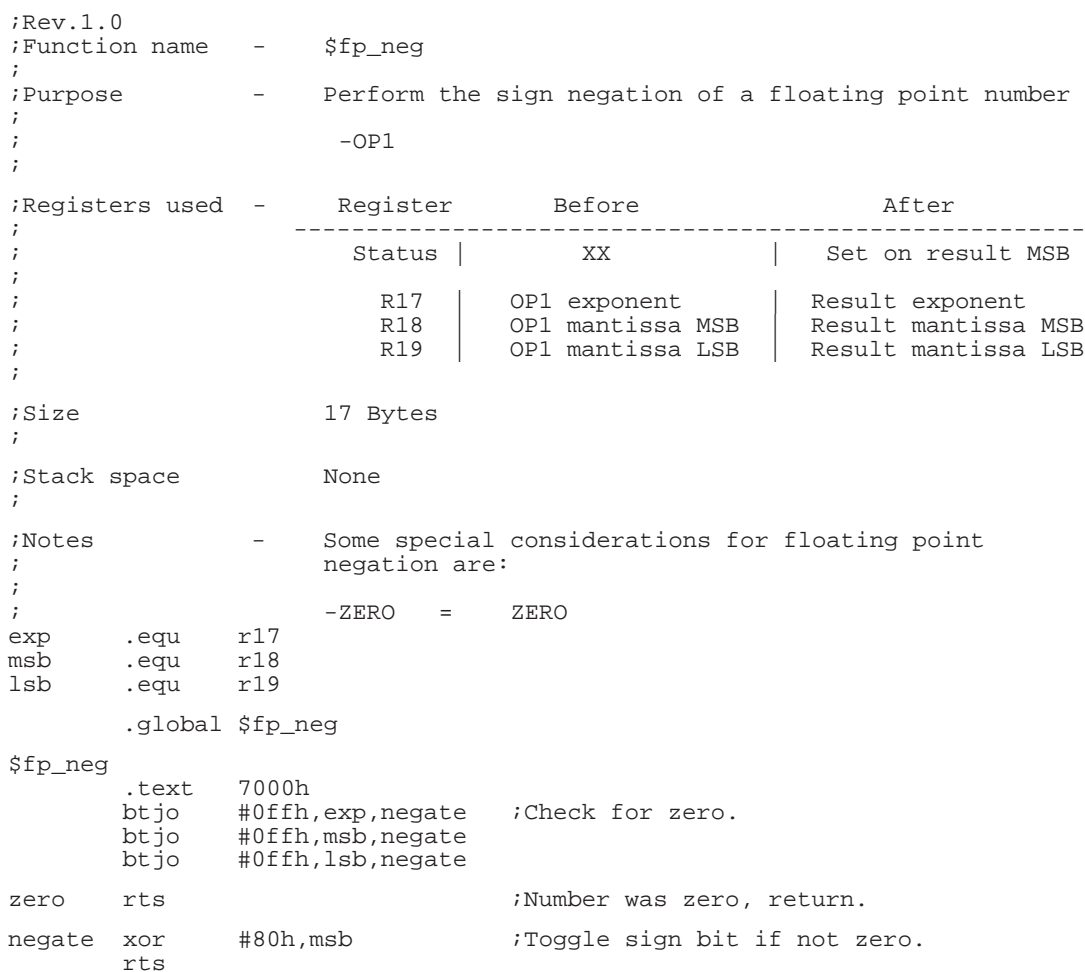

### **Floating Point To Signed 8-Bit Integer Conversion**

;Rev.1.0 ;Function name - \$fp\_ftoi ; ;Purpose - Convert a 24-bit signed floating representation of a number to an equivalent 8-bit signed integer ; representation. ; Registers used - Register Before 1999 Before ; ------------------------------------------------------- ; The Status Status of Status and Status and Status and Modified ; the contract of the contract of the contract of the contract of the contract of the contract of the contract of the contract of the contract of the contract of the contract of the contract of the contract of the contract ; R17 | OP2 exponent | OP2 exponent<br>R18 | OP2 mantissa MSB | OP2 mantissa MSB R18 | OP2 mantissa MSB | OP2 mantissa MSB<br>R19 | OP2 mantissa LSB | OP2 mantissa LSB ; R19 | OP2 mantissa LSB | OP2 mantissa LSB ; ;Size 45 bytes ; ;Stack space 1 byte ; ;Notes - 1) The fractional part of the float is discarded. ; ; 2) If the value of the integral part of the float cannot be represented by the signed int, the behavior is undefined. ; 3) A float value of ZERO will be converted to  $0.$ r17 expon .equ<br>fsign .dbit 7,r18 .global \$fp\_ftoi<br>.text 7000h .text \$fp\_ftoi ;Floating point to integer conversion. btjo #80h, expon, \$1 ; If exponent < 1, then number is too small.<br>clr a : Set result = 0 and return. ; Set result =  $0$  and return. rts \$1 cmp #87h,expon ;Check for too big (>127). jhs big<br>mov r18,a mov r18,a  $i$ Put MSB into A reg to be adjusted.<br>or #80h,a  $i$ Set the implied one. or #80h,a ;Set the implied one.<br>push expon :Save true value of e expon  $\begin{array}{ll} i$  Save true value of exponent.<br>
#87h, expon  $i$  Exponent - 87h = # of shifts sub #87h,expon ;Exponent – 87h = # of shifts needed to compl expon  $i$ represent number as 7 binary digit number. loop clrc rrc a ;Rotate A as needed. Loop until implied 1 is expon,loop ; in position.<br>
fsign,pos : Check for min jbit0 fsign,pos ;Check for minus sign. compl a **i**Take the 2's complement of integer to set ;sign. pos pop expon : Restore the original exponent. rts big jbit1 fsign,bigminus ;Number is too big to be represented as a<br>mov #7fh,a :signed integer. Set result to max positive mov #7fh,a : isigned integer. Set result to max positive ;value. rts

rts ;value.

bigminus ;Number is too small to be represented as a mov #80h,a ;signed integer. Set result to max negative

#### **Floating Point To Signed Long (16-Bit) Integer Conversion**

;Rev.1.0 ;Function name - \$fp\_ftol ; ;Purpose - Convert a 24-bit signed floating representation of a number to an equivalent 16-bit signed integer ; representation. ; Registers used - Register Before After<br>
: ; ------------------------------------------------------- ; Status | XX | Modified ; A | XX | Signed integer MSB XX | Signed integer LSB ; R17 | OP1 exponent | OP1 exponent<br>R18 | OP1 mantissa MSB | OP1 mantissa OP1 mantissa MSB R19 | OP1 mantissa LSB | OP1 mantissa LSB ; ;Size 56 bytes ; ;Stack space 1 byte ; ;Notes - 1) The fractional part of the float is discarded. ; ; 2) If the value of the integral part of the float cannot ; be represented by the signed long int, the behavior is undefined. ; ; 3) A float value of ZERO will be converted to 0. expon .equ r17 fsign .dbit 7,r18 .global \$fp\_ftol<br>text 7000h .text \$fp\_ftol ;Floating point to long integer conversion. btjo #80h,expon,\$1 ;If exponent < 1, then number is too small.  $i$ Set result = 0 and return.<br>b clr b rts \$1 cmp #8fh,expon ;Check for too big (>32767) jhs big mov r19,b mov r18,a<br>or #80h,a or #80h,a *i*Set the implied one<br>push expon *i*Save true value of  $\epsilon$ push expon ;Save true value of exponent.<br>sub #8fh, expon ;Exponent - 8Fh = # of shifts sub #8fh,expon ;Exponent – 8Fh = # of shifts needed to ;represent compl expon : number as binary 15 digit number. loop clrc rrc a ;Rotate A and B as needed. Loop until implied 1 rrc b  $i$ is in position.<br>djnz expon,loop expon, loop jbit0 fsign,pos ;Check for minus sign.<br>inv a ;Take the 2's compleme a  $\blacksquare$  ; Take the 2's complement of integer to set ;sign. compl b<br>adc #0 adc #0,a
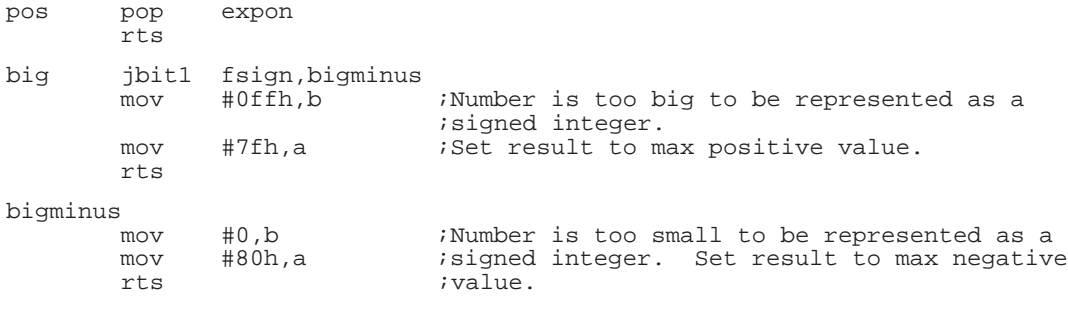

#### **Floating Point To Unsigned 8-Bit Integer Conversion**

;Rev.1.0 ;Function name - \$fp\_ftou ; ;Purpose - Convert a 24-bit signed floating representation of a number to an equivalent 8-bit unsigned integer ; representation. ; ;Registers used - Register Before After ; ------------------------------------------------------- % | Status | XX | Modified<br>
A XX | Result ; the contract of the contract of the contract of the contract of the contract of the contract of the contract of the contract of the contract of the contract of the contract of the contract of the contract of the contract ; R17 | OP1 exponent | OP1 exponent<br>R18 | OP1 mantissa MSB | OP1 mantissa MSB ; R18 | OP1 mantissa MSB | OP1 mantissa MSB OP1 mantissa LSB ; ;Size 35 Bytes ; ;Stack space 1 Byte ; ;Notes - 1) The fractional part of the float is discarded. ; 2) If the value of the integral part of the float cannot be represented by the unsigned int, the behavior is undefined. ; 3) A float value of ZERO will be converted to 0.<br>equ r17 expon .equ r17<br>fsign .dbit 7,r18 .dbit .global \$fp\_ftou<br>.text 7000h .text \$fp\_ftou ;Floating point to unsigned integer conversion. btjo #80h,expon,\$1;If exponent<1, then number is too small. clr a clear iSet result = 0 and return. rts \$1 cmp #88h,expon ;Check for too big (>255). big mov r18, a<br>or #80h, a or #80h,a ;Set the implied one.<br>push expon :Save true value of e push expon  $\sum_{i=1}^{n}$ ; save true value of exponent.<br>sub #87h, expon ; Exponent-87h = # of shifts n #87h, expon ; Exponent-87h = # of shifts needed to represent expon ; number as 7 binary digit number. compl expon : number as 7 binary digit number. jz done loop clrc rrc a ;Rotate A as needed. Loop until implied 1 is djnz expon,loop ;in position.  $i$  in position. done pop expon rts big mov #0ffh,a ;Number is too big to be represented as a signed rts ;integer. Set result to max positive value.

55

#### **Floating Point To Unsigned Long (16-Bit) Integer Conversion**

;Rev.1.0 ;Function name - \$fp\_ftoul ; ;Purpose - Convert a 24-bit signed floating representation of a number to an equivalent 16-bit unsigned integer ; representation. ; Registers used - Register Before 1999 Before ; ------------------------------------------------------- Status | XX | Modified<br>
A XX | Signed integration ; The contract of the contract of the contract of the signed integer MSB ; The state of the Signed integer LSB  $\parallel$  XX  $\parallel$  Signed integer LSB ; ;<br>  $R17$  | OP1 exponent | OP1 exponent<br>
R18 | OP1 mantissa MSB | OP1 mantissa MSB R18 | OP1 mantissa MSB<br>R19 | OP1 mantissa LSB ; R19 | OP1 mantissa LSB | OP1 mantissa LSB ; ;Size 41 bytes ; ;Stack space 1 byte ;Notes - 1) The fractional part of the float is discarded. ; ; 2) If the value of the integral part of the float ; cannot be represented by the unsinged signed long int, the behavior is undefined. ; 3) A float value of ZERO will be converted to  $0.$ r17 expon .equ<br>fsign .dbit 7,r18 .global \$fp\_ftoul .text 7000h \$fp\_ftoul  $\#80h$ , expon, \$1; If exponent < 1, then number is too small btjo  $\#80h$ , expon, \$1; If exponent < 1, then number is too small btjo #80h, expon, \$1; If exponent < 1, then number is too small.<br>clr a : Set result = 0 and return.  $iSet result = 0 and return.$  clr b rts \$1 cmp #90h,expon ;Check for too big (> 65535) jhs big mov r19,b mov r18, a<br>or #80h, a or #80h,a *i*Set the implied one.<br>push expon *i*Save true value of e push expon : Save true value of exponent. sub #8fh,expon ;Exponent-8fh = # of shifts needed to represent compl expon *i*number as 7 binary digit number.<br>iz ok jz loop clrc rrc a ;Rotate A and B as needed. rrc b<br>djnz expon,loop ;Loop until implied  $1$  is in position. ok pop expon rts big mov #0ffh,b ;Number is too big to be represented as a signed mov #0ffh,a *i* integer. Set result to max positive value. rts

#### **Signed 8-Bit Integer To Floating Point Conversion**

;Rev.1.0 ;Function name - \$fp\_itof ; ;Purpose - Convert an 8-bit signed integer representation of a number to an equivalent 24-bit signed floating point representation. ; ;Registers used - Register Before After ; ------------------------------------------------------- Status | XX | Set on Result<br>
A Signed integer | Modified ;  $A \parallel$  Signed integer ; R17 | XX | Result exponent<br>R18 | XX | Result mantissa R18 | XX | Result mantissa MSB<br>R19 | XX | Result mantissa LSB Result mantissa LSB ;<br>;Size 34 bytes ; ;Stack space None ; ;Note - A zero integer value will convert to the ;<br>expon .equ r17<br>floating point ZERO value. expon .equ r17<br>isign .dbit 7,r0 dbit.<br>dbit. fsign .dbit 7,r18 .global \$fp\_itof<br>.text 7000h .text \$fp\_itof  $\begin{array}{ccc} 3.5 \text{ km/s} & \text{m} \\ 3.5 \text{ km/s} & \text{m} \\ 3.5 \text{ km/s} & \text{m} \\ 3.5 \text{ km/s} & \text{m} \\ 3.5 \text{ km/s} & \text{m} \\ 3.5 \text{ km/s} & \text{m} \\ 3.5 \text{ km/s} & \text{m} \\ 3.5 \text{ km/s} & \text{m} \\ 3.5 \text{ km/s} & \text{m} \\ 3.5 \text{ km/s} & \text{m} \\ 3.5 \text{ km/s} & \text{m} \\ 3.5 \text{ km/s} & \text{m} \\$  $r18$  ;Initialize fp to zero.<br> $r19$ clr r19<br>mov #87h,expon ; Initialize exponent for 7 binary digit number. btjo #0ffh,a,nonzero;Check to make sure the number to be converted iis not zero before we go any further. zero clr expon :Set result to fp zero. rts nonzero jp pos ;Test for negative integer. fsign  $\qquad \qquad$  ; Set the implied 1. compl a ;Take 2s complement to get absolute value. jn ok ; Check if implied 1 is in position. pos dec expon ;Implied 1 is not in posistion. Rotate clrc  $\qquad \qquad$  ;mantissa and decrement exponent until 1 ;is in right place. rlc a jp pos ok or #07Fh, r18 ;Set the sign bit of the MSB.<br>and a, r18 a, $r18$ rts

#### **Signed Long (16-Bit) Integer To Floating Point Conversion Comparison**

;Rev.1.0 ;Function name - \$fp\_ltof ; ;Purpose - Convert a 16-bit signed long integer representation ; of a number to an equivalent 24-bit signed floating ; point representation. ; Registers used - Register Before 1999 Before ; ------------------------------------------------------- ;<br>
Status | XX | Set on result MSB<br>
A Signed integer MSB | Modified ; A | Signed integer MSB | Modified Signed integer LSB ; R17 | XX | Result exponent<br>R18 | XX | Result mantissa ; R18 | XX | Result mantissa MSB R19 | XX | Result mantissa LSB ; ; ;Size 42 Bytes ; ;Stack space None ; ;Note - A zero long integer value will convert to the floating point ZERO value.<br>r17 expon .equ r17<br>isign .dbit 7,r0 isign fsign .dbit 7,r18 .global \$fp\_ltof<br>.text 7000h .text \$fp\_ltof ;Long integer to floating point conversion. clr r18<br>mov #8fh,expon mov #8fh,expon ;Set resulting exponent. btjo #0ffh,a,nonzero;Test if MSB <> 0. zero btjo #0ffh,b,pos ;Test if LSB <> 0. Since MSB = 0, value must ;be positive if not zero. clr expon ;Long integer is zero. Return fp = zero. clr r19 rts nonzero jp pos ;Test for negative integer. fsign **integer** is negative, so set sign bit of inv a contract a contract invert in  $\mathbf{z}$  invert a  $\blacksquare$  ; Invert MSB and take 2's complement of LSB to compl b  $\qquad$  ;get absolute value of mantissa.<br>adc  $\qquad \qquad \#0, a$  adc #0,a  $i$ Check if implied 1 is in position. pos dec expon ;Rotate mantissa and decrement exponent until clrc  $\therefore$  ; implied 1 is in position. rlc b rlc a jpz pos ok and #07fh,a ;Mask out implied one mov b,r19 or a, r18 ior data with the sign bit. rts

#### **Unsigned Long (16-Bit) Integer To Floating Point Conversion**

;Rev.1.0 ;Function name - \$fp\_ultof ; ;Purpose - Convert a 16-bit unsigned long integer representation ; of a number to an equivalent 24-bit signed floating point representation. ; ;Registers used - Register Before After ; ------------------------------------------------------- Status | XX | Set on status of MSB<br>
A Integer MSB | XX ; the contract of the contract of the contract of the contract of the contract of the contract of the contract of the contract of the contract of the contract of the contract of the contract of the contract of the contract ; The B | Integer LSB | XX ; ; R17 | XX | Result exponent R18 | XX | Result mantissa MSB<br>R19 | XX | Result mantissa LSB Result mantissa LSB ; ; ;Size 32 Bytes ; ;Stack space None ; ;Note - A zero long integer value will convert to the ;<br>expon .equ r17 floating point ZERO value. expon .equ .global \$fp\_ultof<br>.text 7000h .text \$fp\_ultof ;Unsigned long integer to floating point. mov #08fh,expon ;Set exponent of result.<br>btjo #0ffh,a,nonzero;Test if MSB <> 0. #0ffh,a,nonzero;Test if MSB <> 0. zero btjo #0ffh,b,pos ;Test if LSB <> 0.<br>clr expon :Number is zero.  $expon$  ;Number is zero. Set result to fp zero.<br>r18 clr r18<br>clr r19  $clr$  rts nonzero jn ok ;If MSB already has implied one, then done. pos dec expon ;MSB was zero, so rotate mantissa and clrc  $i$ decrement exponent to shift implied : ; decrement exponent to shift implied 1 into ;place. rlc b<br>rlc a rlc jpz pos ;Loop until implied 1 is in position. ok and #07fh,a :Set sign of result and save MSB. mov a, r18<br>mov b, r19 ;Save LSB. rts

#### **Unsigned 8-Bit Integer To Floating Point Conversion**

;Rev.1.0 ;Function name - \$fp\_utof ; ;Purpose - Convert an 8-bit unsigned integer representation of a number to an equivalent  $2\overline{4}$ -bit signed floating point representation. ; ;Registers used - Register Before After ; ------------------------------------------------------- Status | XX | Set on status of MSB<br>
A Integer MSB | Modified ; the contract of the contract of the contract of the contract of the contract of the contract of the contract of the contract of the contract of the contract of the contract of the contract of the contract of the contract ; B | Integer LSB | Integer LSB ; ; R17 | XX | Result exponent R18 | XX | Result mantissa MSB<br>R19 | XX | Result mantissa LSB Result mantissa LSB ; ;Size 26 Bytes ; ;Stack space None ; ;Note - A zero integer value will convert to the floating point ZERO value.<br>equ r17 expon .global \$fp\_utof .text 7000h \$fp\_utof ;Unsigned integer to floating point clr r19 conversion.<br>
clr r19 ; Initialize clr r19 ; Initialize MSB.<br>mov #87h, expon ; Initialize the mov #87h, expon ;Initialize the exponent. btjo #0ffh,a,nonzero;Test to see if integer is zero. zero clr r18 ;Integer is zero, result will be fp zero.<br>
clr expon expon rts nonzero jn ok ;Check if implied 1 is in position. pos dec expon ;Implied 1 is not in position, rotate and clrc  $i$  ; decrement until implied one is in position. rlc a ; jp pos ; ok and #07fh,a *;Set sign of result*. mov a,r18 rts

60

# **Part II Software Routines**

**Part II contains three sections:**

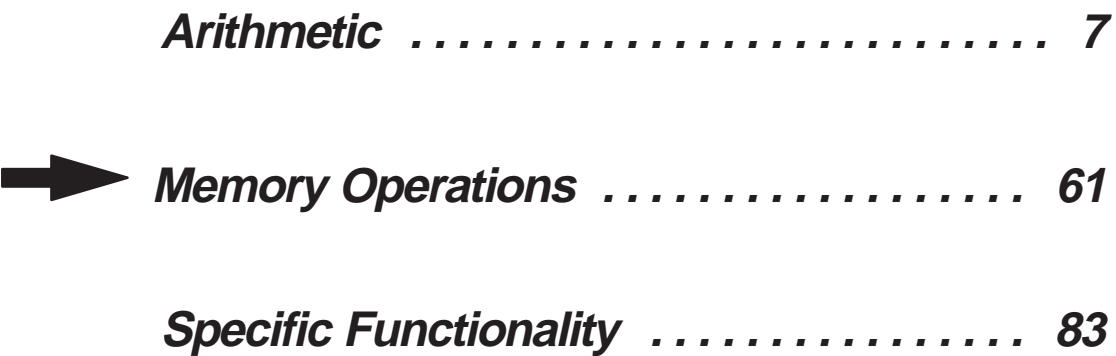

# **Clear RAM**

### **Clear RAM**

This routine clears all of the internal RAM registers. It can be used at the beginning of a program to initialize the first 256 bytes of RAM to a known value. Registers A and B have the following functions in this routine:

- Register A holds the initialization value.
- Register B serves as the index into the RAM.

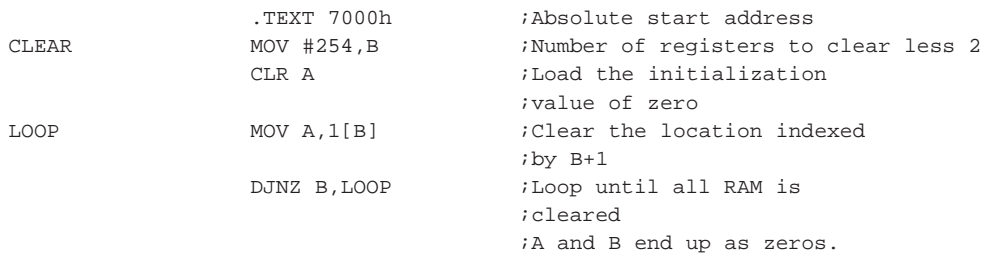

# **RAM Self-Test on the TMS370**

#### **RAM Self-Test**

This routine performs a simple alternating 0/1 test on RAM locations R3–R255 by writing an AA,55 pattern to this RAM space and then checking the RAM for this pattern. The inverted pattern is then written to RAM and rechecked. Finally, the entire RAM is cleared. If an error is found, a bit is set in the flag register. The error flag bit should be cleared before the routine is started.

#### **Table 1. Register Values**

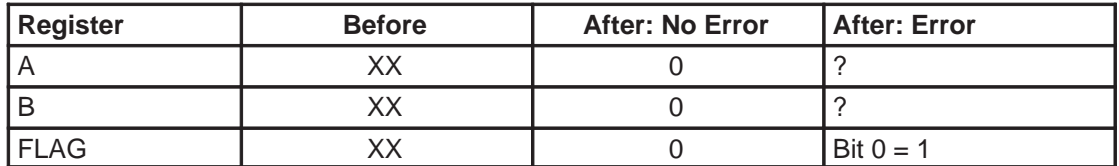

NOTE:

- Passing data: none
- Registers affected: all
- Ending data: all registers = 0; bit 0 in  $FLAG = 1$  if error was found

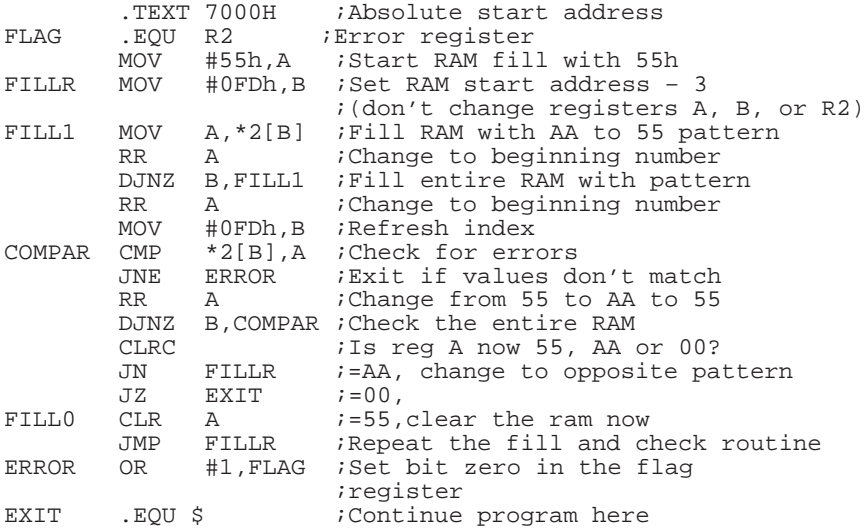

# **ROM Checksum on the TMS370**

#### **ROM Checksum**

This routine checks the integrity of a 4K-byte ROM by performing a checksum on the entire ROM. All ROM bytes from 7002h to 7FDFh are added together in a 16-bit word. The sum is checked against the value at the beginning of the ROM (7000h, 7001h). If the values don't match, then an error has occurred, and a bit is set in a register. The error flag bit should be cleared before the start of the routine. This routine can easily be modified for other ROM sizes.

#### **NOTE:**

#### **Addresses 7FE0h through 7FEBh are reserved for TI use only and should not be used in a checksum calculation.**

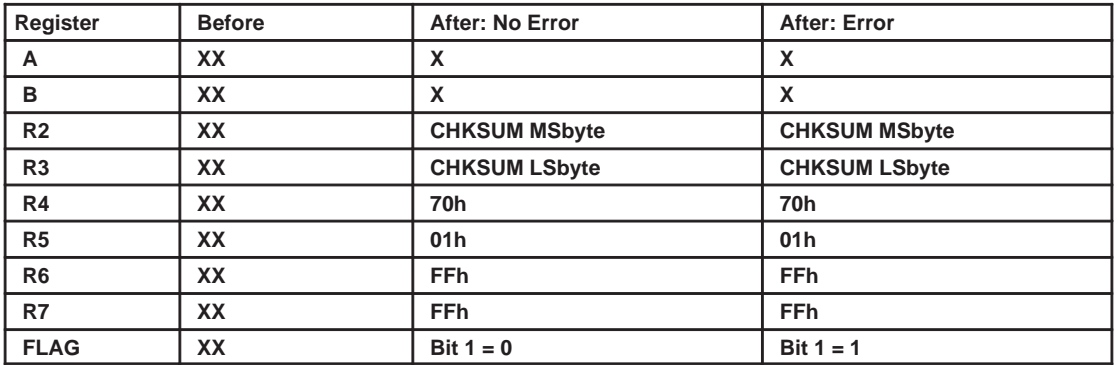

#### **Table 1. Register and Function Values**

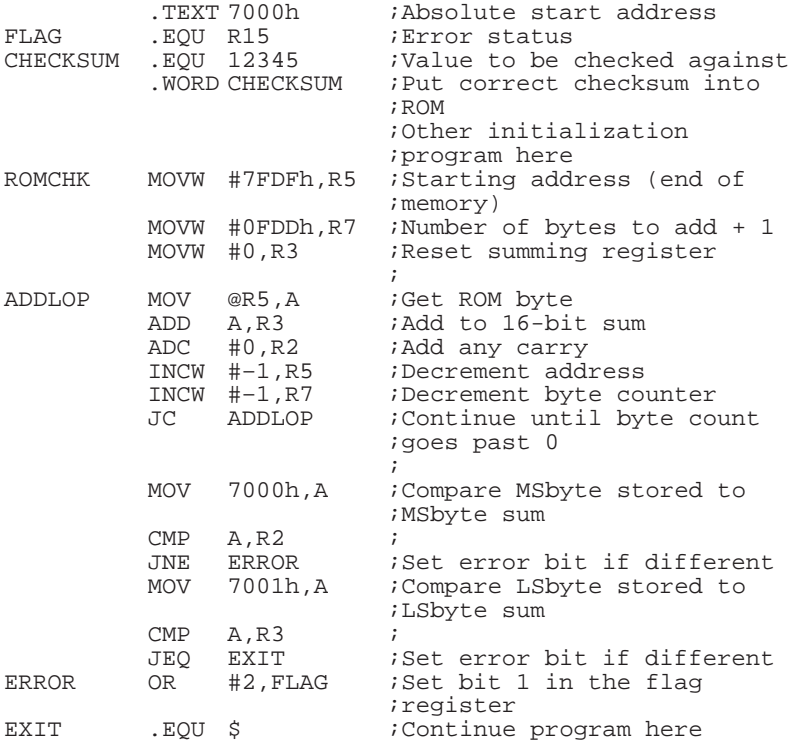

# **Table Search With the TMS370**

#### **Table Search**

The CMPA (Compare Register A Extended) instruction efficiently performs table searches. In the following example, a 150-byte table is searched for a match with a 6-byte string.

The indexed addressing mode is used in this example and has the capability to search a 256-byte string, if needed. Register B alternates between a pointer into the 6-byte test string and a pointer into the longer table string.

| Register       | <b>Before</b> | After     | <b>Function</b>            |
|----------------|---------------|-----------|----------------------------|
| $\overline{A}$ | XХ            | ??        |                            |
| B              | XХ            | ??        |                            |
| R <sub>2</sub> | XХ            | ??        | Table length               |
| <b>TABLE</b>   | XX            | no change | Long string in table       |
| <b>STRING</b>  | XХ            | no change | Target string, 6 bytes max |

**Table 1. Register and Expression Functions**

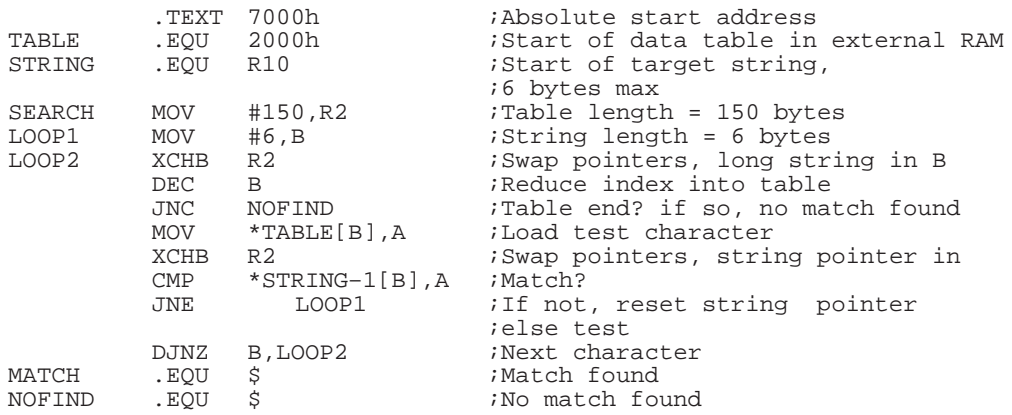

# **Bubble Sort With the TMS370**

### **Bubble Sort**

This routine sorts up to 256 bytes using the bubble sort method. Longer tables can be sorted using the indirect addressing mode.

**Table 1. Register Functions**

| Register | <b>Function</b>                                  |  |
|----------|--------------------------------------------------|--|
|          | Temporary storage register                       |  |
|          | Index into the RAM                               |  |
| R2       | Holds flag to indicate a byte swap has been made |  |

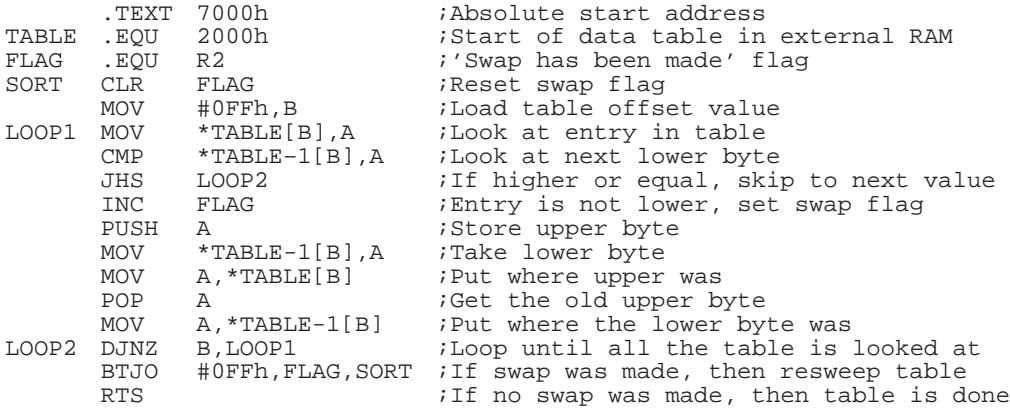

# **Part II Software Routines**

**Part II contains three sections:**

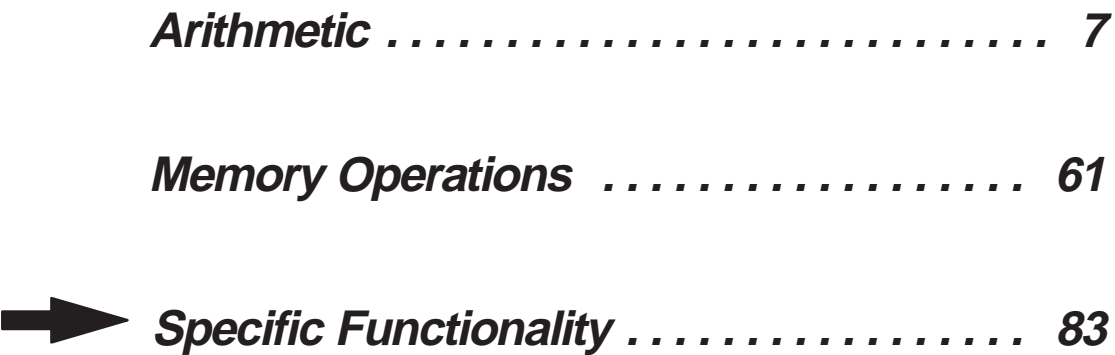

# **Routine to Read a 16-Key Keyboard**

### **Keyboard Scan**

This routine reads a 16-key keyboard through port D, returns the hex digit of the key, and debounces the key to avoid noise. A valid-key flag is set when a new key is found.

**Figure 1. Keyboard Scan Connections to Port D**

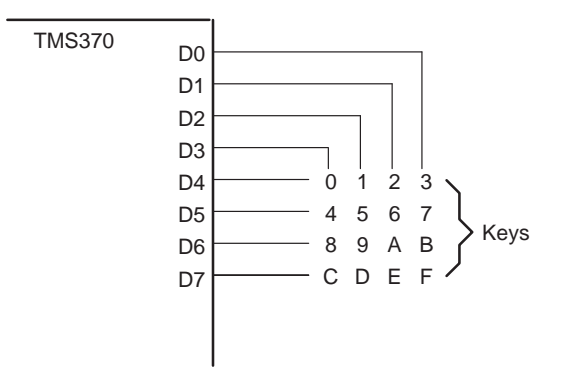

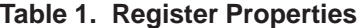

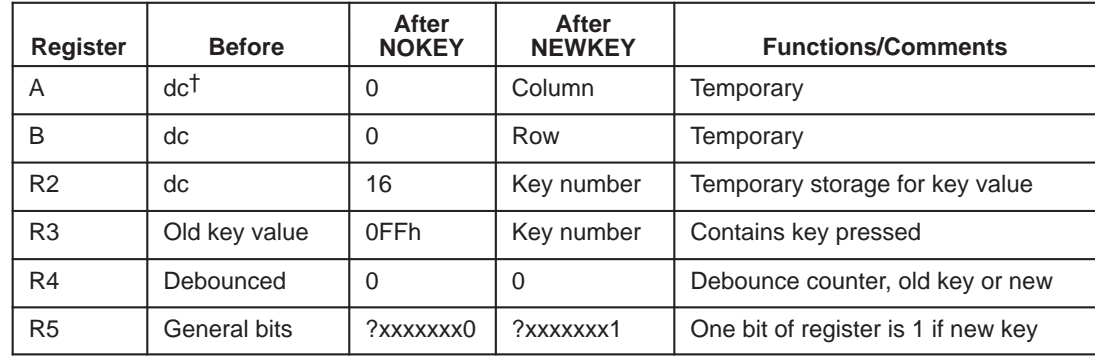

 $\dagger$  dc = don't care.

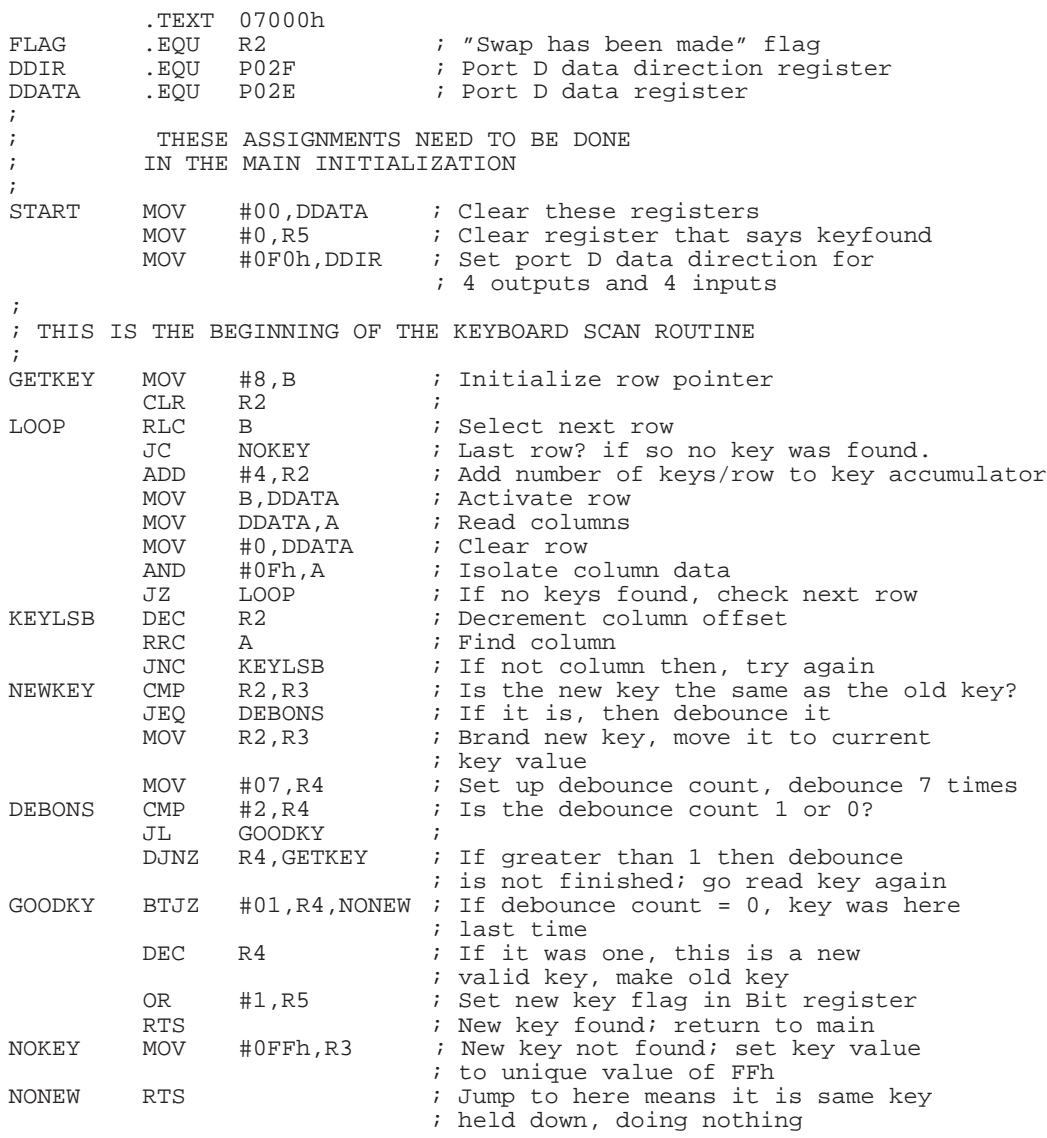

# **DTMF Generation With the TMS370**
#### **DTMF Generator**

The TMS370 can be used to generate DTMF dialing. The following routine can be used to generate all 16 DTMF digits.

**Routine**

```
;***************************************************************************
; .TITLE "DTMF GENERATOR"
;***************************************************************************
;
; *** DTMF GENERATOR ***
; GENERATES ALL 16 DTMF DIGITS
;
; CRYSTAL: 7.158MHZ (2X COLOR BURST)
;
; OUTPUT: 4 BIT DATA TO THE LOW NIBBLE OF B–PORT
; UPPER NIBBLE OF B–PORT IS LEFT UNMODIFIED
;
; BO LSB<br>; R1
\begin{matrix} ; & B1 \\ ; & B2 \end{matrix}; B2
; B3 MSB
;
;
;ENTRY POINTS:'CALLSETMID'
                      SET D/A OUTPUT TO THE MIDPOINT VOLTAGE
                       ; (DONE AUTOMATICALLY AFTER 'CALL DTMF')
;
                   ; 'CALLDTMF'
                       ; GENERATE DTMF DIGIT IN TONE(0–3)
                       ; GENERATE TONE FOR DURATION IN TIMER/TIMER+1
; START AT D/A MIDPOINT
                       ; ON EXIT–SET D/A TO MIDPOINT
;
\mathcal{F} TONE(0-3)DTMF(HZ)
; –––––––––––––––––
; 0 941/1336
\begin{array}{cc} ; & 1 & 697/1209 \\ ; & 2 & 697/1336 \end{array}\begin{array}{cc} ; & 2 & 697/1336 \\ ; & 3 & 697/1477 \end{array}\begin{array}{cc} ; & 3 & 697/1477 \\ ; & 4 & 770/1209 \end{array}\begin{array}{cc} ; & 4 & 770/1209 \\ ; & 5 & 770/1336 \end{array}\frac{1}{7} 5 770/1336
\begin{array}{cc} ; & 6 & 770/1477 \\ ; & 7 & 852/1209 \end{array}\begin{array}{cc} ; & 7 & 852/1209 \\ ; & 8 & 852/1336 \end{array}8 852/1336<br>9 852/1477
\begin{array}{cc} ; & 9 & 852/1477 \\ ; & \Delta & 697/1633 \end{array}\begin{array}{cc} ; & A & 697/1633 \\ ; & B & 770/1633 \end{array}B 770/1633<br>C 852/1633
\begin{array}{cc} ; & C & 852/1633 \\ ; & D & 941/1633 \end{array}D 941/1633<br>E 941/1209
; E 941/1209<br>; F 941/1477
; F 941/1477
;
;***************************************************************************
;
TONE .EQU R020 ; BCD DTMF DIGIT IN BITS 0-3
;
PRT1 .EQU R021 ;R22 R23 POINTER FOR FREQUENCY 1
PRT2 .EQU R024 ;R25 R26 POINTER FOR FREQUENCY 2
CNT1 .EQU R027 ;FREQUENCY 1 COUNT<br>ADJ1 .EQU R028 ;FREQUENCY 1 ADJUS
                              FREQUENCY 1 ADJUST
```
91

CNT2 .EQU R029 : FREQUENCY 2 COUNT ADJ2 .EQU R02A ;FREQUENCY 2 ADJUST  $R32DIGIT DURATION: 1 = 100 \mu S$ ; BPORT .EQU P026 ; I/O PORT<br>BDR .EQU P027 ; DATA DIRI ; DATA DIRECTION REGISTER ; ;\*\*\*\*\*\*\*\*\*\*\*\*\*\*\*\*\*\*\*\*\*\*\*\*\*\*\*\*\*\*\*\*\*\*\*\*\*\*\*\*\*\*\*\*\*\*\*\*\*\*\*\*\*\*\*\*\*\*\*\*\*\*\*\*\*\*\*\*\*\*\*\*\*\*\* ; ; CALCULATIONS: ; ; FREQ. = [(CNT,ADJ)/(# SAMPLES)] / 100.02794US ; ; CNT = INTEGER PART OF UPDATE RATE ; ADJ = FRACTION PART OF UPDATE RATE (NORMALIZED TO 256) ; ; # SAMPLES: 64 ; ; CRYSTAL = 7.158 MHZ / 4 ; 179 MACHINE CYCLES = 100.02794 µS ; ; DTMF FREQUENCY TIME CONSTANTS – CNT,ADJ ; L1 .EQU 00476h ;697 HZ L2 .EQU 004EEh ;770 HZ L3 .EQU 00574h ;852 HZ 00606h  $\frac{i}{H1}$ H1 .EQU 007BDh ;1209 HZ H2 .EQU 0088Eh ;1336 HZ H3 .EQU 00975h ;1477 HZ ;1633 HZ ; .SECT "S1",0F806h ; DTMF .EQU \$<br>MOV #00Fh,BDR ;LOWER NIBBLE OF BPORT IS OUTPUT ; ; INITIALIZE DTMF POINTERS ; MOV TONE, B ; LOAD DIGIT INTO<br>AND #00Fh, B ; LOWER 4 BITS OF AND #00Fh, B ; LOWER 4 BITS OF B<br>RI. B : MAKE RL B ;MAKE RL B ;ADDRESS<br>MOV \*DIGIT[B],A ;LOAD MOV \*DIGIT[B], A ; LOAD<br>MOV A.CNT1 ; COUNT1 MOV A, CNT1<br>MOV \*DIGIT+  $^{\star}\texttt{DIGIT+1[B]}$  , A  $i\texttt{\,LOAD}$ MOV A,ADJ1 ;ADJUST1<br>MOV \*DIGIT+2[B],A;LOAD MOV \*DIGIT+2[B],A ;LOAD MOV A, CNT2 ; COUNT2<br>MOV \*DIGIT+3[B], A; LOAD MOV \*DIGIT+3[B], A ; LOAD<br>MOV A, ADJ2 ; ADJU ; ADJUST2 ; MOVW #TABLE,PRT1+1 ;POINT TO #TABLE, PRT2+1 ; TABLE START ; MOV BPORT, B *;*SET OUTPUT<br>AND #0F0h, B AND #0F0h, B<br>OR #008h, B OR #008h, B ;TO D/A MIDPOINT<br>MOV B, BPORT B, BPORT ; ;\*\*\*\*\*\*\*\*\*\*\*\*\*\*\*\*\*\*\*\*\*\*\*\*\*\*\*\*\*\*\*\*\*\*\*\*\*\*\*\*\*\*\*\*\*\*\*\*\*\*\*\*\*\*\*\*\*\*\*\*\*\*\*\*\*\*\*\*\*\*\*\*\*\*\* ;

92

; SINE WAVE UPDATE LOOP – 179 MACHINE CYCLES = 100 µS ; ; ADJ ADDED TO PREVIOUS ADJUSTMENT TO SINE TABLE ; CNT ADDED W CARRY TO PREVIOUS LSB OF 16 BIT SINE TABLE ; MSB OF 16 BIT ADDR FIXED ; ; REPEAT FOR EACH DTMF DIGIT ; ; DTMF: ADD SINE VALUES AT BOTH ADDRESSES ; SHIFT RIGHT (NORMALIZE) ; OUTPUT TO LOW NIBBLE OF BPORT ; LOOP .EQU \$ ; ; DTMF FREQUENCY 1 MACHINE CYCLES ; –––––––––––––– ADD ADJ1, PRT1+2 ; ADD ADJUSTMENT 9 ADC CNT1, PRT1+1 ; ADD COUNT 9 AND #03Fh, PRT1+1 ; 6-BIT ADDRESS 8  $\begin{array}{ccc}\n\text{MOV} & * \text{PRT1} + 1 \,, \text{A} & ; & \text{9} \\
\text{MOV} & \text{A} \,, \text{B} & ; & \text{3}\n\end{array}$  $MOV$   $A, B$  ;  $\qquad \qquad$  ; ; ; DTMF FREQUENCY 2 ; ADD ADJ2, PRT2+2 ; ADD ADJUSTMENT 9<br>ADC CNT2, PRT2+1 ; ADD COUNT 9 ADC CNT2, PRT2+1 ; ADD COUNT 9<br>AND #03Fh, PRT2+1 ; 6-BIT ADDRESS 8 AND  $\#03Fh, PRT2+1$  ; 6-BIT ADDRESS<br>MOV \*PRT2+1, A ; 9 MOV  $*PRT2+1, A$ <br>ADD  $B, A$ ADD B, A ; SUM INDECIES 8<br>RRC A ; NORMALIZE 8 ; NORMALIZE ; TST B ; DELAY 10 TST B ; FOR LOOP 10  $\begin{array}{lllllll} \text{TST} & \text{B} & \text{ } & \text{ } & \text{ } & \text{ } & \text{ } \\ \text{INV} & \text{B} & \text{ } & \text{ } & \text{; } & \text{MACHINE CYCLES} & \text{ } & \text{ } & \text{ } & \text{ } \\ \end{array}$ ; MACHINE CYCLES ;  $MOV$  BPORT, B  $N$  ;  $7$   $\overline{7}$  and  $\overline{7}$   $\overline{6}$   $\overline{7}$   $\overline{6}$   $\overline{7}$   $\overline{6}$   $\overline{7}$   $\overline{6}$   $\overline{7}$   $\overline{6}$   $\overline{7}$   $\overline{6}$   $\overline{7}$   $\overline{6}$   $\overline{7}$   $\overline{6}$   $\overline{7}$   $\overline{6}$   $\overline{2}$   $\overline{2}$   $\overline$ AND #0F0h,B ; 6 OR  $A, B$  ; 7 MOV B, BPORT ; 38 ; INCW #-1,TIMER+1 ; 11<br>
JC LOOP ; 7  $J(\text{JMP TAKEN})$ ; ––––––– ; TOTAL 179 ; SETMID .EQU \$<br>MOV BPORT, B MOV BPORT, B <br>AND #0F0h, B #0F0h, B OR #008h,B ; TO D/A MIDPOINT B, BPORT RTS ; ;\*\*\*\*\*\*\*\*\*\*\*\*\*\*\*\*\*\*\*\*\*\*\*\*\*\*\*\*\*\*\*\*\*\*\*\*\*\*\*\*\*\*\*\*\*\*\*\*\*\*\*\*\*\*\*\*\*\*\*\*\*\*\*\*\*\*\*\*\*\*\*\*\*\*\* ; DIGIT .EOU \$ ; DTMF DIGITS ; ; DATA LX,HY LX = LO FREQ TABLE INCREMENT ; HY = HI FREQ TABLE INCREMENT ; .WORD L4,H2 .WORD L1,H1 .WORD L1,H2

93

.WORD L1,H3 .WORD L2,H1 .WORD L2,H2 .WORD L2,H3 .WORD L3,H1 .WORD L3,H2 .WORD L3,H3 .WORD L1,H4 .WORD L2,H4 .WORD L3,H4 .WORD L4,H4 .WORD L4,H1 .WORD L4,H3 ; ;\*\*\*\*\*\*\*\*\*\*\*\*\*\*\*\*\*\*\*\*\*\*\*\*\*\*\*\*\*\*\*\*\*\*\*\*\*\*\*\*\*\*\*\*\*\*\*\*\*\*\*\*\*\*\*\*\*\*\*\*\*\*\*\*\*\*\*\*\*\*\*\*\*\*\* ; ; 1 COMPLETE PERIOD OF A SINE WAVE IN 64 TIME SAMPLES ; ; BITS ARRANGED: B0 LSB ; B1 ; B2 ; B3 MSB ; .SECT "S2",0F900h ; PLACE TABLE AT PAGE BOUNDARY ; ; \*\* TABLE MUST START AT A PAGE BOUNDARY \*\* ; TABLE .EQU \$ .BYTE 08h,09h,0Ah,0Bh,0Ch,0Ch,0Dh,0Dh .BYTE 0Dh,0Eh,0Eh,0Eh,0Eh,0Fh,0Fh,0Fh 0Fh,0Fh,0Fh,0Eh,0Eh,0Eh,0Eh,0Dh .BYTE 0Dh,0Dh,0Ch,0Ch,0Bh,0Ah,09h,08h 07h,06h,05h,04h,03h,03h,02h,02h .BYTE 02h,01h,01h,01h,01h,00h,00h,00h .BYTE 00h,00h,00h,01h,01h,01h,01h,02h .BYTE 02h,02h,03h,03h,04h,05h,06h,07h ;

.END

# **System Integrity Check for the TMS370**

**Microcontroller Products—Semiconductor Group Texas Instruments**

### **System Integrity**

This routine provides a simple software check of system integrity. It can be placed before the return (RTS) in a timer service routine to periodically examine the value of the return stack pointer (one byte) and return program counter value (two bytes) to see if they are within the normal operating range.

#### **Routine**

```
; REQUIRED EQUATES: 
; STACK = stack pointer initialized value
; SMAX = maximum value stack pointer ever attains
;
; OTHER LABELS: 
; PCCHK = entry point
; RESTART = address to branch to if error condition is detected
RESTART .EQU 7000h
SMAX .EQU 07fh
STACK .EQU 07fh
PCCHK .EQU $
        STSP \qquad \qquad ; Store current stack pointer
        MOV *-3[B], A ; Load MSB return
         CMP 7FFEh,A ; Abort if < MSB reset vector
         JL ABORT
        JNE PCCHK1 ; Must be equal for next check
         MOV *–2[B],A ; Load LSB return
         CMP 7FFFh,A ; Abort if < LSB reset vector
         JL ABORT
PCCHK1 CMP #STACK+5,B ; Load best case stack
        JL ABORT : Abort if current stack is < best case
        CMP #SMAX, B ; Load max stack
        JHS ABORT ; Abort if stack is > than max
        POP B ; Restore context
        POP A ; (if saved)
        RTI \qquad ; Return from interrupt
ABORT BR RESTART ; Else restart the program
```
# **Part III Module Specific Application Design Aids**

**Part III contains six sections:**

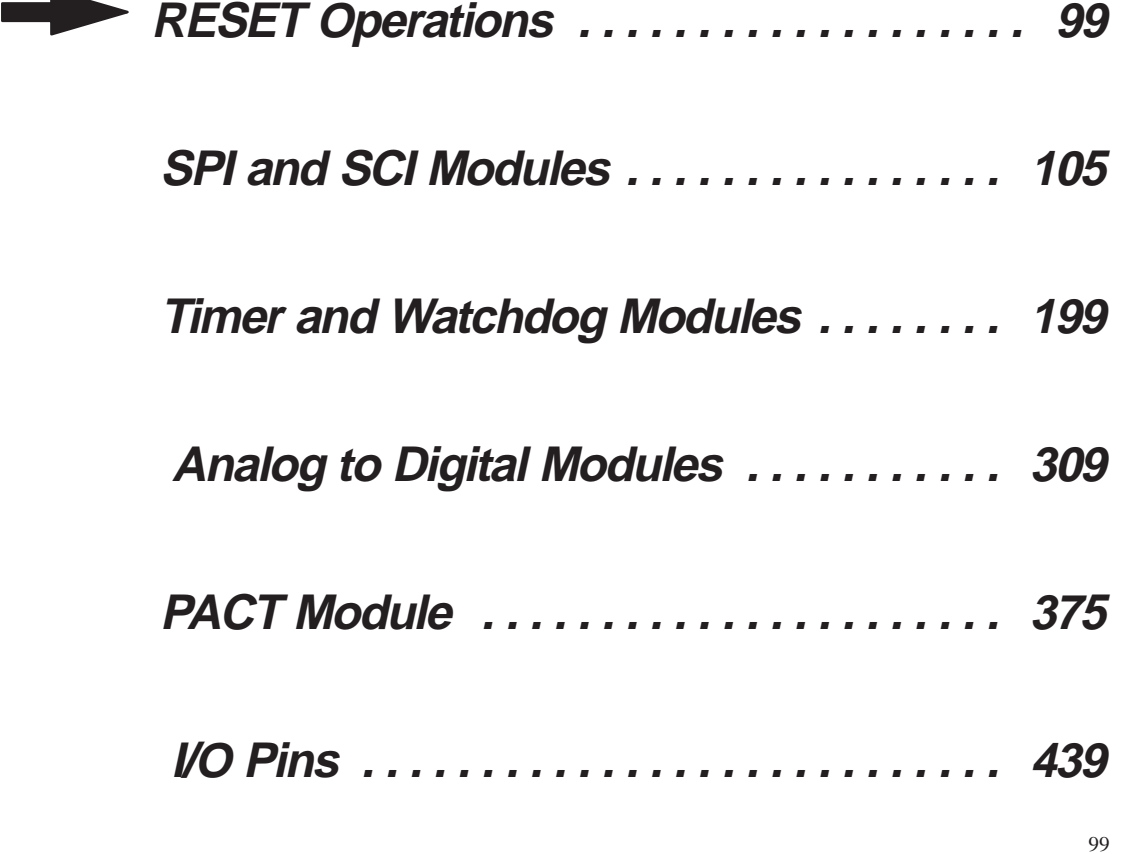

# **Reset: Explanation of Operation and Suggested Designs**

**Michael S. Stewart Microcontroller Products—Semiconductor Group Texas Instruments**

### **Explanation of Operation and Suggested Designs**

The function of the RESET pin is to ensure an orderly software startup and hardware initialization. The TMS370 family of microcontrollers has three possible reset sources:

- 1. Low level input on the RESET pin
- 2. Watchdog (WD) reset (Section 7.7 *TMS370 Family User's Guide*)
- 3. Oscillator fault detection (Section 4.1.3 *TMS370 Family User's Guide*)

There are also three reset status flags that will be set depending on the source of the reset. Once a reset occurs, the program can test the status bits to determine the source of the reset and then take appropriate actions. The reset status flags are shown below:

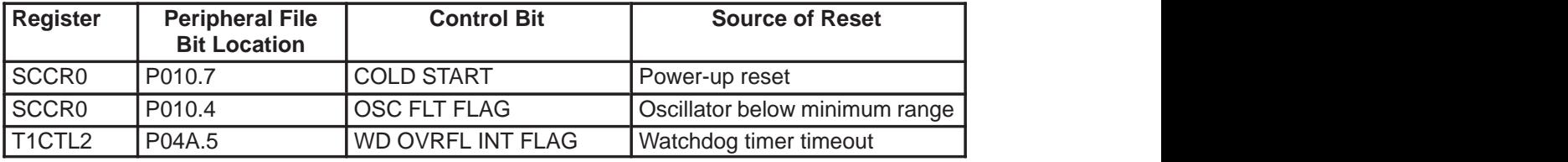

#### **Table 1. Reset Status Flags**

#### **COLD START**

If the COLD START bit is set, it indicates that a power-up reset has occurred since this bit was last cleared (writing a 0). If the COLD START bit is not set when read, it indicates that no power-up reset has occurred since last writing a 0 to this bit.

#### **OSC FLT FLAG**

The oscillator fault circuitry causes a system reset if the oscillator is operating below a minimum specified frequency trip point that is typically below 20 KHz, but never above 500 KHz. When this condition is detected, the OSC FLT FLAG (P010.4) is set and the reset pin is held low until normal oscillation returns (typically about 1.8 MHz). The OSC FLT FLAG is not cleared by an active reset. Therefore, once the device attains normal operation again and reset is released, the reset fault flags can be polled to determine the source of the reset. The OSC FLT FLAG bit must be cleared by software. For more information, see the *TMS370 Family User's Guide*.

#### **WD OVRFL INT FLAG**

If enabled, the WD OVRFL INT FLAG (WD overflow) will cause a system reset if the TMS370 watchdog (WD) timer is allowed to overflow or an incorrect value is written to the watchdog reset key register (P048). The RESET pin will be held low for eight system clock cycles if the WD overflow occurs.

#### **General Operation**

The RESET pin is an I/O pin. An external signal with a duration of one system clock cycle (SYSCLK) is guaranteed to reset the device, however a much smaller signal could actually cause a reset. If the TMS370 device detects a reset pulse with a duration of less than eight system clock cycles, the TMS370 will hold the RESET pin low for eight system clock cycles. If an enabled WD overflow occurs, the RESET pin will be pulled low internally for eight system clock cycles. If an oscillator fault is detected, the RESET pin will be held low until oscillation returns to normal. The ability of the RESET pin to be pulled low internally allows the TMS370 device to reset the entire system. However, since the RESET pin can drive a low signal, care must be taken in designing the reset circuitry. A typical reset circuit is illustrated in figure 1. Additional reset circuit information is available in the *TMS370 Family User's Guide*.

#### **Figure 1. Typical Reset Circuit**

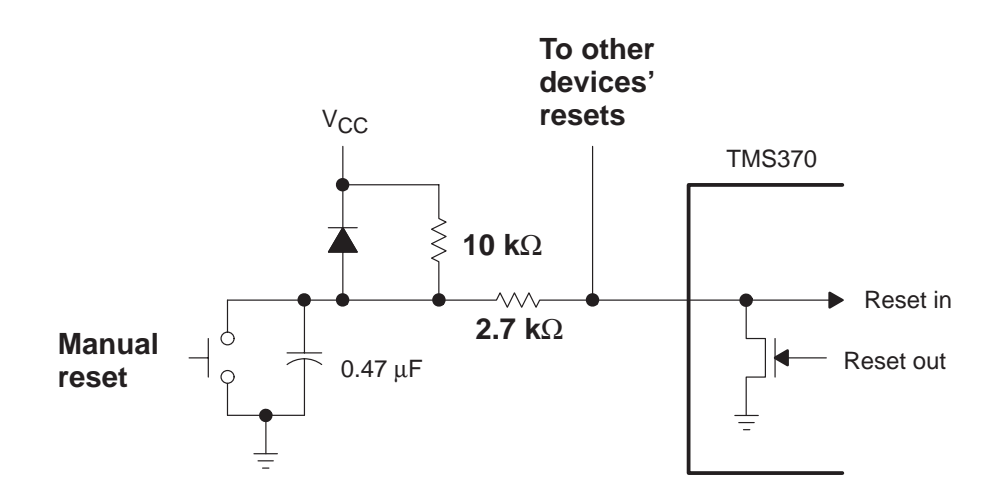

- The RC network of 10 k $\Omega$  and 0.47 pF provides a power-up rise time. If this power-up rise time is not long enough, you can use a larger capacitor. However, replacing the 10 kΩ resistor with a larger resistor may cause the voltage at the  $\overline{\text{RESET}}$  pin to be less than  $V_{\text{IH}}$ .
- The 2.7 k $\Omega$  resistor protects the RESET pin from the capacitor discharging directly into the pin when the pin is pulled low internally.
- The diode allows the capacitor to discharge quickly during a brownout or power-off condition.

# **Part III Module Specific Application Design Aids**

**Part III contains six sections:**

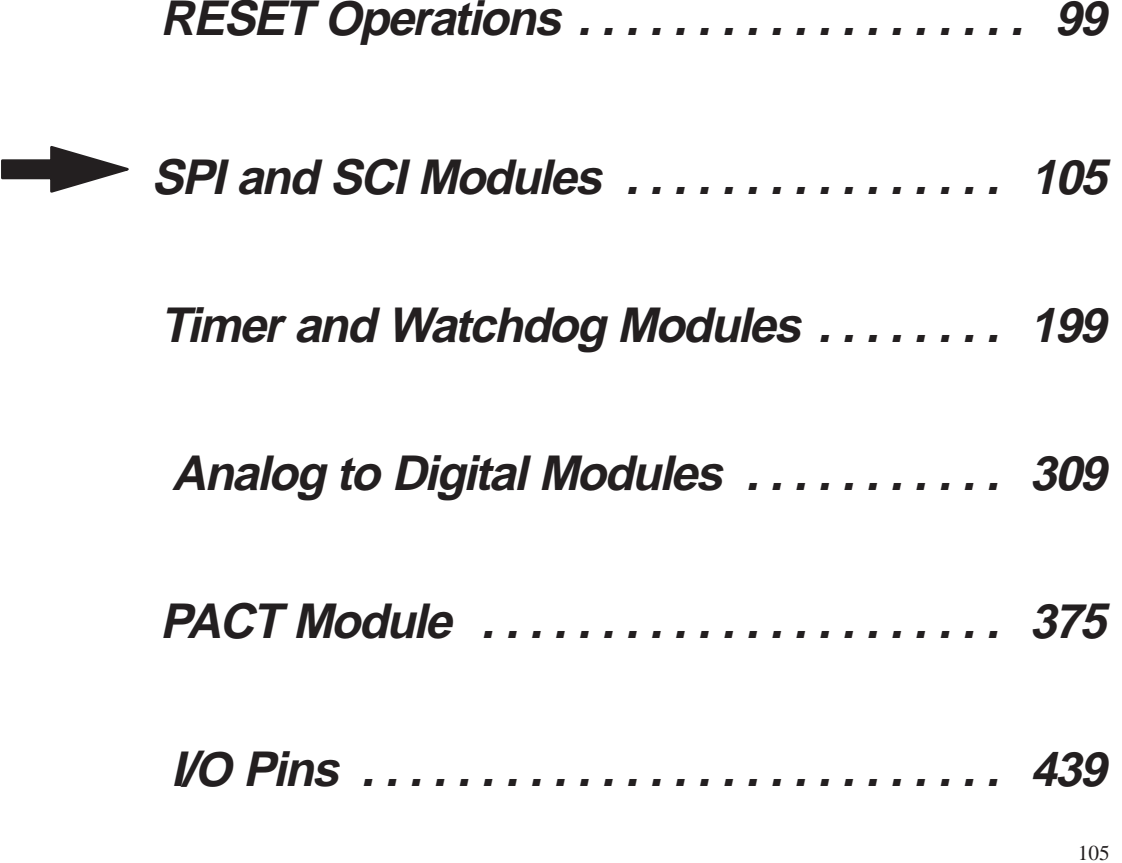

# **Using the TMS370 SPI and SCI Modules**

**Kevin L. Self Microcontroller Products—Semiconductor Group Texas Instruments**

**Contributions by Paul Krause, Mark Palmer, and Al Lovrich**

#### **Introduction**

The TMS370 family of 8-bit microcontrollers has been designed with two serial communications modules: the serial peripheral interface (SPI) and the serial communications interface (SCI). These two modules greatly enhance the ability of the microcontroller to interface to other serial devices and common interfaces such as the industry standard RS-232. External hardware and software overhead are reduced by the flexibility and programmability of the interfaces.

This application report provides examples of hardware interfaces and software routines to illustrate the versatility of the SPI and SCI modules. Common applications of these modules will be discussed, which may be modified to suit the engineer's specific needs. Additional information on the serial interfaces may be found in the *TMS370 Family User's Guide*.

> **NOTE: The SCI module is available in the three pin (SCI1) and two pin (SCI2) versions.**

#### **Module Description: Serial Peripheral Interface (SPI)**

#### **The SPI – How It Works**

The SPI module is a high-speed synchronous serial I/O port that shifts a serial bit stream of variable length and data rate between the device and other peripheral devices. The SPI is especially suited for multiprocessor and external peripheral communications where the designer needs high-speed synchronous data transfer. The use of the SPI can greatly reduce overhead when connecting several peripherals together by transferring address or status information. The SPI can be used to communicate with other microcontrollers, serial shift registers, or display drivers. In addition, the SPI can be used to load memory (RAM or EEPROM) and allow the device to be reprogrammed in-socket.

A block diagram of the SPI is shown in Figure 1. In its simplest form, the SPI can be thought of as a fast, programmable shift register. Data to be transmitted is written to the SPIDAT register, and received data is latched into the SPIBUF register to be read. Data transmission rates and data formatting are controlled by the SPI state logic.

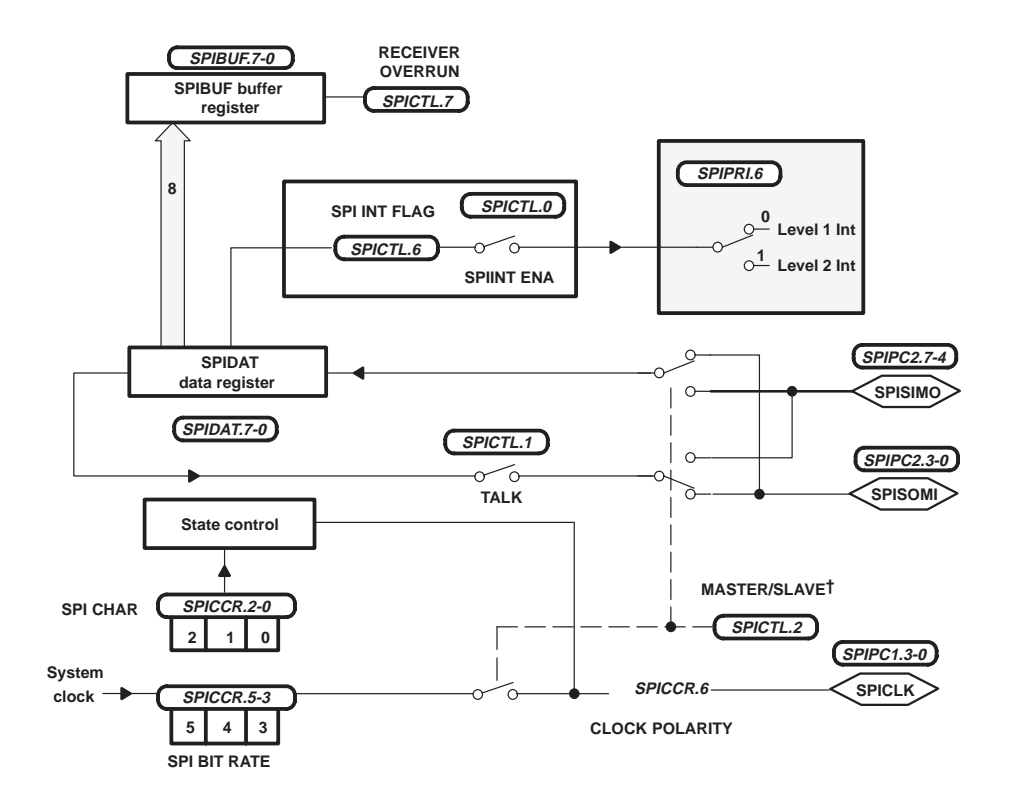

#### **Figure 1. SPI Block Diagram**

#### **SPI Operating Modes**

#### **The Master Mode**

The SPI operates in one of two modes. The master mode is used when the SPI controls the data transfer. The master SPI initiates and controls the data transfer by issuing the SPICLK signal. Writing data to the SPIDAT buffer starts the transfer by starting SPICLK and shifting the data out of the SPIDAT shift register onto the SPISIMO pin. New data is simultaneously gated in on the SPISOMI pin into the SPIDAT buffer.

Since the master device controls the data transfer by issuing the SPICLK, the other devices must wait for the master to start the transmission. Even if the master is only interested in receiving data, it is still necessary to write dummy data to the SPIDAT register to initiate the transfer from the slave or external source.

Because of the way data is shifted through the SPIDAT register, any data value in SPIDAT is always modified after a transmission, even if no new data value has been received into the register. The SPIDAT register will contain indeterminate data because no new data has been received.

#### **The Slave Mode**

The slave mode is used when the SPI is controlled by another serial device. In the slave mode, the SPI is dependent on an external clock source from a master configured device to control the data transfer. An element of data resident in the SPIDAT buffer is shifted out upon receipt of a clock signal on the SPICLK pin, which in slave mode becomes an input pin. Simultaneously, any data present on the SPISIMO pin is shifted into the SPIDAT register. The data transmission of a slave can be disabled by clearing the TALK bit. This allows many devices to be tied to the same serial network, but it eliminates the possibility of write conflicts. Figure 2 illustrates two TMS370 devices in a master/slave connection.

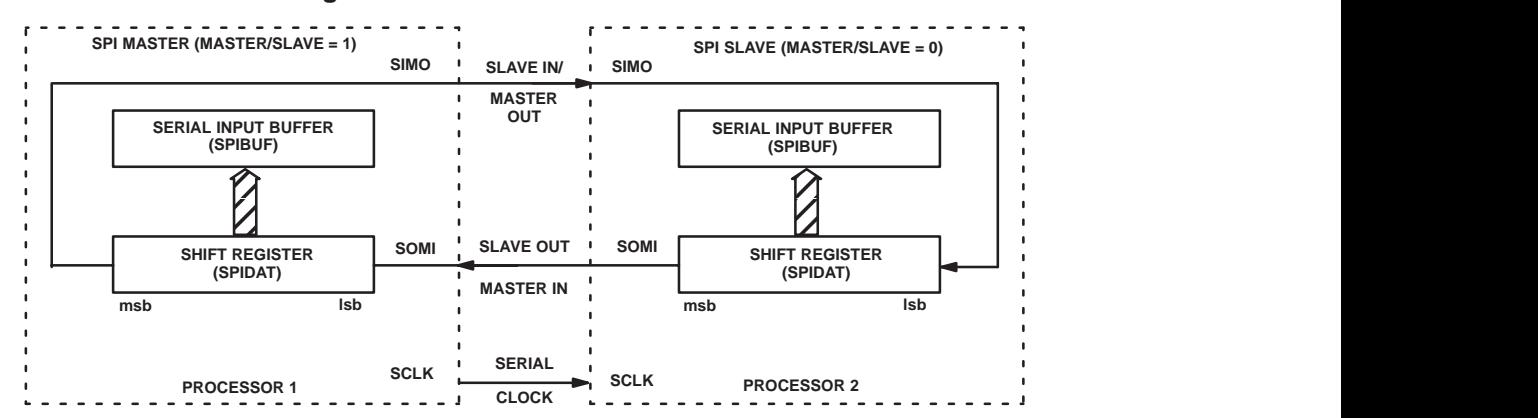

#### **Figure 2. Master / Slave Connection**

#### **Configuring the SPI**

Data format, baud rate, interrupt generation, and operating mode are controlled by setting the SPI control registers shown in Appendix A. The SPI should be in an SPI SW RESET condition before changing any of the configuration registers. This freezes the state of the SPI while it is being configured. After setting the SPI parameters, release the reset. Before initiating a data transmission, you need to initialize the parameters discussed in the following sections.

#### **SPI Data Format – Transmitting and Receiving**

Character length is programmable and can be set from one to eight bits by the user. This is done by setting SPICCR bits 0–2 to the appropriate values shown in Table 1. If the character length is fewer than eight bits, it is important to note the following:

- 1. Data must be written to SPIDAT left-justified. Data is shifted out of the SPIDAT register MSB first, and if the character is not left-justified, the data will be corrupted.
- 2. Data is received into SPIDAT right-justified. The MSB of the transmitted data is shifted into the LSB of SPIDAT and walked across. For character lengths less than eight bits, there will be extra bits containing information from previous transmissions that must be accounted for.

#### **The SPICLK and Data Transfer Rate**

The rate at which data is transferred out of SPIDAT is programmed by the SPI bit rate bits (SPICCR.3–5). The rate can be set from SYSCLK/2 to SYSCLK/256 as shown in Table 2. The SPICLK rate is only used in the master mode; in slave mode the SPICLK rate is irrelevant because the clock signal is external. The SPICLK is output anytime a write is made to SPIDAT and the device is in the master mode. The polarity of the clock bit can be set by the user (SPICCR.6) to latch the data on the rising or falling edge of the clock pulse. When an external clock is being used (slave mode), the input clock frequency cannot be greater than SYSCLK/8 to allow the internal clocks to synchronize.

| Char 2 | Char1 | Char <sub>0</sub> | Character<br>Length |
|--------|-------|-------------------|---------------------|
| ∩      |       |                   |                     |
| ∩      |       |                   | 2                   |
| ∩      |       | ∩                 | 3                   |
|        |       |                   |                     |
|        |       |                   | 5                   |
|        |       |                   | 6                   |
|        |       |                   |                     |
|        |       |                   | 8                   |

**Table 1. SPI Character Bit Length**

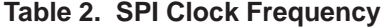

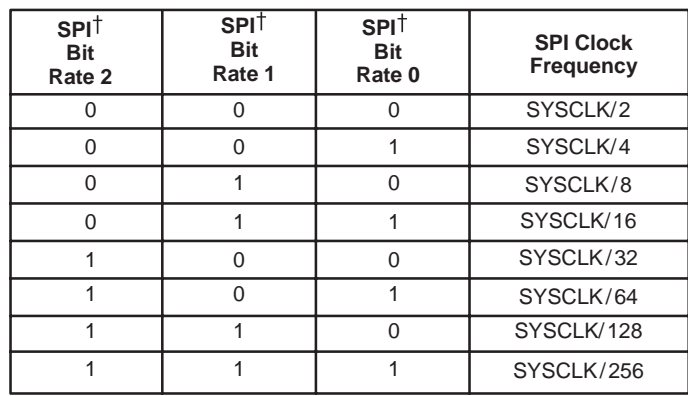

† If the SPI is a network slave, the module receives a clock on the SPICLK pin from the network master, and these bits have no effect on SPICLK. The frequency of the input clock should be no greater than the SYSCLK frequency divided by 8.

A table showing the baud rates for common crystal frequencies versus SPI bit rate values is shown below in Table 3. The values were found using the formula

SPI BAUD RATE = SYSCLK  $/(2 \times 2^b)$ 

where  $b = bit$  rate specified in the SPI control register (SPICCR.5-3) (range 0–7).

| <b>SYSCLK</b> (Crystal/Oscillator Frequency / 4) (MHz) |         |         |         |         |         |  |  |
|--------------------------------------------------------|---------|---------|---------|---------|---------|--|--|
| Divide By                                              | .5      | 1.25    | 2.5     | 3.75    | 5       |  |  |
| 2                                                      | 250000  | 625000  | 1250000 | 1875000 | 2500000 |  |  |
| 4                                                      | 125000  | 312500  | 625000  | 937500  | 1250000 |  |  |
| 8                                                      | 62500   | 156250  | 312500  | 468750  | 625000  |  |  |
| 16                                                     | 31250   | 78125   | 156250  | 234375  | 312500  |  |  |
| 32                                                     | 15625   | 39062.5 | 78125   | 117187  | 156250  |  |  |
| 64                                                     | 7812.5  | 19531.2 | 39062.5 | 58593.7 | 78125   |  |  |
| 128                                                    | 3906.25 | 9765.62 | 19531.2 | 29296.8 | 39062.5 |  |  |
| 256                                                    | 1953.12 | 4882.81 | 9765.62 | 14648.4 | 19531.2 |  |  |

**Table 3. Baud Rates for SPI Bit Rate Values**

#### **Controlling the SPI through Interrupts and Flag Checking**

The SPI interrupt logic can generate an interrupt upon receiving or transmitting a complete character as determined by the SPI character length. This provides a convenient and efficient way to handle the reception or transmission of data.

 The interrupt can be enabled or disabled using the SPI INT ENA bit (SPICTL.0), and the interrupt priority set with the SPI PRIORITY bit (SPIPRI.6). Whether or not the SPI interrupt is enabled, the SPI INT flag (SPICTL.6) will be set upon the transmission or reception of a character. The SPI INT flag cannot be cleared as it is read only, but it is automatically cleared if SPIBUF is read, the SPI SW RESET bit is set, or a system reset is initiated. Even if a data value is not going to be saved, it is still necessary to do a dummy read to clear the SPI INT flag. If the flag is not cleared and the interrupts are enabled, then the interrupt routine will be called again as soon as it is completed.

Data transmission is not instantaneous in the SPI. It is necessary to wait for the SPI to transmit or receive a character before reading from or writing to the SPIDAT register again. There are two ways to do this:

1. When the SPI has transmitted or received new data, the SPI INT routine is generated if enabled. The received character can be read, or a new character transmitted.

2. If the program cannot do anything until the new data value is received or transmitted, the SPI INT flag can be continuously polled until it goes high. At that time, the character can be read or a new one transmitted.

It is important to use one of the above methods to wait for the data before reading or writing again. Also, if the exact number of cycles is known, the transmission can be timed that way. When doing fast data transfers where the possibility of a data collision exists, polling the RECEIVER OVERRUN flag (SPICTL.7) will indicate if you have lost any data.

#### **The TALK Bit and Multiprocessor Communications**

If more than two processors are going to be connected to the same SPI data lines (SPISIMO/SPISOMI), it will be necessary to limit the conversation to just two processors at a time. This is done through software using the TALK bit (SPICTL.1). When the TALK bit is 0, data transmission is disabled but reception continues. One device, usually (but not necessarily) the master, sends out an address to other devices in the network that have their TALK bits set to 0. Since reception is not affected, all devices receive the transmitted address and compare it to their own addresses. If a device matches, it sets its TALK bit and begins transmitting data. When it finishes, the receiving device clears its TALK bit and the network waits for another address. Another scheme for using the TALK bit is to transmit groups of characters (10 or so) in a block with the address as the first character. This way the address occurs at regular intervals and reduces the need for address checking.

#### **Considerations When Using the SPI**

The most important thing to remember when writing SPI service routines is to keep your code short. Received data should be quickly removed from the SPIBUF register to prevent it from being overwritten. If you have to manipulate the data, wait until all the data has been received. This becomes more important as the SPI baud rate increases. If your code involves long SPI routines, new data may be received before the previous data value has been read from the SPI buffer register.

#### **Data Integrity and the SPI**

The SPI was designed as a fast, simple interface to serial logic. As a result, it has no direct way to check for transmission errors. There are a number of software methods that can be used to check the integrity of the transmission. Parity checking is one of the most common, and it can be easily implemented in software for the SPI. Parity checking involves reserving one bit of the character to be used in setting the total number of 1s in a character as odd or even.

If you are going to be sending large blocks of data, there are coding methods that allow faster data transfer but still ensure data integrity. Block checksums and other encoding methods can be found in most books on digital communications. These methods allow some degree of data integrity without significantly slowing the data transfer rate.

# **SPI Module Software Examples**

The following are examples of the various modes of operation and common software routines used in operating the SPI. The register equate for the following examples shown below.

# **Common Equates**

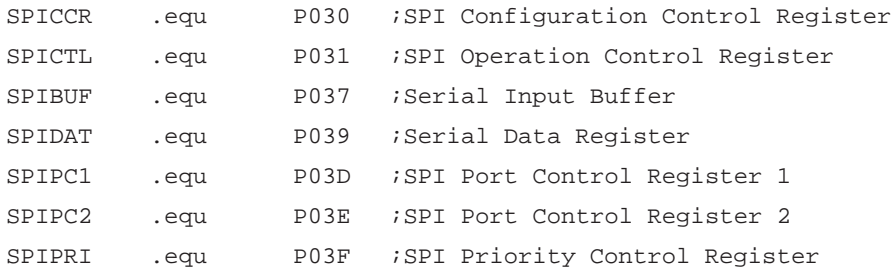

#### **Master SPI Configuration**

This routine shows how to configure the SPI to operate in the master mode. Data is sent to a peripheral device. The value needed for the SPI bit rate register is computed from the formula:

SPI BAUD RATE = SYSCLK  $/(2 \times 2^b)$ 

where b is the bit rate from SPICCR.3–5 in the range from 0–7. This is important in applications where it is necessary to fix the real-time frequency of SPICLK, such as interfacing to slow peripheral logic.

The SPI in this routine with a SYSCLK of 5 MHz is connected to a shift register with a maximum operating frequency of 250 KHz. The bit rate needed is

> $b = log_2 [SYSCLK / (SPI band rate x 2)]$  $b = log_2 [ 5 \times 10^6 / (250 \times 10^3 \times 2) ] = 3.35$  (approximately)

Since only integers are allowed, the bit rate should be set to the next highest value, such as 4, which is SYSCLK/32. This gives an actual SPI rate of 156.25 kHz, which is within the operating range of the shift register. The character size is eight bits.

#### **Routine**

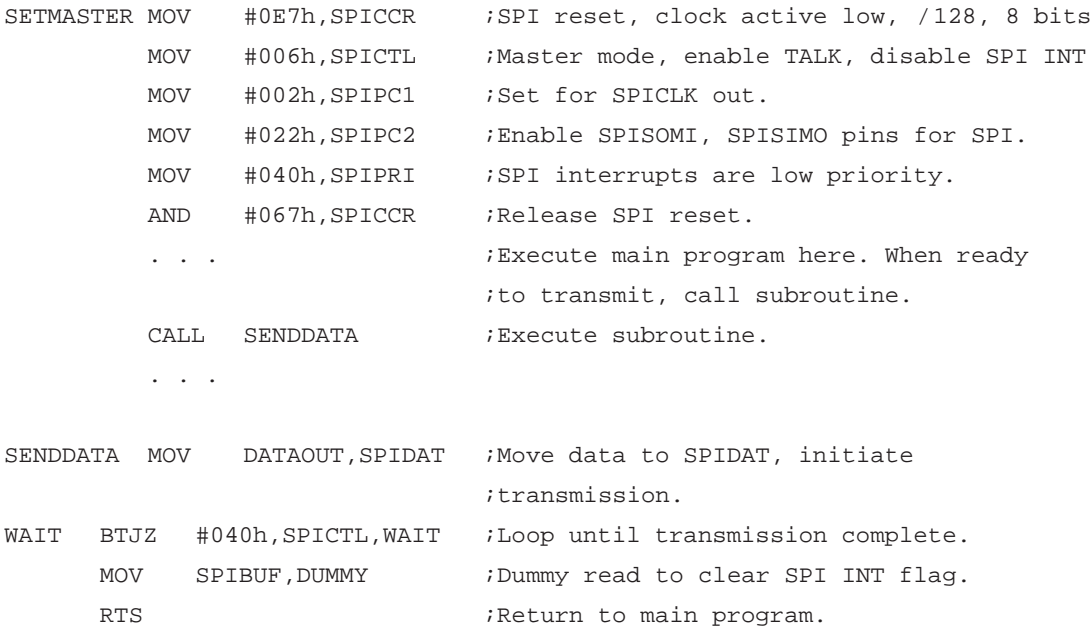

## **Slave SPI Configuration**

This routine shows how to use the SPI interrupt to interrupt a program and load two 8-bit characters from the SPI. The program will call the SPI interrupt upon receipt of an 8-bit character, save it, and wait for one more character. It will then save the values and return to the main program. The characters will be saved in DATAMSB and DATALSB.

#### **Routine**

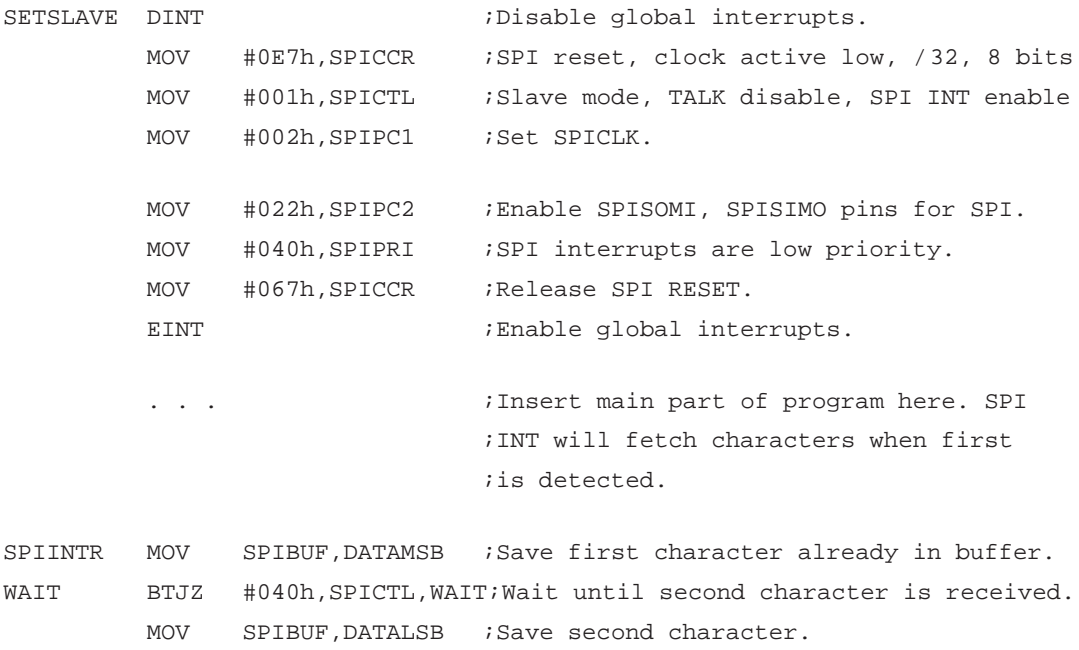

RTI ;Return to main program.

#### **Dynamic Bit Justification**

On occasion it may be necessary to transmit characters of length less than eight bits. As stated previously, the data needs to be left-justified for transmitting from SPIDAT and right-justified when read from SPIBUF. If the SPI is accessing several peripherals with different character lengths, it may be more efficient to have one subroutine justify all the transmitted data**.**

This routine reads the value of the character length stored in SPICCR.0–2 and left-justifies the data to be transmitted as needed. If the character length is less than five bits, the routine swaps nibbles to save time. The value to be transmitted is stored in the register DATA.

#### **Routine**

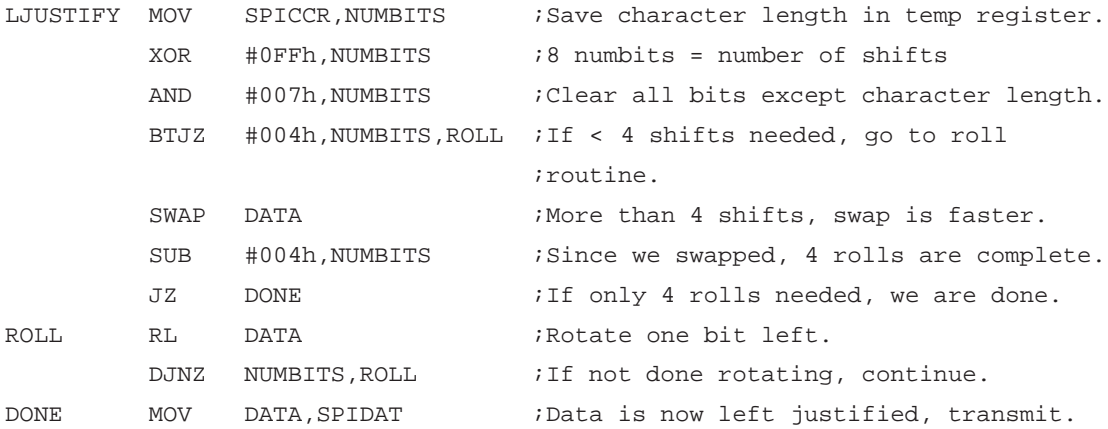

#### **Address Recognition by SPI**

In multiprocessor systems using the SPI for communication, it is necessary to keep conversations limited to two microprocessors at a time. The TALK bit is used to disable the transmit ability of a TMS370 in slave mode until it sees its address, MYADDRESS, at which time it will transmit a byte of data. This example shows the SPI interrupt routine, which is called when a character is received. If it is the correct address, the TALK bit is set, SPIDAT is loaded, and the TALK bit is cleared once again.

#### **Routine**

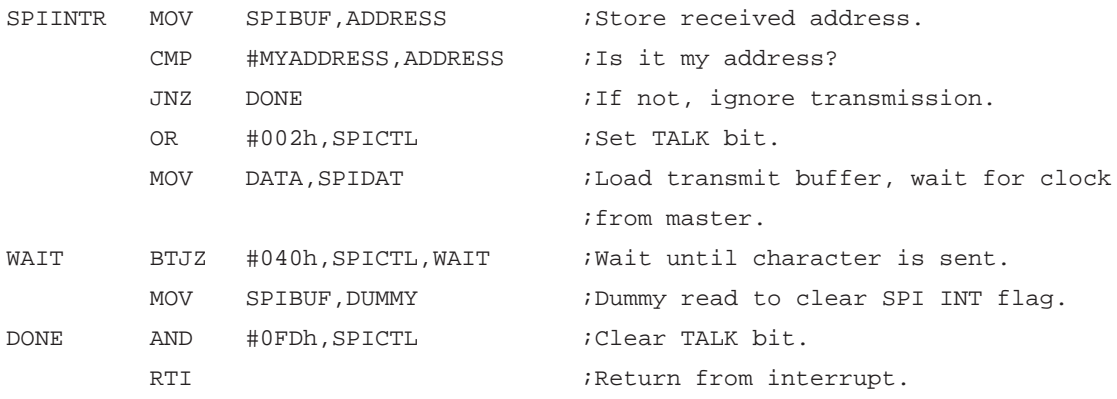

#### **SPI Module Specific Applications**

#### **Vacuum Fluorescent Display Driver**

#### **Use SPI to Transmit Data to Serial Shift Register**

One common and very practical use of an SPI is sending serial data to a display. The use of simple software routines can simplify your design and eliminate expensive external hardware such as decoders. This example interfaces a TMS370C010 microcontroller to a vacuum fluorescent display. The only external logic necessary is one TMS0170 VF Display Driver. This device is a 33-bit shift register/display driver and is especially suited for serial display applications. The design uses only SPI and Timer 1 (T1) pins, so the designer does not need to dedicate any more I/O pins to the design. The schematic shown is for a generic serial display application, and it can be easily modified to work with an LED or LCD display.

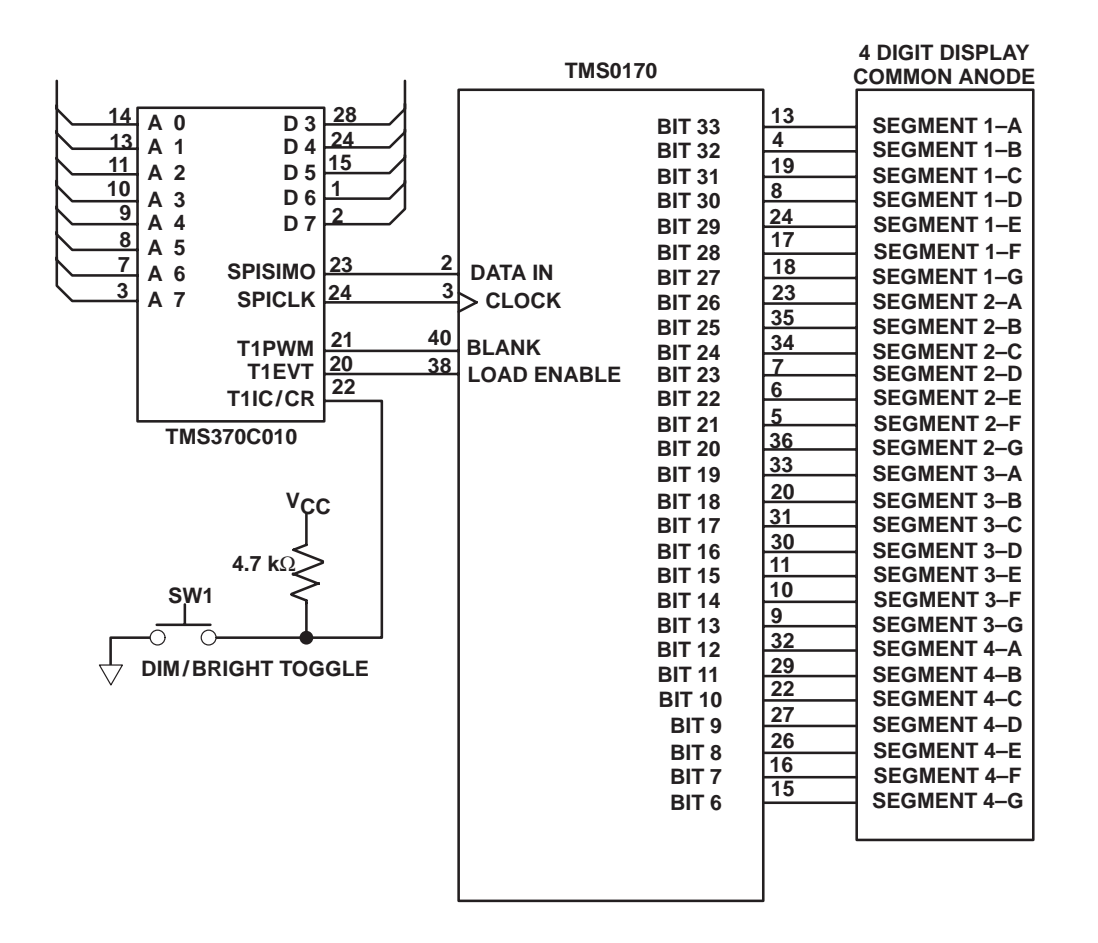

#### **Figure 3. Vacuum Florescent Interface**

In the example below, the display is pulsed periodically to adjust the intensity and update the display. In addition, the display may be put into a dim mode by toggling the T1IC/CR pin. The T1 PWM pin is used to control the brightness of the display by pulsing the blanking input of the TMS0170. The data is latched into the TMS0170 by pulsing the T1EVT pin, which is configured as an output. When the new data value is to be displayed, it is shifted out of the SPI.

This display update routine is controlled by T1 interrupts. The compare 1 and compare 2 registers are set to control the refresh rate and intensity, respectively. Because the display is pulsed more frequently than new values are calculated, an interval counter is used to specify when it is time to update the display value. In this example, the following parameters are used:

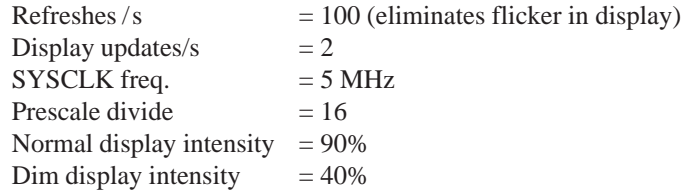

The T1 compare register values are found from the formulas:

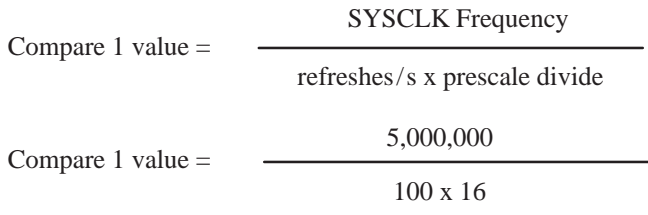

Compare 2 value  $=$  intensity x compare 1 value

Compare 2 value (bright) =  $0.9 \times 3125 = 2812$  or 0AFCh

Compare 2 value (dim) =  $0.4 \times 3125 = 1250$  or 04E2h

By XORing the bright and dim values together, we get the logical difference between the two values. XORing the difference with either the bright or dim values will give the other. This is an easy and quick way to toggle the brightness.

> DIFFMSB = compare 2 value (dim) MSB XOR compare 2 value (bright) MSB  $DIFELSB = compare 2 value (dim) LSB XOR compare 2 value (bright) LSB$

The interval counter value is found from the following formula:

Interval =  $100/2 = 50$  or 32h Interval =  $\frac{\text{refreshes/s}}{\text{updates/s}}$ 

## **Routine**

The source code for this application is as follows: .title "Display Driver"

; This routine uses the SPI and T1 modules to output values ; to a serial display. The display is updated every 0.5 seconds. ; Display intensity is changed by toggling TlIC/CR pin.

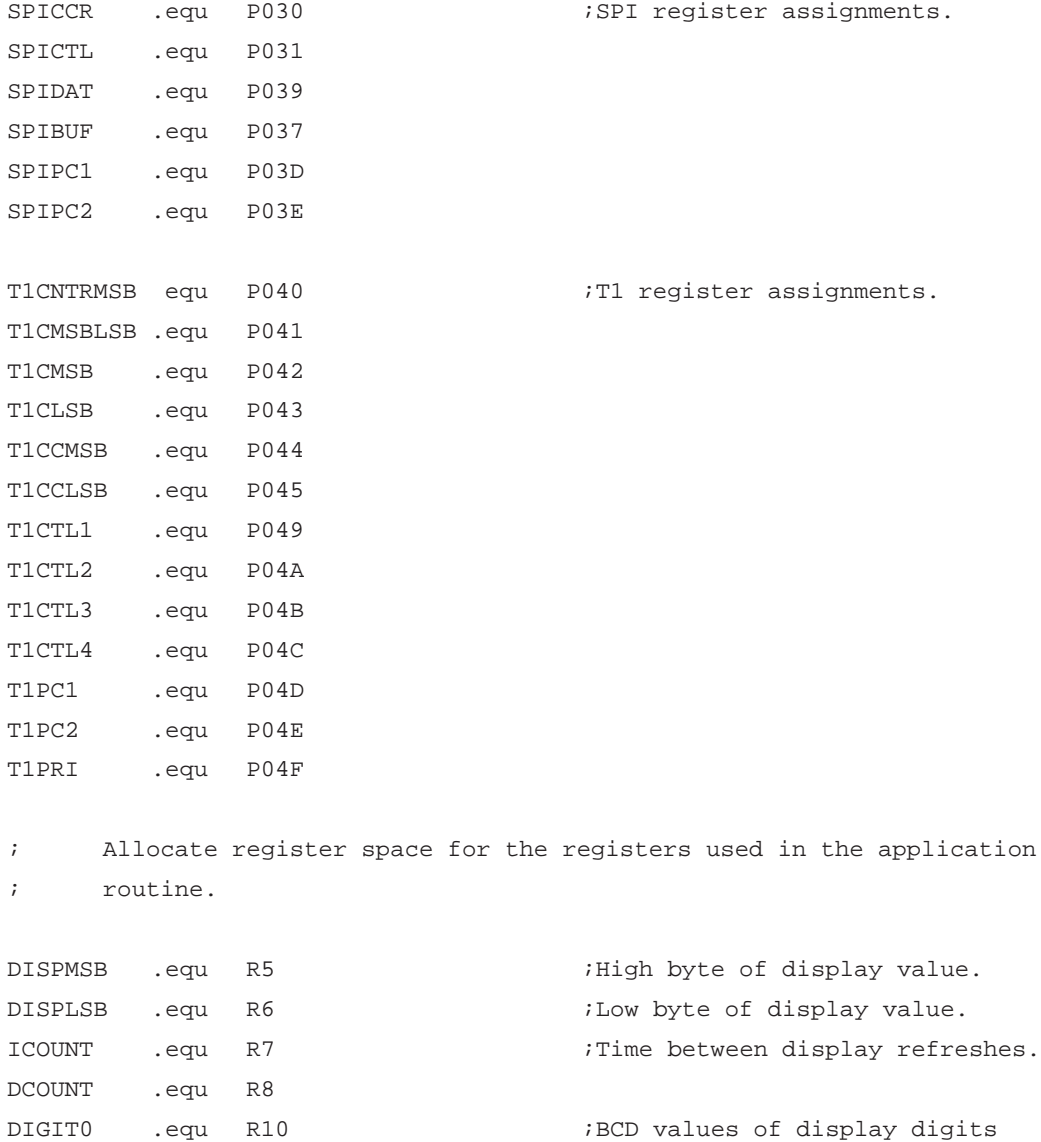
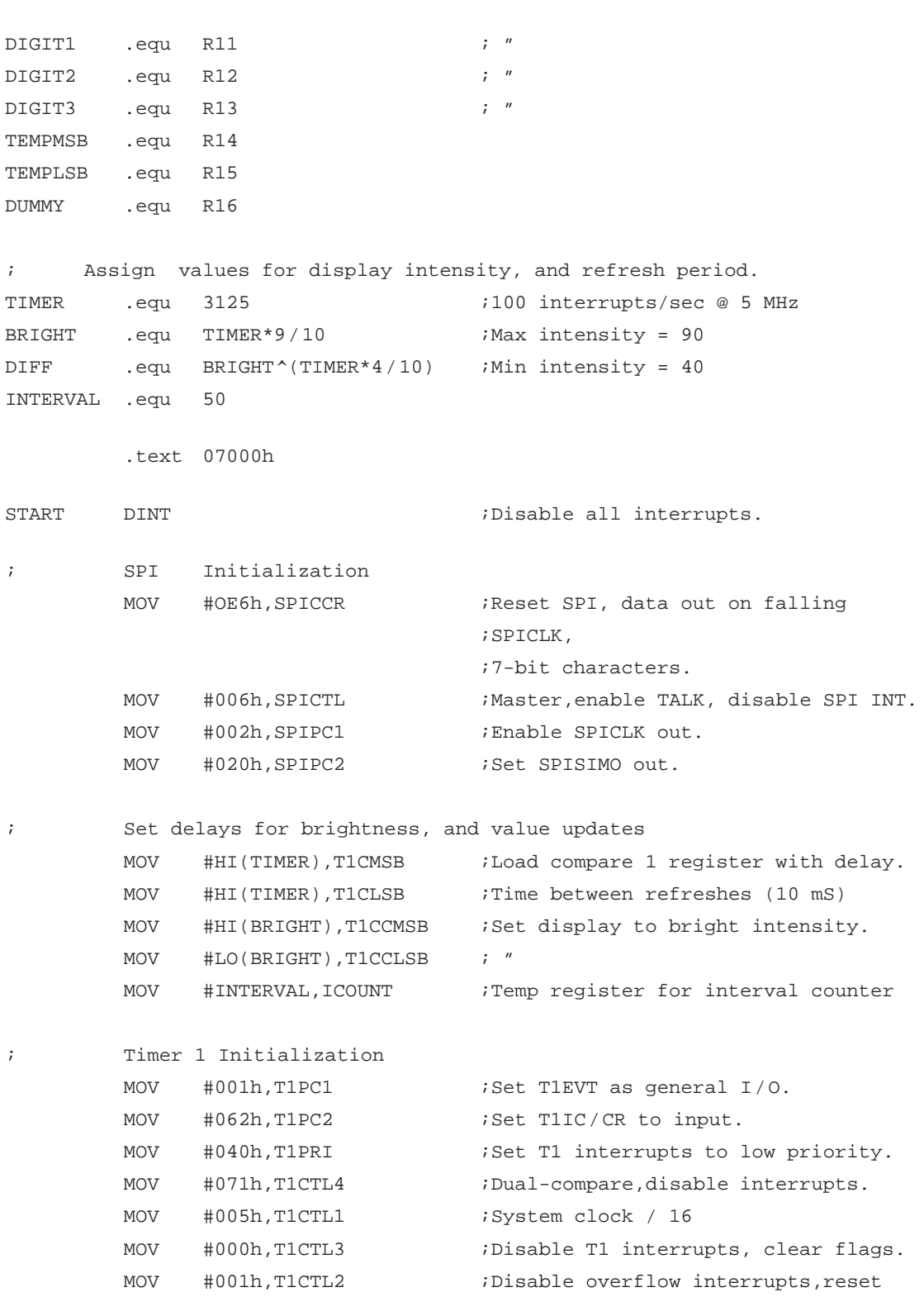

; Enable Timer1 & SPI MOV #005h,T1CTL3 ;Enable T1EDGE INT, enable T1C1 INT. MOV #066h, SPICCR ;Release SPI. MOV #0F0h, B ;Move stack pointer value to B. LDSP  $\qquad \qquad$  ; Set stack pointer. EINT FINT FULL STATE STATE STATE STATE STATE STATE STATE STATE STATE STATE STATE STATE STATE STATE STATE STATE STATE STATE STATE STATE STATE STATE STATE STATE STATE STATE STATE STATE STATE STATE STATE STATE STATE STATE STA MAIN ; Main loop ; Place major portion of code here. This part of the program should ; calculate the value to be displayed, scale it from 0 to 9999, and ; store the result in DISPMSB and DISPLSB. When T1 counts down, ; the interrupt will be called and the program will jump to DISPLAY. ... MOV #??, DISPMSB :Move sample value into memory. MOV #??,DISPLSB ; ... JMP MAIN ; T1 Interrupt Routine. ; This routine pulls the value to be displayed from DISPMSB and ; DISPLSB, converts it to a packed 4 nibble BCD number, and shifts ; the result out through the SPI. The routine checks to see whether ; the routine was called by the timer or the T1C1 pin and clears the appropriate flag. DISPMSB and DISPLSB are temporary registers and will not contain their original values upon completion of the ; interrupt routine.

DISPLAY

BTJZ #080h,T1CTL3,TIMERINT ;Was interrupt from T1IC/CR pin? ; T1IC/CR pin called interrupt, toggle the intensity bright/dim.

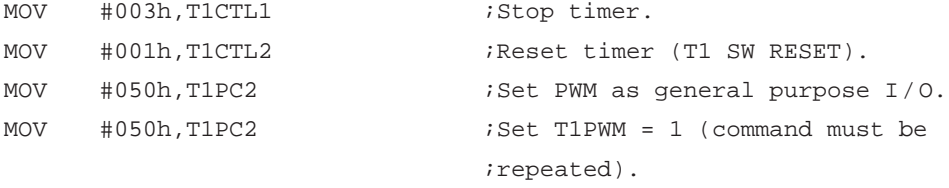

;T1.

MOV #060h, T1PC2 ; Reenable T1PWM. MOV T1CCLSB,TEMPLSB ;Get current display intensity. MOV T1CCMSB, TEMPMSB XOR #LO(DIFF), TEMPLSB ; Toggle display intensity. XOR #HI(DIFF),TEMPMSB ; MOV TEMPMSB, T1CCMSB : Update display intensity MOV TEMPLSB, T1CCLSB ; MOV #005h, T1CTL1 ;Restart timer. AND #07Fh, T1CTL3 ;Clear T1IC/CR interrupt flag. JMP DONE : ind of display toggle: wait for ;update. TIMERINT DJNZ ICOUNT,NOTNOW ;Is it time for new value be ;displayed? ;If it is not, do not calc new value. MOV #INTERVAL, ICOUNT ;Restore interval counter. ; Hex to BCD Conversion Routine. CLR DIGIT2  $\qquad \qquad$  : Clear result registers. CLR DIGITO ;" MOV #16,R3 ;Set loop count. LOOP RLC DISPLSB ; Shift high bit out. RLC DISPMSB  $\qquad \qquad$  ; Carry contains the high bit. DAC DIGIT0, DIGIT0 ;Double the number then add high bit. DAC DIGIT2, DIGIT2 ; " DJNZ R3, LOOP ;Loop until multiplied 16 times. MOV DIGIT0, DIGIT1 : Save second digit. MOV DIGIT2, DIGIT3 : Save third digit. SWAP DIGIT1  $\qquad \qquad$  ; Swap BCD nibbles. SWAP DIGIT3 : Swap BCD nibbles. AND #0Fh, DIGIT0 ;Clear high nibble. AND #0Fh, DIGIT1 ;Clear high nibble. AND #0Fh, DIGIT2 ;Clear high nibble. AND #0Fh, DIGIT3 ;Clear high nibble.

; Output display values.

; This part actually outputs the BCD values to the display through the ; SPI. Note that in this example the display is limited to 4

; characters, which gives a maximum value of 9999.

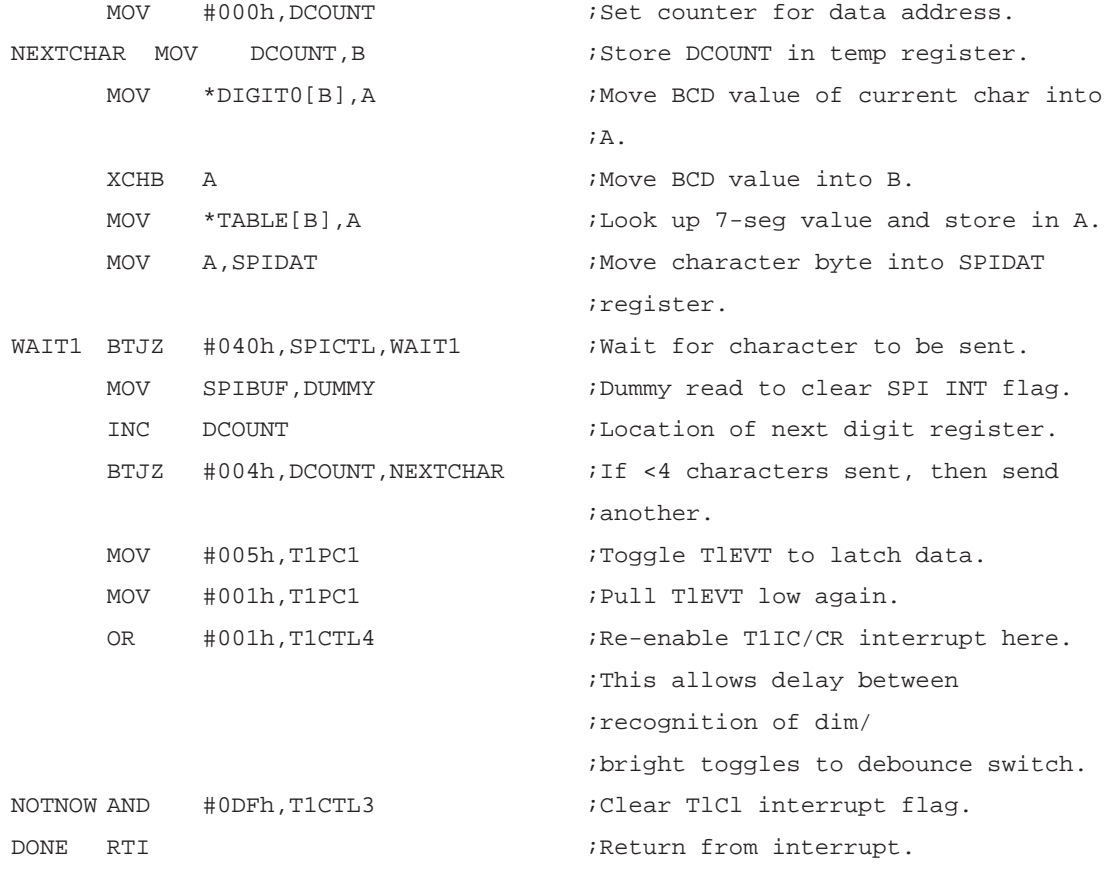

; Look–up table for converting BCD values to 7–segment display values. ; Display BCD value.

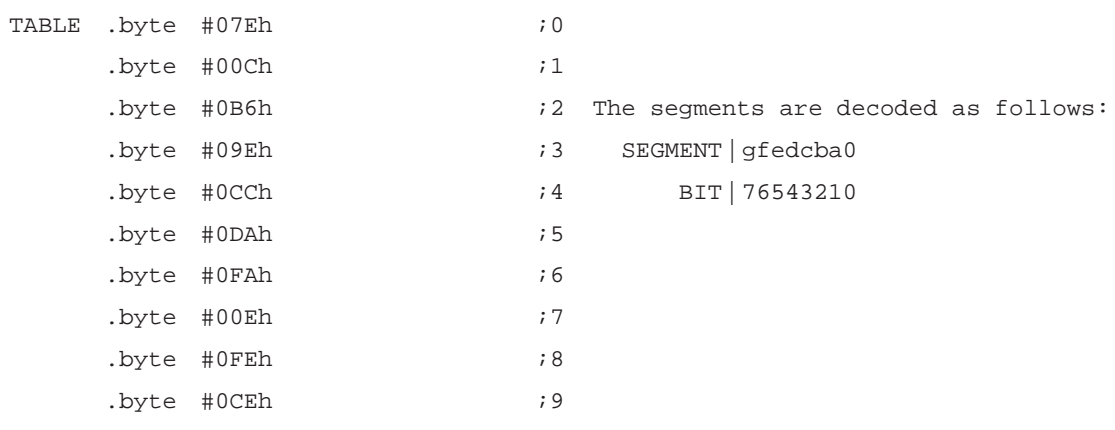

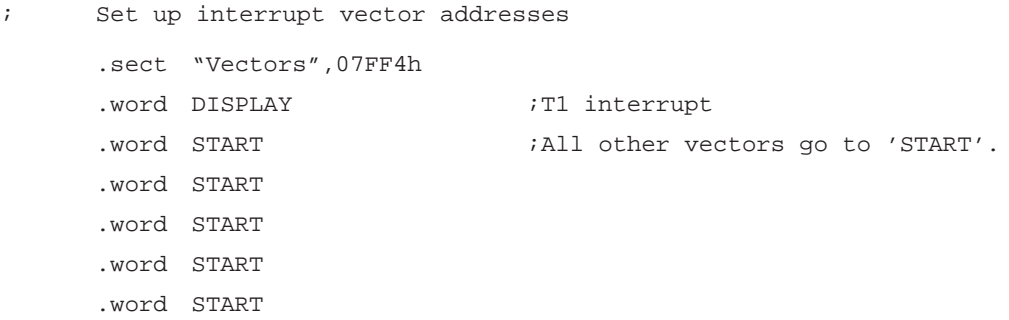

# **Bootstrap Loader**

#### **Reprogram Data or Program Memory through SPI Port**

The SPI is very useful as a bootstrap loader for loading program or data information directly into RAM, EPROM, or EEPROM. The TMS370 family SPI and instruction set provide a fast, efficient way of moving serial data directly into memory. With the addition of a small interrupt service routine, the memory loader can become a bootstrap loader to reprogram a device in-socket, in the field. The interrupt routine must do the following:

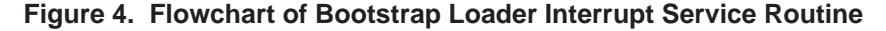

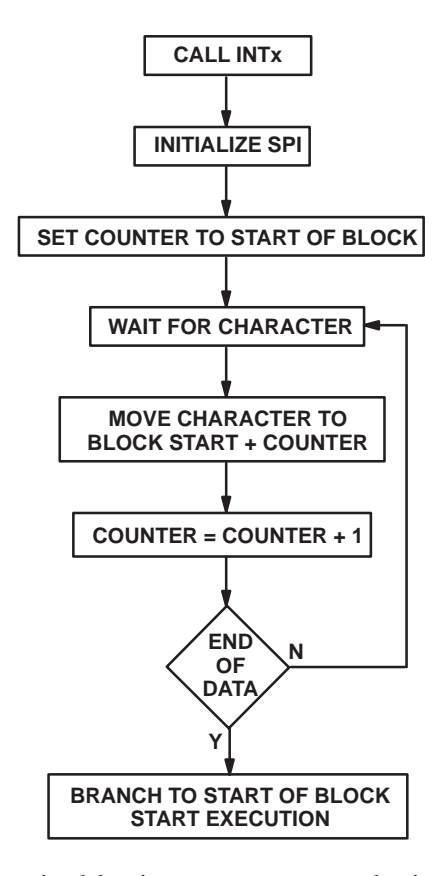

The interrupt routine loads the received data into program memory beginning at a specified location. After the data has been loaded in, the program counter is set to the beginning of the block and program execution is transferred to the new program. The new program can reconfigure the part as desired, or modify the program or data memory.

# **DSP Controller**

#### **Interface TMS370 SPI to TMS320C25 DSP**

This example shows how the SPI can be used to communicate with other microprocessors. The exact method of communication varies from system to system, but the key parts can be shown to demonstrate how to interface the TMS320C25 and TMS370 serial ports. The TMS320C25 has a serial port similar to the TMS370, but with additional clocking and synchronization pins.

The C25's serial port circuitry contains double buffering of both the transmit and receive registers. The C25 can transmit data in either 8-bit or 16-bit blocks. There are also two modes of transmission: with or without frame synchronization pulses (FSX/FSR). These serial ports (C25) are fully static; the data contained is not lost, and to transmit or receive data CLKX/CLKR must be present.

For a complete description of the TMS320C25, see the *TMS320C25 User's Guide*. An example of a typical interconnection using a TMS370C010 is shown below.

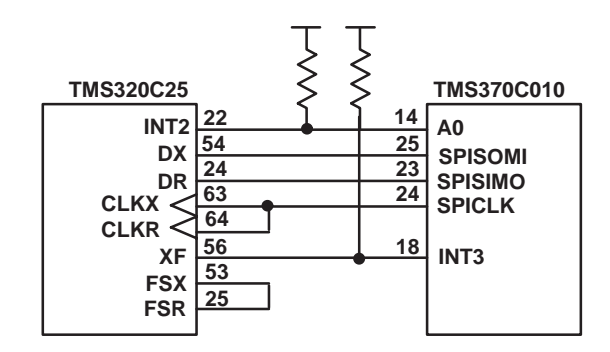

**Figure 5. TMS370C010 – TMS320C25 Interface**

In the setup of figure 6, data to and from both devices is clocked using the SPICLK. The TMS370 is configured so that receipt of an INT3 signal causes the TMS370 to load the SPIDAT register to start the SPICLK. If the TMS320C25 wants to initiate the conversation, it pulls INT3 low, waits for SPIDAT, and is clocked out by the SPICLK. If the TMS370 wants to transmit, it sends out a logic 0 on A0, which is tied to INT2 on the TMS320C25. The TMS320C25 then loads the transmit buffer (DXR) to set up the synchronization circuitry (FSX/FSR). This in turn will cause the TMS320C25 to bring XF low, which activates the TMS370 INT3 routine to start the transfer. The seemingly complicated handshaking is necessary because both the TMS320C25 and the TMS370 want to be in control of the transmission. The TMS320C25 needs to generate its FSX/FSR pulse before data transmission, so it has to know when a data transfer is going to happen. By using the interrupt scheme to control the transmission, a data transfer will not start until both devices are ready. The following procedures summarize the actions required when either device wants to transmit:

TMS320C25 wants to transmit:

C25 toggles XF low. ;Generates TMS370 INT3. TMS370 executes INT3 routine.

C25 loads DXR.  $\blacksquare$  :Places data to be transmitted in buffer.

• TMS370 wants to transmit:

TMS370 sets SPEAK370 bit. ;TMS370 initiates the transmission. TMS370 toggles A0 low. ;Generates TMS370 INT2. C25 loads DXR.  $\blacksquare$  ;Places data to be transmitted in buffer. C25 toggles XF low. ;Generates TMS370 INT3. TMS370 executes INT3 routine C25. C25 clears INT2 flag. ;C25 does not initiate transmission. • TMS370 INT3 routine: If first time to transmit / receive: TMS370 transmits 1 character. TMS370 transmits 8 characters. ;Cause TMS320C25 to generate ;synchronization pulse (FSX/FSR). ;TMS370 shifts out 8 characters ;to TMS320. ;TMS370 shifts out 8 characters ;to TMS370. If  $SPEAK370 = 0$ : TMS370 clears INT3 flag. TMS370 clears SPEAK370 flag. ;TMS320C25 initiated transmission ;Ready for next transmission. ;Default TMS320 transmitting.

Figure 6 shows the timing diagram of the continuous mode of 8-bit data transmission.

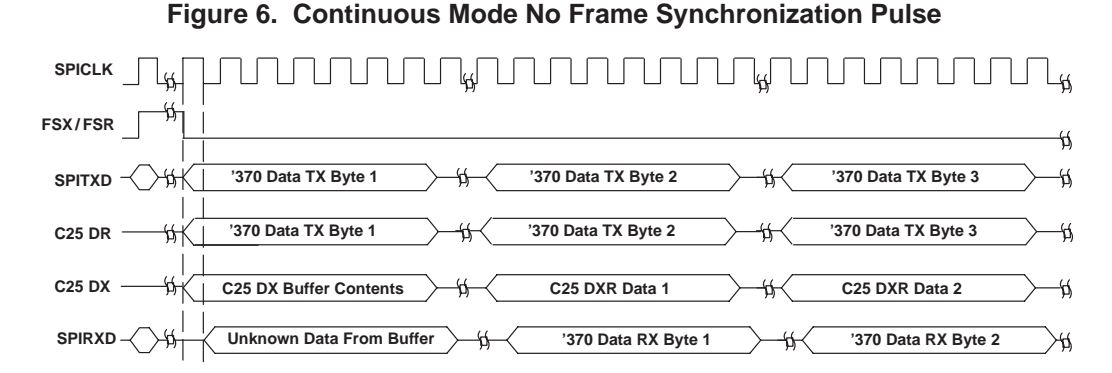

Due to the double buffering of the transmitter, the TMS370 must also clock the C25 for one byte (word) of data to clear the buffer register, and then runs another audit clocking sequence to receive the data. Therefore the C25 data is always received by the TMS370 one character after being loaded into the C25 DXR.

Different protocols have different benefits, and the protocol used depends on the requirements of the system. If the system requires continual transmission of data from the C25, then the no frame synchronization mode (no FSX/FSR pulse) allows greater throughput and less system overhead on the TMS370 processor.

If the system only has periodic data transmission of data between the two processors, and the data needs to be transmitted immediately, then the TMS370 needs to allow 16 SPICLK cycles for the data from C25 to be received by the TMS370 with added speed. The first byte from the C25 is dummy data. This procedure is not as efficient as the method of Figure 6, but for single bytes transmitted between long intervals, the data transfer is quicker. This is due to the TMS370's not having to wait for the C25 to load the next byte of transmit data into the buffer for transmission.

Both processors' flexible modes of transmission (such as C25's ability to transmit in either 8-bit or 16-bit mode) allows customization to the parameters of the desired system. The routines shown do not incorporate any checks if both the C25 routine and TMS370 routine try to communicate at the same time. When this situation occurs, both processors will think that they initiated the communication and ignore the received data. If asynchronous communications can occur at the same time in your system, then you need to define a proper protocol.

## **Routine**

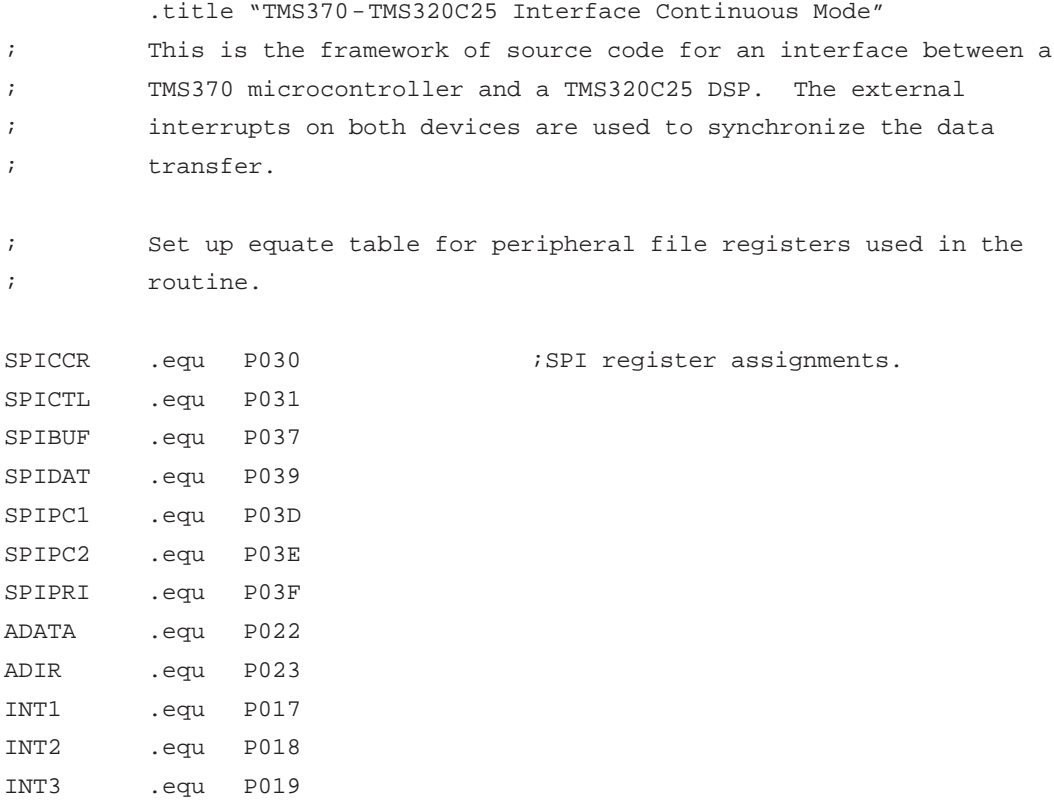

; Allocate register space for communications flags and data registers.

```
COM370 .equ R4 ;Status register for TMS320–TMS370 comm
SPEAK370 .dbit 0, COM370 :=1 if TMS370 is transmitting
FIRSTX .dbit 7, COM370 :=1 C25 in continuous mode, need to
                              ;generate first sync pulse
DATAIN .equ R5 ;Received data
DATAOUT .equ R6 ;Data to be transmitted
        .text 07000H
START DINT \qquad \qquad Disable all interrupts.
        MOV #100, B \qquad \qquad ; Set stack pointer to r100.
        LDSP
        Initialize SPI, APORT, and communication status flag.
        MOV #087h, SPICCR : Reset SPI, data out on rising SPICLK,
                              ;8-bit characters
        MOV #006h, SPICTL ;Master, enable TALK, disable SPI INT.
        MOV #002h, SPIPC1 ; Enable SPICLK out.
        MOV #022h, SPIPC2 ;Set SPISIMO & SPISOMI out.
        MOV #020h, SPIPRI ; Enable emulator suspend.
        MOV #007h, SPICCR ;Reset SPI, data out on rising SPICLK,
                              ;8-bit characters
        MOV #001h, ADIR ; Set A0 as output.
        MOV #001h, ADATA ;Set A0 high.
        MOV #01H, INT1 : Initialize interrupt 1.
        MOV #01H, INT2 ; Initialize interrupt 2.
        MOV #01H, INT3 ; Initialize interrupt 3.
        SBIT0 SPEAK370 :Default is TMS370 not speaking.
        SBIT1 FIRSTX : Initialize as first Transmission.
        MOV #00H, DATAOUT ; Initialize the data out register.
        EINT ;Enable interrupts.
```
; Place main program here. When TMS370 is ready to transmit, it will ; call subroutine TRANSMIT. This will cause an interrupt in the TMS320 ; which will in turn activate INT1 in the TMS370. When the TMS320 wants ; to initiate a transfer it will generate an INT1 interrupt, causing the ; part to execute the INT1 service routine, which will prepare it to initiate a transfer. Since both transmissions by the TMS320 and ; TMS370 involve calling the TMS370 INT1 routine, the SPEAK370 bit is set by the TMS370 when it initiates a transfer. The data to be ; transmitted is stored in DATA OUT and received data, if it is valid, ; will be stored in DATA IN.

MAIN ... ; ; TMS370 initiates the data transfer to the C25; set appropriate ; flags. ; TRANSMIT SBIT1 SPEAK370 : TMS370 is initiating transfer. AND #0FEh, ADATA ; Write 0 to A0, trigger INT1 in TMS320. OR #001h, ADATA ;Release TMS320 INT1. RTS **EXECUTE:** RETOR INTITION TRETAINTLE RTS ;call). ; Interrupt 3 service routine. This routine is called when the TMS370 is going to transmit or receive data. ; Do frame sync once (FIRSTX). INTR3 JBIT0, FIRSTX, DATA ;If NOT the first transmission goto DATA. SBIT0, FIRSTX ;Clear FLAG FIRSTX, this is first time MOV #080h, SPICCR ; Set character size=1 bit. MOV #000h,SPICCR ;Reset SPI, data out on rising SPICLK, MOV #000h,SPIDAT ;Transmit dummy pulse to make TMS320 ;generate FSX/FSR sync pulse. WAIT1 BTJZ #0040h,SPICTL,WAIT1 ;Wait until character has been sent. MOV SPIBUF, DATAIN ; Clear SPI flag. MOV #087h,SPICCR ;RESET SPI, character size=8 bit. MOV #007h, SPICCR : Enable SPI, character size=8 bit. DATA MOV DATAOUT, SPIDAT ; Transmit data to TMS320. If SPEAK370=0, ;this may be dummy data. WAIT2 BTJZ #040h,SPICTL,WAIT2 ;Wait until character has been sent. JBIT1 SPEAK370, DONE ; If TMS370 is talking, do not save data. MOV SPIBUF, DATAIN : Save received data, clear SPI flag. DONE AND #07Fh, INT3 ;Clear INT1 flag.

```
SBIT0 SPEAK370 :Clear TMS370 transmission flag.
        RTI ;End of INT3 routine.
INTR2 ... \qquad \qquad :Interrupt 2 routine
        MOV #01H, INT2 : Clear and enable interrupt 2 flag.
        RTI
INTR1 ... \qquad \qquad : Interrupt 1 routine
     MOV #01H, INT1 : Clear and enable interrupt 1 flag.
     RTI
Set up interrupt vector addresses.
     .sect "Vectors",07FF4H
     .word START ; vector goes to 'START'.
     .word START \qquad \qquad ;Vector goes to 'START'.
```
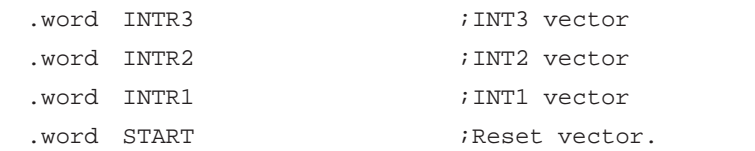

The source code for the TMS370C25 in this application is as follows:

\*

```
* sample program for interfacing the TMS370C10 and
* the TMS320C25 serial ports.
*
*
DRR: .equ 0 \qquad \qquad ; Serial port receive register
DXR: .equ 1 \qquad \qquad ;Serial port transmit register
IMR: .equ 4 ;Interrupt mask register
DATA: .equ 96                             ;General purpose register
*
     .sect "AORGO"
     B START ;Power-up reset
     .sect "AORG1"
     B INT2 : Interrupt 2 service routine
     .sect "AORG2"
     B RXINT ; Serial port receiver interrupt
*
     .sect "AORG3"
```
START .equ \$ DINT ;Disable interrupts. LDPK 0 ; Point to page 0. FORT 1  $;$  Set serial port to 8-bit mode. LALK 0ffc4h ;Enable interrupt 2. SACL IMR ; STXM  $;$  FSX is output. RFSM  $\qquad \qquad ;\text{Continuous mode}$ zAC  $\qquad \qquad \qquad$   $\qquad \qquad$   $\qquad \qquad$   $\qquad$   $\qquad \qquad$   $\qquad \qquad$   $\qquad \qquad$   $\qquad \qquad$   $\qquad \qquad$   $\qquad \qquad$   $\qquad$   $\qquad$   $\qquad$   $\qquad$   $\qquad$   $\qquad$   $\qquad$   $\qquad$   $\qquad$   $\qquad$   $\qquad$   $\qquad$   $\qquad$   $\qquad$   $\qquad$   $\qquad$   $\qquad$   $\qquad$   $\qquad$   $\qquad$   $\qquad$   $\$ SACL DRR **initialize** receiver register. SACL DXR ;Initialize transmit register. EINT \* \* Main body of program goes here. To initiate data transfer to the TMS370 \* CALL subroutine XMIT. Doing this tells the TMS370 to start clocking, and the 320 knows not to save the received data. When subroutine INT2 is entered, the 320 again tells the 370 to start clocking the serial port and the 320 knows that it needs to save the data it receives. RXISR lets the processor know when the data has been received. \* XMIT LAC DXR  $\blacksquare$  ;Load data for transmission. CALL XMTISR  $\qquad \qquad$  ; Initiate data transfer to 370. EINT  $\qquad \qquad$  ; Enable interrupts. IDLE  $i$ Wait for received data, do not save RET external received data. INT2: .equ \$ RPTK 40  $;Give 370 enough time to detect$ NOP **interpreted interrupt.** Then  $\lambda$  is the XF generated interrupt. Then CALL XMTISR  $\qquad \qquad \text{initiate data transfer to 370.}$ LALK Offd4h ; SACL IMR ;Enable int2, rxint. EINT  $\qquad \qquad ;$  Enable interrupts. IDLE  $i$  wait for received data. LAC DRR  $\qquad \qquad$  ; Load accumulator with data receive ;register. ANDK Offh  $;$  Save only lower 8 bits.

```
SACL DATA \qquad \qquad ; Store received data.
      RET
*
RXISR: .equ $ ;Serial receive interrupt
      EINT \qquad \qquad ; Enable interrupts.
      RET
*
XMTISR:.equ $ ;Initiate data transfer to 370 routine.
      RXF EXELUTE: 70991e XF flag low, causes 370
                                     ;interrupt
       NOP \qquad \qquad ;\begin{array}{ccc} & & \text{NOP} & \\ & & \end{array}\begin{array}{ccc} & & \text{NOP} & \\ & & \text{NOP} & \\ & & & \text{NOP} & \\ \end{array}SXF ightarrow ideas is and then high, to clear only, want 370
                                     ;INT3
      RET interest in the interval concernation intervals in the execute once.
```
# **SCI Module Description**

## **The SCI – How It Works**

The SCI module is a high-speed serial I/O port that permits asynchronous or isosynchronous communication between the TMS370 and other peripheral devices such as keyboards, display terminal drivers, and RS-232 interfaces. The SCI transmit and receive registers are double-buffered to prevent data collisions. In addition, the TMS370 SCI is a full duplex interface, allowing for simultaneous transmission and reception of data. Parity checking is done with on-chip hardware, eliminating the need for software overhead. The SCI is designed with the ability to do data formatting and integrity checking in hardware, further increasing execution speed.

The SCI module contains four major blocks as shown below: an 8-bit receiver and associated interrupt hardware, an 8-bit transmitter with its interrupt hardware, a programmable clock for setting the baud rate, and frame/format /parity error circuitry.

#### **NOTE:**

**The TMS370 Family contains two different SCI Modules. The SCI1 Module has three external pins (SCICLK, SCITXD, SCIRXD) while the SCI2 Module contains two external pins (SCITXD, SCIRXD). See the TMS370 Family User's Guide for more information.**

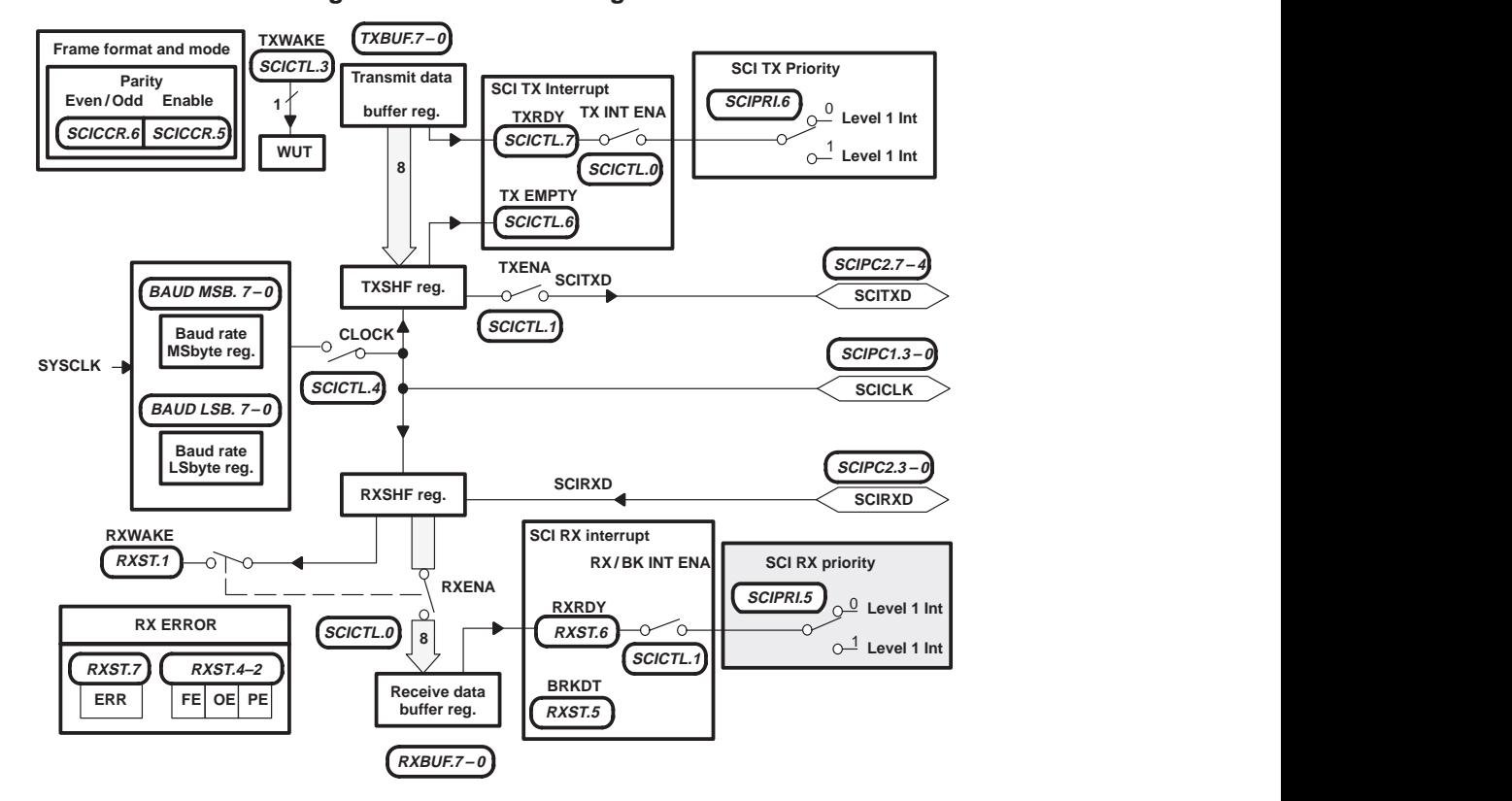

**Figure 7. SCI1 Block Diagram**

# **Choosing SCI Protocols and Formats**

Data formatting is a characteristic of the SCI that sets it off from standard serial communications interfaces such as shift registers. The basic unit of data is called a character and is one to eight bits in length. Each character of data is formatted with a start bit, one or two stop bits, and optional parity and address bits. A character of data along with its formatting information is called a frame. Frames are organized into groups called blocks. A block of data usually begins with an address frame which specifies the destination of the data as determined by the user's protocol.

The start bit is a low bit at the beginning of each frame which marks the beginning of a frame. The SCI uses an NRZ (non return to zero) format, which means that in an inactive state the SCIRxA and SCITxA lines will be held high. Peripherals are expected to pull the SCIRxA and SCITxA lines to a high level when they are not receiving or transmitting on their respective lines.

The different SCI data framing formats are shown in Figure 8.

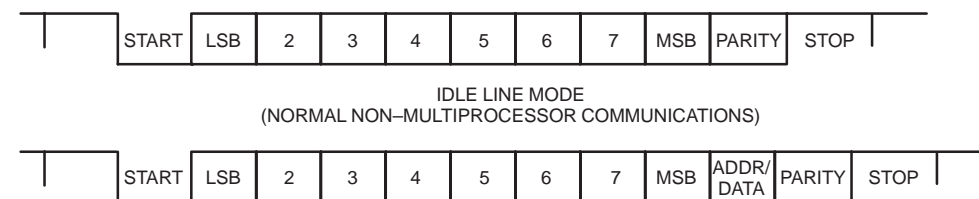

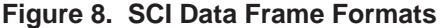

ADDRESS BIT MODE

With the exception of the start bit and NRZ formatting, all the elements mentioned above are user programmable. These are controlled by the SCI communication control register (SCICCR).

- 1. **Protocols:** The TMS370 SCI supports two protocols, the idle line and address bit modes. The two formats differ in how they distinguish the beginning of a block. The address bit mode adds an extra bit to each frame of transmitted data. Setting this bit to a logic 1 means that the current frame is an address. In the idle line mode, an address frame is the first frame following an idle period of ten bits or more. The protocol is selected with the ADDRESS/IDLE WUP (SCICCR.3) bit.
- 2. **Character Length:** The length of the character to be transmitted is programmable from one to eight bits. Data loaded into TXBUF is automatically right-justified (normal byte format) for transmission. When receiving data in RXBUF the data is also right-justified. Data is transmitted and received LSb first. If the character length is less than eight bits the data value is automatically buffered by leading 0s. Character length is set by programming the SCI CHAR 0–2 (SCICCR.0–2) bits to the values shown in Table 4.

| $\bf SCI$<br>Char2 | <b>SCI</b><br>Char1 | <b>SCI</b><br>Char <sub>0</sub> | <b>Character</b><br>Length |  |  |
|--------------------|---------------------|---------------------------------|----------------------------|--|--|
|                    |                     |                                 |                            |  |  |
|                    | $\Omega$            |                                 | $\gamma$                   |  |  |
|                    |                     |                                 | $\mathbf{R}$               |  |  |
|                    |                     |                                 |                            |  |  |
|                    |                     |                                 | 5                          |  |  |
|                    | U                   |                                 | 6                          |  |  |
|                    |                     |                                 |                            |  |  |
|                    |                     |                                 |                            |  |  |

**Table 4. Transmitter Character Bit Length**

- 3. **Parity**: Parity is a method of checking the integrity of a transmitted/received character. It sends an extra bit with the character to make sure that the sum of 1s in the character is an odd or even number. Parity checking and generation is done on-chip in hardware. It may be enabled or disabled, and if used it can be set odd or even. Bits 5 and 6 of the SCICCR register control the parity checking.
- 4. **Stop bits:** A stop bit is a high bit of data transmitted at the end of a frame. The number of stop bits can be one or two, depending on your application. In general, data integrity is more secure if two bits are used because the SCI is more likely to catch a framing (SCI synchronization) error. Adding the extra bit increases the number of bits transmitted per character, however, and slows the throughput of the serial port.

# **The SCI SW RESET Bit**

The SCI SW RESET bit (SCICTL.5) is used to reset the condition of the SCI state machine and operating flags. Writing a 0 to this bit sets the operating flags to their reset state and halts the operation of the SCI. This must be done before using the SCI for the first time or after a system RESET to assure the state of the SCI. Writing a 1 to the bit releases the SCI state machine and allows the SCI to resume operation.

It is good practice to reset the SCI by writing a 0 to the SCI SW RESET bit before setting up the control registers. The registers are then set to the desired value and a 1 is written to the SCI SW RESET bit to release the SCI. This stops the operation of the SCI while it is being configured initially. The SCICTL control register values can be set in the same instruction that sets the SCI SW RESET bit to 1.

# **Operating Modes of the SCI**

The SCI has two modes of operation. The first, asynchronous, is the most commonly used mode and requires no synchronizing clock between the TMS370 and a peripheral device. When transmitting in the asynchronous mode, each bit is held for 16 shift-clock cycles. This repetition ensures that the data will be present long enough for the unsynchronized receiver to get valid data.

In the isosynchronous mode, a common clock is used to increase system throughput by synchronizing the data transfer between the TMS370 and another serial port. In this mode, one bit of the frame is shifted out on every shift-clock cycle. Using the isosynchronous mode gives a data transfer rate 16 times the corresponding asynchronous SCICLK rate, but requires an extra line to carry the SCICLK signal. The isosynchronous mode is superior to simpler synchronous communications such as the SPI in that you can achieve near synchronous communication speeds but still use formatting to assure data integrity. The format for asynchronous and isosynchronous communications is shown in Figures 9 and 10.

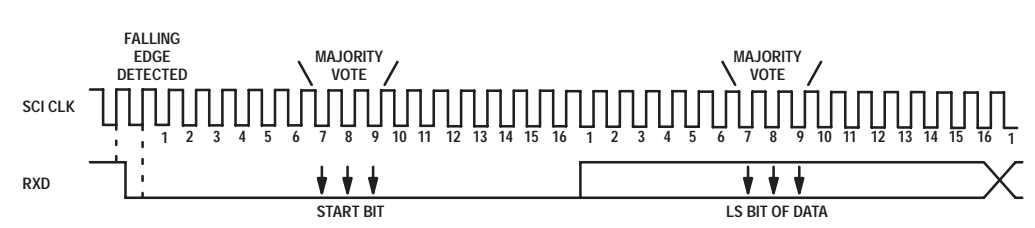

**Figure 9. Asynchronous Communication Format**

**Figure 10. lsosynchronous Communication Format**

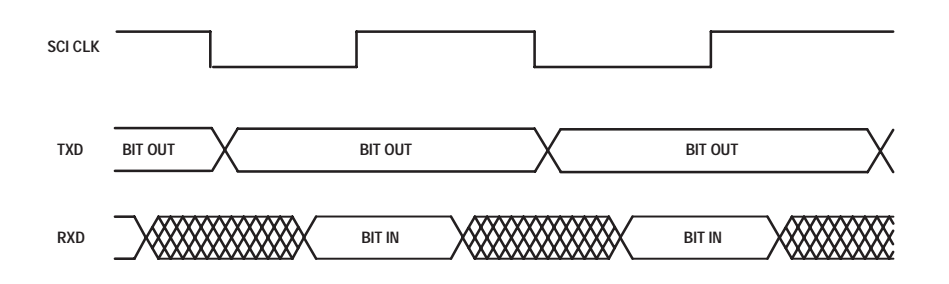

## **Setting the SCICLK Pins and Baud Rate**

The SCICLK is usually configured internally for asynchronous communications, but can be external if your application requires it. For isosynchronous communications, the clock can be configured internally or externally, depending on whether the TMS370 will be issuing the clock signal. If the SCICLK pin is not configured as the serial clock (SCICLK FUNCTION  $= 0$ ), then the pin may be used for general purpose I/O by setting SCICLK DATA DIR (SCIPC1.0) to the appropriate value and reading or writing to SCICLK DATA IN or DATA OUT. When the SCICLK is enabled (SCICLK FUNCTION  $= 1$ ), the contents of SCICLK DATA DIR, DATA IN, and DATA OUT are ignored.

Even though the clock is configured internally and is independent in the asynchronous mode, it is necessary to have the baud rates set to exactly the same value in the transmitting and receiving devices so that the receivers can synchronize correctly on the frames. This holds whether communications are between two TMS370s or a TMS370 and a different peripheral device. The baud rate is set by writing a 16-bit value to the baud rate select registers: BAUDMSB and BAUDLSB. The equations used to calculate the baud rate register values are shown below:

> Asynchronous baud rate =  $SYSCLK / [(BAUD RATE REG + 1) \times 32]$ Isosynchronous baud rate =  $SYSCLK / [(BAUD RATE REG + 1) x 2]$

Table 5 gives the baud rate register values for common asynchronous baud rates and frequencies. The values for isosynchronous baud rates can be similarly calculated.

|                  | <b>SYSCLK Frequency (MHz)</b> |                          |                          |                          |               |                          |                |         |  |  |
|------------------|-------------------------------|--------------------------|--------------------------|--------------------------|---------------|--------------------------|----------------|---------|--|--|
| <b>Baud Rate</b> | 2.4576/4                      |                          | 7.3728/4                 |                          | 19.6608/4     |                          | 20.00 / 4      |         |  |  |
|                  | <b>BR Reg</b>                 | $%$ ERR                  | <b>BR Reg</b>            | %ERR                     | <b>BR Req</b> | $%$ ERR                  | <b>BR Reg</b>  | $%$ ERR |  |  |
| 75               | 255                           | 0.00                     | 767                      | 0.00                     | 2047          | 0.00                     | 2082           | 0.02    |  |  |
| 300              | 63                            | 0.00                     | 191                      | 0.00                     | 511           | 0.00                     | 520            | $-0.03$ |  |  |
| 600              | 31                            | 0.00                     | 95                       | 0.00                     | 255           | 0.00                     | 259            | 0.16    |  |  |
| 1200             | 15                            | 0.00                     | 47                       | 0.00                     | 127           | 0.00                     | 129            | 0.16    |  |  |
| 2400             | 7                             | 0.00                     | 23                       | 0.00                     | 63            | 0.00                     | 64             | 0.16    |  |  |
| 4800             | 3                             | 0.00                     | 11                       | 0.00                     | 31            | 0.00                     | 32             | $-1.38$ |  |  |
| 9600             | $\mathbf{1}$                  | 0.00                     | 5                        | 0.00                     | 15            | 0.00                     | 15             | 1.73    |  |  |
| 19200            | $\overline{0}$                | 0.00                     | $\mathfrak{2}$           | 0.00                     | 7             | 0.00                     | $\overline{7}$ | 1.73    |  |  |
| 38400            | $\overline{\phantom{a}}$      | $\overline{\phantom{a}}$ | ٠                        | $\overline{\phantom{a}}$ | 3             | 0.00                     | 3              | 1.73    |  |  |
| 156000           | ٠                             | $\overline{\phantom{a}}$ | $\overline{\phantom{a}}$ | $\overline{\phantom{a}}$ | ۰             | $\overline{\phantom{a}}$ | $\theta$       | 0.16    |  |  |

**Table 5. Asynchronous Baud Rate Register Values for Common SCI Baud Rates**

BR Reg = 16 bit baud rate register value.

# **NOTE:**

**When using an externally generated SCICLK in isosynchronous mode, the maximum speed at which the SCICLK can run is limited to SYSCLK/10. This is necessary so that the internal clocks of the SCI have time to synchronize with the external clock. For this reason, use the TMS370 to drive the master serial clock in a system where maximum throughput is a major concern.**

# **SCI Receiver Operation**

A flowchart showing the operation of the receiver is shown in Figure 11. When the SCI senses a falling edge on SCIRXD, the flow shown in the figure begins. Depending on the protocol and format, the receiver checks for transmission errors and loads the data into RXSHF, the receiver shift register. When the number of bits specified by the SCI character length control bit have been read in, the contents of RXSHF are transferred to the receiver data buffer, RXBUF, and the RXRDY flag is set to show that the data value is ready to be read. An SCI receiver interrupt is generated if the SCI receiver interrupt is enabled.

If errors are detected, the RXERROR and specific error (parity, framing, overrun, and break) flags are set by the hardware and operation continues. Error control is done in software. If multiprocessor communications are being used, frames received are checked to see if they are address frames and the appropriate bits are set.

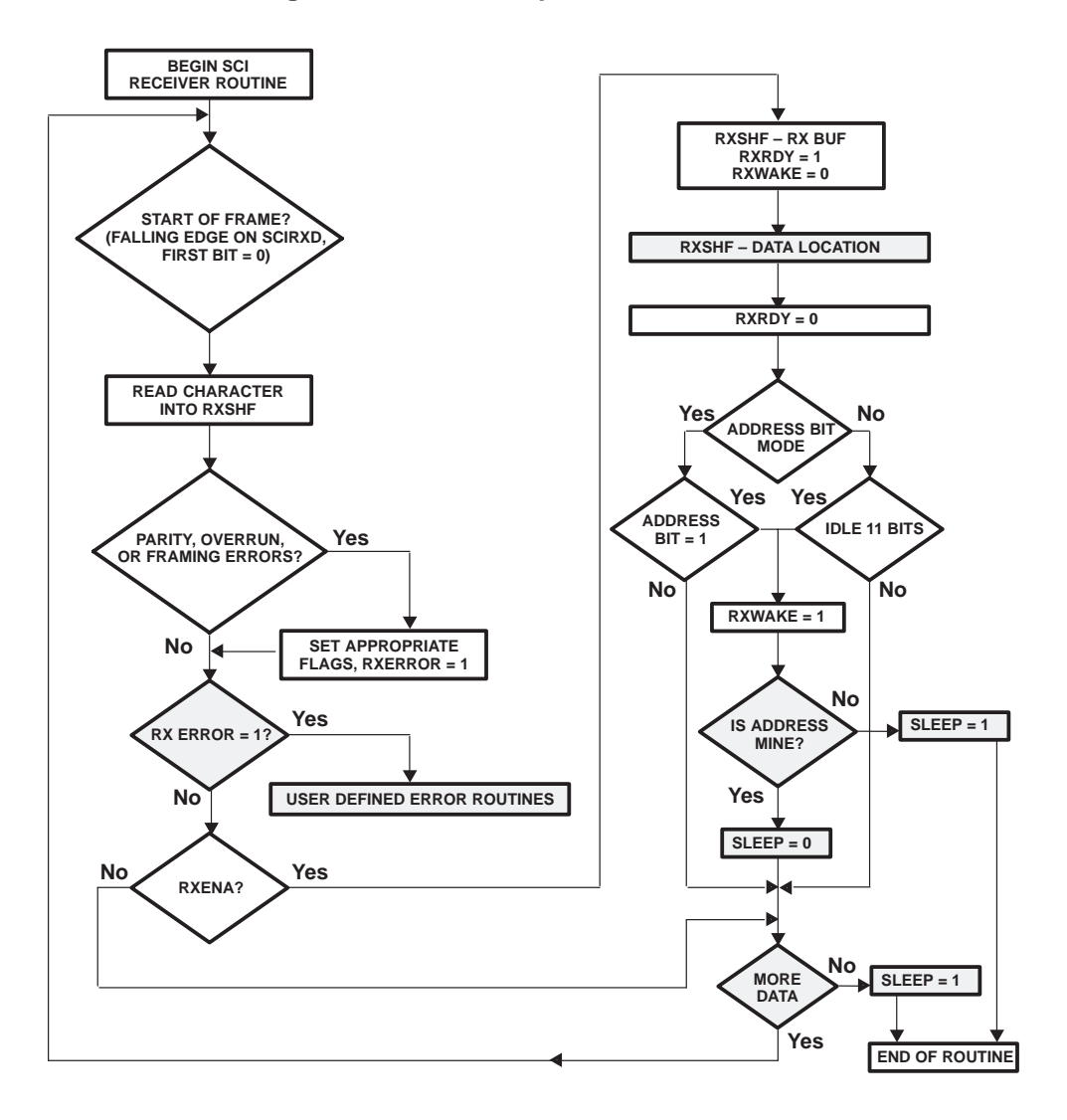

**Figure 11. Receiver Operation Flowchart**

**SHADED = SOFTWARE**

# **SCI Transmitter Operation**

A flowchart of the operation of the SCI transmitter is shown in Figure 12. The SCI transmitter is activated by loading the transmitter buffer, TXBUF, which clears the TXRDY flag. When TXSHF, the transmitter shift register, is empty the contents of TXBUF are latched into TXSHF and the TXRDY flag is set to indicate the transmitter is ready for a new character. Depending on the protocol and format, the transmitter formats the data as needed to signal the beginning and end of frames of data.

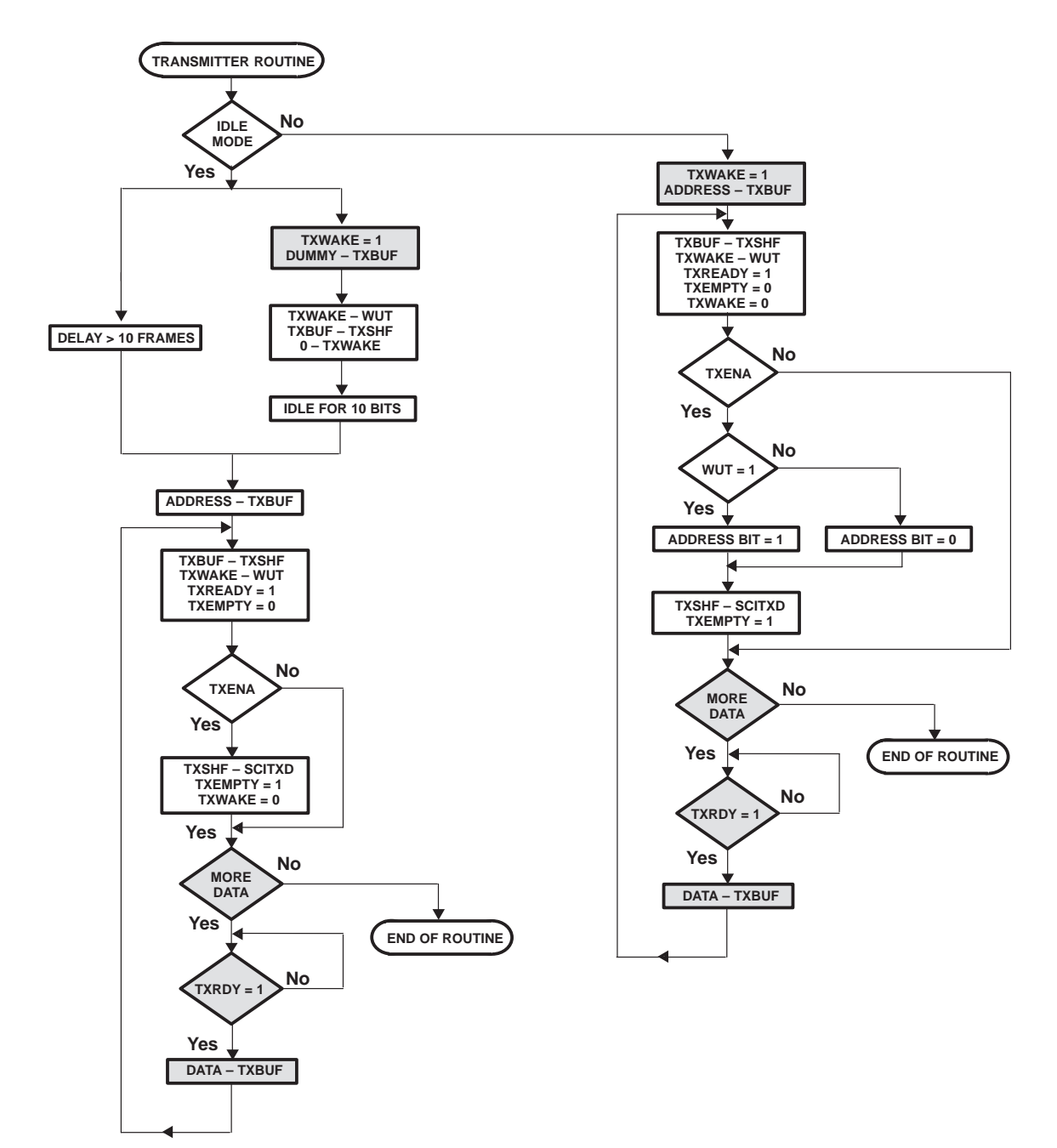

# **Figure 12. Transmitter Operation Flowchart**

**SHADED = SOFTWARE**

Data transmission is initiated by moving data into TXBUF. The status of the TXWAKE flag, set prior to writing to TXBUF, determines whether or not the current character is an address or data. The contents of TXWAKE and TXBUF are transferred to WUT (wake up temporary) and TXSHF, respectively, to be shifted out as soon as the current transmission is complete. WUT and TXSHF are the actual transmission buffers and cannot be written to directly, only through TXWAKE and TXBUF. This double buffering of the transmission registers allows you to begin setting up for the transmission of a new character before the previous character has been shifted out of TXSHF, speeding up data transfer. Data is shifted out of TXSHF, LSb first.

It should be noted that there are two ways to initiate a block signal when using the idle line protocol. The first is to write a 1 to the TXWAKE bit and then write dummy data to the TXBUF register. The transmitter will idle for 10 bits, signalling a block start. The other method is to simply wait for a period of time greater than the transmitter takes to transmit 10 bits (this is determined from the SCICLK frequency) and write the address to TXBUF.

# **SCI Interrupts and Flags**

The SCI interrupt logic generates interrupt flags when it receives or transmits a complete character as determined by the SCI character length. This provides a convenient and efficient way of timing and controlling the operation of the SCI transmitter and receiver. The interrupt flags for the transmitter and receiver are TXRDY (TXCTL.7) and RXRDY (RXCTL.7), respectively. The TXRDY flag is set when a character is transferred to TXSHF and TXBUF is ready to receive a new character. In addition, when both the TXBUF and TXSHF registers are empty, the TX EMPTY flag (TXCTL.6) is set. The TXRDY flag signals that you can write another character to TXBUF, and the TXEMPTY flag is set when no new data value has been written to TXBUF and the SCI has finished transmitting.

When a new character has been received and shifted into RXBUF, the RXRDY flag is set. The status of data transfers can be checked by polling the flags. In this way, the risk of a receiver overrun or transmitter corruption can be avoided.

The interrupts associated with the receiver and transmitter can be enabled or disabled using the SCI RX INT ENA (RXCTL.0) and SCI TX INT ENA (TXTCL.0) bits, respectively. When the interrupts are enabled and the flag is set, that particular interrupt is asserted. The priority of the SCI RX and TX interrupts can be set independently using the SCI TX and RX priority bits (SCIPRI.5-6). Note that unless the RXENA bit (SCICTL.0) is set, the received data will not be shifted into RXBUF and no interrupt will be generated. Data loaded into TXBUF will not be shifted out unless the TXENA bit is set.

## **Multiprocessor Communications**

#### **Using the SLEEP Bit**

Quite often several serial ports will be tied to a common line, and a method is needed to restrict the conversation between two devices to avoid a communications conflict. The SLEEP flag can be used to disable an SCI until the start of a new block, at which time an address check can be made to see if that particular receiver is being addressed. The SLEEP bit is used in both idle and address bit modes.

For the single microcontroller system, SLEEP is initialized to 0. In a multiprocessor environment, the SCI uses the SLEEP (SCICTL.2) flag to control when a specific receiver is addressed. In a multiprocessor system, the SLEEP flag is initialized to a 1. Until a sleeping receiver receives a block start signal, the following happens:

- 1. SCIRX continues to load RXSHF.
- 2. No format errors are recognized, but BRKDT is.
- 3. Data is shifted into RXBUF, but RXRDY is not set.
- 4. RXINT is disabled.

A block start signal acts like an alarm clock for the sleeping SCI receiver. A block start signal signifies that the current signal is an address. In the address bit mode, this is signalled by address bit  $= 1$ . In the idle mode, a block starts when a low bit is detected after an idle period of 10 bits or more. When a block start signal is received, the data received (an address) is loaded normally, including the RXWAKE flag. At this point, the receiver interrupt will be called if enabled and the address byte received is checked with software against the key for that particular processor. If it matches, the software needs to clear the SLEEP bit and return to the main loop to read the rest of the block; if not, put the part back to bed (SLEEP  $= 1$ ), return to the program, and wait until another block start is detected. Clearing the SLEEP bit informs the microcontroller that the following frames are data and not addresses.

# **Using the TXWAKE Bit**

The TXWAKE bit is used by the transmitter to format the data going out as an address frame or a data frame. If a data character is being transmitted, the TXWAKE flag is left at 0. If an address needs to be sent, TXWAKE is set to 1 before the address byte is loaded into TXBUF. The TXWAKE flag is automatically cleared when the byte is shifted from TXBUF to TXSHF.

Depending on which protocol you are using (address bit or idle), setting the TXWAKE bit has different effects. If the address bit mode is being used, the address bit will be set for that frame as it is transmitted out. If the idle bit mode is being used, the transmitter goes idle (transmits a logic high) for a period of 10 bits when TXBUF is loaded. This is, in effect, a dummy write; the next data written to TXBUF will be the address and will be transmitted out as the address frame. Depending on your application, it may not be necessary to use the TXWAKE bit. If your design has only one peripheral or device tied to the SCI, then address bytes are not needed. TXWAKE can be left at 0 for the duration of the transmission and no address bits will be sent.

### **Disabling the SCI Transmitter**

Because the SCI uses the NRZ format, the transmitter is actually outputting a logic 1 when data is not being transmitted. If the SCITXD line is going to be tied to a bus, it will be necessary to put the line in a three-state condition so that the line is not constantly being driven high. This is done by reconfiguring the SCITX pin as general I/O after transmission. Setting the SCITXD FUNCTION bit  $= 0$  and the SCITXD DATA  $DIR = 0$  will put the pin into an input configuration that will prevent bus conflicts from occurring.

#### **Choosing the Right Protocol**

Because no idle period is needed between blocks, the address mode is more efficient when sending small blocks of data, typically fewer than 10 frames. When sending larger blocks, however, it is usually more efficient to use the idle line mode because the extra bit per frame used in address bit mode becomes more significant. If the receiver does not change very often, the idle line mode is probably the best choice because address bytes are not sent that often. For single-processor applications, the idle line mode is usually used. The address bit mode, because it is formatted to accommodate addressing easily, is frequently used for multiprocessor designs.

An important consideration to take into account when using the idle line mode is the amount of time it takes for software overhead. If the transmitter must service a lot of code between transmissions, then there is a possibility that the transmitter will inadvertently remain idle for ten bits or more, accidentally sending a block start signal. This becomes more and more likely as the transmitter service routines become more involved and the baud rate increases. If you are going to be using complicated transmitter routines, it may be a good idea to use the address bit protocol, even though the extra bit may seem unnecessary in the short run.

The TMS370 SCI was designed for maximum compatibility with existing microcontroller protocols. For the purposes of interfacing to other microcontrollers, the address-bit mode is compatible with the I8051 protocol. The idle line mode is in accordance with the MC6801 protocol.

# **Timing the Flow of Data**

#### **Transmitting**

A few items need to be taken into consideration when using the SCI transmitter. It is important not to write data to the TXBUF register before it has shifted its data to the TXSHF register. This becomes more likely as the SCI baud rate decreases and it takes longer to shift out the data. Unlike the SCI receiver, there is no transmitter overrun flag.

There are two ways to make sure that characters do not get overwritten in TXBUF. The first is to use transmitter interrupts to control the loading of TXBUF. By setting TX INT ENA (TXCTL.0), the TX interrupt will be called when TXRDY is set. Because TXRDY is only set (and the TX interrupt called) when TXBUF is ready to receive a new character, there is no possibility of an overwrite if the instruction is placed in the interrupt routine. Also, in a large program that transmits from many locations in its code, interrupt-driven transmit routines are more memory efficient than other methods.

The second way to prevent transmitter overruns is to poll the TXRDY flag (TXCTL.6). If using interrupt-driven routines is not practical in your application, or the program can do nothing until the data is transmitted, it may be more practical to load TXBUF and simply loop until the TXRDY flag is set. Use the BTJZ instruction to loop on itself until the flag is set. Several of the application examples shown later use this technique.

### **Receiving**

By far the most important thing to remember when receiving data is to keep your receiver routine short. If a large amount of data is being received, store it in a table and manipulate it later. As soon as the receiver interrupt is called, move the data out of RXBUF and store it in another register. This will prevent new data from overwriting data that is already in RXBUF and causing a receiver overrun.

#### **Detecting Transmission Errors**

The advantage of formatting data is the ability to detect communication errors when they occur. The SCI has hardware designed features that make it easy to detect such errors. The SCI receiver has flags to detect the following errors:

- 1. Parity: The parity error bit, PE (RXCTL.2), is set when the number of 1s plus the parity bit adds up incorrectly, depending on whether the parity is odd or even according to the EVEN/ODD PARITY bit (SCICCR.6). Parity checking can be disabled with the PARITY ENABLE bit (SCICCR.5).
- 2. Receiver Overrun: If data is not read from RXBUF before new data is received, the overrun error bit, OE (RXCTL.3), will be set. This signifies that data received was lost before it could be read.
- 3. Framing: A framing error occurs when the receiver loses synchronization with the transmitter. The framing error bit, FE (RXCTL.4), is set when the receiver does not detect a stop bit (or bits) as expected at the end of a frame.
- 4. Break Detect**:** The break detect flag, BRKDT (RXCTL.6), is set when the receiver detects 11 continuous low bits after the FE flag is set. Because of the NRZ communications format, this signifies a serious error in either the transmitter or the transmission line. This will cause an interrupt if enabled.
- 5. RX ERROR: Any time any of the above flags are set, the RX ERROR flag is set. The RX ERROR flag provides an easy and quick way to see if an error has occurred without polling each bit.

All of the above flags are cleared by reading RXBUF, executing an SCI SW RESET, or executing a system reset.

Of course, if data integrity is not an issue, you can ignore checking for errors. Disabling parity checking decreases the number of bits sent per frame so, in effect, a faster transmission rate is achieved. In most cases, however, you will want to make sure your data has been transmitted correctly and leave parity checking enabled.

In addition to on-chip error checking, there are a number of coding methods that allow faster data transfer but still ensure data integrity. Encoding the data before it is sent can speed up the transfer without sacrificing quality. Encoding methods such as cyclic redundancy checking (CRC) or block encoding can be found in most good books on digital communications. The checksum method of error checking involves checking parity on a block of data as well as the individual characters.

# **What to Do With Transmission Errors**

Once you get an error, what do you do? Unfortunately, with digital communications there is no easy way to correct bad data, and then it can only be done if complicated encoding schemes are used. The simplest way to correct the data is to have the transmitter retransmit the data. This is usually done by reserving a special NAK (negative acknowledge) character in the data to signal when an error has been detected by the receiver. When the receiver detects an error, it transmits the NAK character to the other device, signaling it to retransmit the data.

# **SCI Module Software Examples**

The following are examples of the various modes of operation and common software routines used in the implementation of the SCI. The register equates are shown below.

# **Common Equates**

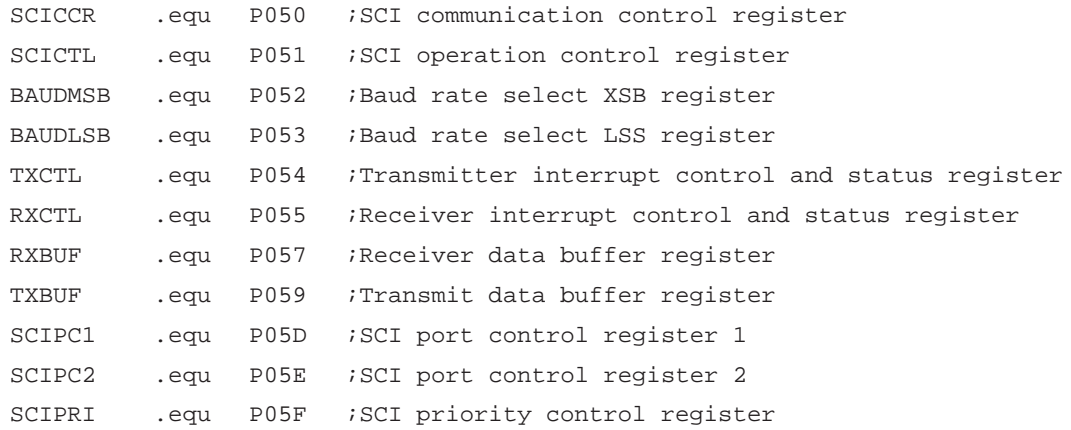

# **SLEEP Bit – Multiprocessing Control**

By using the SLEEP bit (SCICTL2), several microprocessors can be tied to common SCIRXD and SCITXD lines. This example shows a slave microcontroller set to listen for its own address and load its RAM with a block of data of a fixed size when it is addressed. The data is received through the use of an interrupt routine. When the part recognizes its own address, it clears the SLEEP bit and subsequent characters are loaded into memory starting at register DATA+BLOCKSIZE–1 and continuing down to register DATA. The SLEEP bit is then set and the routine waits for the next address.

### **Routine**

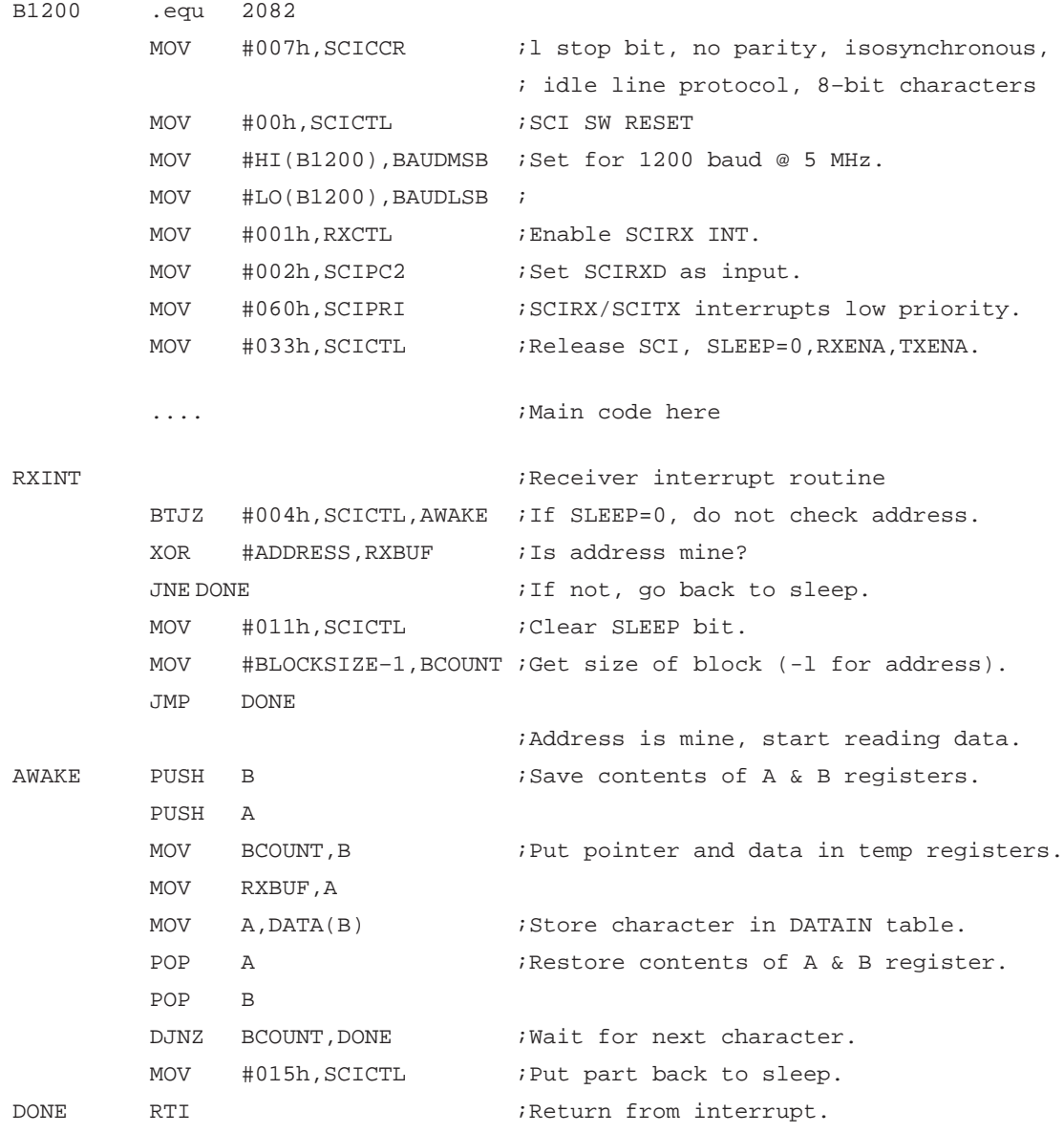

# **System Controller Configuration**

In this example, the device is setup as a system controller that requests data from specific devices using the idle line protocol. The address of the device to be interrogated is stored in ADDROUT. The address is sent out and the controller waits for the data to be sent to it. If an error occurs, the controller asks for the data to be transmitted again.

#### **Routine**

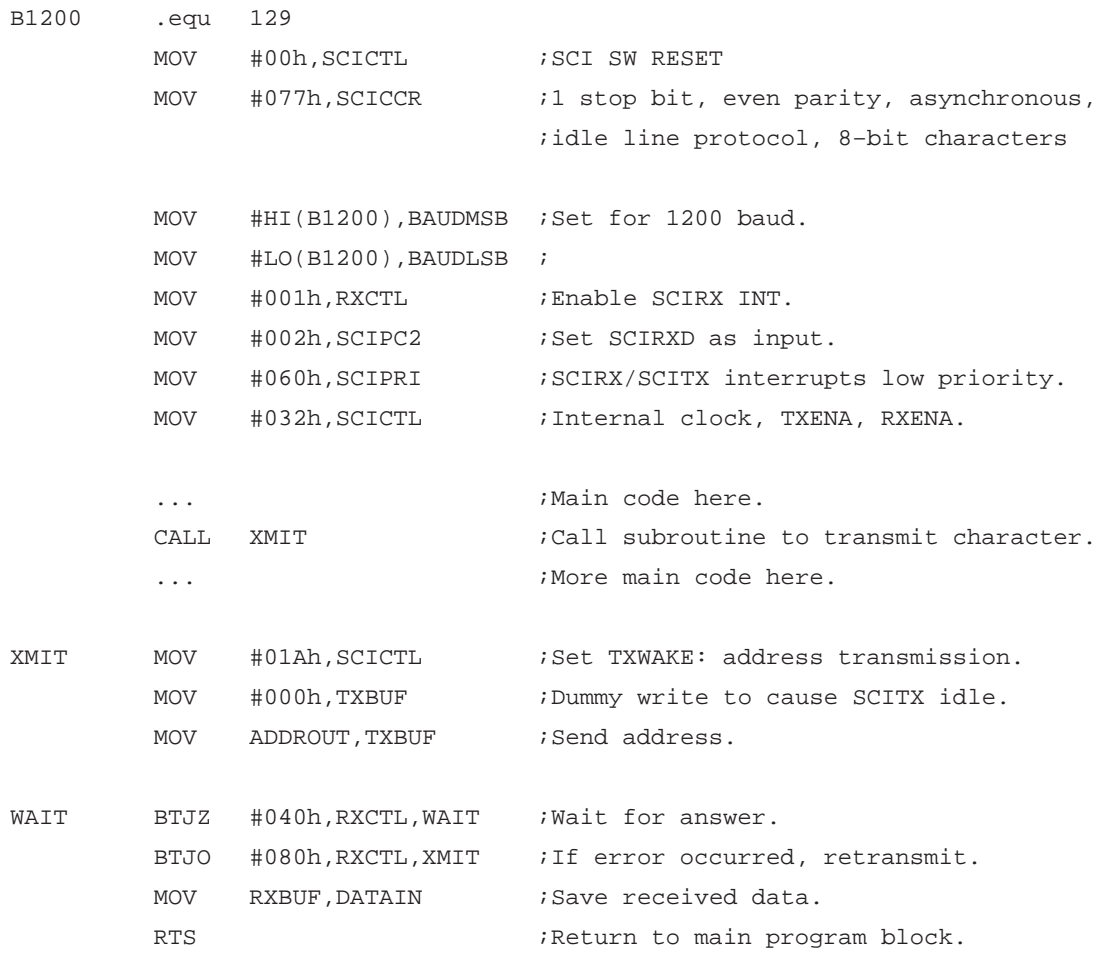

# **Nine-Bit Data Protocol**

Data transfer can be made more efficient by transferring more bits per character. By using the address bit mode, an extra bit of data can be added to each character, creating in effect a 9-bit character protocol. Extra bits, BITNINE for the transmitter and HIGHBIT for the receiver, are used to hold the ninth bits and can be assigned to any unused register. The transmit and receive routines are similar to the 8-bit character length routines with the addition of code to monitor the ninth bit. The transmitter routine, upon finding BITNINE = 1, will set the TXWAKE bit. This will signal the transmitter that address character is going out and to set the address bit  $= 1$ . If the TXWAKE flag is not set, the address bit will remain 0. The receiver checks to see the value of the ninth bit by polling the status of the RXWAKE flag. If it is set, then the received character is an address and the ninth bit is set; otherwise, it is not an address and the ninth bit is 0.

# **Routine**

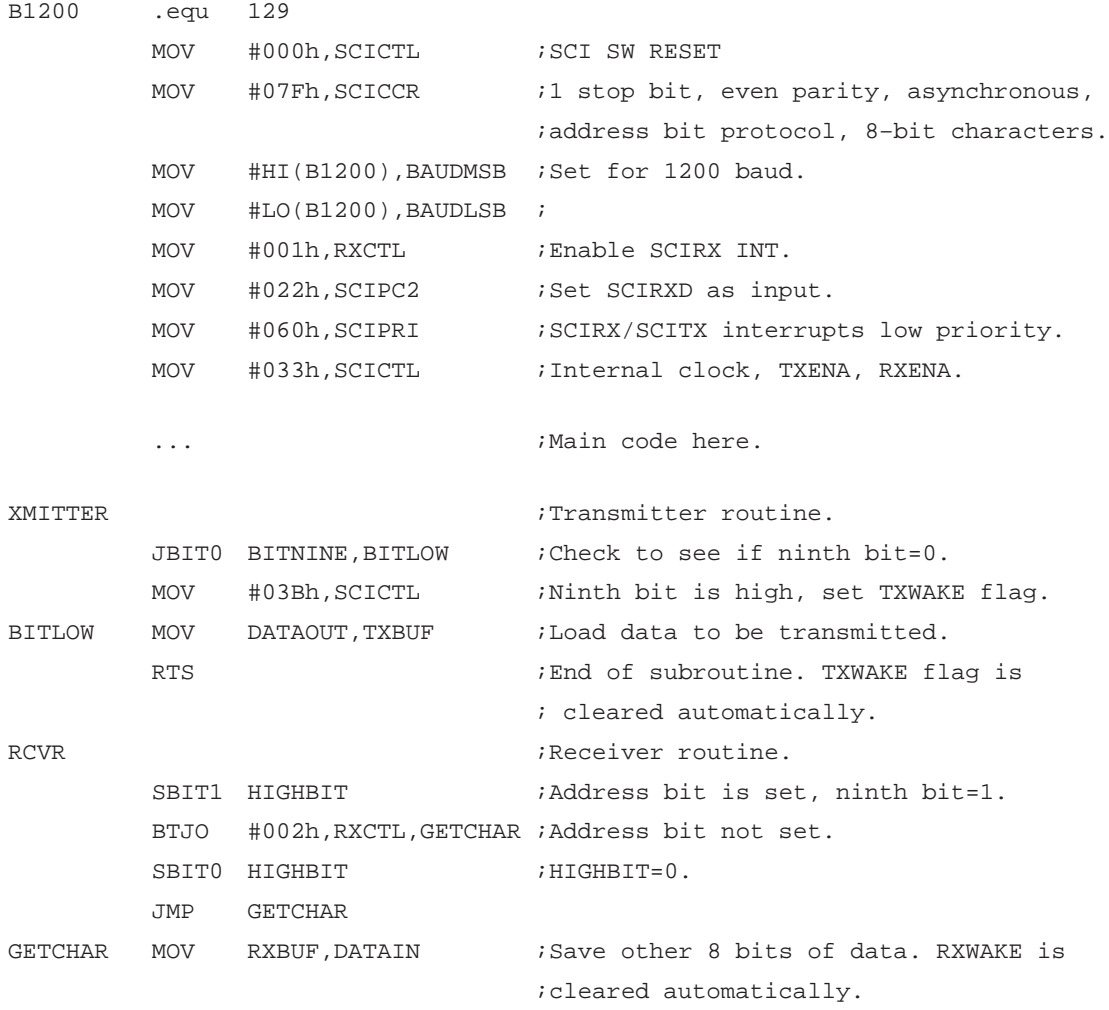

RTS

### **HALT Mode Wakeup Using the SCI Receiver**

In many applications, power consumption is a major concern. The TMS370 has two low power modes, HALT and STANDBY, which stop execution of various modules in the device. This greatly reduces the power used by the part. For a complete description of the powerdown/idle modes, see the *TMS370 Family User's Guide*. In a powerdown mode, the part ignores everything but a few select interrupts. The SCIRX interrupt is recognized in the HALT mode and can be used to wake up the device upon receipt of a falling edge on SCIRXD. In this way, the part can be put into a low power mode and only be activated when another device wants to talk to it. The following code shows how to put a TMS370Cx5x into HALT mode to be awakened upon a SCIRXD interrupt.

#### **NOTE:**

# **You must enable interrupts before executing the IDLE instruction or the part will not recover from the low power mode (except on a system RESET).**

# **Routine**

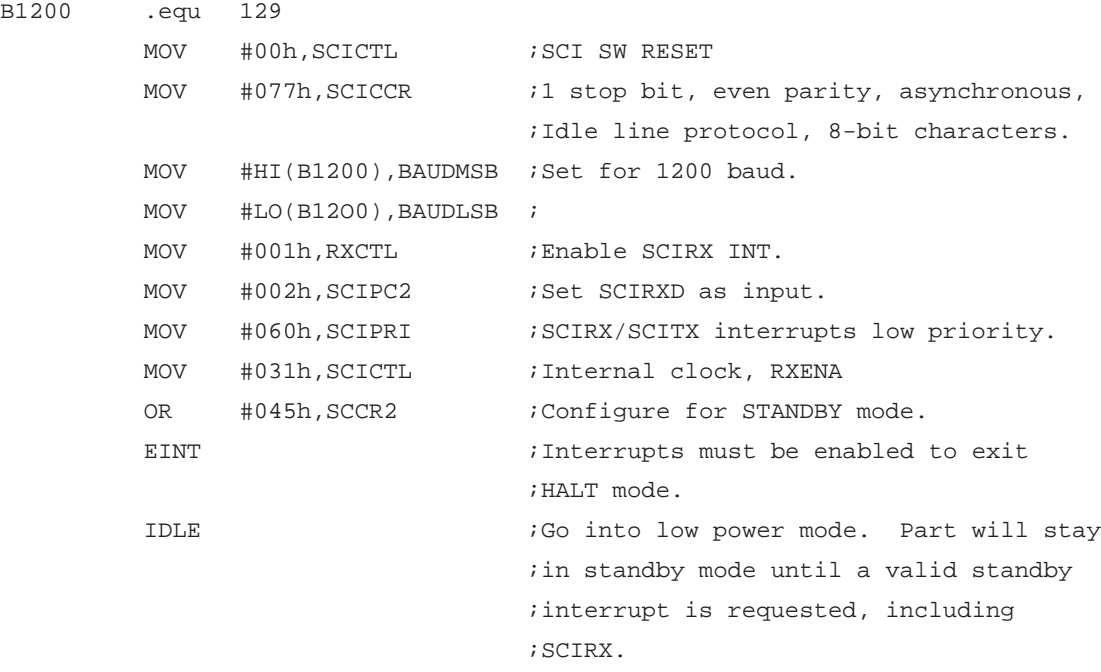

# **SCI Module Specific Applications**

#### **RS-232-C Interface**

#### **Interface TMS370C050 to RS-232-C Connection**

The most common of the myriad of serial interfaces is the RS-232-C. Over time it has become an industry standard for digital communications, used for everything from PCs to telecommunication. This example will show the software and hardware necessary to connect a TMS370C050 to an RS-232-C interface. External hardware is needed because RS-232-C specifications call for non-TTL compatible voltage levels. This example uses the Maxim MAX232 RS-232 line driver/receiver to buffer the TTL levels to the –12 V to 12 V levels needed for RS-232 communications. The TMS370C050 will be used as the DCE (data communications equipment) end of the communications link, that is, as a slave to another controller. For more information about the RS-232-C interface, consult the References Section for books on digital communications.

RS-232-C specifications are vague about the exact uses and protocols associated with the pins. This example shows a common format, using the CTS (clear to send) and DTR (data terminal ready) lines for handshaking. The transmitted data and received data lines are used for the actual data transmission. In this example, as in most RS-232-C communications, the transmission are asynchronous and need no synchronizing clocks. When the DTR line is pulled high, the controller is ready to receive data. Otherwise, the TMS370C050 stops data transmission until the controller pulls the line high again. The TMS370C050 can also halt data transmission from the controller by pulling the CTS line low. The SCICLK and seven analog input pins are configured as general I/O pins for the CTS and DTR signals, respectively. The basic configuration for an RS-232-C connection is shown in Figure 13.

# **SCI Module Specific Applications**

**Figure 13. TMS370C050 – RS-232-C Interface**

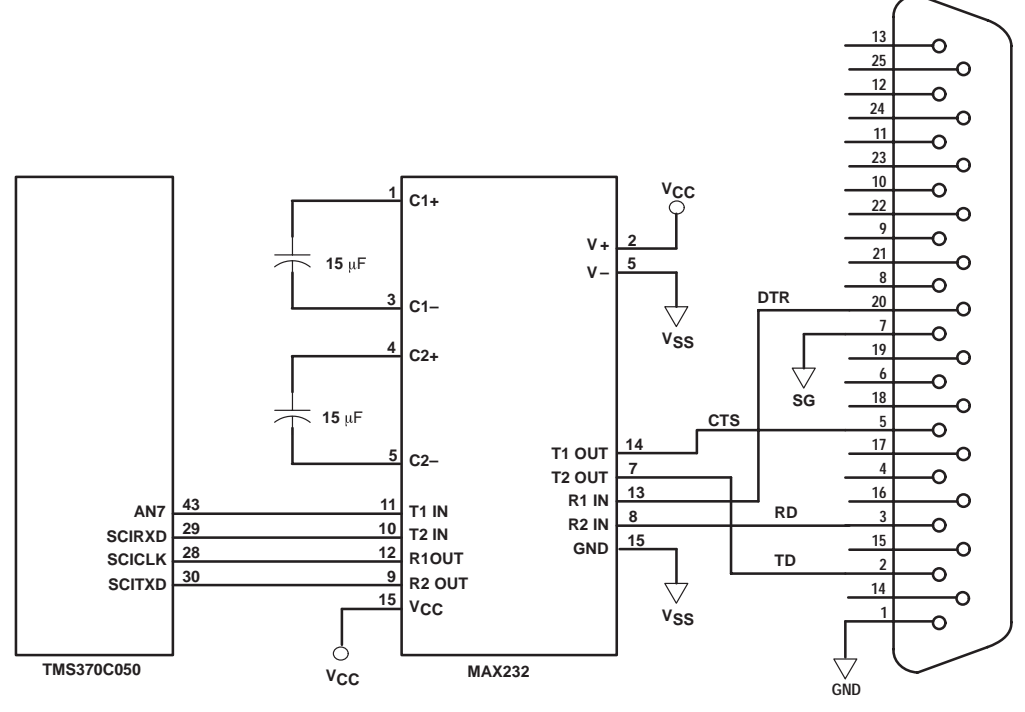

**RS-232 CONNECTOR**

The framework of a program for controlling communications between the TMS370C050 and a DTE (data terminal equipment) configured device is shown below.

# **Routine**

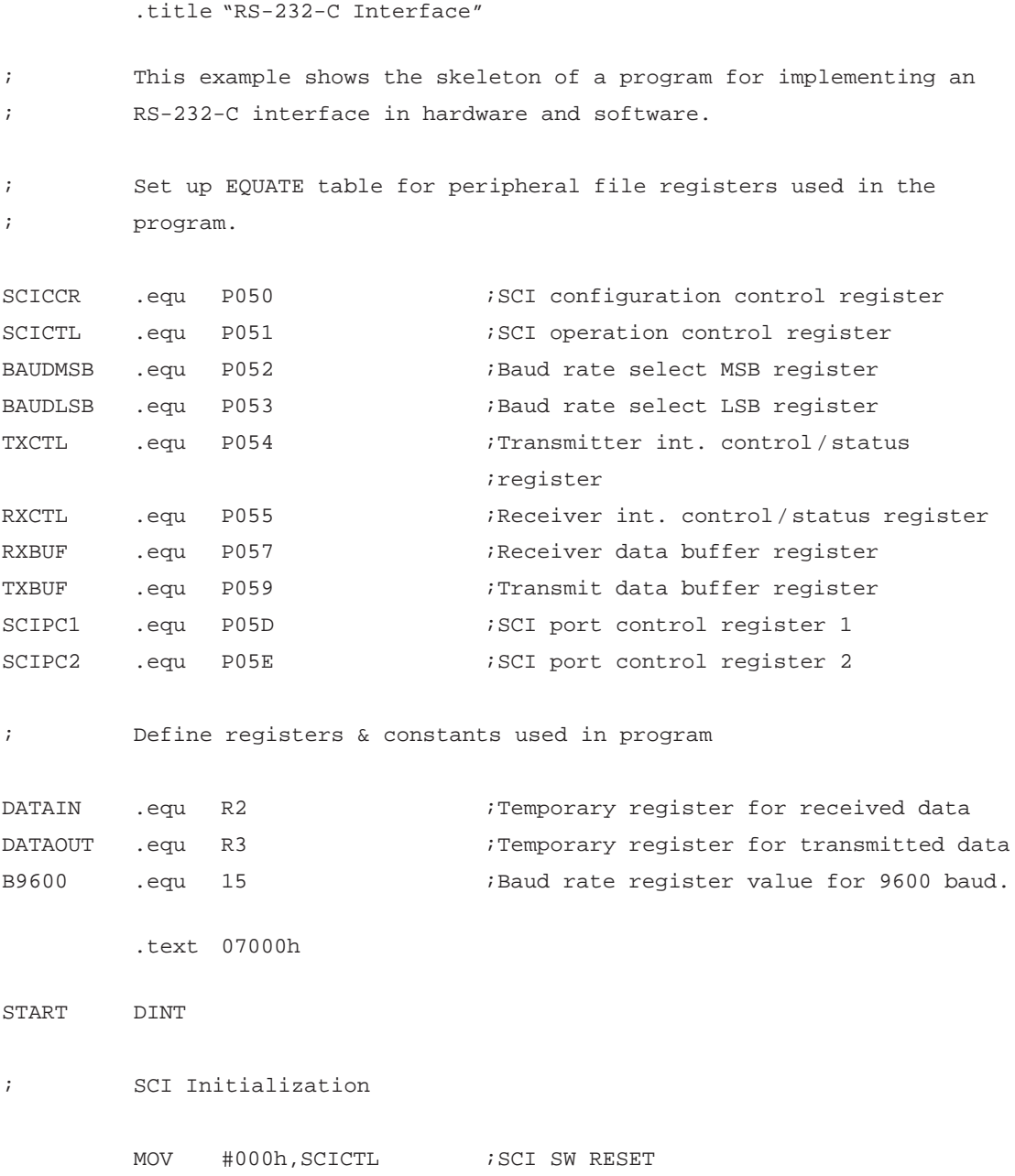

MOV #077h, SCICCR : stop bit, even parity, asynchronous,
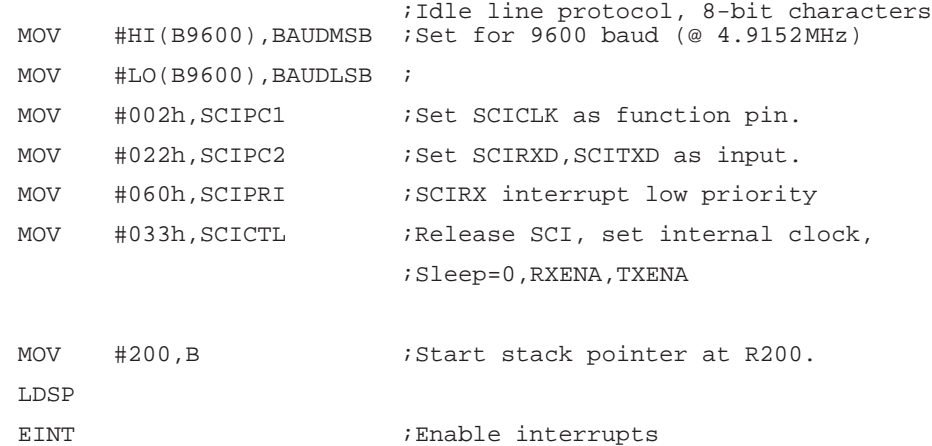

; Main part of program manages and stores the data. When the program is ; ready to receive new data it calls subroutine RXCHAR. When the ; program is ready to transmit, it loads register DATA OUT and calls ; subroutine TXCHAR.

MAIN

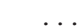

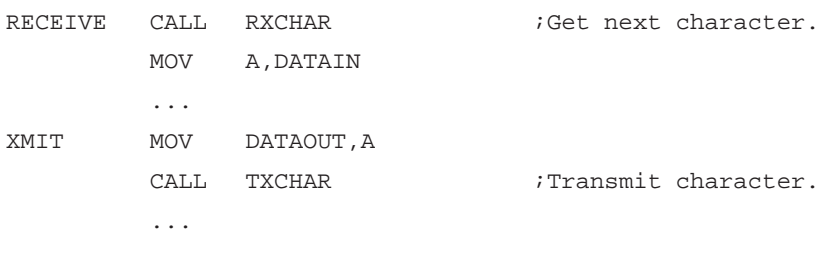

JMP MAIN

; SCI receiver subroutine.

; The subroutine brings CTS high to signal that the TMS370 is ready to ; receive data, then it waits until a character is received. After a ; character has been received, CTS is pulled low again to stop transmission by the other device, and the character is saved in ; register A.

RXCHAR MOV #005h, SCIPC1 ; Set CTS high. (TMS370 ready to receive) RXWAIT BTJZ #040h,RXCTL,RXWAIT ;Loop until character received. MOV #001h, SCIPC1 ; Set CTS low to stop transmission.

```
MOV RXBUF, A \qquad ; Save received character.
        RTS
; SCI transmitter subroutine.
; The subroutine waits for the other device to bring the DTR line high
; before transmitting. The character is then sent and the TXCTL
; register is polled to make sure the character has been transmitted
; before continuing.
TXCHAR BTJZ #080h,ADIN,TXCHAR ;Wait for DTR to go high.
TXWAIT BTJZ #080h,TXCTL,TXWAIT ;Wait until previous characters are
                                ;transmitted out.
        MOV A, TXBUF : Send out the character.
        RTS
; Set up interrupt vector addresses.
        .sect "VECTORS",07FF2h
        .word START interrupts are used:
        .word START : iall vectors will jump to 'START'.
        .word START
        .word START
        .word START
        .word START
```
#### **Dumb Terminal Driver**

#### **Use TMS370C050 SCI to Interface to Dumb Terminal**

The power of the TMS370C050 microcontroller allows it to control a large number of tasks at the same time. The on-chip peripherals can operate independently of each other, releasing the CPU to do other tasks. This example shows a TMS370C050 microcontroller configured as a dumb terminal driver. ASCII data is received from a terminal and stored in a buffer. Data to be transmitted is stored in another buffer and shifted out of the SCI when the terminal is ready to receive. An example of how the TMS370C050 and the terminal are connected is shown in Figure 14.

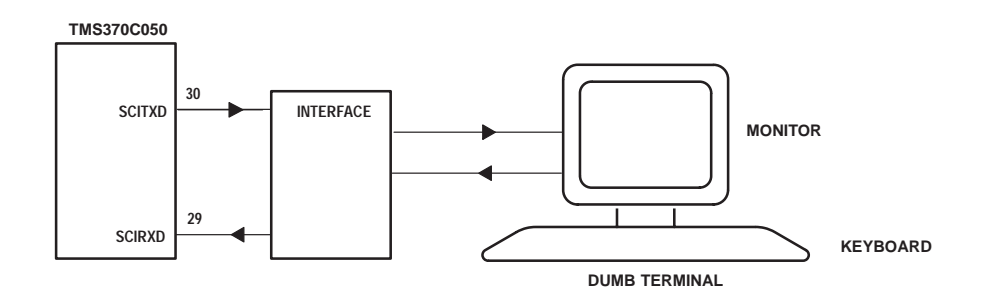

**Figure 14. Terminal Interface Example**

This example uses the X-On/X-Off method of handshaking. Only the data transmit and receive lines are needed because the handshaking is done in software. When either the terminal or TMS370 receive buffers fill up, the respective device forces an X-Off (013h) onto the transmit line to stop the other device from transmitting. When the buffer on either device empties sufficiently, the respective device transmits an X-On character (011h) and the other device begins transmitting again. This simple and effective handshaking technique eliminates the need for additional signals and/or hardware to control the transmission. Because the receive and transmit routines are independent and interrupt driven, they can be combined with other routines to expand the uses beyond that of a simple terminal controller.

The example shown below is the framework for a terminal controller showing the code necessary for receiving from and transmitting to the terminal. When the program receives a character, it automatically branches to RXINT, the SCI receiver interrupt routine, where the character is stored in the receiver buffer. If the 32-character receiver buffer contains more than 27 characters, the receiver immediately sends an X-Off signal to the terminal to stop the flow of data to the controller. The 27-character limit is set because the terminal will not recognize the X-Off immediately and may send a few more characters. When the controller is ready to process the received data, it pulls the character from the receiver buffer. If the buffer contains less than four characters and an X-Off had been previously sent, then an X-On signal is sent to the terminal to start data transmission to the controller again.

After the data is manipulated by the controller (special characters added, brightness, or cursor position changed), subroutine TXCHAR is called. This subroutine loads the data into the transmitter buffer and enables the TX interrupt. The program jumps to the interrupt routine where the character is transmitted out. If the terminal has sent an X-Off, the routine waits until an X-On is received to transmit.

### **Routine**

.title "SCI Terminal Driver"

Set up equate table for peripheral registers used in program. SCCR0 .equ P010 : System configuration register ;assignments. SCCR1 .equ P011 SCCR2 .equ P012 SCICCR .equ P050 ;SCI configuration control register SCICTL .equ P051 :SCI operation control register BAUDMSB .equ P052 :Baud rate select MSB register BAUDLSB .equ P053 ;Baud rate select LSB register TXCTL .equ P054 ;Transmitter int. control/status register RXCTL .equ P055 : Receiver int. control/status register RXBUF .equ P057 :Receiver data buffer register TXBUF .equ P059 : Transmit data buffer register SCIPC1 .equ P05D ;SCI port control register 1 SCIPC2 .equ P05E :SCI port control register 2 SCIPRI .equ P05F :SCI priority control register ; Allocate register space for registers used in program. Also mark beginning of spaces to be used by 32-byte data transfer buffers. COMSTAT .equ R2 : Communications status register LOCSTAT .dbit 0, COMSTAT : X-Status from local TKS370 (1=Xoff) REMSTAT .dbit 1, COMSTAT : X-Status from remote terminal (1=Xoff) RXPTR .equ R3 ;Location of last received data in BUFFER. RXPTRI .equ R4 ; Interrupt routine data pointer. RXDIFF .equ R5 ;Number of characters in RXBUFFER TXPTR .equ R6 : Next location to be transmitted in BUFFER TXPTRI .equ R7 : Interrupt routine data pointer TXDIFF .equ R8 ;Number of characters in TXBUFFER RXBUFFER .equ R9 :Beginning of 32-byte receiver data buffer TXBUFFER .equ R41 ;Beginning of 32-byte transmit data buffer

Define constants used in program.

TXLIMIT .equ 27 : Maximum # of characters in buffers before

RXLIMIT .equ 27 : XOFF or XON is sent RXLIMIT2 .equ 4 XON .equ 011h : Control-Q character XOFF .equ 013h ;Control-S character .text 07000h START DINT ; Initialize SCI. MOV #077h, SCICCR :1 stop bit, even parity, asynchronous, ;Idle line protocol, 8-bit characters MOV #000h, SCICTL ; SCI SW RESET. MOV #000h, BAUDMSB ;Set for 9600 (@ 5MHz) MOV #00Fh,BAUDLSB ; MOV #001h, RXCTL ; Enable SCIRX INT MOV #001h, TXCTL ; Enable SCITX INT MOV #002h, SCIPC1 ;Set SCICLK as function pin. MOV #022h, SCIPC2 ;Set SCIRXD, SCITXD as input. MOV #050h, SCIPRI : SCIRX INT - high priority ;SCITX INT — low priority MOV #033h, SCICTL : Release SCI, internal clock, ;sleep=0,RXENA,TXENA ; Clear data registers. CLR COMSTAT : Set status flags to XON. CLR RXPTR  $\qquad$  ; Clear data pointer registers. CLR RXPTRI CLR RXDIFF CLR TXPTR CLR TXPTRI CLR TXDIFF Mov #200, B ; Set stack pointer below BUFFER table. LDSP EINT  $\qquad \qquad$  ;Global interrupt enable ;

; Place main block of code here. When a character is received the SCI ; receiver interrupt routine is called, and the character is stored in ; the data buffer. When the program is ready to process a character ; that has been received, the subroutine RXCHAR is called. When a ; character is ready to be transmitted, the routine TXCHAR is called, ; and the character is transmitted.

#### MAIN

; ...

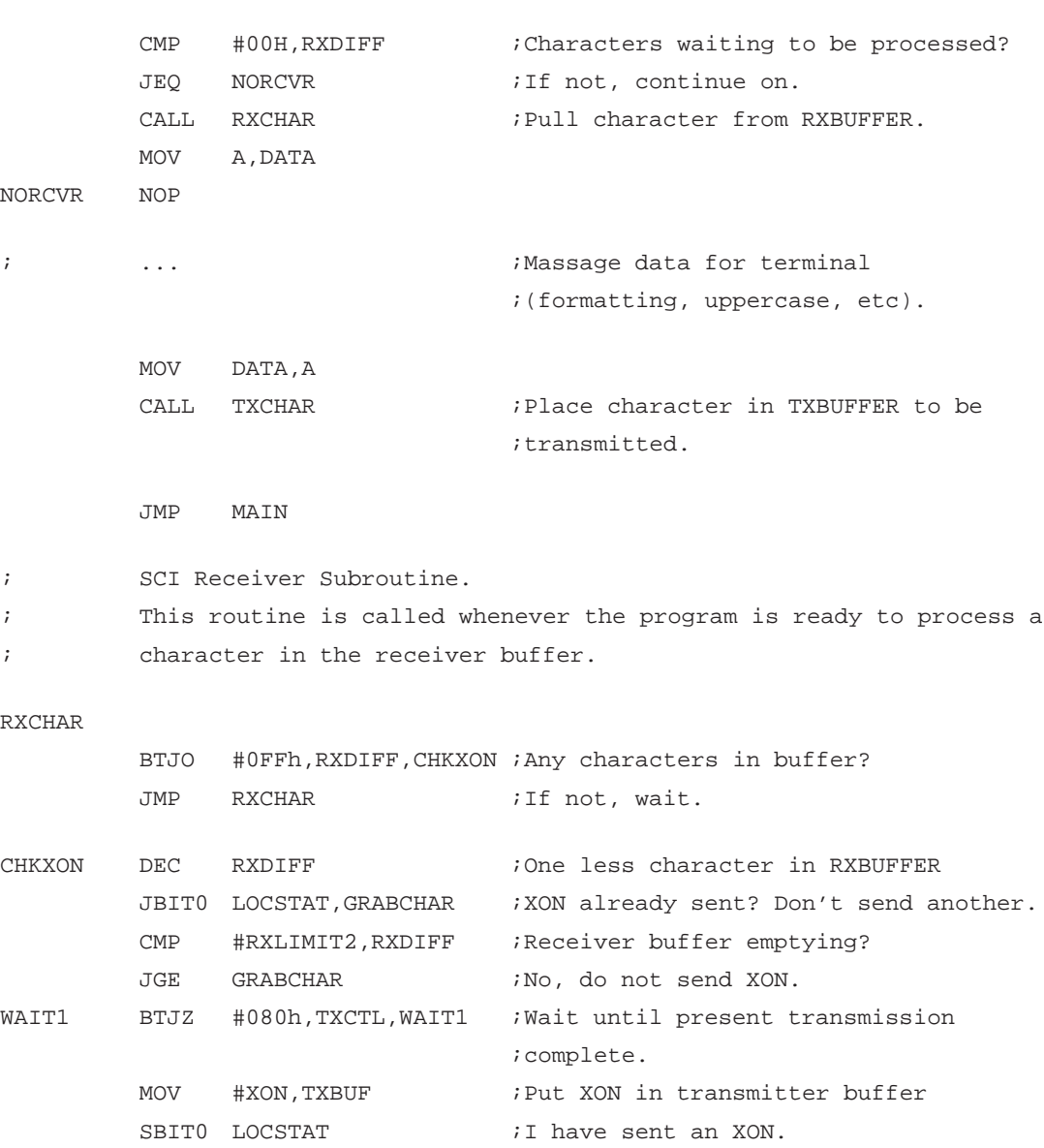

GRABCHAR PUSH B MOV RXPTR, B  $\blacksquare$  ; Increment pointer. INC B BTJZ #020h,B,NOROLL1 ;Does RXPTR need to be rolled over? MOV #0, B ; Yes, reset RXPTR to start of RXBUFFER. NOROLL1 MOV B, RXPTR : Save new value of RXPTR. MOV \*RXBUFFER[B], A ; Get new value from RXBUFFER. POP B RTS ; SCI Transmitter Subroutine. ; This routine is called whenever the program is ready to transmit a character to the terminal. TXCHAR CKP #TXLIMIT, TXDIFF ; Wait until there is room in buffer. JGE TXCHAR PUSH B MOV TXPTR,B INC B ;Next character to be transmitted BTJZ #020h, B, NOROLL2 ; Does TXPTR need to be rolled over? MOV #0,B  $\qquad$  ;Reset TXPTR to beginning of TXBUFFER. NOROLL2 MOV B, TXPTR : Save new value of TXPTR. INC TXDIFF  $\qquad \qquad$  ; Inc. # of characters to be transmitted. MOV A,\*TXBUFFER[B] ;Save character in transmitter buffer. POP B ;Restore value of B. OR #001h, TXCTL ; Enable TX interrupt. RTS ;Exit. ; SCI Transmitter Interrupt Routine. ; This routine is called whenever the program is ready to transmit a ; character to the terminal. TXINT JBIT1 REMSTAT, TXEXIT : If terminal has sent XOFF, do not ;transmit. PUSH A PUSH B INC TXPTRI ;Next BUFFER location

BTJZ #020h,TXPTRI,NOROLL3 ;If TXPTRI past end of buffer, clear ;it. CLR TXPTRI : Set TXPTRI to beginning of buffer. NOROLL3 DEC TXDIFF : if so, nothing to transmit. MOV TXPTRI, B MOV \*TXBUFFER[B],A TXWAIT1 BTJZ #080h,TXCTL,TXWAIT1 ;Wait until previous characters have ;finished transmitting. MOV A, TXBUF ;Transmit character. POP B ; Increment TXPTR. POP A ; BTJO #0FFh,TXDIFF,TXEXIT ;If no more characters to send, AND #0FEh, TXCTL ;disable interrupts. TXEXIT RTI ; SCI Receiver Interrupt Service Routine ; ; This interrupt routine receives characters and checks for XON and ; XOFF characters sent by the terminal. The received characters are ; stored in RXBUFFER for the subroutine RXCHAR to manipulate them. RXINT PUSH A  $\qquad \qquad$  ; Save A register contents. MOV RXBUF, A  $\qquad$  ; Grab received character from buffer. CMP #XON, A ; Was an XON received? JNE TRYXOFF SBIT0 REMSTAT : Set flag: XON received. JMP RXDONE TRYXOFF CMP #XOFF, A : Was an XOFF received? JNE SAVECHAR SBIT1 REMSTAT : Set flag: XOFF received. JMP RXDONE SAVECHAR PUSH B : Save B register contents. MOV RXPTRI, B  $\qquad \qquad$  ; Point to location to store new ;character. INC B BTJZ #020h,B,NOROLL4 ;Does RXPTR1 need to be rolled over? MOV #0,B  $i$ Reset RXPTRI to beginning of BUFFER.

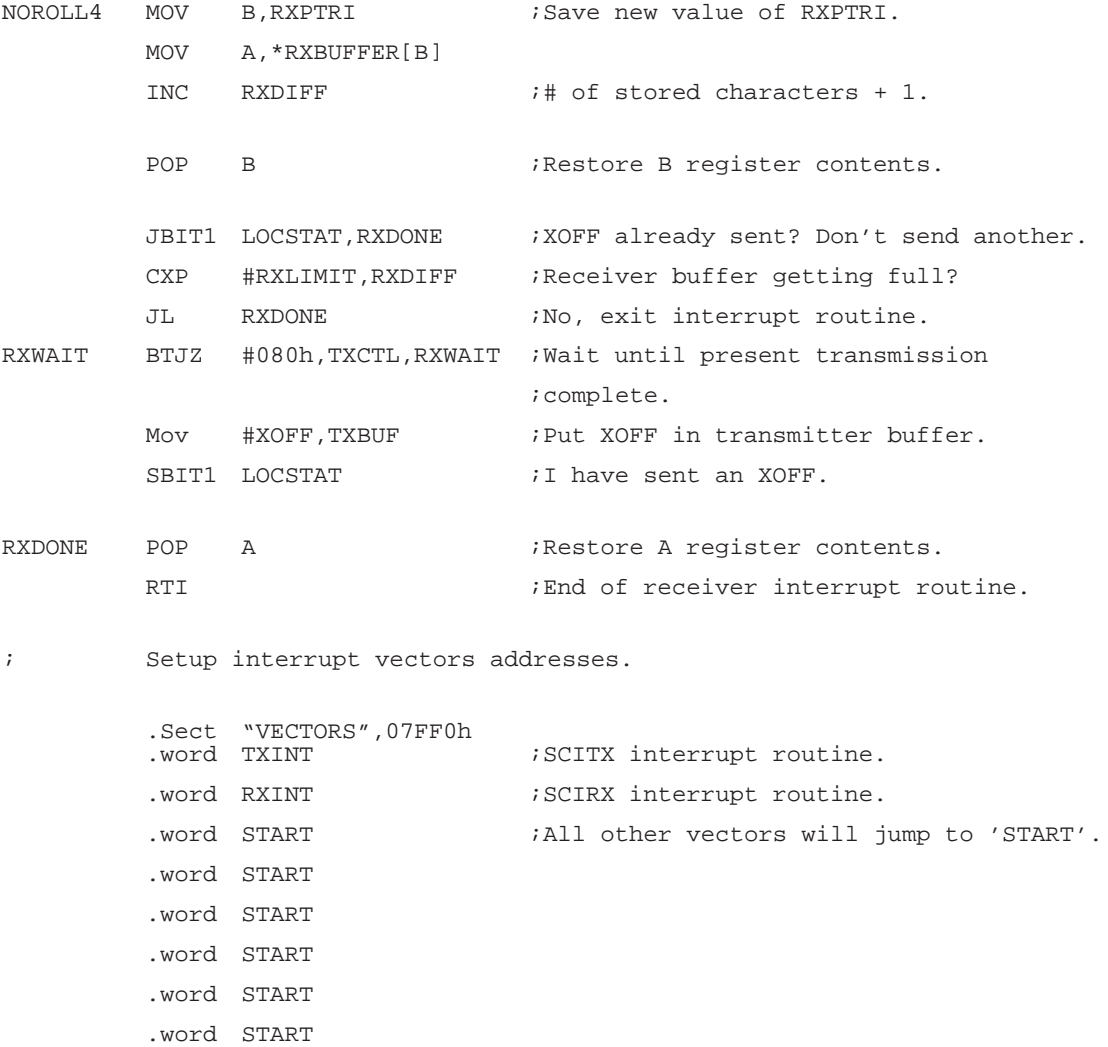

There are a few things that should be noted about any terminal controller code. The most important is to watch the timing of the transmission of X-Off and X-On characters from the receiver routines. It is important that as soon as the receiver buffer passes its limit (in this case 27 characters) that an X-Off be transmitted to make sure that the buffer does not overflow. A problem arises in that the routine to transmit the X-Off character should be placed inside the RXINT routine so that it can be called immediately. Unfortunately, you have to wait to make sure that the current transmission is finished before starting the X-Off transmission. With all this waiting and transmitting inside the RXINT routine, it is possible at high SCI speeds that the routine will not be able to finish the current receiver interrupt and get the next character out of RXBUF before it is overwritten.

There is no simple way around this problem. One suggestion is to find the maximum time it takes for the interrupt routine with the X-Off transmission and tailor your SCI speed accordingly. If the receiver buffer size is greatly increased, it may be possible to wait for the next transmitter interrupt to send the X-Off. You may also want to poll the receiver overrun flag and transmit a special NAK (negative acknowledge) character to the terminal to have it retransmit the data. The exact solution for your particular case depends on your application.

#### **Low Power Remote Data Acquisition**

#### **Use TMS370CO50 in STANDBY Mode with SCIRX Wake-Up Procedure**

The low-power modes and flexible serial interface of the TMS370 family make it ideal for applications involving remote sensing. In this application example, a TMS370C050 is acting as a climate recorder in a remote location. Data from measuring instruments is collected via the on-board A/D and stored until requested by the host controller. Power consumption is a major concern because the system is designed to be battery-operated and serviced infrequently. A basic configuration is shown below in Figure 15. The TMS370C050 is connected through the A/D port to a variety of analog sensing devices. The transmit and receive lines are buffered through external logic to whatever levels are necessary to communicate with the host controller. The communications link may be as simple as a direct wire connection or as complicated as a modem interface.

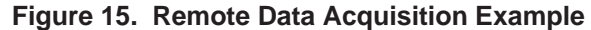

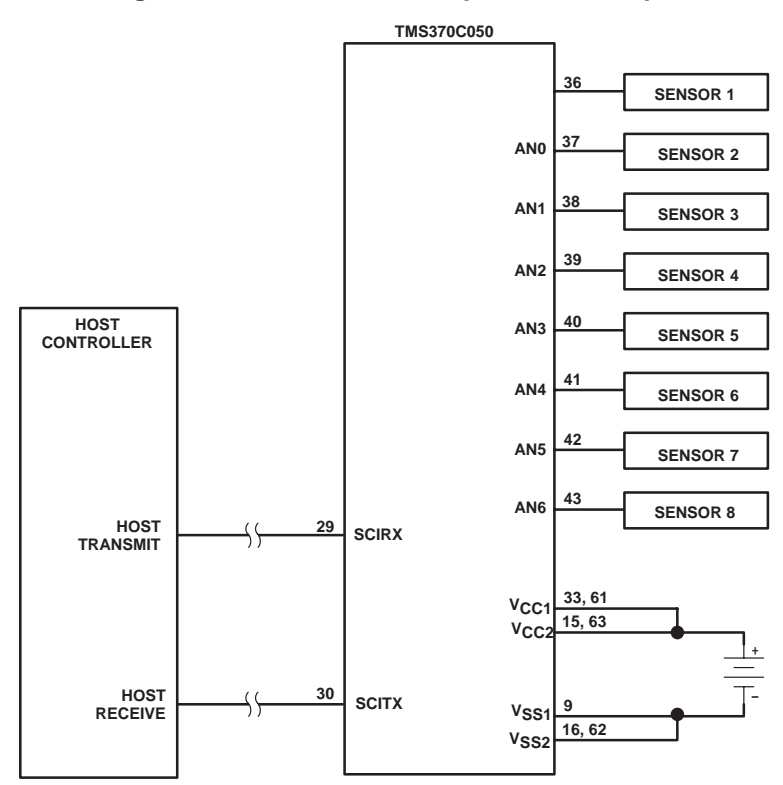

The program uses T1 to periodically read the A/D values and store them in ATABLE. T1 can also bring the device out of STANDBY mode through the T1 interrupt. In this way, the device will draw less than one-quarter its normal operating current most of the time. The A/D conversion routine is not shown here, but examples can be found in the *TMS370 Family User's Guide* and related application notes. In particular, the A/D routine is similar to the one shown in the Design Aids section of the *TMS370 Family User's Guide.* The data can be stored in RAM, or if power loss is a consideration, EEPROM memory may be used.

Because of the minimum speed of the part and the size of the timer registers, the longest timer period we can have is 33.6 seconds. For this example, the time between updates is 10 minutes. To allow for the extra time, a counter is included in the timer interrupt routine. If a full 10 minutes have not passed, the part goes back into STANDBY mode to wait for the next interrupt. The equation used to calculate the timer and counter values is:

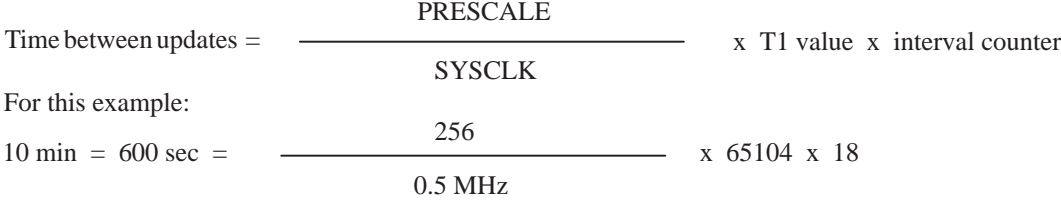

The device will periodically update ATABLE, where the data is stored. Upon receipt of information from the host (SCIRXD goes low), the remote THS037C050 will come out of STANDBY mode. If the received data does not match the internal address, the part goes back into STANDBY mode. If the address matches, the remote will first send one byte of information with the number of bytes of data to be sent, followed by the data itself. After the device sends all the data, it will put itself back into STANDBY mode to wait for another inquiry or data acquisition.

### **Routine**

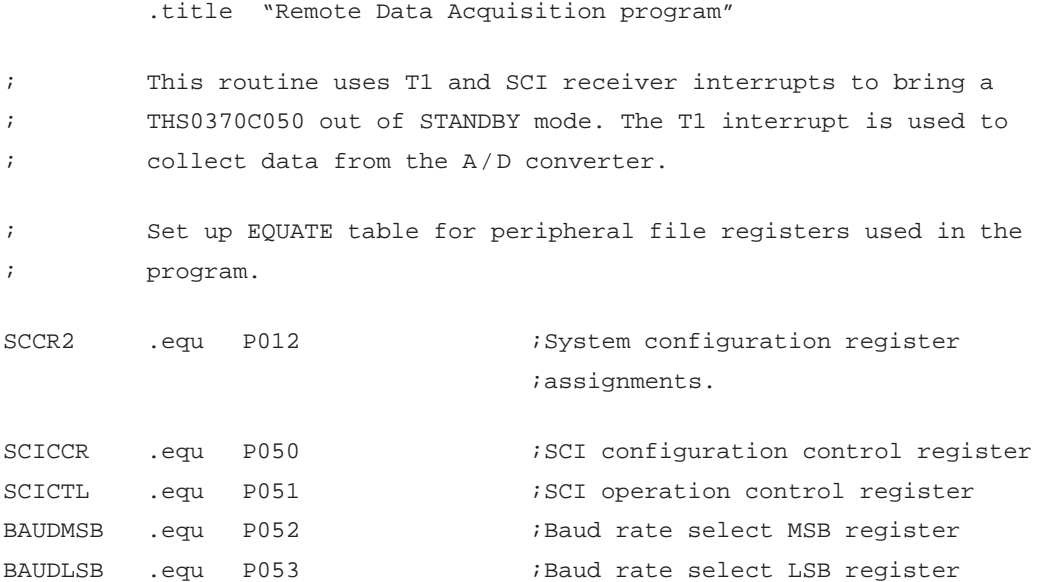

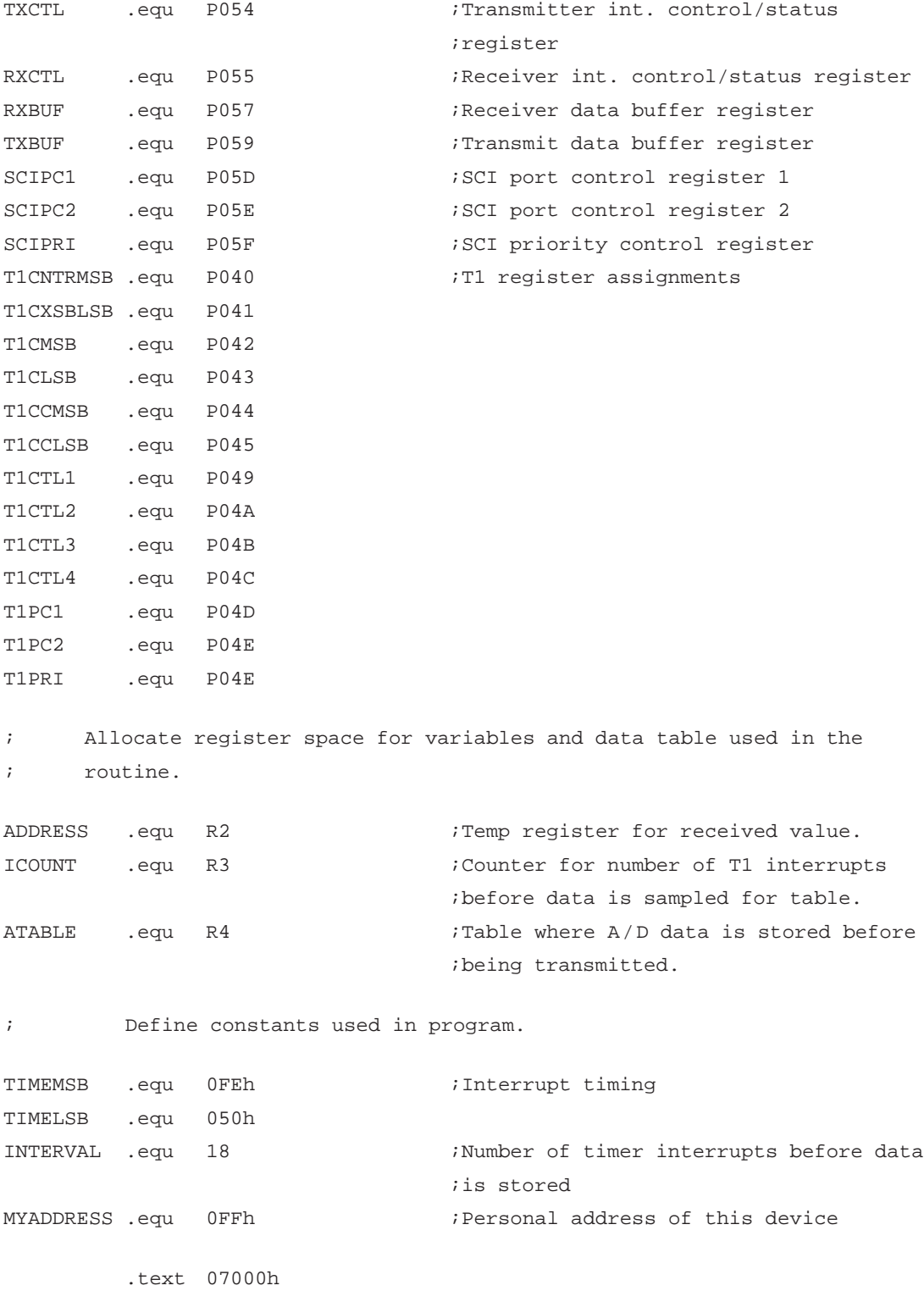

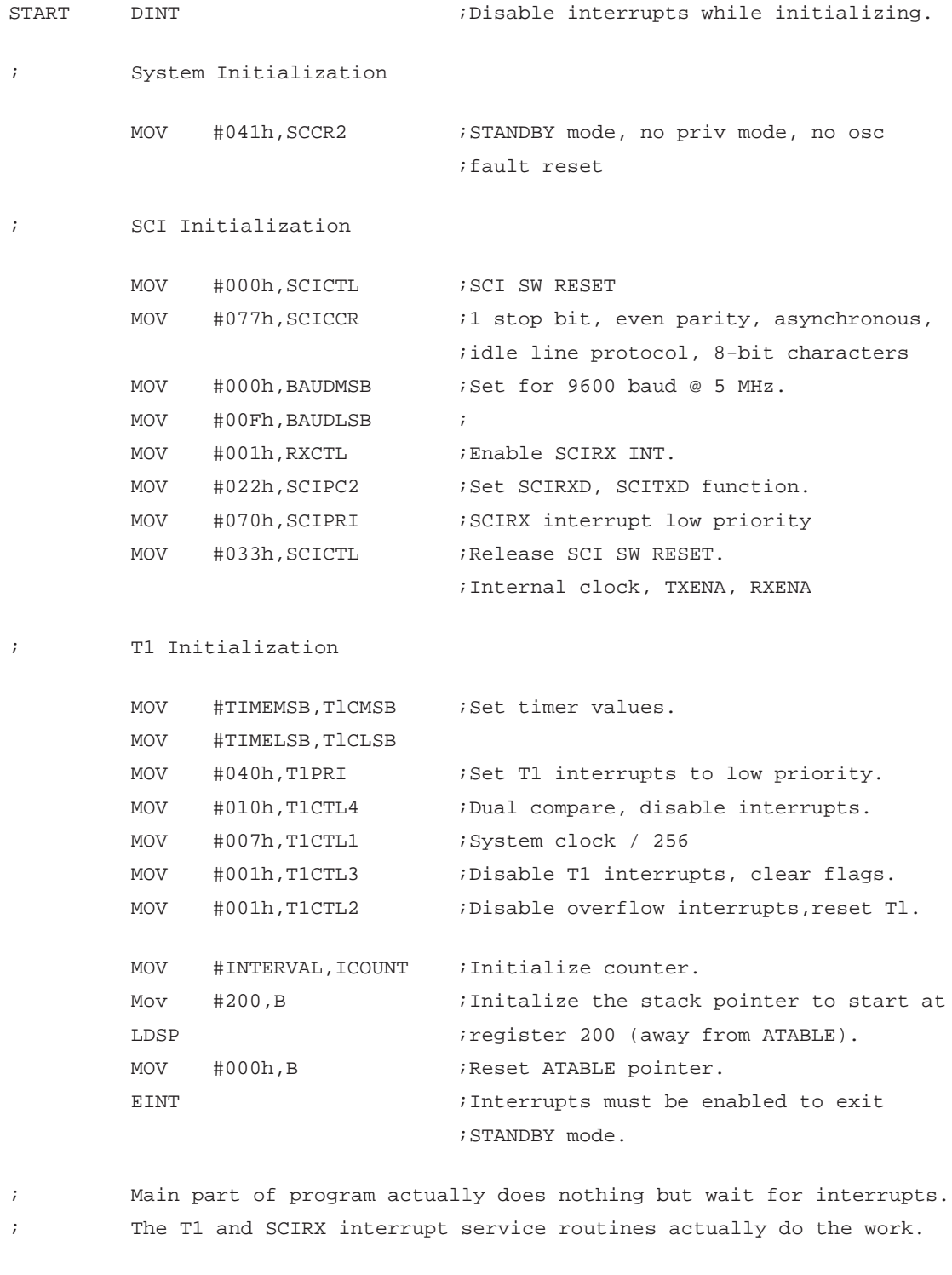

MAIN IDLE  $\qquad \qquad$  iGo into low-power mode.

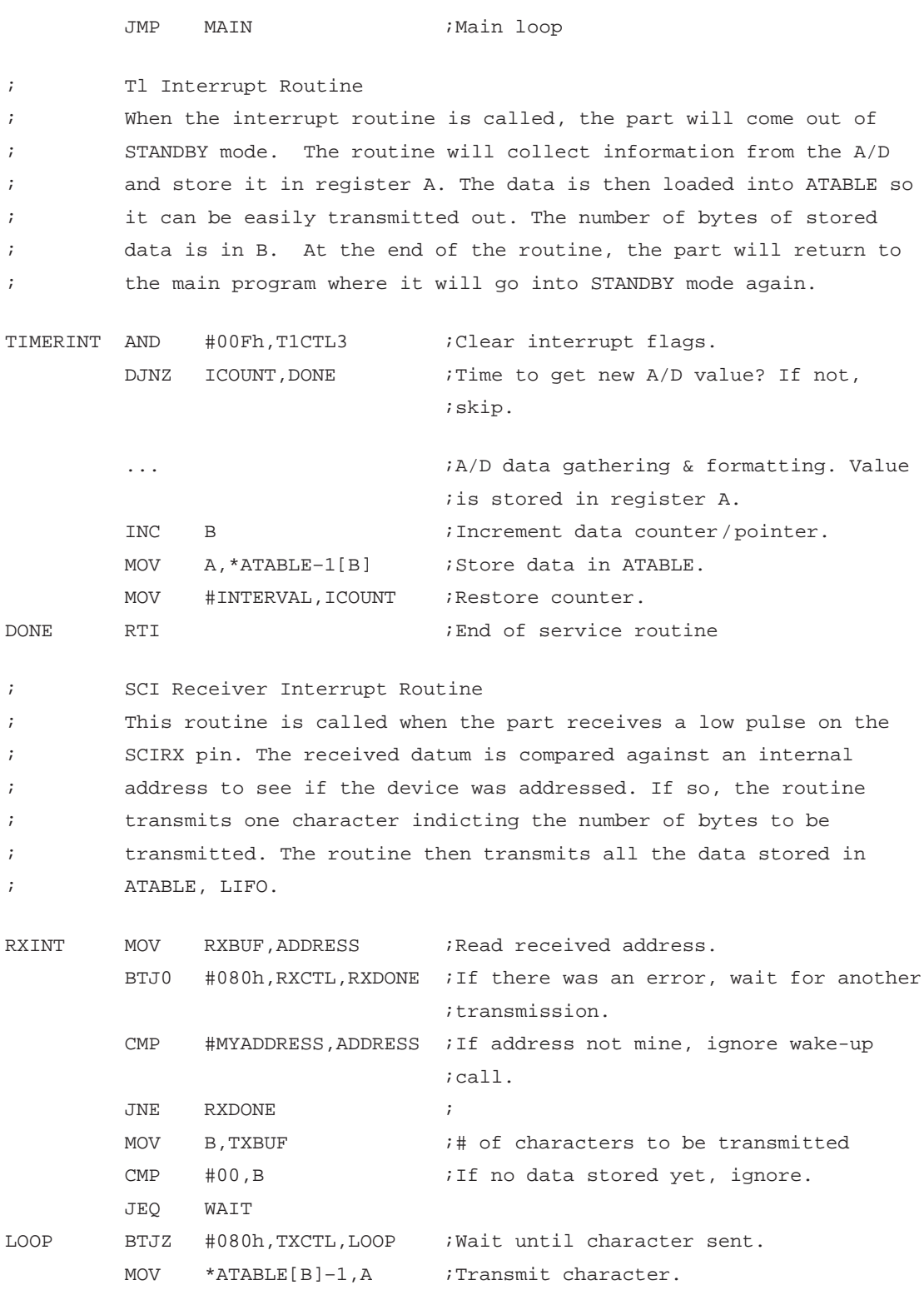

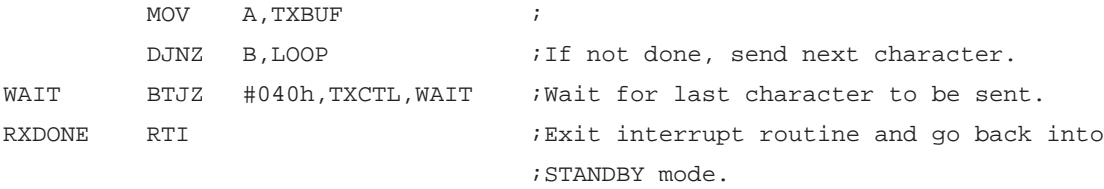

; Set up interrupt vectors.

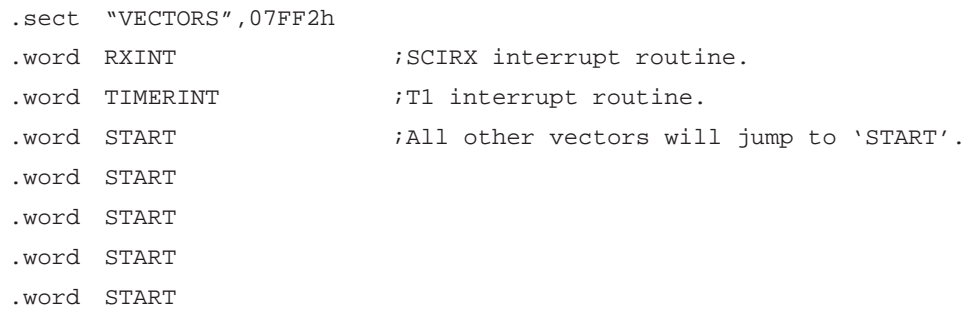

# **Appendix A: SPI Control Registers**

The SPI is controlled and accessed through registers in the peripheral file. These registers are listed in Table 6 and described in the *TMS370 Family User's Guide*. The bits shown in shaded boxes in Table 6 are privilege mode bits; that is, they can only be written to in the privilege mode.

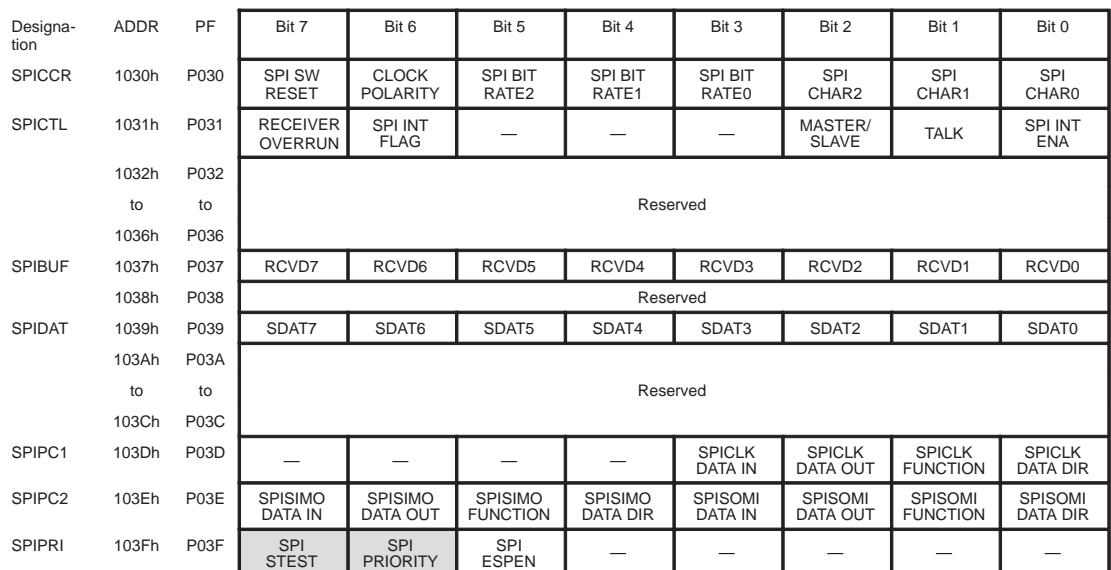

# **Table 6. SPI Control Registers**

# **Appendix B: SCI Control Registers**

The SCI is controlled and accessed through registers in the peripheral file. These registers are listed in Table 7 and described in the *TMS370 Family User's Guide*. The bits shown in shaded boxes in Table 7 are privilege mode bits; that is, they can only be written to in the privilege mode.

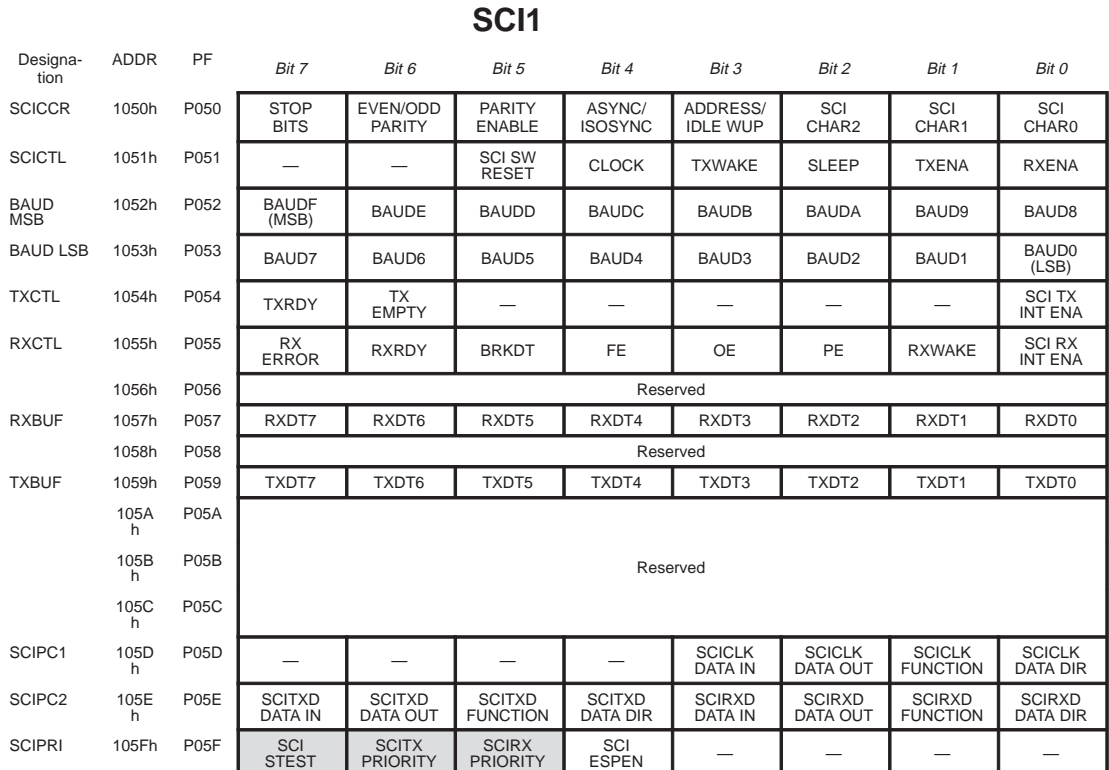

# **Table 7. SCI1 and SCI2 Control Registers**

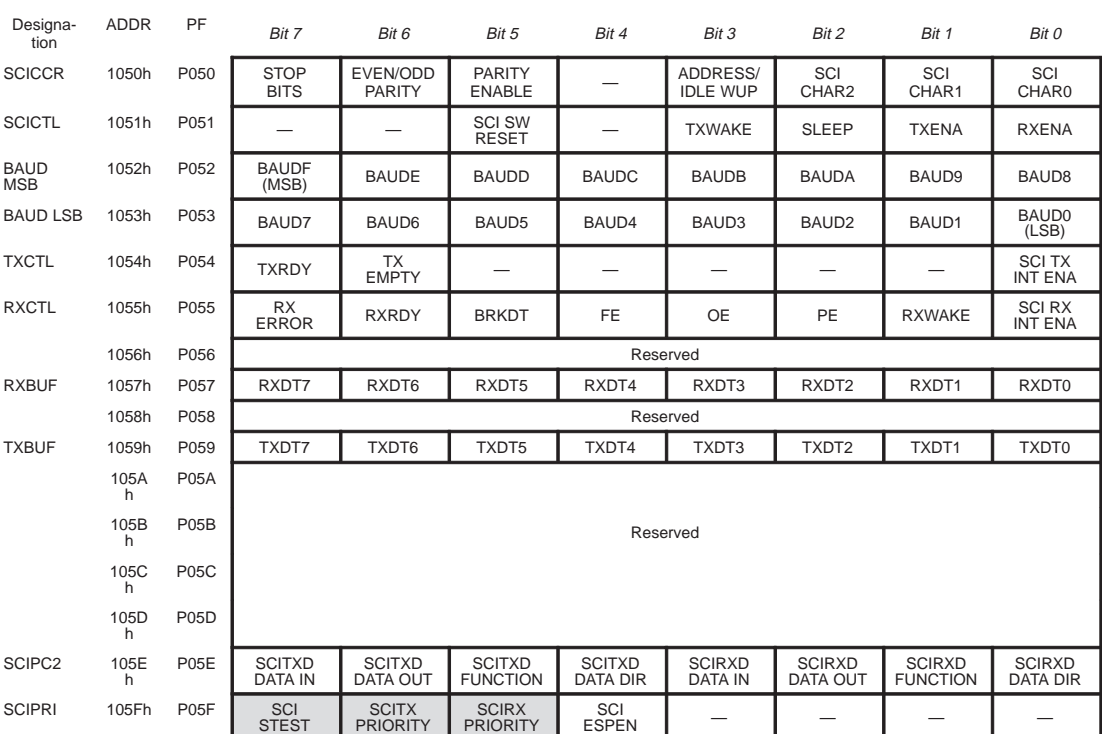

**SCI2**

## **Appendix C: TMS0170 Specifications**

The TMS0170 Vacuum Fluorescent (VF) Display Driver is a one-chip interface between low voltage digital logic (5.0 V) and low voltage (  $<$  18 V ) VF displays.

#### **Key Features**

- 33 individually controllable VF drivers: 8 high current drivers and 25 low current drivers
- Blanking input allows duty cycling of outputs for brightness control.
- Serial interface minimizes connections between the TMS0170 and the digital system.
- Multiple TMS0170's can be cascaded using the data out latch.
- Self-load feature allows elimination of load enable line.
- Single supply, from 8 V to 18 V
- Fabricated with high voltage PMOS technology.
- 40 pin DIP and 44-pin PLCC plastic packages are available.

#### **Functional Description**

## **Architecture**

The TMS0170, shown in Figure 16 as a block diagram, consists of a 34-bit data shift register, a 33-bit data latch, and 33 VF drivers. A bit pattern is shifted into the TMS0170 using the clock input, then transferred to the data latch using the load enable input. The blanking input can be used to turn off all of the drivers at any time. By duty cycling the blanking input, the brightness of the display can be varied.

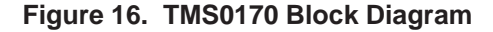

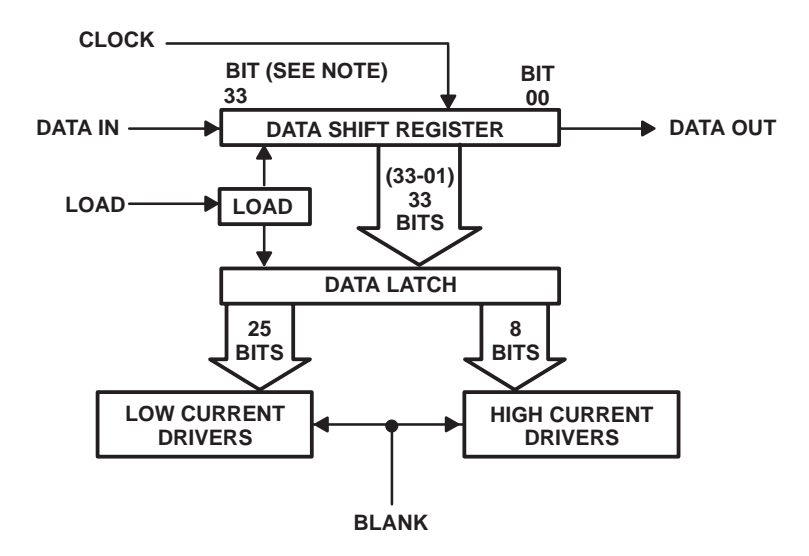

\*Note: Bit 33 is the last bit shifted into DATA IN pin.

# **Shift Register**

The 34-bit shift register consists of 34 D-type flip-flops. The bits are numbered from 33 down to 00. Each data bit is clocked in on the rising edge of the clock pin, and enters the shift register in flip-flop #33. Upon each successive clock rising edge, the bit is shifted sequentially through the shift register, from flip-flop #33 to flip-flop #00. The data in the first 33 flip-flops (from #33 down to #01) is transferred into the data latch on the rising edge of load enable. Flip-flop #00 is not connected to the data latch, but instead, is connected to the Data Out output pin. This output can be used for cascading several TMS0170s together or for self loading. All of the flip-flops in the shift register are cleared by the rising edge of load enable.

#### **Interface**

The interface between the TMS0170 and the digital logic consists of four lines; a clock in line, a data in line, and a load enable line, and a Blank input.

- Data Input: Determines what data value is loaded into the data shift register. This data can then be latched to the output drivers upon a valid load enable input. A latched high level will turn the output driver on. A latched low level will turn the output driver off.
- Clock: The rising edge of the clock input will latch the current value of the data input into the data shift register and cause the shift register to shift by one.
- Load Enable: The rising edge of the load enable input transfers the data from the data shift register into the data latches and sets the data shift register to zero.
- Blank: This input is used to disable all the drivers. A low level on this pin will force all driver outputs to a low level. A high level will enable the drivers to output whatever data has been loaded into their respective latches. This pin has an internal pull-up resistor.

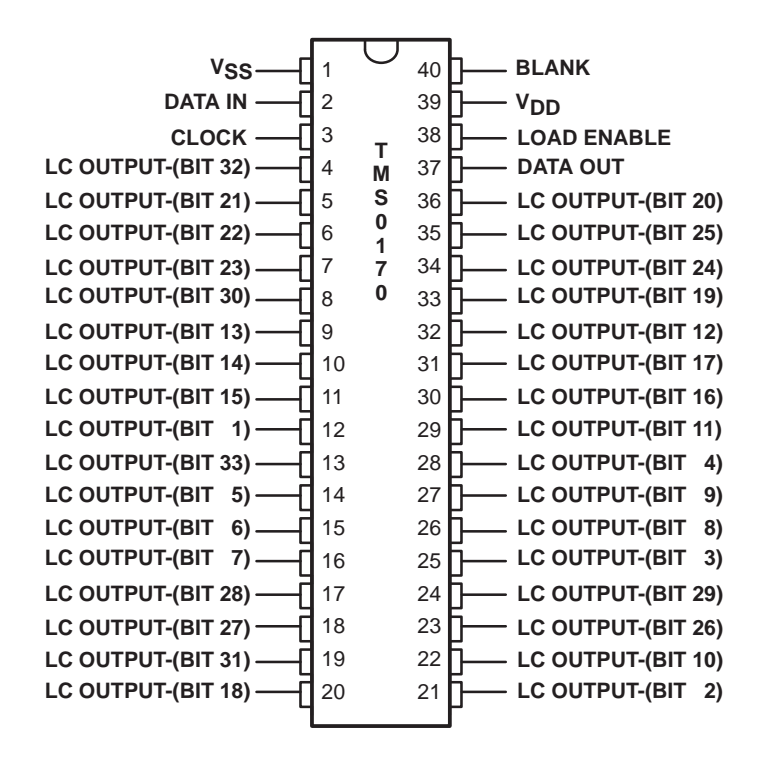

**Figure 17. TMS0170 DIP Pin Out**

# **Electrical Specifications**

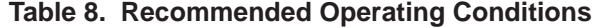

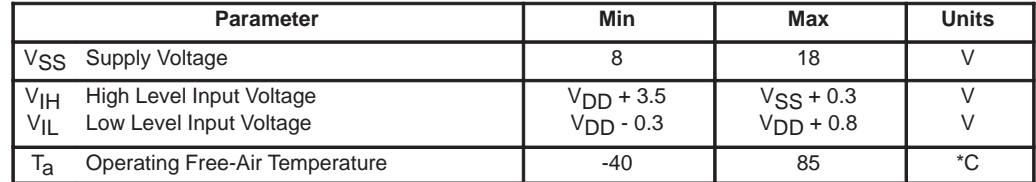

# **Table 9. Electrical Characteristics Over Operating Free Air Temperature Range**

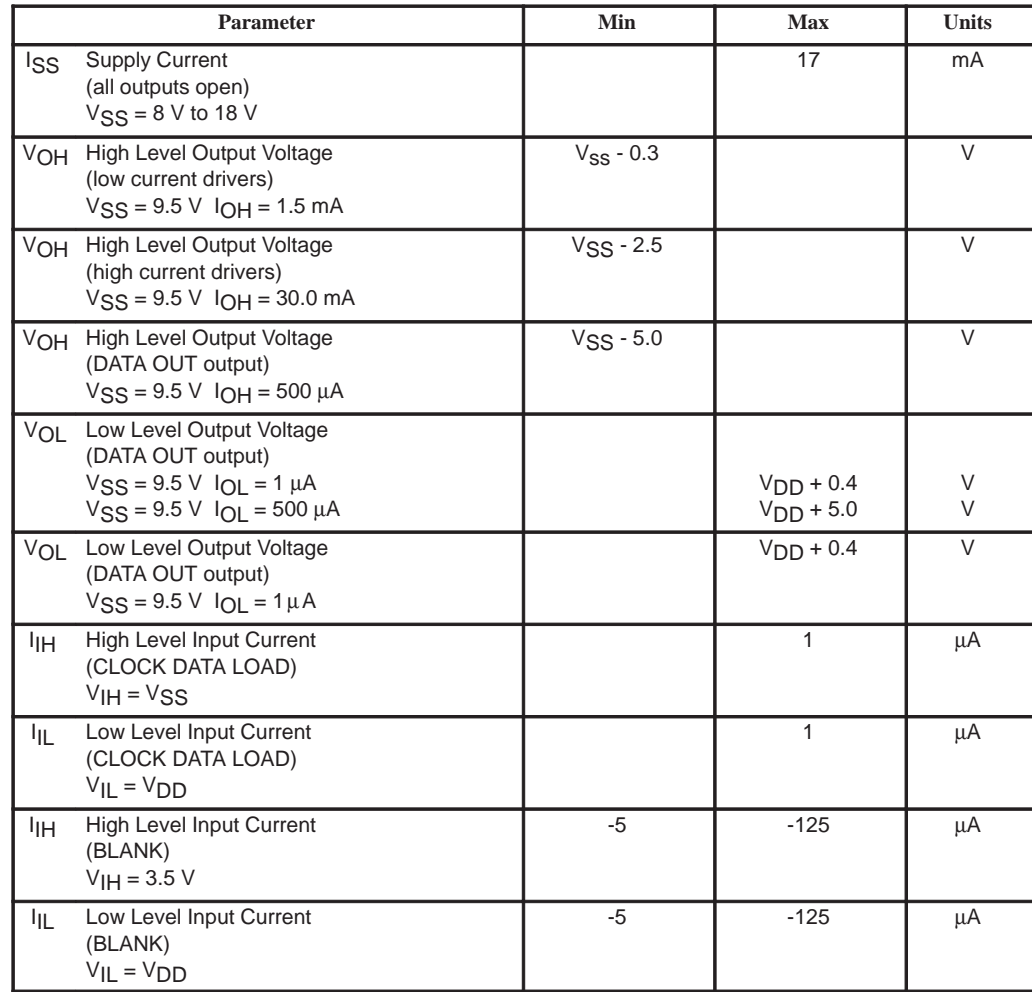

# **Glossary**

**address bit mode:** An SCI mode of communication incorporating an extra bit into each frame to distinguish address frames from data frames. Setting the address bit to a logic 1 signifies a frame beginning a new block.

**asynchronous mode:** A communication format in which no synchronizing clocks are used. The data being transmitted is repeated several times and a majority vote is taken of selected bits to determine the transmitted value. This format is commonly used in RS-232-C and systems communications.

**block:** A collection of one or more frames, the first of which is an address frame.

**baud rate:** The communication rate for digital transfers, measured in line changes per second. For serial communications, this equals one bit per second.

**character:** A group of bits, from one to eight bits in length, that makes up one unit of data.

**DCE (**data communications equipment): The hardware responsible for controlling digital communications.

**DTE** (data terminal equipment): Equipment which receives or originates data transfer in a communications network.

**double-buffered:** Using a temporary storage register to hold data between register reads or writes. In the SCI, the temporary registers are TXBUF and RXBUF. They are used to hold data while transmitting or receiving and TXSHF or RXSHF are being used, speeding up data transfer and reducing the possibility of transmitter or receiver overruns.

**frame:** The basic packet of serial communication. It typically contains one start bit, one to eight bits of data, and one or two stop bits. It may also contain a parity bit and an address designator bit depending on the protocol.

**full-duplex:** A mode of communication in which transmission and reception of signals happens simultaneously.

**idle line mode:** A serial communications protocol in which the beginning of a new block (an address frame) is identified as being the first frame after an idle period.

**idle period:** A period of ten bits or longer in which no data is received.

**isosynchronous mode:** A communication format in which synchronizing clocks are used. This is typically faster than asynchronous communications because one bit of data is transmitted on each shift-clock cycle.

**LSb:** Least significant bit.

**LSB:** Least significant byte.

**master:** In its most general meaning, a mode of operation in which a microcontroller controls another microcontroller or peripheral and issues timing signals to it. It also refers to a specific mode of operation of the SPI.

**MSb**: Most significant bit.

**MSB:** Most significant byte.

**NRZ (non return to zero) format:** A communication format in which the inactive state is a logic one.

**RS-232-C:** An industry standard serial communications interface. The most commonly used serial interface for personal computers.

**parity:** An error checking protocol based on the assumption that the number of 1s in a character of data is odd or even. Usually one bit is reserved in each frame to make sure that it plus the number of bits in the actual data is an odd or even number, depending on whether odd or even parity is used.

**protocol:** The rules of communication and data format in a communications link between two devices.

**shift-clock cycle:** One cycle of the SCI clock that gates one bit of data. For isosynchronous communications, one shift-clock cycle gates one bit of data or format information. In the asynchronous mode, 16 shift-clock cycles are needed per bit of information.

**slave:** A mode of operation in which a microcontroller is controlled by and receives synchronizing signals from another microprocessor.

**UART:** Universal Asynchronous Receiver/Transmitter; an interface designed to receive and transmit asynchronous signals for a serial device.

# **References**

Friend, G. E., Fike, J. L., Baker, H. C., Bellamy, J.C., *Understanding Data Communications*, Texas Instruments Information Publishing Center, 1984.

Schwartz, Mischa. *Information, Transmission, Modulation, and Noise*. McGraw-Hill Book Company, 1980.

T. I. Microcontroller Applications Group. *TMS370 Family User's Guide*, Texas Instruments Technical Publishing. 1996.

T. I. Digital Signal Processing Applications Group. *TMS320C25 User's Guide*, Texas Instruments Technical Publishing, 1986.

# **Fast Method to Determine Parity With the TMS370**

**Microcontroller Products — Semiconductor Group Texas Instruments**

# **Fast Method to Determine Parity**

This routine presents a quick way to determine the parity of a byte. Exclusive ORing all the bits of the byte together derives a single bit that is the even parity of the word. With exclusive ORing, an even number of 1s combines to form a 0, leaving either an odd 1 or 0 bit. This routine keeps splitting the byte in half and exclusive ORing the two halves. Table 1 shows register and function values for the routine.

**Table 1. Register Values and Functions**

| Register | <b>Before</b> | After  | <b>Function</b>                       |
|----------|---------------|--------|---------------------------------------|
|          | <b>TARGET</b> | ??     | Passing byte from program             |
|          | ХX            | ??     |                                       |
| CARRY    | XХ            | Parity | Status bit, result to calling routine |

# **Routine**

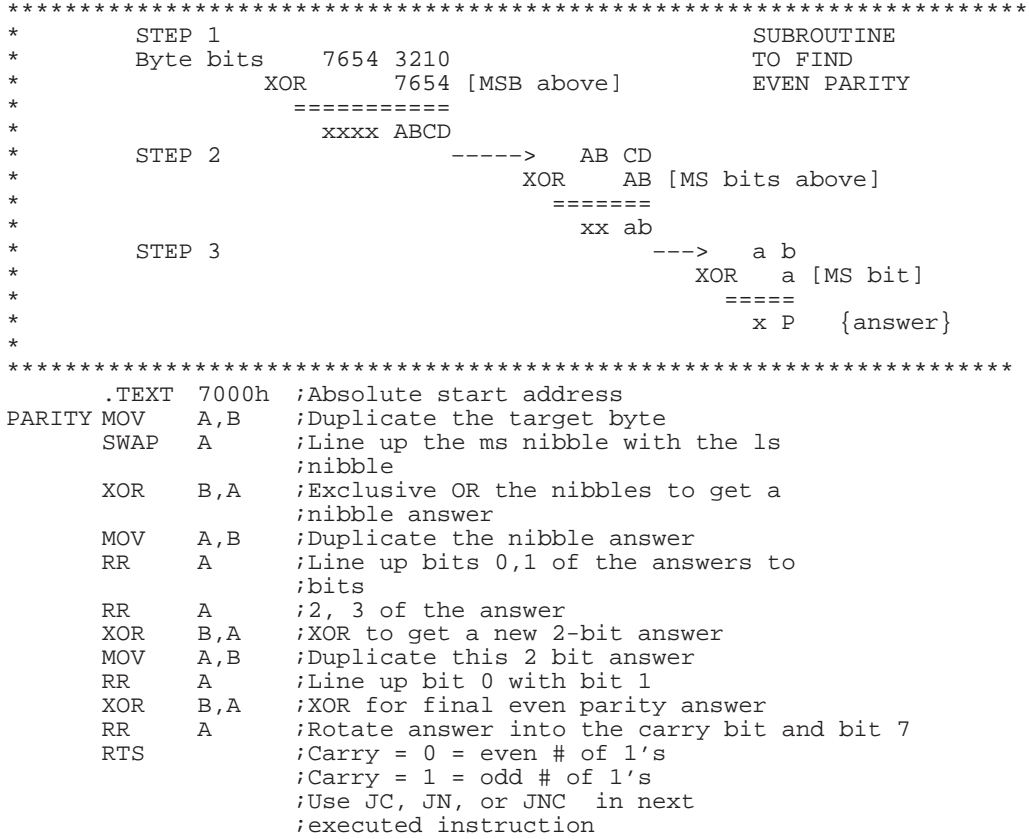

# **Automatic Baud Rate Calculation With the TMS370**

**Microcontroller Products—Semiconductor Group Texas Instruments**

# **SCI Port Interfacing**

The SCI port provides communication with a variety of peripheral devices in either asynchronous or isosynchronous mode. The format parameters of the SCI are programmable:

| <b>Parameter</b>     | <b>Options</b>               |
|----------------------|------------------------------|
| Mode                 | Asynchronous, isosynchronous |
| Bit rate (baud)      | 64K possible bit rates       |
| Character length     | 1 to 8 bits                  |
| Parity               | Even, odd, off               |
| Number of stop bits  | 1 or 2                       |
| Interrupt priorities | Receiver/transmitter         |

**Table 1. Format Parameters**

The SCI port is configured for an RS-232-C type interface in Figure 1. Since the TMS370 family uses TTL-level I/O, the transmit and receive data signals must be converted to RS-232 levels; the 75,188 and 75189 devices provide this function. In the asynchronous mode, the clock signal does not need to be transmitted but is generated locally at both ends.

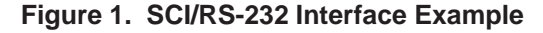

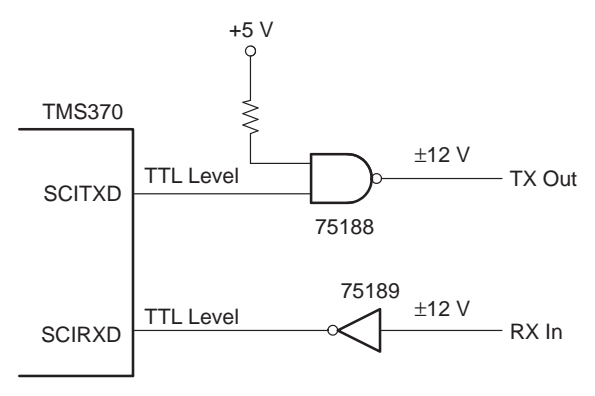

# **SCI Control Registers**

The SCI is controlled and accessed through registers listed in the table below and described in the following subsections. The bits shown in shaded boxes in the table are privilege mode bits; that is, they can only be written to in the privilege mode. The SCI1 control registers are listed here, for the SCI2 control registers see Appendix B in *Using the SCI/SPI Modules* located in this application book.

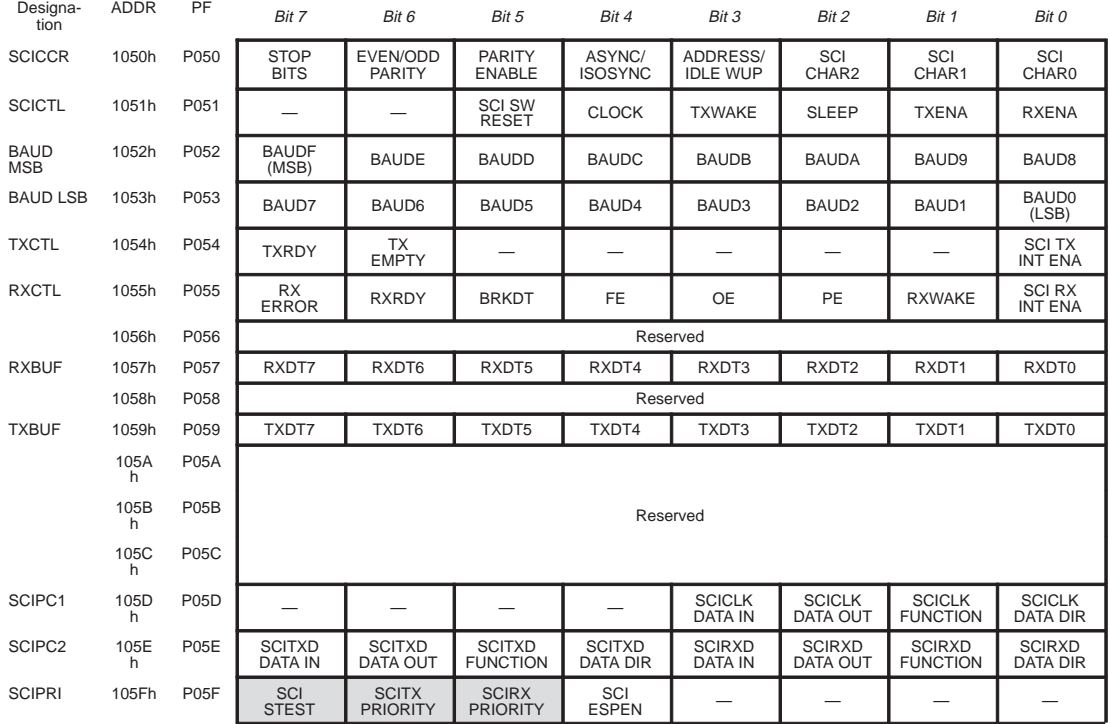

#### **Table 2. SCI1 Control Registers**

# **Automatic Baud Rate Calculation**

The automatic baud rate routine automatically calculates the baud for the SCI port by timing the length of the start bit. This eliminates the need for external select switches, which can cause confusion.

The routine converts the SCIRXD pin to a general-purpose input pin and then samples this pin until it finds the start bit. Sampling is controlled by the baud counter, which takes 32 cycles for one complete count. At each count or every 32 cycles, the input pin is sampled. When the start bit is received, its low state is sampled until the high state of the first data bit (of an odd ASCII value) is detected. The baud register figures the bit rate according to the number of times the start bit is sampled. Refer to Figure 3 as you examine the routine.

#### **Automatic Baud Rate Routine**

**NOTE: This routine is written for the SCI1 Module. Minor modifications may be necessary when using the SCI2 Module.**

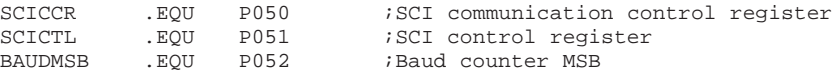

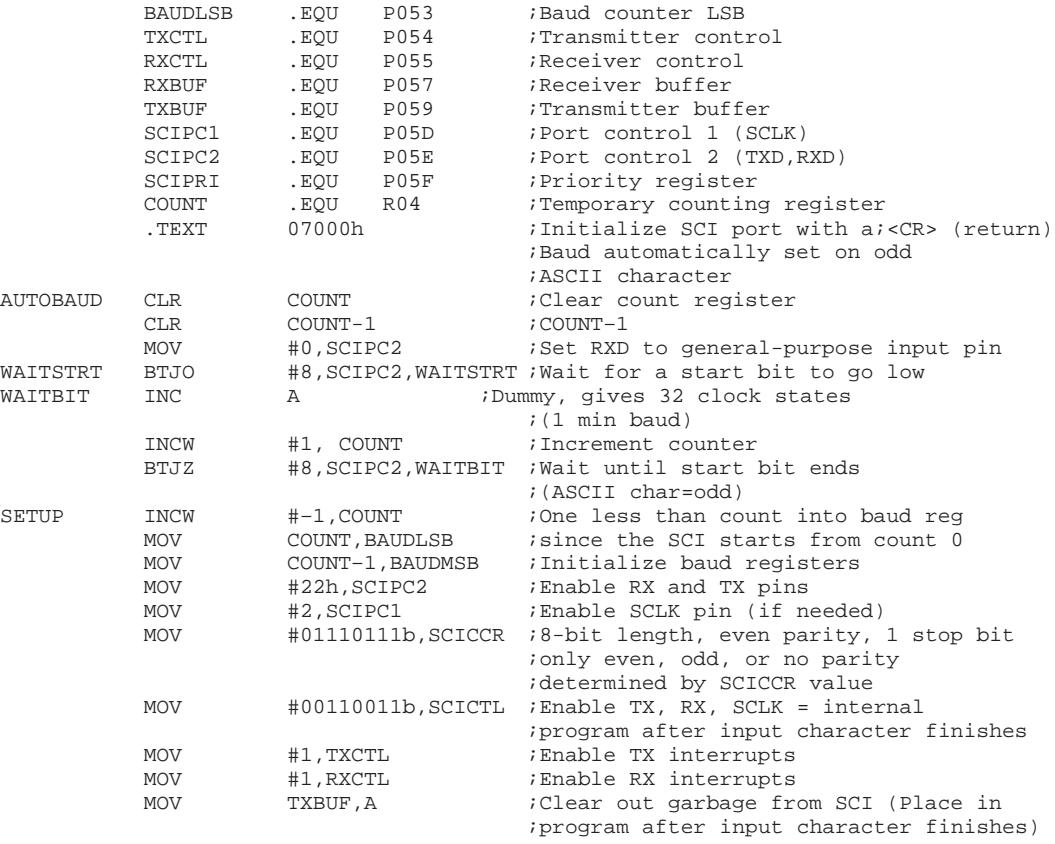

EINT
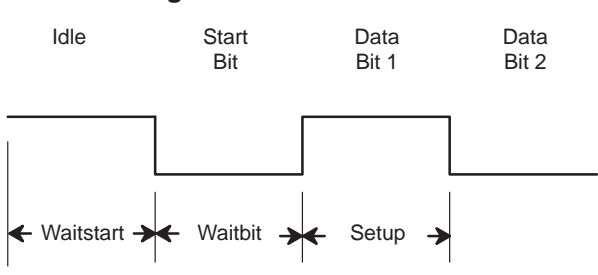

#### **Figure 2. Autobaud Waveform**

#### **Possible Improvements**

To increase flexibility and accuracy, you can improve the routine by using some of the following suggestions:

- For greater accuracy, time more than one bit and then divide by the number of bits. To do this, you must choose carefully the character to start the automatic baud routine. The current routine can use 50% of the ASCII values (all odd ASCII values).
- Add a routine to check the parity of the incoming character and set the parity of the SCI port accordingly. Again, this means a limited number of characters will correctly autobaud the routine.
- As an accuracy check, add routines to compare the count of another bit in the character to the start bit count. Again, you must choose the correct character to start the automatic baud rate routine.

For a more in-depth discussion of the uses of the TMS370 SCI1 or SCI2, refer to *Using the TMS370 SPI and SCI Modules Application Report* located in this book.

# **Part III Module Specific Application Design Aids**

**Part III contains six sections:**

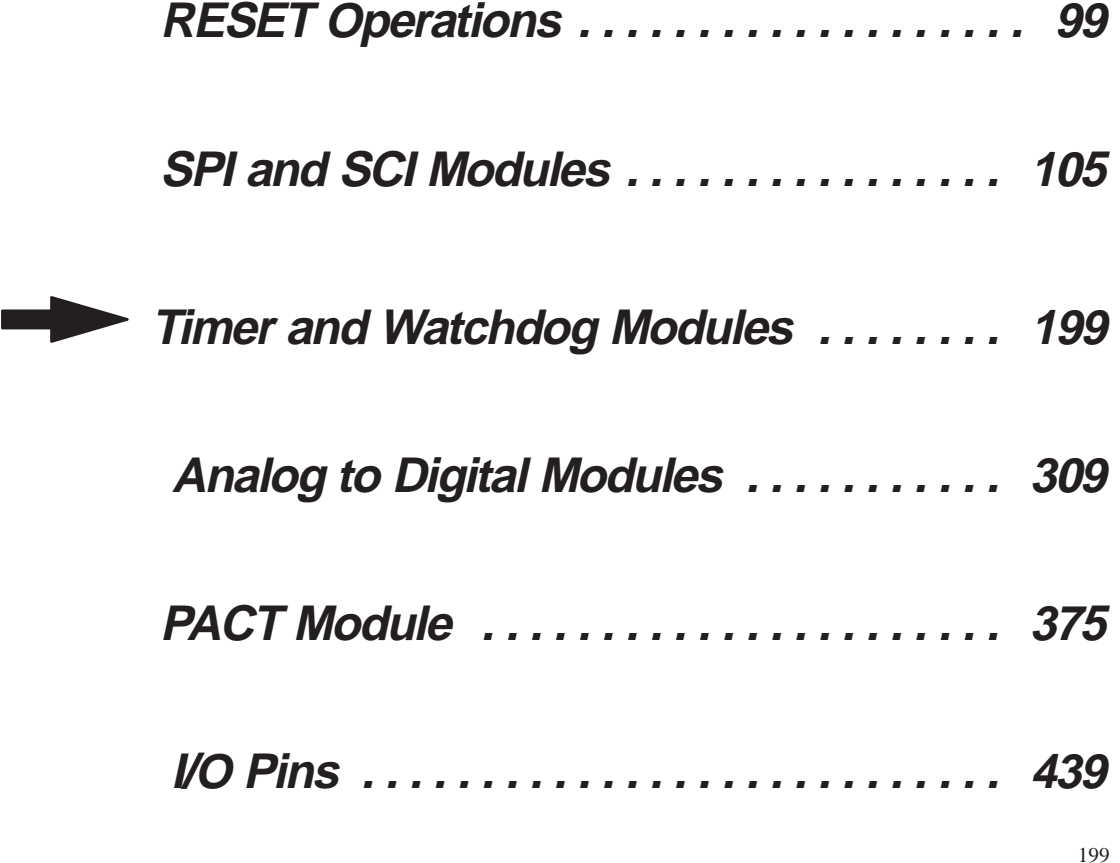

# **Using the TMS370 Timer Modules**

**Microcontroller Products—Semiconductor Group Texas Instruments**

#### **Introduction**

The TMS370 family of 8-bit microcontrollers presently provides up to three timer modules designed to meet user demands for timer applications.

This application report provides examples of software routines and hardware interface circuits designed to illustrate how the features of the timer modules may be used to solve a variety of system timer requirements. These concepts may be adapted and applied to fit the specific needs of your individual project. Additional information for T1 and T2n may be found in the *TMS370 Family User's Guide*, Sections 7 and 8.

| <b>System Requirements</b>            | <b>Timer Resources</b>                      |  |  |
|---------------------------------------|---------------------------------------------|--|--|
| Real-Time System Control              | Interval Timers with Interrupts             |  |  |
| Input Pulse Width Measurement         | Pulse Accumulate or Input Capture Functions |  |  |
| <b>External Event Synchronization</b> | <b>Event Count Function</b>                 |  |  |
| <b>Timer Output Control</b>           | <b>Compare Function</b>                     |  |  |
| Pulse-Width Modulated Output Control  | <b>PWM Output Function</b>                  |  |  |
| System Integrity                      | Watchdog (WD) Function                      |  |  |

**Table 1. TMS370 Family Timer Module Capabilities**

#### **Module Description**

### **Timer 1 (T1)**

The T1 module is available on most TMS370 devices, and contains three major blocks as shown in Figure 1: an 8-bit prescaler/clock source block, a 16-bit general-purpose timer (T1), and a 16-bit watchdog timer (WD). Additional functions of the T1 module not illustrated in Figure 1 include the interrupts and l/O pins.

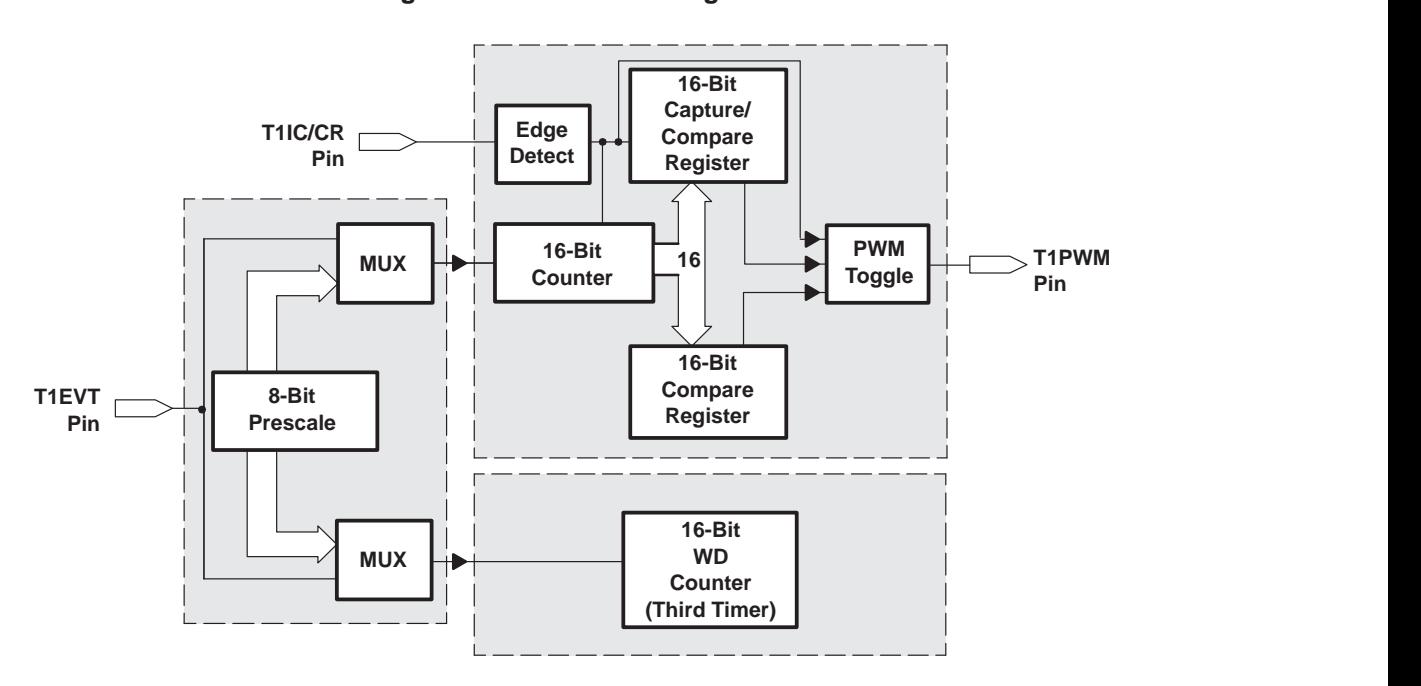

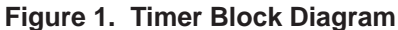

#### **Prescaler / Clock Source**

The prescaler/clock source block provides eight available clock sources for the general-purpose timer (T1) and the WD. (See Figure 2.)

These clock sources are:

- System clock
- Pulse accumulation
- Event input
- System clock with /4 prescale tap
- System clock with /16 prescale tap
- System clock with /64 prescale tap
- System clock with /256 prescale tap
- System clock off (timer not running)

The clock sources may be independently selected for T1 and the WD. For example, you could select the event input clock source for T1 while the WD uses the system clock with /64 prescale tap.

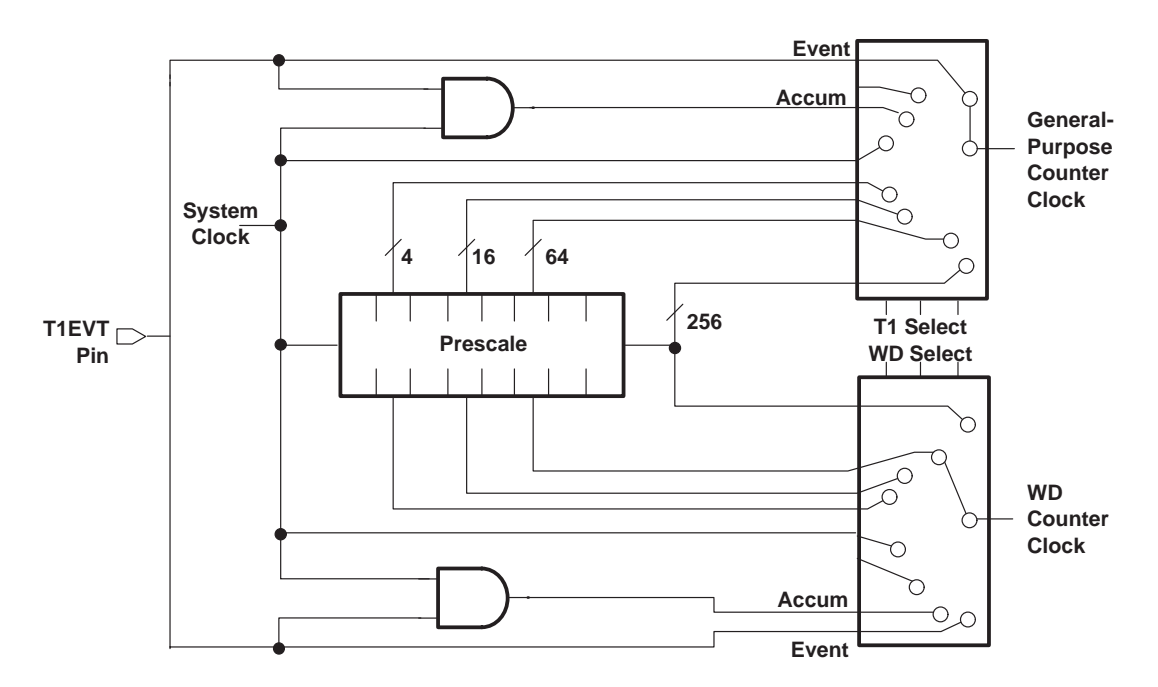

#### **Figure 2. T1 Prescaler / Clock Source**

#### **T1 Counter**

The T1 block (Figure 3) contains a 16-bit counter, a 16-bit compare register, and a 16-bit capture/compare register. It provides input capture, output compare, and external event functions. T1 can be operated in either the dual compare mode or the capture/compare mode, depending on the needs of your individual application.

The basic functions of the T1 block can be defined as follows:

- The input capture function is used to latch the present value of the 16-bit counter register into the 16-bit capture/compare register on the occurrence of a selected edge on the T1IC/CR pin. This function is available only when operating in the capture/compare mode.
- The output compare function is used to trigger an action, such as toggling the T1PWM pin, when the contents of a compare register equal the present value of the counter register.
- The external edge detection function is used to trigger an action such as loading the capture register, and occurs when an appropriate external edge is present on the T1IC/CR pin. This function can also toggle the T1PWM pin or reset the counter in the dual compare mode.

For additional information concerning modes of operation or functions of the T1 block, see Section 7.2 in the *TMS370 Family User's Guide.*

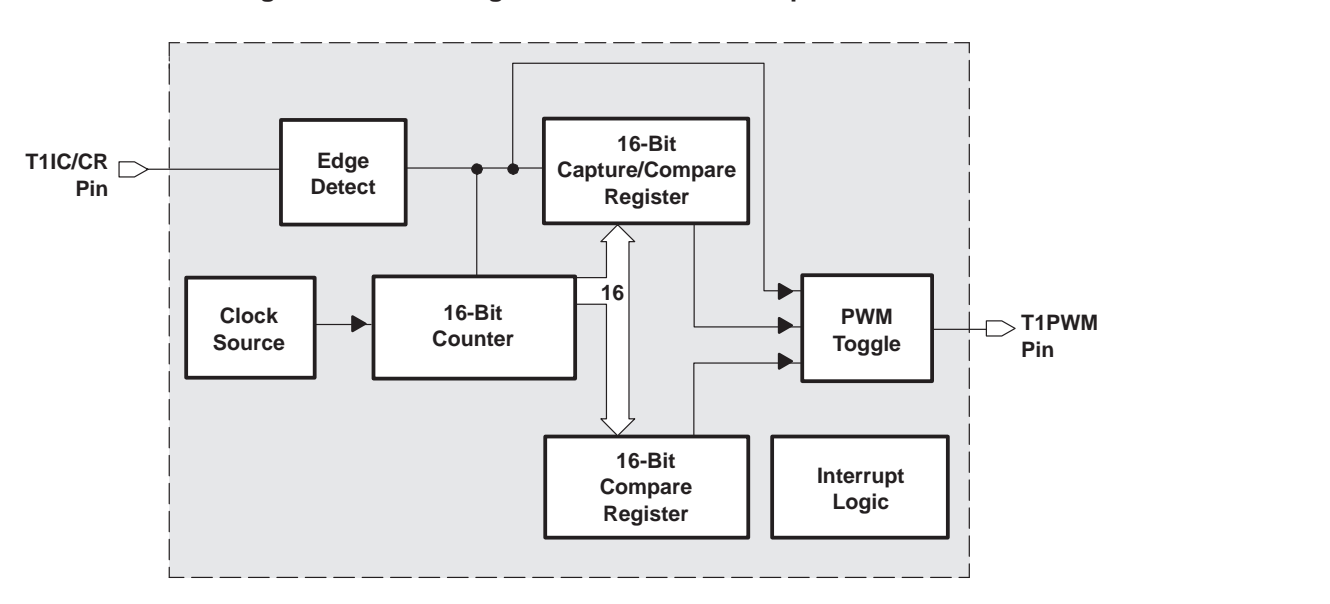

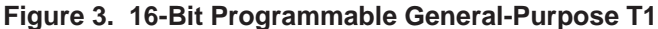

#### **Standard Watchdog (WD)**

The WD (Figure 4) is a separate 16-bit counter in the T1 module. The WD can be used to cause a system reset or can be software configured as a simple counter/timer, an event counter, or a pulse accumulator if the WD reset feature is not needed. The time-out duration for the WD depends on the clock source selected and can be programmed with an overflow resolution ranging from 15–24 bits.

#### **NOTE:**

**The TMS370 Family contains3 different WD options: standard WD, hard WD, and simple counter. Additional information concerning the WD is available in Section 7.3 of the** *TMS370 Family User's Guide.*

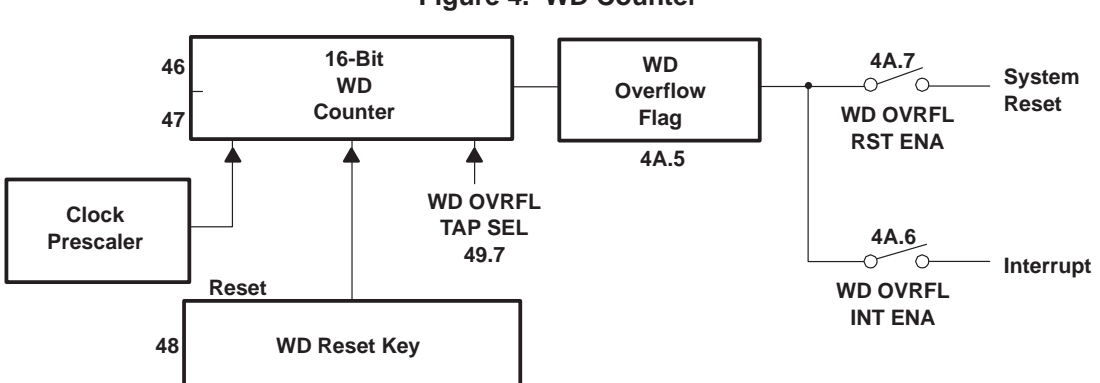

**Figure 4. WD Counter**

#### **T1 Interrupts**

The T1 module provides up to five different interrupt flags, depending on the mode of operation. The actions that trigger an interrupt are as follows:

• External edge detection/input capture: An active transition on the T1IC/CR pin will cause the T1EDGE INT FLAG bit (T1CTL3.7) to be set if the T1EDGE DET ENA bit (T1CTL4.0) is set. In the dual compare mode, this action can reset the T1 counter if the T1CR RST ENA bit (T1CTL4.1) is set, and also toggle the T1PWM pin if the T1CR OUT ENA bit (T1CTL4.3) is set.

In the capture/compare mode, the T1EDGE INT FLAG bit (T1CTL3.7) is set if enabled, and the contents of the T1 counter is loaded into the capture/compare register if the T1EDGE DET ENA bit (T1CTL4.0) is enabled.

• Compare equals 1: When the value of the compare register matches the value of the T1 counter, the T1C1 INT FLAG bit (T1CTL3.5) is set during both modes of operation. This action also toggles the T1PWM pin if the T1C1 OUT ENA bit (T1CTL4.6) is enabled. The T1PWM toggle function is true only for the dual compare mode of operation.

- Compare equals 2: In the dual compare mode, the capture/compare register functions as an additional compare register, and when the value of the capture/compare register matches the value of the T1 counter, the T1C2 INT FLAG bit (T1CTL3.6) is set. This action also toggles the T1PWM pin if the T1C2 OUT ENA bit (T1CTL4.5) is enabled. Note that this function is only available in the dual compare mode of operation.
- Counter overflow: When the T1 counter overflows from 0FFFFh to 0000h, the T2n OVRFL INT FLAG bit (T1CTL2.3) is set.
- WD overflow: The WD has overflowed and the WD OVRFL FLAG bit (T1CTL2.5) is set. A system reset occurs if the WD OVRFL RST ENA bit (T1CTL2.7) is enabled. Also, an interrupt without system reset can occur when the WD OVRFL RST ENA bit is cleared, and the WD OVRFL INT ENA bit (T1CTL2.6) is set.

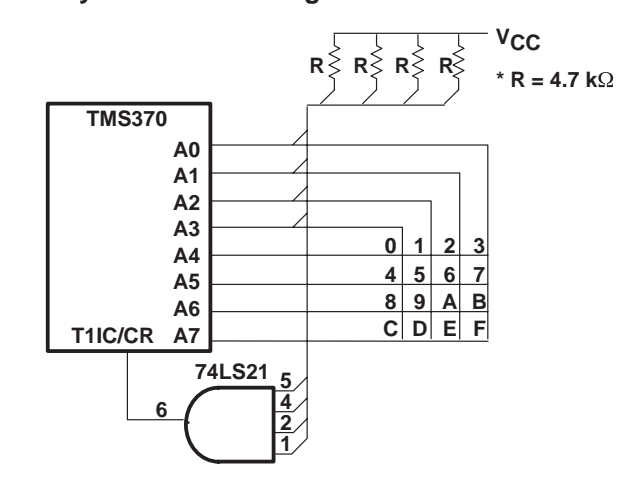

#### **Figure 5. Keyboard Scan Using T1IC/CR as an External Interrupt**

#### **T1 I/O Pins**

The T1 module includes three I/O pins which can be dedicated for timer functions or as general-purpose I/O pins. The configuration for these pins is controlled through the timer port control registers T1PC1 and T1PC2. Their names and T1 functions are as follows:

- T1EVT: This pin may be used as an external clock input to the prescaler/clock source block. Input frequency may not exceed SYSCLK/2.
- T1IC/CR: Depending on the mode of operation, this pin may be used to input an external signal to trigger loading of the capture register, toggle the T1PWM output pin, reset the counter, or generate an interrupt.
- T1PWM: The T1 function of this pin is to output a pulse width modulated (PWM) signal from the module.

#### **T1 Operational Modes**

The T1 module may be used in either of two modes of operation: dual compare mode or capture/compare mode. See Section 7.2 of the *TMS370 Family User's Guide* for additional information.

• Dual compare mode: To operate in the dual compare mode, the T1 MODE bit (T1CTL4.7) must be cleared. This mode provides two compare registers (the capture/compare register is configured as a compare register) which can be used to control the period and duty cycle of a PWM signal or for other applications. A block diagram of T1 in the dual compare mode is shown in Figure 6.

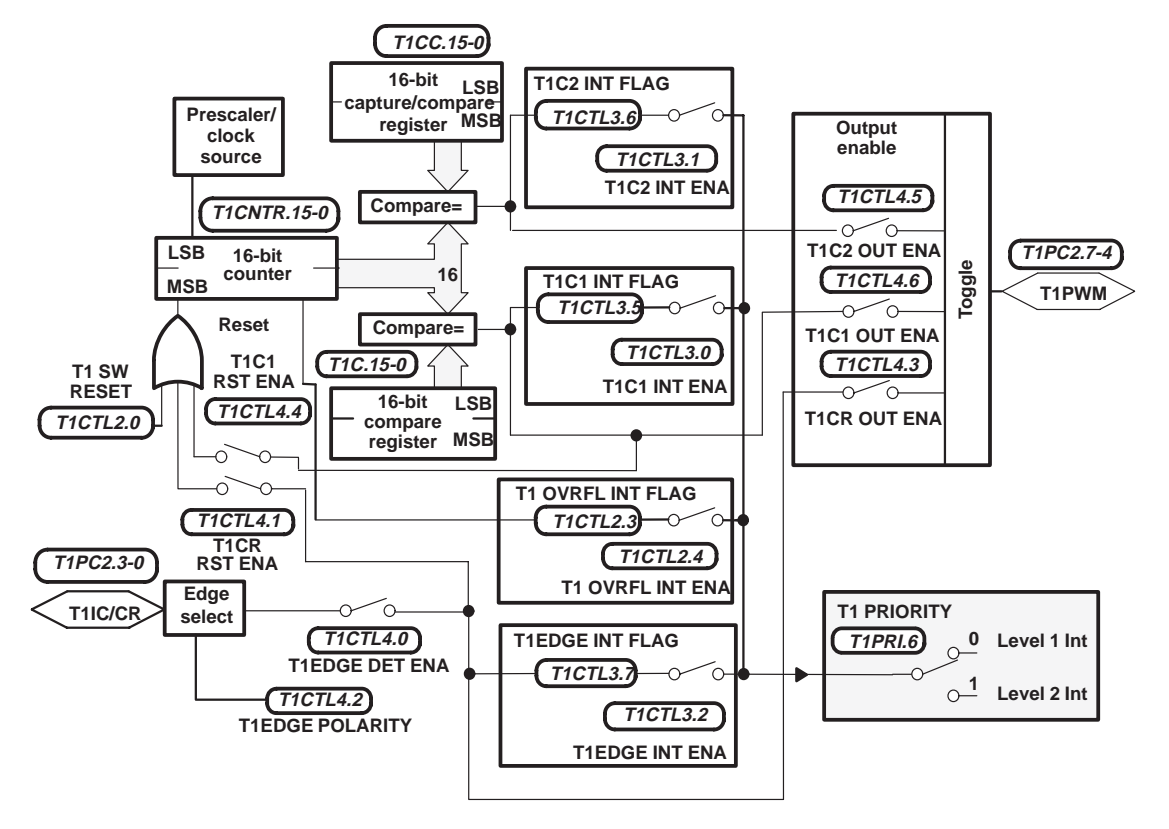

**Figure 6. Dual Compare Mode for T1**

NOTE: The numbers on the diagram, such as 4B.5, identify the register and the bit in the peripheral frame. For example, the actual address of 4B.5 is 104Bh, bit 5, in the T1CTL3 register.

• Capture/compare mode: To operate in the capture/compare mode, the T1 mode bit (T1CTL4.7) must be set. This mode provides one compare register, and the capture/compare register is configured as a capture register. The compare register can be used to generate periodic interrupts or toggle the T1PWM pin and the capture register can be used for pulse measurement. A block diagram of T1 in the capture/compare mode is shown in Figure 7.

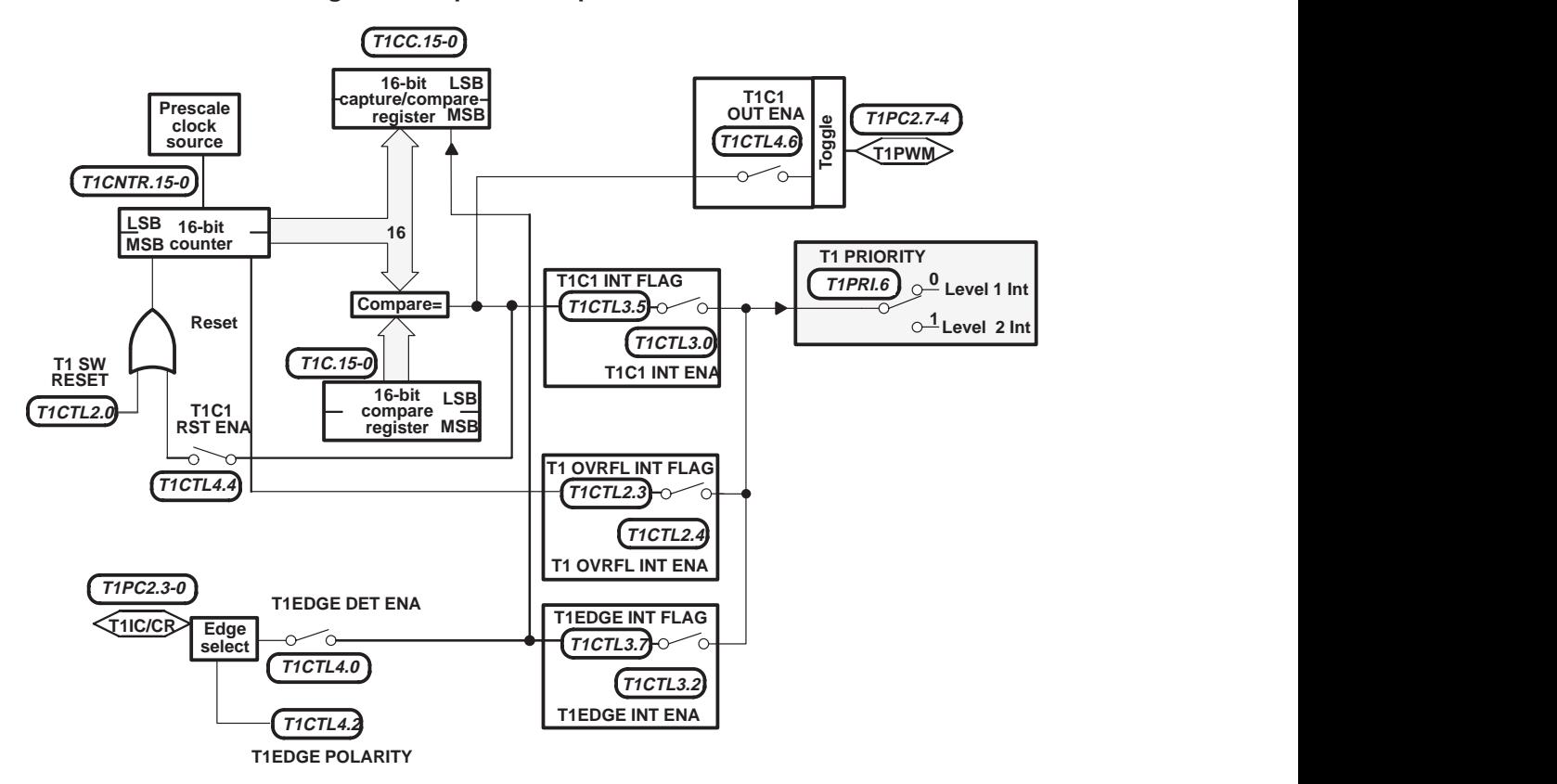

**Figure 7. Capture/Compare Mode for T1**

#### **T2n (T2A and T2B)**

The Timer 2 (T2n) module is a 16-bit general-purpose timer available on several TMS370 devices and is illustrated in Figure 8. TMS370 devices may contain more than 1 T2n Timer Module. *T2A* and *T2B* (T2n) refer to these timer modules. T2n allows program selection of four input clock sources: system clock, external event, pulse accumulate, or no clock. Additional blocks of the T2n module not shown in Figure 8 include the interrupts and I/O pins.

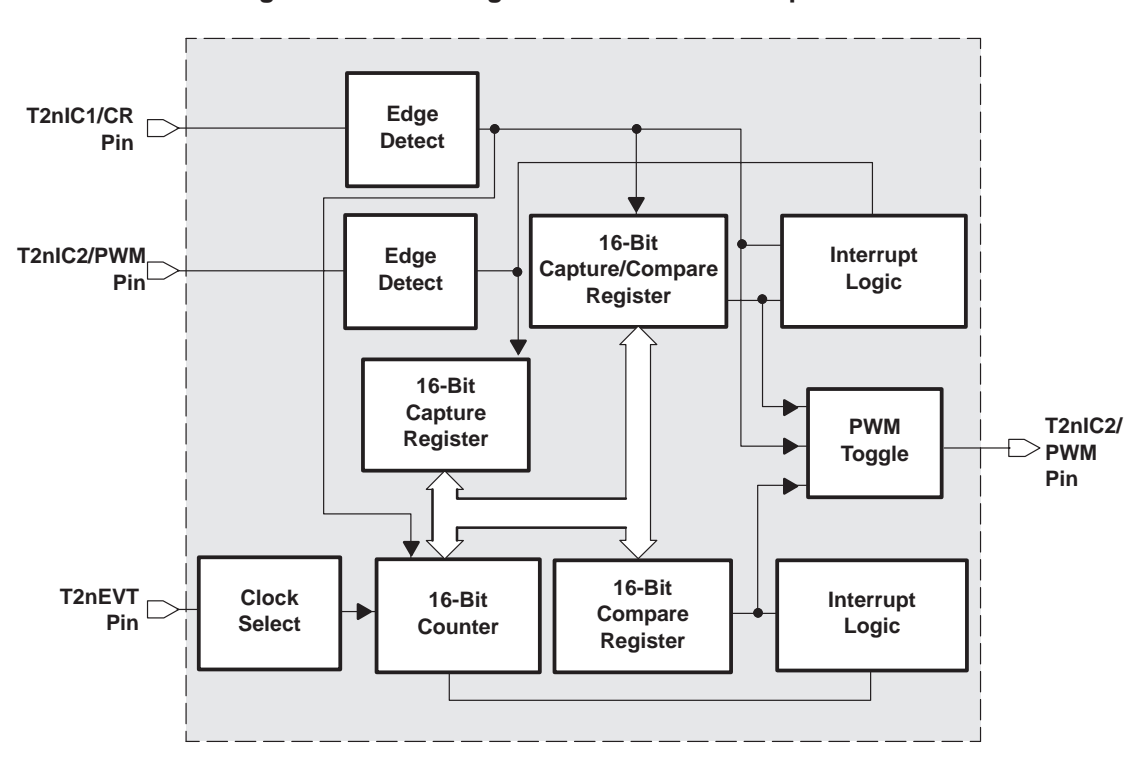

**Figure 8. 16-Bit Programmable General-Purpose T2n**

#### **T2n Counter**

The T2n block (Figure 8) contains a 16-bit counter, a 16-bit compare register, and a 16-bit capture/compare register just like T1. T2n also contains an additional capture register. T2n provides input capture, output compare, timer overflow, and external event functions. You can choose either the dual compare mode or the dual capture mode of operation for T2n, depending on the needs of your application.

The basic functions of the T2n block are similar to those described for the T1 block (see T1 Counter Section, page 206). The addition of an extra capture register and the lack of a prescale block are the main differences between T1 and T2n. For additional information concerning modes of operation or functions of the T2n block, see Section 8.2 in the *TMS370 Family User's Guide.*

#### **T2n Interrupts**

The T2n module provides four different interrupt flags. Depending on the mode of operation, these interrupt flags can be set by one of five different sources. The actions that trigger an interrupt are as follows:

- Input capture 1/external edge detection 1: When an active transition occurs on the T2nIC1/CR pin, the T2nEDGE1 INT FLAG bit (T2nCTL2.7) is set. If the T2nEDGE1 DET bit (T2nCTL3.0) is enabled, then this action also loads the contents of the T2n counter into the capture/compare register. Please note, you must be in the dual capture mode of operation for the capture function.
- Input capture 2/external edge detection 2: When an active transition occurs on the T2nIC2/PWM pin, the T2nEDGE2 INT FLAG bit (T2nCTL2.6) is set. If the T2nEDGE2 DET bit (T2nCTL3.1) is enabled, then this action also loads the contents of the T2n counter into the capture register. Please note, you must be in the dual capture mode of operation for these actions to occur.
- Compare equals 1: When the value of the compare register matches the value of the T2n counter, the T2nC1 INT FLAG bit (T2nCTL2.5) is set. This is true for both modes of operation.
- Compare equals 2: When the value of the capture/compare register matches the value of the T2n counter, the T2nC2 INT FLAG bit (T2nCTL2.6) is set. This is true for the dual compare mode of operation only.
- Counter overflow: When the T2n counter overflows from 0FFFFh to 0000h; the T2n OVRFL INT FLAG bit (T2nCTL1.3) is set.

#### **T2n I/O Pins**

The T2n module includes three I/O pins which can be dedicated for timer functions or as general-purpose I/O pins. Their names and T2n functions are as follows:

- T2nEVT: This pin may be used as an external clock input or pulse accumulation signal to the T2n module. Input frequency may not exceed SYSCLK/2.
- T2nIC1/CR: Depending on the mode of operation, this pin may be used to input an external signal to trigger loading of the capture/compare register or to toggle the T2nPWM output pin. A signal on this pin may also reset the counter.
- T2nIC2/PWM: In the dual compare mode, the function of this pin is to output a PWM signal from the module. In the dual capture mode, this pin is used to input an external signal to trigger loading the capture register with the contents of the T2n counter.

The configuration for these pins is controlled through the timer port control registers T2nPC1 and T2nPC2.

#### **T2n Operational Modes**

The T2n module may be used in either of two modes of operation: the dual compare mode or the dual capture mode. See Section 8.2 of the *TMS370 Family User's Guide* for additional information.

- Dual compare mode: To operate in the dual compare mode, the T2nMODE bit (T2nCTL3.7) must be cleared. This mode provides two compare registers (the capture/compare register is configured as a compare register) which can be used to control the period and duty cycle of a PWM signal or for other applications. The dual compare mode of T2n is identical in function to the dual compare mode of T1 with the exception of no optional prescale input for the clock source. A block diagram of T2n in the dual compare mode is shown in Figure 9.
- Dual capture mode: To operate in the dual capture mode, the T2nMODE bit (T2nCTL3.7) must be set. This mode provides two capture registers as well as one compare register. In this mode, the capture/compare register is configured as a capture register. The two capture registers may be used for pulse width measurement and timing, and the compare register can be used to generate periodic interrupts. A block diagram of T2n in the capture/compare mode is shown in Figure 10.

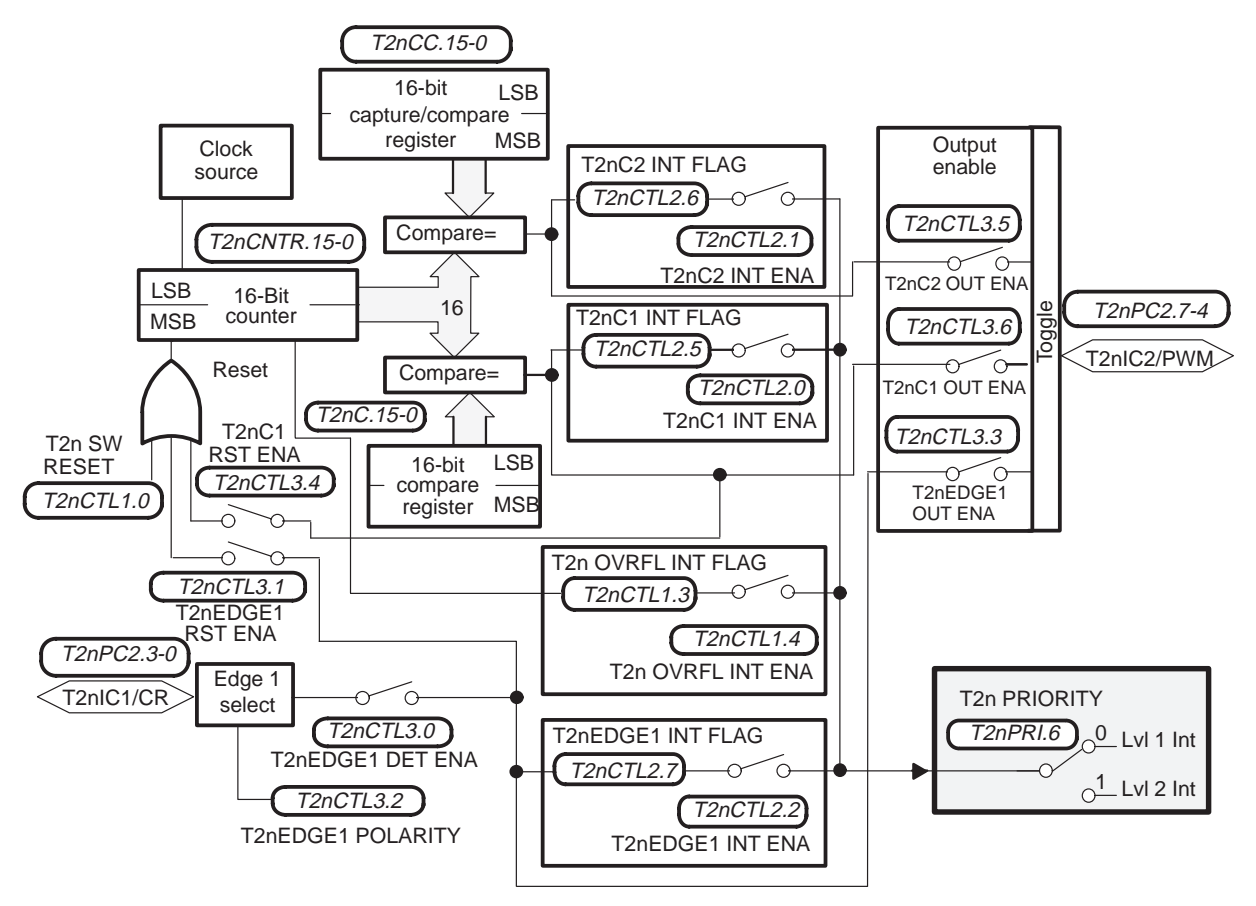

**Figure 9. Dual Compare Mode for T2n**

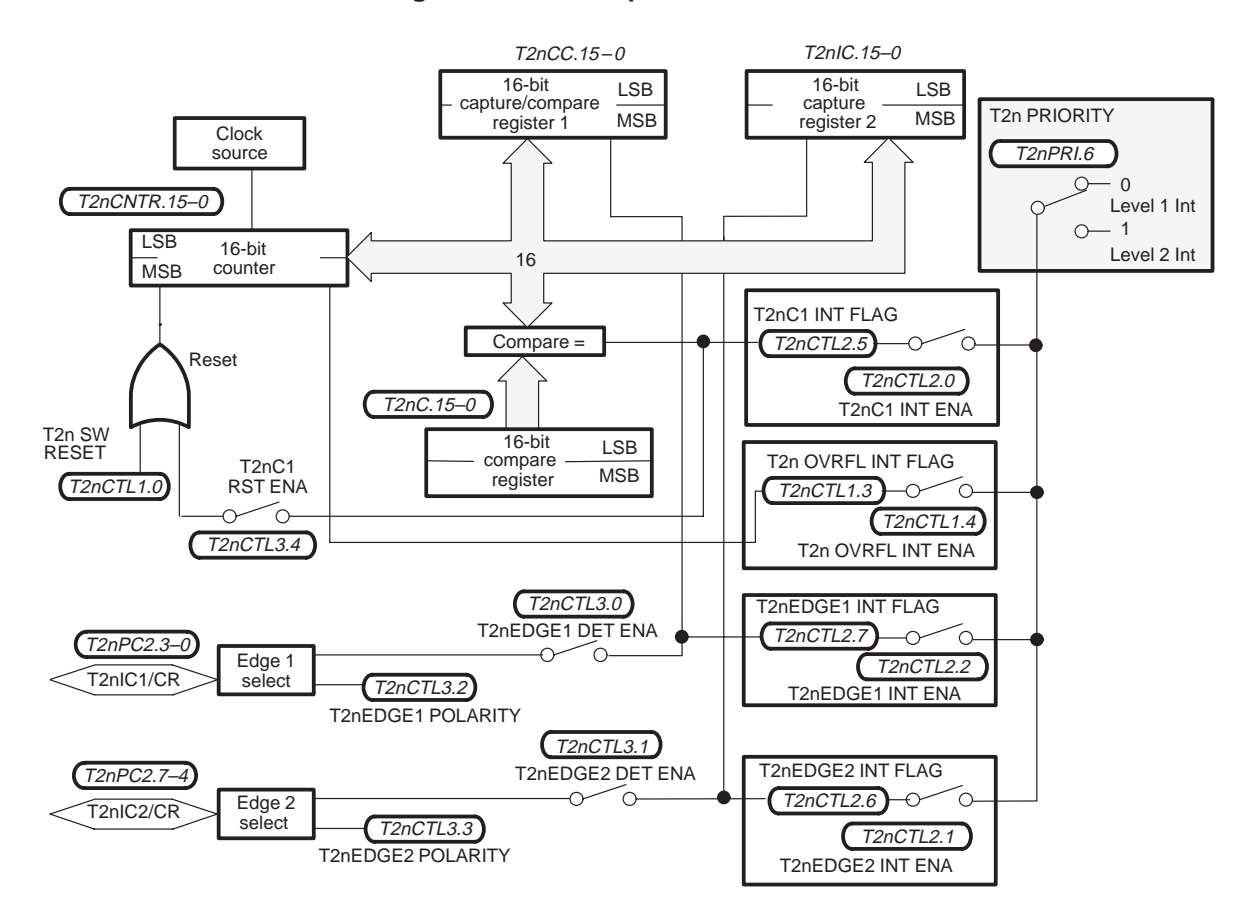

#### **Figure 10. Dual Capture Mode for T2n**

#### **Timer Formulas**

The following formulas are used to calculate the timer overflow, WD overflow, and compare register values for the T1 and T2n modules. The formulas illustrated in this section deal with time periods. Therefore, the variable SYSCLK is used in the formulas.

#### **Timer 1: T1 and WD Counter Overflow**

The maximum counter duration using the internal clock is determined by the internal system clock time (SYSCLK) and the prescale tap (PS). The counter overflow formula is shown below:

Maximum counter duration (seconds) =  $2^{16} \times PS \times SYSCLK$ 

Counter resolution =  $PS \times SYSCLK$ 

where:

SYSCLK = internal operational frequency  $PS = 1, 4, 16, 64, or 256 depending on the prescale tap selected$ 

Table 2 gives the real-time counter overflow rates for various SYSCLK and prescaler values. Please note that the value shown must be divided by two for the WD if the WD OVRFL TAP SEL bit (T1CTL1.7) is set (see Section 7.3 in the *TMS370 Family User's Guide*).

|               |               |               |               | <b>SYSCLK Frequency (MHz)</b>   |           |       |       |
|---------------|---------------|---------------|---------------|---------------------------------|-----------|-------|-------|
|               |               |               |               | 0.5                             | 1.0       | 2.5   | 5.0   |
| <b>Select</b> | <b>Select</b> | <b>Select</b> | <b>Divide</b> | <b>System Clock Period (ns)</b> |           |       |       |
| $\mathbf{2}$  | 0             | By            | 2000          | 1000                            | 400       | 200   |       |
| $\mathbf 0$   | $\mathbf 0$   | $\mathbf 0$   | 216           | 0.131                           | 0.066     | 0.026 | 0.013 |
| $\mathbf 0$   | 0             |               | (P.A.)        | t                               |           |       |       |
| $\mathbf 0$   |               | $\mathbf 0$   | (Event)       | t                               | $\ddot{}$ |       |       |
| $\mathbf 0$   |               |               | (Stop)        | +                               | ٠         |       |       |
|               | 0             | $\mathbf 0$   | 218           | 0.524                           | 0.262     | 0.105 | 0.052 |
| 1             | 0             | 1             | 220           | 2.10                            | 1.05      | 0.419 | 0.210 |
| 1             | 1             | $\Omega$      | $2^{22}$      | 8.39                            | 4.19      | 1.68  | 0.839 |
| 1             |               |               | $2^{24}$      | 33.6                            | 16.8      | 6.71  | 3.355 |

**Table 2. T1 Module Counter Overflow Rates**

† Not applicable.

#### **T1: Compare Register Formula**

The compare register value required for a specific timing application can be calculated using the following formula:

Compare value 
$$
=
$$
  $\frac{SYSCLK \times t}{PS} - 1$ 

where:

 $t =$  desired timer compare period (seconds)

SYSCLK = external clock frequency

 $PS = 1, 4, 16, 64, or 256 depending on the prescale tap selected$ 

Table 3 provides some sample compare register values to achieve various desired timings using a 5-MHz SYSCLK.

| <b>Time</b>    |                |                 | T1 Compare Register Value (N) |        | % Error    |
|----------------|----------------|-----------------|-------------------------------|--------|------------|
| <b>Seconds</b> | mSeconds       | <b>Prescale</b> | <b>Decimal</b>                | Hex    | (See Note) |
| 0.0005         | 0.5            | None            | 2499                          | 009C3h | 0.000      |
| 0.001          | 1              | None            | 4999                          | 01387h | 0.000      |
| 0.002          | $\overline{2}$ | None            | 9999                          | 0270Fh | 0.000      |
| 0.005          | 5              | None            | 24999                         | 061A7h | 0.000      |
| 0.01           | 10             | None            | 49999                         | 0C34Fh | 0.000      |
| 0.02           | 20             | /4              | 24999                         | 061A7h | 0.000      |
| 0.05           | 50             | /4              | 62499                         | 0F423h | 0.000      |
| 0.1            | 100            | /16             | 31249                         | 07A11h | 0.000      |
| 0.2            | 200            | /16             | 62499                         | 0F423h | 0.000      |
| 0.5            | 500            | /64             | 39062                         | 09896h | 0.000      |
| 1.0            | 1000           | /256            | 19530                         | 04C4Ah | 0.001      |
| 2.0            | 2000           | /256            | 39061                         | 09895h | 0.001      |
| 3.0            | 3000           | /256            | 58593                         | 0E4E1h | 0.001      |

**Table 3. T1 Compare Register Values (SYSCLK = 5 MHz)**

NOTE: % error induced by the T1 formula. This error margin will vary depending on the desired timer compare period and the minimum timer resolution (PS  $\times$  SYSCLK).

#### **Timer 2: T2n Counter Overflow**

The maximum counter duration using the internal clock is determined by the internal system clock time (SYSCLK). This relationship is shown below:

Maximum counter duration (seconds) =  $2^{16} \times$  SYSCLK

Counter resolution = SYSCLK

where:

SYSCLK = internal operational frequency

Table 4 gives the real-time counter overflow rates for various SYSCLK values.

| <b>SYSCLK Frequency</b><br>(MHz) | <b>Timer Overflow Rates</b> |
|----------------------------------|-----------------------------|
| 20.0                             | 13.11 ms                    |
| 12.0                             | 21.85 ms                    |
| 8.0                              | 32.77 ms                    |
| 5.0                              | 52.43 ms                    |
| 3.579                            | 73.23 ms                    |
| 2.0                              | 131.07 ms                   |

**Table 4. T2n Module Counter Overflow Rates**

#### **Timer 2: Compare Register Formula**

The compare register value required for a specific timing application can be calculated using the following formula:

Compare value =  $(SYSCLK x t) - 1$ 

where:

 $t =$  desired timer compare period (seconds)

SYSCLK = internal operational frequency

Table 5 provides some sample compare register values to achieve various desired timings.

|                | <b>Time</b> | T2n Compare Register Value (N) |        |                    |
|----------------|-------------|--------------------------------|--------|--------------------|
| <b>Seconds</b> | mSeconds    | <b>Decimal</b>                 | Hex    | % Error (See Note) |
| 0.0005         | 0.5         | 2499                           | 009C3h | 0.000              |
| 0.001          |             | 4999                           | 01387h | 0.000              |
| 0.002          | 2           | 9999                           | 0270Fh | 0.000              |
| 0.005          | 5           | 24999                          | 061A7h | 0.000              |
| 0.010          | 10          | 49999                          | 0C34Fh | 0.000              |
| 0.013          | 13          | 64999                          | 0FDE7h | 0.000              |

**Table 5. T2n Compare Register Values (SYSCLK = 5 MHz)**

NOTE: % error induced by the T2n formula. This error margin will vary depending on the desired timer compare period and the minimum timer resolution (SYSCLK).

#### **Timer Application Software Routine Examples**

The following examples show various uses of the timer modules. Each example includes source code and timing diagram. The examples shown attempt to illustrate typical timer application requirements. The Common Register Equate table for all the software examples (T2A) is shown below. (See the Conclusion section of this report to determine how to download copies of the software examples). The equates for T2B are the same but the addresses are P080–P08F

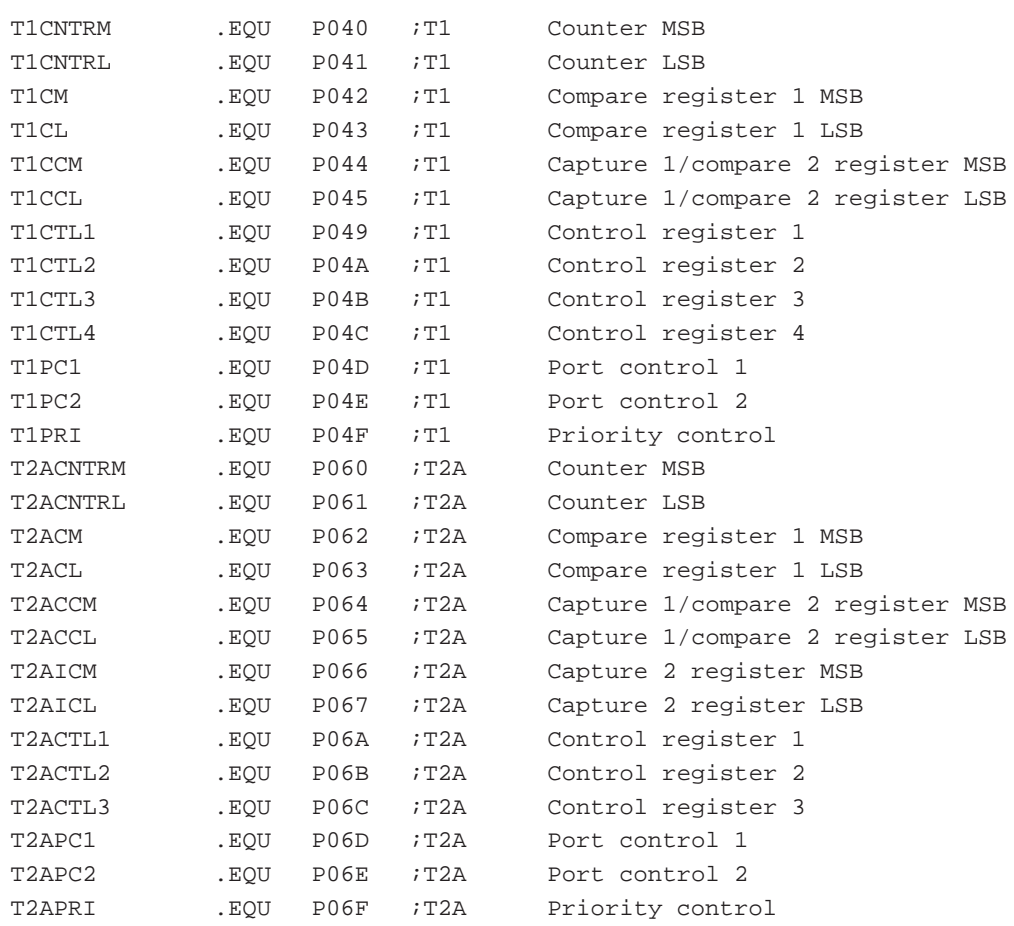

#### **Table 6. Common Register Equates**

#### **Real-Time System Control: Periodic Interrupt of T1**

Interrupt the main program every 10 ms (100 times a second).

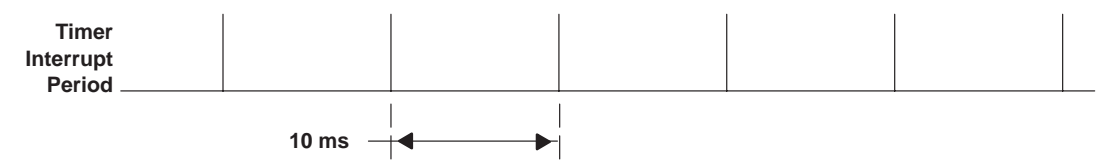

This application routine provides a T1 compare equal interrupt 100 times a second. This routine compares the present value of the 16-bit T1 counter to the value stored in the 16-bit T1C1 register. When these two registers are equal, an interrupt will occur and the T1 counter will be reset. The compare value to give 10 ms is as follows:

compare = ((time needed  $\times$  SYSCLK)/PS) –1 compare =  $(.010 \times 5 \times 10^6) - 1$ compare  $=$  49999 or C34Fh

where:

 $SYSCLK = 5 MHz$ 

The program loads the value C34Fh into the T1 compare register putting the MSB value in first. All output pins associated with T1 are set as general-purpose input pins since their T1 pin functions are not needed for this application. The system clock is chosen as the T1 clock source, while the watchdog prescale remains unchanged. The program then resets the counter, clears all interrupt flags, and enables the T1C1 interrupt. The timer is set to run in the dual compare mode but the capture/compare mode will work just as well in this example. The counter is initialized to reset whenever the T1C1 register equals the counter register so that the counter will be reset every 10 milliseconds. This routine will continue to interrupt the processor until the global interrupt or the T1C1 interrupt enable in T1CTL3 is disabled.

# **10-ms Timer Interrupt Routine**

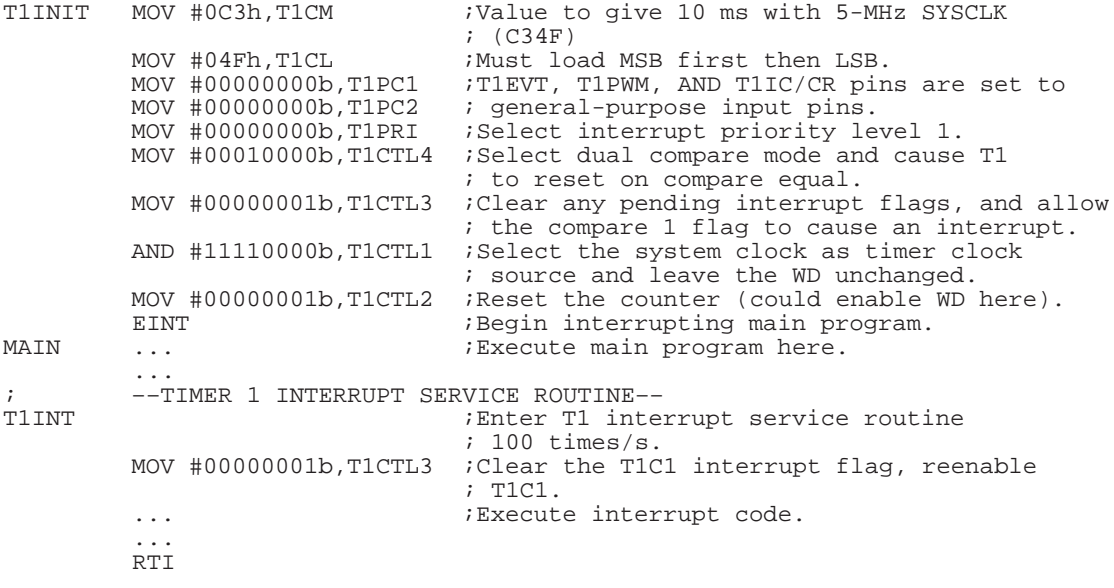

#### **Output Pulse Width Generation: 1-kHz Square Wave**

Output a 1-kHz square wave (50% duty cycle).

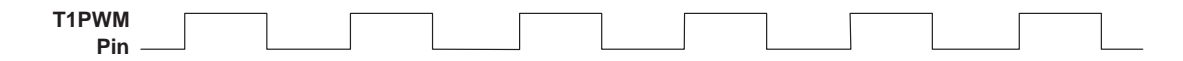

This application routine generates a 1-kHz square wave output signal by using the 16-bit T1 compare register to toggle the T1PWM output pin. Since the timer needs to toggle the output pin twice to produce one square wave pulse, the timer needs to toggle at a 2-kHz rate, or every 0.5 ms. The compare value to give 0.5 ms is:

compare = ((time needed  $\times$  SYSCLK)/PS) -1 compare =  $(0.0005 \times 5 \times 10^6) - 1$  $compare = 2499$  or 09C3h

where:

 $SYSCLK = 5 MHz$ 

The program loads the value 09C3h into the T1 compare register, putting the MSB value in first. The T1PWM pin is set to the PWM output function and the other T1 pins are set to general-purpose input pins since their T1 pin functions are not needed for this application. The system clock is chosen as the T1 clock source, while the WD prescale remains unchanged. The program then resets the counter, clears all interrupt flags, and disables all T1 interrupts. The timer is set to run in dual compare mode, but the capture/compare mode works just as well in this example. The counter resets whenever the T1C1 register equals the counter register, so that the counter resets every 0.5 ms. Once the T1 module is initialized, a 1-kHz square wave signal is output continuously on the T1PWM pin without further program intervention.

# **50% Square Wave Signal Routine**

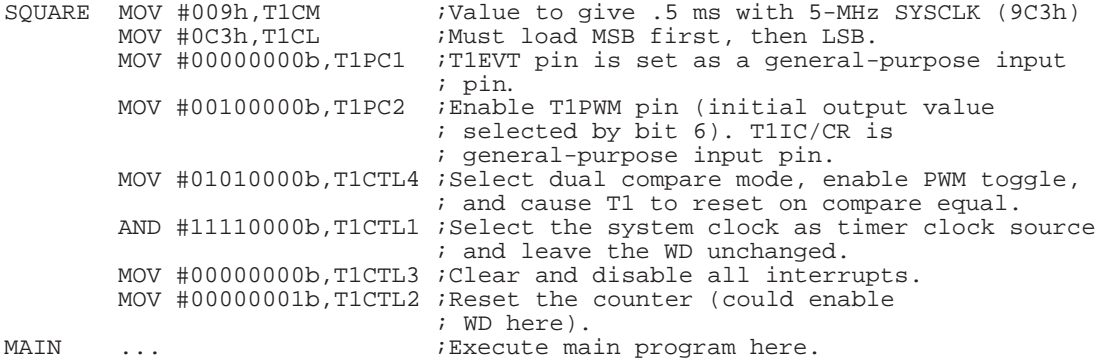

#### **Pulse Width Modulation (PWM) #1**

Output a 1-kHz signal with a fixed 20% duty cycle.

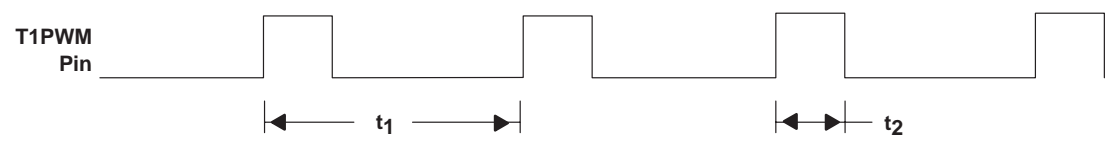

In this example of pulse width modulation, the pulse frequency remains 1 kHz while the duty cycle is 20%. The duty cycle is defined as the time the pulse remains high divided by the period of the pulse, so in this case, the pulse remains high for 0.2 ms per cycle. The registers get configured like the square wave example on page 223, but now the second compare register gets used to provide the high pulse period,  $t_2$ , while the first compare register is used to provide the 1-ms period,  $t<sub>1</sub>$ . The program loads the value 1387h into the T1 compare register to control the 1-ms period  $(t<sub>1</sub>)$  and 03E7h into the T1 capture/compare register to control the  $t_2$  pulse width. Both compare registers are enabled to toggle the output pin to give the proper pulse signal. Once the program starts the PWM signal, the signal continues without any further program intervention.

If the duty cycle or frequency needs changing once under way, modify only the capture/compare 2 register or the compare 1 register, respectively (See PWM #2, page 227).

# **Routine**

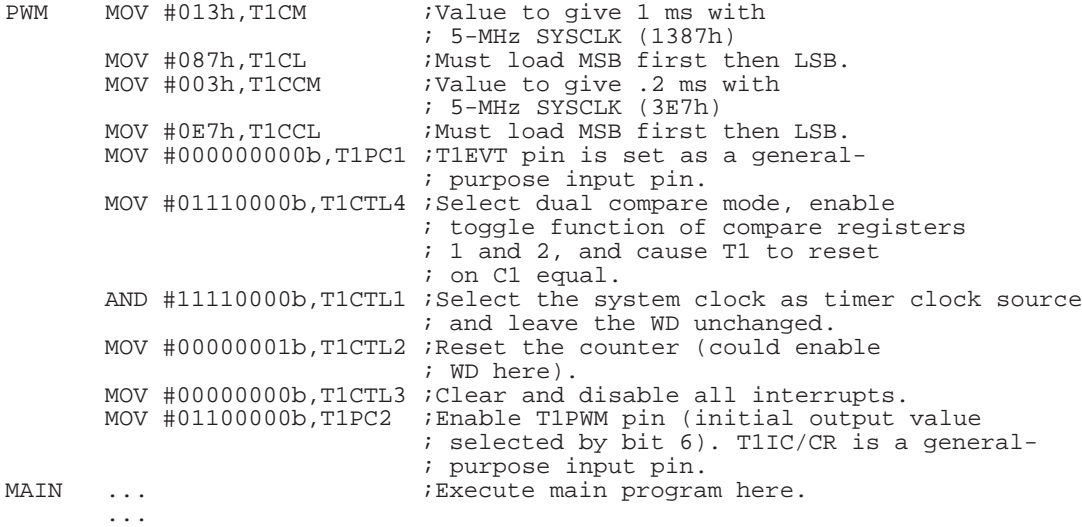

#### **PWM #2**

Output a 1-kHz signal with a varying duty cycle.

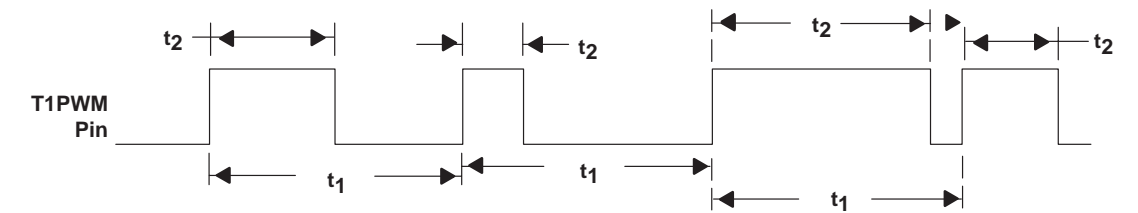

In this example of PWM, a fixed-frequency signal (1 kHz) is output with a varying duty cycle. The main difference between this routine and the the previous routine (PWM#1) is that the duty cycle,  $t_2$ , may vary. In this PWM example, the program changes the pulse width by altering the value in the capture/compare register. The compare register controls the period of the signal,  $t_1$ , and is not changed in this routine, while the capture/compare register controls the varying duty cycle,  $t_2$ .

The T1 service routine is entered each time the compare register equal flag gets set (every 1 ms in this example). The main program is required to load any new values for the PWM duty cycle into the HIDC and LODC working registers. The T1 service routine is only enabled whenever the HIDC:LODC register pair is updated and the T1C1 interrupt is enabled (T1CTL3.0). The routine stops the PWM signal, loads the new values, and restarts. Stopping the PWM signal helps avoid the possibility of inverting the signal if a larger value is written than previously existed (for example, changing from a 20% to an 80% duty cycle signal.)

#### **Routine**

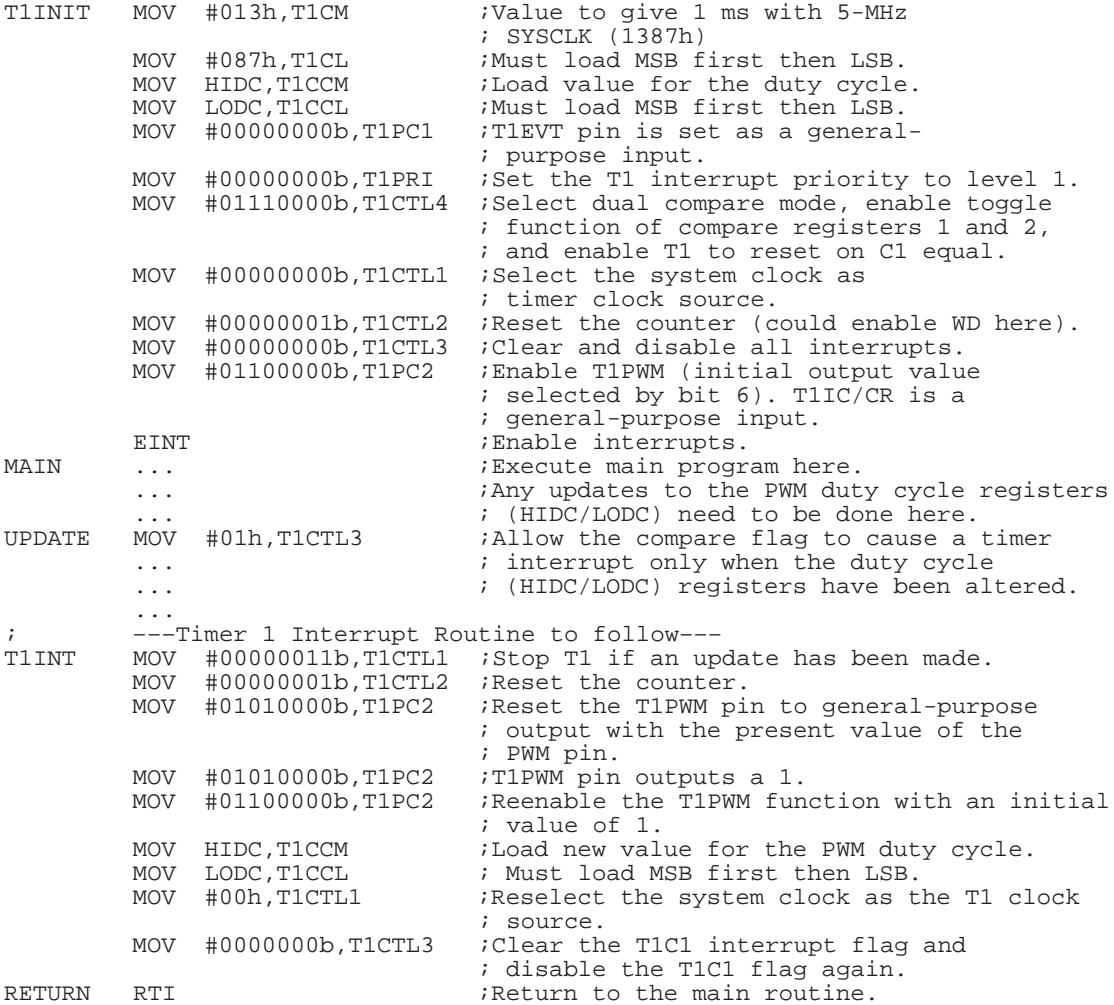

#### **Pulse Position Modulation (PPM)**

Output a fixed 0.2-ms pulse at a variable frequency (1-kHz rate initially).

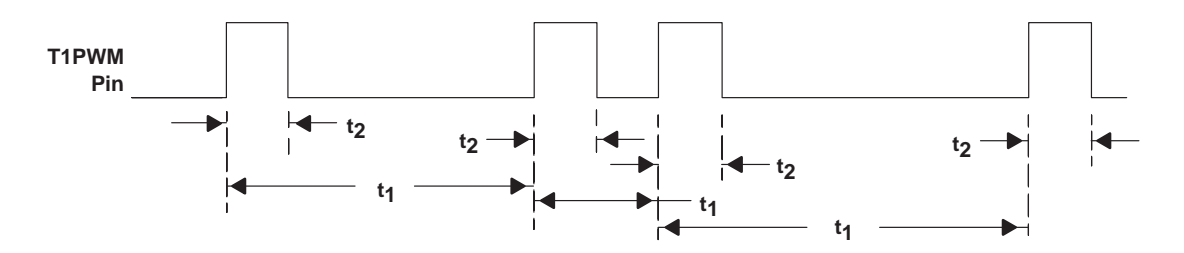

In this example of PPM, the high pulse width,  $t_2$ , remains constant while the periods,  $t_1$ , of the pulses vary. The program code for this example is similar to the PWM #2 example. In the PWM #2 example, the program changes the pulse width by varying the value in the capture/compare register. In this PPM example, the program varies the frequency of the pulses by changing the value in the compare register (T1CM, T1CL).

For the cleanest transition, clear the compare 1 equal flag and wait until that flag gets set again before putting a new value into the compare register. This will help to avoid inverting the signal which could happen if a larger value was written than previously existed.

# **Routine**

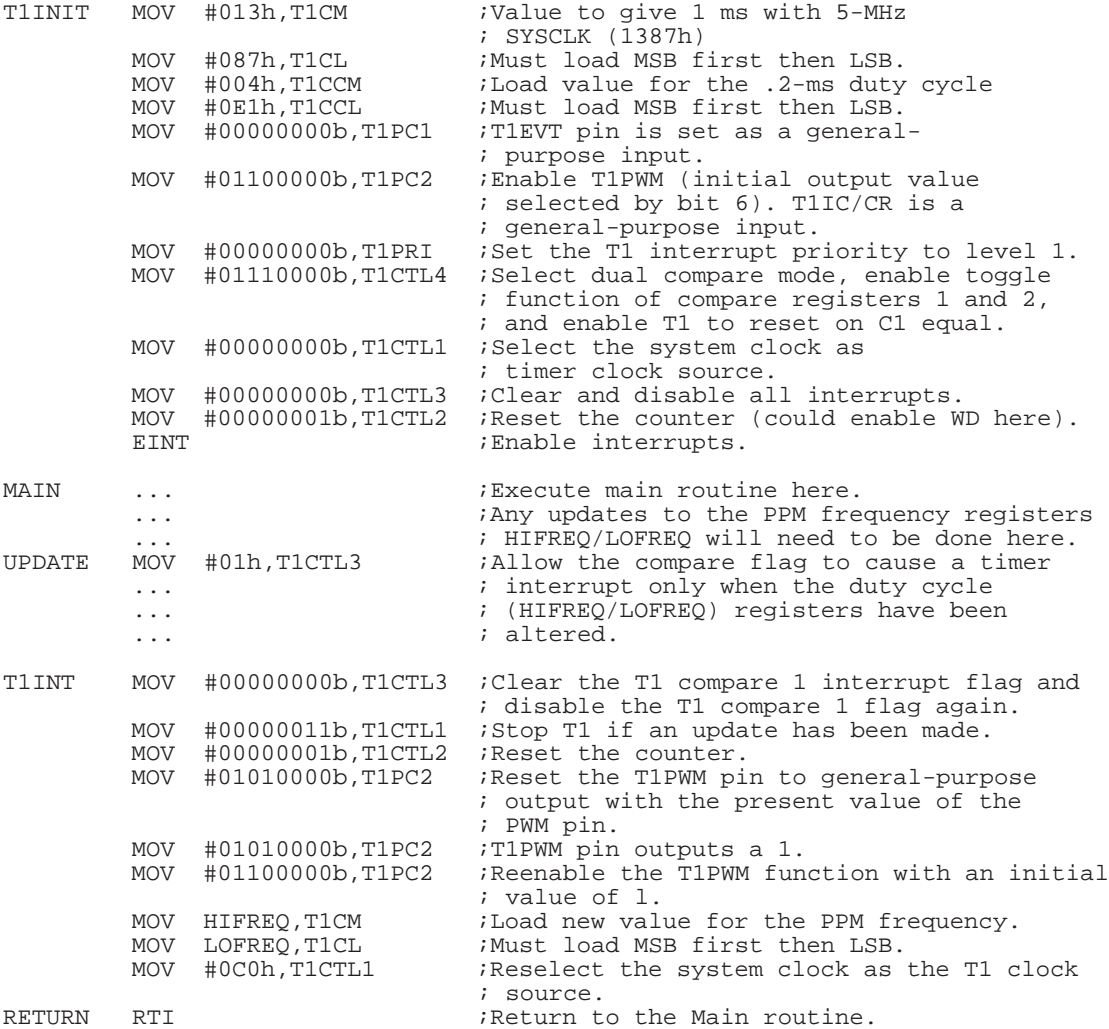

230

#### **Pulse Width Measurement Using Pulse Accumulation Clock Source**

Measures the positive pulse of a signal with input connected to both T1IC/CR and T1EVT pins.

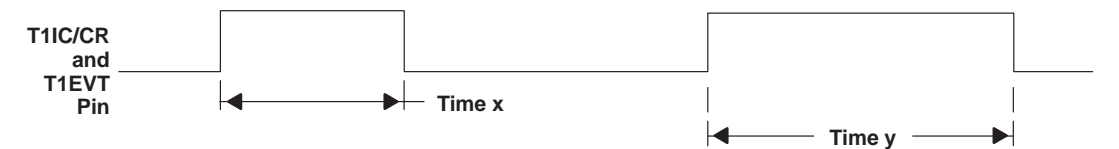

This method measures the time that a single pulse remains high. The signal line connects to both the input capture (T1IC/CR) and the event counter (T1EVT) inputs. T1 runs in the dual compare mode and uses the pulse accumulate clock source, which allows the system clock to increment the counter as long as the T1EVT input pin remains high. The signal is also connected to the T1IC/CR counter reset pin to give the program an indication of when the external pulse goes low and ends the pulse accumulation function. The routine configures the T1 pins first and then selects a dual compare mode of operation. The interrupt flags are cleared and a falling edge on the T1IC/CR pin is enabled to cause an interrupt. The pulse accumulation clock source is chosen and the counter is then reset.

The counter does not start until the pulse signal goes high, and stops counting when the signal goes back low. The interrupt routine checks for the end of the pulse or a counter overflow. If the interrupt is caused by an overflow, the counter increments the STOREOF register, which is equivalent to the most significant byte of the timer register, then returns to the main routine. If the interrupt is caused by the pulse going low, the routine reads the contents of the T1 counter register, stores it into the STOREM:STOREL register pair and returns to the main routine. This method measures pulses up to approximately 3.36 seconds with the help of the STOREOF overflow storage register. If longer pulses are required to be measured, additional overflow storage registers can be used.

#### **Pulse Accumulation Measurement PWM Routine**

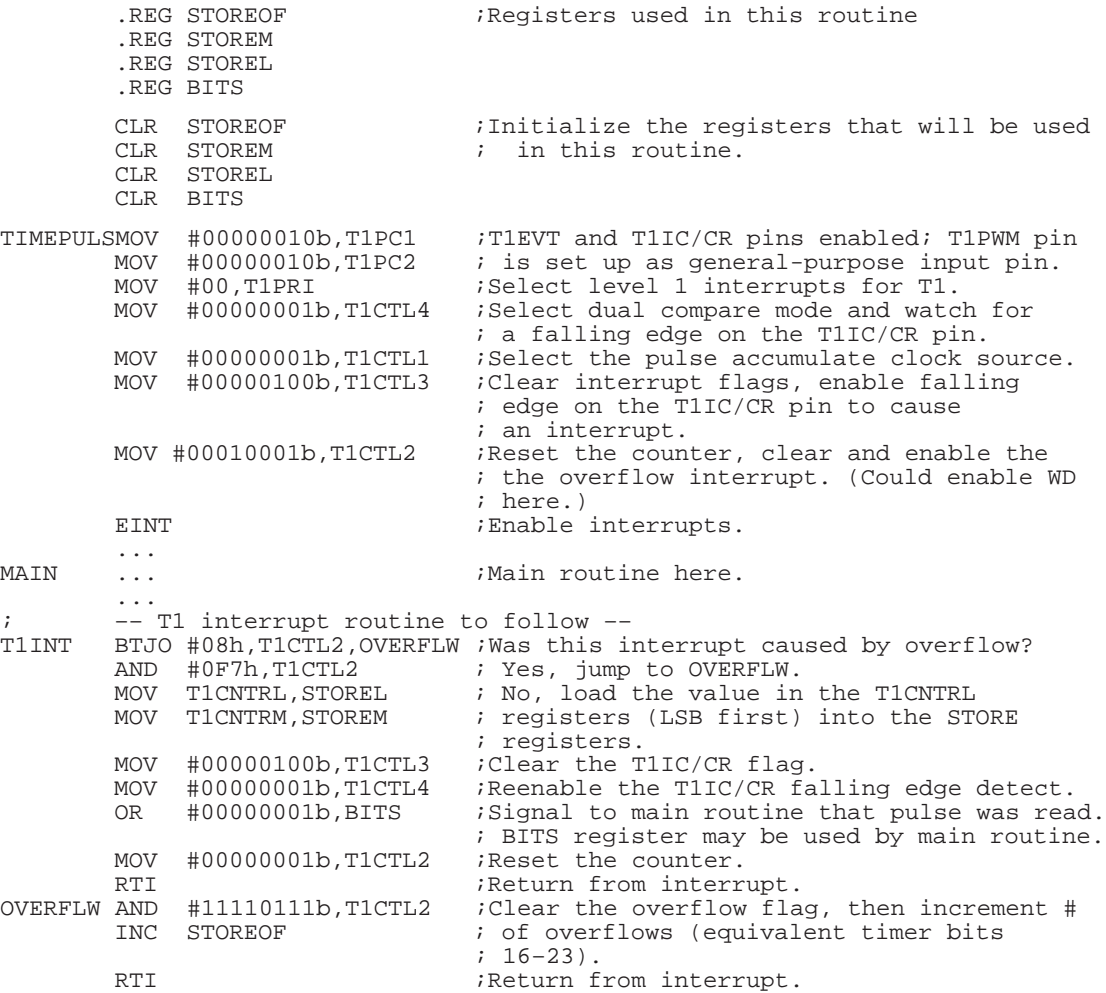

#### **Counting External Pulses Relative to an External Signal**

Determines the number of external clock pulses per measure signal with the measure signal attached to the T1IC/CR pin and the clock signal attached to the T1EVT pin.

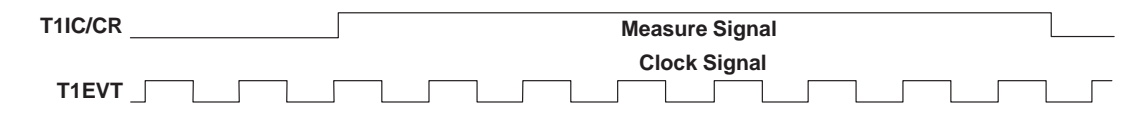

In this example, two signals are input to the processor, a measure signal and a clock signal. The goal is to determine how many clock signals happen during one high pulse of the measure signal. The clock signal connects to the T1EVT pin and the measure signal connects to the T1IC/CR pin. The clock signal will now increment the counter instead of the system clock as in the previous example. Because clock continues to run after measure goes low, the timer module will run in the capture/compare mode and use the 16-bit capture/compare register to store the value of the counter the instant that measure goes low.

One condition can occur when a counter overflow happens at almost exactly the same time the measure signal goes low, so that both interrupt flags are set. The problem is then whether or not to increment the MSB counter register (STOREOF). If the capture register reads FFxxh, then the counter overflowed just after the measure signal went low. If the register reads 00xxh, the counter overflowed just before the measure pulse went low, so the MSB counter register (STOREOF) should be incremented.
### **External Pulse Counting Routine**

 .REG STOREOF ;Registers used in this routine .REG STOREM .REG STOREL .REG BITS CLR STOREOF ;Clear registers used to store the sum of<br>CLR STOREM ; the TlEVT pulses. CLR STOREM  $\begin{array}{ccc} \n\text{CLR} & \text{STOREM} \\ \n\text{CLR} & \text{STOREL} \n\end{array}$  ; the T1EVT pulses. CLR STOREL<br>T1INIT MOV #02h, T1PC1 T1INIT MOV #02h,T1PC1 ;T1EVT and T1IC/CR pins enabled, T1PWM pin MOV #02h, T1PC2  $\vdots$  is et to general-purpose input pin.<br>MOV #40h, T1PRI  $\vdots$  is elect interrupt priority level 2 ;Select interrupt priority level 2 for T1. MOV #81h,T1CTL4 ;Select capture/compare mode, enable the ; T1IC/CR pin to load the capture register % i on a falling pulse.<br>MOV #04h, T1CTL3 (Clear the interrupt ; Clear the interrupt flags and enable the ; T1IC/CR pin to cause an interrupt. MOV #02h,T1CTL1 ;Choose event input as clock source. ; Reset the counter, clear and enable the ; overflow interrupt (WD can enable here). EINT ... ; –– Interrupt routine to follow. –– Interrupt routine<br>BTJZ #08h,T1CTL2,PULSELO ;Was interrupt cau #08h,T1CTL2,PULSELO ;Was interrupt caused by a low pulse?<br>#0F7h,T1CTL2 :No, clear overflow flag, then increment AND #0F7h,T1CTL2 : No, clear overflow flag, then increment INC STOREOF : the overflow register (STOREOF). RTI<br>PULSELO MOV T1CCL, STOREL : YES, load the value in the capture ingled the STORE of the STORE is the state of the STORE into the STORE contract the STORE contract the STORE contract the STORE contract the STORE contract the STORE contract the STORE contract the STORE contract the STORE MOV T1CCM, STOREM ; registers.<br>BTJZ #08h, T1CTL2, NOOVER ; Was there a BTJZ #08h,T1CTL2,NOOVER ;Was there an overflow just now?<br>AND #0F7h,T1CTL2 :Yes, clear the overflow flag. AND #0F7h,T1CTL2 ;Yes, clear the overflow flag.<br>CMP #0FFh,STOREM ;If overflow and pulse low, wh ; If overflow and pulse low, which came JEQ NOOVER <br>JEQ NOOVER 7 Tf FFxx ; If FFxxh, overflow happened after pulse TNC STOREOF : low<br>if 0  $i$ if 00xxh, overflow happened first, % increment register.<br>NOOVER MOV #01h, T1CTL2  $i$ No, reset the counter MOV #01h,T1CTL2 ;No, reset the counter.<br>MOV #04h,T1CTL3 ;Clear the interrupt fl ; Clear the interrupt flag, reenable edge ; interrupt. MOV #81h,T1CTL4 ;Reenable the T1IC/CR edge detect.<br>OR #1,BITS :Signal to the main routine that p  $i$ Signal to the main routine that pulse was ; read. ; Return from interrupt.

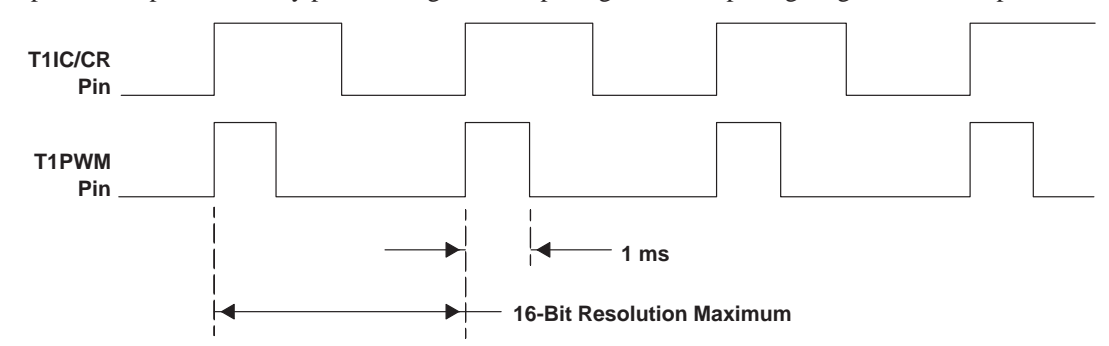

### **Output Pulse Drive Referenced to Input Signal: TRIAC Controller or One Shot**

Output a 1-ms pulse on every positive edge of an input signal. The input signal goes to IC/CR pin.

In this example, a rising edge on the T1IC/CR input pin causes a 1-ms pulse to be output on the T1PWM pin. To give a simple application, this could be used in 60-Hz lamp dimmer or motor speed controller where the input is the 60-Hz signal and the output connects to the output driver. The timer is set up to clear the counter whenever the input pulse goes high and at the same time toggle the PWM pin. The counter then begins counting and whenever it equals the compare register, the PWM pin toggles. The program then enters the interrupt service routine after the rising edge and resets the edge detection circuitry. This routine is the only program intervention needed to do this function. If the pulse length becomes greater than one overflow value plus 1 ms, the PWM will toggle and may corrupt the output. The overflow time for this value of a prescaler is about 54 ms. Change the prescaler to a higher value if a greater range is needed.

### **One Shot Routine**

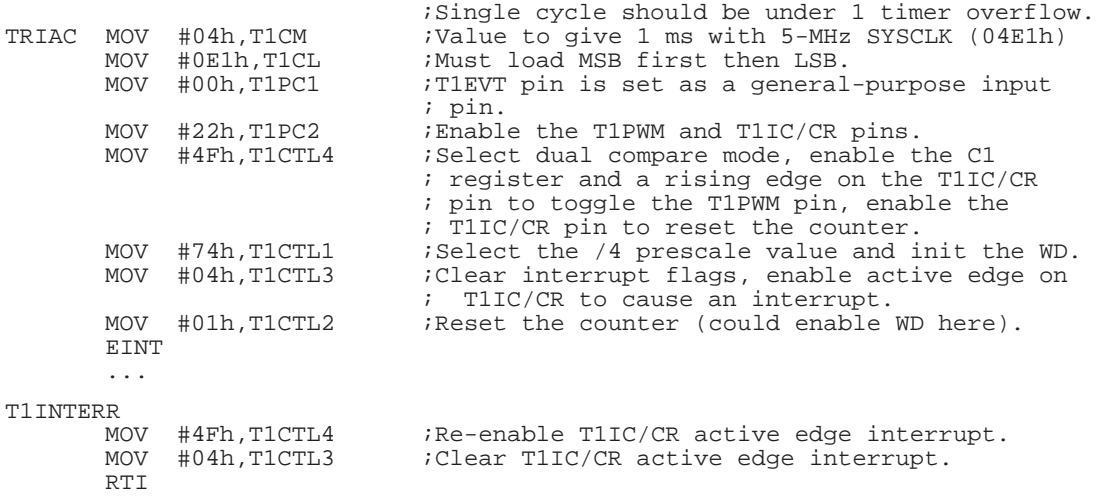

#### **Pulse Width Measurement: Time Between Edges**

Measures the time between the rising edge on one signal and the falling edge of another signal using T2A in dual capture mode.

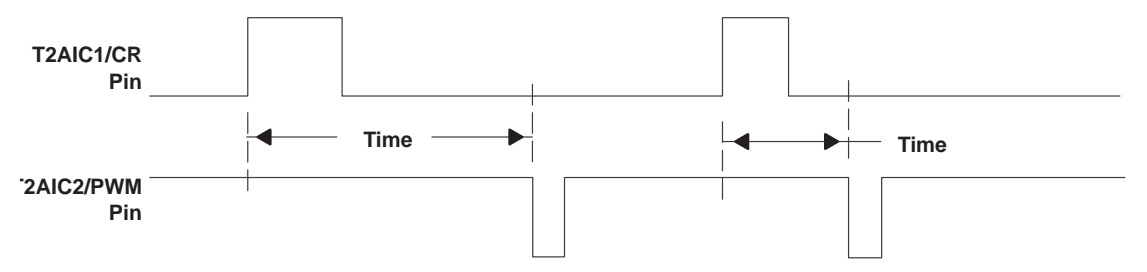

How much time is between the rising edge of one signal and the falling edge of another signal? This example uses the T2A module with its dual capture registers to accurately give the answer to this problem. In this example, the program configures T2A in the dual capture mode with the rising signal input into the T2AIC1/CR pin and the falling signal input into the T2AIC2/PWM pin. The port pins are configured to the correct value and the interrupts are set up to allow the correct edges to generate interrupts and store the counter value into the appropriate capture register.

The counter continually increments, overflows, and generates an interrupt even though it has not detected the first rising edge. This is necessary because the counter may overflow immediately after the circuit detects a rising edge. The software could be too slow to react to this condition, which is only a few microseconds wide, so the overflow interrupt remains active. When the circuit detects the rising edge of the first signal, the processor stores the capture register value into a register pair. The processor then keeps track of the overflows which happen about every 13.1 ms with a 5-MHz SYSCLK signal, and waits for the falling edge of the second signal.

When it detects this falling edge, the first capture latch value is subtracted from this second capture latch value and overflows to give the time from one edge to the other. As in the external pulse counting example on page 233, the program must consider the possibility of the falling edge coming at the same time as the counter overflow. By using the two capture latches, this program can handle the instances when the rising and falling edges happen very close together. Since an 8-bit register (TIME2OF) is used to keep track of timer overflows, this application has a range of 24 bits. This example application can time edges as far apart as about 3.3 seconds, and could easily be increased by adding additional overflow registers.

# **Edge Measurement Routine**

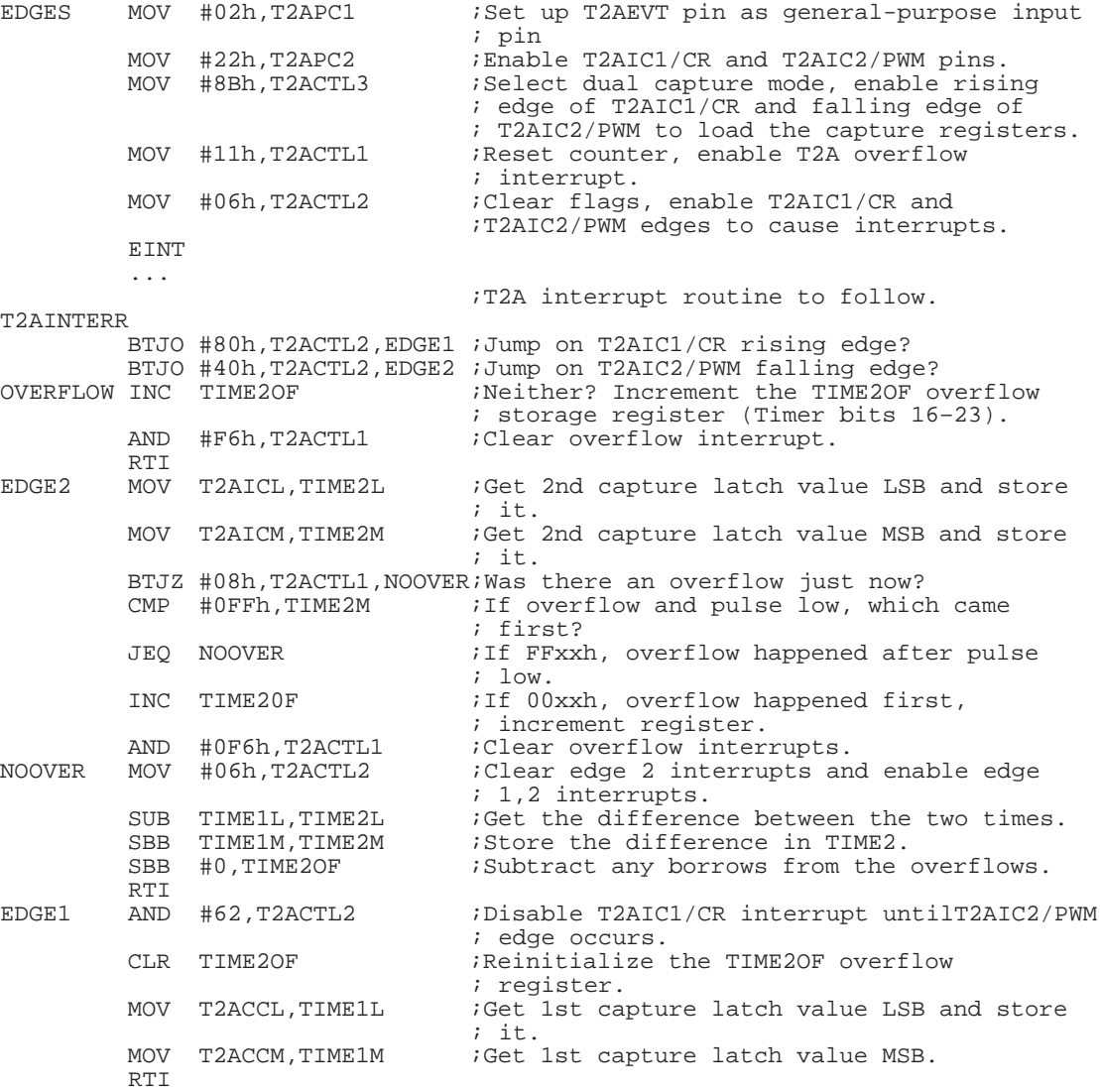

## **NOTE: This code can work for T2A as well as T2B Timer Modules.**

### **Output Pulse Generation (Delayed) Referenced to Input Signal**

Output a 1-ms pulse 5 ms after the input signal goes high.

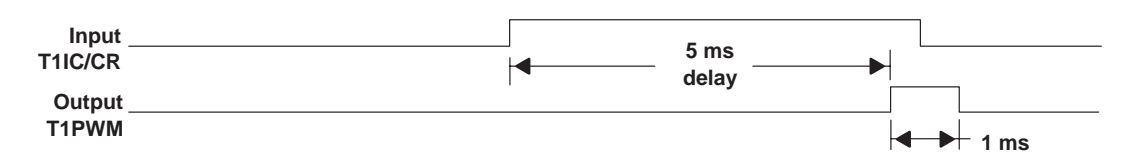

This program outputs a 1-ms pulse 5 ms after the input line goes high. This example uses T1 in the dual compare mode with the output toggle function of the T1IC/PWM pin. The program initializes the counter to look for the rising edge of the input signal on the T1IC/CR pin, and when it finds the edge, the program enters the interrupt service routine. The service routine checks to see if the interrupt was caused by the input rising or the output falling by checking the C1 flag. If the input rising caused the interrupt, the program quickly switches the clocking source from pulse accumulation to the system clock. If the input signal goes low before this switch is made, then the output pulse will be slightly delayed. After it switches the clock source, the routine enables the PWM to toggle at the 5- and 6-ms points, and also generates an interrupt when the C1 register toggles low at the 6-ms point. When the program enters the interrupt service routine again, it switches the clock back to the pulse accumulation mode and disables the PWM output toggling. The program then resets the timer to trigger only on the rising edge of the T1IC/CR input pin.

# **Delayed Output Pulse Generation Routine**

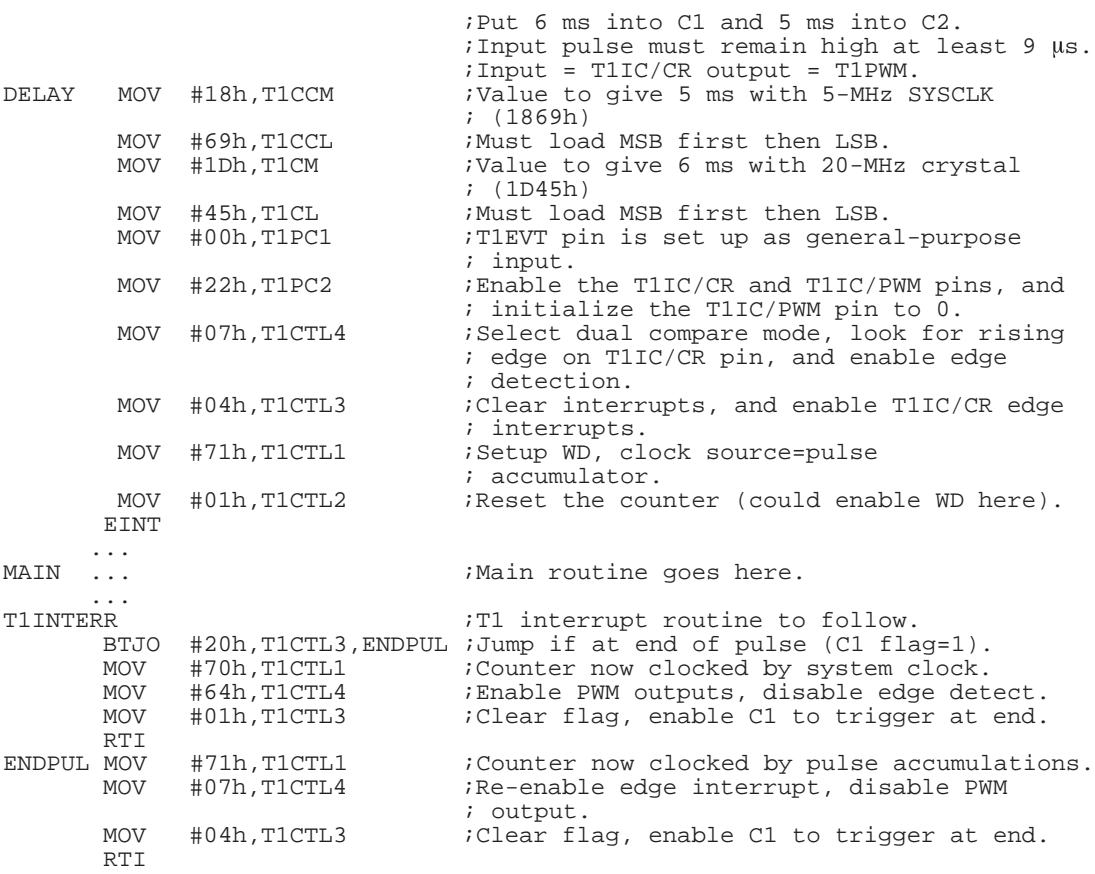

## **Watchdog (WD) Operation and Initialization**

A WD timer operates as a sentry to guard against improper program flow. Any time the WD is enabled to cause a system reset and then overflows without being reset by a proper value being written to the WDRST register, a system reset will occur. In other words, the program must write the proper values to the WDRST key register before the WD has a chance to time-out or the WD causes a system reset. This interaction between the program and the WD helps ensure program integrity. After the WD is enabled to reset the device, it can only be disabled by removing power from the part.

### **WD Initialization Example**

To initialize the WD to generate a system reset, do the following:

- 1. Select the appropriate clock source and WD overflow tap select bits (T1CTL1.4, 5, 6, and 7).
- 2. Clear the WD OVRFL INT FLAG bit (T1CTL2.5). This bit must be cleared in order to receive WD-generated resets.
- 3. Set the WD OVRFL RST ENA bit (T1CTL2.7). Once this bit is set, only a power-up reset can clear it. For this condition to occur,  $V_{CC}$  must fall to somewhere around 1 V. The actual trip point depends on variables such as processing and temperature. The device stops working before the WD OVRFL RST ENA bit gets cleared. Also, once this bit is set, the following WD bits can not be altered until after a power-up reset:
	- a. WD OVRFL INT ENA (T1CTL2.6)
	- b. WD OVRFL INT FLAG (T1CTL2.5)
	- c. WD OVRFL TAP SEL (T1CTL1.7)
	- d. WD INPUT SELECT0–2 (T1CTL1.4–6)
	- e. Write 55h to the WD RESET key register (WDRST) to enable a proper reset sequence.

There are conditions where the program will fail to work properly due to low  $V_{CC}$  levels and the WD will not catch the failure. Your system should incorporate circuitry to cause a RESET when  $V_{CC}$  is out of spec. (See Figure 11.)

If a reset occurs, the RESET subroutine needs to determine if the reset was caused by the WD or not by checking the WD OVRFL INT FLAG (T1CTL2.5). If the reset was caused by the WD, the WD OVRFL INT FLAG bit (T1CTL2.5) must be cleared in order to receive additional WD resets.

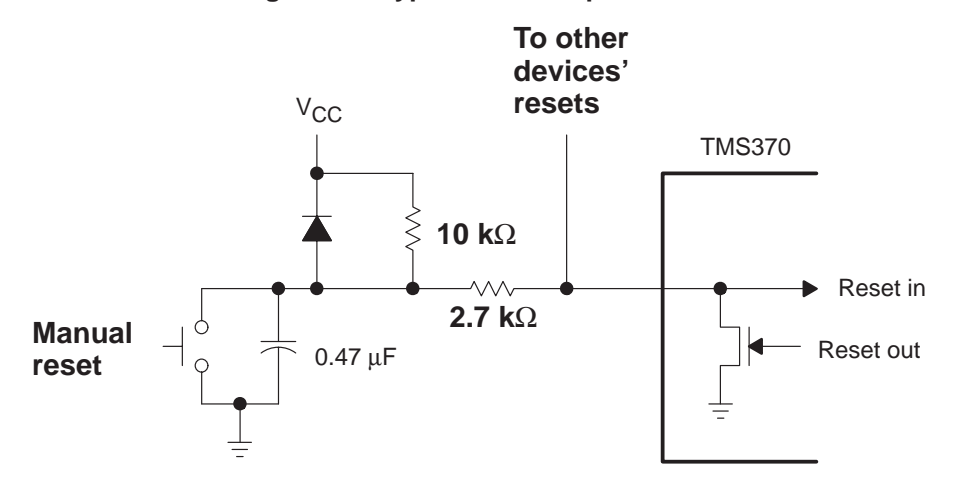

**Figure 11. Typical Power-Up/Down Circuit**

### **WD Reset Enable Initialization #1**

This example can be used for those programs that always pass periodically through two or more points (see Figure 12) in the main program routine, but not interrupt service routines. In this example, the main program resets the WD at those points by writing immediate values directly to the WD reset register.

**Figure 12. Two-Point Routine Operation**

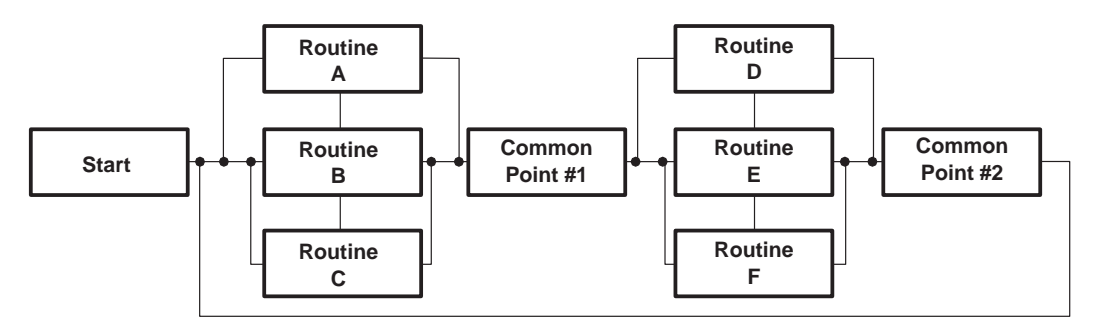

The WD overflow rate depends on the worst case time through the routines A, D, and C as well as D, E, and F. In this example, the WD is set to 16 bits in length and the full 8-bit prescale tap is used. If a reset occurs, the reset subroutine needs to determine if the reset was caused by the WD or not by checking the WD OVRFL INT FLAG (T1CTL2.5).

### **Routine**

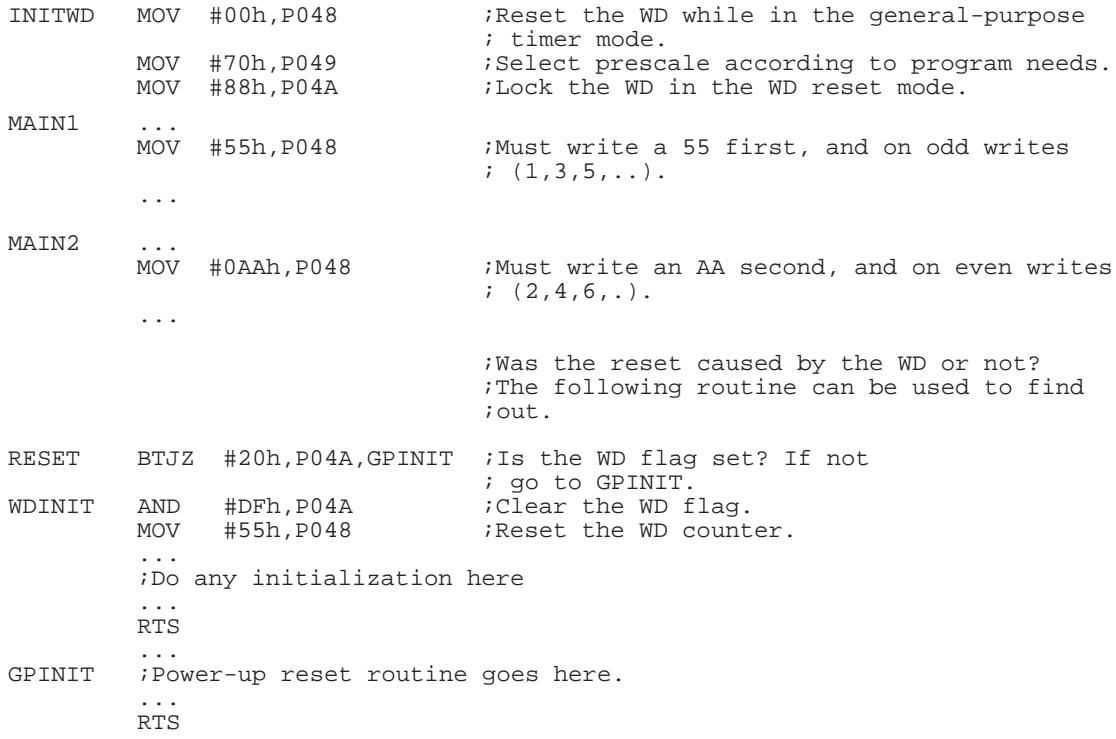

#### **WD Reset Enable Initialization #2**

This example can be used for those programs that have many paths through the main routine, but also contain a periodic interrupt service routine (ISR), as shown in Figure 13. Since a program could get lost in a continuous loop in either the main or interrupt routine, the WD routine should not be entirely contained in either one. For example, a program could get caught in a loop in the main or interrupt routines. The program may not be executing properly, but if the WDRST key register is written to correctly in the loop, the WD will not cause a reset. Therefore, it is best if you have two separate actions in your code that must operate properly so that the WD will NOT cause a system reset. If either one fails, a system reset will occur.

In this WD example, two separate actions are required so the WD routine will NOT cause a system reset:

- 1. The main program must clear a counter register (R4) before an interrupt routine occurs a set number of times (30 in this example). If the counter register is not cleared, the interrupt service writes an invalid data byte to the WDRST key register which causes a system reset.
- 2. A periodic interrupt routine must be entered before the WD completely times out, or a system reset will occur. Also, each time the interrupt routine is entered, the counter register (R4) is incremented once and compared to a set value (30 in this example). If the counter is ever incremented past 30, the interrupt routine writes an invalid data byte to the WDRST key register to cause a system register. Note that the only reason the counter register should ever get past 30 is if the main routine does not clear it.

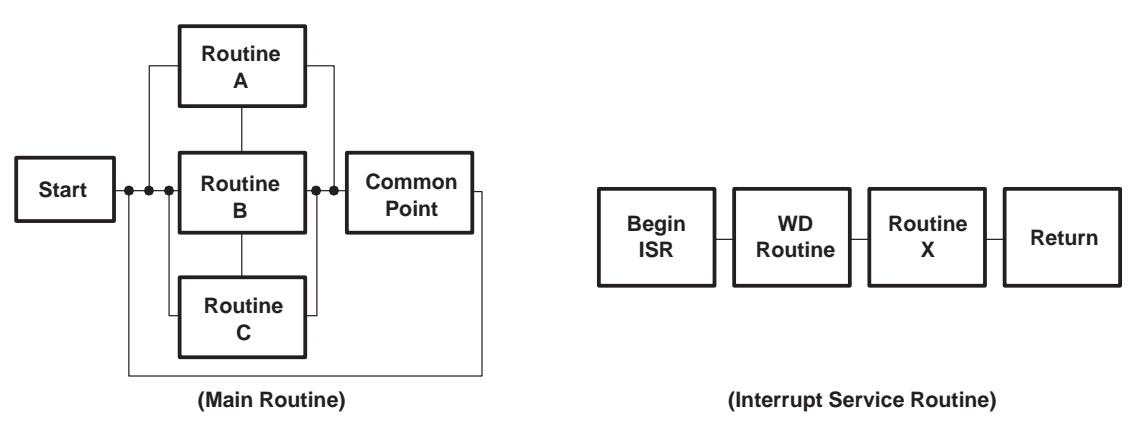

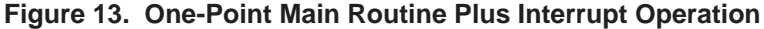

The WD is set to 16 bits in length and no prescale tap is used. If a reset occurs, the RESET subroutine needs to determine if the reset was caused by the WD or not (or by checking the WD OVRFL INT FLAG T1CTL2.5).

## **Routine**

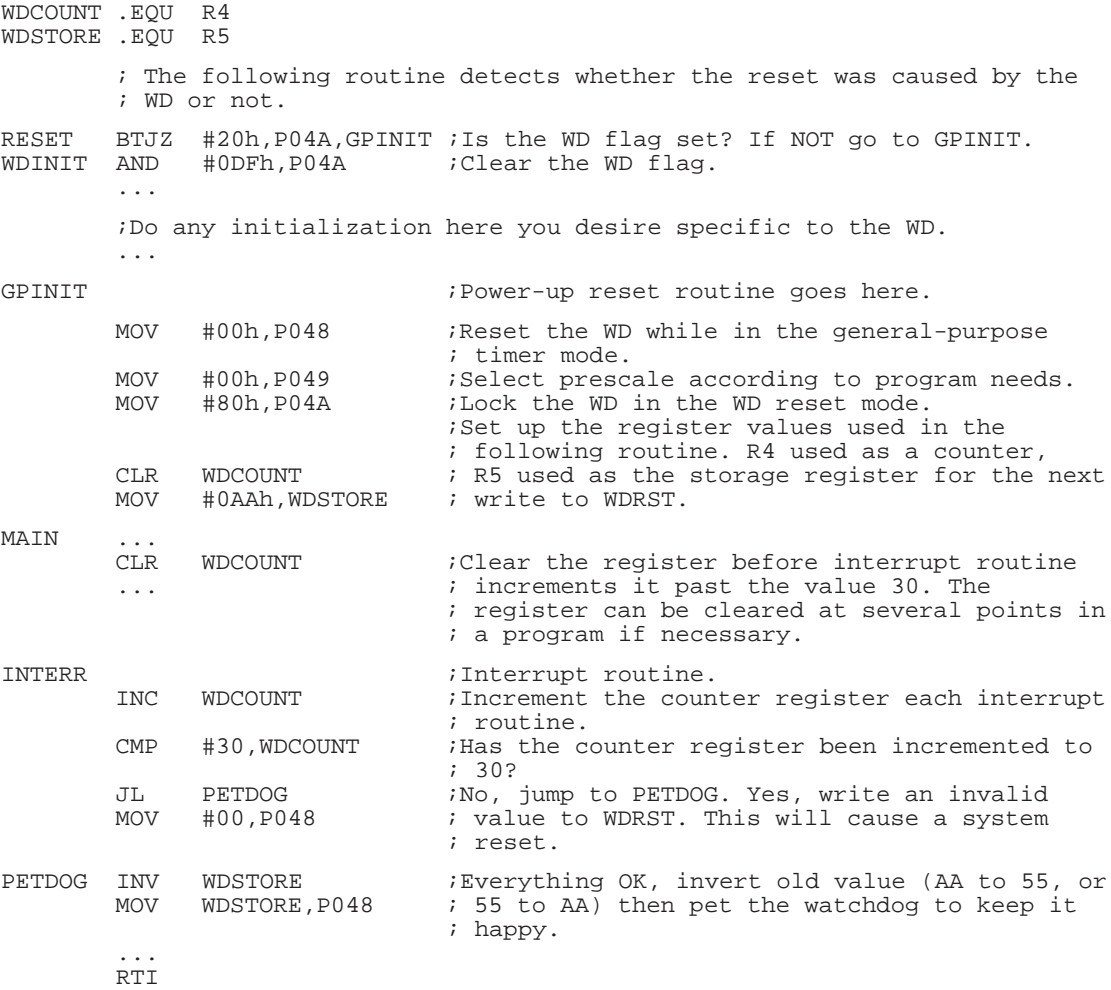

## **WD Initialization When System Reset is Not Desired**

If a program does not use the WD reset circuit, any erroneously enabled WD can generate a reset. If the program also clears the WD overflow interrupt flag, then the WD reset can continue to occur until a powerdown.

If a program does not use the WD circuit, then take the following actions to avoid the continuous reset condition.

- 1. Assure the RESET pin is low during power up and oscillator start up.
- 2. Write x011xxxxb to T1CTL1 (P049) to halt clocking to the WD circuit.
- 3. Do not clear or write a zero to the WD overflow interrupt flag (P04A.5). Consider the read-modify-write actions of the AND and XOR instructions and use them with care at this address.

## **Specific Applications**

This section describes sample routines for specific applications using the timer modules.

### **Stepper Motor Control**

This application routine uses the T1 compare register to generate an interrupt which drives a stepper motor through the following series of activities:

- 1. Start stepping the motor at a desired minimum speed of approximately 92 rpm.
- 2. Accelerate the motor to a desired maximum speed of approximately 1378 rpm.
- 3. Decelerate the motor back to the minimum speed.
- 4. Change the motor rotation direction and repeat from step one.

Acceleration, deceleration, and change of direction are controlled by checking bits in the flag register. Bit 7 of flag is checked to determine the desired direction of rotation, while bit 0 is tested to see if the speed of rotation should be accelerated or decelerated. If bit 0 is a 1, then the speed needs to be decreased, and conversely if bit 0 is a 0, the speed needs to be increased.

The change of speed is accomplished by altering the value of the MSCOMP and LSCOMP working registers. Since the MSCOMP:LSCOMP register pair is continually loaded into the T1 compare register during the algorithm, any changes to the these registers between writes to the compare register will cause the compare equal interrupt period to change. If the value of the MSCOMP:LSCOMP register pair decreases, the T1 interrupt period decreases and the motor steps faster. If the value of the MSCOMP:LSCOMP register pair increases, the T1 interrupt period increases and the motor steps slower. Change of direction is accomplished at the minimum desired speed, and is completed by altering bit 7 in the flag register.

The hardware circuitry required for this application includes any TMS370 microcontroller with the T1 module, two SN75603 chips and two SN75604 driver chips, and the stepper motor. The SN75603/4 driver chips are power peripherals with three-state outputs having the capability to sink or source currents up to 2 A. Other driver chips may be used in this application. The stepper motor used in this application is configured with four stator poles and 25 permanent magnet rotor poles. One hundred steps are required to complete one revolution of the rotor, each step being 3.6 degrees.  $V_{CC}$  for the driver chips depends on the stepper motor which is rated at 1 A at 20 V.

The schematic for the application is shown in Figure 14.

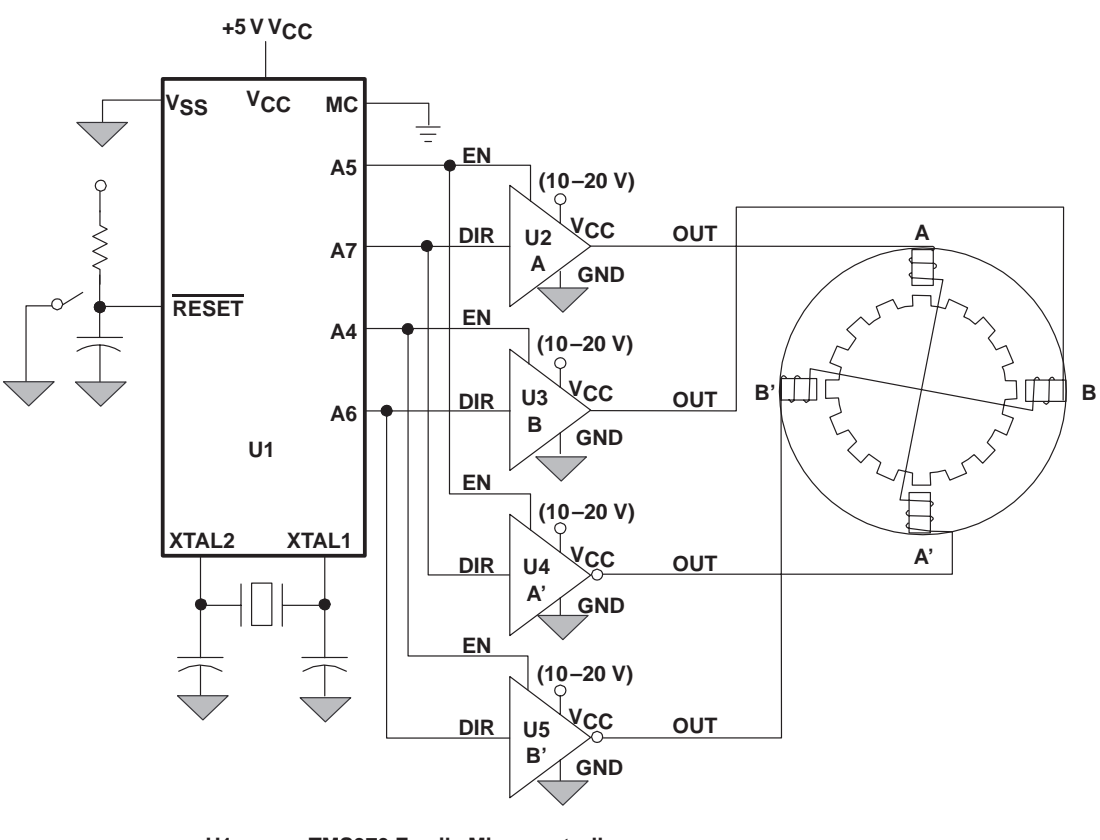

**Figure 14. Stepper Motor Drive Application Schematic**

**U1 = TMS370 Family Microcontroller U2, U3 = SN75603 Peripheral Drivers**

**U4, U5 = SN75604 Peripheral Drivers**

The flowchart for the stepper motor application is shown in Figure 15.

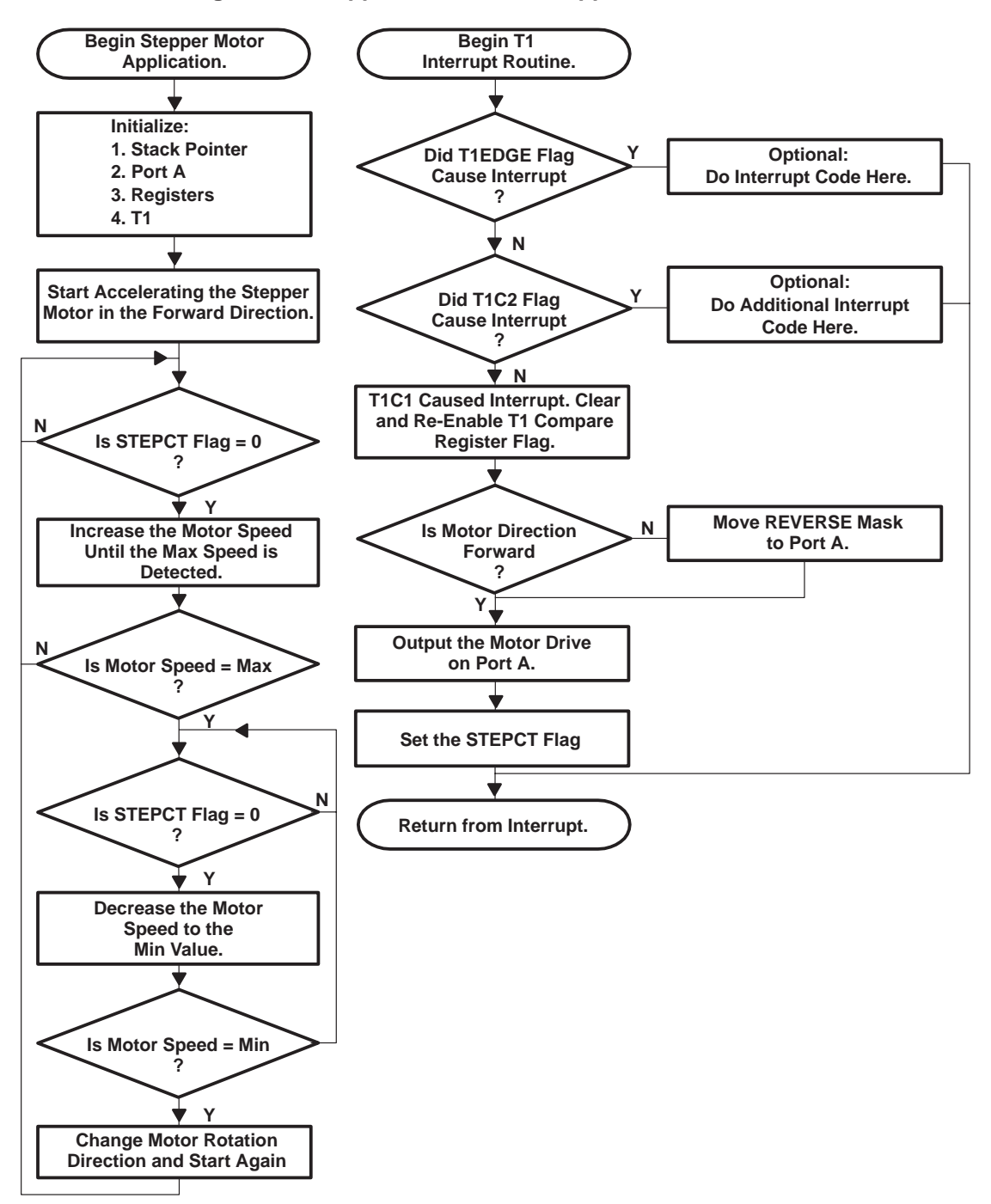

**Figure 15. Stepper Motor Control Application Flowchart**

# **Stepper Motor Routine**

.title "Stepper Motor Control"

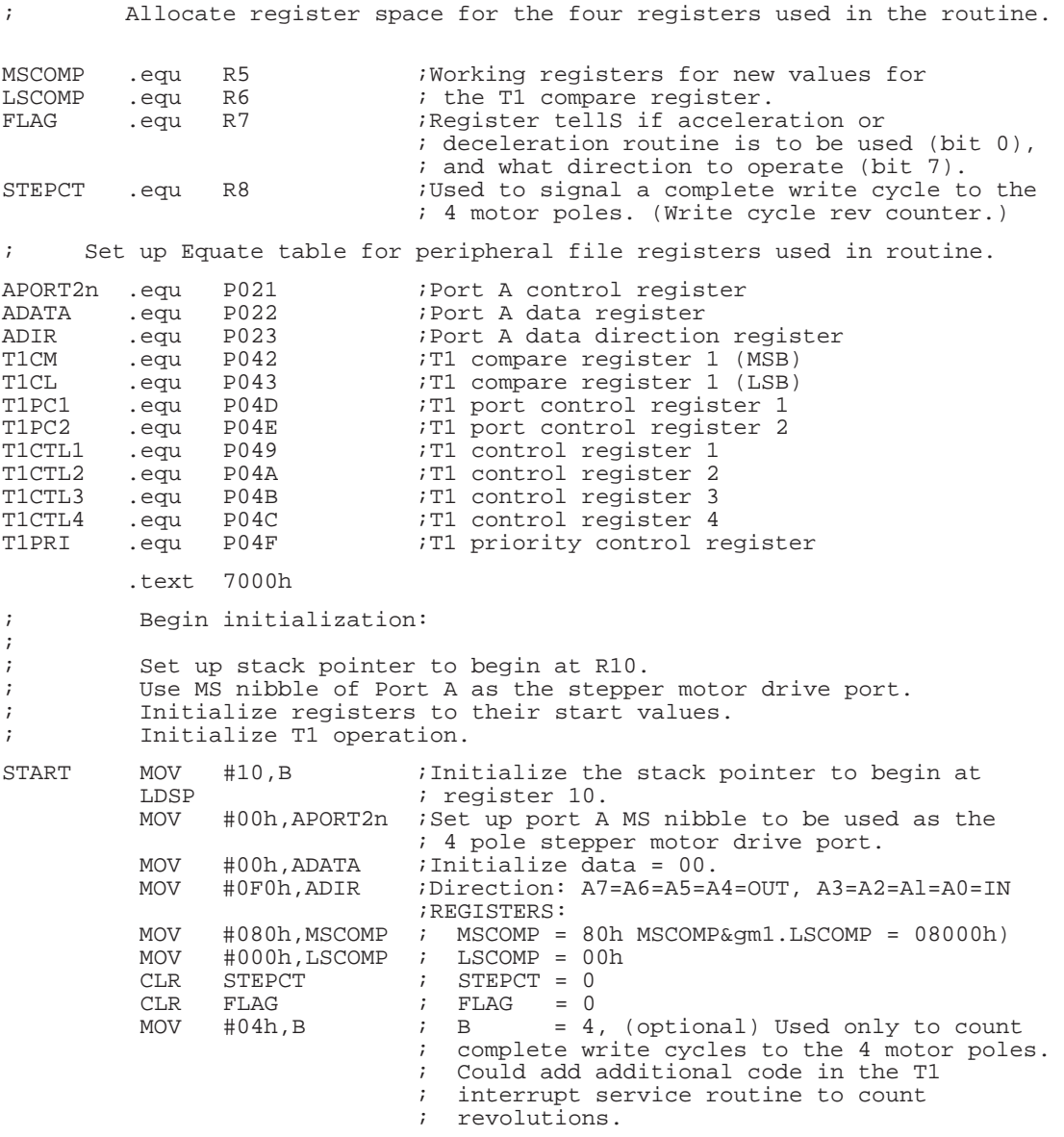

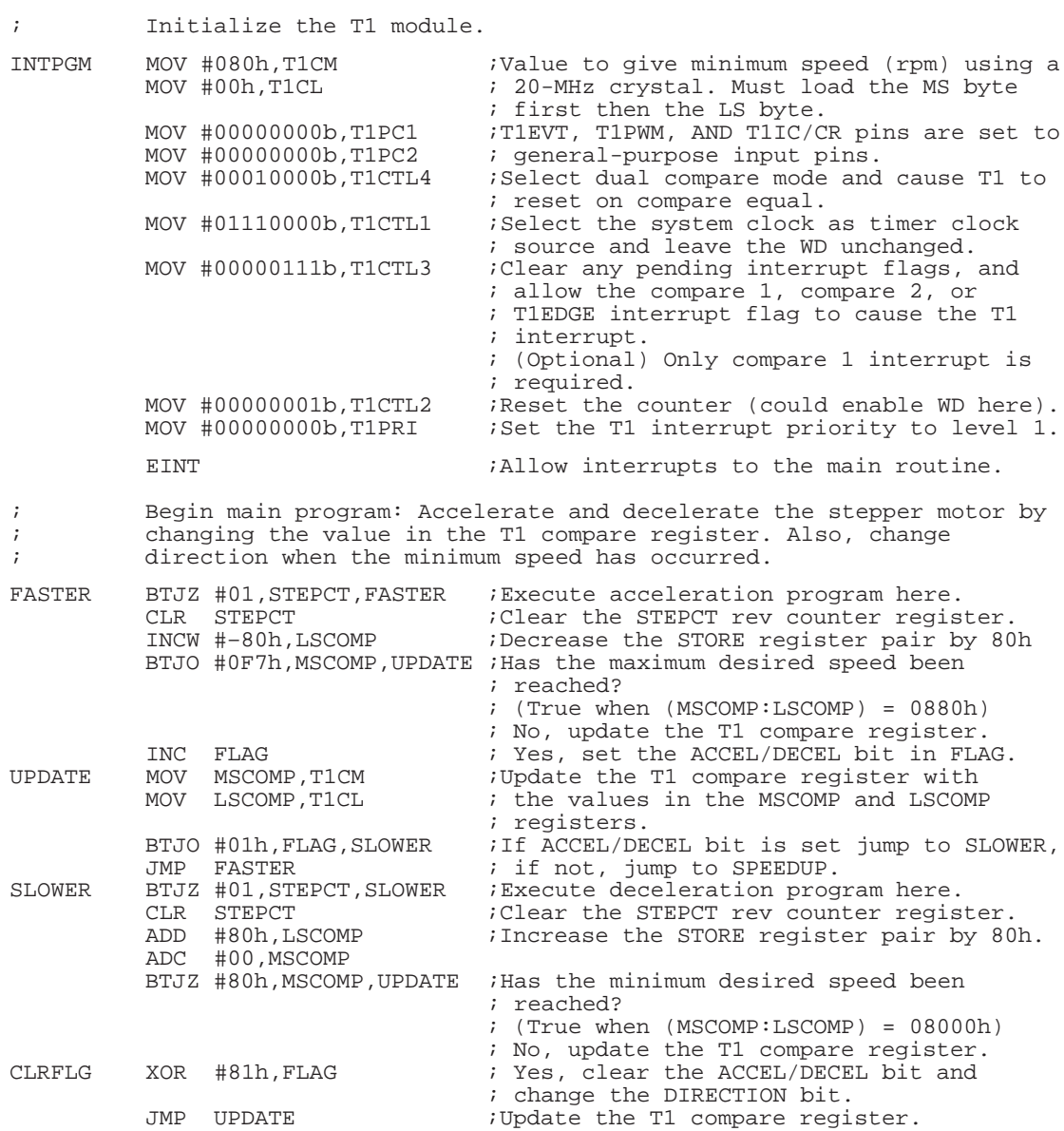

251

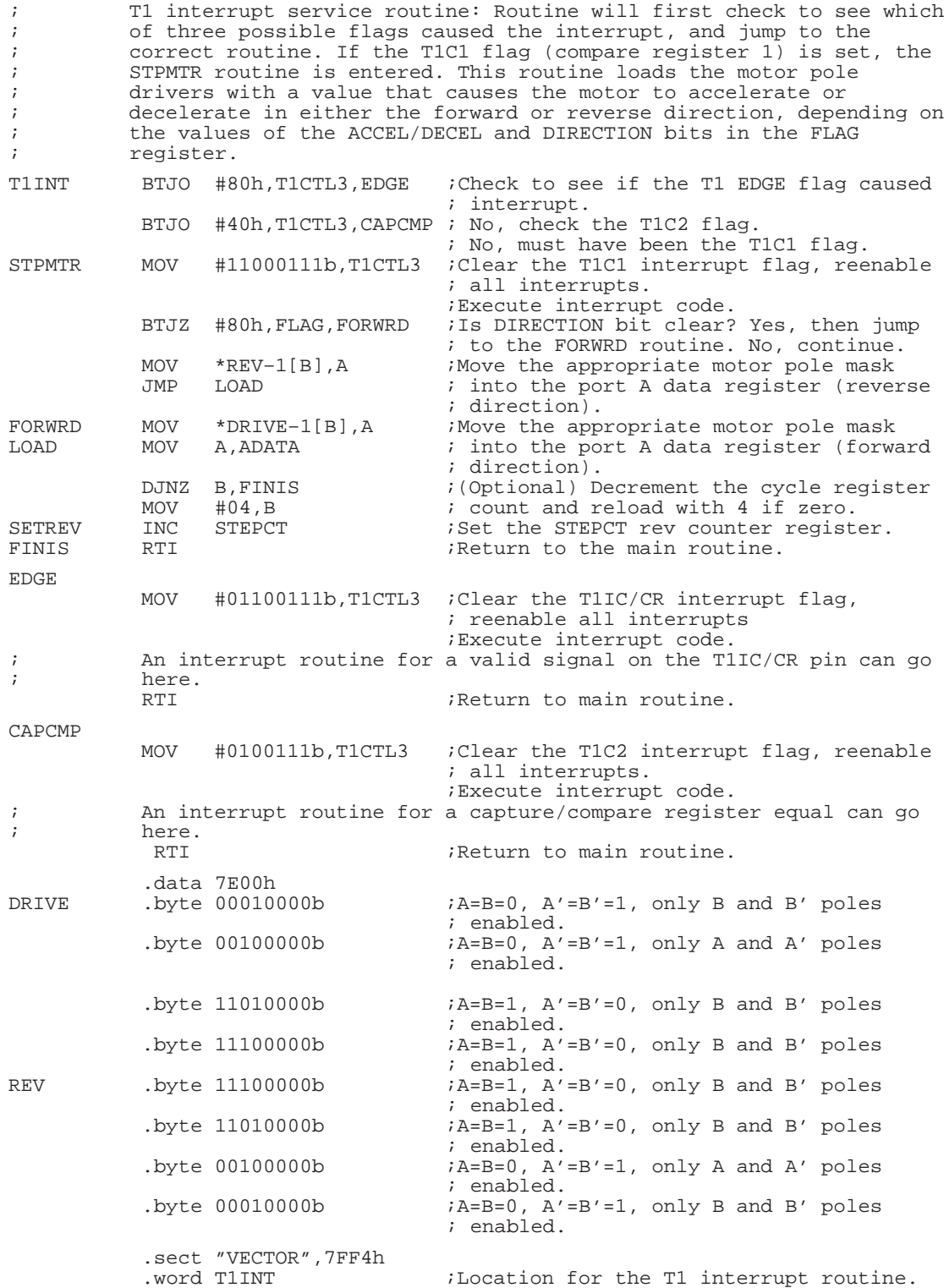

 .word START .word START .word START .end

 .word START ; All other interrupt vectors point to word START in the reset vector.

## **Time-of-Day Clock Application Routine**

This application routine uses the T1 compare register to generate an interrupt service routine every 1/10 second (100 ms), which will be used to update a time-of-day clock. The value required by the compare register to generate a 100-ms interrupt period with a 5-MHz SYSCLK is 07A11h . See page 217 for formula and look-up table.

The application software uses five registers to keep track of hours, minutes, seconds, tenths of seconds, and an AM/PM mode flag. Additional code and circuitry may be added for external time setting control and calendar application requirements. See page 258.

The flowchart for the application is shown in Figure 16.

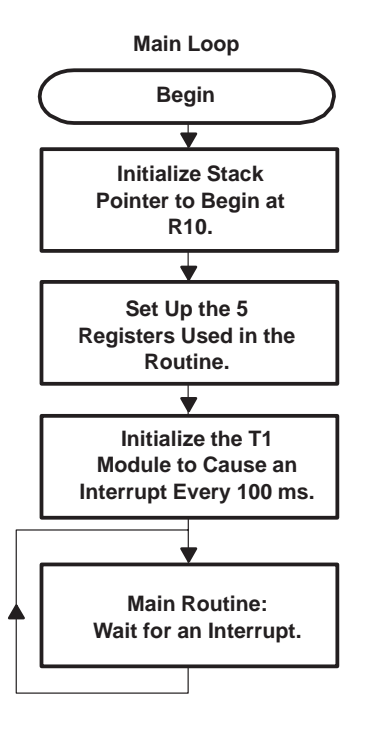

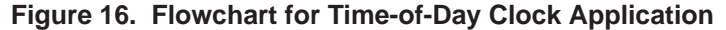

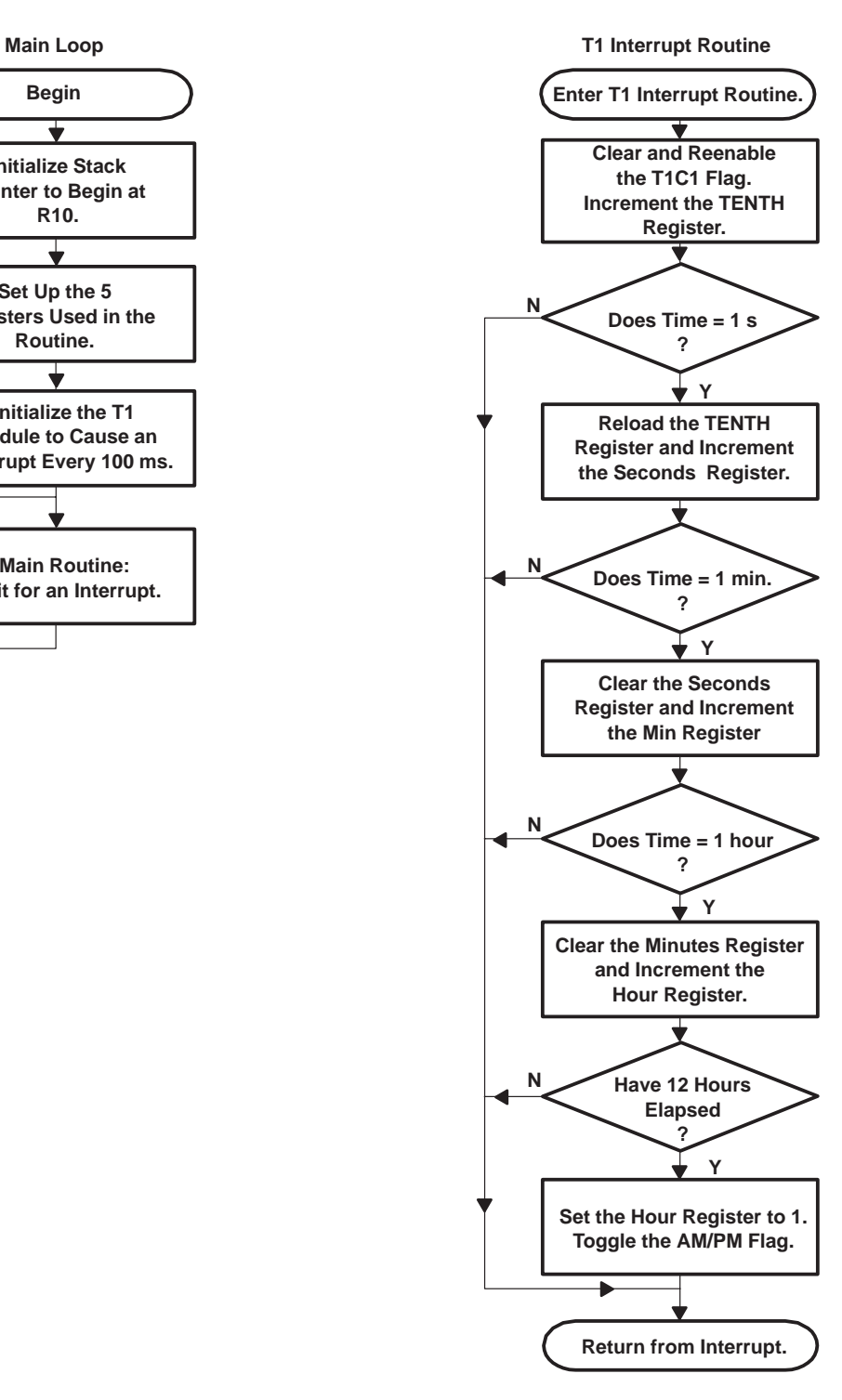

# **Time-of-Day Routine**

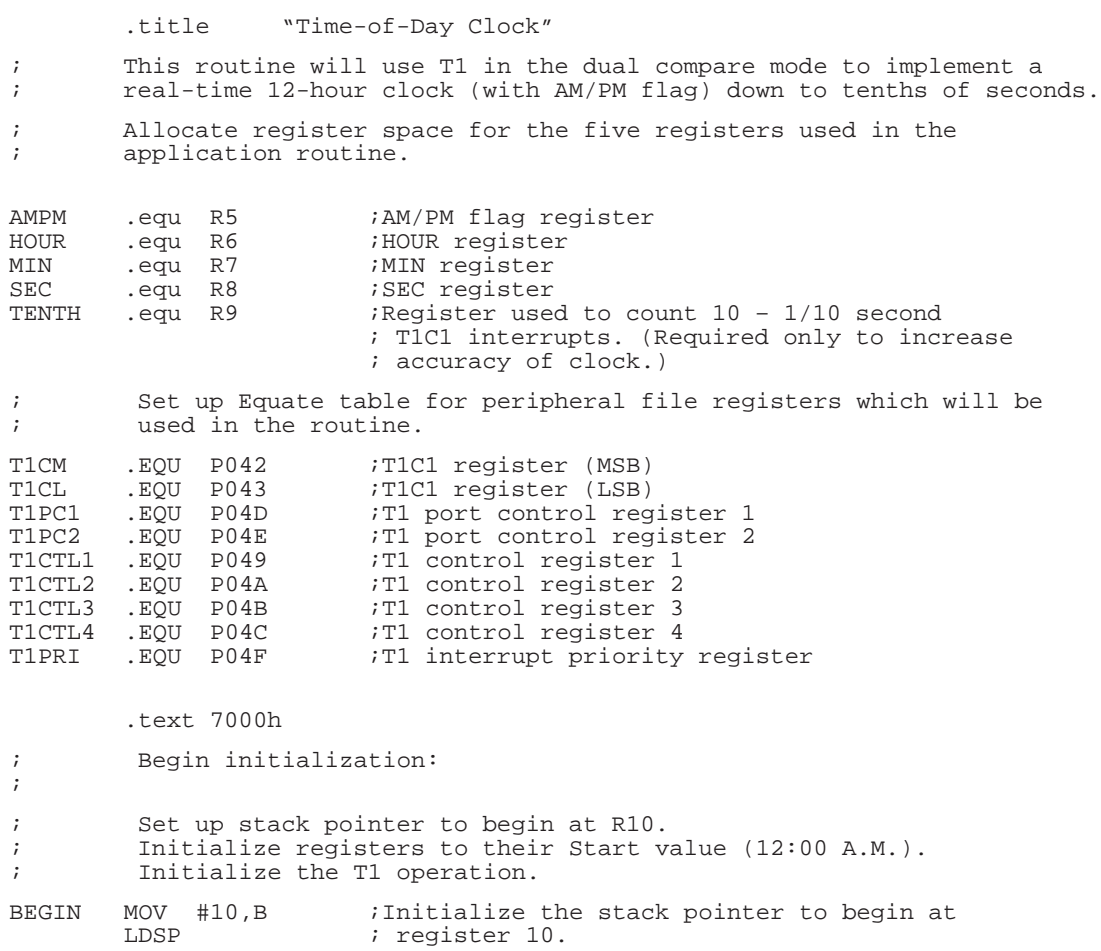

; Initialize the clock registers to 12:00 a.m.

CLR SEC : Initialize SEC register to 00. CLR MIN : Initialize MIN register to 00.<br>MOV #12h, HOUR : Initialize HOUR register to 12 MOV #12h,HOUR ; Initialize HOUR register to 12.<br>MOV #00,AMPM : Initialize AMPM. 0 = AM, 1 = PM  $#00$ , AMPM ; Initialize AMPM.  $0 = AM$ ,  $1 = PM$ MOV #0Ah,TENTH ;Initialize TENTH register with 10.<br>MOV #00,T1PRI :Set T1 priority for level 1. #00,T1PRI ;Set T1 priority for level 1.<br>#7Ah,T1CM ;Move 07A11h into the T1C1 re MOV #7Ah, T1CM ; Move 07Allh into the T1C1 register<br>MOV #11h, T1CL ; MSB first. MOV #11h, T1CL ; MSB first.<br>MOV #00h, T1PC1 ; Initialize ; Initialize all T1EVT, T1PWM, and T1IC/CR MOV #00h, T1PC2 ; to general-purpose inputs.<br>MOV #10h, T1CTL4 ; Select dual compare registe ; Select dual compare register mode and ; allow C1 register to reset timer.<br>MOV #05h,T1CTL1 ;Choose the /16 prescale tap for T1 MOV #05h,T1CTL1 ;Choose the /16 prescale tap for T1. ; Clear flags, enable only the T1C1 flag ; to cause an interrupt. Other timer flags ; may be enabled if desired.<br>MOV #01h,T1CTL2 ;Disable WD, reset T1. MOV #01h,T1CTL2 ;Disable WD, reset T1. ; Allow interrupts to the main program. ; Begin your main routine here. (The jump loop shown is for demonstration only.) MAIN JMP MAIN ; T1C1 interrupt service routine to follow. T1INT MOV #01h,T1CTL3 ;Clear the C1 flag.<br>DJNZ TENTH,END :Check to see if a DJNZ TENTH, END : Check to see if a second has gone by, if MOV #0Ah, TENTH : not, RTI, if so, continue routine.  $:$  not, RTI, if so, continue routine. DAC #01, SEC : Add a decimal 1 to SEC then see if CMP #060h, SEC : 60 seconds have elapsed.<br>JNE END : If not, return to main p ; If not, return to main program. CLR SEC : If so, clear SEC then, DAC #01, MIN : Add a decimal 1 to MIN. See if<br>CMP #060h, MIN : 60 minutes have elapsed.  $: 60$  minutes have elapsed. JNE END : If not, return to main program.<br>CLR MIN : If so, clear MIN then, CLR MIN : If so, clear MIN then,<br>DAC #01, HOUR : Add a decimal 1 to HOUR ;Add a decimal 1 to HOUR. See if CMP #013h, HOUR ; 13 hours have elapsed.<br>JNE END ; If not, return to the END ; If not, return to the main program.<br>#01, HOUR ; If so, set the HOUR register to 1, MOV  $#01$ , HOUR  $\qquad$  ; If so, set the HOUR register to 1, XOR  $#01$ , AMPM  $\qquad$  ; and toggle the AM/PM flag bit. XOR #01, AMPM : and toggle the AM/PM flag bit.<br>END RTI :Return to the main program. RTI :Return to the main program. sect "VECTOR",7FF4h.<br>vord T1INT :1 word T1INT : Location of the T1 interrupt vector.<br>word BEGIN : All other vectors jump to BEGIN. ;All other vectors jump to BEGIN. .word BEGIN .word BEGIN .word BEGIN .word BEGIN .end

## **Optional Calendar Functions for the Time-of-Day (TOD) Clock**

This code could be substituted for the T1 interrupt service routine of the previous example to give a TOD clock which keeps track of days, months, and years including leap years. To implement these functions, you need to replace the register equates, the T1 interrupt service routine, and the value of the stack pointer. Also, the new registers need to be initialized, the previous register references deleted, and three look-up tables added. The T1 initialization and peripheral file equates remain the same, since this routine uses the same 1/10th second interrupt time base as the previous routine.

The new code blocks required for the calendar functions are as follows:

1) New register equate values:

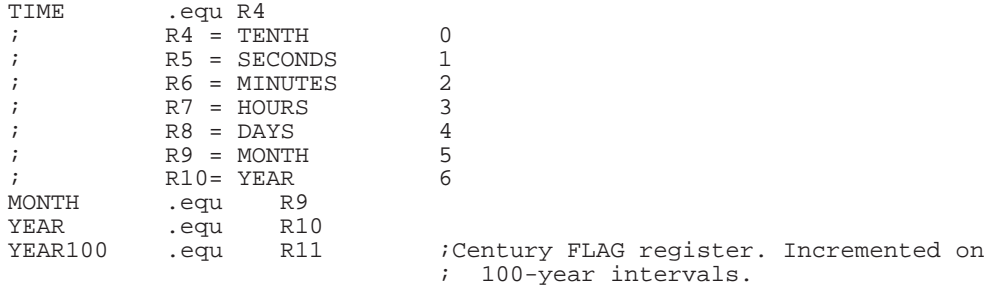

2) New stack pointer value and register initialization.

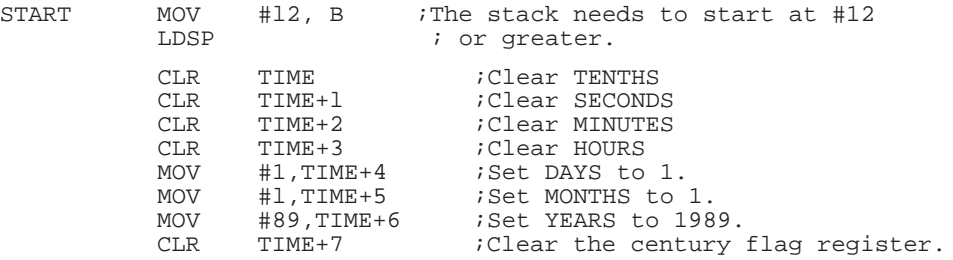

3) New Timer 1 Interrupt Service Routine:

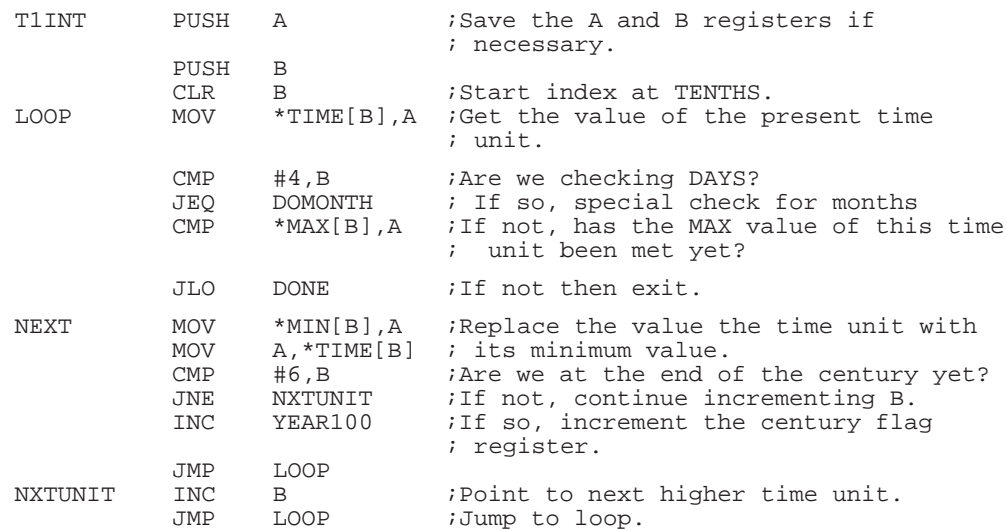

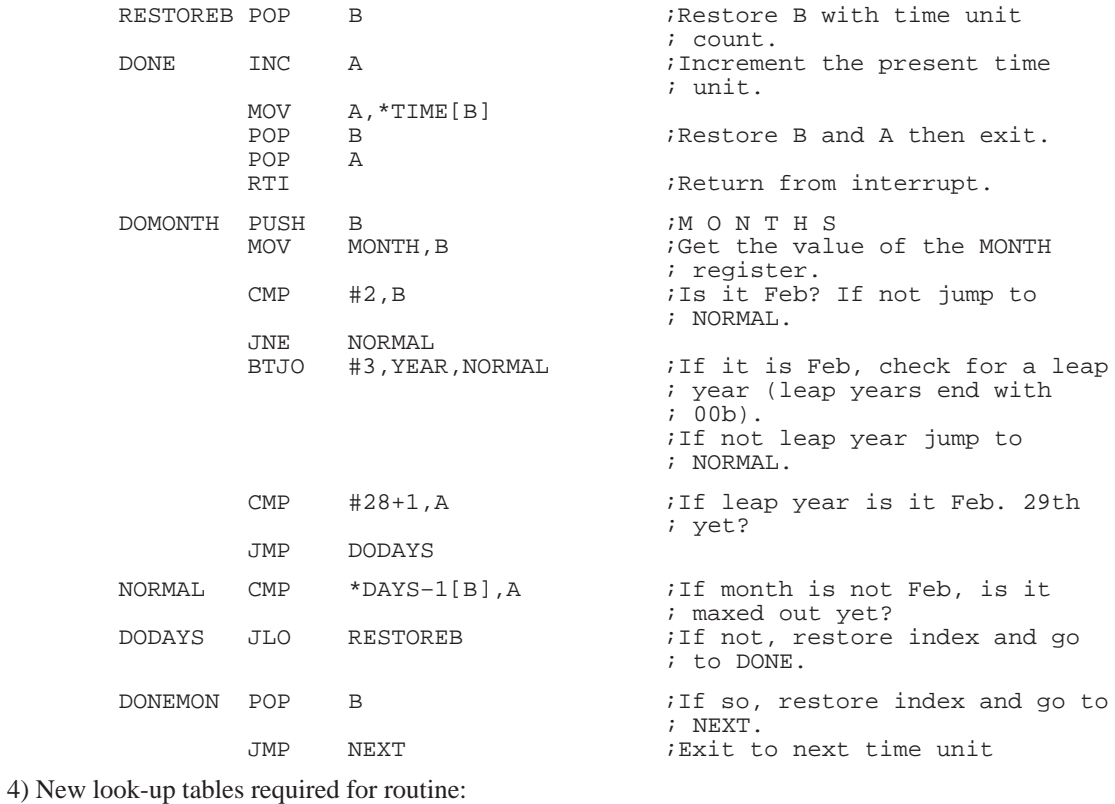

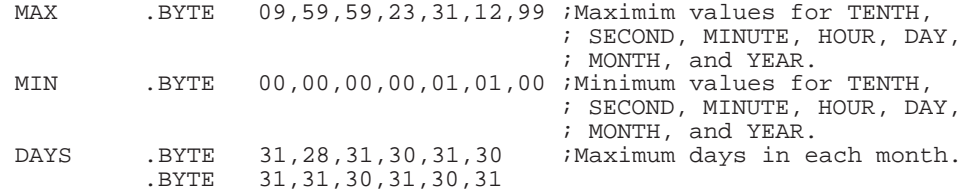

259

### **Frequency Counter Application**

This routine uses the T1 module in a frequency counter application. The frequency is calculated by keeping track of the number of pulses for one second. The pulse count is input on the T1IC/CR pin, and the T1 compare register is set up to give a one-second interrupt. The value required by the compare register to generate a one-second interrupt period with a 5-MHz SYSCLK is 04C4Ah with a /256 prescale. See page 217 for formula and look-up table. This counter application is designed to measure an input signal from 1 Hz to approximately 60 kHz.

A series of three registers keeps a decimal count of the number of pulses seen on the T1IC/CR pin until the compare equal interrupt is detected. After each T1 compare equal interrupt, the values in the COUNTX registers are loaded into the STOREX registers for use by your program. The COUNTX registers are then cleared and ready to keep count of any pulses during the next second.

#### **Frequency Counter Routine**

```
 .title "Frequency Counter";accurate to approx 60 kHz
; Allocate space for the seven registers used in the routine.
COUNTH .equ R2 ;The COUNTX registers are used to keep<br>COUNTM .equ R3 ; track of the external pulses on the<br>COUNTL .equ R4 ; TIIC/CR pin. They are incremented for
COUNTM .equ R3 \qquad \qquad ; track of the external pulses on the
COUNTL .equ R4 \blacksquare ; TIIC/CR pin. They are incremented for
; each pulse.<br>STOREH eau R5 (The program)
STOREH .equ R5 ;The program uses the STOREX registers to<br>STOREM .equ R6 ; keep, a record of the last frequency<br>STOREL .equ R7 ; count. These registers are updated
STOREM .equ R6 \qquad ; keep, a record of the last frequency
STOREL .equ R7 \qquad \qquad ; count. These registers are updated
ERROR .equ R8 (a) i every second.
ERROR .equ R8 \qquad ;(Optional, not used by program) This
 ; register is provided to signal the 
                                       ; program if an invalid frequency is 
                                       ; detected. (Overflow out of the COUNTH
                                        ; register)
; Set up Equate table for peripheral file registers used in routine.
T1CM .equ P042 : T1 compare register 1 (MSB)<br>T1CL .equ P043 : T1 compare register 1 (LSB)
T1CL .equ P043 ;T1 compare register 1 (LSB)
T1CTL1 .equ P049 ;T1 control register 1
T1CTL2 .equ P04A ;T1 control register 2
                                      ;T1 control register 3
T1CTL4 .equ P04C ;T1 control register 4
T1PC1 .equ P04D ;T1 port control register 1
T1PC2 .equ P04E ;T1 port control register 2
                                      ;T1 priority control register
; Begin initialization:
;
; Set up stack pointer to begin at R10.
         Initialize registers to their start values.
; Initialize T1 operation.
         .text 7000h ; Program start location
START MOV #10,B \overline{B} ; Initialize the stack pointer to begin at
          LDSP \qquad \qquad ; register 10.
          CLR COUNTL : Initialize the registers used in this CLR COUNTM : routine to zero.
                                      ; routine to zero.
          CLR COUNTH
               STOREL
          CLR STOREM<br>CLR STOREH
          CLR STOREH<br>CLR ERROR
               ERROR
          MOV #4Ch, T1CM ;Load the T1 compare register with<br>MOV #4Ah, T1CL ; #04C4Ah (MSB first) to give a 1;
                                      : #04C4Ah (MSB first) to give a 1 s
          ; compare.<br>MOV #00h,T1PC1 \qquad \qquad ;T1EVT and
                                      ; T1EVT and T1PWM are general-purpose
          % input pins<br>MOV #02h, T1PC2 <br>Enable T1IC
          MOV #02h, T1PC2 ; Enable T1IC/CR.<br>MOV #11h, T1CTL4 ; Select dual com
                                      ; Select dual compare mode, enable falling
          % edge and detect enable of T2nIC1/CR.<br>MOV #07h,T1CTL1 3Select the /256 prescale value.
               #07h,T1CTL1 ;Select the /256 prescale value.<br>#00h,T1PRI ;Set up interrupt priority as le
           MOV #00h,T1PRI ;Set up interrupt priority as level 1.
          MOV #01h,T1CTL2 ;Reset counter.<br>MOV #05h,T1CTL3 ;Clear flags, e
                                      ;Clear flags, enable T1IC/CR and the
          ; capture register to cause interrupts.<br>EINT \qquad \qquad ;Globally enable interrupts.
                                      ;Globally enable interrupts.
```
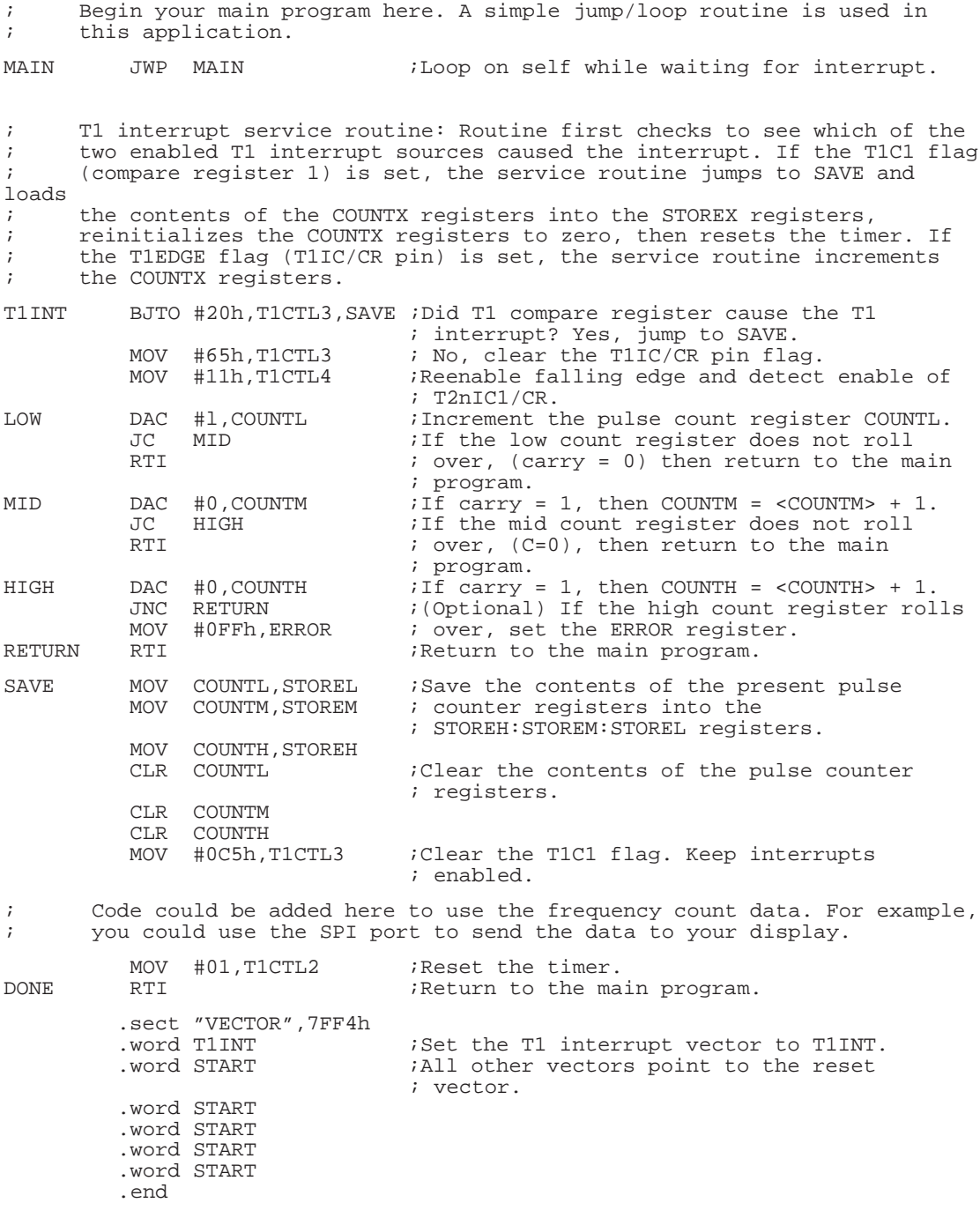

### **Display Dimming Application Routine**

Output a PWM signal with a varying duty cycle to control the brightness of a display. (VF, LED, etc.) The schematic for this application is as follows:

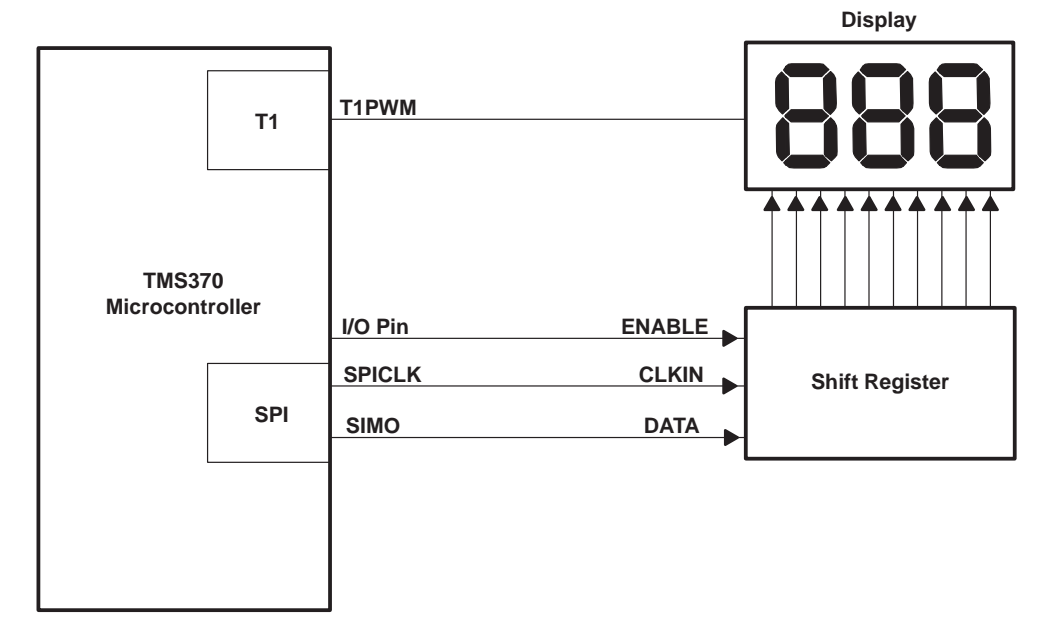

**Figure 17. Display Dimming Application**

This application requires a PWM signal with a duty cycle which can vary from 0% to 100%. The resolution of the signal is 0.5% (200 steps from 0% to 100%). The T1 module is used in this example, but T2n may be used in a similar manner for those devices which contain T2n. Only the dimming function is covered in this application. The SPI interface is illustrated in *Using the TMS370 SPI and SCI Modules Application Report* (SPNA006).

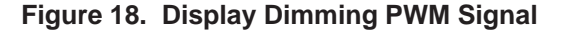

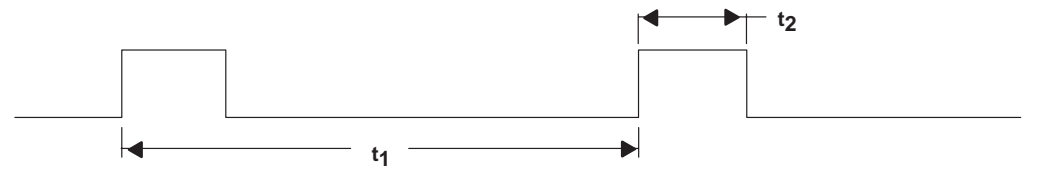

In this PWM application, the pulse width duty cycle  $(t_2)$  may be changed under program control by altering the value in the capture/compare register. The compare register controls the period of the signal  $(t_1)$  and is not changed in this routine.

The main program loads any new values for the PWM duty cycle into the MS/LSDATA working registers. These values are checked against the latest values in the HI/LODUTY registers. If they are different, the HI/LODUTY registers are updated, and the MAIN loop compares to see if the new value is 0% or 100%. If so, the PWM pin is set either LO or HIGH. If the new value is not 0% or 100%, the T1 interrupt service routine is enabled, and on the next interrupt, the PWM duty cycle changes.

When the T1 service routine is entered, the routine stops the PWM signal, loads the new values, and restarts. Stopping the PWM signal helps avoid the possibility of inverting the signal if the new value is larger than the old; for example, when changing from a 20% to a 30% duty cycle signal.

The program flowchart diagram for this routine is illustrated in Figure 19.

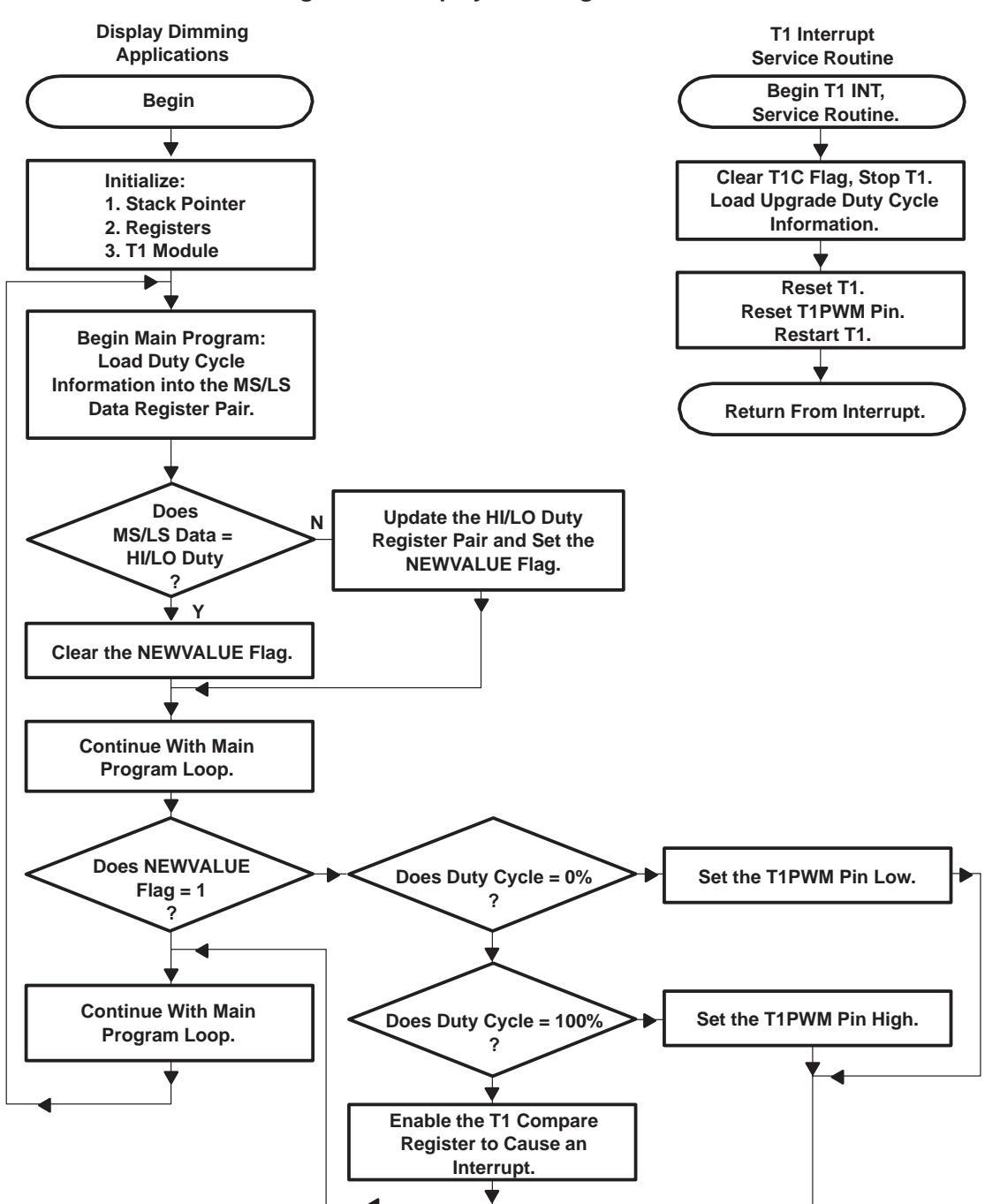

## **Figure 19. Display Dimming Flowchart**

265

# **Display Dimming Routine**

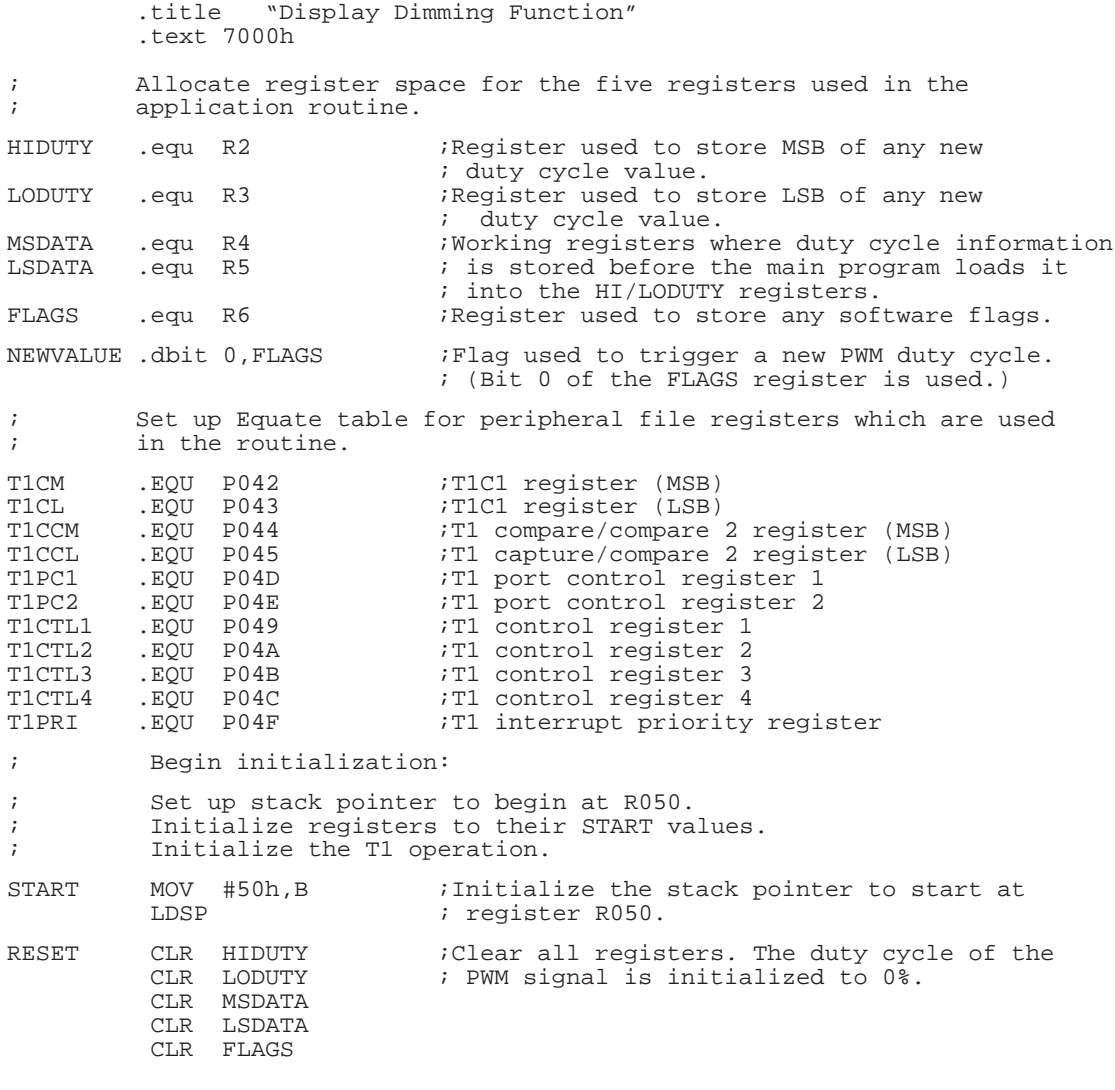

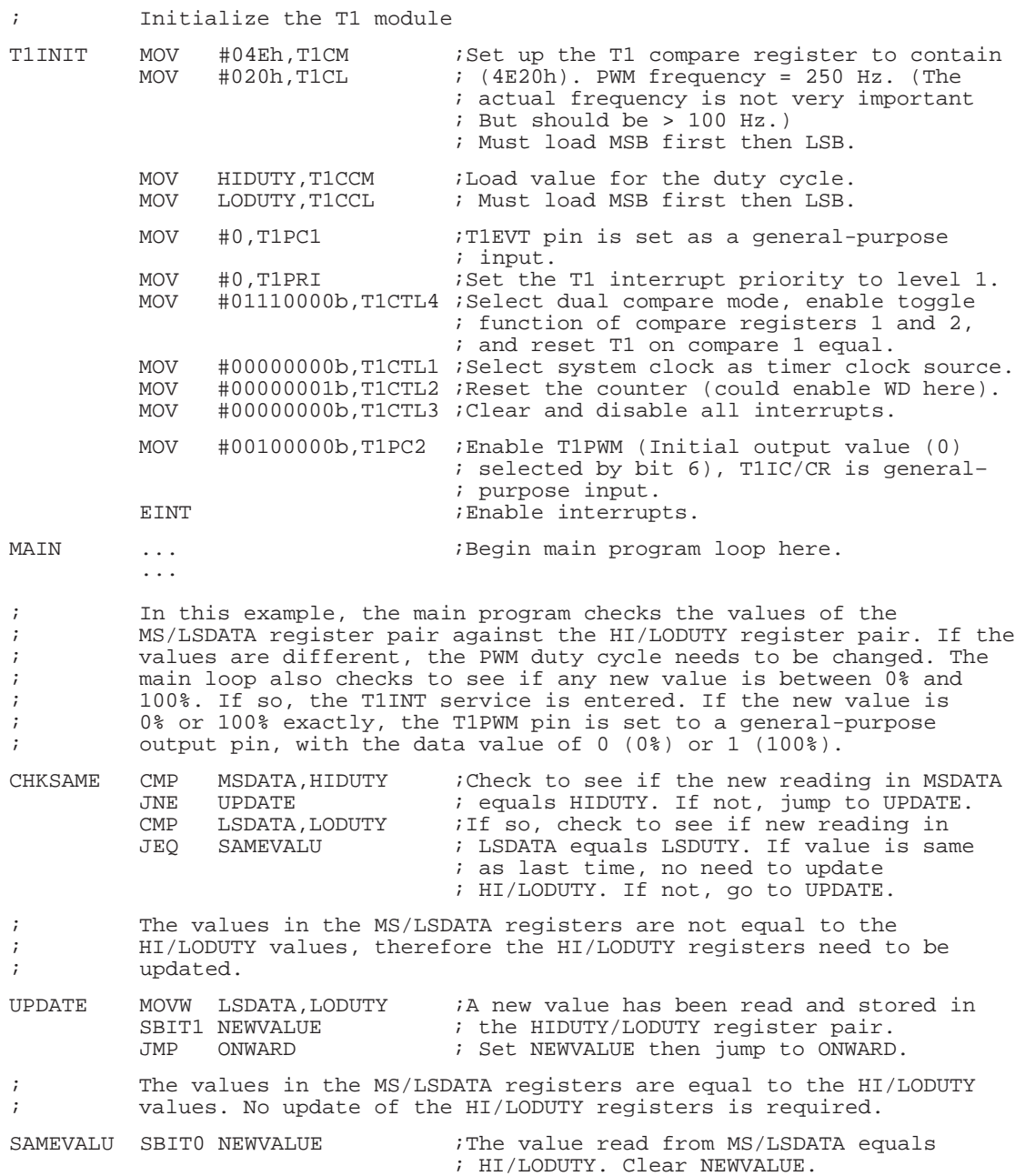

; Continue on with the main loop. ONWARD ;(NEXT INSTRUCTION) ... ... JBIT1 NEWVALUE, CHK0 ; Check to see if a new value has been ; stored into the HI/LODUTY regs. ; If so check for 0% or 100%. BR ONWARD1 ; If not, branch to ONWARD1. ; Check to see if the NEW duty cycle is either 0% or 100%. If so, ; set the T1PWM pin accordingly. CHK0 CMP #0,LODUTY ;Is LODUTY = 0? No, check to see = 100%.<br>JNE CHK100 ; Yes, check the HIDUTY register. JNE CHK100 ; Yes, check the HIDUTY register.<br>CMP #0,HIDUTY ; Is HIDUTY also = 0? CMP #0,HIDUTY ;Is HIDUTY also = 0?<br>JEQ SETLOW ; Yes, set T1PWM line ; Yes, set T1PWM line low. ; No, check if 100%.<br>CHK100 CMP #20h, LODUTY ; Is LODUTY = 20h? CMP #20h,LODUTY ;Is LODUTY = 20h?<br>JNE T1ENABLE ; No, jump to T1E JNE T1ENABLE ; No, jump to T1ENABLE.<br>CMP #4Eh,HIDUTY ; If so, is HIDUTY = 4E CMP #4Eh,HIDUTY ; If so, is HIDUTY = 4Eh?<br>JEO SETHIGH ; Yes, set T1PWM line hig ; Yes, set T1PWM line high. ; If there has been a new value detected for the PWM duty cycle, and ; that new value is not 0 (0%) or 4E20h (100%), then clear the ; NEWVALUE flag and enable T1INT. T1ENABLE SBIT0 NEWVALUE *;Clear the NEWVALUE flag.*<br>MOV #01h,T1CTL3 *;Allow the compare flag to*  $i$ Allow the compare flag to cause a timer ; interrupt only when the PWM duty cycle ; needs to be altered. ... ;Continue main routine. ... BR MAIN ; This next section of code is only executed if the desired duty ; cycle is either 0% or 100% exactly. SETLOW MOV #00010000b,T1PC2 ;Make the T1PWM pin an output pin with the ; present data output.<br>MOV #0001000b.T1PC2 ; Output a low value on #0001000b, T1PC2 ; Output a low value on the T1PWM pin. JMP ONWARD1 SETHIGH CLR MSDATA CLR LSDATA MOV #01010000b,T1PC2 ;Make the T1PWM pin an output pin with the ; present data output.<br>MOV #01010000b, T1PC2 ; Output a high value o MOV #01010000b,T1PC2 ;Output a high value on the T1PWM pin.<br>
;Continue with the main routine. ...  $\qquad \qquad$  ; Continue with the main routine. ... ... GOBACK BR MAIN

268

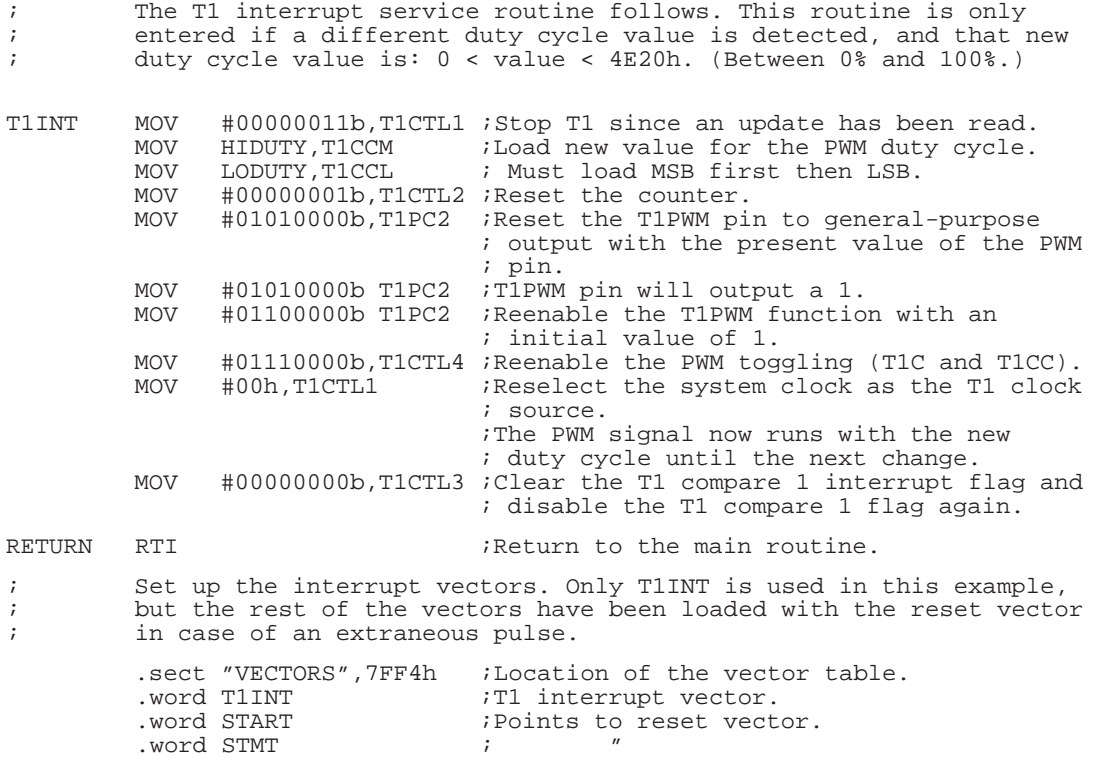

.word START  $\qquad$  ; .word START  $\qquad$  ; .word START ;Reset vector.

.word START<br>.end

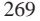
### **Speedometer and Tachometer Display Application**

The purpose of this application example is to show you how a TMS370 device could be used to control a digital instrumentation cluster. The TMS370 module requirements for this example include T1, T2n, one A/D channel, and the SPI module. Also, the on-chip EEPROM could be used to keep a nonvolatile record of the odometer readings. This routine is written to show how the timer modules could be used to control the dimming and pulse width measurement requirements of a digital instrument cluster. Certain calculation algorithms and subroutines are application specific and are left uncoded. Additional information concerning the A/D, EEPROM, and SPI modules may be found in this book:

A block diagram of the digital instrumentation example is shown in Figure 20.

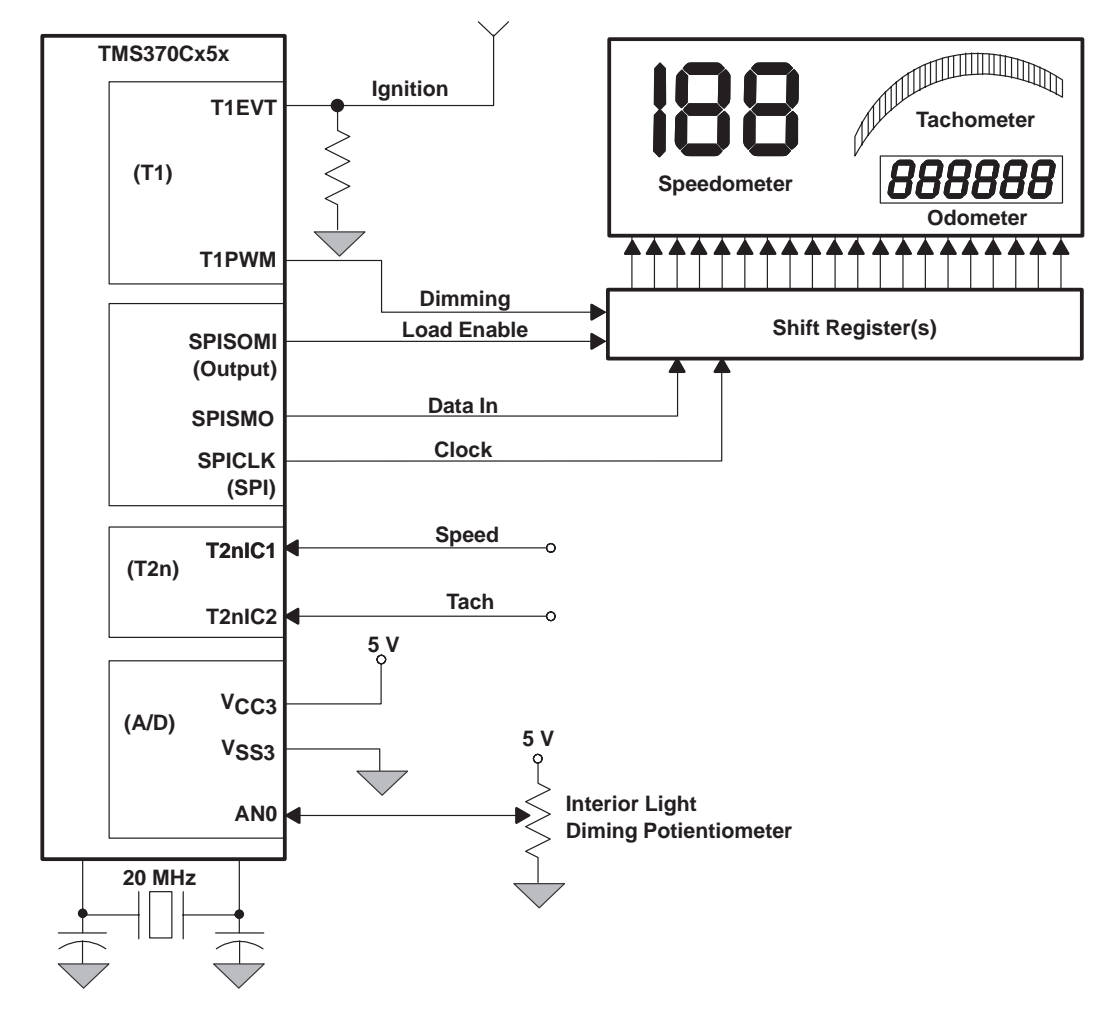

**Figure 20. Digital Instrumentation Cluster Application**

### **Application Overview and Theory of Operation**

The basic functions of this application example include input signal measurement, display dimming, serial communication, and conversion of one A/D channel. The speed and tach readings are measured using the two input capture registers of T2n. The dimming of the display is controlled by reading an A/D channel which is connected to a potentiometer. This A/D information is used to determine the duty cycle of a PWM signal output from T1. The information sent to the display is controlled using the SPI module. The main routine in this example checks to see that the ignition switch is on. Once the ignition switch is on, the display begins to be updated, and a series of flags is checked to determine any needed operation.

The flowchart for this route is shown in Figure 21.

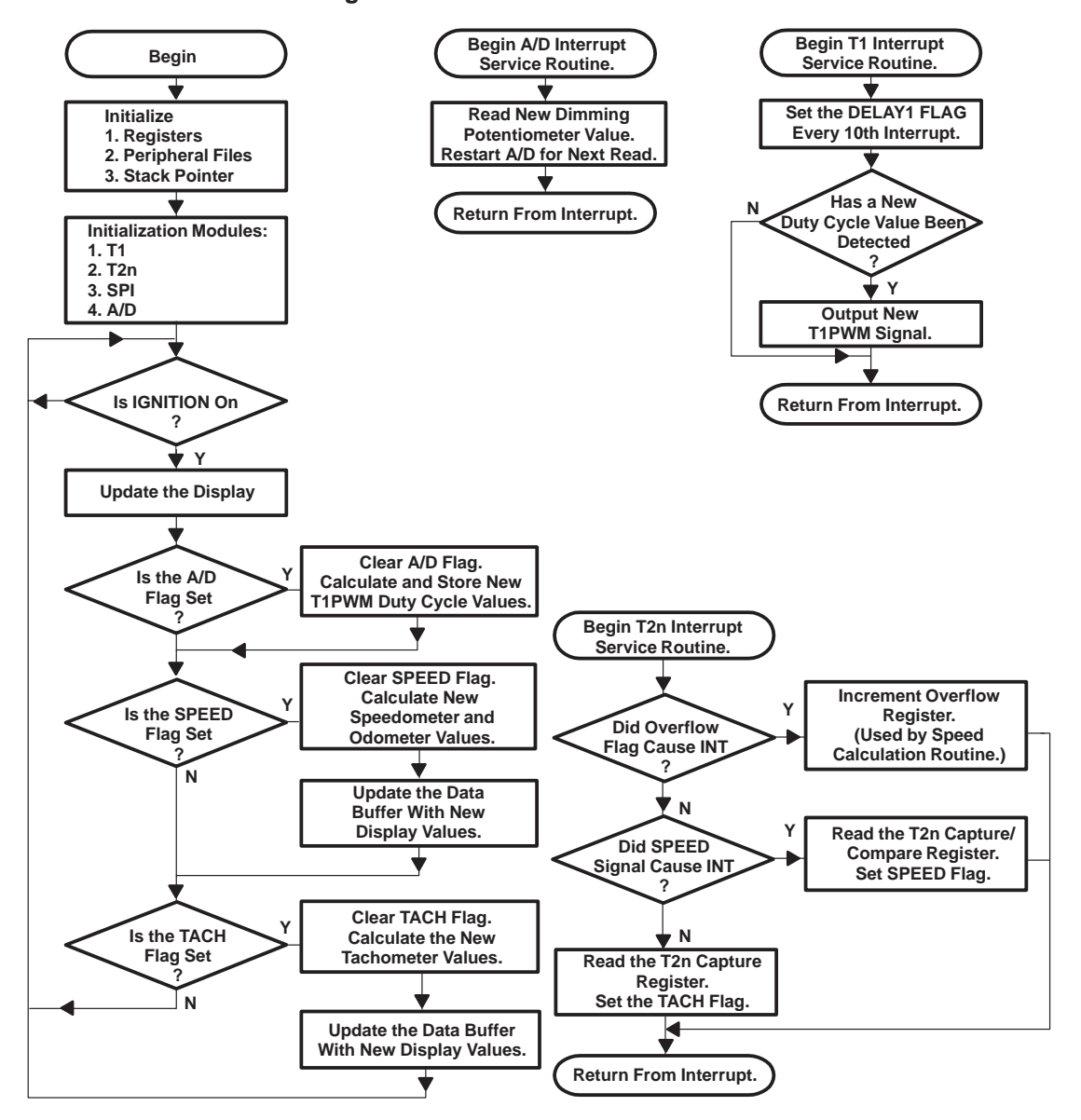

**Figure 21. Instrumentation Flowchart**

#### **T1 Module Operation**

The T1 module is used to output a PWM signal to control the brightness of the display. T1 operates in the dual compare mode. The period of the PWM signal is controlled by the T1 compare 1 register, and the pulse width is controlled by the T1 capture/compare register. The pulse width duty cycle may be changed under program control by altering the value in the T1 capture/compare register.

The main routine checks to see if the newest reading from the A/D has changed since it was last read. If the values are different, the NEWVALUE flag is set. If the values are the same, the NEWVALUE flag is cleared. The T1 service routine checks this flag. If the NEWVALUE flag is cleared, the present PWM duty cycle continues. If the NEWVALUE flag is set, the interrupt routine stops the PWM signal, loads the new duty cycle values (HI/LODUTY) into the T1CC registers, and restarts the PWM signal. Stopping the PWM signal helps avoid the possibility of inverting the signal if the new value is larger than the old; for example, when changing from a 20% to a 30% duty cycle signal.

### **T2n Module Operation**

The T2n module is used to measure the speed and tach input signals. The module is set up for the dual capture mode to enable both 16-bit capture registers. The T2nIC1 pin, the T2n capture/compare register, and any T2n counter overflows are used to determine the speed function, while the T2nIC2 pin, the T2n capture register, and any T2n counter overflows are used for the tach function.

When a valid signal occurs on either T2n input capture pin, the associated capture register is loaded with the value of the T2n counter. The T2n service routine then reads the contents of the capture register and any T2n overflows that may have occurred. This information can be used to determine the speed and tach readings by keeping track of how long it has been since the last pulse occurred. The actual conversion routines used to determine the speedometer, odometer, and tachometer display information is application dependent, and is not coded in this example.

#### **SPI Module Operation**

The SPI module is used to send the display information to the instrument cluster. The main routine constantly updates the display with any new tach information every 1/20 second, and updates the complete display every 1/2 second. The actual number of bytes to be sent, the data format, and how often the display needs to be updated are all application specific variables that you may alter for your needs.

#### **ADC1 Module Operation**

One channel of the ADC1 module (AN0) is read continually to determine the desired brightness of the display. The display brightness is application specific, so you need to define the algorithm used to determine the duty cycle of the T1 PWM signal. Also, the brightness of the display may not be in direct proportion to the duty cycle of the PWM signal.

### **Digital Instrumentation Cluster Routine**

The source code for the instrument cluster is as follows:

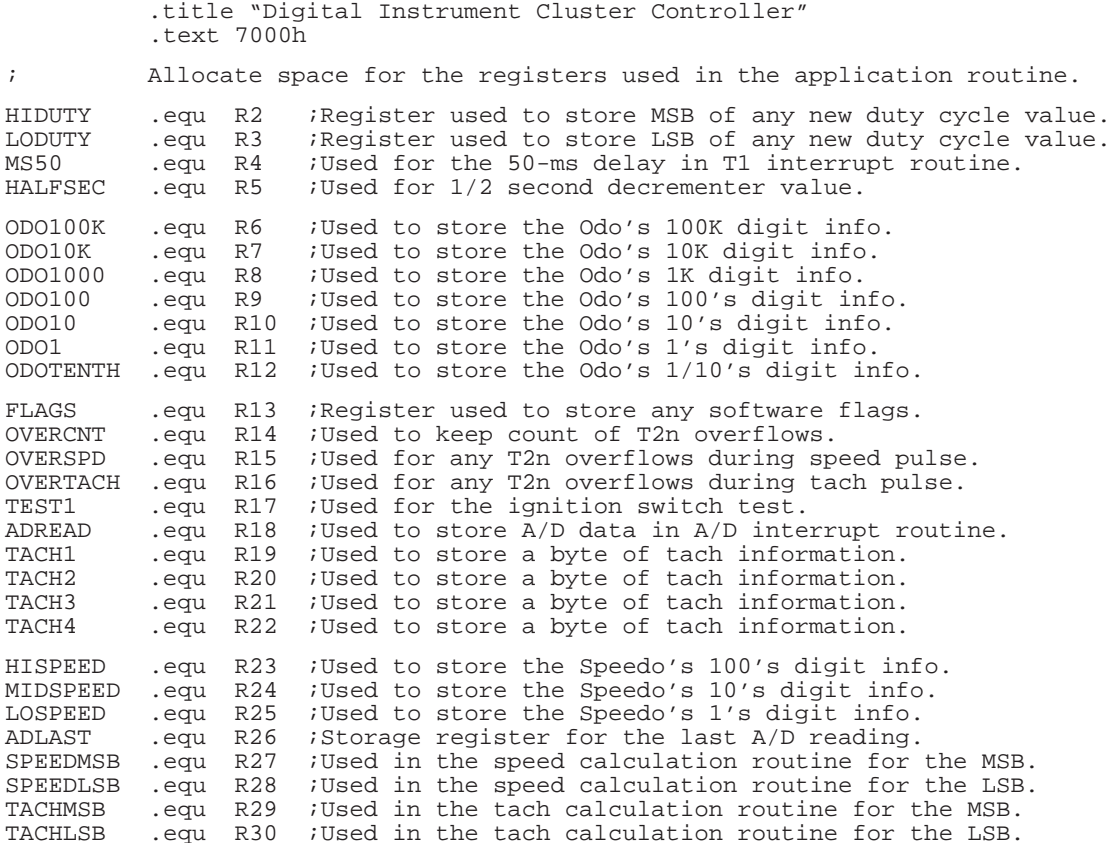

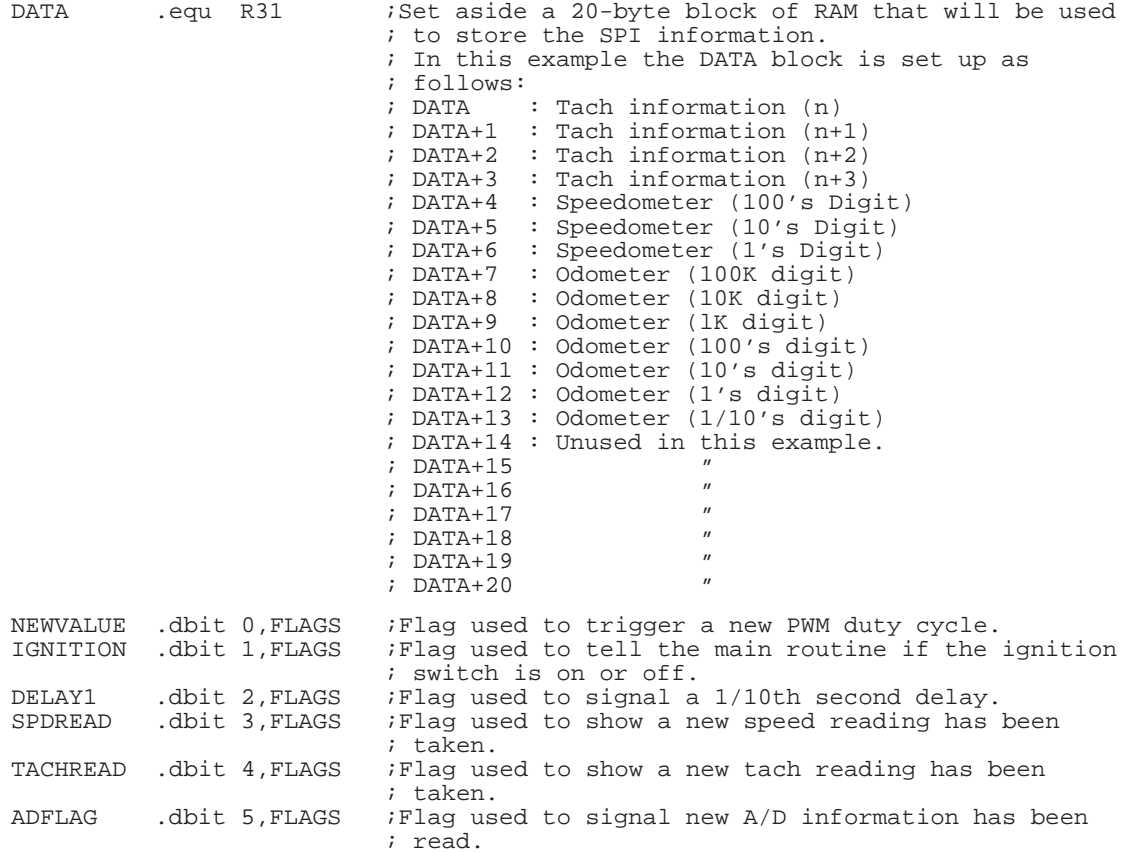

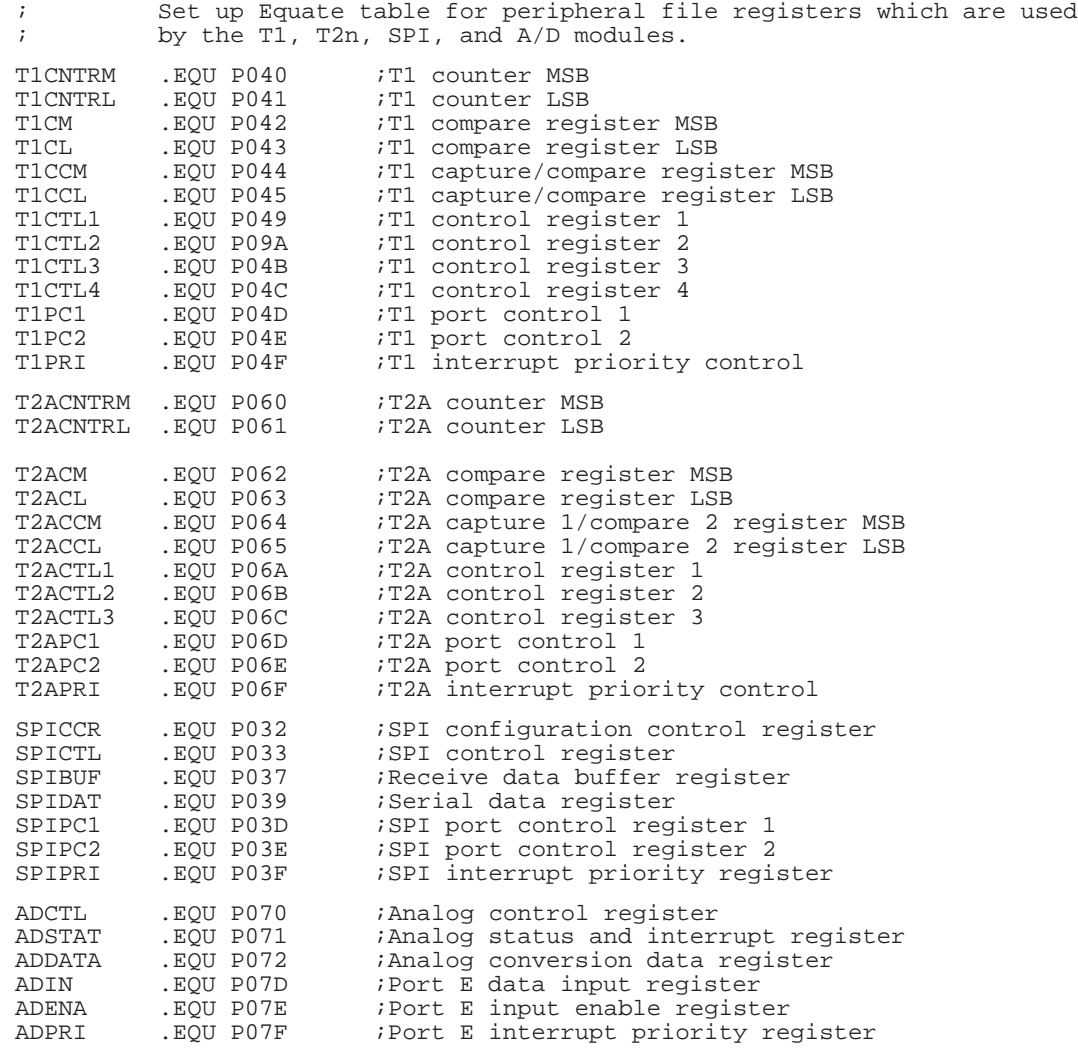

; Begin initialization: Set up stack pointer to begin at R60. ; Initialize registers to their START values. ; Initialize the T1 module. ; Initialize the T2A module. ; Initialize the SPI module. ; Initialize the A/D module. START MOV #60,B ; Initialize the stack pointer to start at<br>
LDSP ; register R60. LDSP ; register R60. ;Globally disable all interrupts. ; Initialize the registers to their power-up values. RESET MOV #0C3h,HIDUTY ;The duty cycle of the PWM signal is MOV #048h,LODUTY ; initialized to approximately 100%. ; Also, update the ODO registers from EEPROM (not shown). MOV #10, HALFSEC :Start with the value 10.<br>MOV #5, MS50 :Start with the value 5.  $i$ Start with the value 5. ; Clear the remaining registers. MOV #39, B ; This routine clears the 38 reqisters CLR A ; starting at FLAGS and ending at DATA+20. CLR A<br>MOV A, \*FLAGS-1[B] DJNZ B,CLRREGS Begin the module initialization routines. T1INIT MOV  $#0C3h$ , T1CM  $;$  is the Tl compare register to contain MOV  $#04Fh$ , T1CL  $;$  (C34Fh). PWM frequency = 100 Hz. (The  $N$  (C34Fh). PWM frequency = 100 Hz. (The ; actual frequency is not very important ; for this application.) ;Must load MSB first then LSB. MOV HIDUTY, T1CCM ;Load value for the duty cycle.<br>MOV LODUTY, T1CCL ;Must load MSB first then LSB. ;Must load MSB first then LSB. MOV #0,T1PC1 ;T1EVT pin is set as a general-purpose input. MOV #00100000b,T1PC2 ;Enable T1PWM (initial output value (0) ; selected by bit 6), T1IC/CR is a ; general-purpose input.<br>MOV #0,T1PRI :Set the T1 interrupt pr MOV #0, T1PRI :Set the T1 interrupt priority to level 1.<br>MOV #01110000b, T1CTL4; Select dual compare mode, enable toggle MOV #01110000b,T1CTL4;Select dual compare mode, enable toggle ; function of compare registers 1 and 2, and ; reset T1 on compare 1 equal.<br>MOV #00000000b.T1CTL1; Select system clock as timer. MOV #00000000b,T1CTL1;Select system clock as timer clock source.<br>MOV #000000001b,T1CTL3;Clear all and enable T1C1 interrupt. #00000001b, T1CTL3; Clear all and enable T1C1 interrupt. MOV #00000001b,T1CTL2;Reset the counter (could enable WD here).

277

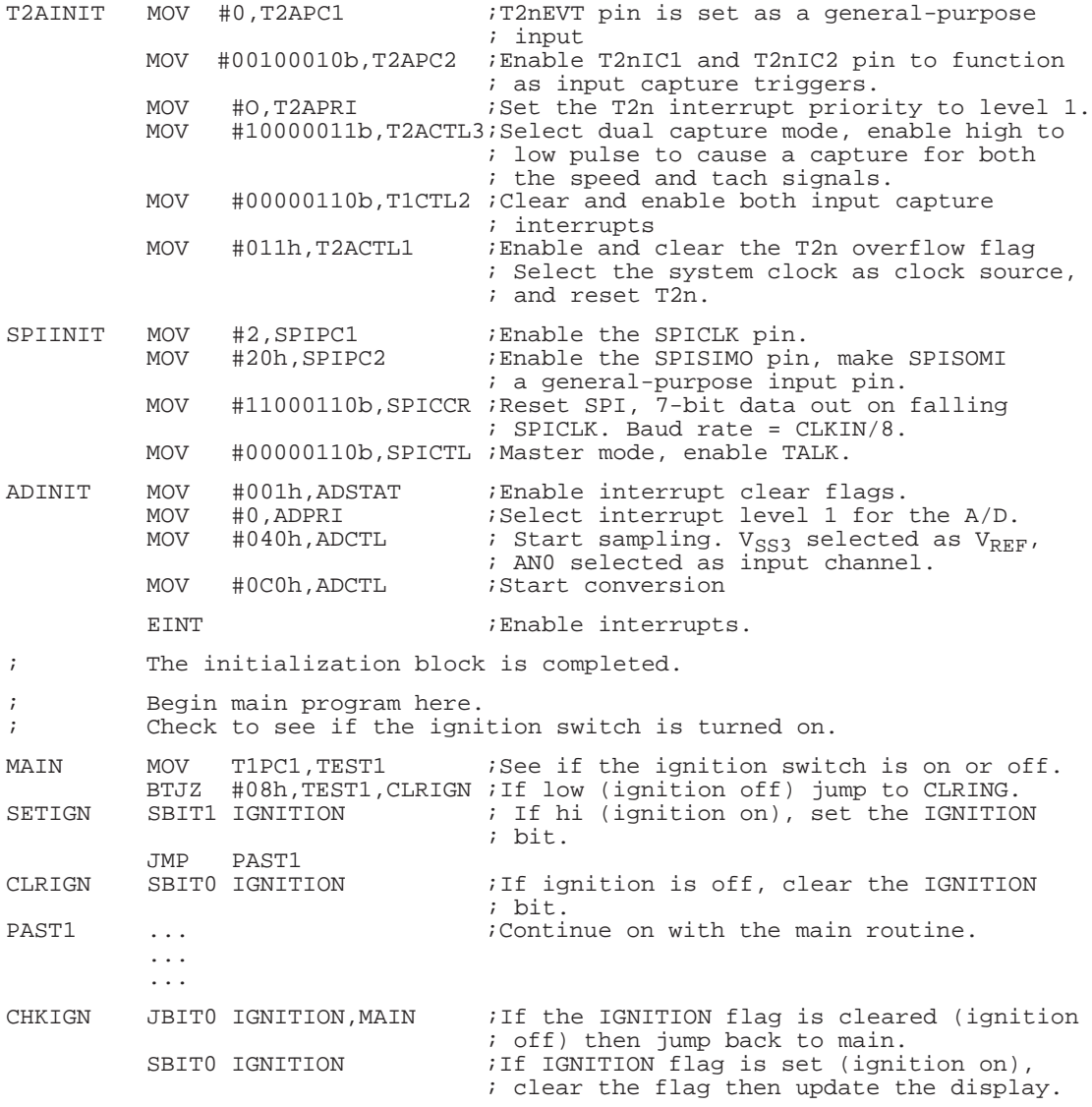

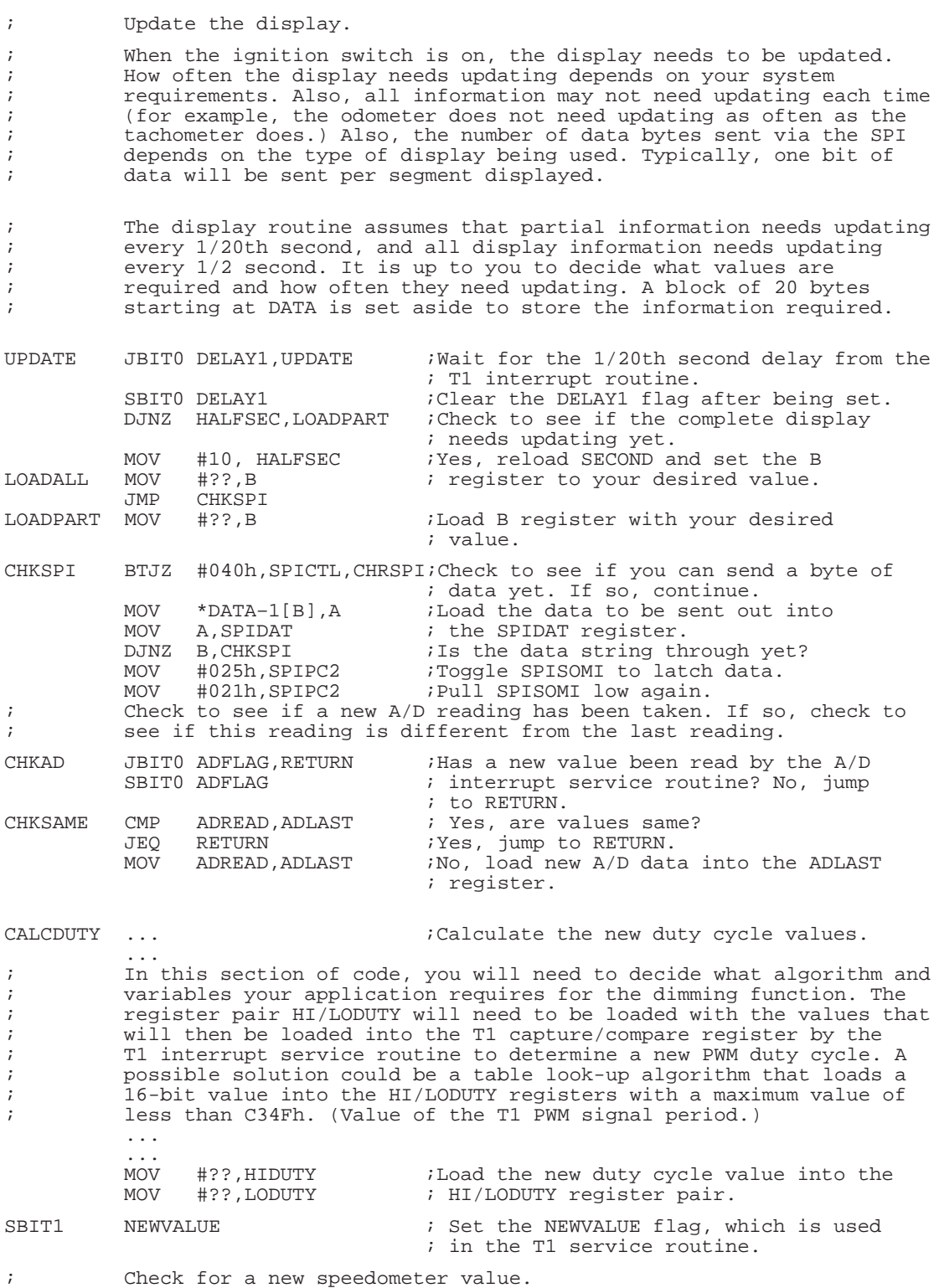

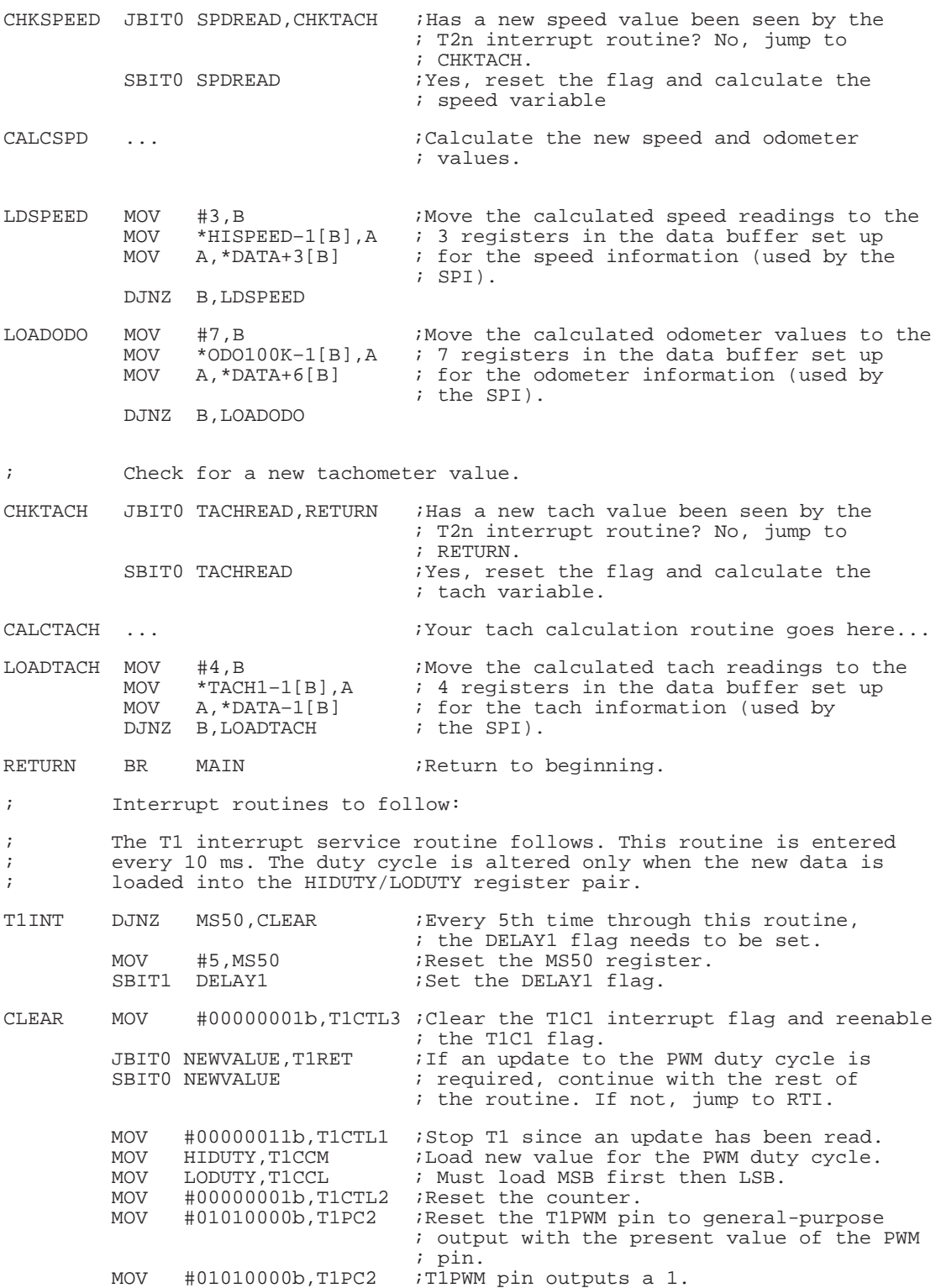

280

 MOV #01100000b,T1PC2 ;Reenable the T1PWM function with an ; initial value of 1.<br>MOV #01110000b.T1CTL4 ;Reenable the PWM tog #01110000b,T1CTL4 ;Reenable the PWM toggling (T1C and T1CC).<br>#00h,T1CTL1 ;Reselect the system clock as the T1 clock MOV #00h,T1CTL1 ;Reselect the system clock as the T1 clock ; source. ;The PWM signal now runs with the new ; duty cycle until the next change.<br>TIRET RTI ; Return to the main routine. The T2n interrupt service routine follows. This routine provides the frequency data from the speed and tach inputs. T2AINT BTJO #08h,T2ACTL1,OVRFLW;Was the interrupt caused by the T2n ; overflow bit? If so, go to OVRFLW. BTJO #040h,T2nCTL2,CAPT2;Was interrupt caused by tach signal? ; if so, go to CAPT2. If not, interrupt ; must have caused by speed signal. ; Read the capture/compare register for the speed value. CAPT1 MOV #01100110b, T2ACTL2 ; Clear the flag and reenable the interrupt.<br>MOV T2ACCL, SPEEDLSB ; Read the capture/compare register and MOV T2ACCL, SPEEDLSB ; Read the capture/compare register and<br>MOV T2ACCM, SPEEDMSB ; store values into SPEEDMSB/LSB regist ; store values into SPEEDMSB/LSB register ; pair. Must read LSB first.<br>MOV OVERCNT, OVERSPD : Save the contents of the OV  $i$  Save the contents of the OVERCNT register ; in OVERSPD. Used in CALC routine.<br>SBIT1 SPDREAD : Set the SPDREAD flag. SBIT1 SPDREAD : Set the SPDREAD flag.<br>RTI SPDRET ; Read the capture register for the tach value. CAPT2n MOV #10100110b,T2ACTL2 ;Clear the flag and reenable the interrupt. MOV T2ACL,TACHLSB : Read the capture register and store values<br>MOV T2ACM,TACHMSB : into the TACHMSB/LSB register pair. Must ; into the TACHMSB/LSB register pair. Must ; read LSB first.<br>MOV OVERCNT, OVERTACH ; Save the content ; Save the contents of the OVERCNT register ; in OVERTACH. Used in CALC routine.<br>SBIT1 TACHREAD : Set the TACHREAD flag. ;Set the TACHREAD flag. TACHRET RTI ; Increment the OVERCNT register. OVRFLW INC OVERCNT : Increment the overflow counter register ; if an overflow has occurred. RTI ; The A/D interrupt service routine follows. This routine reads ; ADDATA and stores the value into the ADREAD register. ADINT MOV ADDATA, ADREAD *;Read the A/D data.*<br>MOV #040h, ADCTL *;Start new sample.* MOV #040h, ADCTL :Start new sample.<br>MOV #080h, ADCTL :Start new convers MOV #080h, ADCTL ;Start new conversion<br>SBIT1 ADFLAG : ;Set the ADFLAG bit to ;Set the ADFLAG bit to signal an A/D ; reading has recently been completed.<br>
Feturn to the main routine. ; Return to the main routine.

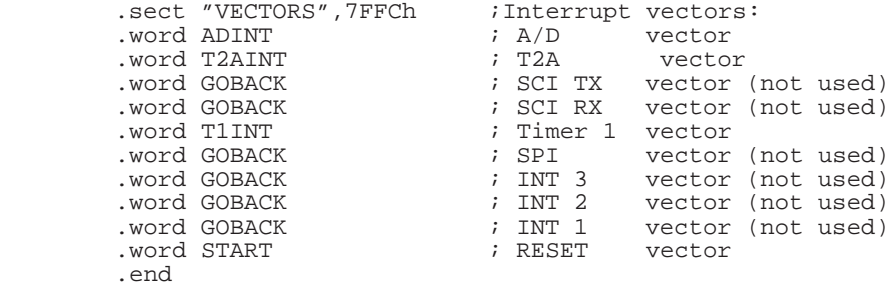

### **Conclusion**

The timer modules of the TMS370 8-bit microcontroller family are designed to provide the flexibility to meet a broad range of timer and counter applications. The software and interface examples illustrate how the basic functions of the timer modules, along with other modules of the TMS370 family, can be used to provide cost-effective system solutions. This application report has been designed to be used in conjunction with the *TMS370 Family User's Guide.* The manual is a valuable reference and provides many answers to questions not addressed in this report.

### **Appendix A**

### **Timer 1 (T1) Control Registers**

T1 is controlled and accessed through registers in the peripheral file. These registers are shown in Table 7 and are described in the *TMS370 Family User's Guide*. The bits shown in the shaded boxes in Table 7 are privilege mode bits; they can only be written to in the privilege mode. The T1 operational mode block diagrams are shown in Figure 22 and Figure 23.

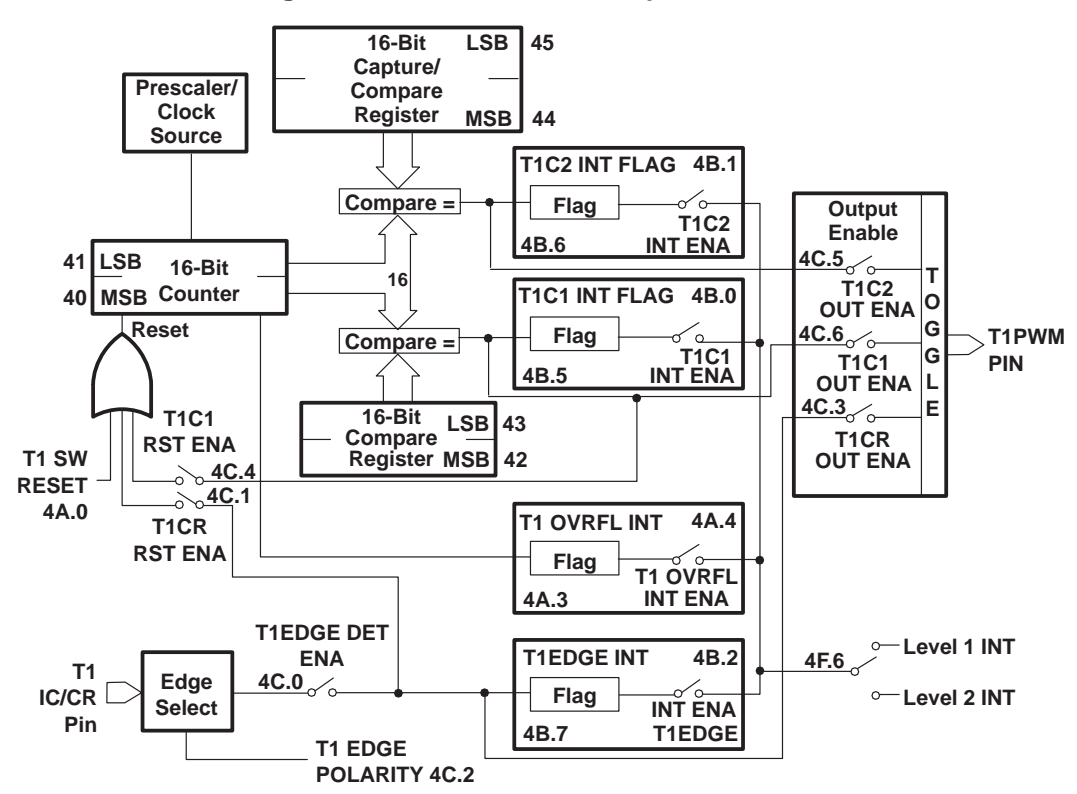

**Figure 22. Timer 1 – Dual Compare Mode**

| Designa-<br>tion                | <b>ADDR</b>       | PF          | Bit 7                                                                   | Bit 6                                                                     | Bit 5                                                          | Bit 4                                                         | Bit 3                                                | Bit 2                                     | Bit 1                                           | Bit 0                                             |  |  |  |
|---------------------------------|-------------------|-------------|-------------------------------------------------------------------------|---------------------------------------------------------------------------|----------------------------------------------------------------|---------------------------------------------------------------|------------------------------------------------------|-------------------------------------------|-------------------------------------------------|---------------------------------------------------|--|--|--|
| T1CNTR                          | 1040h             | P040        | <b>Bit 15</b>                                                           | T1 Counter MSbyte<br>Bit 8                                                |                                                                |                                                               |                                                      |                                           |                                                 |                                                   |  |  |  |
| T1CNTR                          | 1041h             | P041        | Bit 7                                                                   |                                                                           | T1 Counter LSbyte<br>Bit 0                                     |                                                               |                                                      |                                           |                                                 |                                                   |  |  |  |
| T <sub>1</sub> C                | 1042h             | P042        | <b>Bit 15</b>                                                           | Compare Register MSbyte<br>Bit 8                                          |                                                                |                                                               |                                                      |                                           |                                                 |                                                   |  |  |  |
| T <sub>1</sub> C                | 1043h             | P043        | Bit 7                                                                   | Bit 0<br>Compare Register LSbyte                                          |                                                                |                                                               |                                                      |                                           |                                                 |                                                   |  |  |  |
| T <sub>1</sub> CC               | 1044h             | P044        | <b>Bit 15</b>                                                           |                                                                           | Capture/Compare Register MSbyte<br>Bit 8                       |                                                               |                                                      |                                           |                                                 |                                                   |  |  |  |
| T <sub>1</sub> CC               | 1045h             | P045        | Bit 7                                                                   |                                                                           | Capture/Compare Register LSbyte<br>Bit 0                       |                                                               |                                                      |                                           |                                                 |                                                   |  |  |  |
| <b>WDCNTR</b>                   | 1046h             | P046        | <b>Bit 15</b>                                                           |                                                                           | <b>WD Counter MSbyte</b><br>Bit 8                              |                                                               |                                                      |                                           |                                                 |                                                   |  |  |  |
| <b>WDCNTR</b>                   | 1047h             | P047        | Bit 7                                                                   |                                                                           | <b>WD Counter LSbyte</b><br>Bit 0                              |                                                               |                                                      |                                           |                                                 |                                                   |  |  |  |
| <b>WDRST</b>                    | 1048h             | P048        | Bit 7                                                                   |                                                                           | <b>WD Reset Key</b><br>Bit 0                                   |                                                               |                                                      |                                           |                                                 |                                                   |  |  |  |
| T1CTL1                          | 1049h             | P049        | <b>WD</b><br><b>OVRFL</b><br>TAP SEL T<br>$(RP-0)$                      | <b>WD</b><br><b>INPUT</b><br>SELECT <sub>2</sub> <sup>†</sup><br>$(RP-0)$ | <b>WD</b><br><b>INPUT</b><br>SELECT1 <sup>†</sup><br>$(RP-0)$  | <b>WD</b><br><b>INPUT</b><br>SELECT0 <sup>+</sup><br>$(RP-0)$ |                                                      | T1<br><b>INPUT</b><br>SELECT2<br>$(RW-0)$ | T1<br><b>INPUT</b><br>SELECT1<br>$(RW-0)$       | T1<br><b>INPUT</b><br><b>SELECT0</b><br>$(RW-0)$  |  |  |  |
| T1CTL2                          | 104Ah             | <b>P04A</b> | <b>WD</b><br><b>OVRFL</b><br><b>RST</b><br>ENA <sup>T</sup><br>$(RS-0)$ | <b>WD</b><br><b>OVRFL</b><br><b>INT ENA</b><br>$(RW-0)$                   | <b>WD</b><br>OVRFL<br>INT<br><b>FLAG</b><br>(RC <sup>2</sup> ) | T1<br><b>OVRFL</b><br><b>INT ENA</b><br>$(RW-0)$              | T1<br><b>OVRFL</b><br>INT<br><b>FLAG</b><br>$(RC-0)$ |                                           |                                                 | T <sub>1</sub><br>SW<br><b>RESET</b><br>$(S - 0)$ |  |  |  |
|                                 | Dual Compare Mode |             |                                                                         |                                                                           |                                                                |                                                               |                                                      |                                           |                                                 |                                                   |  |  |  |
| T <sub>1</sub> CTL <sub>3</sub> | 104Bh             | P04B        | T1EDGE                                                                  | <b>T1C2</b>                                                               | <b>T1C1</b>                                                    |                                                               |                                                      | T1EDGE                                    | <b>T1C2</b>                                     | <b>T1C1</b>                                       |  |  |  |
|                                 |                   |             | INT<br><b>FLAG</b><br>$(RC-0)$                                          | INT<br><b>FLAG</b><br>$(RC-0)$                                            | INT<br><b>FLAG</b><br>$(RC-0)$                                 |                                                               |                                                      | INT<br><b>ENA</b><br>$(RW-0)$             | INT<br><b>ENA</b><br>$(RW-0)$                   | INT<br><b>ENA</b><br>$(RW-0)$                     |  |  |  |
|                                 |                   |             |                                                                         | Capture / Compare Mode                                                    |                                                                |                                                               |                                                      |                                           |                                                 |                                                   |  |  |  |
|                                 |                   |             | T1EDGE<br>INT<br><b>FLAG</b><br>$(RC-0)$                                |                                                                           | <b>T1C1</b><br>INT<br><b>FLAG</b><br>$(RC-0)$                  |                                                               |                                                      | T1EDGE<br>INT<br><b>ENA</b><br>$(RW-0)$   |                                                 | <b>T1C1</b><br>INT<br><b>ENA</b><br>$(RW-0)$      |  |  |  |
|                                 |                   |             |                                                                         |                                                                           |                                                                |                                                               |                                                      |                                           |                                                 |                                                   |  |  |  |
|                                 | Dual Compare Mode |             |                                                                         |                                                                           |                                                                |                                                               |                                                      |                                           |                                                 |                                                   |  |  |  |
| T1CTL4                          | 104Ch             | <b>P04C</b> | T1<br>$MODE = 0$<br>$(RW-0)$                                            | <b>T1C1</b><br><b>OUT ENA</b><br>$(RW-0)$                                 | <b>T1C2</b><br><b>OUT ENA</b><br>$(RW-0)$                      | <b>T1C1</b><br><b>RST ENA</b><br>$(RW-0)$                     | T <sub>1</sub> CR<br><b>OUT ENA</b><br>$(RW-0)$      | T1EDGE<br><b>POLARITY</b><br>$(RW-0)$     | T <sub>1</sub> CR<br><b>RST ENA</b><br>$(RW-0)$ | T1EDGE<br><b>DET ENA</b><br>$(RW-0)$              |  |  |  |
|                                 |                   |             | Capture / Compare Mode                                                  |                                                                           |                                                                |                                                               |                                                      |                                           |                                                 |                                                   |  |  |  |
|                                 |                   |             | T1<br>$MODE = 1$<br>$(RW-0)$                                            | T <sub>1</sub> C <sub>1</sub><br><b>OUT ENA</b><br>$(RW-0)$               | $\overline{\phantom{0}}$                                       | <b>T1C1</b><br><b>RST ENA</b><br>$(RW-0)$                     |                                                      | T1EDGE<br><b>POLARITY</b><br>$(RW-0)$     |                                                 | T1EDGE<br><b>DET ENA</b><br>$(RW-0)$              |  |  |  |
|                                 |                   |             |                                                                         |                                                                           |                                                                |                                                               |                                                      |                                           |                                                 |                                                   |  |  |  |
| T1PC1                           | 104Dh             | P04D        |                                                                         |                                                                           |                                                                |                                                               | T1EVT<br><b>DATA IN</b><br>$(R - 0)$                 | T1EVT<br>DATA OUT<br>$(RW-0)$             | T1EVT<br><b>FUNCTION</b><br>$(RW-0)$            | T1EVT<br>DATA DIR<br>$(RW-0)$                     |  |  |  |
| T <sub>1</sub> PC <sub>2</sub>  | 104Eh             | P04E        | T1PWM<br><b>DATA IN</b><br>$(R-0)$                                      | T1PWM<br>DATA OUT<br>$(RW-0)$                                             | T1PWM<br><b>FUNCTION</b><br>$(RW-0)$                           | T1PWM<br>DATA DIR<br>$(RW-0)$                                 | T1IC/CR<br><b>DATA IN</b><br>$(R - 0)$               | T1IC/CR<br>DATA OUT<br>$(RW-0)$           | T1IC/CR<br><b>FUNCTION</b><br>$(RW-0)$          | T1IC/CR<br><b>DATA DIR</b><br>$(RW-0)$            |  |  |  |
| T1PRI                           | 104Fh             | P04F        | T1<br><b>STEST</b><br>$(RP-0)$                                          | T1<br><b>PRIORITY</b><br>$(RP-0)$                                         |                                                                |                                                               |                                                      |                                           |                                                 |                                                   |  |  |  |

**Table 7. Timer 1 Module Register Memory Map**

† Once the WD OVRFL RST ENA bit is set, these bits cannot be changed until a reset occurs; this applies only to the standard WD and to the simple counter. In the hard WD, these bits can be modified at any time; the WD INPUT SELECT2 bit is ignored.

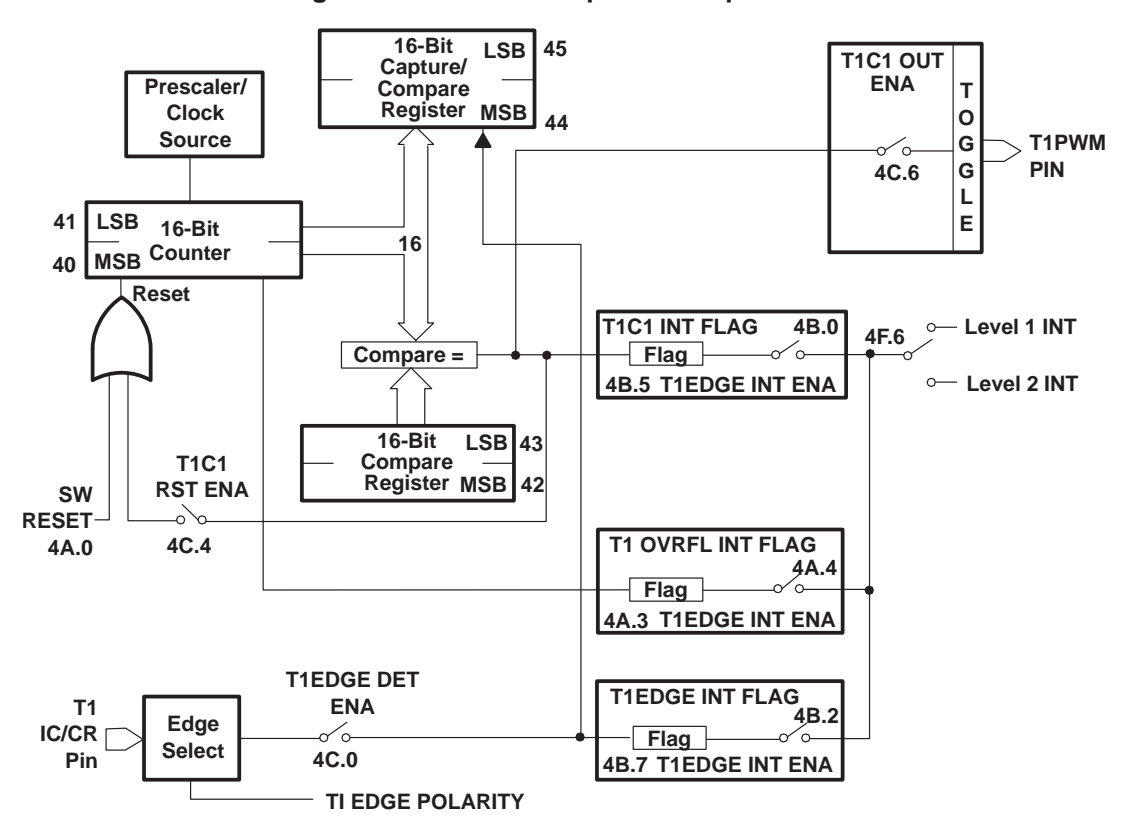

**Figure 23. Timer 1 – Capture/Compare Mode**

### **Appendix B**

### **Timer 2 (T2A) Control Registers**

T2A is controlled and accessed through registers in the peripheral file. These registers are shown in Table 8 and are described in the *TMS370 Family User's Guide*. The bits shown in the shaded boxes in Table 8 are privilege mode bits; they can only be written to in the privilege mode. Figure 24 and Figure 25 illustrate the T2A operational mode block diagrams.

| Designa-<br>tion                 | <b>ADDR</b><br>T2A/T2B | PF<br>T2A/T2B | Bit 7                                                | Bit 6                                                        | Bit 5                                                         | Bit 4                                                 | Bit 3                                              | Bit 2                                       | Bit 1                                         | Bit 0                                                        |  |  |
|----------------------------------|------------------------|---------------|------------------------------------------------------|--------------------------------------------------------------|---------------------------------------------------------------|-------------------------------------------------------|----------------------------------------------------|---------------------------------------------|-----------------------------------------------|--------------------------------------------------------------|--|--|
| T2nCNTR                          | 1060h/1080h            | P060/P080     | <b>Bit 15</b>                                        | T2n Counter MSbyte                                           |                                                               |                                                       |                                                    |                                             |                                               |                                                              |  |  |
| T2nCNTR                          | 1061h/1081h            | P061/P081     | Bit 7                                                | T2n Counter LSbyte                                           |                                                               |                                                       |                                                    |                                             |                                               |                                                              |  |  |
| T <sub>2n</sub> C                | 1062h/1082h            | P062/P082     | <b>Bit 15</b>                                        | Compare Register MSbyte                                      |                                                               |                                                       |                                                    |                                             |                                               |                                                              |  |  |
| T <sub>2n</sub> C                | 1063h/1083h            | P063/P083     | Bit 7                                                | Compare Register LSbyte                                      |                                                               |                                                       |                                                    |                                             |                                               |                                                              |  |  |
| T <sub>2</sub> nCC               | 1064h/1084h            | P064/P084     | <b>Bit 15</b>                                        | Capture/Compare Register MSbyte                              |                                                               |                                                       |                                                    |                                             |                                               |                                                              |  |  |
| T <sub>2</sub> nCC               | 1065h/1085h            | P065/P085     | Bit 7                                                | Capture/Compare Register LSbyte                              |                                                               |                                                       |                                                    |                                             |                                               |                                                              |  |  |
| T <sub>2nIC</sub>                | 1066h/1086h            | P066/P086     | <b>Bit 15</b>                                        |                                                              | Bit 8                                                         |                                                       |                                                    |                                             |                                               |                                                              |  |  |
| T <sub>2n</sub> IC               | 1067h/1087h            | P067/P087     | Bit 7                                                |                                                              | Bit 0                                                         |                                                       |                                                    |                                             |                                               |                                                              |  |  |
| T <sub>2n</sub> CTL <sub>1</sub> | 106Ah/108Ah            | P06A/P08A     |                                                      |                                                              |                                                               | T2n<br><b>OVRFL</b><br><b>INT ENA</b><br>$(RW-0)$     | T2n<br><b>OVRFL</b><br><b>INT FLAG</b><br>$(RC-0)$ | T2n INPUT<br>SELECT1<br>$(RW-0)$            | T2n INPUT<br><b>SELECTO</b><br>$(RW-0)$       | T <sub>2</sub> n SW<br><b>RESET</b><br>$(S-0)$               |  |  |
|                                  |                        |               |                                                      |                                                              |                                                               |                                                       |                                                    |                                             |                                               |                                                              |  |  |
|                                  |                        |               | In Dual Compare Mode                                 |                                                              |                                                               |                                                       |                                                    |                                             |                                               |                                                              |  |  |
| T2nCTL2                          | 106Bh/108Bh            | P06B/P08B     | T2nEDGE1<br><b>INT FLAG</b><br>$(RC-0)$              | T2nC2<br><b>INT FLAG</b><br>$(RC-0)$                         | T2nC1<br><b>INT FLAG</b><br>$(RC-0)$                          |                                                       |                                                    | T2nEDGE<br><b>INT ENA</b><br>$(RW-0)$       | T2nC2<br><b>INT ENA</b><br>$(RW-0)$           | T <sub>2</sub> nC <sub>1</sub><br><b>INT ENA</b><br>$(RW-0)$ |  |  |
|                                  |                        |               |                                                      |                                                              |                                                               |                                                       |                                                    |                                             |                                               |                                                              |  |  |
|                                  |                        |               | T2EDGE1<br><b>INT FLAG</b><br>$(RC-0)$               | T2EDGE2<br><b>INT FLAG</b><br>$(RC-0)$                       | T <sub>2</sub> nC <sub>1</sub><br><b>INT FLAG</b><br>$(RC-0)$ |                                                       |                                                    | T2nEDGE<br><b>INT ENA</b><br>$(RW-0)$       | T2nEDGE<br>2<br><b>INT ENA</b><br>$(RW-0)$    | T <sub>2nC1</sub><br>INT ENA<br>$(RW-0)$                     |  |  |
|                                  |                        |               |                                                      |                                                              |                                                               |                                                       |                                                    |                                             |                                               |                                                              |  |  |
|                                  |                        |               | In Dual Compare Mode                                 |                                                              |                                                               |                                                       |                                                    |                                             |                                               |                                                              |  |  |
| T <sub>2n</sub> CTL <sub>3</sub> | 106Ch/108Ch            | P06C/P08<br>C | T <sub>2n</sub><br>$MODE = 0$<br>$(RW-0)$            | T <sub>2</sub> nC <sub>1</sub><br><b>OUT ENA</b><br>$(RW-0)$ | T <sub>2</sub> nC <sub>2</sub><br><b>OUT ENA</b><br>$(RW-0)$  | T <sub>2</sub> nC <sub>1</sub><br>RST ENA<br>$(RW-0)$ | T2nEDGE<br>1<br><b>OUT ENA</b><br>$(RW-0)$         | T2nEDGE<br>1<br><b>POLARITY</b><br>$(RW-0)$ | T2nEDGE<br>1<br><b>RST ENA</b><br>$(RW-0)$    | T2nEDGE<br>$\mathbf{1}$<br><b>DET ENA</b><br>$(RW-0)$        |  |  |
|                                  |                        |               | In Dual Capture Mode                                 |                                                              |                                                               |                                                       |                                                    |                                             |                                               |                                                              |  |  |
|                                  |                        |               | T2n                                                  |                                                              |                                                               | T <sub>2</sub> nC <sub>1</sub>                        | T2nEDG2                                            | T2nEDGE                                     | T2nEDGE                                       | T2nEDGE                                                      |  |  |
|                                  |                        |               | $MODE = 1$<br>$(RW-0)$                               |                                                              |                                                               | <b>RST ENA</b><br>$(RW-0)$                            | <b>POLARITY</b><br>$(RW-0)$                        | 1<br><b>POLARITY</b><br>$(RW-0)$            | $\overline{2}$<br><b>DET ENA</b><br>$(RW-0)$  | $\mathbf{1}$<br><b>DET ENA</b><br>$(RW-0)$                   |  |  |
|                                  |                        |               |                                                      |                                                              |                                                               |                                                       |                                                    |                                             |                                               |                                                              |  |  |
|                                  |                        |               | In Dual Compare and Dual Capture Mode                |                                                              |                                                               |                                                       |                                                    |                                             |                                               |                                                              |  |  |
| T <sub>2</sub> nPC <sub>1</sub>  | 106Dh/108Dh            | P06D/P08<br>D |                                                      |                                                              |                                                               |                                                       | T2nEVT<br>DATA IN<br>$(RW-0)$                      | T2nEVT<br>DATA OUT<br>$(RW-0)$              | T2nEVT<br>FUNC-<br><b>TION</b><br>$(RW-0)$    | T2nEVT<br>DATA DIR<br>$(RW-0)$                               |  |  |
| T <sub>2</sub> nPC <sub>2</sub>  | 106Eh/108Eh            | P06E/P08E     | T2nIC2/<br><b>PWM</b><br><b>DATA IN</b><br>$(R - 0)$ | T2nIC2/PM<br>DATA OUT<br>$(RW-0)$                            | T2nIC2/PM<br>FUNC-<br><b>TION</b><br>$(RW-0)$                 | T2nIC2/PM<br>DATA DIR<br>$(RW-0)$                     | T2nIC1/CR<br>DATA IN<br>$(R - 0)$                  | T2nIC1/CR<br>DATA OUT<br>$(RW-0)$           | T2nIC1/CR<br>FUNC-<br><b>TION</b><br>$(RW-0)$ | T2nIC1/CR<br>DATA DIR<br>$(RW-0)$                            |  |  |
| T <sub>2nPRI</sub>               | 106Fh/108Fh            | P06F/P08F     | T <sub>2n</sub><br><b>STEST</b><br>$(RP-0)$          | T <sub>2n</sub><br><b>PRIORITY</b><br>$(RP-0)$               |                                                               |                                                       |                                                    |                                             |                                               |                                                              |  |  |

**Table 8. Timer 2A Module Register Memory Map**

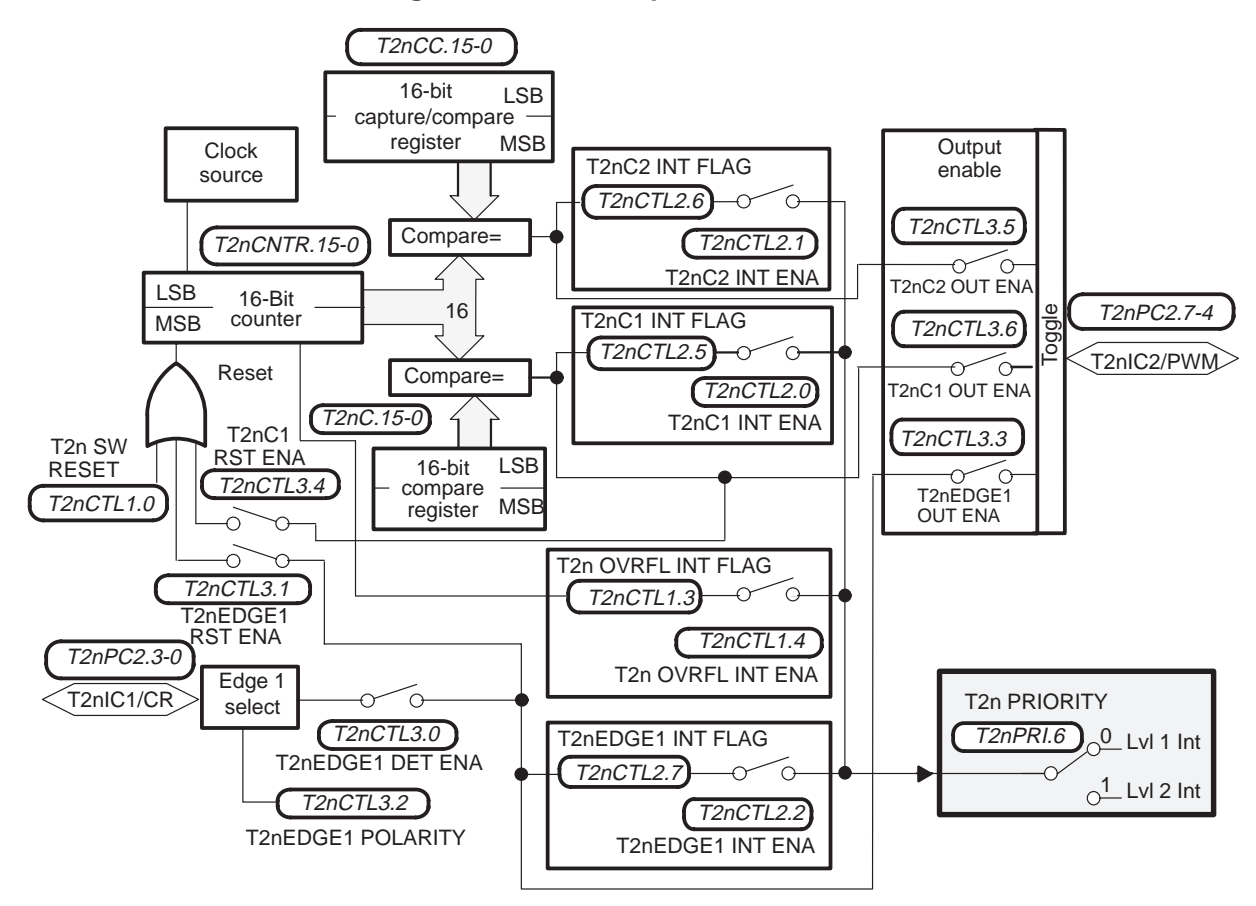

**Figure 24. Dual Compare Mode for T2n**

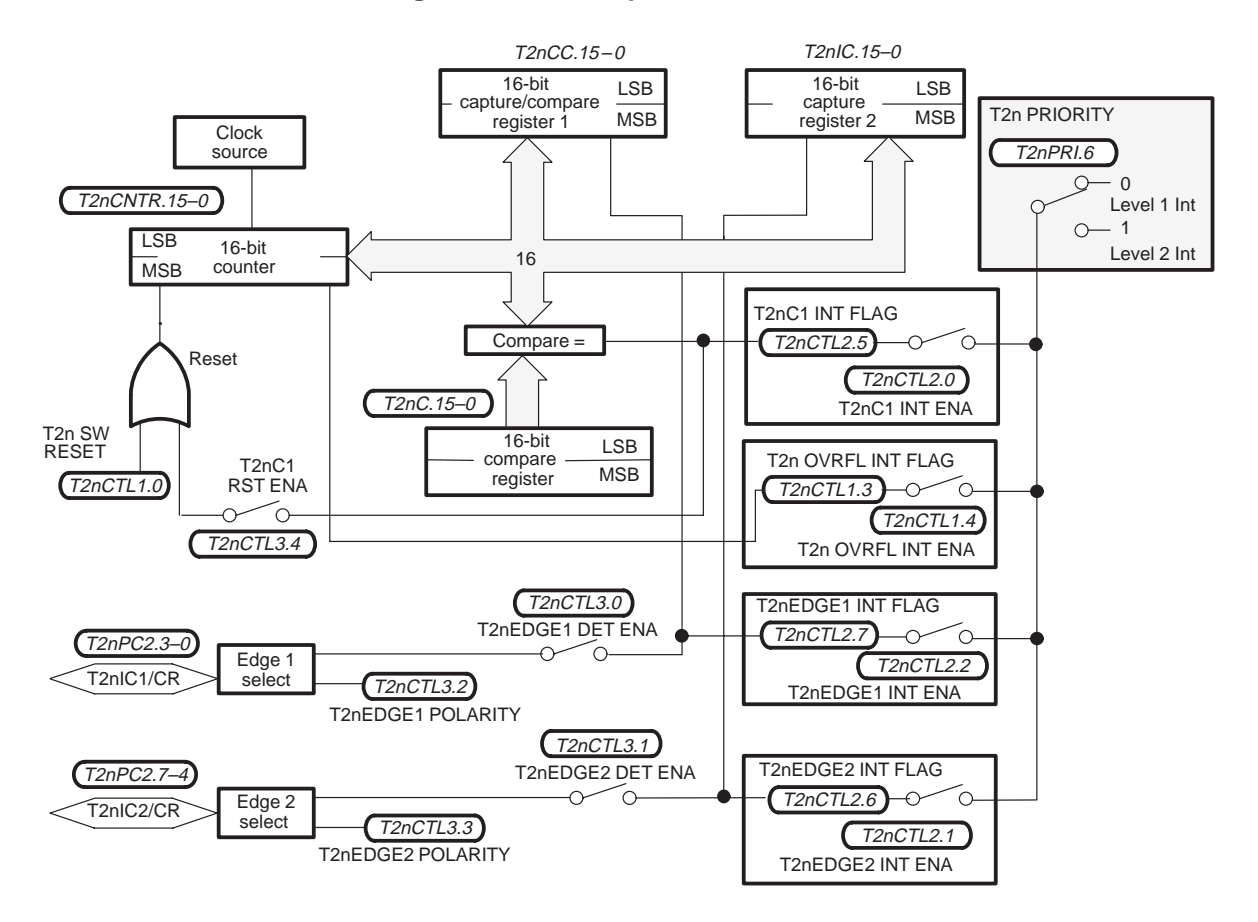

**Figure 25. Dual Capture Mode for T2n**

### **References**

*Linear and Interface Circuits Applications*, SLYA003, Texas Instruments Incorporated, 1987. *TMS370 Family User's Guide,* SPNU127, Texas Instruments Incorporated, 1996.

### **Glossary**

### **C**

**capture register:** A T1 or T2n register that is loaded with the 16-bit counter value when an external input transition occurs. Either edge of the external input can be configured to trigger the capture.

**CLKIN:** The external oscillator frequency (20 MHz maximum)

**compare register:** The compare register, in the T1 or T2n module, contains a value that is compared to the counter value. The compare function triggers when the counter matches the contents of the compare register.

## **E**

**edge detection:** Edge detection circuitry senses an active pulse transition on a given timer input and provides appropriate output transitions to the rest of the module. The active transition can be configured to be low to high or high to low.

**event count:** A T1 or T2n clock source option where the timer is clocked from the rising edge of a signal on an external pin (T1EVT or T2nEVT).

**EEPROM:** Electrically erasable programmable read-only memory; has the capability to be programmed and erased under direct program control.

### **I**

**interrupt:** A signal input to the CPU to stop the flow of a program and force the CPU to execute instructions at an address corresponding to the source of the interrupt. When the interrupt is finished, the CPU resumes execution at the point where the input occurred.

### **P**

**PPM:** Pulse position modulation; a serial signal in which the information is contained in the frequency of a signal with a constant pulse width. A TMS370 device can output a PPM signal with a constant duty cycle without any program intervention using the T1 or T2n compare registers.

**prescale:** Circuitry in the T1 module that effectively divides the SYSCLK by a set value. For example, /64 prescale divides the SYSCLK signal by 64.

**pulse accumulation:** A T1 mode which keeps a cumulative count of SYSCLK pulses as long as the T1EVT pin is high.

**PWM:** Pulse width modulation; a serial signal in which the information is contained in the width of a pulse of a constant frequency signal. A TMS370 device can output a PWM signal with a constant duty cycle without any program intervention using the T1 or T2n compare features.

## **S**

**SPI module:** Serial peripheral interface module; used to send serial data in a simple bit format to devices such as shift registers.

**SYSCLK:** The internal system clock period.

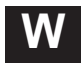

**Watchdog timer:** A free-running counter in the T1 module which must be cleared by the program at a set interval. If the program is not working properly, the counter will overflow, causing a system reset.

## **Using Input Capture Pins as External Interrupts**

**Michael S. Stewart Microcontroller Products — Semiconductor Group Texas Instruments**

### **Introduction**

The TMS370 family of microcontrollers are typically available with three external interrupt pins.

- INT1: Maskable or non maskable interrupt of general purpose input only pin
- INT2: Maskable interrupt or general purpose bidirectional I/O pin
- INT3: Maskable interrupt or general purpose bidirectional I/O pin

For applications that require more than three individual external interrupts, the timer input capture pins can be used to cause interrupts.

### **Timer 1 (T1)**

The T1IC/CR pin may be configured to operate as an external interrupt. To initialize this pin as an external interrupt, do the following:

- 1. Select the mode of operation for T1. The T1 MODE (T1CTL4.7) bit can be selected for either dual compare mode or capture/compare mode. The T1IC/CR pin can operate as an external interrupt in either mode.
- 2. Select the rising edge or falling edge polarity of the interrupt by writing to the T1EDGE POLARITY (T1CTL4.2) bit.
- 3. Enable the selected edge to set the T1EDGE INT flag by setting the T1EDGE DETECT (T1CTL4.0) bit.
- 4. Enable the active T1EDGE INT flag to request an interrupt by setting the T1EDGE INT ENA (T1CTL3.2) bit.

### **Timer 2A (T2A)**

The pins T2AIC1/CR and T2AIC2/PWM may be configured to operate as external interrupts. To initialize the T2AIC1/CR pin to cause an external interrupt, do the following:

- 1. Select the mode of operation for T2A. The T2A MODE (T2ACTL3.7) bit can be selected for either dual compare mode or dual capture mode. The T2AIC1/CR pin can operate as an external interrupt in either mode.
- 2. Select the rising edge or falling edge polarity of the interrupt by writing to the T2AEDGE1 POLARITY (T2ACTL4.2) bit.
- 3. Enable the selected edge to set the T2AEDGE1 INT flag by setting the T2AEDGE1 DETECT (T2ACTL4.0) bit.
- 4. Enable the active T2AEDGE1 INT flag to request an interrupt by setting the T2AEDGE1 INT ENA (T2ACTL3.2) bit.

To initialize the T2AIC2/PWM pin to cause an external interrupt, do the following:

- 1. Select the dual capture mode of operation for T2A. The T2A MODE (T2ACTL3.7) bit must be set. The T2AIC2/PWM pin can operate as an external interrupt in the dual capture mode only. In the dual compare mode this pin operates as a pulse width modulation (PWM) output pin.
- 2. Select the rising edge or falling edge polarity of the interrupt by writing to the T2AEDGE2 POLARITY (T2ACTL4.3) bit.
- 3. Enable the selected edge to set the T2AEDGE2 INT flag by setting the T2AEDGE2 DETECT (T2ACTL4.1) bit.
- 4. Enable the active T2AEDGE2 INT flag to request an interrupt by setting the T2AEDGE2 INT ENA (T2ACTL3.1) bit.

### **Timer 2B (T2B)**

The T2B pins T2BIC1/CR and T2BIC2/PWM may be configured to operate as external interrupts. To initialize the T2BIC1/CR pin to cause an external interrupt, do the following:

- 1. Select the mode of operation for T2B. The T2B MODE (T2BCTL3.7) bit can be selected for either dual compare mode or dual capture mode. The T2BIC1/CR pin can operate as an external interrupt in either mode.
- 2. Select the rising edge or falling edge polarity of the interrupt by writing to the T2BEDGE1 POLARITY (T2BCTL4.2) bit.
- 3. Enable the selected edge to set the T2BEDGE1 INT flag by setting the T2BEDGE1 DETECT (T2BCTL4.0) bit.
- 4. Enable the active T2BEDGE1 INT flag to request an interrupt by setting the T2BEDGE1 INT ENA (T2BCTL3.2) bit.

To initialize the T2BIC2/PWM pin to cause an external interrupt, do the following:

- 1. Select the dual capture mode of operation for T2B. The T2B MODE (T2BCTL3.7) bit must be set. The T2BIC2/PWM pin can operate as an external interrupt in the dual capture mode only. In the dual compare mode this pin operates as a PWM output pin.
- 2. Select the rising edge or falling edge polarity of the interrupt by writing to the T2BEDGE2 POLARITY (T2BCTL4.3) bit.
- 3. Enable the selected edge to set the T2BEDGE2 INT flag by setting the T2BEDGE2 DETECT (T2ACTL4.1) bit.
- 4. Enable the active T2BEDGE2 INT flag to request an interrupt by setting the T2BEDGE2 INT ENA (T2BCTL3.1) bit.

### **NOTE:**

**Remember that T1, T2A, and T2B all have multiple sources that may cause an interrupt. If multiple sources are enabled to cause an interrupt, the interrupt service routine must poll the individual flag bits to determine the source(s) of an interrupt.**

# **Watchdog Design Considerations and Mask Options**

**Michael S. Stewart Microcontroller Products — Semiconductor Group Texas Instruments**

### **Introduction**

Many applications require the presence of a watchdog (WD) timer to increase system integrity. The TMS370 family of microcontrollers provides three different mask options for WD timer functionality.

- 1. A standard watchdog for ROM-less, EPROM, and mask-ROM devices.
- 2. A hard watchdog for mask-ROM devices
- 3. A simple counter for mask-ROM devices

### **Standard WD**

The standard WD counter option on the TMS370 has been designed to be as flexible as possible for a wide range of system designers. The TMS370 WD counter was designed to add a greater level of system integrity to the software operation. External conditions that cause the TMS370 to operate outside the specified ranges may cause the WD counter to lose functionality. It may be used as a WD counter with variable timeout ranges, as an event counter, or as a simple overflow timer. The standard WD timer is designed as part of the Timer 1 (T1) module, and consists of the following functional blocks:

- 16–bit, WD/event counter which provides up to 224 clock cycles between counter resets. The WD counter can be read by the program at locations P046 (MSB) and P047 (LSB).
- Prescaled clock input selection or external clock may be options for clocking the WD counter.
- WD Reset key, which provides protection against illegal counter resets.
- An overflow flag which the program may read following reset to determine if the WD caused the reset.
- Programmable interrupt and system reset.

The standard WD counter option is available on all ROM-less, mask ROM, and some EPROM devices. Mask ROM devices may be selected with the standard WD mask option by selecting the appropriate box in the device New Code Release Form (NCRF). EPROM devices that are represented with the 'A' version designator (TMS370C756A for example) are designed with the standard WD counter. All ROM-less devices are available only with the standard WD counter mask option. See the *TMS370 Family User's Guide* for additional WD operational information.

The flexible design of the TMS370 standard WD counter allows the counter to be used in a wide range of system applications. This flexibility also brings with it certain limitations.

- The WD counter is not enabled on power–up to cause a system reset. However, the first instruction executed can enable the WD counter and select the WD clock source.
- The WD overflow flag must be cleared once set to enable any further WD resets. This means that if the WD counter overflows and causes a reset, the WD OVRFL INT FLAG must be written with a '0' to clear the flag, or the WD counter will not cause any additional resets. This would effectively disable the WD counter from causing any additional resets.
- The WD counter is not free standing. In other words, internal circuitry can override the WD reset ability. This was required for testing purposes of the TMS370.

### **Hard Watchdog Mask Option**

The hard WD counter mask option on the TMS370 has been designed to eliminate any features from the standard WD option that could cause the WD to not cause a system reset. The hard WD counter is enabled on reset and cannot be disabled. The hard WD design provides a WD counter that will always cause a system reset if the WDRST key register is not properly written. It may be used as a WD counter with variable timeout ranges based on one of four prescale clock options and the tap select. The hard WD timer is designed as part of the T1 module, and consists of the following functional blocks:

- 16–bit, WD which provides up to 224 clock cycles between counter resets. The WD counter can be read by the program at locations P046 (MSB) and P047 (LSB).
- Prescaled clock input selection for clocking the WD counter.
- WD reset key which provides protection against illegal counter resets.
- An overflow flag which the program may read following reset to determine if the WD caused the reset.
- System reset enabled at all times. No programmable interrupt or system reset enable capability.

### **NOTE:**

**Selecting the hard WD mask option enables the external interrupt 1 (INT1) as a non-maskable interrupt (NMI) during a low-power mode. Since the hard WD option is disabled in a low-power mode, any active edge on the external interrupt INT1 will wake-up the microcontroller regardless of the state of the INT1 individual interrupt enable and the global interrupt enable bits.**

The hard WD counter option is available on all mask ROM, and some EPROM devices. Mask ROM devices may be selected with the hard WD mask option by selecting the appropriate box in the device NCRF. EPROM devices represented with the 'B' version designator (for example TMS370C576B) are designed with the standard WD counter. See section 7.7.2 of the TMS370 Family Data Manual for additional hard WD operational information.

The design of the TMS370 hard WD counter allows the counter to be used only to generate a system reset. Therefore, writes to the WDRST key must occur before the WD can overflow assuming the fastest overflow rate.

### **Simple Counter**

The simple counter option on the TMS370 provides an additional timebase for applications that to not require or desire a WD counter. It may be used as an event counter, or as a simple overflow timer. The simple counter is part of the T1 module, and consists of the following functional blocks:

- A 16-bit counter, which provides up to 224 clock cycles between counter resets. The counter can be read by the program at locations P046 (MSB) and P047 (LSB).
- A prescaled clock input selection or external clock, which are options for clocking the counter.
- An overflow flag, which the program may read following reset to determine if the counter caused the interrupt.

• A programmable overflow interrupt.

The simple counter option is available only on mask ROM devices by selecting the simple counter mask option box in the device NCRF. See the *TMS370 Family User's Guide* for additional WD operational information.

The limited design of the TMS370 simple counter allows the counter to be used as an counter overflow interrupt. The actual timebase of the overflow is dependent on SYSCLK speed, tap select, and clock prescale select. This design does not allow a compare feature and limits the counter functionality.

# **T1PWM Set-Up Routines**

**Microcontroller Products—Semiconductor Group Texas Instruments**
# **T1PWM Pin Set-Up**

This application note provides three T1PWM pin set-up routines:

#### **Routine 1**

This routine starts and stops the PWM function with a certain value on the PWM pin. Starting the T1PWM pin with a specific value can be done with one instruction as shown below. The value of the data out bit will become the initial value of the PWM pin.

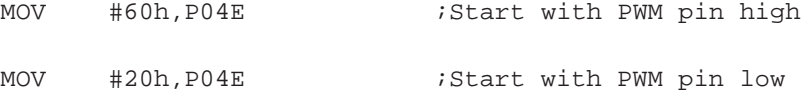

#### **Routine 2**

This routine shows the two instructions needed to change the T1PWM pin from a PWM pin to a general-purpose output pin with a specific value. The first instruction changes the pin to a general-purpose output pin with the same value as the current PWM pin. The second instruction changes the pin to a particular value.

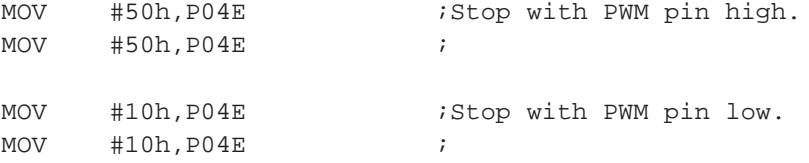

# **Routine 3**

This routine starts and stops the PWM function with the current value on the pin. Starting the function requires four instructions, while stopping the function takes only one.

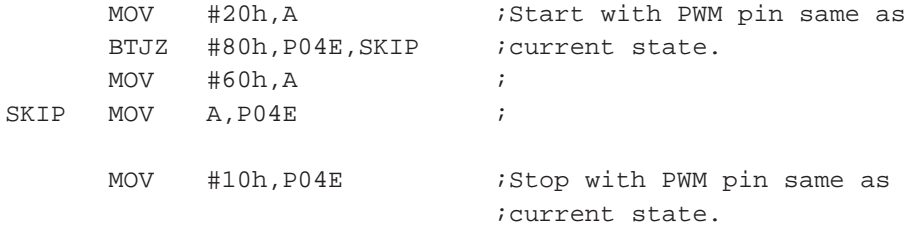

# **Part III Module Specific Application Design Aids**

**Part III contains six sections:**

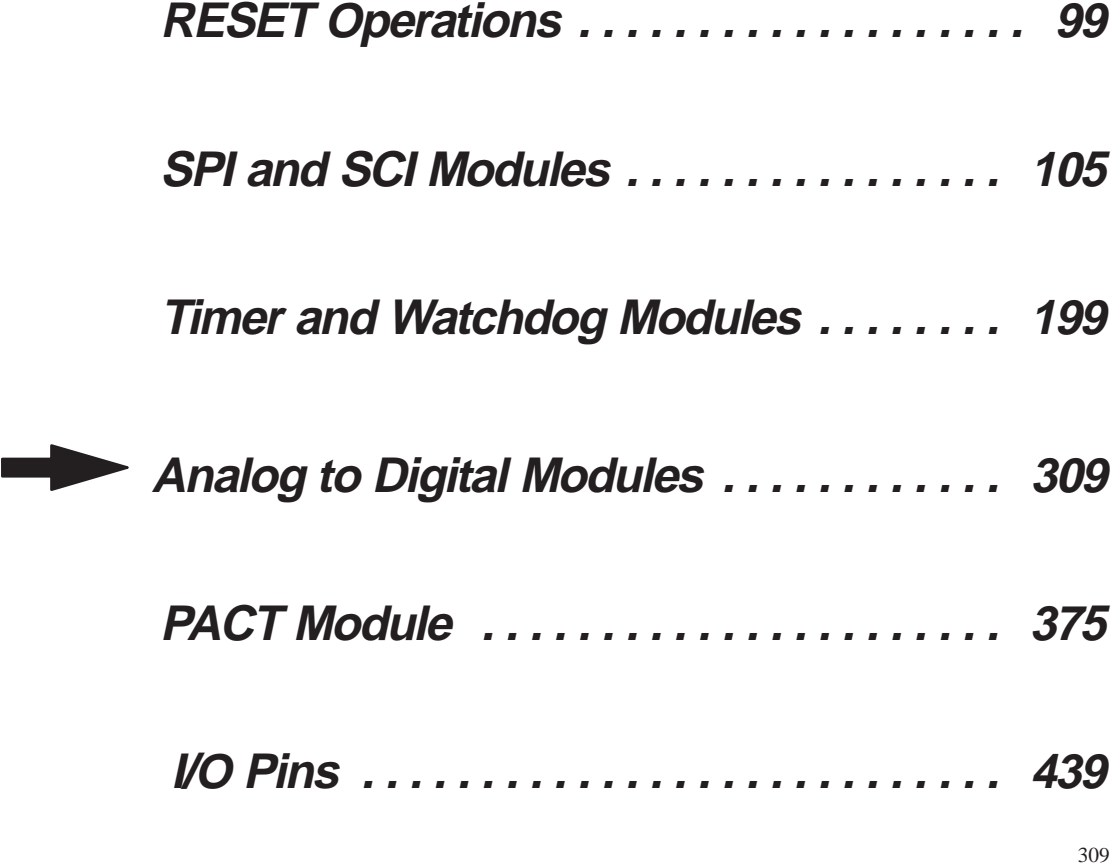

# **Using the TMS370 ADC1 Module**

**Henry Kwan Microcontroller Products—Semiconductor Group Texas Instruments**

#### **Introduction**

To provide advanced performance and cost effective system solutions for complex control applications, the TMS370 family combines an 8-bit CPU containing powerful peripherals such as an Analog to Digital converters, timers, serial peripheral interface, and serial communication interface with on-chip memory: RAM, ROM, EEPROM, and EPROM. Many applications involve the determination of the values of physical parameters, such as temperature, position, and pressure, which must be transformed into electrical analog signals and then converted to digital codes for the controller. With the on-chip ADC1, the TMS370 microcontrollers greatly simplify interactions between the analog world and a digital system. This application report illustrates the operation of the ADC1 on-chip A/D converter and provides some application examples for ADC1 conversions with the TMS370 family microcontrollers.

Many applications involve the determination of the values of physical parameters, such as temperature, position, and pressure, that must be transformed into electrical analog signals and then converted to digital codes for the controller. With the on-chip ADC1, the TMS370 microcontrollers greatly simplify interactions between the analog world and a digital system. This application report illustrates the operation of the ADC1 on-chip A/D converter and provides some application examples for ADC1 conversions with the TMS370 family microcontrollers.

#### **NOTE:**

# **This application report was written for the ADC1 Module. Minor modifications will need to be implemented for ADC2 and ADC3 Modules.**

#### **Module Description**

The ADC1 converter module is an 8-bit successive approximation converter with internal sample-and-hold circuitry. The module has eight multiplexed analog input channels which allow the processor to convert the voltage levels of up to eight different sources. The ADC1 converter contains three major blocks: an analog (input and reference) multiplexer, successive approximation A/D converter with internal sample-and-hold circuitry, and interrupt logic.

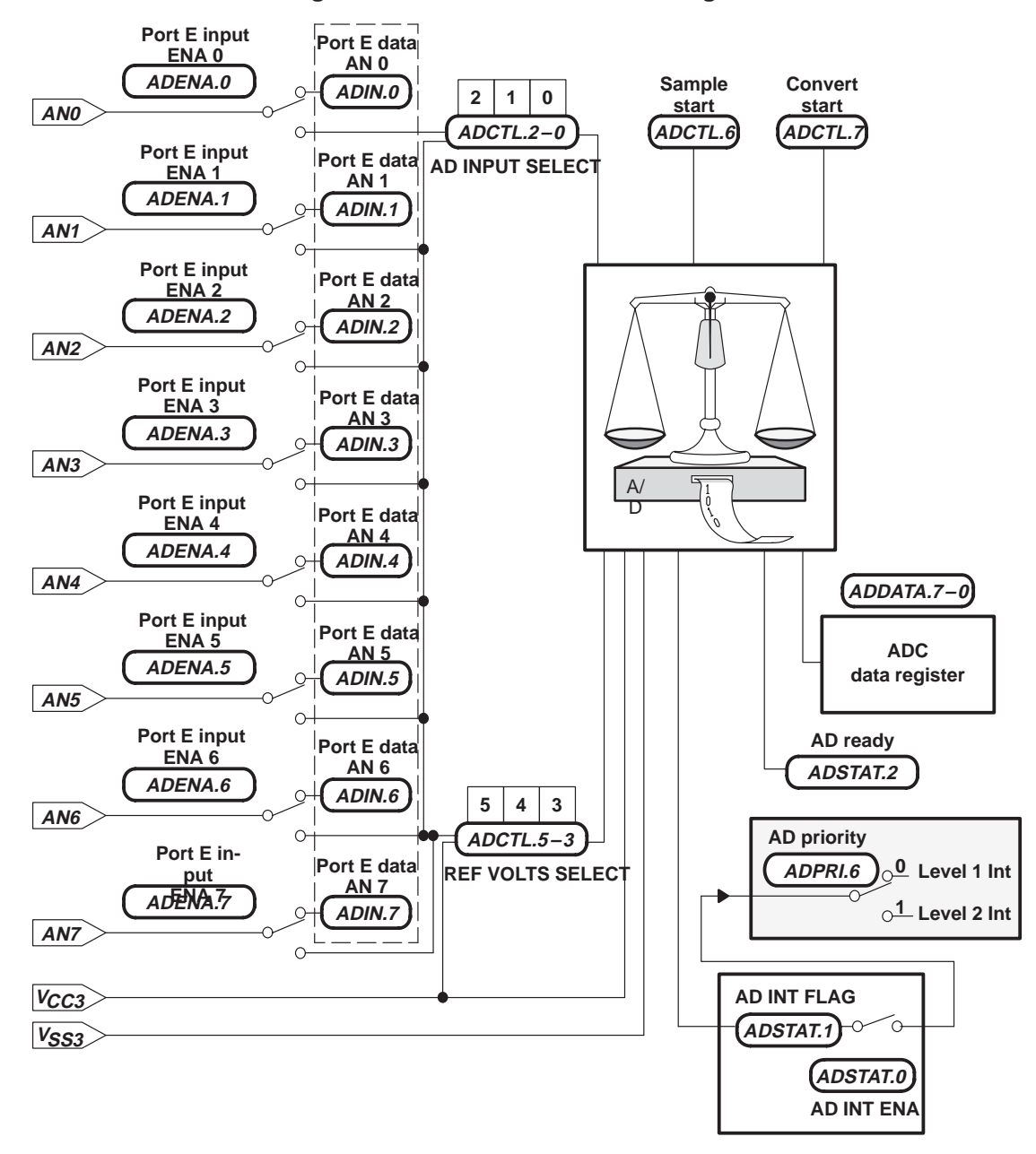

**Figure 1. ADC1 Converter Block Diagram**

# **Principles of Operation**

Successive approximation is one of the most common techniques used in A/D conversion. The technique generates each bit of the digital code sequentially, starting with the MSB, and compares the analog input with binary-weighted values to produce the output in a fixed number of steps. Successive approximation provides an excellent trade-off between resolution, speed, accuracy, and cost.

Figure 2 shows a simplified diagram of the successive approximation A/D converter.

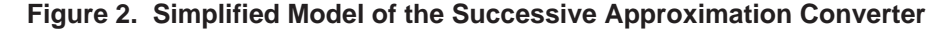

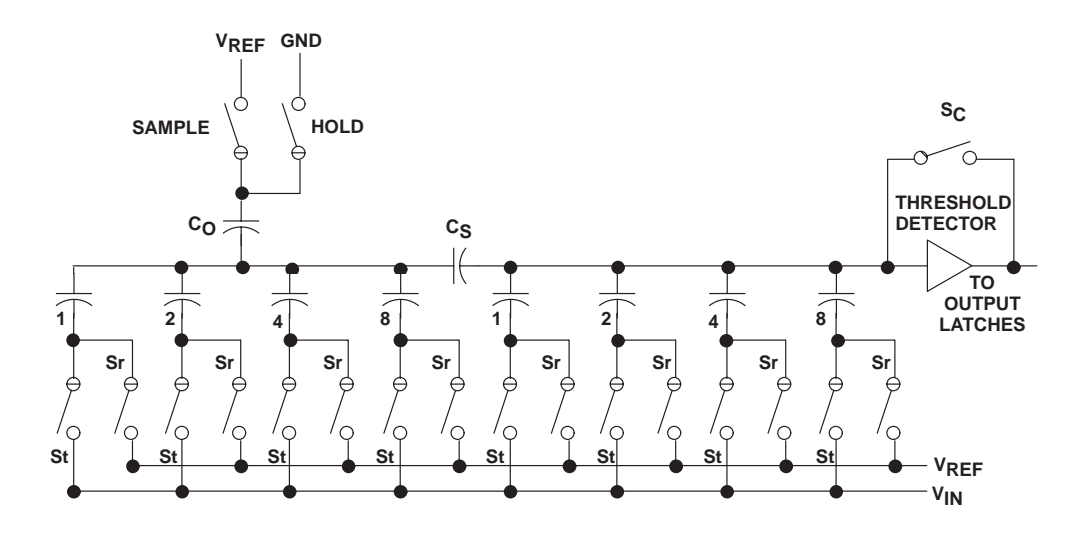

The series capacitor,  $C_S$ , effectively divides the value of the left hand side capacitors by 16 to form a binary-weighted capacitor array. The conversion process is accomplished by a sequence of three operations. In the first sequence, called the sample mode, the analog input is sampled by connecting  $V_{IN}$ to the analog input, and closing switch  $S_c$  and all  $S_t$  switches. All capacitors charge up to the input voltage simultaneously during the sampling time. Capacitor  $C_0$  is switched to  $V_{REF}$  during sample mode. In the second sequence, the hold mode, capacitor  $C_0$  is switched to GND; switch  $S_c$  is opened, and  $V_{IN}$  is connected to GND. In the third sequence, the redistribution mode begins by identifying the charge on each capacitor relative to the reference voltage.

All eight capacitors are examined separately until all eight bits are determined. The rightmost capacitor (corresponding to MSB) is first switched to the reference voltage, and all of the other capacitors are switched to GND. If the voltage at the summing node is greater than the trip point of the threshold detector, a bit is set in the output register and the capacitor is switched back to GND. If the voltage at the summing node is less than the trip point of the threshold detector, the capacitor remains connected to  $V_{REF}$  throughout the remainder of the conversion process. This process is repeated for all eight capacitors.

#### **Functional Description**

The ADC1 module has ten input pins. Two pins are used for analog voltage supply:  $V_{CC3}$  and  $V_{SS3}$ . This isolates the ADC1 module from digital switching noise. The other eight pins (AN0–AN7) are used for analog input channels and can be configured as general purpose input pins if not needed. The analog reference can be either  $V_{CC3}$  or one of the analog input channels, AN1 to AN7. This allows for ratio measurement of one analog signal to another.

The internal sample-and-hold circuitry is used to maintain the analog input during conversion. This minimizes inaccuracies in the converted value of an analog signal due to changes in the signal's value during the conversion process. The input sampling begins when the SAMPLE START bit (bit 6 of the ADCTL) is set. The application program should allow  $1 \mu s$  for each kilohm of source output impedance or a minimum of  $1 \mu s$  for the low-impedance source to sample the analog signal. This allows time to charge the internal capacitor array. When the sampling time is completed, the SAMPLE START and the CONVERT START bit (bit 7 of the ADCTL) are set. The analog signal's value will be held by the ADC1 module for 18 cycles after the CONVERT START bit is set. By that time, the ADC1 module has cleared both the SAMPLE START and CONVERT START bit to signify the end of the internal sampling phase.

After the internal sampling phase, the program can change the input channel without affecting the conversion. The reference voltage should remain constant throughout the conversion. The conversion process takes 164 system clock cycles after the CONVERT START bit is set. Upon completion, the AD INT FLAG will be set. If the AD INT ENA bit is set, the module will generate an interrupt request.

#### **Design Considerations**

The following section provides a starting point for the digital designer by offering some hints for the analog interface. For a more thorough discussion of additional analog devices (such as op-amp and filter circuits), refer to additional analog applications literature mentioned in the References section at the end of this report.

# **ADC1 Input Pin Model**

The model of the ADC1 input pin shown in Figure 3 is intended to facilitate your understanding of the effects of interface circuitry on A/D conversion.

**Figure 3. ADC1 Input Pin Model**

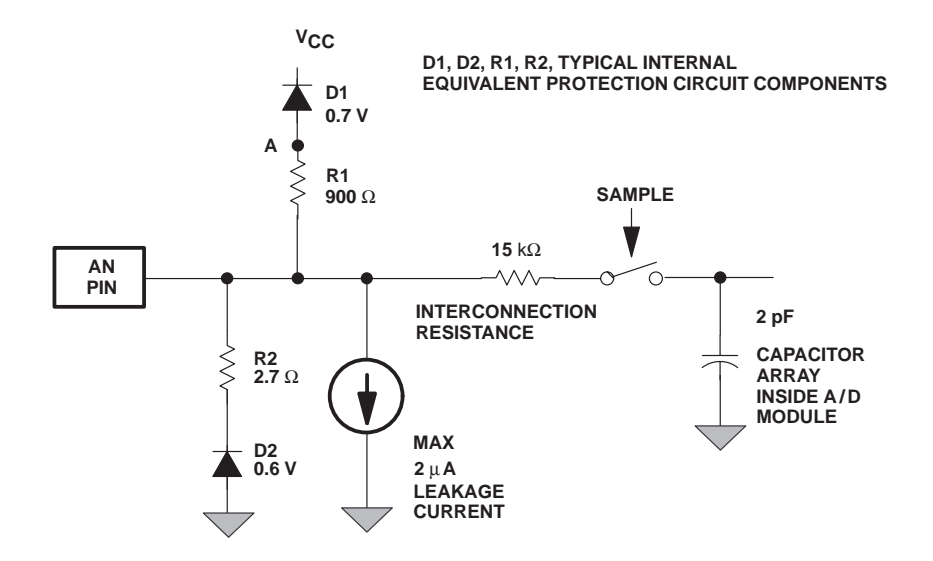

# **Analog Input Pin Connection**

The external pin connection can greatly affect the performance and accuracy of the A/D conversion. Since the ADC1 converter uses the charge redistribution technique to sample the analog signal, there is no need to use external sample-and-hold circuitry. Using an external low-pass filter to reduce system noise may help to prevent errors. Simple noise filtering can be accomplished by adding a resistor and capacitor across the ADC1 inputs as shown in Figure 5 and Figure 6. For inexpensive filtering,  $C_X$  acts with  $R_X$  to form a first-order, low-pass network. However, the capacitor and resistor size should be chosen carefully to preclude additional system errors.

One of the most common A/D application errors is inappropriate source impedance. Too much source impedance might introduce unexpected system errors, and too little source impedance might cause permanent damage to the ADC1 input pins because of a possible latch-up problem. In practice, minimum source impedance should be used to limit the error as well as minimize the required sampling time; however, source impedance should be large enough to limit the current sufficiently to protect against an overvoltage condition.

When the reference voltage,  $V_{ref}$ , is at 5.1 V, one LSB corresponds to 20 mV. From the input pin model, the maximum leakage current is  $2 \mu A$  (see note). That is, for the worst case of  $2-\mu A$  leakage, current flow through a 1kΩ external resistor will result in a 2-mV voltage drop or induce 0.1 LSB error. If the source impedance induces an error higher than can be tolerated by the system, a buffering device, such as an (op-amps), might be considered.

Latch-up poses a different problem for the input pin connection. Latch-up is the uncontrolled flow of current through the parasitic silicon controlled rectifier (SCR) inherent in all CMOS devices. This SCR might be triggered into a low-impedance state, resulting in excessive supply current. Once the SCR is triggered, the current flow is limited only by the impedance of the power supply and the forward resistance of the SCR. An external resistance should be used to limit the current flow through the ADC1 pin so that the current is never high enough to cause CMOS latch-up. The source resistance will depend on the total system.

The absolute maximum rating of the analog pin should not exceed the values specified in the electrical specification. The input voltage range should be within –0.3 to 7 V, and the input current should be within  $\pm 10 \mu A$ .

Suppose, for example, the analog input signal is shorted to 12V, the worst case for an application. An external resistor would be required to limit the input voltage below 7 V to protect the input pin from damage. Also, the internal diode to  $V_{CC}$  (5 V) would clamp the voltage at node A (see Figure 3) at 5.7 V. Let X be the resistance of the external resistor. Therefore,

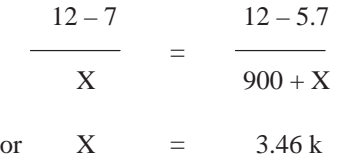

It is suggested that the designer add in some guard band for tolerance of the internal resistance and fluctuations of the external power supplies. The designer may also consider using external clamping diodes to limit the analog voltage range between  $V_{SS3}$  and 7 V. However, if clamping diodes are used, the leakage current induced by the diodes should be kept as low as possible.

If an external capacitor is added to form a low-pass filter, the capacitance value should be chosen carefully. The capacitor size mainly depends on the frequency of the analog input signal and the sampling time allowed. Obviously, the RC time constant needs to be large enough to filter any undesirable noise signal, but it must be expected that the external filter also introduces a delay between the analog source and the ADC1 input pin. It is important to make sure that the RC time constant is much smaller (for example, 10 times smaller) than the sample time to allow the internal capacitor array to become fully charged within the sampling window. Adding an external capacitor can also increase protection in case an overvoltage condition occurs. In combination with the external resistor, the external capacitor limits the rise time of large spikes so that the diode can clip them before they do any damage.

NOTE: Absolute resolution = 20 mV. At  $V_{ref}$  = 5 V, this is one LSB. As  $V_{ref}$  decreases, LSB size decreases; therefore, the absolute accuracy and differential/integral linearity errors in terms of LSBs increase.

#### **Analog Input Conditioning**

For applications dealing with stringent conditions, one might consider adding op-amps or related devices for signal conditioning, for example: buffering, amplification, level translation, linearization, or current-to-voltage conversion. The following figure and table show the op-amp symbol and some key op-amp parameters.

#### **Figure 4. Operational Amplifier**

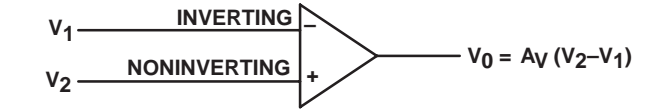

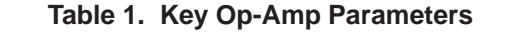

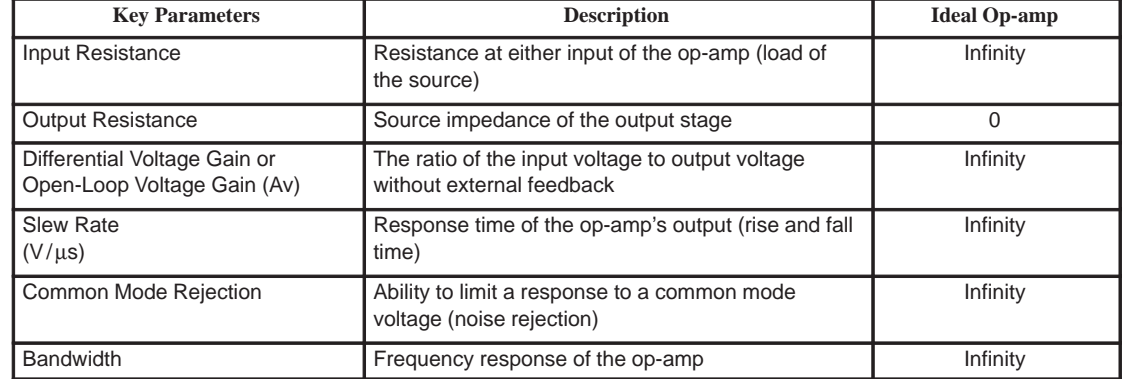

Op-amps can be configured to perform a large number of functions. Because of their variable characteristics and wide range of adaptability, they are very handy for analog signal interfacing. Two popular input buffer configurations for the op-amp are shown in Figure 5 and Figure 6.

The noninverting configuration provides amplification of small input signals and provides low source impedance for the ADC1 converter. The inverting amplifier configuration affords convenient scaling of negative input for the ADC1 converter (the ADC1 module does not convert input below the value of  $V_{SS3}$ ). Resistors  $R_1$  and  $R_2$  determine the transfer function (gain) of the amplifier circuitry. Resistor  $R_3$ (equivalent to  $R_1$  in parallel with  $R_2$ ) is included to correct the dc offset caused by internal input offset or input bias current. Some op-amps like LinCMOS (TLC272) provide extremely low input bias performance, thus eliminating the need for bias compensation resistors and thereby simplifying the interface circuits. Some op-amps also provide additional terminals for input offset or frequency compensation.

#### **Figure 5. Noninverting Buffer for Analog Input Pin**

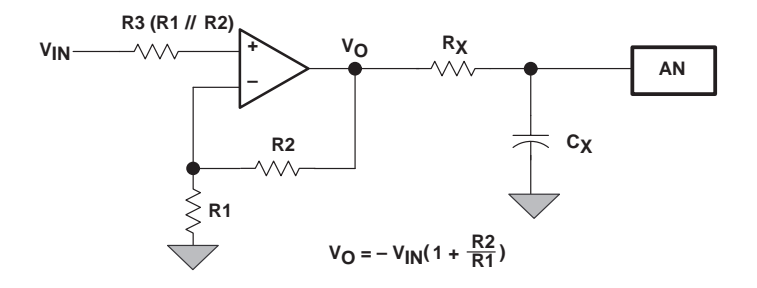

**Figure 6. Inverting Buffer for Analog Input Pin**

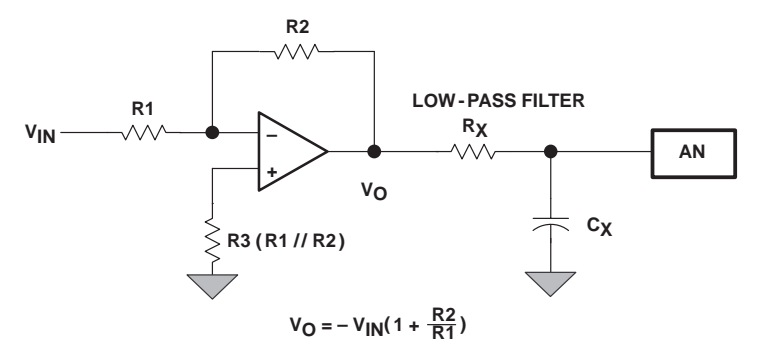

With these two basic configurations, the resistance value and reference can be manipulated to provide optimal scaling and range offsetting of the input signal for A/D conversion. For example, in Figure 7 the output of a transducer, with an output of range 2.5 to 12.5 V, might be offset by 2.5 V [(2.5 V to 12.5 V) - 2.5 V], and then scaled down 0.5 ( $R / 2R$ ) by the amplifier to provide 0 to 5 V input signals to the ADC1 converter.

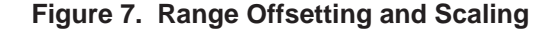

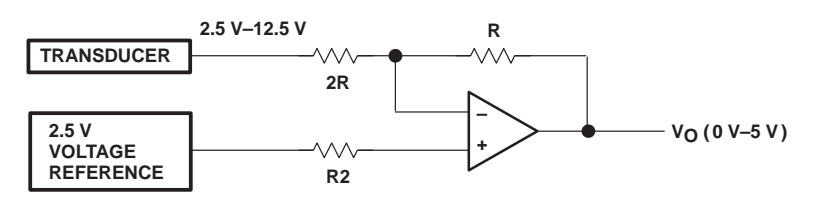

The bridge amplifier is another very popular interfacing circuit especially applicable with input transducers. Transducers, like strain gauges and thermistors, simply produce a varying resistance over a range of parameter (pressure or temperature) changes. Figure 8 shows a typical bridge amplifier circuit. A bridge consists of four terminal elements, one of them (resistance) is variable by a factor of  $1 + X$ , where X is a fraction as a function of other parameters (for example, temperature and pressure). The bridge amplifier measures the deviation of the resistance (good common mode rejection) from the initial value as an indication of change of the parameter (temperature).

# **Figure 8. Bridge Amplifier**

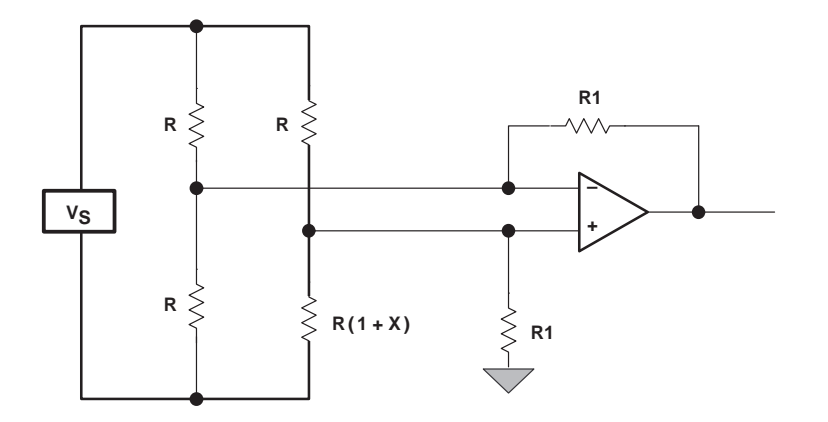

Other basic operational amplifier circuits which might be configured with the ADC1 module can provide different types of signal conditioning for different applications. For example,

- A unit gain voltage follower can be used as an input buffer to the ADC1 converter,
- A current amplifier can provide current to a voltage converter
- A low-pass filter can reduce system noise to achieve a better A/D conversion accuracy
- A logarithmic amp can compress the input signal from several orders of magnitude to a nonlinear input signal with a fixed percent of relative accuracy throughout the required range

For more information, refer to linear circuits application manuals and literature in the References section of this report.

# **Resolution**

Some applications may need more resolution than an 8-bit A/D converter can provide. One way to get around this problem is to apply scaling and offsetting in order to manipulate the input signal and use more than one channel for conversion as shown in Figure 9.

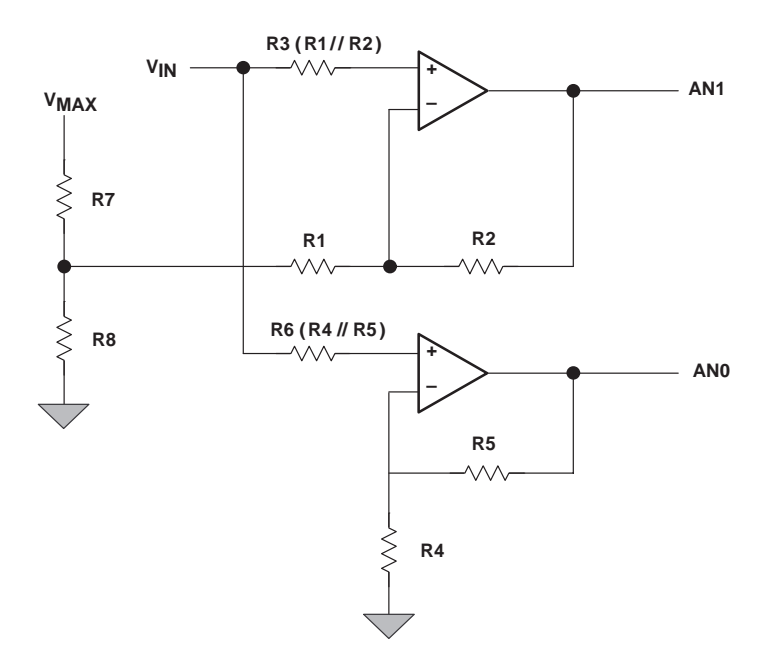

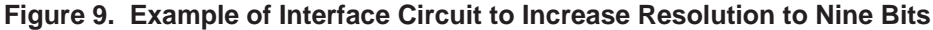

The input signal is split into two ranges: one channel converts the input signal from 0 to  $V_{MAX}/2$ , while the other channel converts the input signal from  $V_{MAX}/2$  to  $V_{MAX}$ . The following discussion describes an application that requires the conversion of an input signal from 0 to 5 V, with 10 mV resolution per step.

Resistors R<sub>1</sub>, R<sub>2</sub>, R<sub>4</sub>, and R<sub>5</sub> are set to provide a gain of two for the amplifier. Resistors R<sub>7</sub> and R<sub>8</sub> form a voltage divider to provide an offset of 2.5 V ( $V_{MAX}/2$ ) for the op-amp. When the input signal is within the range 0 to 2.5 V, channel AN0 provides the conversion result (8-bit digital output) with the MSB (bit 8, the extra bit) equal to 0. The output of channel AN1 will be zero because of the offset. When the input signal is within the range 2.5 to 5 V, channel AN1 provides the conversion result (8-bit digital output) with the MSB (bit 8, the extra bit) equal to 1. The output of channel AN0 will be FF (its full scale value). The user should note that when the input signal is within the range 2.5 to 5 V, the output of channel AN0 can be clamped to  $V_{CC}$  + 0.3 V by using a protection diode.

Usually, additional variable resistors are needed to adjust the gain and offset of the amplifiers. However, with on-chip EEPROM, the gain error can be compensated for without adjusting the external resistor. The precise value of the resistor is not important. The amplifier can be calibrated with known input values, and the actual gain of the circuit is calculated and stored in the EEPROM. The actual value of the conversion result can be calculated based on this gain factor.

You can also avoid adjusting the offset of the amplifier by sacrificing the resolution. Resistors  $R_7$  and  $R_8$ are chosen so that the ranges are overlapping. In that case, the exact values of the resistors (offset of the op-amp) are not important. You can also use an additional op-amp or increase the gain of the amplifier to compensate for overlapping.

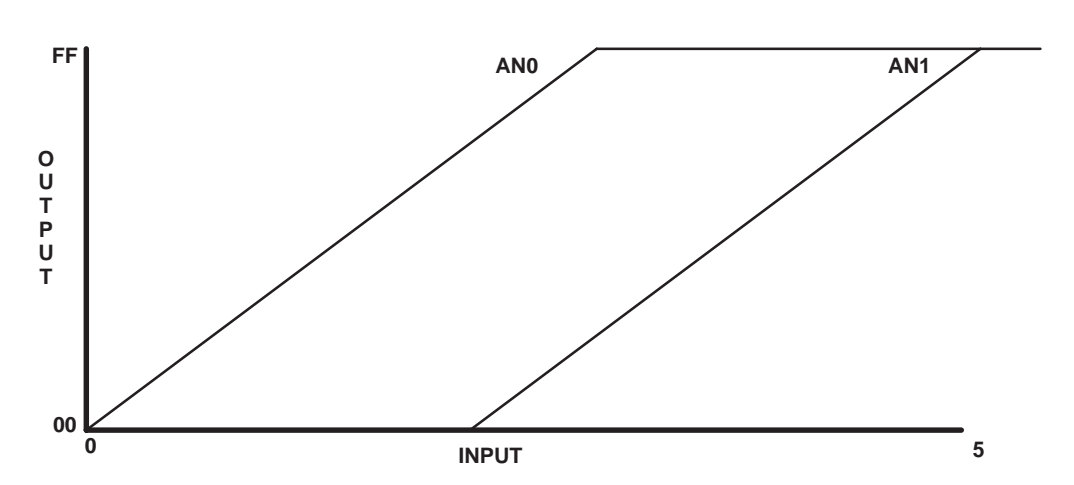

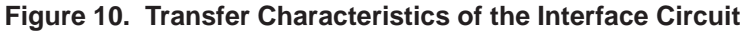

Another technique used to increase the effective resolution is oversampling. The digital output is determined by averaging several conversion results. The transition noise or uncertainty can be greatly reduced. For some applications, pseudorandom noise might be injected into the input and the average of many conversions computed to determine the digital output. The integral of the pseudorandom noise is zero over a long period of time. When the pseudo noise is injected, the conversion result varies by some number of LSBs from a nominal value (see Figure 11). The final average value depends on where the original input signal lies within the code width of the converter. If the input signal is not at the center of a code, the computed average will show either a negative or positive offset from the center.

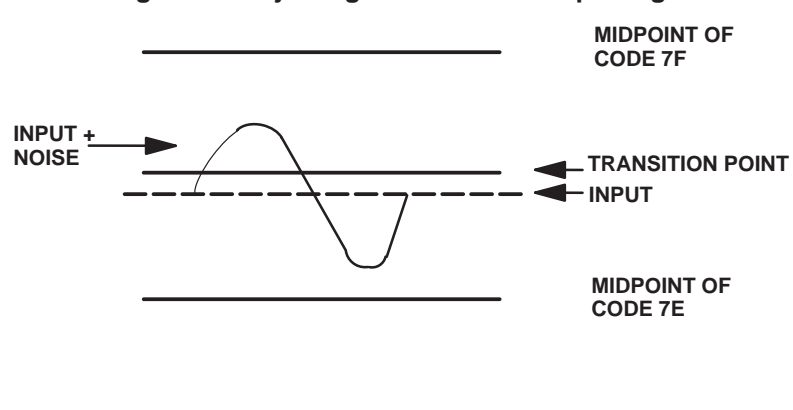

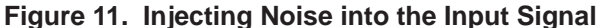

Another technique used to increase effective resolution is the two step subranging conversion. The ADC1 converter first generates the most significant eight bits of the digital value of the input signal. A fast, very high accuracy D/A converter uses the most significant six bits(with the least significant bits set to zero) to generate a precise analog signal, which is then subtracted from the input. The difference is then amplified and digitized to provide the additional least significant bits. The accuracy of the result depends on the accuracy of the generated analog signal.

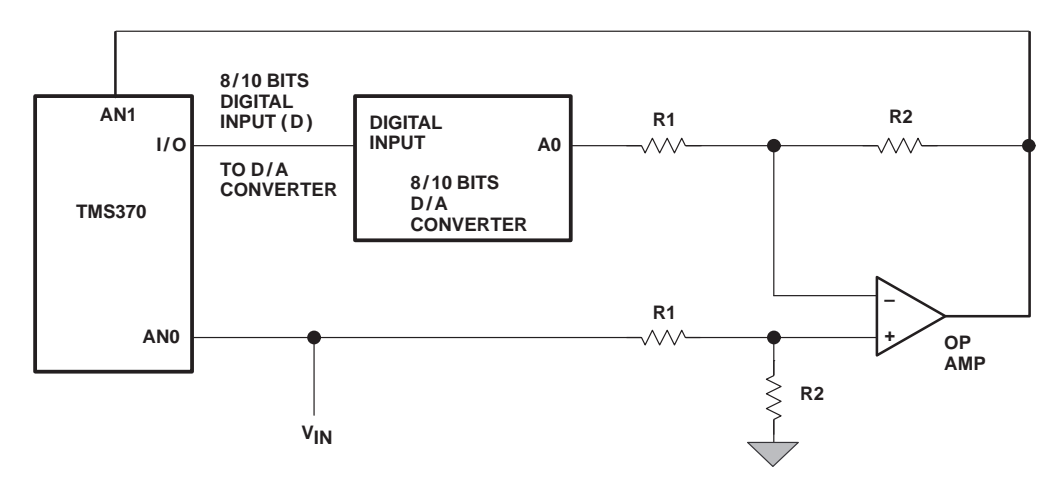

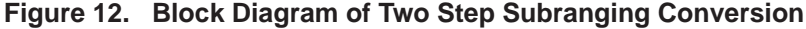

# **Ratiometric Conversion**

Ratiometric conversion is another way to obtain greater output resolution if the maximum of the input signal is less than  $V_{CC3}$ . In ratiometric conversions, the conversion result is the ratio of the reference voltage, VREF, to the analog input signal. In other words, the absolute value of the analog input is of no particular concern, but the ratio of the output to the full-scale value is important. The analog reference (maximum of the input signal) can be one of the analog input channels AN1 to AN7. This allows maximum full-scale utilization of the ADC1 converter. However, the absolute accuracy of the ADC1 converter is tested at  $V_{REF}$  equal to 5.1 V. The absolute accuracy will decrease when  $V_{REF}$  is below 5.1 V in the ratiometric conversion.

# **Sampling Frequency**

Sampling frequency is the rate at which the conversions take place. This factor can greatly affect system performance. The application or ultimate use of the converted data determines the required sampling frequency.

Consider the following example of a case in which an analog input signal is sampled at a frequency much lower than the frequency of the actual signal. The resultant frequency is the alias of the original. Figure 13 illustrates the aliasing error caused from an insufficient number of samples.

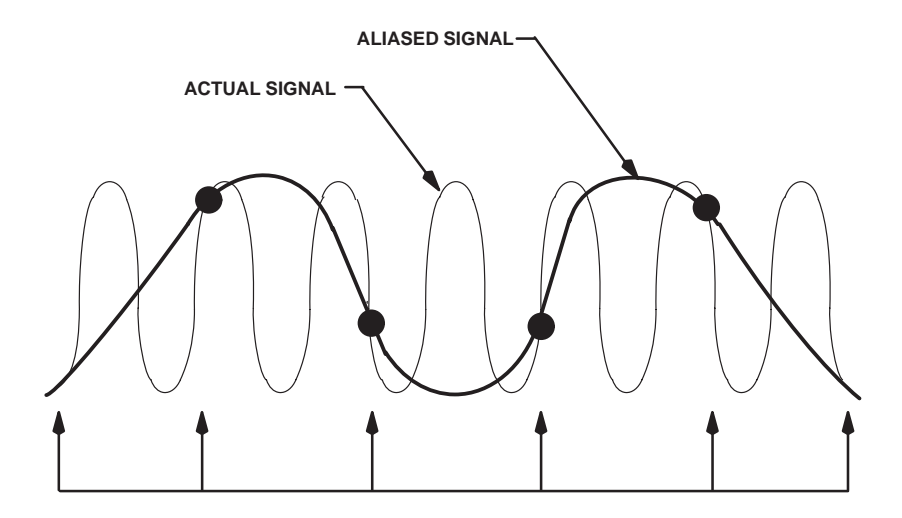

# **Figure 13. Aliasing Signal Caused by Inadequate Sampling Rate**

When sampling an analog signal, the Nyquist criterion must be used in order to reproduce the sampled data with no loss of information. The Nyquist criterion requires that the sampling frequency must be greater than twice that of the highest frequency to be sampled.

On the other hand, sampling the input signal at a much higher rate than its input frequency can reduce the system throughput due to poor CPU utilization. Choose the sampling frequency carefully to obtain an optimal solution.

The ADC1 takes 164 cycles to convert the analog input to a digital result. If the controller operates using a system clock frequency of 5 MHz, the conversion will take 32.8 µs. The ADC1 module allows a programmable sampling time depending on the system application. Allow 1  $\mu$ s sampling time for each kilohm of source impedance or a minimum of  $1 \mu s$  for a low impedance source. Assuming the analog source impedance is less than or equal to 1 kilohm for minimum sampling time (the sampling time is limited by the instruction cycle time to set up the SAMPLE START bit; the minimum sampling time is 1.6 µs using a 5 MHz SYSCLK). In that case, the ADC1 can convert an analog input in every 34.4 µs for a maximum conversion rate of 29,069 conversions per second.

To meet the Nyquist criterion, the maximum frequency of the input signal must be limited to approximately 14 kHz.

In multi-sensor systems, the ADC1 uses time-multiplexing techniques to scan between inputs from various sensors. When these techniques are used, the scan frequency must take into account the number of channels, so that the ADC1 captures changes occurring at the fastest rate of interest for a given signal.

#### **Analog Reference and Layout Considerations**

We have discussed various techniques using signal conditioning and filtering to improve system accuracy. It is important to observe that no filter is justifiable as a substitute for proper attention to layout and shielding techniques. Rather, it is adjunct to them. Every effort should be made to keep noise out of the system. Filtering is added to the system only if it becomes necessary to clean up the remaining undesirable noise, especially that present in the original signal.

To minimize noise and digital clock coupling to an input which might be causing conversion errors, the lead to the analog input should be kept as short as possible. Furthermore, a low impedance shield between the noisy signals and the analog input signal can be used to block out the capacitor coupling effect.

Digital ground lines are usually quite noisy and have a large current spike. All analog grounds should be run separately from the digital ground line to make sure that there are no common impedance earth paths with digital ground or other circuits (as shown in Figure 14 and Figure 15). Analog ground should be connected to a low impedance point near the power supply. During the conversion, current flow into the analog ground can be changed with a high impedance in the ground line. Such changes can cause changes in voltage at the analog ground pin  $(V_{SS3})$ , and they might cause conversion errors near the transition point.

**Figure 14. Circuit with Common Impedance Earth Path**

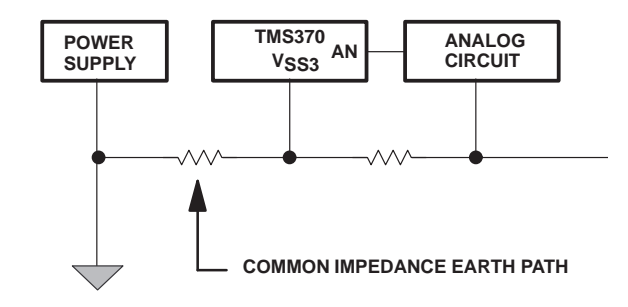

**Figure 15. Circuit With No Common Impedance Earth Path**

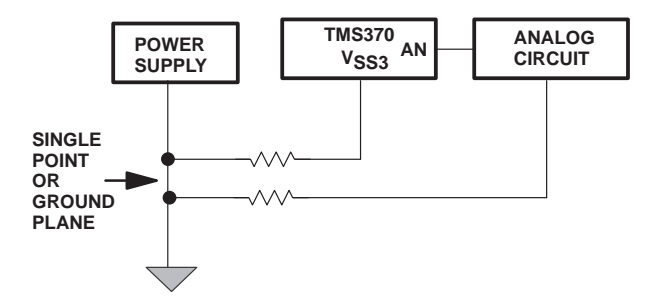

Supply transients should be prevented by good decoupling practice; that is, by having a decoupling capacitor close to the V<sub>CC3</sub> and V<sub>SS3</sub> pins. The reference voltage (V<sub>REF</sub>) can also affect the conversion accuracy. It should be kept clean, well filtered, and used only by the ADC1 converter if possible. VREF can be from 2.5 V to  $V_{CC3}$  + 0.1. However, it is important to note that the absolute accuracy is only tested at VREF equal to 5.1 V, and as VREF decreases, the LSB size decreases and the absolute error in term of the LSB may increase.

The source impedance  $(Z_{REF})$  of  $V_{REF}$  (Figure 16) should not exceed the value specified in the electrical specification (24 kΩ for SYSCLK less than 3 MHz and 10 kΩ for SYSCLK higher than 3 MHz). During the conversion process, the reference voltage charges and discharges the capacitor array to determine the conversion value. If the reference voltage source impedance is too high, it will limit the currents appropriately charging or discharging the capacitor array, and this will cause conversion errors.

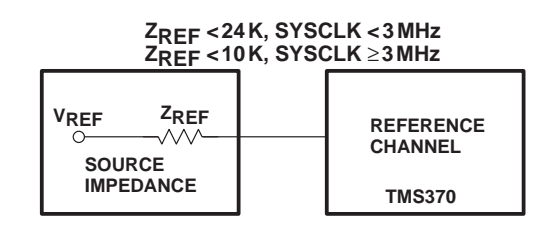

**Figure 16. Reference Voltage Source Impedance**

# **Software Routines**

The following TMS370 software routine examples show various uses of the ADC1. The register equate directives shown below are common for all examples.

#### **Common Equates**

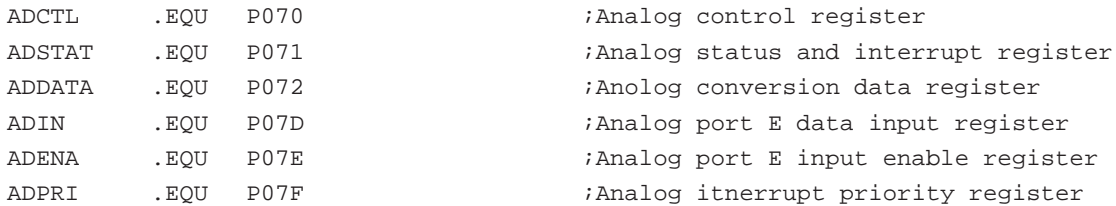

#### **Single Channel Continuous Conversion**

The first program example performs a single channel conversion. The sampling frequency is controlled by using the on-chip timer, and the digital results are stored in a table beginning at ATABLE (eight bytes long). The conversions continue with the data updated in a round robin fashion. APNTR is the pointer to the most recently converted result. The channel assignments for this program are:

- Analog input channel: AN0
- Ref channel:  $V_{CC}$ 3

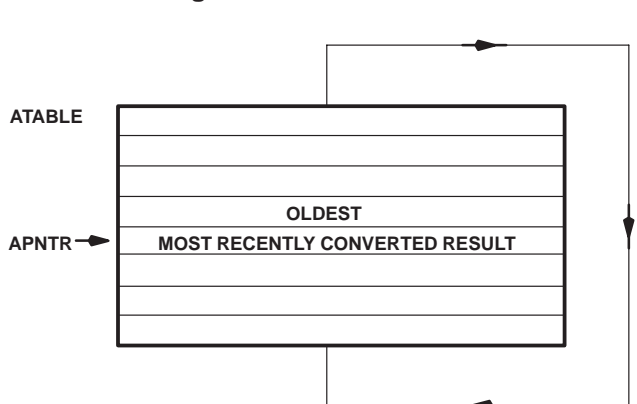

**Figure 17. APNTR Pointer**

We have shown that the maximum sampling frequency is limited by the conversion rate of the ADC1 and the Nyquist criterion. With a SYSCLK of 5 MHz, the maximum conversion rate is 29,069 conversions per second, or the maximum frequency of the input signal according to the Nyquist criterion is limited to approximately 14 kHz. However, this only shows the maximum conversions that the ADC1 can handle. You should also consider the software overhead required to initiate a conversion and any processor loading that might affect how fast the conversion data will be processed.

This example routine sets up the timer to generate an interrupt at a rate of 10 kHz. The interrupt routine initiates an A/D conversion. That is, one conversion occurs for every 100 µs. Assuming the system clock period is 200 ns, the timer will be set to a period of 500 (01F4h) counts.

The following section sets up the table (ATABLE) and the control registers for the ADC1.

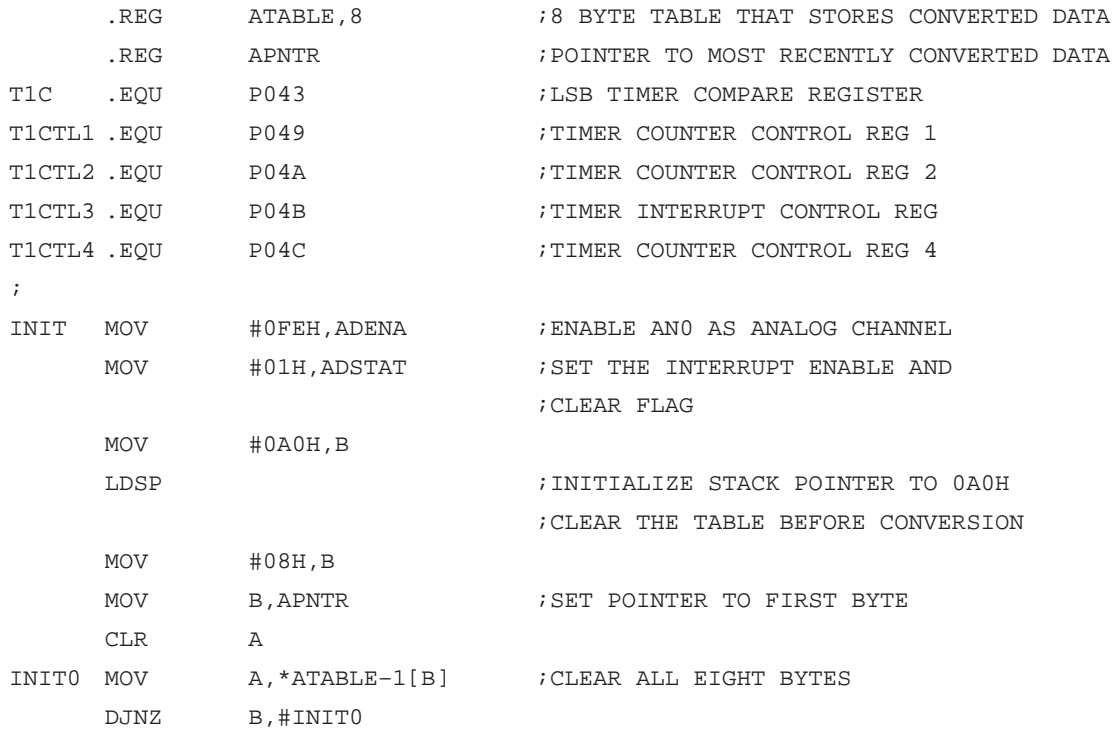

The following section sets up the on-chip timer to control the sampling frequency. The conversion period is loaded into the timer compare register (T1C). When the counter (T1CNTR) matches the T1C, an interrupt request will be generated. The timer interrupt service routine will initiate an A/D conversion and set up the time for the next conversion in the compare register. For more detailed information about the T1C, see the *TMS370 Family User's Guide.*

```
;
```
;

;

;

```
; SET UP THE TIMER COMPARE FUNCTION TO CONTROL THE SAMPLING FREQ
     MOV #00H, T1CTL1 : SET TIMER CLOCK TO SYSTEM CLOCK
     MOV #090H,T1CTL4 ;SET TIMER TO CAPTURE/COMPARE MODE
                               ;SET COMPARE RESET ENABLE
     MOV #HI(500-1),T1C–1 ;SETUP THE SAMPLING TIME IN COMPARE
                               ;REGISTER
     MOV #LO(500-1),T1C
     MOV #01,T1CTL2 ;RESET TIMER TO ZERO
     MOV #01, T1CTL3 ; ENABLE COMPARE 1 INTERRUPT
; MAIN PROGRAM
```
329

```
; THE ANALOG INPUT SIGNAL IS SAMPLED AND CONVERTED
; CONTINUOUSLY AT A RATE OF 10 KHZ
;
;
```
The following section is the timer interrupt routine. It sets up the time for the next conversion in the compare register and initiates the A/D conversion. The address of the label T1SERV must be placed in the interrupt vector table located at 7FF4h and 7FF5h.

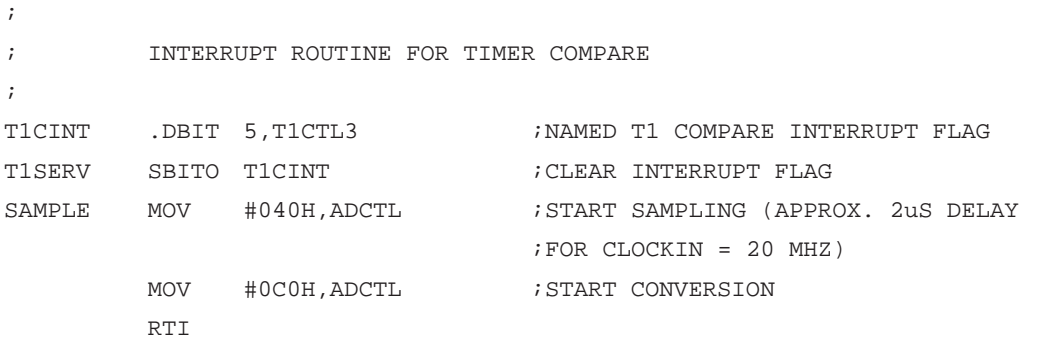

The following section is the ADC1 interrupt routine. It saves the conversion results in the ATABLE and sets the pointer to the next available location. The address of the label ATOD must be placed in the interrupt vector table located at 7FECh and 7FEDh.

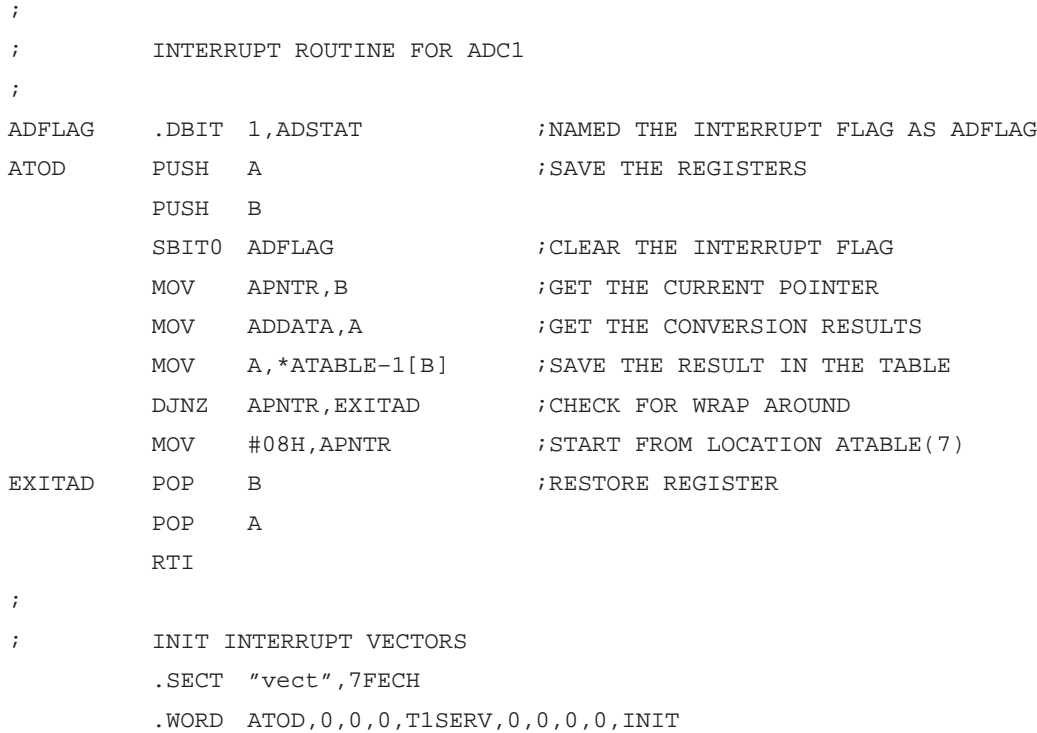

330

# **Multiple Channel Conversions**

Г

The second example program samples and converts data from four channels, each of which uses a different channel for reference input. The program stores the results in a table beginning at ATABLE. The routine stops interrupting the main program after it finishes all four channels. If the main program wants more recent data, it only needs to execute the code SAMPLE, and the routine will again sample and convert all four channels of data. The ADC1 interrupt enable bit is cleared by the ADC1 interrupt routine as a signal to the main program that all four channels have been processed. The address of the label ATOD must be placed into the interrupt vector table located at 7FECh and 7FEDh.

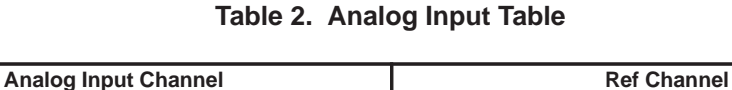

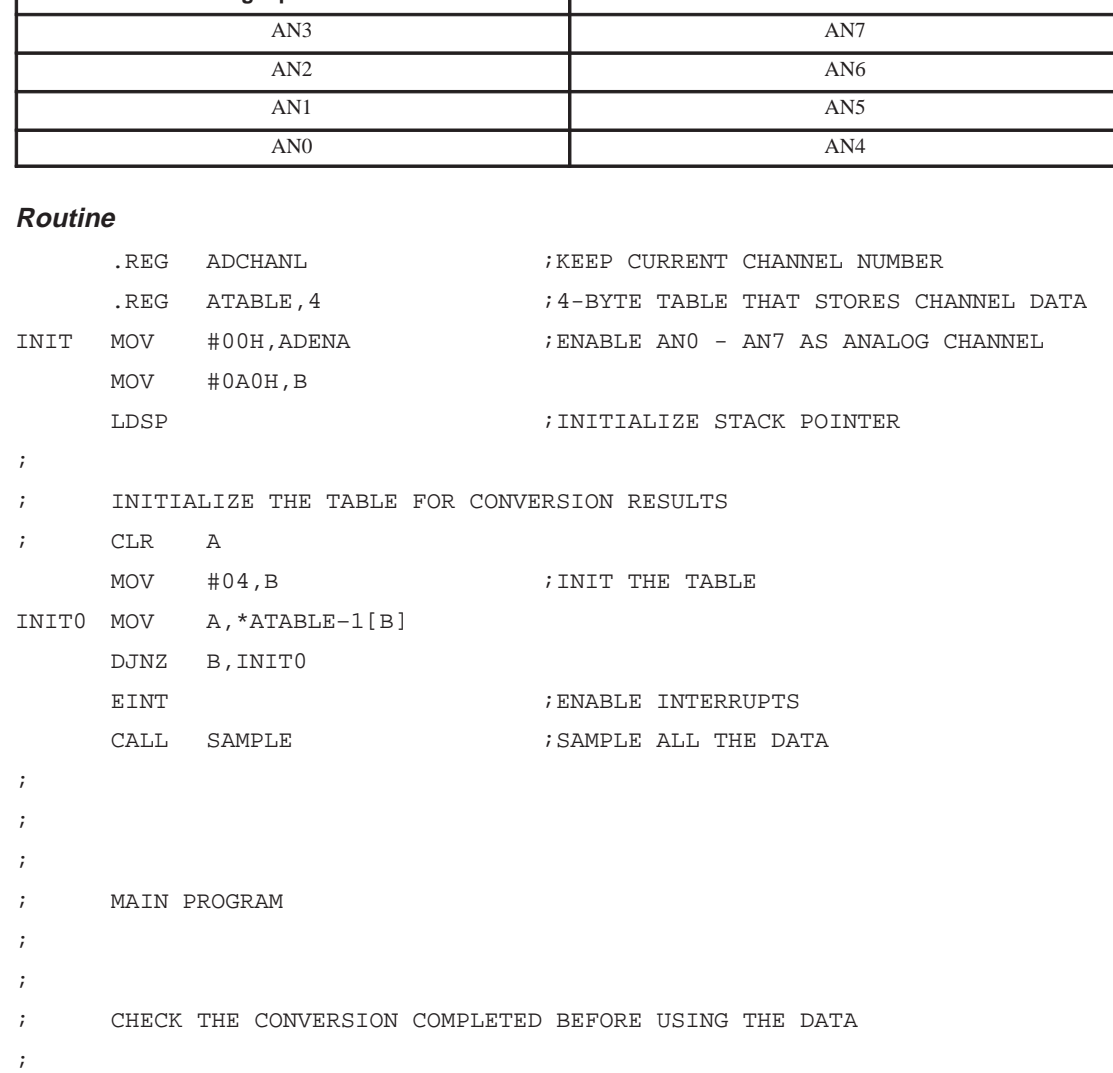

```
WAITC BTJO #01H, ADSTAT, WAITC
;
; ALL CONVERSIONS HAVE BEEN DONE, RESULTS ARE READY
; READ DATA HERE
;
;
         CALL SAMPLE Example 3 SAMPLE ANOTHER SET OF DATA
;
;
```
The following section is the subroutine to initiate the first  $A/D$  conversion. When the conversion is completed, an interrupt request will be generated. Subsequent conversions will be driven by the interrupt routine.

```
;
; SUBROUTINE SECTION
;
SAMPLE MOV #3BH, ADCHANL ;RESET THE CHANNEL SELECTION FOR
                                ;NEW SET OF CONVERSION
        MOV #01H, ADSTAT : ENABLE THE INTERRUPT AND CLEAR
                                ;ANY FLAGS
        MOV #07BH,ADCTL ;START SAMPLING (APPROX. 2uS DELAY
                                ;FOR CLOCKIN – 20 MHZ)
        MOV #0FBH, ADCTL : START CONVERSION
        RTS
```
The following section is the ADC1 interrupt routine. It saves the conversion result in the ATABLE and initiates another conversion. If it does not, all four channels have already been processed.

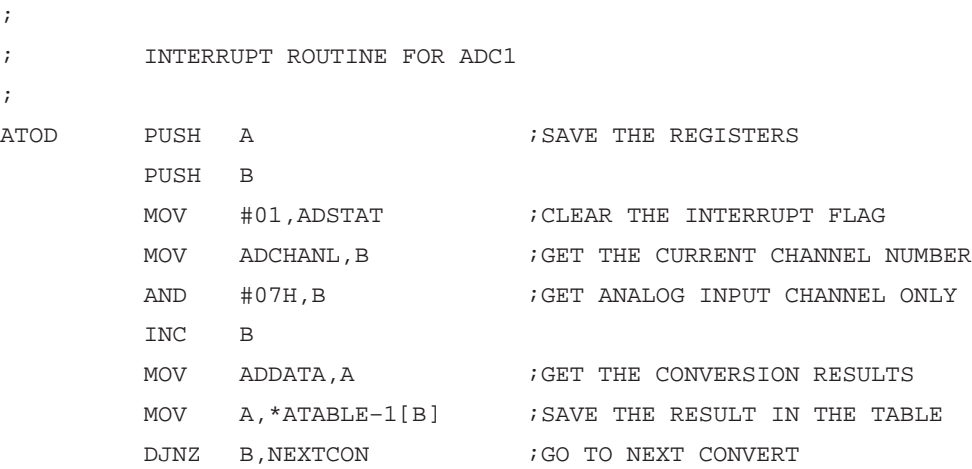

332

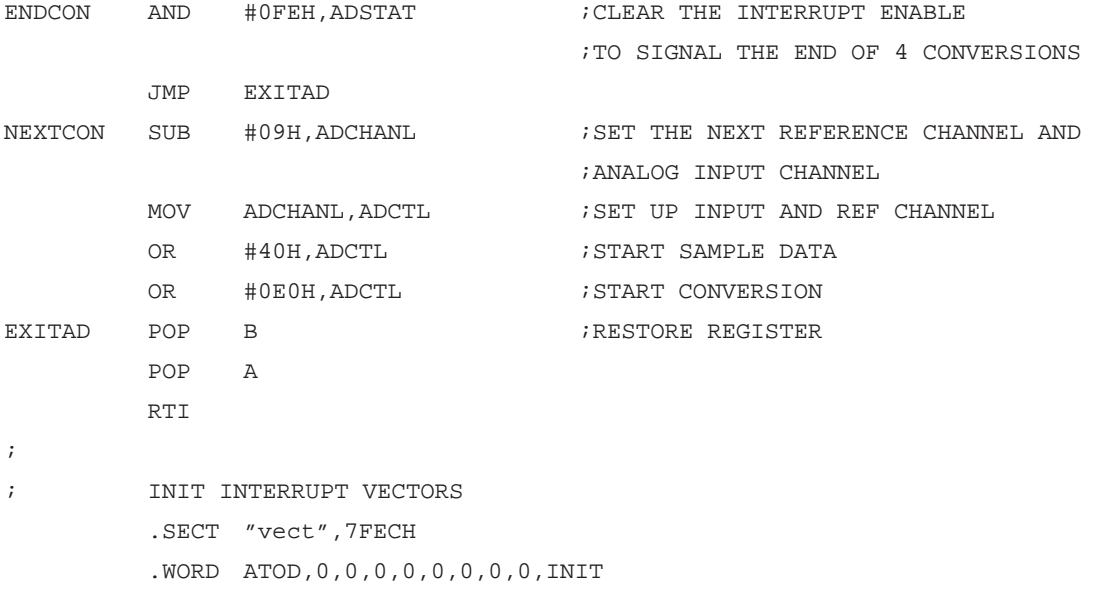

The above examples illustrate two basic operations of analog to digital conversion. The first uses the TMS370 timer to control the sampling frequency of conversions, and the second example illustrates multiple channel conversion; that is, using multiple input and reference sources.

The routines can be easily extended to multiple channel conversions with the on-chip timer controlling the sampling frequency. In some cases, the user may even want different sampling frequencies for different channels to account for any disparity in the frequencies of the input signals.

One way to achieve this is to set the time base (output compare function) to the period of the fastest sampling frequency. The sampling frequency of slower input signals will be a multiple of this time base. Additional registers may be allocated to indicate the number of timer interrupts that might have occurred since the last conversion of a particular signal (slow input signal). The interrupt routine will determine whether single or multiple conversions will be initiated.

# **Application Examples**

The following section shows some A/D conversion applications using the TMS370 family microcontrollers. All hardware is tested only under specific conditions. The user should take all standard precautions when using these circuits in their respective applications.

#### **Data Translation**

Many applications involve monitoring physical parameters. Temperature, force, pressure, position, and other parameters must be translated before they can be processed by the microcontroller. Physical parameters are first transformed to analog signals (voltage, current) by transducers. These analog signals are then converted to digital data. However, most of the transfer functions between the physical parameters and the digital output are nonlinear. Calculating the value of the physical parameters from the digital output may be time consuming and severely limit the system throughput.

One way to simplify the interpretation of the converted data is to linearize the analog input before the conversion. Signal conditioning amplifiers, log amplifiers, and other linear circuit techniques can be used. However, analog linearization may not be cost effective or possible for certain applications. Also, analog components suffer aging (gain, offset drift over time) and tolerance problems that can affect system accuracy. Alternatives such as table lookup techniques or linearization algorithms might reduce the need for expensive hardware linearization.

The values of physical parameters can be calculated beforehand and stored in a table. Upon conversion completion, the application software will simply retrieve the value of the parameter by using the conversion result as the index to the table.

Instead of code-by-code conversion, it is also possible to interpret all 256 discrete values (00–FF) with a table of fewer than 256 entries. Values of the function between table values can be determined by interpolation techniques. For example, the conversion output can be split into two fields: the upper N bits are used as an offset to retrieve data from the table, the lower  $8 - N$  bits are used as the weighting factor for interpolation. The value of any conversion result can be expressed as:

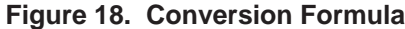

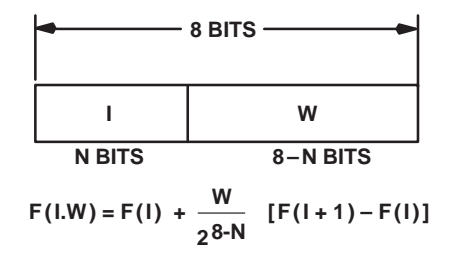

The following program example uses the result of the conversion and the interpolation technique to calculate the value of the physical parameter. The table is 33 bytes long starting at location ATABLE. The most significant five bits of the conversion result are used as the index to the table, whereas the least significant three bits are used as the weighting factor.

$$
F(I.W) = F(I) + W/B [F(I+1) - F(I)]
$$

Assuming the conversion result is 01100010 (98), the value of the physical parameter can be calculated by the following equation:

 $F(01100.010) = F(01100) + 2/8 [F(01101) - F(01100)]$ 

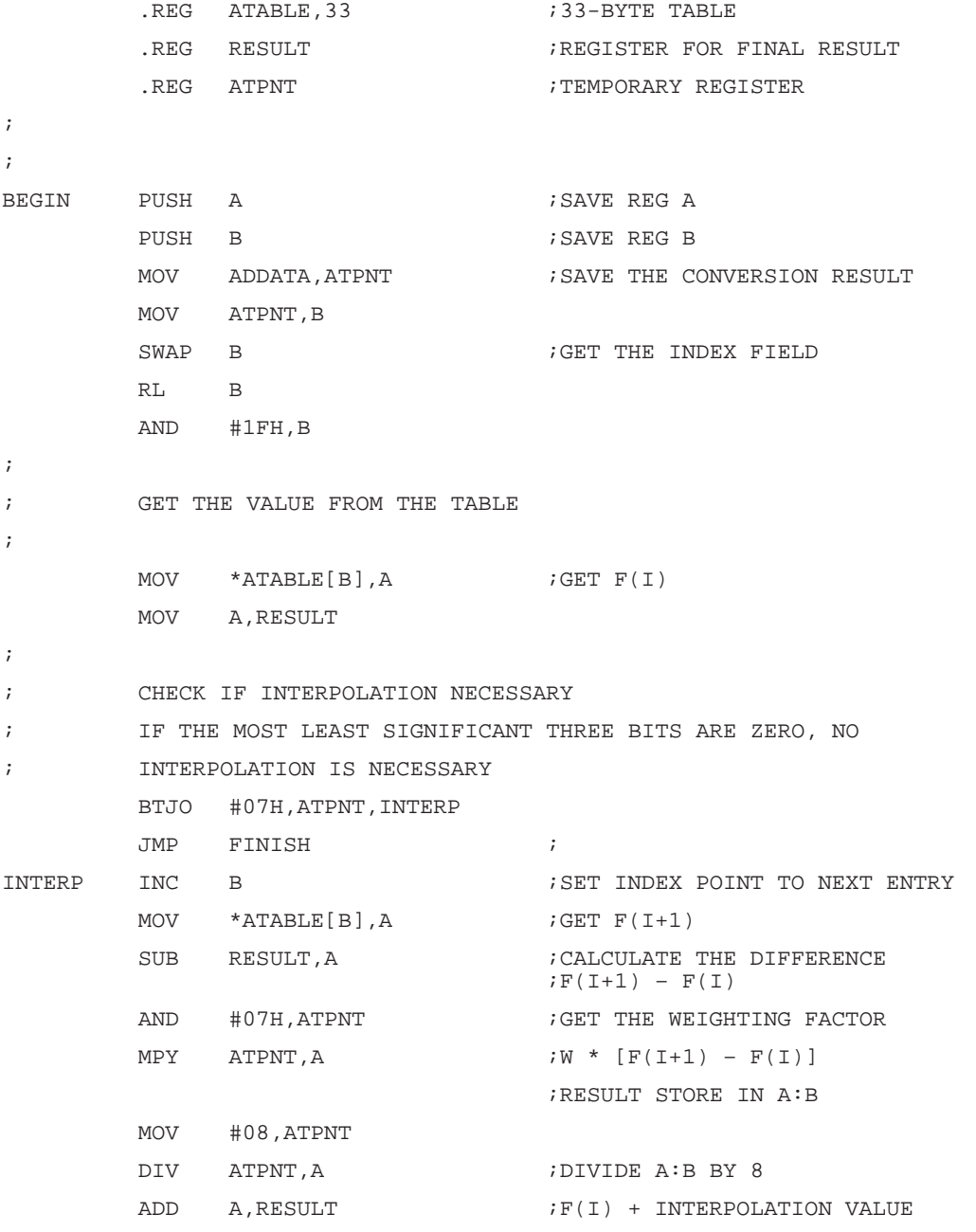

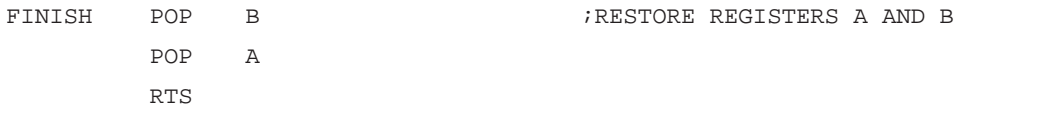

TMS370 microcontrollers contain on-chip data EEPROM, which provides an excellent area to implement the translation table. With the on-chip EEPROM capability, the translation table can be adjusted for correction as environmental conditions change. Also, the write protection feature of the data EEPROM can be used to protect the translation table from inadvertent overwriting by the application software. For more detailed information about the on-chip data EEPROM, refer to the *TMS370 Family User's Guide*.

#### **Temperature Sensor Interface**

A typical temperature measurement application is shown in Figure 19. The main principle of this example applies to most other input transducers. The interfacing circuitry consists of a bridge amplifier detecting the resistance variation over the temperature range.

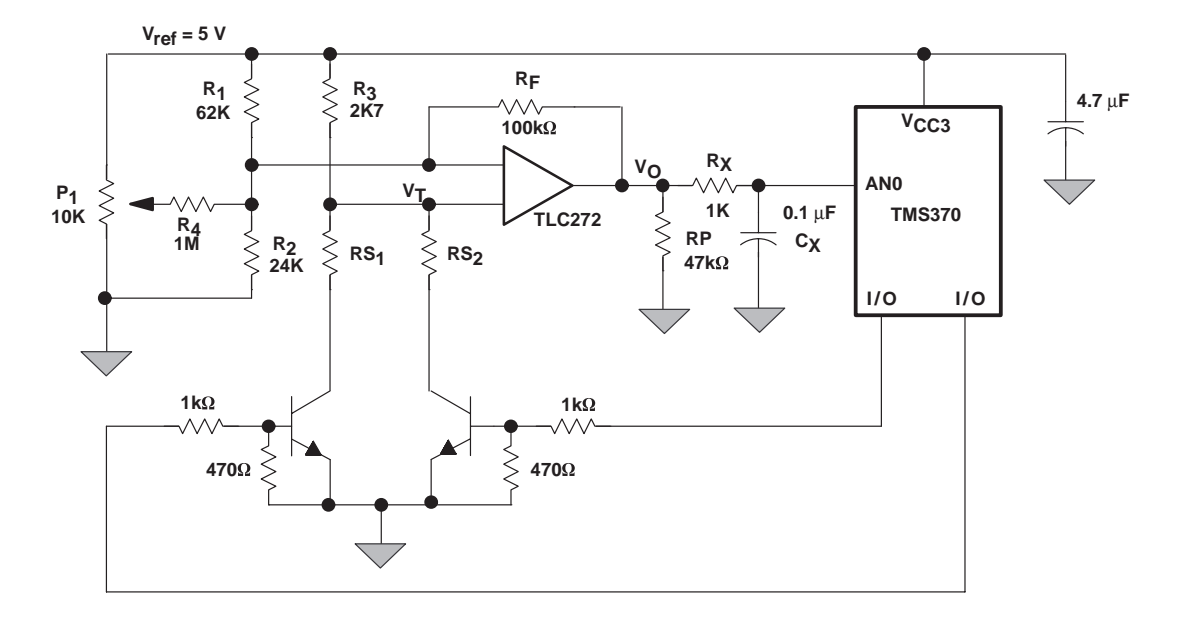

**Figure 19. Temperature Sensor Interface**

The bridge is comprised of resistors  $R_1$ ,  $R_2$ ,  $R_3$ , and a temperature sensor (either  $RS_1$  or  $RS_2$ ). The differential output voltage of the bridge is forced to zero by the feedback connection. The circuit is configured as a current amplifier.

Potentiometer  $P_1$  and resistor  $R_4$  are used to adjust any offset present in the components.

Assuming the transistor turn-on resistance is negligible compared to  $R<sub>S</sub>$ , then

$$
V_T = V_{ref} [R_S \div (R_3 + R_S)]
$$

The circuit can be analyzed using the virtual ground technique.

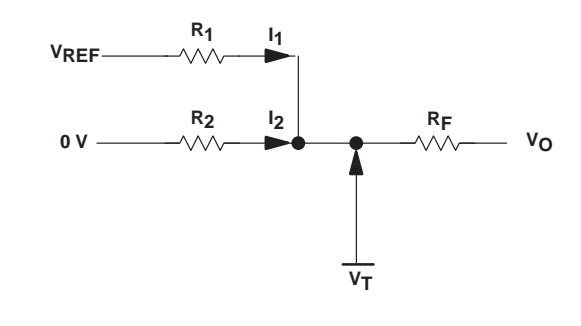

$$
I_1 = [V_{ref} - V_T] \div R_1
$$
  
\n
$$
I_2 = -V_T \div R_2
$$
  
\n
$$
I_1 + I_2 = -[V_0 - V_T] \div R_F
$$

Therefore,

$$
V_O = V_T - R_F(I_1 + I_2)
$$
  
\n
$$
V_O = V_T + R_F[(V_T \div R_2) - (V_{REF} - V_T) \div R_1]
$$

 $V_O = V_T + R_F[(V_T \div R_2) - (V_{REF} - V_T) \div R_1]$ <br>R<sub>S</sub> is a positive temperature coefficient silicon sensor approximately 0.8 % per °C at 25°C. Its nominal R<sub>S</sub> is a positive temperature coefficient silicon sensor approximately 0.8 % per °C at 25°C. Its nominal resistance at 25°C is 1 k $\Omega$ . Resistor R<sub>3</sub> is chosen to linearize the exponential temperature coefficient of R<sub>S</sub>

resistance at 25°C is 1 k $\Omega$ . Resistor R<sub>3</sub> is chosen to linearize the exponential temperature coefficient of R<sub>S</sub>.<br>The temperature sensor interface is required to convert the temperature from 0–100 °C  $(R_S = 850 \Omega$  to 1700  $\Omega$ ) to an output ranging from 0 to 5 V. A reasonable value of  $R_F$  (100 k $\Omega$ ) is chosen.  $R_1$  and  $R_2$  are then determined by substituting the conditions of temperature at 0 and 100 degrees C to equation (1) and equation (2).

 $R_p$  is a non-critical pull-down resistor. It is used at the output of the op-amp for best amplifier linearity near  $0$  V. R<sub>X</sub> and C<sub>X</sub> form a low-pass filter for inexpensive noise filtering.

#### **Automatic Ranging Interface**

The following case is an example of autoranging interface circuitry. The circuit has a total of four gain ranges which can be easily extended to more if desired. The gain ranges are 1, 2, 4, and 8. A/D resolution is effectively improved at lower voltage ranges.

The ranging is done by changing the amplification (resistance at the noninverting terminal) of the noninverting amplifier (TLC272). The actual gain of the amplifier is greatly dependent on the accuracy of the resistors. Usually, additional variable resistors are used to adjust the gain of the amplifier. However, if the exact gain of the amplifier at each range is calibrated and stored in the data EEPROM, these manual adjustments can be avoided. The conversion result is then based on the calibration gain to calculate its actual value. For applications requiring high accuracy, the application program can calibrate the gain value at multiple locations in each range.

Two voltage comparators (LM339) are used to provide the lower and higher trip points for ranging. Two analog input pins (AN6, AN7) are configured as general purpose input pins to determine whether the input signal is within the trip points. It is important to leave some margin between the lower (higher) trip points and the minimum (maximum) of the output of the amplifier, such that the amplifier output will not clip at its minimum (maximum) value during the A/D sampling phase. For cost sensitive applications, the user may use the ADC1 itself instead of the voltage comparators to determine the input signal range. However, three additional conversions (98.4 µs at 5 MHz SYSCLK) may be required in the worst case.

Two output pins (INT2, INT3) are used to select the desired gain factor of the amplifier.

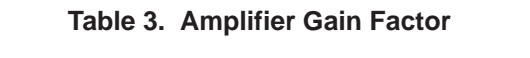

| INT <sub>2</sub> | INT <sub>3</sub> | <b>GAIN FACTOR</b> |
|------------------|------------------|--------------------|
|                  |                  |                    |
|                  |                  |                    |
|                  |                  |                    |
|                  |                  |                    |

**Figure 20. Autoranging Circuit Diagram**

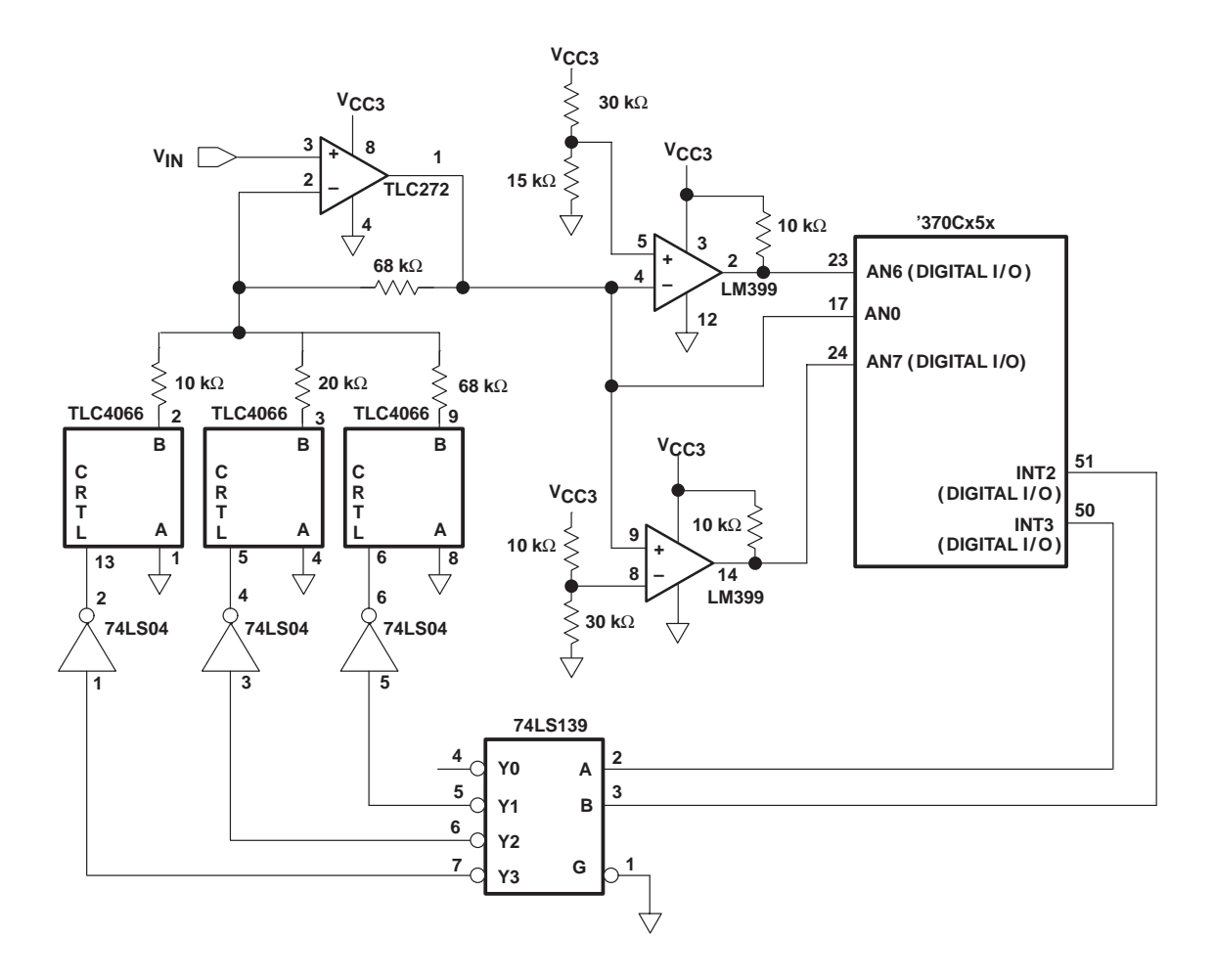

# **Autoranging Interface Routine**

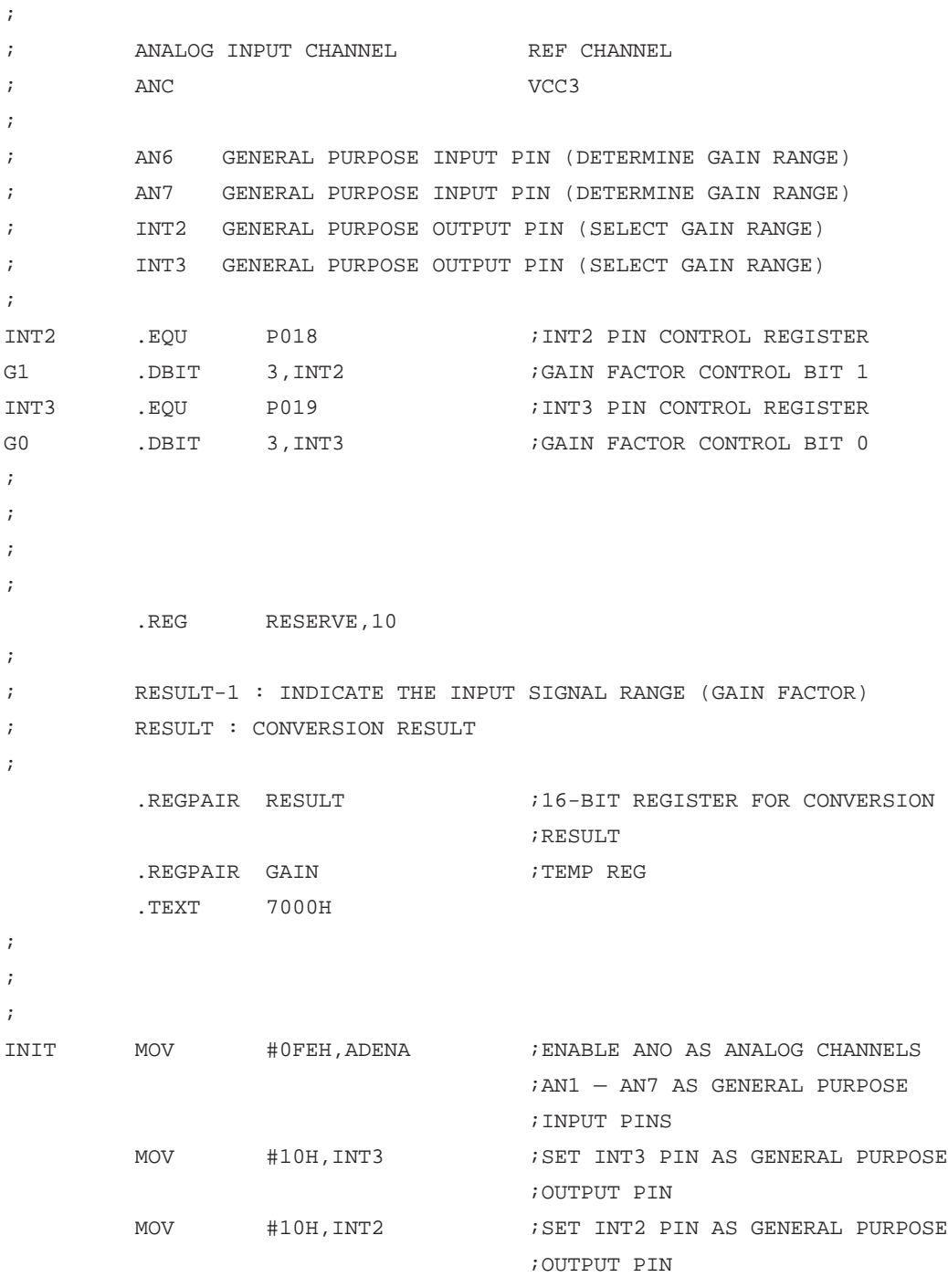

;

340

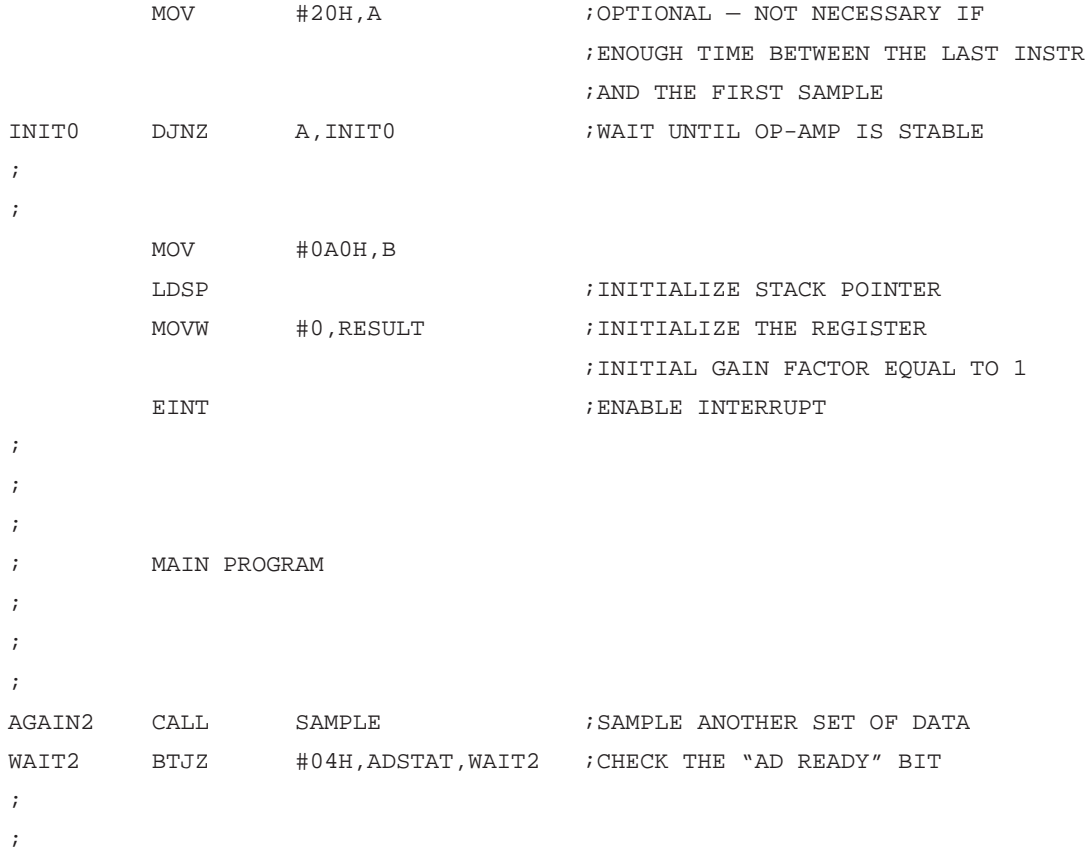

The following section is the subroutine to initiate the A/D conversion. The subroutine first reads the output of the comparators (via AN6 and AN7) to determine the input voltage range. If the input signal is within the desired range, then an A/D conversion will be initiated. Otherwise, the subroutine will adjust the gain factor and repeat the process one more time.

```
;
; SUBROUTINE SECTION
;
SAMPLE PUSH A
UPPER MOV ADIN,A
       BTJO #80H, A, LOWER ;DOES THE INPUT SIGNAL EXCEED THE
                               ;UPPER LIMIT
        CMP \#0, RESULT-1 ; IS THE GAIN FACTOR ALREADY SET TO
                               ;MIN GAIN
       JEQ CONVRT
       DEC RESULT-1 ;SET TO LOWER GAIN FACTOR
       SBIT0 G0
       BTJZ #1,RESULT-1,WAIT
```
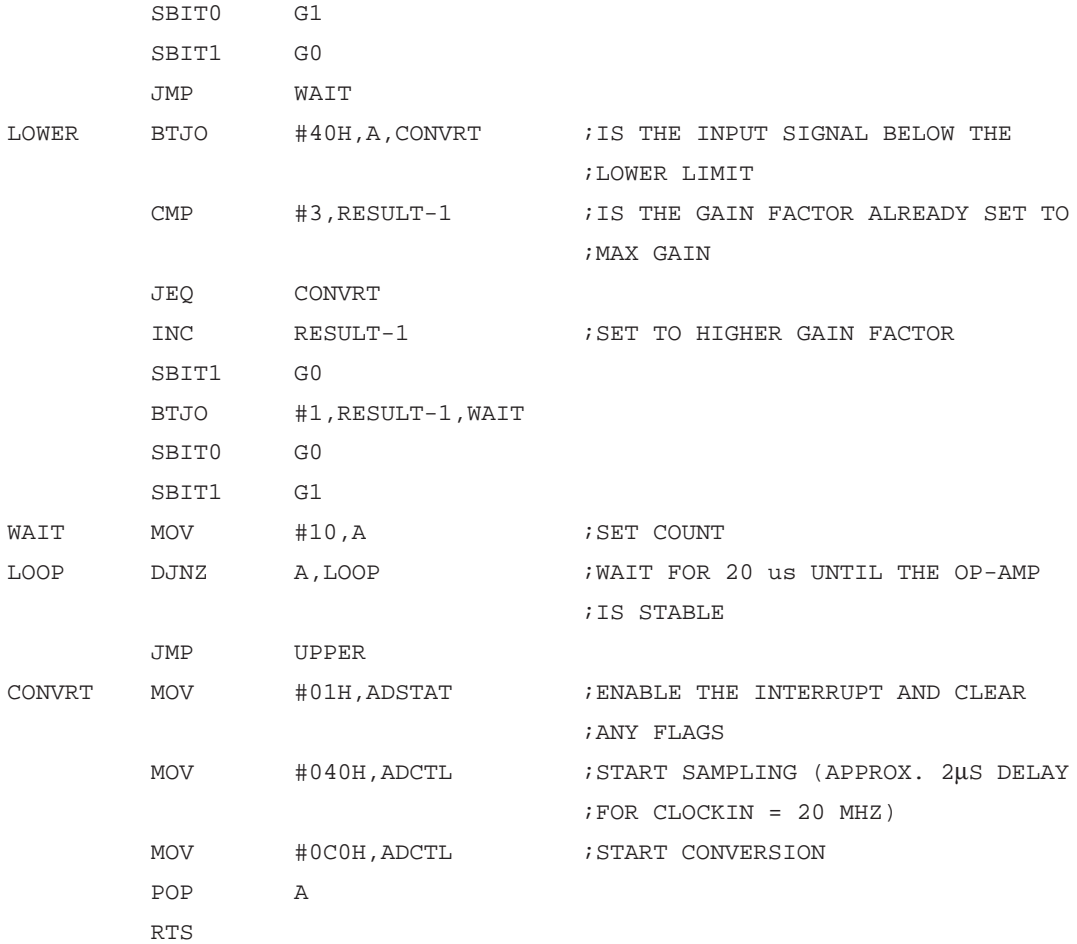

The following section is the ADC1 interrupt routine. It saves the conversion result in the register RESULT.

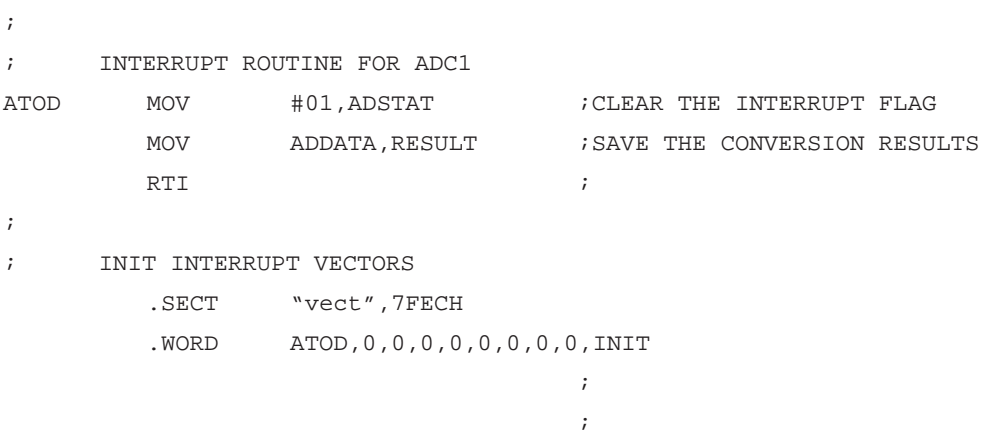

### **Interfacing a Serial A/D Converter with TMS370 Family Microcontrollers**

The following demonstrates the interface between a 10-bit serial A/D converter (TLC1 540/1) and TMS370. This will be useful for those who want to use the TMS370 devices that do not possess on–chip ADC functions but still need A/D conversion, or those systems that require high accuracy (down to 5 mV resolution) and better isolation of the analog system from the relatively noisy digital controller.

The TLC1540 and TLC1541 are both 10-bit, 11 channel serial A/D converters with sample-and-hold circuitry. TLC1540 has ±0.5 LSB error, whereas TLC1541 has ±1 LSB error. The serial A/D converter has four control inputs: chip select (CS), address input, I/O clock, and system clock. The first example uses the on-chip serial peripheral interface (SPI) to interface with the serial A/D, whereas the second example uses software routines to interface with the serial A/D.

# **Using On-Chip SPI**

Figure 21 shows the circuit diagram of the interface between TLC1540/1 and TMS370. This section describes the interface of a 10-bit serial A/D converter through the SPI. The system clock of the TLC1540/1 is provided by the CLKOUT pin of the TMS370. Note that the maximum TLC1540/1 system clock frequency is only 2.1 MHz; an additional frequency divider/counter may required if the SYSCLK frequency is higher than 2.1 MHz.

The serial A/D receives the I/O clock 500 ns after (delay by the dual D flip-flops as shift register) the SPICLK is active; this ensures enough set up time for the channel address. The conversion cycle takes 44 TLC1540/1 system clock cycles and is initiated on the tenth falling edge of the I/O clock.

The following example program converts data from all 11 channels consecutively. It assumes a TMS370 using an 8.4 MHz crystal; for example, 2.1 MHz for CLKOUT. If the application program requires different system clock rates or I/O transmission clock rates, you must ensure that the time between executing the instruction at label TRAN8 for initiating the conversion and TRAN2 for transmitting the next channel address is greater than the time transmitting 8-bit data plus 44 TLC1540/1 system clock cycles.

# **Figure 21. Interfacing Circuit Using SPI**

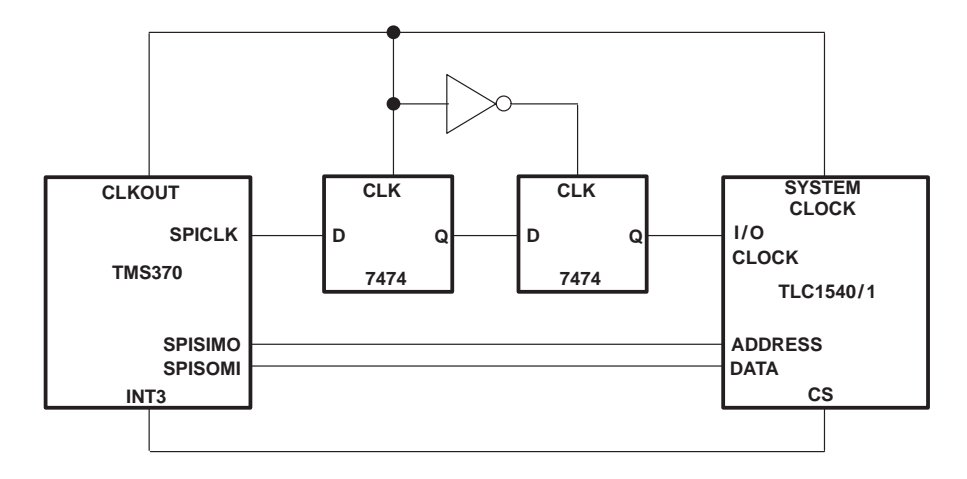

This example program converts data from all 11 channels and stores the digital results in a table beginning at ATABLE. The table contains 11, 16-bit registers. The least significant byte is located at the lower address. The routine stops interrupting the main program after it finishes all 11 channels. If the main program wants more recent data, it needs only to execute the code at RESTART, and the SPI routine will again transmit the channel address to the serial A/D (TLC1540/1) and receive data from the A/D. The flag CNVCMPL is set by the SPI routine as a signal to the main program that all 11 channels have been processed. The address label SPIINT must be placed in the interrupt vector table located at 7FF6h and 7FF7h.

#### **Data Conversion Routine**

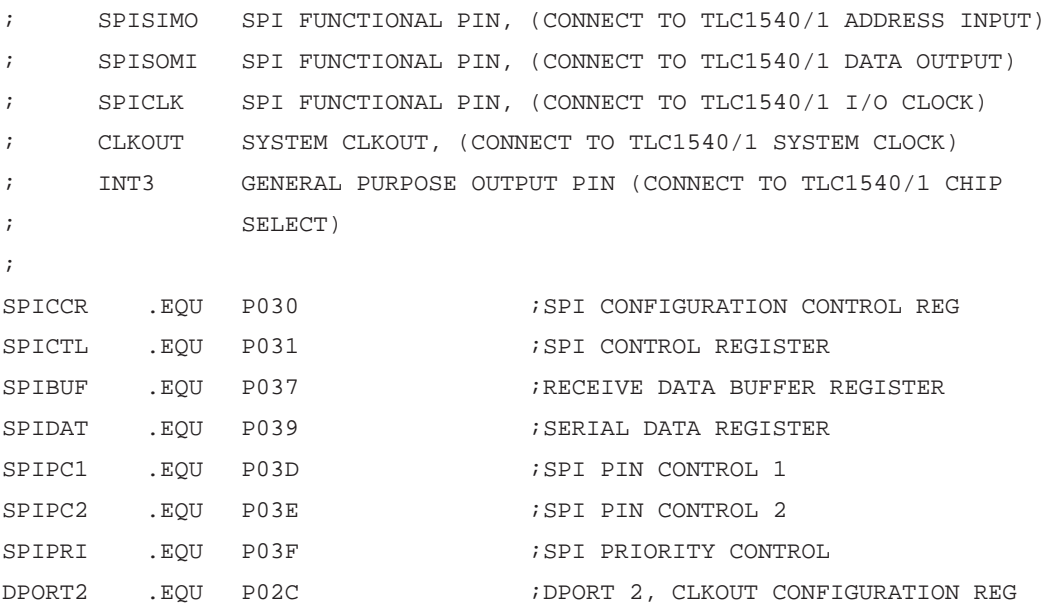

344

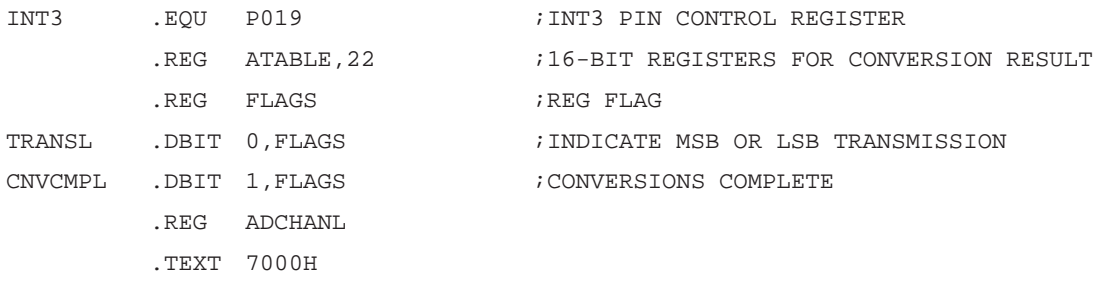

The following section sets up the SPI for communication. The SPI is configured as the master processor to control the communication. For more detailed information about the on-chip SPI, refer to the *TMS370 Family User's Guide*.

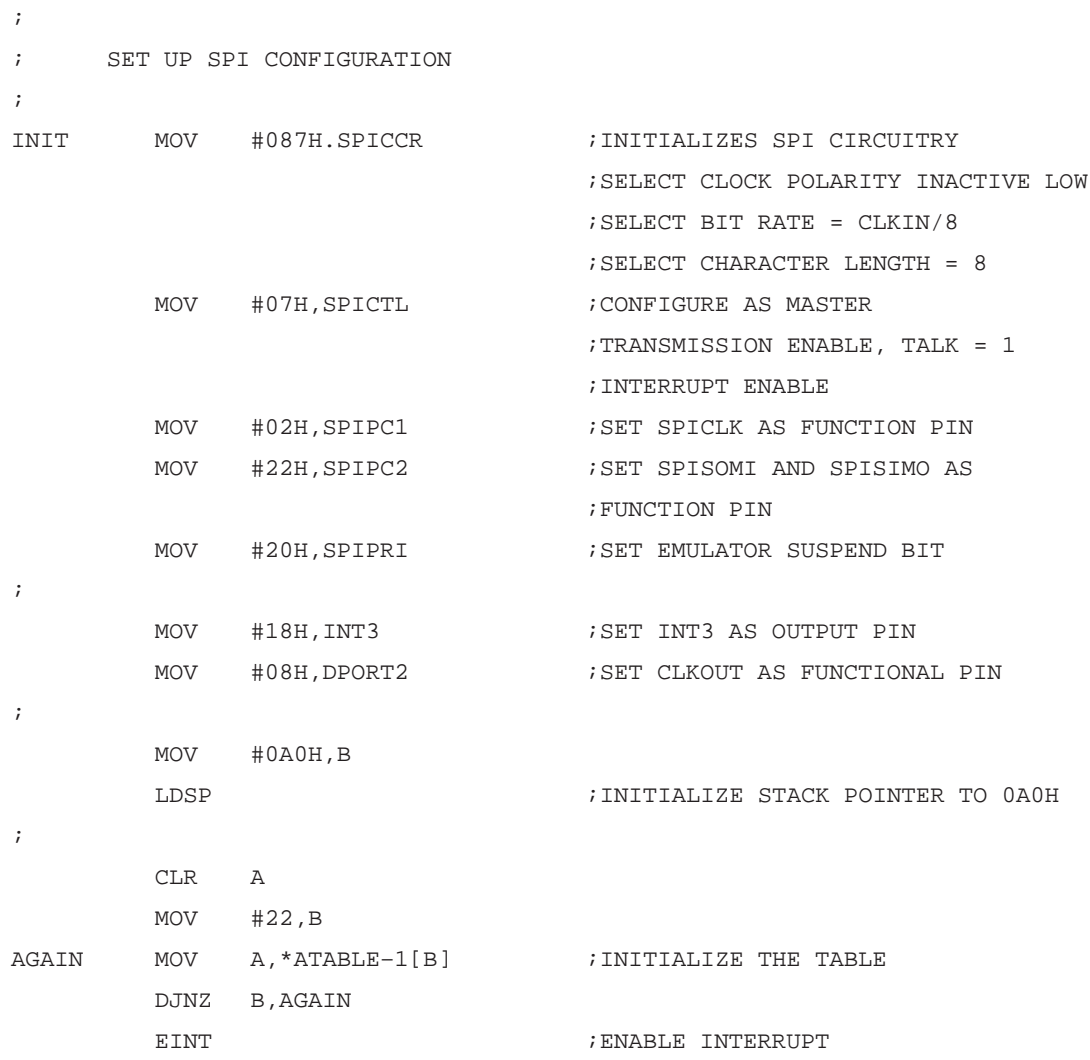

345

```
LOOP CALL RESTART in the START CONVERSIONS
;
;
;
;
; CHECK CNVCMPL BIT IF ALL 11 CONVERSIONS DONE
;
WAIT BTJZ #02H, FLAGS, WAIT
;
; ALL CONVERSIONS DONE, DATA ARE READ
;
;
; MAIN PROGRAM GOES HERE
;
;
; NEED MORE RECENT DATA
        CALL RESTART ;START TAKING MORE DATA
;
; MORE MAIN PROGRAM
```
The following section is the subroutine to initiate the transmission. When the transmission is completed, an interrupt request will be generated. Subsequent transmissions will be driven by the interrupt routine.

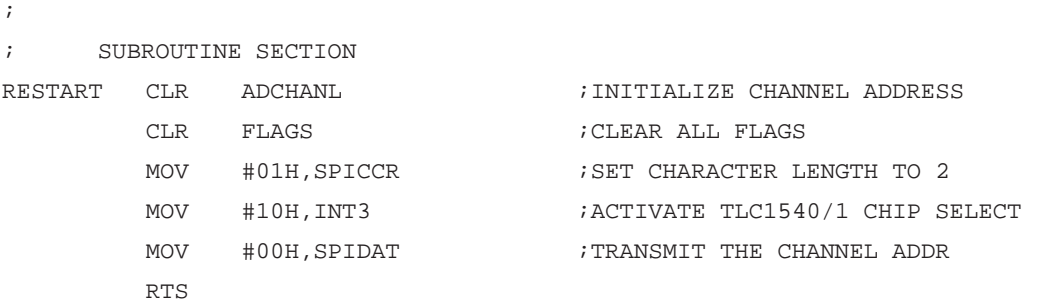

The following section is the SPI interrupt routine. It saves the previous conversion result in ATABLE and initiates transmissions until all 11 channels have been processed.

;

; INTERRUPT ROUTINE FOR SPI

SPIINT PUSH A ; SAVE REGISTERS PUSH B MOV SPIBUF, A : GET THE CONVERSION RESULT AND CLEAR ;INTERRUPT FLAG MOV ADCHANL, B  $;GF$  CHANNEL NUMBER JZ NOSTO : DO NOT DECREMENT IF THIS IS CHANNEL 0 DEC B ;GET CHANNEL NUMBER FOR RECEIVING DATA RL B ; MULTIPLY BY 2 NOST0 BTJO #01H,FLAGS,CMPLT ;CHECK IF ALL 10 BITS DATA RECEIVED ; ; SAVE THE MSB 2 BITS' RESULT AND ; INITIATE THE TRANSMISSION OF THE LAST 8 BITS' RESULT ; MOV #07H, SPICCR : SET THE CHARACTER LENGTH TO 8 ; ; THE MOST SIGNIFICANT 2 BITS ARE LEFT OVER FROM FROM PREVIOUS TRANSMISSION ; THEY ARE THE LEAST 2 SIGNIFICANT BITS OF THE CHANNEL ADDRESS ; TRAN8 MOV A, SPIDAT ; INITIATE TRANSMISSION AND #03H, A ;GET THE LAST 2 BITS ONLY MOV A, \*ATABLE+1[B] ; STORE THE MOST SIGNIFICANT 2 BITS NOST INC FLAGS ; SET THE FLAG INDICATE THE ;LSB RESULT ALREADY RECEIVED JMP EXITSP CMPLT MOV A,\*ATABLE[B] ;STORE THE LEAST SIGNIFICANT 8 BITS NOST1 CMP #0BH,ADCHANL ;CHECK IF ALL CONVERSIONS DONE JNZ GOCONVT MOV #18H,INT3 ;DESELECT TLC1540/1 CHIP SELECT SBIT1 CNVCMPL  $\qquad \qquad ;$  INDICATE ALL CONVERSIONS COMPLETED JMP EXITSP ; ; INITIATE MORE CONVERSION GOCONVT INC ADCHANL ; POINT TO NEXT CHANNEL MOV ADCHANL,B SWAP B ; LEFT JUSTIFY THE CHANNEL ADDR MOV #01H, SPICCR ; SET CHARACTER LENGTH TO 2

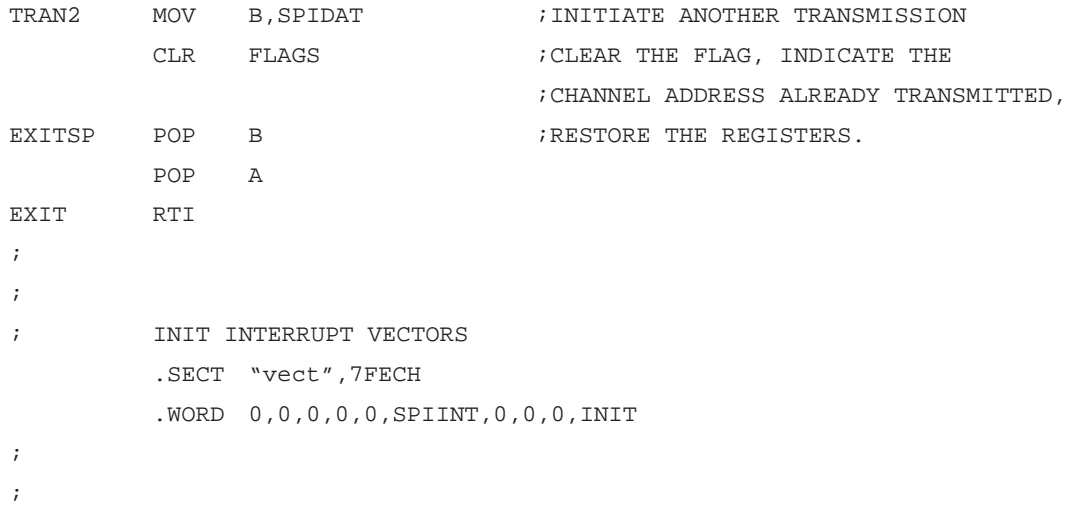

# **Using Software to Interface With a Serial A/D Converter**

This section demonstrates the interface of TLC1540 through software routines. This will be useful for cost sensitive applications that need to minimize external hardware.

Four general purpose I/O pins are used to interface with the TLC1540. The following software example performs the same function as explained in the "Using On-Chip SPI" Section of this report, without any additional hardware. It converts data from all 11 channels and stores the digital results into a table beginning at ATABLE. The table contains 11, 16-bit registers. The least significant byte is located at the lowest address. The routine stops interrupting the main program after it finishes all 11 channels. If the main program wants more recent data, it needs only to execute the code at CONVRT. Figure 22 shows the interconnection between TMS370 and TLC1540.

# **Figure 22. Interfacing Circuit Using Software Routines**

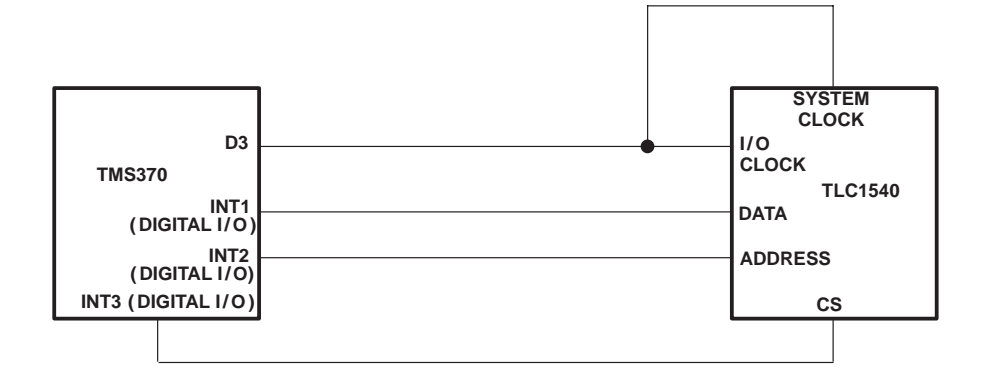

# **Interfacing Software Routines**

;

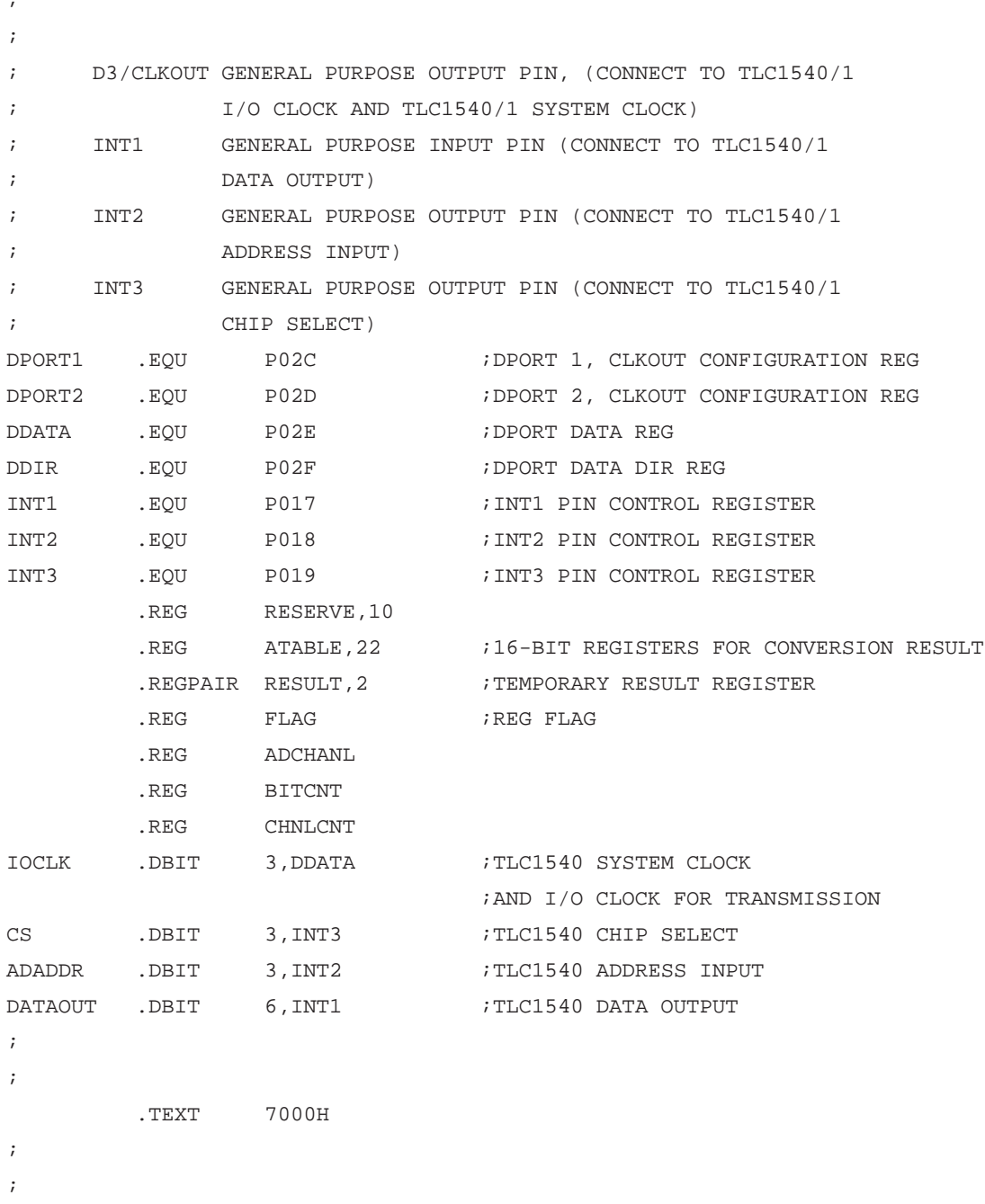

BEGIN MOV #18H,INT3 ;SET INT3 AS OUTPUT PIN MOV #18H,INT2 ;SET INT2 AS OUTPUT PIN MOV #00H, DPORT1 : SET CLKOUT AS GENERAL PURPOSE I/O MOV #00H,DPORT2 MOV #08H,DDIR ; MOV #0A0H, B LDSP ; INITIALIZE STACK POINTER TO 0A0H ; CLR A MOV #22,B AGAIN MOV A, \*ATABLE-1[B] ; INITIALIZE THE TABLE DJNZ B,AGAIN EINT FINT FERRUPT LOOP CALL CONVRT : START CONVERSIONS ; ; ; ; ; ; MAIN PROGRAM GOES HERE ; ; ; ; ; NEED MORE RECENT DATA NOP CALL CONVRT : START TAKING MORE DATA NOP ; ; MORE MAIN PROGRAM ;

The following section is the subroutine CONVRT that initiates the A/D conversion. It sets up the channel address and invokes subroutine ADTRAN for serial transmission. When the transmission finishes, it saves the previous conversion result in ATABLE and generates 44 I/O clocks for current A/D conversion.

; ; SUBROUTINE SECTION ; ; ; SUBROUNTINE CONVRT ; ; ENTER : NO PARAMETERS ; EXIT : ATABLE - FILL 22 ENTRIES STARTING FROM ATABLE CONVRT PUSH A PUSH B CLR ADCHANL : INITIALIZE CHANNEL ADDRESS ;THE UPPER 4 BITS INDICATE THE CHANNEL ;ADDRESS CLR FLAG ;CLEAR ALL FLAGS MOV #12, CHNLCNT : SET COUNT TO NUMBER OF CHANNELS + 1 ;ONE MORE TRANSMISSION TO READ BACK ;THE CONVERSION RESULT NEXT MOV ADCHANL, B ; SWAP B : PASS THE CHANNEL ADDRESS TO ;SUBROUTINE THROUGH REGISTER B, ;THE UPPER 4 BITS IS THE CHANNEL ADDRESS CLR RESULT ; CLEAR THE TEMPORARY REGISTER CLR RESULT–1 CALL ADTRAN ; TRANSMIT ADDRESS AND RECEIVE DATA MOV ADCHANL, B  $\cdot$  is the CHANNEL ADDRESS 0? JZ SKSAVE ; SKIP THE FIRST ONE RLC B ; MULTIPLY BY TWO MOV RESULT-1, A : SAVE THE RESULT MOV A,\*ATABLE–2[B] MOV RESULT,A MOV A,\*ATABLE–1[B]  ${\tt SKSAVE} \hspace{1cm} {\tt INC} \hspace{1cm} {\tt ADCHANL} \hspace{1cm} {\tt iNEXT} \hspace{1cm} {\tt CHANNEL}$ ; MOV #44, B

352

```
REPEAT SBIT1 IOCLK \begin{array}{ccc} 1 & 44 & 543 \\ 4 & 4 & 544 \\ 5 & 6 & 64 \\ 7 & 8 & 84 \\ 8 & 9 & 10 \\ 9 & 9 & 10 \\ 10 & 10 & 10 \\ 11 & 10 & 10 \\ 12 & 10 & 10 \\ 13 & 10 & 10 \\ 14 & 10 & 10 \\ 15 & 10 & 10 \\ 16 & 10 & 10 \\ 17 & 10 & 10 \\ 18 & 10 & 10 \\ 19 & 10 & 10 \\ 10 & 10 & 10 \\SBIT0 IOCLK
                         DJNZ B,REPEAT
 ;
                         DJNZ CHNLCNT, NEXT
                         POP B
                          POP A
                         RTS
```
The following section is subroutine ADTRAN that handles the communication between TMS370 and TLC1540/1.

```
;
; SUBROUTINE ADTRAN
;
; BIT BANGING ROUTINE
; TRANSMITTING AND RECEIVING DATA TO/FROM TLC1540
;
; ENTER : B - AD CHANNEL ADDRESS (UPPER 4 BITS)
; EXIT : RESULT - 10-BIT RESULT
;
ADTRAN SBIT0 CS ;CHIP SELECT ACTIVE
       SBIT1 IOCLK ;SEND TWO CLOCK PULSES TO TLC1540
       SBIT0 IOCLK
       SBIT1 IOCLK
       SBIT0 IOCLK
       MOV #8, BITCNT ; SET UP COUNTER
ADRTRA SBIT1 ADADDR ;TRANSMIT THE ADDRESS
       RL B
       JC BIT1 \qquad \qquad ; IS ADDRESS EQUAL TO 1
       SBIT0 ADADDR :NO, SET IT BACK TO 0
BIT1 SBIT1 IOCLK
       RLC RESULT G iget the converted result
       RLC RESULT-1 ;THE BIT IS EQUAL TO 1
       JBIT0 DATAOUT, BIT0 \cdot is the data bit equal to 0
       OR #1, RESULT ;NO, SET IT BACK TO 1
```

```
BIT0 SBIT0 IOCLK
        DJNZ BITCNT,ADRTRA
;
;
        INV FLAG ; UPDATE THE FLAG
        BTJZ #1,FLAG,DONE
        MOV #2, BITCNT ;SET COUNTER FOR THE LAST 2 BITS
        SBIT1 CS \qquad \qquad ; CS GO INACTIVE AFTER THE EIGHTH
                                  ;I/O CLOCK, CS MUST BE DEACTIVATED
                                   ;TWO I/O CLOCK BEFORE THE END OF
                                   ;TRANSMISSION
        JMP BIT1
DONE RTS
;
;
; INIT INTERRUPT VECTORS
        .SECT "vect",7FFEH
        .WORD BEGIN
```
The above examples demonstrate the basic principle of interfacing a serial A/D with the TMS370 family microcontrollers. For applications that use TMS370x10, but only need one channel A/D, you may consider TLC548/9, which is a single-channel 8-bit A/D converter.

# **Conclusions**

This application report provides information on using the ADC1 converter module with the TMS370 family microcontrollers to a provide cost-effective system solution. Examples have been given to demonstrate the operation of the ADC1, typical methods of interfacing to the external circuits, and interactions with other modules. The TMS370 on-chip timer provides a handy method to control the sampling frequency of conversions. Calibration data of analog components can be stored in the data EEPROM module. This data can be used to adjust the conversion result to achieve high system accuracy while using inexpensive analog components.

# **Appendix A: ADC1 Control Registers**

The ADC1 is controlled and accessed through registers in the peripheral file. These registers are listed in Figure 23 and described in the *TMS370 Family User's Guide*. The bits shown in shaded boxes in Figure 23 are privilege mode bits: they can only be written to in the privilege mode.

| ADDR                 | PF               | BIT <sub>7</sub>                    | BIT <sub>6</sub>              | BIT <sub>5</sub>                       | BIT <sub>4</sub>                       | BIT <sub>3</sub>                       | BIT <sub>2</sub>                       | BIT <sub>1</sub>                       | BIT <sub>0</sub>                |               |
|----------------------|------------------|-------------------------------------|-------------------------------|----------------------------------------|----------------------------------------|----------------------------------------|----------------------------------------|----------------------------------------|---------------------------------|---------------|
| 1070h                | 070              | <b>CONVERT</b><br><b>START</b>      | <b>SAMPLE</b><br><b>START</b> | <b>REF VOLT</b><br>SELECT <sub>2</sub> | <b>REF VOLT</b><br>SELECT <sub>1</sub> | <b>REF VOLT</b><br>SELECT <sub>0</sub> | <b>AD INPUT</b><br>SELECT <sub>2</sub> | <b>AD INPUT</b><br>SELECT <sub>1</sub> | AD INPUT<br>SELECT <sub>0</sub> | ADCTL         |
| 1071h                | 071              |                                     |                               |                                        |                                        |                                        | AD<br><b>READY</b>                     | AD<br><b>INT FLAG</b>                  | AD<br><b>INT ENA</b>            | <b>ADSTAT</b> |
| 1072h                | 072              | A - TO - D CONVERSION DATA REGISTER |                               |                                        |                                        |                                        |                                        |                                        | <b>ADDATA</b>                   |               |
| 1073h<br>to<br>107Ch | 073<br>to<br>07C | <b>RESERVED</b>                     |                               |                                        |                                        |                                        |                                        |                                        |                                 |               |
| 107 <sub>Dh</sub>    | 07 <sub>D</sub>  | PORT E DATA INPUT REGISTER          |                               |                                        |                                        |                                        |                                        |                                        | <b>ADIN</b>                     |               |
| 107Eh                | 07E              | PORT E INPUT ENABLE REGISTER        |                               |                                        |                                        |                                        |                                        |                                        | ADENA                           |               |
| 107Fh                | 07F              | AD<br><b>STEST</b>                  | <b>AD</b><br><b>PRIORITY</b>  | AD<br><b>ESPEN</b>                     |                                        |                                        |                                        |                                        |                                 | <b>ADPRI</b>  |

**Figure 23. ADC1 Control Register Memory Map**

# **Appendix B**

## **ADC1 Errors**

Figure 24 shows the transfer characteristics of the A/D conversion and the related errors.

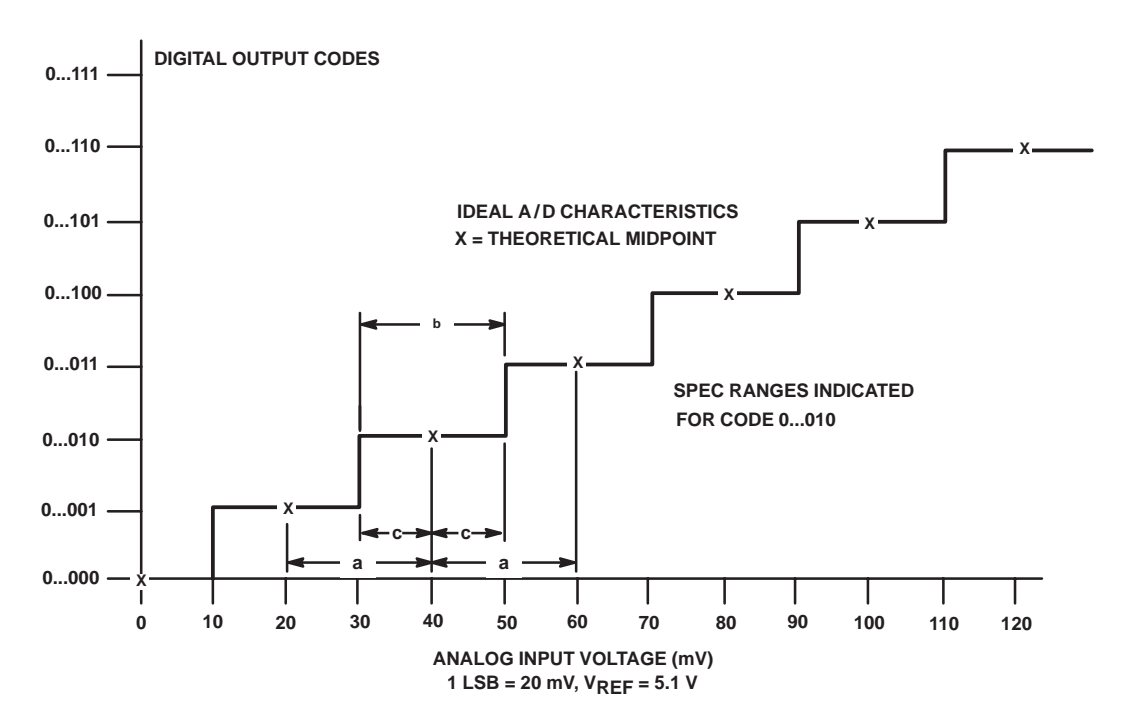

# **Figure 24. A/D Transfer Characteristics**

**absolute accuracy:** An indication of the discrepancy between the A/D converted value of a given input and the theoretical value. It is measured by the difference (positive or negative) between the theoretical midpoint of a given digital output code and any analog input that will produce that code. Absolute error comprises offset error, gain error, linearity error, and is generally expressed in terms of LSB. The absolute error, denoted by "a", is  $\pm$  1 LSB.

**differential linearity error:** The difference between the actual step width and the ideal value. If the differential linearity error is greater than 1 LSB, this can lead to missing codes in the A/D conversion (nonmonotonicity). The absolute error, denoted by "b", is  $\pm$  1/2 LSB.

**gain error:** The difference between the actual midstep value and the nominal midstep value in the transfer curve at the specified gain point after the offset error has been adjusted to zero. It refers to absolute accuracy.

**offset error:** The difference between the actual midstep value and the nominal midstep value at the offset point. It refers to absolute accuracy.

**quantization error:** Quantization error is an inherent error in any A/D converter. It is the maximum possible deviation of the actual analog input value from the nominal midstep value. The quantization error, denoted by "c", is  $\pm$  1/2 LSB.

# **Appendix C**

# **External A/D Converters**

The following section provides some hints for using external components to perform A/D conversion. This will be useful for low end applications using TMS370 without A/D but still needing A/D conversion, or those applications that need more resolution than the on-chip A/D can provide.

For applications requiring high accuracy but slow conversion rate (in ms), one can use a dual slope A/D converter like TL505C. The on-chip timer can be used to generate precise timing control signals and measure the output timing (input capture function) to determine the input voltage.

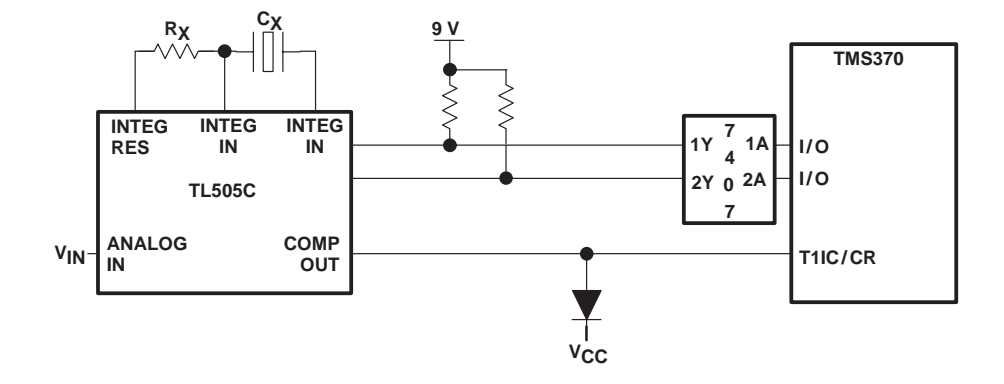

**Figure 25. Functional Block Diagram of TL505C Interface With TMS370**

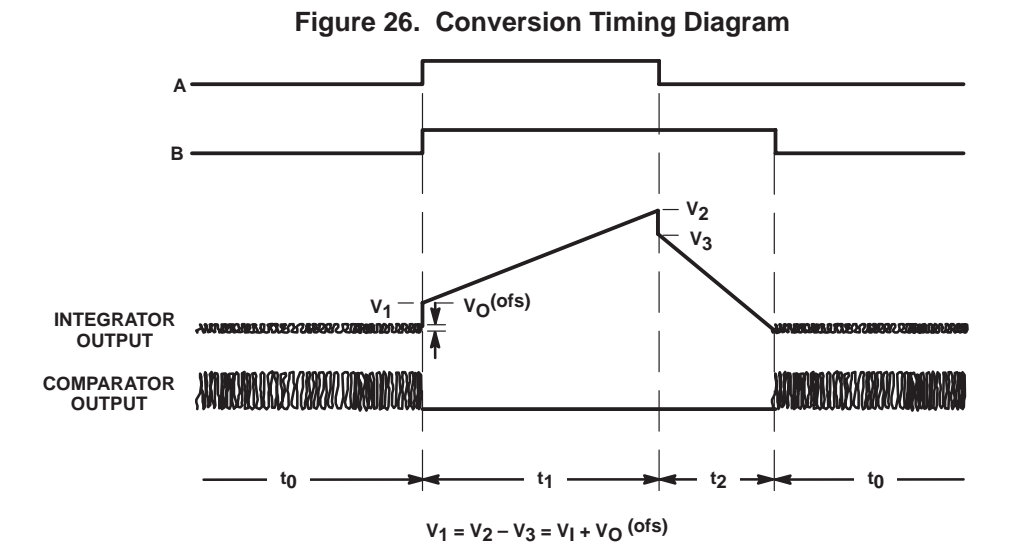

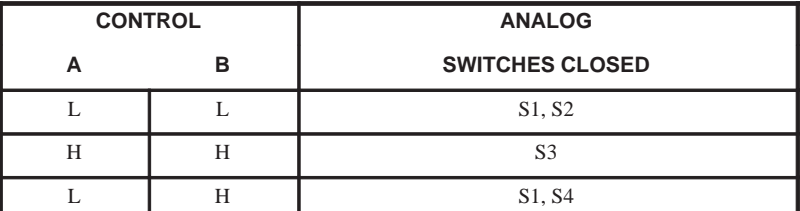

$$
\mathsf{H}=\mathsf{V}_{\mathsf{IH}}\;,\,\mathsf{L}=\mathsf{V}_{\mathsf{IL}}
$$

$$
V_{IN} = -V_{REF} \frac{t2}{t1}
$$

Instead of using commercial A/D converters, you can also build your own A/D. One of the simplest implementations is to use a 10-bit D/A converter with a voltage comparator to determine the input voltage. The TMS370 performs a binary search to determine the digital value of the input voltage (10 conversions for 10-bit D/A converter).

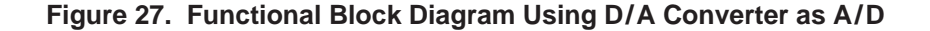

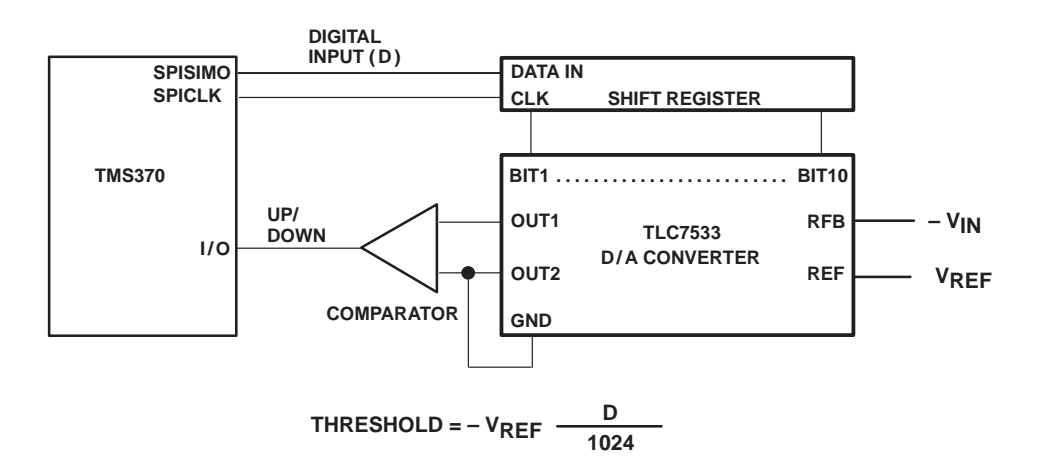

Another way to implement an A/D is by using a voltage/frequency (V/F) converter. The frequency output can be measured by the on-chip timer using the input capture function. The V/F converter can generate frequency outputs up to 500 kHz. The on-chip timer can provide precise timing measurements for the frequency output signal. For a clock frequency of 5 MHz, the timer clock period is 200 ns, the accuracy of the A/D conversion will mainly depend on the V/F converter.

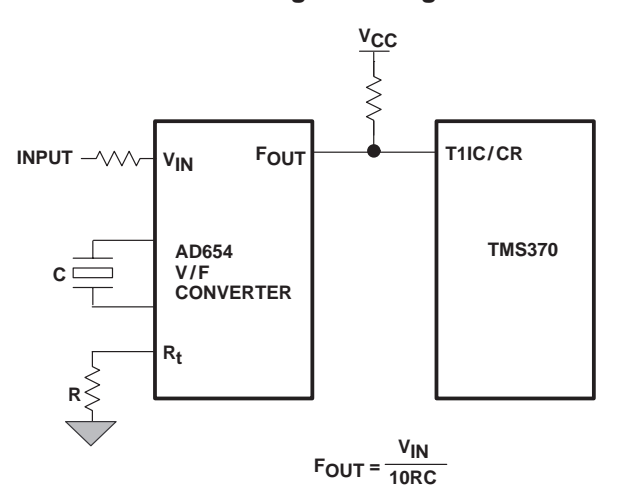

**Figure 28. Functional Block Diagram Using V/F Converter as A / D**

# **Appendix D: A /D Testing**

The following section provides information about testing two A / D converter parameters, absolute accuracy and differential linearity error.

| <b>SYSCLK</b>        | 0.5 MHz and 5 MHz                                                 |
|----------------------|-------------------------------------------------------------------|
| V <sub>CC3</sub>     | 5.5V                                                              |
| $V_{ref}$            | 5.1V                                                              |
| <b>Sampling time</b> | $2 \mu s$ (SYSCLK = 5 MHz)<br>$20 \text{ us } (SYSCLK = 0.5 MHz)$ |

**Table 4. Test Conditions**

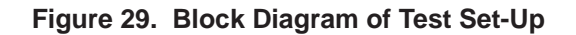

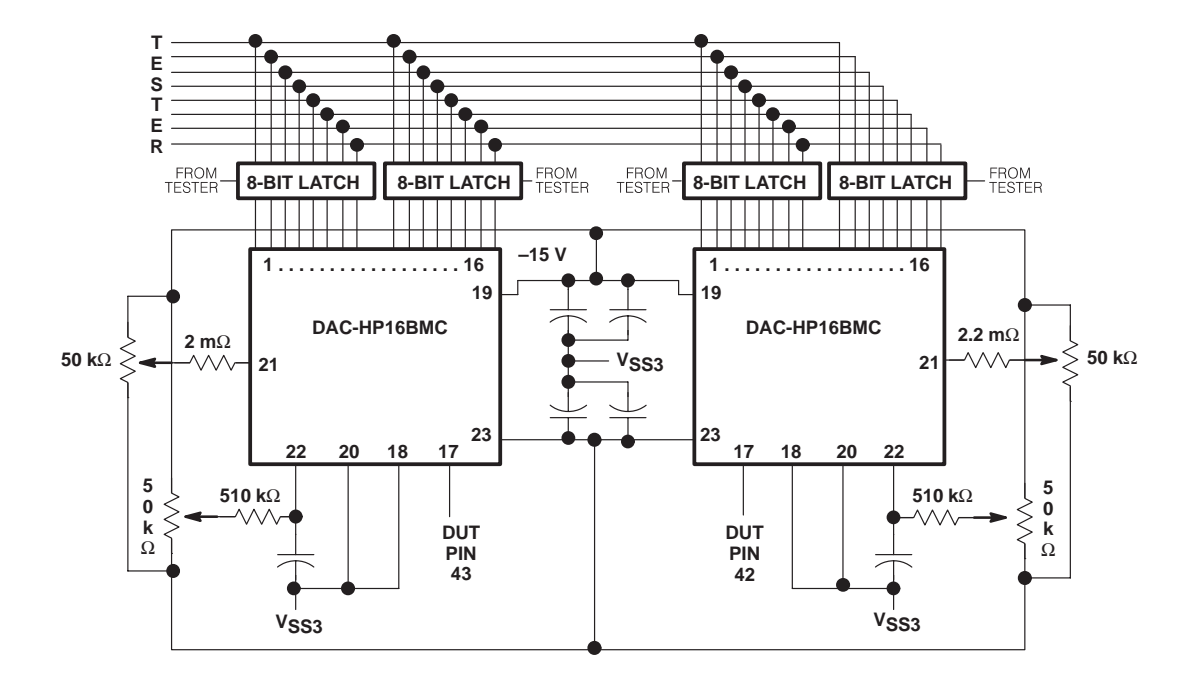

Note: Pin 24 of DAC is left open; latches are connected to digital +5 V and GND.

Two 16-bit D/A converters are used to provide accurate reference voltage and an analog input signal.

At the theoretical midpoint of each code, 256 conversions are performed. If all 256 digital codes are generated by these conversions, this guarantees that the  $A/D$  conversions are within one LSB absolute accuracy.

The differential linearity error is measured by the code width or voltage range, of each individual code. With V<sub>ref</sub> at 5.1V,  $1/2$  LSB corresponds to 10 mV. For  $\pm$  1/2 LSB differential linearity error, the code width of any individual code will need to be from 10 to 30 mV. Figure 30 illustrates code width measurement:

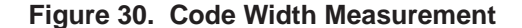

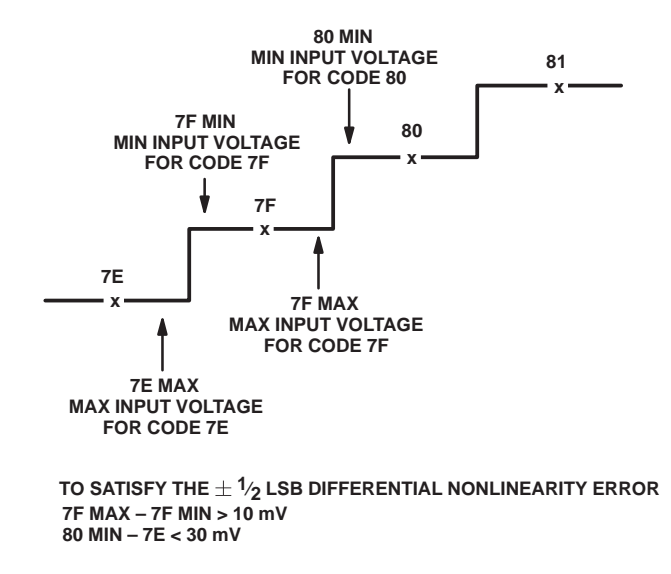

Conversions are performed with input incremented by steps of 2 mV starting from the midpoint of 7E. The analog voltage  $7E_{\text{max}}$  is the maximum possible value before any conversion that generates  $7F$ .

Another set of conversions is performed with input decremented at a step of 2 mV starting from the midpoint of 80. The analog voltage  $80<sub>min</sub>$  is the minimum possible value before any conversion that generates 7F.

In order to minimize the test time for the ADC1 modules, only 14 codes are tested for the differential linearity error (see Figure 31). These 14 codes have the largest differential linearity errors. In the Module Description Section (page 313), we explained that conversion is achieved by switching the capacitors one at a time. The transition of these codes corresponds to switching the capacitor array to the next significant, or weighted, capacitance stage. Figure 32 shows a typical A/D differential linearity characterization result.

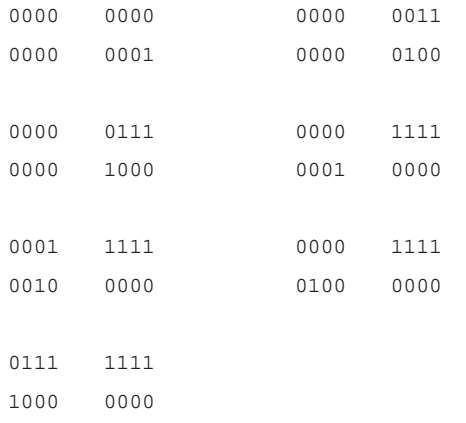

# **Figure 31. Codes Having Maximum Differential Linearity Error**

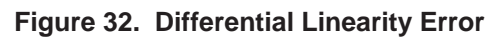

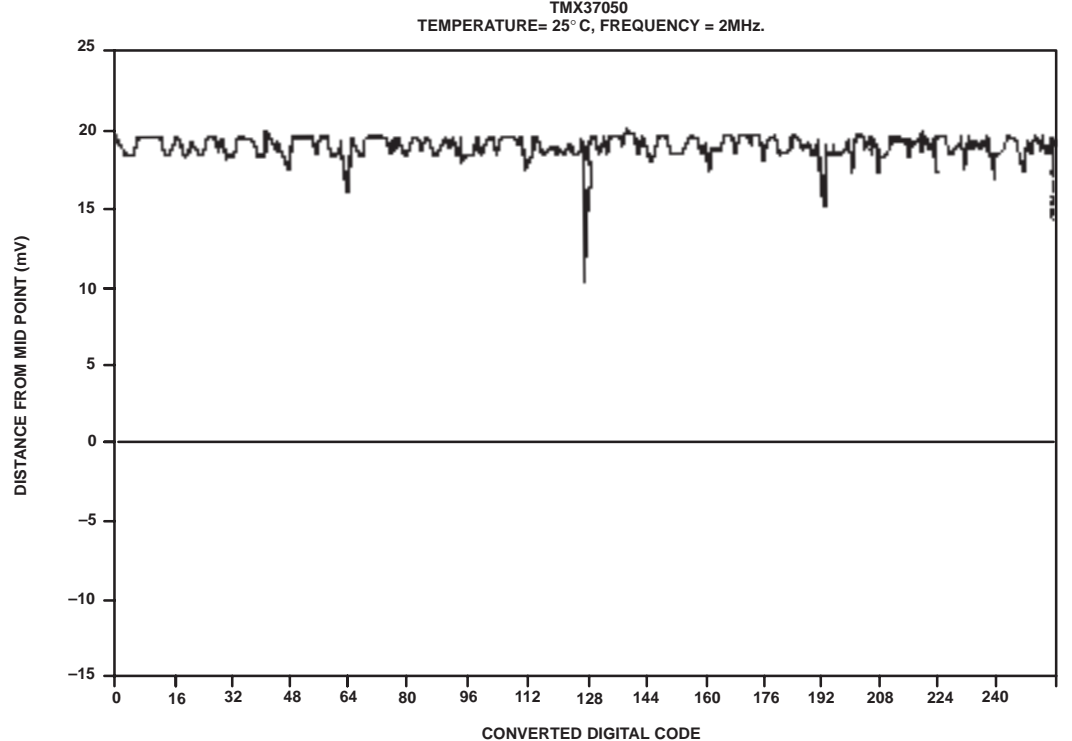

# **Glossary**

**aliasing signal:** The false lower frequency signal reconstructed from an analog input because of insufficient sampling rate (see Nyquist Criterion).

**conversion speed:** Provides an indication of system sampling rate. It is usually expressed in conversions per second.

**code width or step width:** The voltage corresponding to the difference between two adjacent code transitions.

**input leakage:** Leakage current of an analog input pin.

**monotonicity:** The state of having at least one analog input voltage for every possible digital output code (that is, no missing code) occurring in ascending or descending order.

**Nyquist criterion:** A criterion that requires using a sampling frequency which is greater than twice that of the highest frequency to be sampled to recover the original signal without distortion.

**ratiometric conversion:** The output of an A/D conversion which is a digital number proportional to the ratio of the input to a fixed or variable reference. In some applications where the measurement is affected by the slow, varying changes of the reference voltage comparable to the conversion time, it is advantageous to use that same reference as the reference for the conversion to eliminate the effect of variation.

**resolution:** The ability of the converter to distinguish between adjacent analog input levels. An 8-bit converter is capable of distinguishing between input levels that differ by 1/256 of the full scale range.

**sample-and-hold circuit:** A circuit that accurately acquires and stores an analog voltage on a capacitor for a certain period of time.

**transducer:** A device that converts input energy of one form into output energy of another, such as an electrical signal.

# **References**

Linear Applications Group, *Linear Circuits Applications, LinCMOS Products: Op-Amps, Comparators and Timers*, Texas Instruments Technical Publishing, Dallas, Texas, 1987.

*Linear Applications Handbook*, Linear Technology Corporation*,* Milpitas, California, 1987.

Linear Products, *TLC1540 LinCMOS 10-Bit Analog-to-Digital Converter,* Texas Instruments Technical Publishing*,* Dallas, Texas, 1986.

McCreary, James L, "All-MOS Charge Redistribution Analog-to-Digital Conversion Technique." *IEEE Journal of Solid-State Circuits,* 1975.

Pippenger, D.E., and Tobaben, E. J. *Linear and Interface Circuits Applications,* Texas Instruments Technical Publishing*,* Dallas, Texas, 1986.

Sheingold, Daniel H, *Transducer Interface Handbook,* Analog Devices, Inc*,* Massachusetts, 1981.

*The Handbook of Linear IC Applications,* Burr-Brown Corporation, Tucson, Arizona, 1987.

T.I. Microcontroller Applications Group, *TMS370 Family User's Guide*, Texas Instruments Technical Publishing, Dallas, Texas, 1996.

T.I. Microcontroller Group, *TMS370 Family Assembly Language Tools User's Guide,* Texas Instruments Technical Publishing, Dallas, Texas, 1996.

T.I. Microcontroller Group, *TMS370Cx5x 8-Bit Microcontrollers,* Texas Instruments Technical Publishing*,* Dallas, Texas, 1995.

# **Analog-to-Digital (A/D) Helpful Hints**

**Michael S. Stewart Microcontroller Products — Semiconductor Group Texas Instruments**

# Analog-to-Digital V<sub>cc</sub> and V<sub>ss</sub> Pins

The A/D module has been designed with separate power ( $V_{CC3}$ ) and ground ( $V_{SS3}$ ) reference pins. This was done to allow a greater level of noise immunity for the A/D conversion requirements. When using the  $A/D$  module, the  $V_{CC3}$  and  $V_{SS3}$  pins must be connected to an appropriate power source and current return path. This must be done when using the XDS development system or an actual device. If these pins are not connected and an A/D conversion is attempted, the results will vary and could include an invalid conversion or A/D completion flag not being set.

# **Power Down Operation**

It is recommended to complete any A/D conversion before entering a power down mode. If you are in the middle of an A/D conversion and then enter a power down mode, the conversion will be completed after the power down mode is exited, but the results of the conversion will be indeterminate. Also, it is not necessary to disconnect the  $V_{CC3}$  and  $V_{SS3}$  pins when entering a power down mode.

# **A/D Reference Options**

You may use up to one of eight A/D pins as the voltage reference  $(V_{ref})$  for the TMS370 A/D conversion. These eight references include AN1 – AN7, and  $V_{CC3}$ . There are three bits (REF VOLT SELECT0–2) in the ADCTL register (P070.5–3) that control the A/D voltage reference selection. The design flexibility of the TMS370 A/D module voltage reference selection allows various voltages or input signals to be used as reference voltages for other analog input signals. See Chapter 11 of the *TMS370 Family User's Guide* for additional information.

## **A/D Source Impedence**

The TMS370 A/D module incorporates a successive approximation design for the conversion circuitry. To guarantee the internal circuitry is allowed to charge sufficiently, the specification tw(s) must be met. This specification requires a minimum delay time from when the SAMPLE START (P070.6) bit is set until prior to setting the CONVERSION START (P070.7) bit. The tw(s) specification requires 1 μS delay per kΩ of source impedance of the analog input channel used in the conversion. This delay is needed to allow the internal circuitry to charge sufficiently during the sample time before the conversion actually starts. Delay times of less than those specified may result in inaccurate conversion results.

For example, if you had a signal connected to the AN0 pin that had a source impedance of 5 kΩ, you would need to delay 5 µs between setting the SAMPLE START bit and setting the CONVERSION START BIT. Assuming an internal system clock (SYSCLK) frequency of 5 MHz, (200 ns period) the tw(s) delay time would be equivalent to 25 SYSCLK cycles. The formula required to determine the number of SYSCLK cycles required for delay is:

SYSCLK Cycles = [Source impedance (kΩ)  $\times$  1 μs / kΩ] / SYSCLK period

Substituting for the above example we would get:

SYSCLK cycles =  $[5 \text{ k}\Omega \times 1 \text{ \mu s} / \text{ k}\Omega] / 200 \text{ ns}$  $= 5 \mu s / 200$  ns  $= 25$ 

371

# **NOTE:**

**The TMS370 devices require the SAMPLE bit be set before the CONVERSION bit. This requirement means that separate instructions are required to set these two bits. The maximum SYSCLK frequency for the TMS370 family is 5 MHz. The MOV #iop,Pd instruction format requires 10 SYSCLK cycles to complete. At 5 MHz SYSCLK these 10 cycles will take 2** µ**S to complete. Therefore if the source impedance of the A/D input pin selected for conversion is 2 k**Ω **or less, then no additional delay**.

# **Example : Typical A/D Input Selection and Conversion Process**

The following code example will provide a template for initializing an A/D conversion. The following conversion variables are initialized:

- Input channel used for conversion AN5
- Voltage reference  $(V_{ref}) V_{CC3}$
- Source impedance of  $AN5 = 5 k\Omega$
- The result of the conversion will be polled (interrupt driven routines are similar)
- SYSCLK  $= 5$  MHz

#### **Code**

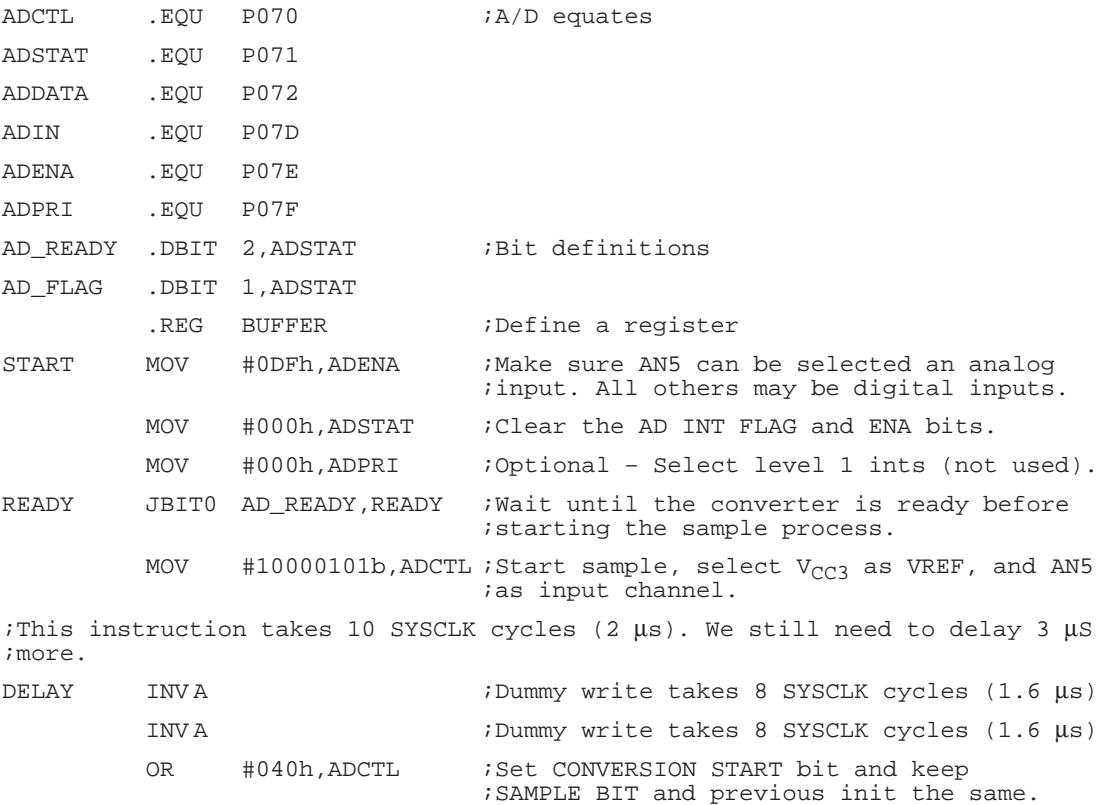

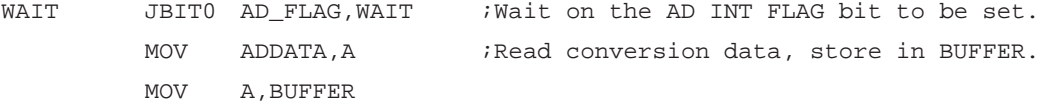

# **Part III Module Specific Application Design Aids**

**Part III contains six sections:**

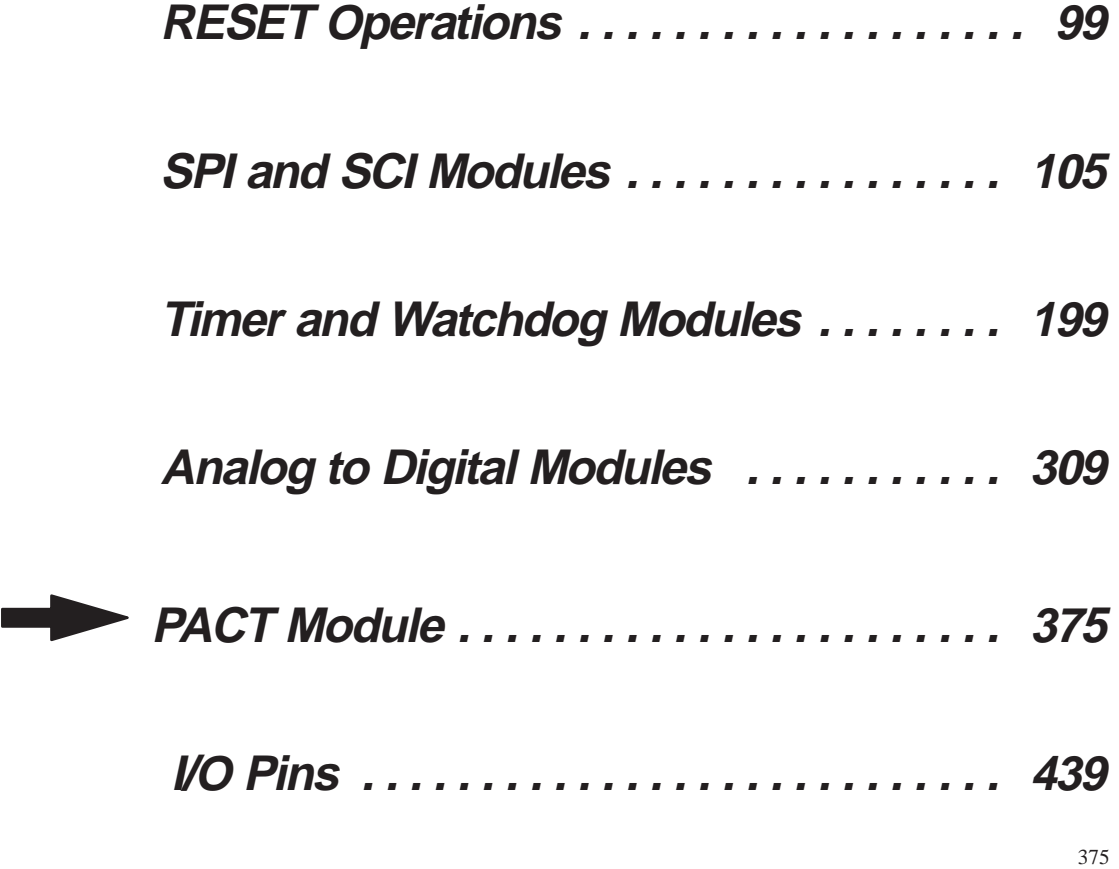

# **PACT Command Macros**

**Microcontroller Products—Semiconductor Group Texas Instruments**
# **PACT Command Macros**

This application note contains macro definitions for all PACT commands and definitions. All the actions desired in each of the commands/definitions must be passed in the macro as they are defined in the following equates. All the actions are passed as one parameter in the macro. These actions are concatenated by '|' to form one parameter. These actions can be defined in any order.

## **NOTE:**

**If an action, which is not a valid action for a particular command or definition, is used in that command, incorrect assembly may occur without flagging an error. If the user wants to use different action names, the equate table must be modified.**

## **Macro Definitions**

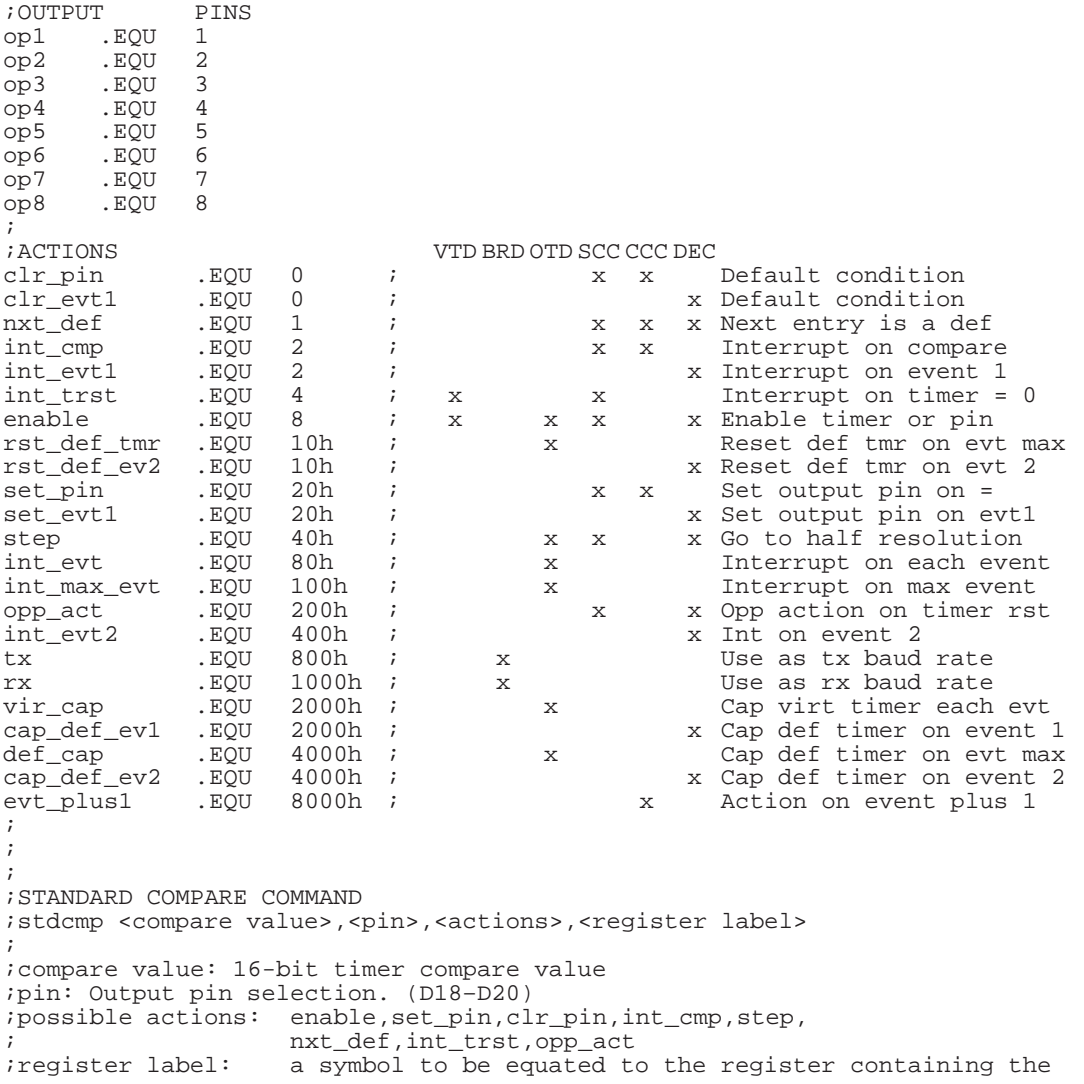

```
; least significant byte of this command
;
STDCMP .MACRO cmpval, pin,actions, lab<br>var bl,b2,b3,b4
       var b1, b2, b3, b4<br>if (\text{pin.v-1}).if ((pin.v<1)|(pin.v>8))&((actions.v&enable)=enable)
** ERROR, pin selection is illegal **
       .endif
       .if (actions.v&0FD90h)!=0
** ERROR, illegal action specified **
       .endif
       .asg cmpval.v&0FFh,b1.v
       .asg (\text{cmpval.v>8)}&0FFh,b2.v<br>.if (\text{pin.v<1})|(\text{pin.v>8})(pin.v<1)|(pin.v>8).asg 1,pin.v
       .endif
       .asg pin.v–1,pin.v
       .asg actions.v&63h|pin.v<<2,b3.v
              .asg actions.v&0Ch|actions.v>>8&2h,b4.v
       .byte b1.v,b2.v,b3.v,b4.v
       if lab.l!=0.<br>asg cmd_st-$
              cmd_st-$+table+4,b1.v
:lab: .equ r:b1.v:
       .endif
       .ENDM
;
;CONDITIONAL COMPARE COMMAND
;CONCMP <event compare value>,<time compare value>,<pin>,<actions>,
;<register label>
;
;event compare value: 8-bit value compared to the event counter
;time compare value: 16-bit value compared to the reffered timer
;pin: Output pin (only pin 1–7 are valid)
;possible actions: nxt_def,int_cmp,set_pin,clr_pin,evt_plus1
;register label: a symbol to be equated to the register containing the
                      least significant byte of this command
;
CONCMP.MACRO evcmpval,cmpval,pin,actions,lab<br>var bl,b2,b3,b4
             b1,b2,b3,b4
       .if (\text{cmpval.v=0}) | (\text{cmpval.v=1})** ERROR, compare value must be greater than 1 **
       .endif
       .asg cmpval.v-2,cmpval.v<br>if (pin y>7) (pin y<0)
               (pin.v>7) (pin.v<0)
** ERROR, pin selection is illegal **
       .endif
               (\text{actions.v@07FDCh}) != 0** ERROR, illegal action specified **
       .endif
               (evcmpval.v>255) | (evcmpval.v<0)
** ERROR, Event counter compare value out of range **
       .endif<br>.asg
              .asg cmpval.v&0FFh,b1.v
       .asg (cmpval.v>>8)&0FFh,b2.v<br>.if pin.v=0
              pin.v=0
       .asg 7,pin.v
       .else
       .asg pin.v–1,pin.v
       .endif
       .asg 80h|actions.v&23h|pin.v<<2|actions.v>>9&40h,b3.v
       .asg evcmpval.v,b4.v
       .byte b1.v,b2.v,b3.v,b4.v
       .if lab.l!=0
       .asg cmd_st–$+table+4,b1.v
```

```
:lab: .equ r:b1.v:
       .endif
       .ENDM
;
;DOUBLE EVENT COMMAND
;DEVCMP <event value 1>,<event value 2>,<output pin>,<actions>,
;<register label>
;
;event value 1: 8-bit value compared to the event counter
;event value 2: 8-bit value compared to the event counter
%;pin: Output pin<br>;possible actions:
                     nxt_def,int_evt1,set_pin,clr_pin,step,opp_act,int_evt2
; rst\_def\_ev2,cap\_def\_ev1,cap\_def\_ev2,enable,<br>;register label: a symbol to be equated to the register cont
                      a symbol to be equated to the register containing the
                      least significant byte of this command
;
DEVCMP.MACRO e1cmpval, e2cmpval,pin,actions,lab
       var b1,b2,b3,b4<br>if (elcmpyal.y)
              (element.v>255)|(e1cmpval.v<0)
** ERROR, Event compare 1 value out of range **
       .endif
              (e2cmpval.v>255) (e2cmpval.v<0)
** ERROR, Event compare 2 value out of range **
       .endif
       .asg e1cmpval.v,b1.v
       .asg e2cmpval.v,b2.v<br>.if (pin.v<1)|(pin.
              (pin.v<1) (pin.v>8)
       .asg 1,pin.v
** ERROR, pin selection is illegal **
       .endif
       .asg pin.v-1,pin.v<br>if (actions.v&09)
              (\text{actions}.v\&09984h)! = 0** ERROR, illegal action specified **
       .endif
       .asg actions.v&063h|pin.v<<2,b3.v
       .asg actions.v&18h|actions.v>>8&66h|1,b4.v
       .byte b1.v,b2.v,b3.v,b4.v
              lab.l!=0.asg cmd_st–$+table+4,b1.v
:lab: .equ
       .endif
       .ENDM
;
;VIRTUAL TIMER DEFINITION
;virtmr <period>,<actions>,<initial timer value>,<register label>
;
;period: The period of the virtual timer, the maximum count plus 1
;possible actions: enable,int_trst
;initial timer value: 16-bit virtual timer initial value.
;register label: a symbol to be equated to the register containing the
                  least significant byte of this definition
;
VIRTMR .MACRO period, actions, tmrval, lab<br>var bl, b2, b3, b4
             b1,b2,b3,b4
       .if (period.v=0)|(period.v=1)
** Error, Max Timer value must be greater than 2 **
       .endif
               (\text{actions}.v\&0FFF3h) != 0** ERROR, illegal action specified **
       .endif
       .asg period.v–2,period.v
       .asg tmrval.v&0FEh,b1.v
       .asg (tmrval.v>>8)&0FFh,b2.v
```

```
.if ((period.v>>8)&0FFh) > 1Fh
       .asg (period.v>>9)&70h|(period.v<<3)&80h|08h,b3.v
              .if (period.v&0Fh)!=0
** ERROR, Max. Timer value truncated in last 4 bits **
       .endif
       .else<br>.asg
              .asg (period.v<<3)&0F0h|(actions.v&0Ch)>>1,b3.v
       .if period.v&01h!=0
** ERROR, Max. Timer value truncated in last bit **
       .endif
       .endif<br>.if
              tmrval.v&01h!=0
** ERROR, Timer value truncated in last bit **
       .endif
       .asg b3.v|actions.v&0Ch>>1,b3.v
       .asg (period.v>>5)&0FFh,b4.v
       .byte b1.v, b2.v, b3.v, b4.v<br>if lab.1!=0.if lab.l!=0<br>.asq cmd st-5cmd st-$+table+4,b1.v
:lab: .equ r:b1.v:
       .endif
       .ENDM
;
;BAUD RATE TIMER DEFINITION
;BRTMR <maximum count>, <actions>, <initial timer value>, <register label>
;
;maximum count: number that determines the baud rate
;initial timer value: 16-bit virtual timer initial value
;possible actions: rx,tx
;register label: a symbol to be equated to the register containing the
                  least significant byte of this definition
;
BRTMR .MACRO maxcount,actions,tmrval,lab
       var b1,b2,b3,b4.<br>if ((actions.v)
              ((actions.v&0E7FFh)!=0)** ERROR, illegal action specified **
       .endif
       .asg tmrval.v&0FEh,b1.v
       .asg (tmrval.v>>8)&0FFh,b2.v<br>if ((maxcount.v>>8)&0FFh):
              ((maxcount.v>>8)\&0FFh) > 1Fh
       .asg (maxcount.v>>9)&70h|(maxcount.v<<3)&80h|08h,b3.v
       .if maxcount.v&0Fh!=0
** ERROR, Max. Timer value truncated in last 4 bits **
       .endif
       .else<br>.asg
       .asg (maxcount.v<<3)&0F0h,b3.v<br>.if maxcount.v&01h!=0
              maxcount.v&01h!=0
** ERROR, Max. Timer value truncated in last bit **
       .endif
       .endif
              tmrval.v&01h!=0
** ERROR, Timer value truncated in last bit **
       .endif
       .asg (maxcount.v>>5)&0FFh,b4.v
       .asg b3.v|((actions.v&1800h)>>10)|1,b3.v
       .byte b1.v,b2.v,b3.v,b4.v
       .if lab.l!=0<br>.asg cmd_st-$
             cmd_st–$+table+4,b1.v<br>r:b1.v:
:lab: .equ
       .endif
       .ENDM
;
;OFFSET TIMER DEFINITION
```
382

```
;OFSTMR <max event count>, <actions>, <inital value>, <register label>
;
;max event count: The maximum value the event counter may reach before
;being reset.
;possible actions: step,int_max_evt,enable,rst_def_tmr,
                        ; vir_cap,def_cap,int_evt
;initial value: 16-bit initial timer value
;register label: a symbol to be equated to the register containing the
; least significant byte of this definition
;
OFSTMR.MACRO maxcount,actions,tmrval,lab.<br>var bl,b2,b3,b4
        var b1,b2,b3,b4.<br>if (maxcount.v
                (maxcount.v>255) | (maxcount.v<0)
** ERROR, Maximum event value out of range **
        .endif
                .if ((actions.v&09E27h)!=0)
** ERROR, illegal action specified **
        .endif
        .asg (tmrval.v&0FFh|1),b1.v<br>.asg (tmrval.v>>8)&0FFh,b2.
                (\text{tnrval.}v>>8)\&0FFh, b2.v
        .asg (actions.v&090h)|((actions.v&8)>>1)|(actions.v&40h)>>6,b3.v<br>.asg b3.v|((actions.v&100h)>>7)|((actions.v>>8)&60h),b3.v
        .asg b3.v ((actions.v*100h) >> 7) ((actions.v>8) & 60h), b3.v<br>.asq maxcount.v&0FFh, b4.vmaxcount.v&0FFh,b4.v
        .byte b1.v,b2.v,b3.v,b4.v<br>.if lab.l!=0
        if lab.l!=0.<br>asg cmd_st-$
                cmd_s t-\n$+table+4, bl.v\nr:b1.v:\n:lab: .equ
        .endif
        .ENDM
```
# **PACT Module Sample Routines**

**J. L. Pettegola Microcontroller Products—Semiconductor Group Texas Instruments**

# **Introduction**

This report provides software routines to illustrate the basic functions and characteristics of PACT8 module in the TMS370Cx36 8-bit microcontroller. Each example includes the source code and related timing diagrams. All routines are based on a system clock of 200 ns.

For a complete description of the PACT8 module, refer to the *TMS370Cx36 8-Bit Microcontroller data sheet*, literature number SPNS039, or the *TMS370 Family User's Guide*, literature number SPNU127.

# **Register Equates**

The following are register equates that are used for routines throughout this report:

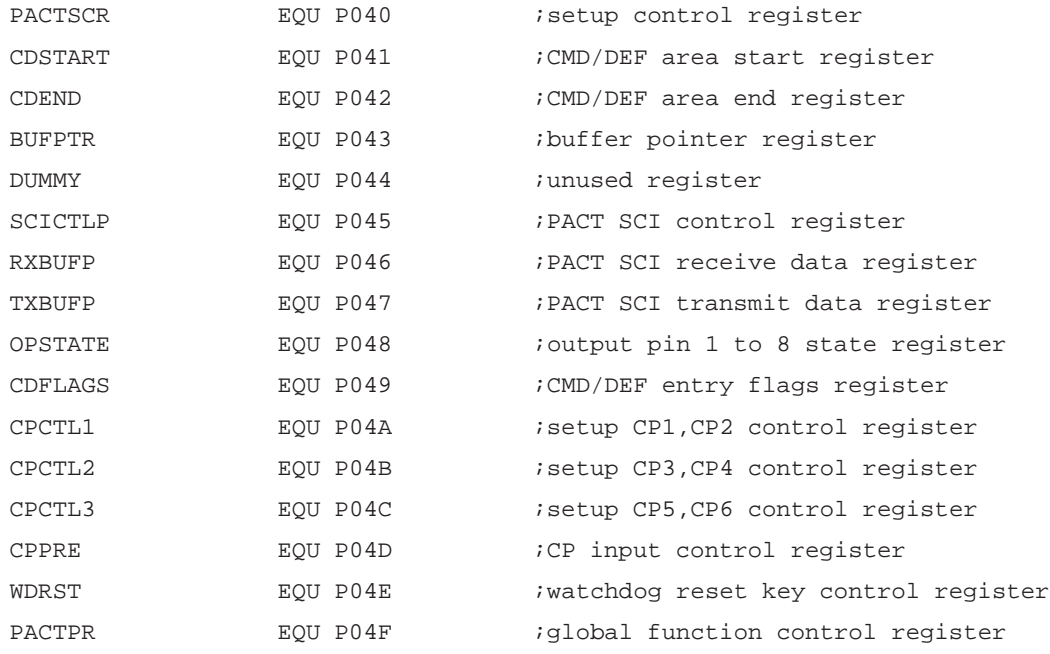

# **Using The Hardware Default Timer**

## **Square Wave PWM On OP1**

This routine shows how to generate a simple square wave on pulse width modulator (PWM) output OP1.

#### **Figure 1. Square Wave**

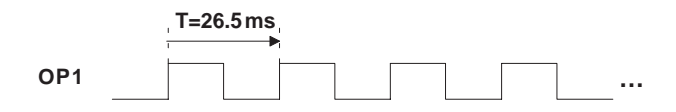

## **PACT Global Initialization**

- Set the watchdog (WD) time out in the global function control register (or disable it if no watchdog is required).
- Define the number command and definitions required to generate the PWM as well as the related number of time slots. Then the minimum divide rate for the prescaled clock can be derived.
- Set and reset the PWM output. No timer definition is required for the default timer, so only two standard compares will be needed.
- Since there are no captures, no capture register or circular buffer is required.
- Define the size of the command and definition area and set the start and end address in the dual port RAM.

1 TS NEEDED, FREQUENCY MAX => SYSCLK / 2 (2 TS AVAILABLE)

PRESCALER VALUE = 00H, FAST MODE

BUFFER NOT USED (MIN), NO CAPTURE => MODE A

START ADDRESS = 01EFH

2 CMD / DEF NEEDED (2 STD COMPARE) => END ADDRESS = 01E8H

PACT RESOLUTION = SYSCLK  $x$  2 = 400nS

OP1 OUTPUT PERIOD = COMPARE VALUE x 2 x RESOLUTION = 26.2 mS

# **Command/Definition (CMD/DEF) Initialization**

## **CMD/DEF 1: STANDARD COMPARE COMMAND ON DEFAULT TIMER (1 time slot or TS)**

COMPARE VALUE =  $10000H/2 = 8000H$  => DUTY CYCLE 50%

# SET OP1 ON COMPARE = 8000H

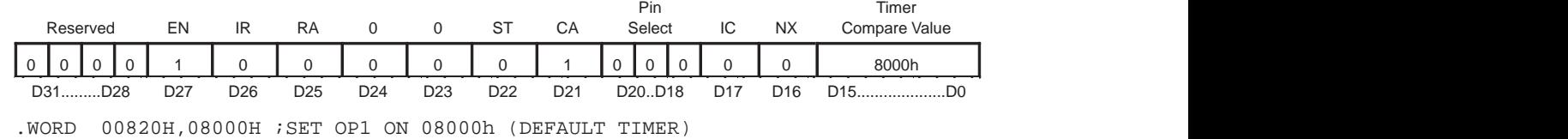

## **CMD/DEF 2: STANDARD COMPARE COMMAND ON DEFAULT TIMER (1 TS)**

#### COMPARE VALUE = 0000H

# RESET OP1 ON COMPARE = 8000H

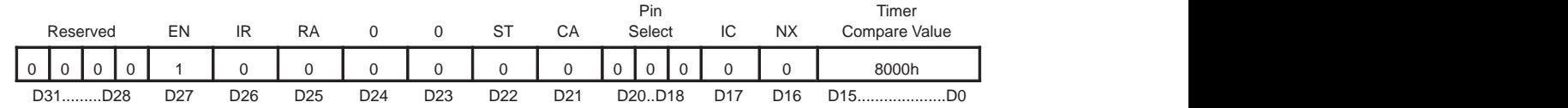

LT TIMER) .WORD 00800H,08000H ;RESET OP1 ON 0000h (DEFAULT TIMER)

#### NOTES:

- By changing the PACT resolution, you can change the PWM period.
- By adding more standard compare commands, you may create more output PWM*.*
- By changing the compare value, you can change the PWM duty cycle.

## **Square Wave PWM Routine**

```
.TEXT 7000H
     .global deb
START END ADDRESS DEFINITION
STARTAD .EQU 01EFH
PACTPRI .EQU p04F ; Global function control register
CDSTART .EQU p041 : Command/definition area start register
CDEND .EQU p042
             ; Command/definition area end register
PACTSCR . EQU p040 ; Setup control register
ENDAD .EOU 01E8H
INIT PACT PERIPHERAL FRAME
OR #003H, PACTPRI
                        ; DISABLE WATCHDOG, MODE A
  MOV #(STARTAD-0100H-080H), CDSTART ; START AD, CMD/DEF INT DIS
  MOV #(ENDAD-0100H), CDEND
                        ; END AD
  MOV #010H, PACTSCR
                        ; SYSCLK DIVIDED BY 2 => RESOL=400NS AT
                         :20MHz\mathcal{V} . <br> . .
\mathcal{L}MAIN PGM
MATN
                  ; ENABLE PACT CMD/DEF AREA
  OR #020H, PACTSCR
  JMP $
                   ;LOOP MAIN PGM
INIT PACT CMD/DEF AREA
.sect "CMDEF", (ENDAD)
                  ; CMD/DEF SECTION PROGRAM
  . WORD 0800H, 0000H
                  ; RESET OP1 ON 0000h (DEFAULT TIMER)
                                              ERO
  .WORD 0820H,8000H
                  ; SET OP1 ON 08000h (DEFAULT TIMER)
                                              ERO
i \ldots
```
# **PWM With Period and Duty Cycle Change**

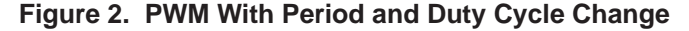

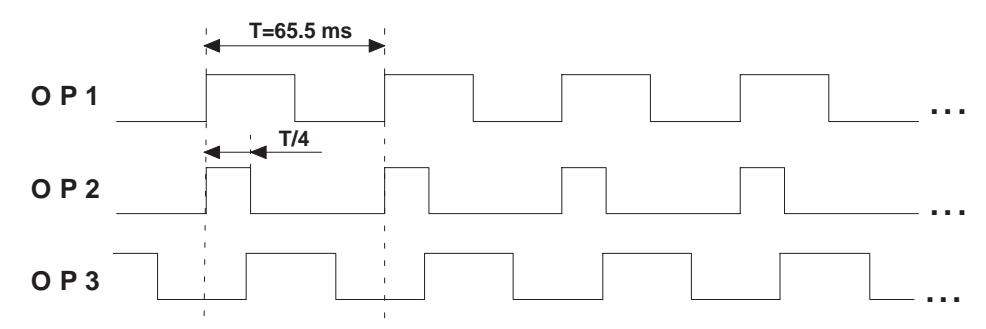

# **PACT Peripheral Initialization**

PACT RESOLUTION  $1\mu$ S, PRESCALER VALUE = 05H, FAST MODE BUFFER NOT USED (MIN), NO CAPTURE => MODE A START ADDRESS = 01EFH, END ADDRESS = 0D8H ( 6 CMD/DEF NECESSARY) OP1 OUTPUT PERIOD =  $8000H$  x 2 x 1  $\mu$ S = 65.5 mS, 50% DUTY CYCLE OP2 OUTPUT PERIOD = 65.5 mS 25 % DUTY CYCLE , ZERO DELAY OP3 OUTPUT PERIOD = 65.5 mS 50% DUTY CYCLE , QUARTER PHASE DELAY

# **PACT Command /Definition Initialization**

**CMD/DEF 1: STANDARD COMPARE COMMAND ON DEFAULT TIMER (1 TS)** COMPARE VALUE =  $10000H/2 = 8000H$  => DUTY CYCLE 50% RESET OP1 ON COMPARE, SET ON ZERO

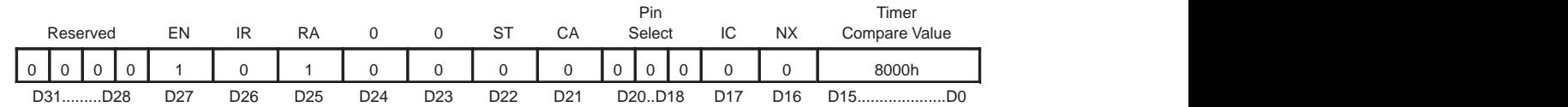

.WORD 00A00H,08000H ;RESET OP1 ON 08000h (DEFAULT TIMER) , SET ON ZERO

# **CMD/DEF 2: STANDARD COMPARE COMMAND ON DEFAULT TIMER (1 TS)**

COMPARE VALUE =  $4000H$  => DUTY CYCLE 25%

# RESET OP2 ON COMPARE, SET ON ZERO

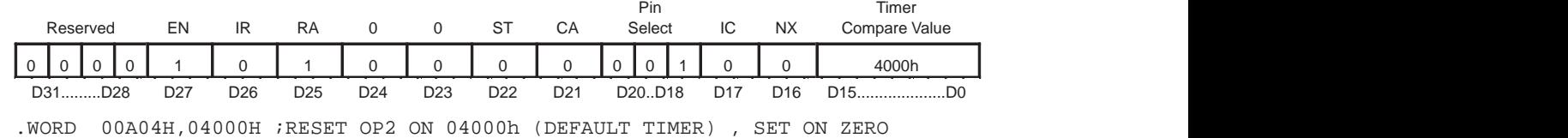

# **CMD/DEF 3: STANDARD COMPARE COMMAND ON DEFAULT TIMER (1 TS)**

COMPARE VALUE = 04000H ; DUTY CYCLE 50%

SET OP3 ON COMPARE.

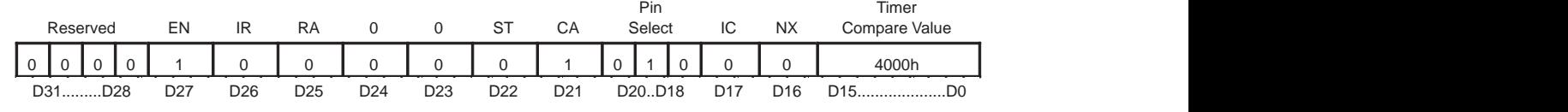

.WORD 00828H,04000H ;SET OP3 ON 04000h (DEFAULT TIMER)

# **CMD/DEF 4: STANDARD COMPARE COMMAND ON DEFAULT TIMER (1 TS)**

 $\textup{COMPARE}$  VALUE =  $0\textup{C000H}$  ;  $\textup{DUTY}$  CYCLE 50%

# RESET OP3 ON COMPARE

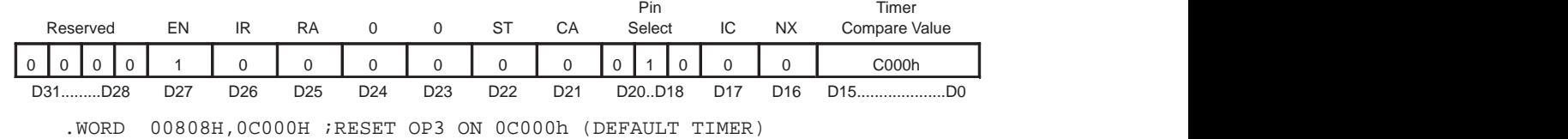

```
Square Wave PWM Routine With Period and Duty Cycle Change
     .TEXT 7000H
     .GLOBAL deb
START END ADDRESS DEFINITION
STARTAD .EQU 01EFH
PACTPRI . EQU p04F ; Global function control register
CDSTART . EQU p041 : Command/definition area start register
CDEND .EQU p042
             ; Command/definition area end register
PACTSCR . EQU p040 ; Setup control register
ENDAD
    .EOU 01D8H
INIT PACT PERIPHERAL FRAME
DEBITT
7.11OR #003H, PACTPRI
                              ; DISABLE WATCHDOG, MODE A
  MOV #(STARTAD-0100H-080H), CDSTART
                              ; START AD, CMD/DEF INT DIS
  MOV #(ENDAD-0100H), CDEND
                              ; END AD
  MOV #014H, PACTSCR
                              ; SYSCLK DIVIDED BY 5 =>
                              ;RESOL=1µS AT 20MHz
\cdotsMAIN PGM
\mathcal{L}MAIN
  OR #020H, PACTSCR
                    ; ENABLE PACT CMD/DEF AREA
  JMP $
                     ;LOOP MAIN PGM
INIT PACT CMD/DEF AREA
.sect "CMDEF", (ENDAD)
                     ; CMD/DEF SECTION PROGRAM
  .WORD 00808H, 0C000H
                    ;RESET OP3 ON 0C000h (DEFAULT TIMER)
                                                  ERO
  .WORD  00828H, 04000H
                    ; SET OP3 ON 04000h (DEFAULT TIMER)
                                                  ERO
  .WORD 00a04H,04000H
                    ;RST OP2 ON 04000h (DEFAULT TIMER), SET ON 00h
  .WORD 00a00H,08000H
                    ;RST OP1 ON 08000h (DEFAULT TIMER), SET ON 00h
```

```
\cdot \cdot \cdot
```
## **Virtual Timer PWM**

The standard way to create a PWM is to use a virtual timer definition associated with a standard compare command. The programmer can add any number of virtual timers for an application and is only limited by the number of time slots allowed for the application PACT resolution. This section shows some examples using the virtual timer.

# **Pulse Width Modulation Example 1**

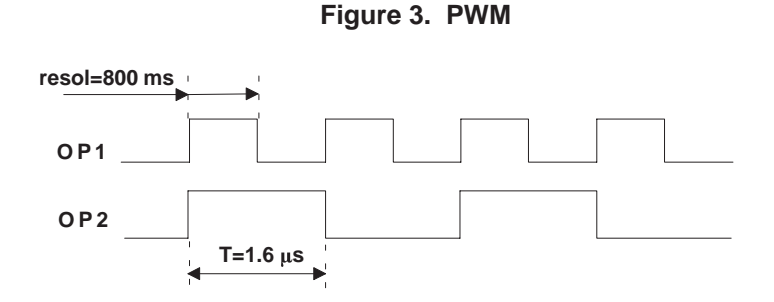

## **PACT Peripheral Initialization**

APPLICATION RESOLUTION  $MAX = 800$  ns  $\Rightarrow$  SYSCLK / 4 (9 TS AVAILABLE)

PRESCALER VALUE = 03H, FAST MODE

BUFFER NOT USED , NO CAPTURE => MODE A

START ADDRESS = 01EFH

7 CMD/DEF NEEDED: 2 x (1 VIRTUAL TIMER + 2 STD COMPARE) => END ADDRESS = 01D4H

# **PACT Command /Definition Initialization**

## **CMD/DEF 1:DUMMY STANDARD COMPARE COMMAND ON DEFAULT TIMER (1 TS)**

USE ONLY TO IDENTIFY NEXT COMMAND AS A TIMER DEFINITION

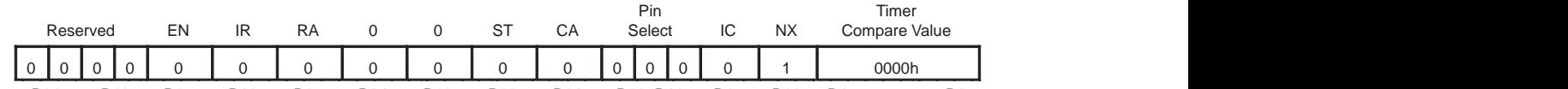

 D31.........D28 D27 D26 D25 D24 D23 D22 D21 D20..D18 D17 D16 I D26 D<sub>25</sub> D<sub>24</sub> D23 D<sub>22</sub> D<sub>21</sub> D21 D20..D18 D17 D16 D15...................D0 D20..D18 D17 D16 D15....................D0 D<sub>17</sub> D<sub>16</sub> D15....................D0

.WORD 00001H,00000H ;NEXT IS A TIMER DEFINITION

# **CMD/DEF 2: VIRTUAL TIMER 1 DEFINITION (2 TS)**

#### MAX VALUE = 0000H -> INCREMENTED EACH RESOLUTION

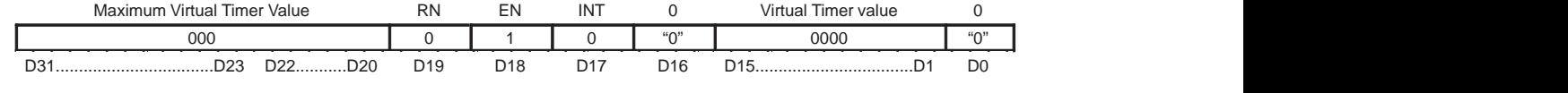

.WORD 0004h,0000h ;VIRT1 MAX VALUE = 0000H

#### **CMD/DEF 3: STANDARD COMPARE COMMAND ON VIRTUAL TIMER 1 (1 TS)**

## SET OP1 ON VIRTUAL TIMER 1 VALUE = 0000H

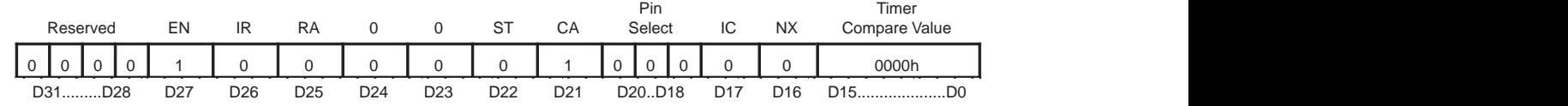

.WORD 0820h,0000h ;SET OP1 ON 0000H VIRT1

## **CMD/DEF 4: STANDARD COMPARE COMMAND ON VIRTUAL TIMER 1 (1 TS)**

RESET OP1 ON VIRTUAL TIMER 1 VALUE = 0001H

# NEXT IS A TIMER DEFINITION

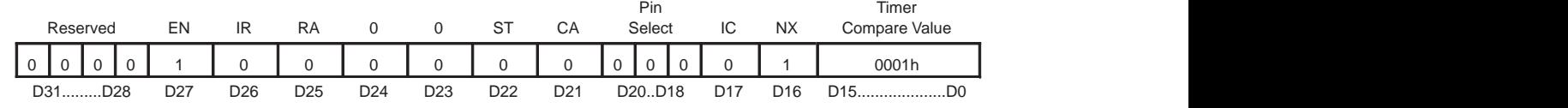

.WORD 0801h,0001h ;RST OP1 ON 0001H VIRT1 + NEXT DEF

#### **CMD/DEF 5: VIRTUAL TIMER 2 DEFINITION (2 TS)**

#### MAX VALUE = 0001H -> INCREMENTED EACH 2 RESOLUTIONS

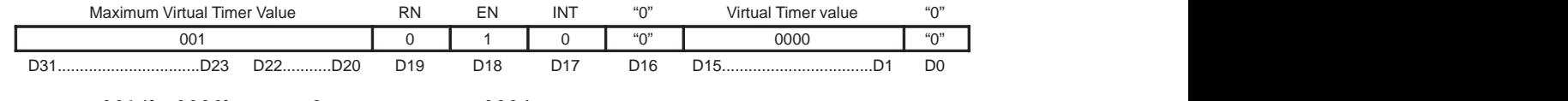

.WORD  $0014h,0000h$  ; VIRT2 MAX VALUE = 0004H

## **CMD/DEF 6: STANDARD COMPARE COMMAND ON VIRTUAL TIMER 1 (1 TS)**

#### SET OP2 ON VIRTUAL TIMER 1 VALUE = 0000H

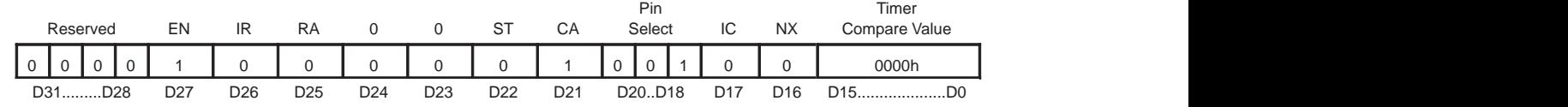

.WORD 0824h,0000h ;SET OP2 ON 0000H VIRT2

## **CMD/DEF 7: STANDARD COMPARE COMMAND ON VIRTUAL TIMER 1 (1 TS)**

#### RESET OP2 ON VIRTUAL TIMER 1 VALUE = 0002H

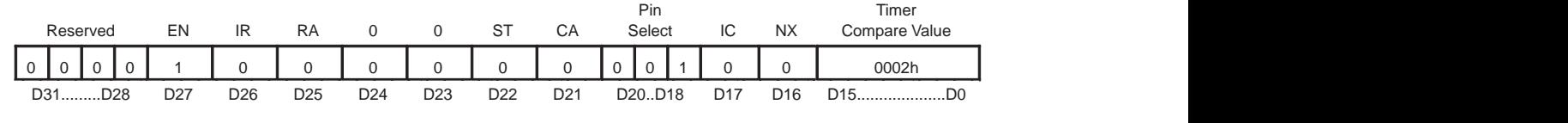

.WORD 0804h,0002h ;RST OP2 ON 0002H VIRT2

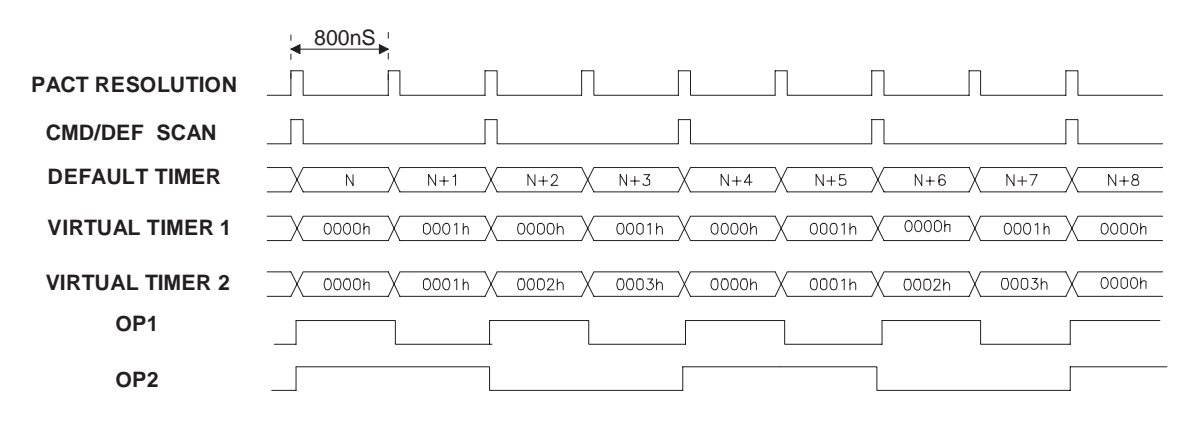

# **Figure 4. Timing Diagram**

# NOTES:

This example shows the maximum speed resolution in normal mode. By changing the timer max value you can modify the PWM period. By changing the compare values you can modify the duty cycle. It is possible to increase the speed resolution by using the step mode.

## **Virtual Timer PWM Routine**

```
.TEXT 7000H
     .GLOBAL deb
START END ADDRESS DEFINITION
STARTAD .EOU 01EFH
PACTPRI .EQU p04F ; Global function control register
CDSTART . EQU p041 : Command/definition area start register
CDEND .EQU p042
             ; Command/definition area end register
PACTSCR . EQU p040 ; Setup control register
ENDAD .EQU 01D4H
INIT PACT PERIPHERAL FRAME
\mathcal{L}DEBUT
  OR #003H, PACTPRI
                              ; DISABLE WATCHDOG, MODE A
  MOV #(STARTAD-0100H-080H), CDSTART
                             ; START AD, CMD/DEF INT DIS
  MOV #(ENDAD-0100H), CDEND
                              ; END AD
  MOV #013H, PACTSCR
                              ; SYSCLK DIVIDED BY 4 =>
                              ;RESOL=800nS AT 20MHz
MAIN PGM
MAIN
  OR #020H, PACTSCR
                     ; ENABLE PACT CMD/DEF AREA
  JMP $
                     ;LOOP MAIN PGM
INIT PACT CMD/DEF AREA
.sect "CMDEF", (ENDAD) : CMD/DEF SECTION PROGRAM
  .WORD 0804h,0002h
                  ;RST OP2 ON 0002H VIRT2
                  ; SET OP2 ON 0000H VIRT2
  .WORD 0824h,0000h
  .WORD 0014h,0000h
                  ; VIRT2 MAX VALUE = 0004H
  .WORD 0801h,0001h
                  ;RST OP1 ON 0001H VIRT1 + NEXT DEF
  .WORD 0820h,0000h
                  ; SET OP1 ON 0000H VIRT1
  .WORD 0004h,0000h
                  ; VIRT1 MAX VALUE = 0002H
  .WORD 0001h,0000h
                   ;NEXT IS A DEF
```
# **Pulse Width Modulation Example 2**

This example show how to combine compare commands and the virtual timer.

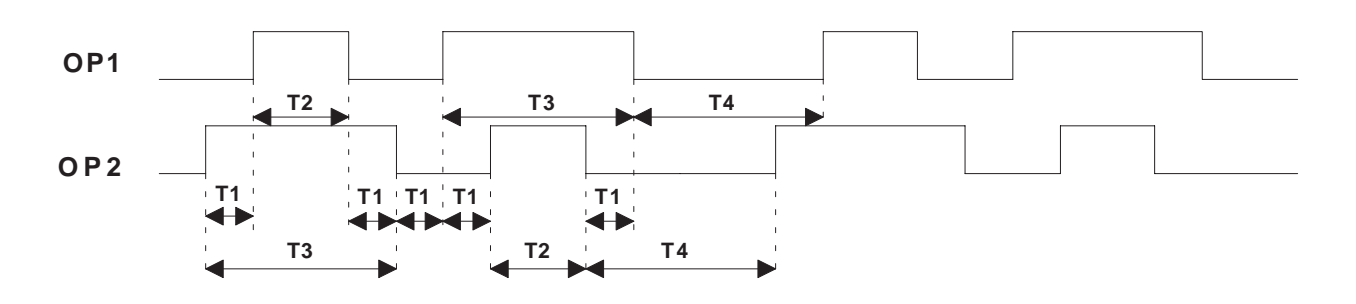

**Figure 5. PWM**

T1 = 1 $\mu$ s, T2 = 2 $\mu$ s, T3 = 4 $\mu$ s, T4 = 4 $\mu$ s

# **PACT Configuration**

PACT RESOLUTION =  $T1 = 1 \text{mS}$  =>  $SYSCLK / 5$  -> 12 TS AVAILABLE CMD/DEF CONFIG: 1 NEXTDEF, 1 VIRT TIMER, 8 STANDARD COMPARE => 11 TS NEEDED BUFFER NOT USED (MIN), NO CAPTURE  $\Rightarrow$  MODE A  $\Rightarrow$  START ADDRESS = 01EFh 10 CMD/DEF => END ADDRESS = START ADDRESS -  $(4 \times NB CMD/DEF) + 1 = 01C8h$ SEQUENCE PERIOD =  $T1+T2+3xT1+T2+T4 = 12mS \Rightarrow VIRT MAX VALUE = PERIOD-2 = 000Ah$ 

## **PACT Command/Definition Initialization**

## **CMD/DEF 1: DUMMY STANDARD COMPARE COMMAND ON DEFAULT TIMER (1 TS)**

USE ONLY TO IDENTIFY NEXT ENTRY AS A TIMER DEFINITION

NO ACTION

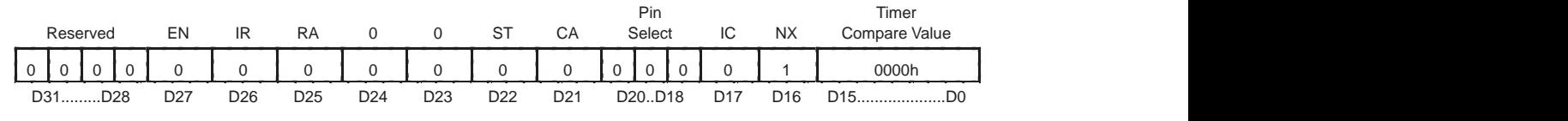

.WORD 00001H,0000H ;NEXT IS A TIMER DEFINITION

#### **CMD/DEF 2: VIRTUAL TIMER DEFINITION (2 TS)**

# $MAX$  VALUE = 000AH

#### ENABLE TIMER

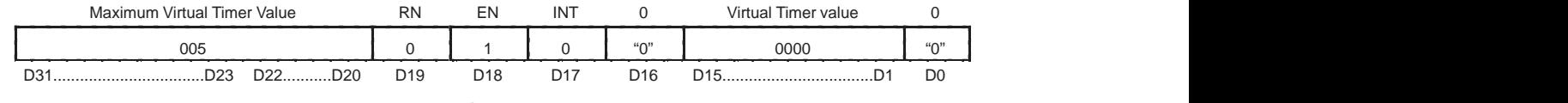

.WORD 00054H,0000H ;MAX VALUE = 000Ah, D19 = 0

#### **CMD/DEF 3: STANDARD COMPARE COMMAND ON VIRTUAL TIMER (1 TS)**

## SET OP2 ON COMPARE VALUE = 0001H

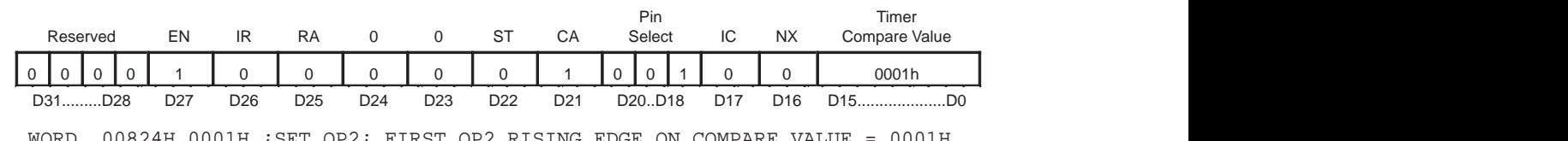

D31.........D28 D27 D26 D25 D24 D23 D22 D21 D20..D18 D17 .WORD 00824H,0001H ;SET OP2; FIRST OP2 RISING EDGE,ON COMPARE VALUE = 0001H

**CMD/DEF 4: STANDARD COMPARE COMMAND ON VIRTUAL TIMER (1 TS)**

#### SET OP1 ON COMPARE VALUE = 0002H

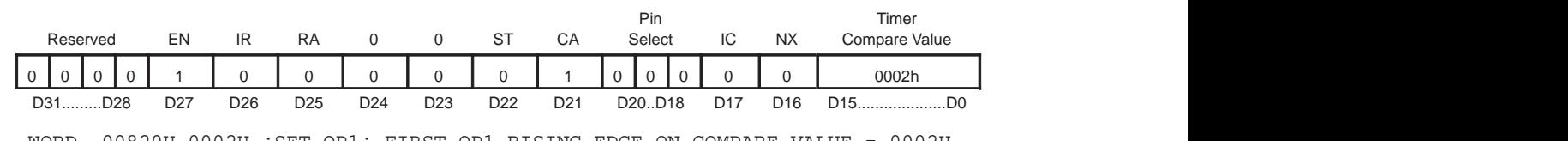

D31.........D28 D27 D26 D25 D24 D23 D22 D21 D20..D18 .WORD 00820H,0002H ;SET OP1; FIRST OP1 RISING EDGE,ON COMPARE VALUE = 0002H

## **CMD/DEF 5: STANDARD COMPARE COMMAND ON VIRTUAL TIMER (1 TS)**

## RESET OP1 ON COMPARE VALUE = 0004H

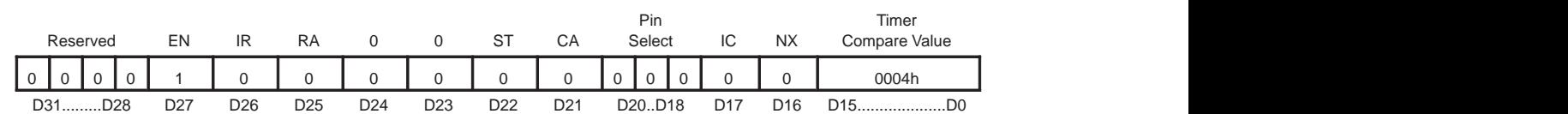

 D31.........D28 D27 D26 D25 D24 D23 D22 D21 D20..D18 .WORD 00800H,0004H;RESET OP1; FIRST OP1 FALLING EDGE, ON COMPARE VALUE = D17 D16 D15....................D0 0004H

#### **CMD/DEF 6: STANDARD COMPARE COMMAND ON VIRTUAL TIMER (1 TS)**

#### RESET OP2 ON COMPARE VALUE = 0005H

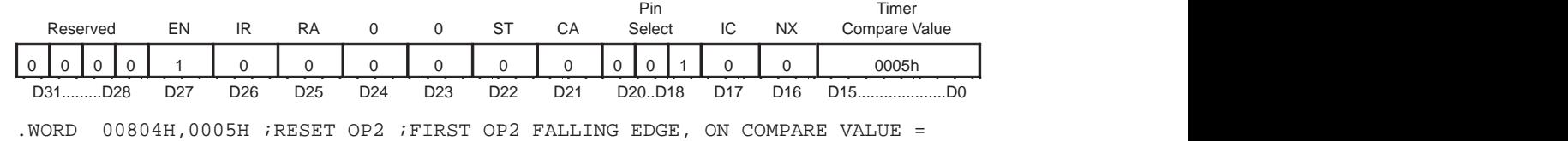

;0005H

#### **CMD/DEF 7: STANDARD COMPARE COMMAND ON VIRTUAL TIMER (1 TS)**

#### SET OP1 ON COMPARE VALUE = 0006H

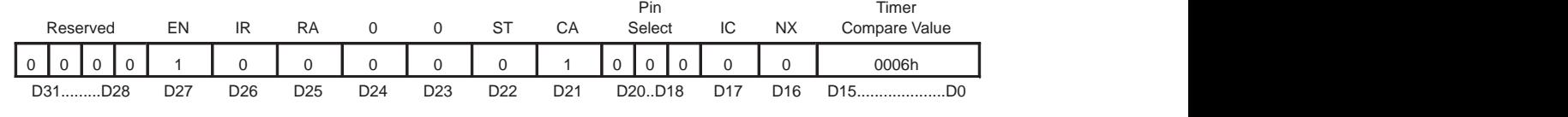

.WORD 00820H,0006H;SET OP1; SECOND OP1 RISING EDGE, ON COMPARE VALUE = 0006H

# **CMD/DEF 8: STANDARD COMPARE COMMAND ON VIRTUAL TIMER (1 TS)**

## SET OP2 ON COMPARE VALUE = 0007H

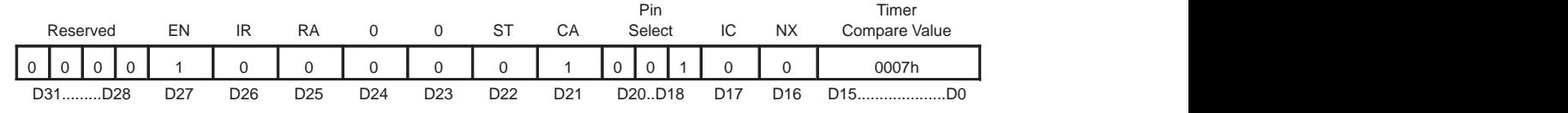

.WORD 00824H,0007H;SET OP2; SECOND OP2 RISING EDGE, ON COMPARE VALUE = 0007H

#### **CMD/DEF 9: STANDARD COMPARE COMMAND ON VIRTUAL TIMER (1 TS)**

# RESET OP2 ON COMPARE VALUE = 0009H

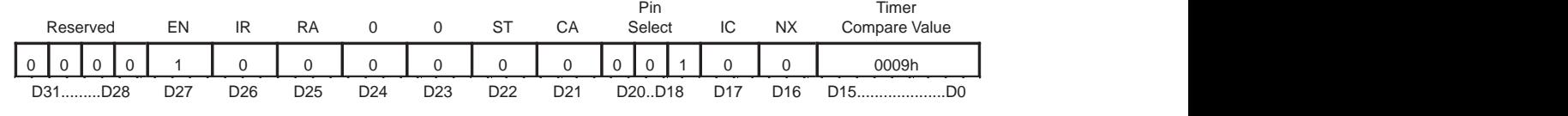

.WORD 00804H, 0009H ;RESET OP2 ;SECOND OP2 FALLING EDGE,ON COMPARE VALUE = ;0009H

# **CMD/DEF 10: STANDARD COMPARE COMMAND ON VIRTUAL TIMER (1 TS)**

## RESET OP1 ON COMPARE VALUE = 000AH

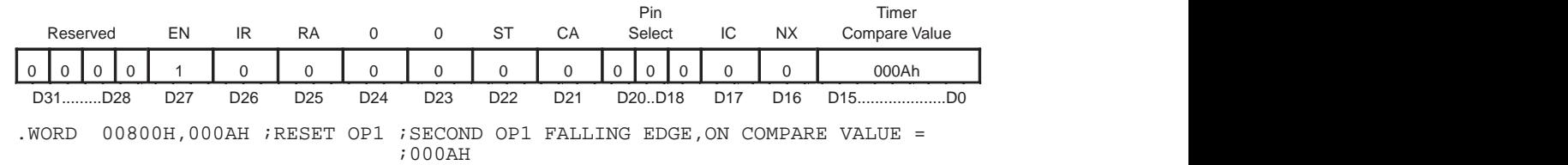

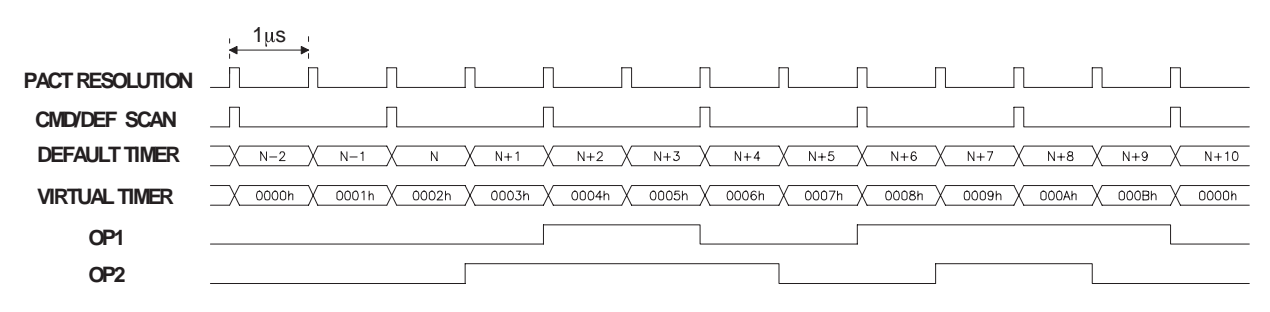

**Figure 6. PACT Timing Diagram**

**Pulse Width Modulation Routine #2** 

```
.TEXT 7000H
     .global deb
START END ADDRESS DEFINITION
STARTAD .EQU 01EFH
PACTPRI . EQU p04F ; Global function control register
CDSTART . EQU p041 : Command/definition area start register
CDEND .EQU p042
              ; Command/definition area end register
PACTSCR .EQU p040
              ; Setup control register
ENDAD
    .EQU 01C8H
INIT PACT PERIPHERAL FRAME
\mathcal{L}DEBUT
\mathcal{V} . . .
  OR #003H, PACTPRI
                                ; DISABLE WATCHDOG, MODE A
  MOV #(STARTAD-0100H-080H), CDSTART
                                ; START AD, CMD/DEF INT DIS
  MOV #(ENDAD-0100H), CDEND
                                ; END AD
  MOV #014H, PACTSCR
                                ; SYSCLK DIVIDED BY 5 =>
                                ;RESOL=1uS AT 20MHZ
\cdots\ddot{ }MAIN PGM
MATN
  OR #020H, PACTSCI
                    ; ENABLE PACT CMD/DEF AREA
  JMP $
                     ;LOOP MAIN PGM
INIT PACT CMD/DEF AREA
; CMD/DEF SECTION PROGRAM
   .sect "CMDEF", (ENDAD)
   .WORD 00800H,000AH
                     ;RESET OP1; SECOND OP1 FALLING EDGE, ON COMPARE
                     \frac{1}{2} VALUE = 000AH
   .WORD 00804H, 0009H
                    ; RESET OP2; SECOND OP2 FALLING EDGE, ON COMPARE
                     \overline{V} / \overline{V} / \overline{V} / \overline{E} = 0009H
   .WORD  00824H,0007H
                     ; SET OP2; SECOND OP2 RISING EDGE, ON COMPARE
                     iVALUE = 0007H
```
402

```
 .WORD 00820H,0006H ;SET OP1; SECOND OP1 RISING EDGE, ON COMPARE
                         ;VALUE = 0006H
 .WORD 00804H,0005H ;RESET OP2; FIRST OP2 FALLING EDGE, ON COMPARE
                         ;VALUE = 0005H
 .WORD 00800H,0004H ;RESET OP1; FIRST OP1 FALLING EDGE, ON COMPARE
                         ;VALUE = 0004H
 .WORD 00820H,0002H ;SET OP1; FIRST OP1 RISING EDGE,ON COMPARE
                         ;VALUE = 0002H
 .WORD 00824H,0001H ;SET OP2; FIRST OP2 RISING EDGE,ON COMPARE
                         ;VALUE = 0001H
 .WORD 00054H,0000H ;MAX VALUE = 000Ah, D19 = 0
.WORD 00001H,0000H ;NEXT IS A TIMER DEFINITION
```
;...

## **Synchronized Pulses On External Event**

The PACT module provides the ability to synchronize output pulses on an external input event. On each CP6 input pin event, an offset timer starts incrementing and continues until the next event. The programmer can combine standard compare, conditional compare, and event compare commands to satisfy his application requirements.

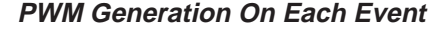

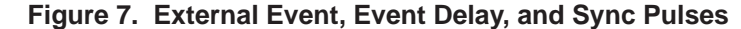

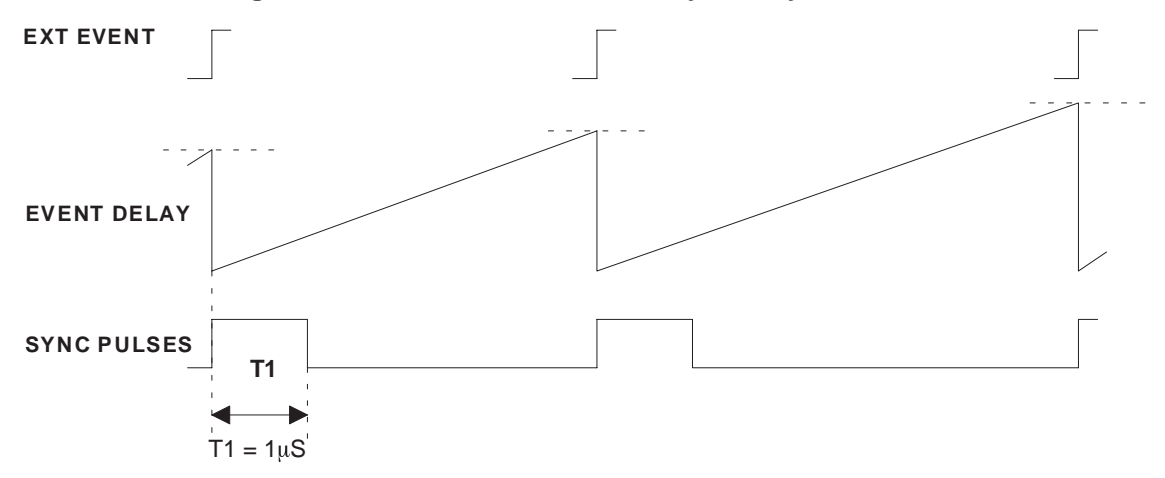

To illustrate this example, we use OP2 as external event. So, it is necessary to connect OP2 and CP6 together.

NOTE: The term "event" refers to the actual external signal that causes a capture on CP1–CP6. The edge that causes the interrupts associated with the CP1–CP6 pins are controlled in peripheral frame 4 through software.

#### **PACT Configuration**

PACT RESOLUTION =  $T1 = 1 \mu S$  => SYSCLK / 5 -> 12 TS AVAILABLE

CMD/DEF CONFIG: 1 nextdef, 1 virt timer, 1 std compare, 1 offset timer, 2 std compare => 8 TS

BUFFER NOT USED (MIN), NO CAPTURE  $\Rightarrow$  MODE A  $\Rightarrow$  START ADDRESS = 01EFh  $6$  CMD/DEF => END ADDRESS = START ADDRESS -  $(4 \times NB$  CMD/DEF) + 1 = 01D8h MAX EVENT COUNTER VALUE = DON'T CARE (01h for example) SET OP1 ON 0001h,RESET ON 0002h OF OFFSET TIMER SET OP2 ON 0002h,RESET ON ZERO OF VIRTUAL TIMER CONNECT OP2 TO CP6 TO GENERATE EXTERNAL EVENT CP6 EVENT ONLY (NO CAPTURE). OFFSET TIMER RESET EACH EXTERNAL EVENT

# **PACT Command /Definition Initialization**

## **CMD/DEF 1: DUMMY STANDARD COMPARE COMMAND ON DEFAULT TIMER (1 TS)**

USE ONLY TO IDENTIFY NEXT ENTRY AS A TIMER DEFINITION

NO ACTION

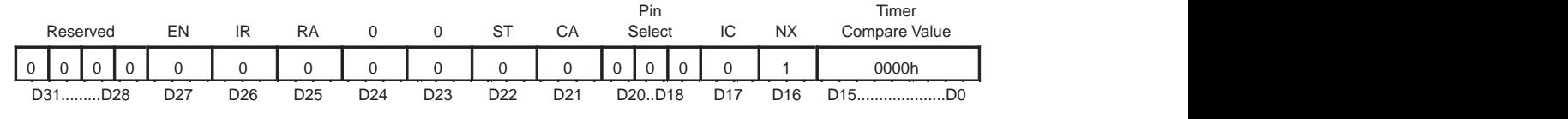

.WORD 00001H,0000h ;NEXT IS A TIMER DEFINITION

#### **CMD/DEF 2: VIRTUAL TIMER DEFINITION (2 TS)**

#### MAX VALUE = 0008H

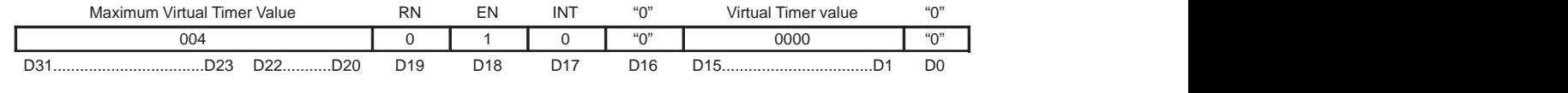

.WORD 00044H,0000H ;MAX VALUE = 0008h, D19 = 0

## **CMD/DEF 3: STANDARD COMPARE COMMAND ON VIRTUAL TIMER (1 TS)**

SET OP2 ON COMPARE VALUE = 0001H,RESET ON ZERO

#### NEXT IS A TIMER DEFINITION

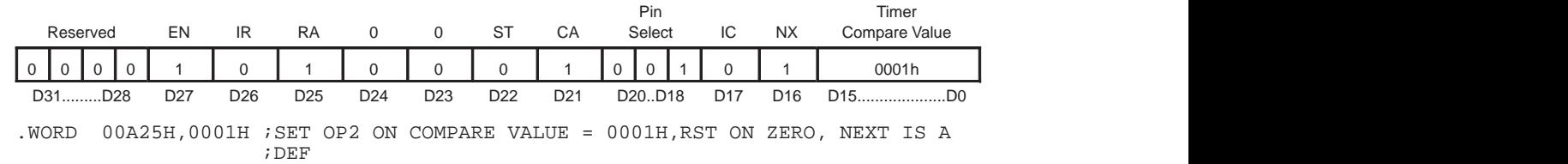

# **CMD/DEF 4: OFFSET TIMER DEFINITION (2 TS)**

MAX EVENT COUNTER VALUE = 00H (DON'T CARE)

# ENABLE TIMER, NO CAPTURE, NO INTERRUPT.

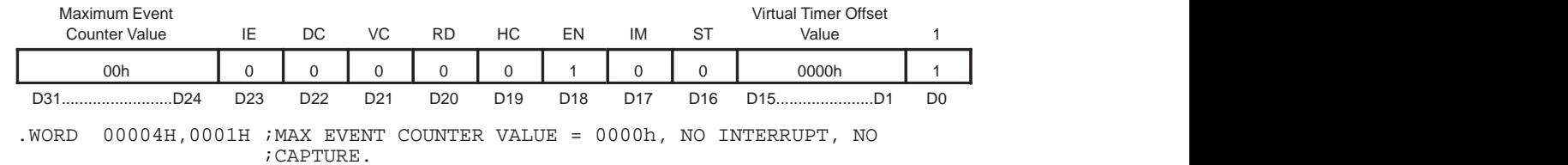

## **CMD/DEF 5: STANDARD COMPARE COMMAND ON OFFSET TIMER (1 TS)**

SET OP1 ON COMPARE VALUE = 0001H

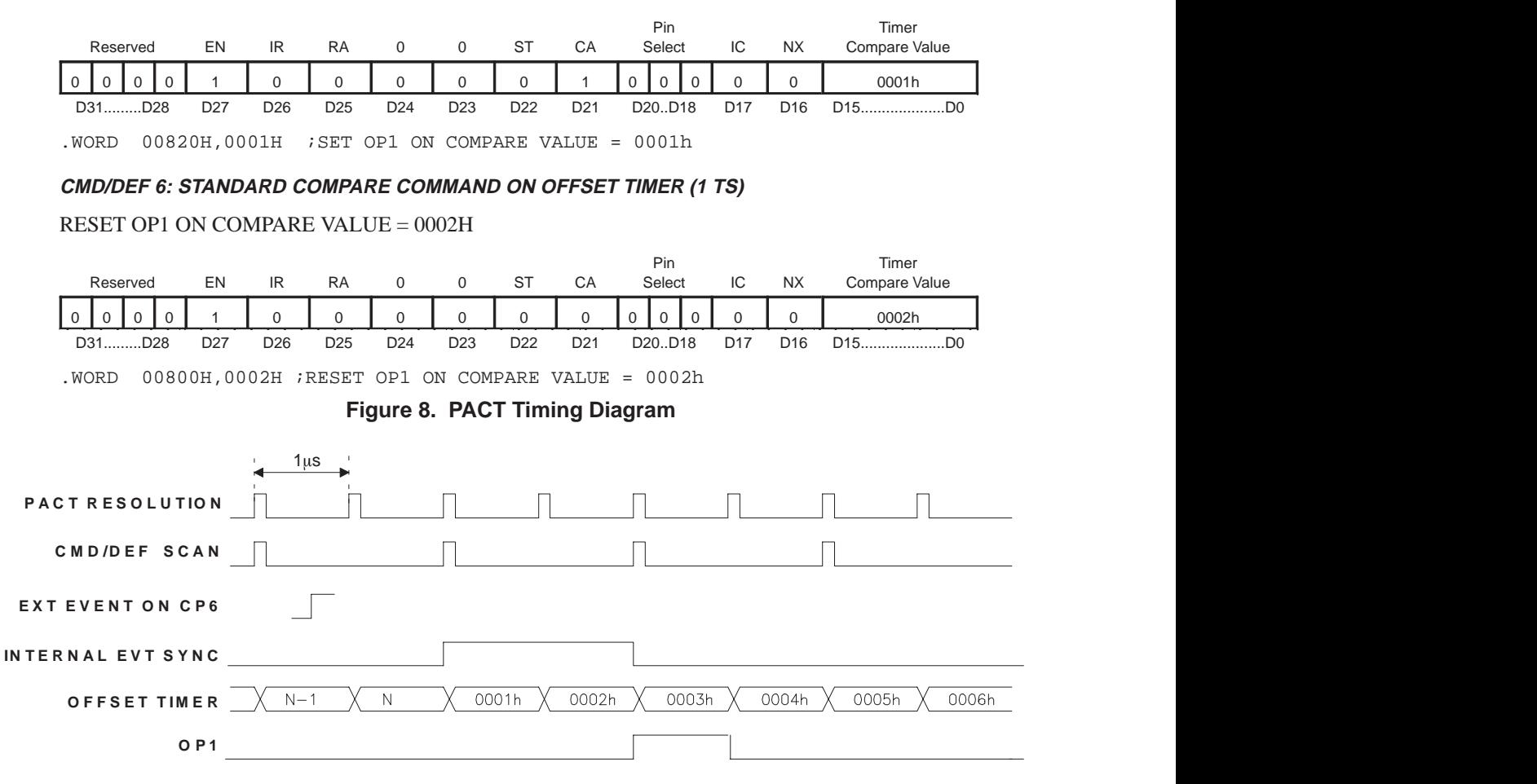

NOTE: In this example the jitter is 1 resolution because of the external event synchronization (OP2 connected to CP6). All timing delays (T1 to T5) have a 1  $\mu$ s jitter.

#### **Routine**

```
; It is necessary to connect OP2 and CP6 together to perform this application.
     .text 7000h
     .global deb
START END ADDRESS DEFINITION
STARTAD .EOU 01EFH
PACTPRI .EQU p04F ; Global function control register
CDSTART .EOU p041
              ; Command/definition area start register
CPCTL3 .EQU P04C
              ; Set Up CP control register 3
CDEND .EQU p042
              ; Command/definition area end register
PACTSCR .EQU p040
               ; Setup control register
ENDAD .EOU 01D8H
INIT PACT PERIPHERAL FRAME
DEBUT
  OR
     #003H, PACTPRI
                                ; DISABLE WD, MODE A
  MOV #(STARTAD-0100H-080H), CDSTART
                               ; START AD, CMD/DEF INT DIS
  MOV #(ENDAD-0100H), CDEND
                               ; END AD
  MOV #014H, PACTSCR
                                ; SYSCLK DIVIDED BY 5 =>
                                ;RESOL=1uS AT 20MHZ
MAIN PGM
MATN
  OR #020H, PACTSCR
                      ; ENABLE PACT CMD/DEF AREA
  MOV #020H, CPCTL3
                      ; EVENT CP6 ON RISING EDGE, NO INTERRUPT
  JMP $
                      ;LOOP MAIN PGM
INIT PACT CMD/DEF AREA
.sect "CMDEF", (ENDAD) : CMD/DEF SECTION PROGRAM
  . WORD 00800H, 0002H ; RESET OP1 ON COMPARE VALUE = 0002h.WORD 00820H,0001H
                  ; SET OP1 ON COMPARE VALUE = 0001h
                   ; MAX EVT COUNTER VALUE = 0000h, NO INT, NO CAPTURE
  .WORD  00004H,0001H
                   :O CAPTURE.
  .WORD 00A25H,0002h
                  ; SET OP2 ON VALUE 0002H, RST ON ZERO, NEXT IS A DEF
  .WORD 00044H,0000h
                  ; DEF VIRTUAL TIMER
  .WORD 00001H,0000h
                   ; NEXT IS A TIMER DEFINITION
```
# **PWM Generation On Selected Event**

This example shows how conditional compare commands and event compare commands can generate a pwm on selected event.

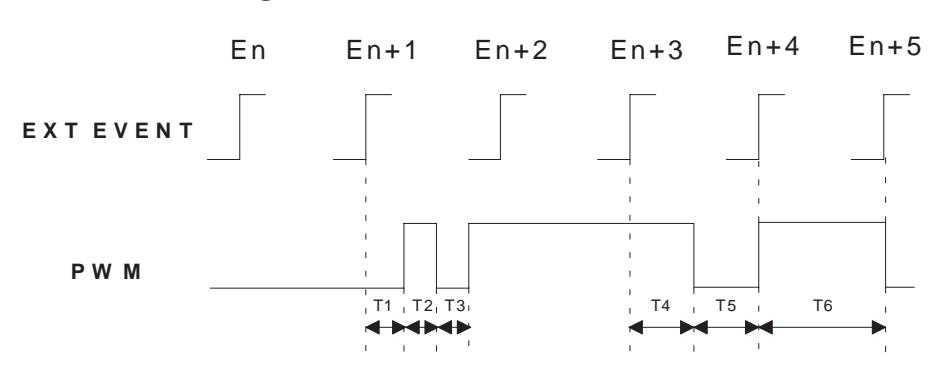

**Figure 9. External Event and PWM**

T1 =  $4\mu s$ , T2 =  $1\mu s$ , T3 =  $2\mu s$  or next event, T4 =  $3\mu s$ , T5 = sync pulse on event

# **PACT Configuration**

PACT RESOLUTION =  $1 \text{mS}$  => SYSCLK / 5 -> 12 TS AVAILABLE

CMD/DEF CONFIG: 1 NEXTDEF, 1 OFFSET TIMER, 4 COND COMPARE, 1 DBL EVT COMPARE => 4 TS NEEDED

BUFFER NOT USED (MIN), NO CAPTURE  $\Rightarrow$  MODE A  $\Rightarrow$  START ADDRESS = 01EFh

 $7 \text{ CMD/DEF}$  => END ADDRESS = START ADDRESS -  $(4 \text{ x} \text{ NB CMD/DEF}) + 1 = 01D4h$ 

MAX EVENT COUNTER VALUE = 05h

# **PACT Command/Definition Initialization**

## **CMD/DEF 1: DUMMY STANDARD COMPARE COMMAND ON DEFAULT TIMER (1 TS)**

USE ONLY TO IDENTIFY NEXT ENTRY AS A TIMER DEFINITION

NO ACTION

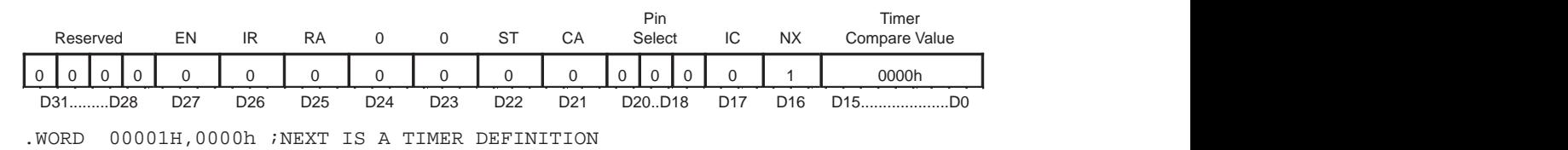

#### **CMD/DEF 2: VIRTUAL TIMER DEFINITION (2 TS)**

#### $MAX$  VALUE =  $0008H$

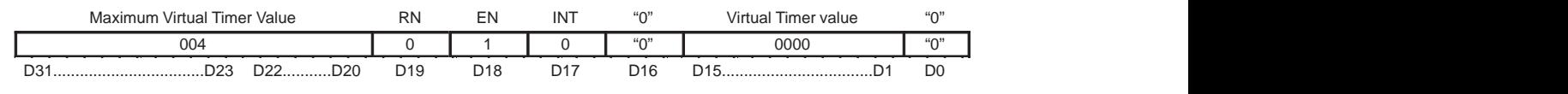

.WORD 00044H,0000h ;MAX VALUE = 0008h, D19 = 0

## **CMD/DEF 3: STANDARD COMPARE COMMAND ON VIRTUAL TIMER (1 TS)**

## SET OP2 ON COMPARE VALUE = 0001H,RESET ON ZERO

#### NEXT IS A TIMER DEFINITION

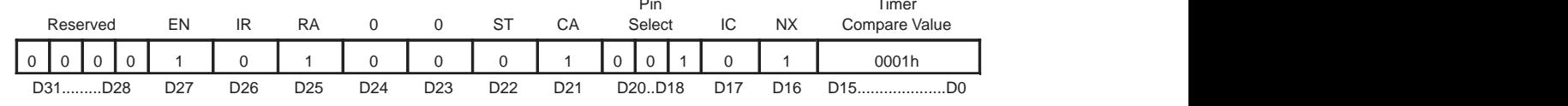

на представите на селото на селото на селото на селото на селото на селото на селото на селото на селото на се

о представители на представители на представители на представители на представители на представители на принци<br>В после постояни на представители на представители на представители на представители на представители на принц

Pin

Timer

.WORD 00A25H,0001H ;SET OP2 ON COMPARE VALUE = 0001H,RST ON ZERO, NEXT ;IS A DEF

## **CMD/DEF 4: OFFSET TIMER DEFINITION (2 TS)**

## MAX EVENT COUNTER VALUE = 01H

## ENABLE TIMER, NO CAPTURE, NO INTERRUPT.

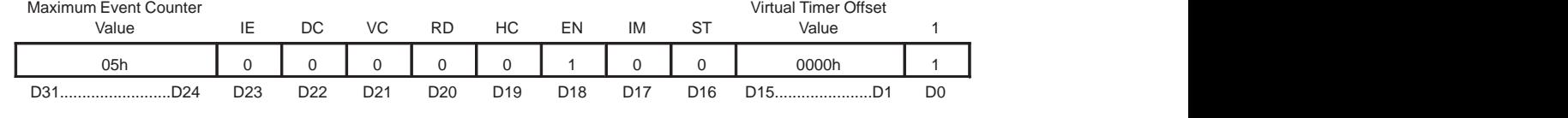

.WORD 00504H,0001H ;OFFSET TIMER DEFINITION, MAX EVENT COUNTER VALUE = 05

## **CMD/DEF 5: CONDITIONAL COMPARE COMMAND ON OFFSET TIMER (1 TS)**

#### EVENT COMPARE VALUE = 01h

#### SET OP1 ON COMPARE VALUE = 0002H

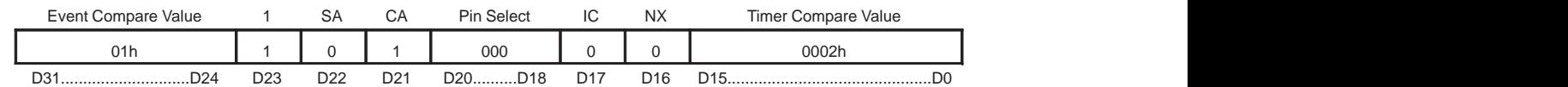

.WORD 001A0H,0002H ;SET OP1 ON EVT CMP = 01h AND TIMER CMP = 0002h

#### **CMD/DEF 6: CONDITIONAL COMPARE COMMAND ON OFFSET TIMER (1 TS)**

#### EVENT COMPARE VALUE = 01h

#### RESET OP1 ON COMPARE VALUE = 0003H

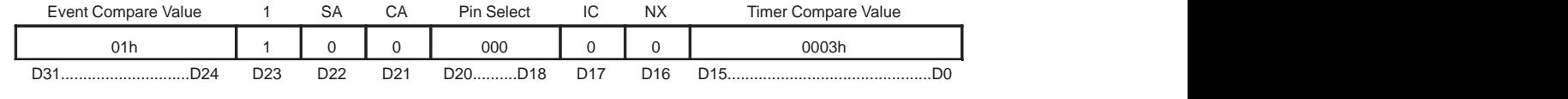

.WORD 00180H,0003H ;RESET OP1 ON EVT CMP = 01h AND TIMER CMP = 0003h

#### **CMD/DEF 7: CONDITIONAL COMPARE COMMAND ON OFFSET TIMER (1 TS)**

EVENT COMPARE VALUE = 01h

SET OP1 ON COMPARE VALUE = 0005H

SAME ACTION ON NEXT EVENT IF NECESSARY

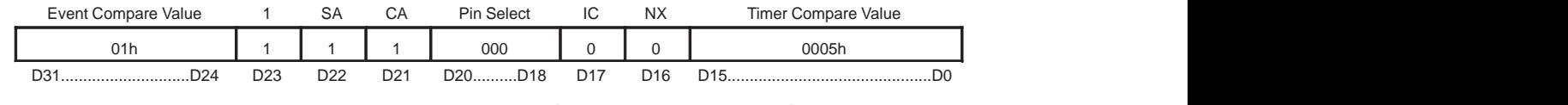

D31.............................D24 D23 D22 D21 D20..........D18 D17 D16 .WORD 001E0H,0005H ;SET OP1 ON EVT CMP = 01h, TIMER CMP = 0009h, SAME ACTION

#### **CMD/DEF 8: CONDITIONAL COMPARE COMMAND ON OFFSET TIMER (1 TS)**

#### EVENT COMPARE VALUE = 03h

RESET OP1 ON COMPARE VALUE = 0001H

## SAME ACTION ON NEXT EVENT IF NECESSARY

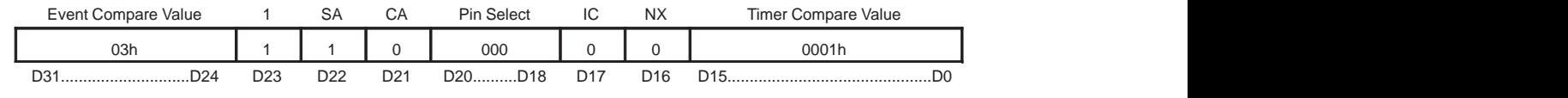

 ,我们就会在这里,我们就会在这里,我们就会在这里,我们就会在这里,我们就会在这里,我们就会在这里,我们就会在这里,我们就会在这里,我们就会在这里,我们就会在这里 .WORD 003C0H,0001H ;RESET OP1 ON EVT CMP = 03h, TIMER CMP = 0003h, SAME ;ACTION

## **CMD/DEF 9: DOUBLE EVENT COMPARE COMMAND ON OFFSET TIMER (1 TS)**

EVENT1 COMPARE VALUE = 04h, EVENT2 COMPARE VALUE = 05h

#### SET OP1 ON EVENT1 COMPARE, RESET OP1 ON EVENT2 COMPARE

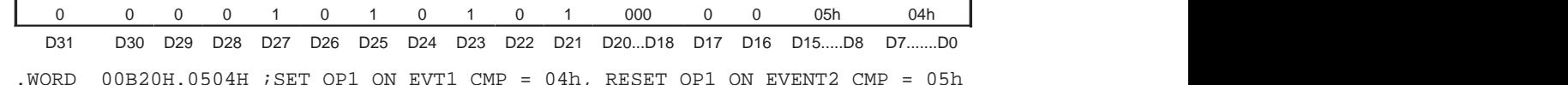

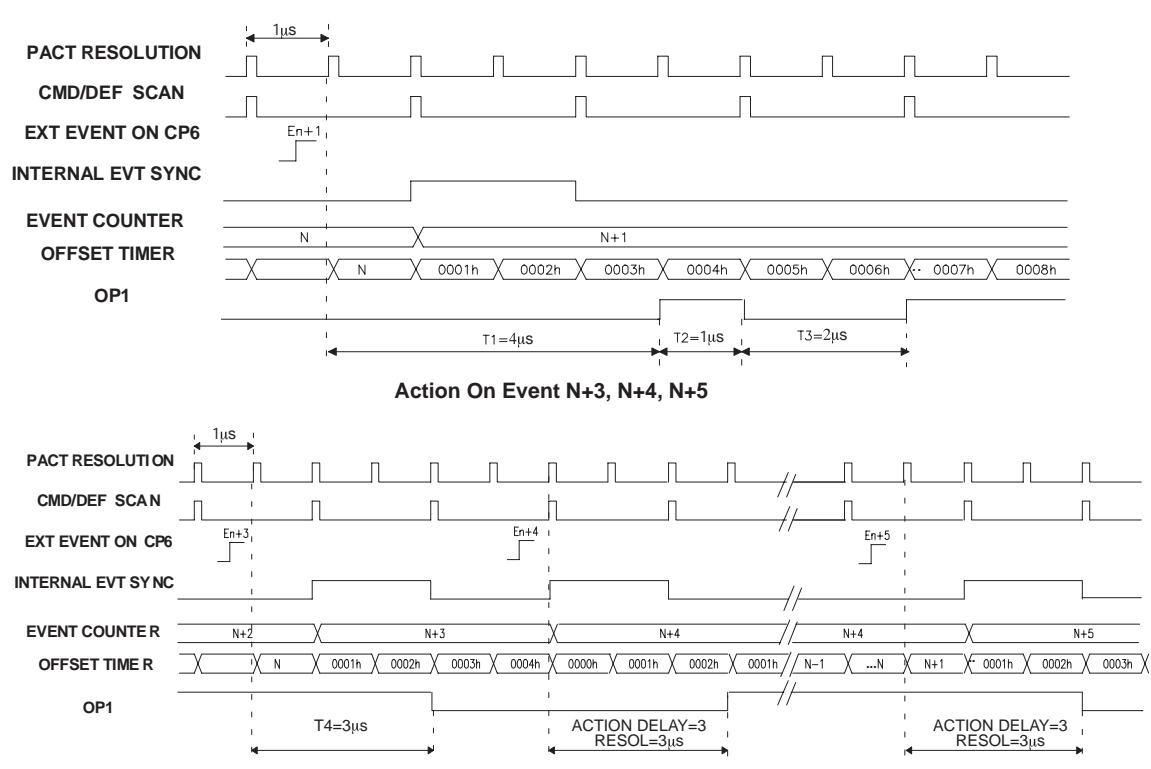

**Figure 10. PACT Timing Diagrams Action On Event N+1**

NOTE: In this example the jitter is 1 resolution because of the external event synchronization (OP2 connected to CP6). All timing delays (T1 to T5) have a1  $\mu$ s jitter.

#### **PWM Generation on Selected Event Routine**

```
; It is necessary to connect OP2 and CP6 together to perform this application.
     .TEXT 7000H
     .GLOBAL deb
START END ADDRESS DEFINITION
STARTAD . EQU 01EFH
PACTPRI .EQU p04F ; Global function control register
CDSTART .EOU p041
              ; Command/definition area start register
CDEND .EOU p042
              ; Command/definition area end register
CPCTL3 .EQU P04C
              ; Set Up CP control register 3
PACTSCR.EQU p040
              ; Setup control register
ENDAD .EQU 01ccH
INIT PACT PERIPHERAL FRAME
OR #003H, PACTPRI
                               ; DISABLE WD, MODE A
      #006H, CPPRE
                               ; RESET EVENT COUNTER, CP6 EVENT
  OR
                               ; ONLY (NO CAPTURE)
  MOV #(STARTAD-0100H-080H), CDSTART
                               ; START AD, CMD/DEF INT DIS
  MOV #(ENDAD-0100H), CDEND
                               ; END AD
                               ; SYSCLK DIVIDED BY 5 =>
  MOV #014H, PACTSCR
                               ;RESOL=1µS AT 20MHZ
  AND #0FDH, CPPRE
                             ; DISABLE RESET EVENT COUNTER
MAIN PGM
MAIN
  OR #020H, PACTSCR
                     ; ENABLE PACT CMD/DEF AREA
  MOV #020H, CPCTL3
                    ; EVENT CP6 ON RISING EDGE
  JMP $
                     ;LOOP MAIN PGM
INIT PACT CMD/DEF AREA
.sect "CMDEF", (ENDAD)
                  ; CMD/DEF SECTION PROGRAM
  .WORD 00B20H, 0504H
                  ; SET OP1 ON EVT1 CMP=04h, RST OP1 ON EVENT2
                   i CMP = 05H = 05h
  .WORD 003C0H,0001H
                   ;RST OP1 ON EVT CMP=03h, TIMER CMP=0003h, SAME
                   ; ACTIONAME ACTION
```

```
 .WORD 001E0H,0005H ;SET OP1 ON EVT CMP=01h,TIMER CMP=0009h,SAME
                       ;ACTION ACTION
 .WORD 00180H,0003H ;RST OP1 ON EVT CMP=01h,TIMER CMP=0003h
 .WORD 001A0H,0002H ;SET OP1 ON EVT CMP=01h,TIMER CMP=0002h
 .WORD 00504H,0001H ;OFFSET TIMER DEFINITION, MAX EVENT VALUE = 05H
                      ; = 05 .WORD 00A25H,0002h ;SET OP2 ON VALUE 0002H,RST ON ZERO,NEXT IS A DEF
.WORD 00044H,0000h ; DEF VIRTUAL TIMER
.WORD 00001H,0000h ;NEXT IS A TIMER DEFINITION
```
;...

## **Pulse Width Measurement**

To perform a pulse width measurement, the PACT module allows a dedicated 32-bit capture register for two or four input pins (depending on mode A or B initialization) and a programmable circular buffer in which it is possible to store 32 or 16 capture bits. Each PACT input pin (CP1 to CP6) has its own interrupt source, which can inform the CPU that a capture has occurred. The purpose of these examples is to show how the PACT capture functions can be used.

# **Using Dedicated 32-Bit Capture Registers**

**CP1**

This example shows how it can measure a delay between two events (one on CP1 the other on CP2).

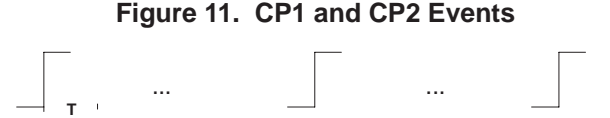

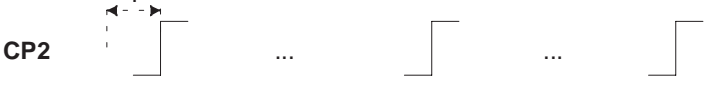

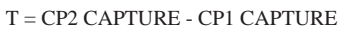

# **PACT Configuration**

PACT RESOLUTION: Defines the PACT precision. External events faster than the PACT resolution will not be captured. For our example, the PACT resolution is:  $SYSCLK / 5 = 1$  ms AT 20 MHz

Generate a PWM on OP1 connected to CP1 and CP2 in order to perform CP1,CP2 events.

=> 3 CMD/DEF : 1 dummy next def , 1 virtual timer DEFINITION , 1 standard compare action on OP1.

BUFFER NOT USED, 2 DEDICATED CAPTURE (CP1, CP2) => MODE A

CP1 CAPTURE ON RISING EDGE OF OP1.

CP2 CAPTURE ON FALLING EDGE OF OP1.

...

...
#### **PACT Command /Definition Initialization**

#### **CMD/DEF 1: DUMMY STANDARD COMPARE COMMAND ON DEFAULT TIMER (1 TS)**

USE ONLY TO IDENTIFY NEXT ENTRY AS A TIMER DEFINITION

#### NO ACTION

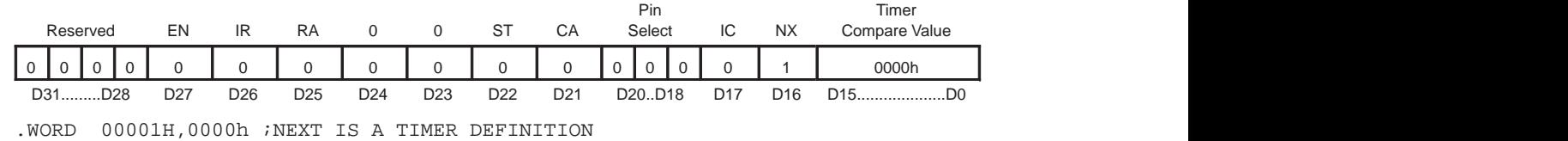

#### **CMD/DEF 2: VIRTUAL TIMER DEFINITION (2 TS)**

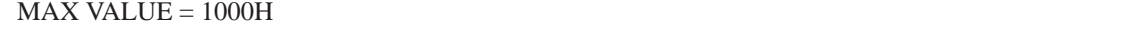

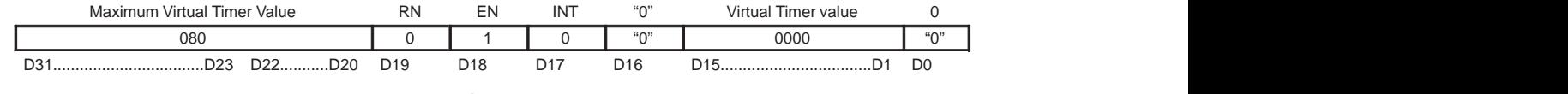

.WORD 00804H,0000H ;MAX VALUE = 1000h, D19 = 0

#### **CMD/DEF 3: STANDARD COMPARE COMMAND ON VIRTUAL TIMER (1 TS)**

#### RESET OP1 ON COMPARE VALUE = 0010H,SET ON ZERO

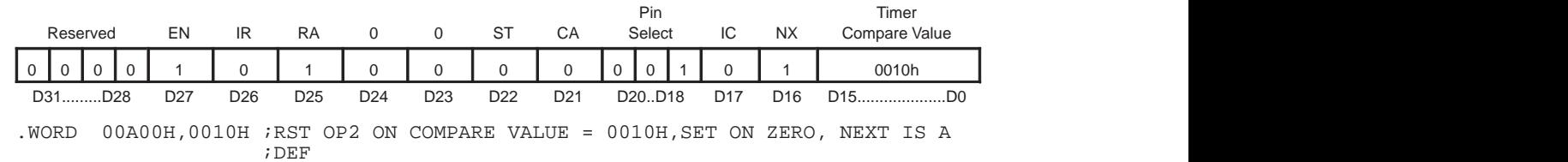

#### **Pulse Width Measurement Routine**

;It is necessary to connect OP1 , CP1 and CP2 together to perform this ;application.

.TEXT 7000H

```
 .global deb
```
;\*\*\*\*\*\*\*\*\*\*\*\*\*\*\*\*\*\*\*\*\*\*\*\*\*\*\*\*\*\*\*\*\*\*\*\*\*\*\*\*\*\*\*\*\*\*\*\*\*\*\*\*\*\*\*\*\*\*

```
STARTAD .EQU 01EFH
```
ENDAD .EQU 01E4H

PACTPRI .EQU p04F ; Global function control register

CDSTART .EQU p041 ; Command/definition area start register

CDEND .EQU p042 ; Command/definition area end register

;\*\*\*\*\*\*\*\*\*\*\*\*\*\*\*\*\*\*\*\*\*\*\*\*\*\*\*\*\*\*\*\*\*\*\*\*\*\*\*\*\*\*\*\*\*\*\*\*\*\*\*\*\*\*\*\*\*\*

CPCTL1 . EQU P04A ; Set Up CP control register 3

CPPRE . EQU P04D ; CP input control register

PACTSCR . EQU p040 ; Setup control register

```
; INIT PACT PERIPHERAL FRAME
;**********************************************************
    OR #003H,PACTPRI ;DISABLE WATCHDOG, MODE A
    MOV #010H,B
    LDSP
    MOV #000H,CPPRE ;INPUT CAPTURE PRESCALER DIVIDE
 ;BY 1
   MOV #(STARTAD-0100H-080H), CDSTART : START AD, CMD/DEF INT DIS
   \texttt{MOV \#(ENDAD-0100H), CDEND} \qquad \qquad \texttt{FND AD} MOV #013H,PACTSCR ;SYSCLK DIVIDED BY 4 =>
                                         ;RESOL=800uS AT 20MHZ
;**********************************************************
; MAIN PGM
;**********************************************************
MAIN
   OR #020H,PACTSCR ;ENABLE PACT CMD/DEF AREA
  EINT ; ENABLE INTERRUPT
MN MOV #092H,CPCTL1 ;CAPTURE ON CP1 RISE AND CP2 FALL,INT CP2 ENABLE BLE
   JMP MN ;LOOP MAIN PGM
;**********************************************************
; INTERRUPT CAPTURE CP2
;**********************************************************
ITCP2
     MOV #000H,CPCTL1 ;DISABLE CP1/CP2 CAPTURE AND CLEAR ITCP2 FLAG
; STORE CP1 CAPTURE IN REGISTERS R0F9, R0FA, R0FB
    MOV &01F9H,A
   MOV A, ROF9
    MOV &01FAH,A
    MOV A,R0FA
    MOV &01FBH,A
    MOV A,R0FB
; STORE CP2 CAPTURE IN REGISTERS R0F5, R0F6, R0F7
    MOV &01F5H,A
    MOV A,R0F5
    MOV &01F6H,A
    MOV A,R0F6
    MOV &01F7H,A
    MOV A,R0F7
;CP2 PERIOD MEASUREMENT (T2)
   SUB ROFB, ROF7
```

```
 SBB R0FA,R0F6
    SBB R0F9,R0F5
; RESULT STORED IN REGISTERS R0E5, R0E6, R0E7
    MOV R0F7,R0E7
    MOV R0F6,R0E6
    MOV R0F5,R0E5
;RETURN TO MAIN PGM
    RTI
;**********************************************************
       ; CP2 INTERRUPT VECTORS
;**********************************************************
    .sect "VECT",07FBAH ;PACT INTERRUPT VECTOR
   .WORD ITCP2 ;CP2 IT VECTOR
;**********************************************************
       ; INIT PACT CMD/DEF AREA
;**********************************************************
    .sect "CMDEF",(ENDAD) ;CMD/DEF SECTION PROGRAM
    .WORD 0A00h,0010h ;RST OP1 ON 0010H VIRT1,SET ON ZERO
   . WORD 8004h,0000h ; VIRT1 MAX VALUE = 8000H
   .WORD 0001h,0000h ;NEXT IS A DEF
```
#### **NOTES:**

- In this example, the jitter is 1 resolution because of the external event synchronization (OP1 connected to CP1 and CP2). All timing delays (T1 to T5) have 1 ms jitter. The jitter average is 1/2 resolution in case of asynchronous external events.
- The measurement value is stored in registers R0E5, R0E6, R0E7 (LSB). It is always equal to the CMD/DEF 3 compare value ( if OP1 connected to CP1 and CP2).
- By changing CMD/DEF 3 compare value, you change the OP1 falling edge and so increase or decrease CP1/CP2 delay.

#### **Using The Circular Buffer Registers**

The circular buffer is used to capture CP3, CP4, CP5, or CP6. It is very useful in case of fast event occurrences when the CPU does not enough time to treat all events and discharges them from data storage manipulation. The circular buffer has a buffer pointer register in the PACT peripheral frame (P043) which points to the next 32-bit buffer register address (see *TMS370 Family User's Guide*). An interrupt buffer is generated if the buffer is half or completely full. One capture is generated if two events (CP5 and CP6) arrive at the same time.

In this example, the input capture, CP6, is stored in the circular buffer and a period measurement is made on each event.

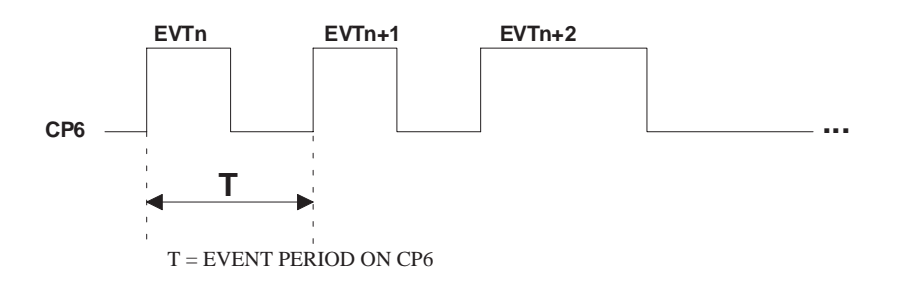

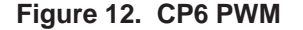

#### **PACT Configuration**

PACT RESOLUTION: Defines the PACT precision. External events faster than the PACT resolution will not be captured. For our example, the PACT resolution is:  $\text{SYSCLK} / 5 = 1 \text{ms AT 20 MHz}$ 

We generate a PWM on OP1 connected to CP6 in order to perform CP6 events.

=> 3 CMD/DEF : 1 dummy next def , 1 virtual timer DEFINITION , 1 standard compare action on OP1.

BUFFER USED TO CAPTURE CP6 EVENTS. SIZE = 4 x 32 BITS REGISTERS IN MODE A, INT BUFF

CP6 CAPTURE ON RISING EDGE.

#### **PACT Command/Definition Initialization**

#### **CMD/DEF 1: DUMMY STANDARD COMPARE COMMAND ON DEFAULT TIMER (1 TS)**

#### USE ONLY TO IDENTIFY NEXT ENTRY AS A TIMER DEFINITION

NO ACTION

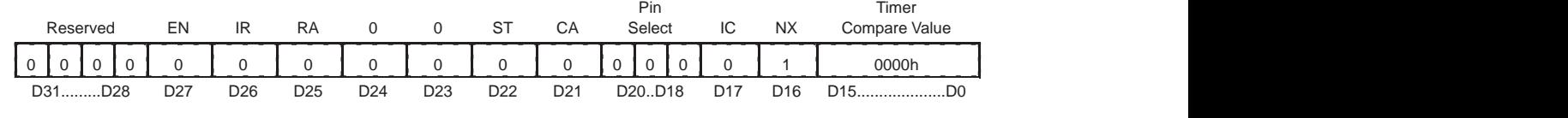

.WORD 00001H,0000h ;NEXT IS A TIMER DEFINITION

#### **CMD/DEF 2: VIRTUAL TIMER DEFINITION (2 TS)**

#### MAX VALUE = 0008H

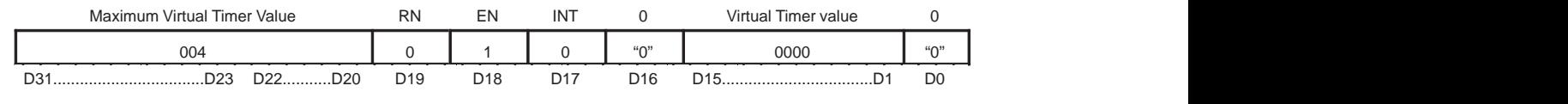

.WORD 00044H,0000H ;MAX VALUE = 0008h, D19 = 0

### **CMD/DEF 3: STANDARD COMPARE COMMAND ON VIRTUAL TIMER (1 TS)**

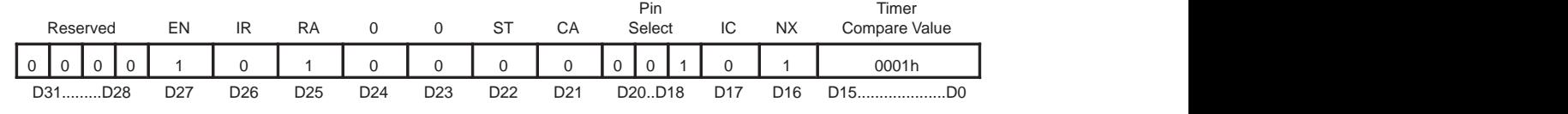

 .WORD 00A00H,000H1 ;RST OP1 ON COMPARE VALUE = 0001H,SET ON ZERO, NEXT ;IS A DEF

#### **Using the Circular Buffer Registers Routine**

```
 .TEXT 7000H
         .global deb
;**********************************************************
STARTAD . EQU 01E3H : size buffer = 4 registers
PACTPRI .EQU p04F ; Global function control register
CDSTART .EQU p041 ; Command/definition area start register
CDEND .EQU p042 ; Command/definition area end register
BUFPTR .EQU p043 ; Buffer pointer control register
CPCTL3 .EQU P04C ; Set Up CP control register 3
CPPRE .EQU P04D ; CP input control register
PACTSCR . EQU p040 ; Setup control register
ENDAD .EQU 01d8H
;**********************************************************
       ; INIT PACT PERIPHERAL FRAME
;**********************************************************
    OR #003H, PACTPRI ; DISABLE WATCHDOG, MODE A
    MOV #010H,B
     LDSP
   MOV #002H, CPPRE in the set of the set of the set of the set of the set of the set of the set of the set of the set of the set of the set of the set of the set of the set of the set of the set of the set of the set of the
                                              ;PRESCALER
   MOV #(STARTAD-0100H-080H), CDSTART ;START AD, CMD/DEF INT DIS
   MOV \#(\text{ENDAD}-0100\text{H}), CDEND \qquad MOV #013H,PACTSCR ;SYSCLK DIVIDED BY 4 =>
                                              ;RESOL=800nS AT 20MHz
    MOV #0F2H,P043 ;INIT BUFFER TO THE TOP
    MOV #080H,CPPRE ; BUFFER INTERRUPT ENABLE,ENABLE
                                              ;EVENT COUNTER
;**********************************************************
; MAIN PGM
;**********************************************************
    OR #020H,PACTSCR ;ENABLE PACT CMD/DEF AREA
   EINT ; ENABLE INTERRUPT
MN MOV #020H,CPCTL3 ;CAPTURE ON RISING EDGE CP6, NO INTERRUPT
    JMP MN ;LOOP MAIN PGM
;**********************************************************
; INTERRUPT BUFFER
```
;It is necessary to connect OP1 and CP6 together to perform this application.

```
;**********************************************************
ITBUFF
     MOV #000H,CPCTL3 ;DISABLE BUFFER CAPTURE AND CLEAR ITBUFF FLAG
    AND #0BFH, CPPRE ; CLEAR ITBUF FLAG
    MOV BUFPTR, A FILL ; TEST IF BUFFER FULL
     CMP #0F2H,A
     JZ BFULL
BHALF
  MOV #0F3H, B : B = STORAGE POINTER
    CALL STORE
;CP6 PERIOD MEASUREMENT
    SUB R0F3,R0EF
   SBB R0F2, R0EE
    SBB R0F1,R0ED
;RESULT STORED IN REGISTER R0ED, R0EE, R0EF
;RETURN TO MAIN PGM
    RTI
BFULL
    MOV #0EBH,B ;B = STORAGE POINTER
    CALL STORE
;CP6 PERIOD MEASUREMENT
   SUB ROEB, ROE7
   SBB ROEA, ROE6
   SBB ROE9, ROE5
;RESULT STORED IN REGISTER R0E5, R0E6, R0E7
;RETURN TO MAIN PGM
    RTI
;**********************************************************
; SUBROUTINE STORE
;**********************************************************
STORE
; STORE BUFFER CAPTURE 1 IN REGISTERS R0F0,R0F1, R0F2, R0F3
    MOV B,R090 ;R090 = END STORAGE POINTER
    SUB #009H,R090
LOOP
    MOV *0100H[B],A
   MOV A, *0[B] DEC B
```

```
420
```

```
 CMP R090,B
    JNZ LOOP
    RTS
;**********************************************************
       ; BUFFER INTERRUPT VECTOR
;**********************************************************
    .sect "VECTBUFF", 07FB0H ; BUFFER INTERRUPT VECTOR
    .WORD ITBUFF : BUFF IT VECTOR
;**********************************************************
       ; INIT PACT CMD/DEF AREA
;**********************************************************
    .sect "CMDEF",(ENDAD) ;CMD/DEF SECTION PROGRAM
    .WORD 0A00h,0001h ;RST OP1 ON 0001H VIRT1,SET ON ZERO
   .WORD 0044h,0000h ; VIRT1 MAX VALUE = 0008H
   .WORD 0001h,0000h ;NEXT IS A DEF
;...
```
#### **NOTES:**

- In this example the jitter equals one resolution because of the external event synchronization (OP1 connected to CP6). All timing delays (T) have a 1 ms jitter. The jitter average is half resolution in case of asynchronous external events.
- The measurement value is stored in registers R0E5, R0E6, R0E7 (LSB) or R0ED, R0EE, R0EF (LSB).
- By changing CMD/DEF 2 virtual timer maximum values, the OP1 period changes, and increases or decreases the CP6 event delay.

#### **Using PACT Step Mode**

The step mode is useful for applications that require more time slots than normally allowed for a specific resolution. To illustrate, look at the square wave PWM. This example is done with a resolution of 1 us for 20MHz. It shows a PWM activity on OP1 at maximum speed (2us square period). All the time slots available are used to generate OP1 and OP2 PWM. It is possible to improve significantly the PWM speed by changing the resolution and using the STEP mode in this example.

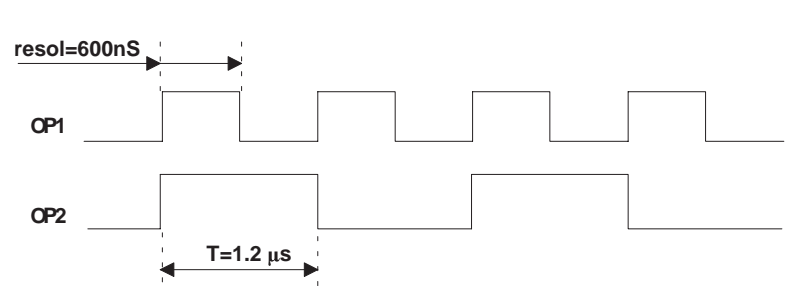

#### **Figure 13. Step Mode PWM**

#### **PACT Configuration**

PACT RESOLUTION =  $600nS$  =  $>$  SYSCLK / 3  $\rightarrow$  5 x 2 TS AVAILABLE in STEP MODE = 10 TS CMD/DEF CONFIG: 1 STEP 1 NEXTDEF, 2 VIRT TIMER, 4 STANDARD COMPARE => 10 TS BUFFER NOT USED (MIN), NO CAPTURE  $\approx$  MODE A  $\approx$  START ADDRESS = 01EFh 8 CMD/DEF => END ADDRESS = START ADDRESS -  $(4 \times NB$  CMD/DEF) + 1 + 1 (STEP MODE) = 01D4h

#### **PACT Command /Definition Initialization**

#### **CMD/DEF 1: DUMMY STANDARD COMPARE COMMAND ON DEFAULT TIMER (1 TS)**

#### USE ONLY TO ENABLE STEP MODE, NO ACTION

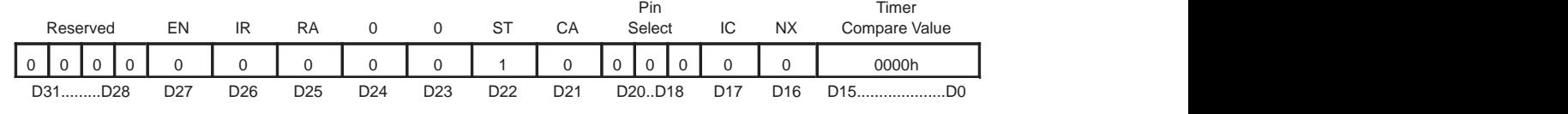

.WORD 0040h,0000h ;STEP ENABLE

#### **CMD/DEF 2:DUMMY STANDARD COMPARE COMMAND ON DEFAULT TIMER (1 TS)**

#### USE ONLY TO IDENTIFY NEXT COMMAND AS A TIMER DEFINITION

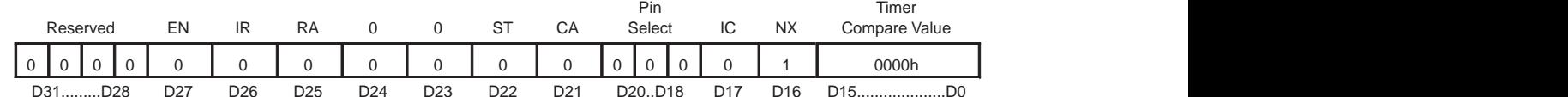

 D31.........D28 .WORD 00001H,00000H ;NEXT IS A TIMER DEFINITION D27 D26 D25 D24 D23 D22 D21 D20..D18 D17 D16 D15........................D0<br>0111 0000011 1NDVE I.G. A FIMER RELEVISION D15....................D0

#### **CMD/DEF 3: VIRTUAL TIMER 1 DEFINITION (2 TS)**

#### MAX VALUE = 0000H

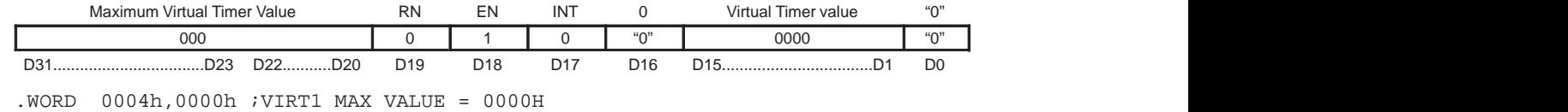

#### **CMD/DEF 4: VIRTUAL TIMER 2 DEFINITION (2 TS)**

#### $MAX$  VALUE = 0000H

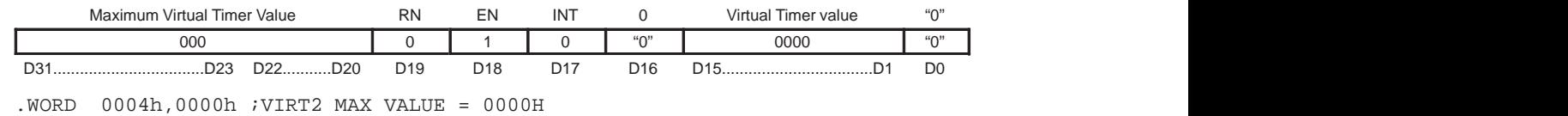

#### **CMD/DEF 5: STANDARD COMPARE COMMAND ON VIRTUAL TIMER 1 (1 TS)**

#### RESET OP1 ON VIRTUAL TIMER 1 VALUE = 0001H

#### INVERTED ACTION (SET OP1) ON ZERO VIRT1

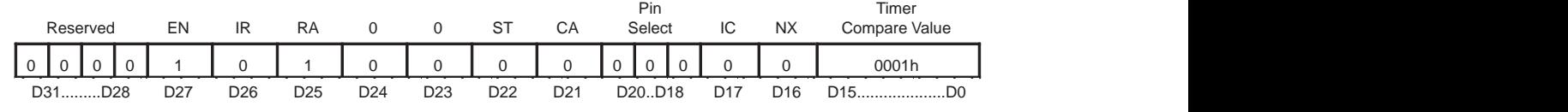

.WORD 0A00h,0001h ;RESET OP1 ON 0001H VIRT1,INV ACTION ON ZERO VIRT1

#### **CMD/DEF 6: STANDARD COMPARE COMMAND ON VIRTUAL TIMER 2 (1 TS)**

RESET OP1 ON VIRTUAL TIMER 2 VALUE = 0001H

INVERTED ACTION (SET OP1) ON ZERO VIRT2

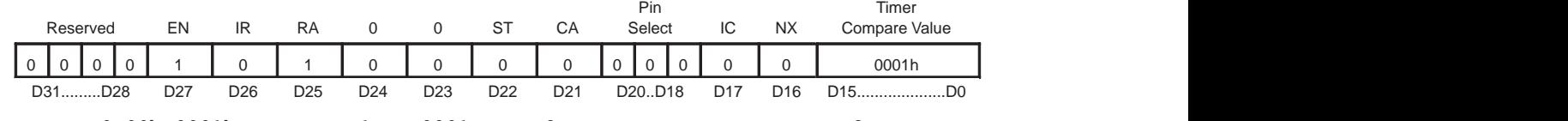

D31.........D28 D27 D26 D25 D24 D23 D22 D21 D17 D16 .WORD 0A00h,0001h ;RESET OP1 ON 0001H VIRT2,INV ACTION ON ZERO VIRT2

#### **CMD/DEF 7: STANDARD COMPARE COMMAND ON VIRTUAL TIMER 1 (1 TS)**

#### SET OP2 ON VIRTUAL TIMER 1 VALUE = 0001H

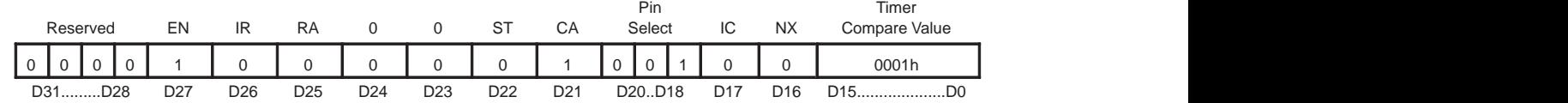

.WORD 0824h,0001h ;SET OP2 ON 0001H VIRT1

#### **CMD/DEF 8: STANDARD COMPARE COMMAND ON VIRTUAL TIMER 1 (1 TS)**

#### RESET OP2 ON VIRTUAL TIMER 1 VALUE = 0000H

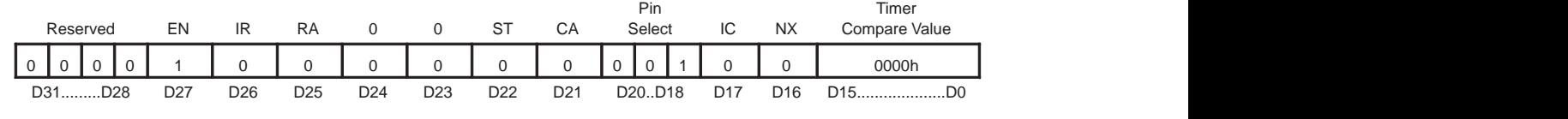

.WORD 0804h,0000h ;RST OP2 ON 0000H VIRT2

The step mode sequence is as follows: dummy command  $1 -\frac{1}{2}$  -> dummy command  $2 -\frac{1}{2}$  virtual timer  $1 -\frac{1}{2}$  std comp 11 -> std comp 12 -> virtual timer  $2 \rightarrow$  std comp $21 \rightarrow$  std comp  $22 \rightarrow$  dummy command 1 ...

Specify (in the peripheral file frame) the address of the first command to be executed in the start address register (P041) and the address of the last command to be executed in the end address register (P042).

In step mode, each scan takes four resolutions. The precision is still equal to the resolution, but the timers are incremented differently (see timing diagram below).

#### **Figure 14. PACT Timing Diagram**

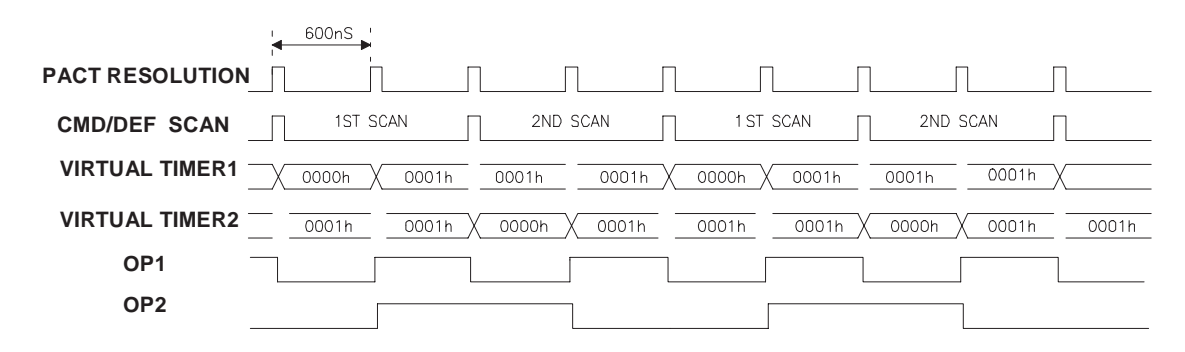

424

#### **Using the PACT Step Node Routine**

```
;**********************************************************
       ; START END ADDRESS DEFINITION
;**********************************************************
STARTAD .EQU 01EFH
PACTPRI .EQU P04F ; Global function control register
CDSTART .EQU P041 ; Command/definition area start register
CDEND .EQU P042 ; Command/definition area end register
CPCTL3 .EQU P04C ; Set Up CP control register 3
ENDAD .EQU 01D0H
CPPRE .EQU P04D ; CP input control register
;**********************************************************
       ; INIT PACT PERIPHERAL FRAME
;**********************************************************
DEBUT
   OR #003H, PACTPRI ;DISABLE WATCHDOG, MODE A
   MOV #(STARTAD-0100H-080H), CDSTART ; START AD, CMD/DEF INT DIS
    MOV #(ENDAD-0100H+04H),CDEND ;END AD
                                         ; SYSCLK DIVIDED BY 3 =>
                                          ;RESOL=600ns AT 20MHz
;**********************************************************
; MAIN PGM
;**********************************************************
MATN
   OR #020H, PACTSCR : ENABLE PACT CMD/DEF AREA
    JMP $ ;LOOP MAIN PGM
;**********************************************************
      ; INIT PACT CMD/DEF AREA
;**********************************************************
    .sect "CMDEF",(ENDAD) ;CMD/DEF SECTION PROGRAM
    .WORD 0804h,0000h ;RST OP2 ON 0000H VIRT2
    .WORD 0824h,0000h ;SET OP2 ON 0000H VIRT1
    .WORD 0A00h,0001h ;SET OP1 ON 0001H,INV ON ZERO VIRT2
    .WORD 0A00h,0001h ;SET OP1 ON 0001H,INV ON ZERO VIRT1
   .WORD 0004h,0000h ; VIRT2 MAX VALUE = 0002H
   .WORD 0004h,0000h :VIRT1 MAX VALUE = 0002H
   .WORD 0001h,0000h ;NEXT IS A DEF
   .WORD 0040h,0000h ; STEP ENABLE
```
#### **Programming The PACT SCI**

Programming the PACT SCI is very simple. First, define a special SCI timer definition in the CMD/DEF area in order to set the appropriate baud rate for receive and/or transmit mode. In this example, we are using the same baud rate for receive and transmit.

#### **PWM Application Requirements**

- Transmission and reception of 055h at 9600 baud
- Txd and rxd are connected together

#### **PACT Configuration**

PACT RESOLUTION =  $1\mu s$  => SYSCLK / 5

CMD/DEF CONFIG: 1 dummy next def , 1 sci timer def , 1 sdt cmp on op1

#### SCI TIMER MAX VALUE=**ERROR!**

 $\Rightarrow$  for baud rate = 9600 with resolution = 1 µs the SCI timer max value = 24 (18h).

The standard compare cmd sets OP1 on ERROR! and reset on zero to show the timer activity.

BUFFER NOT USED (MIN), NO CAPTURE  $\Rightarrow$  MODE A  $\Rightarrow$  START ADDRESS = 01EFh

 $3$  CMD/DEF => END ADDRESS = START ADDRESS -  $(4 \times NB$  CMD/DEF $) + 1 = 01E4h$ 

#### **PACT Command/Definition Initialization**

#### **CMD/DEF 1:DUMMY STANDARD COMPARE COMMAND ON DEFAULT TIMER (1 TS)**

USE ONLY TO IDENTIFY NEXT COMMAND AS A TIMER DEFINITION

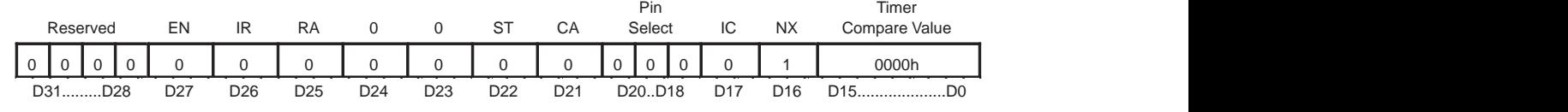

.WORD 00001H,00000H ;NEXT IS A TIMER DEFINITION

#### **CMD/DEF 3: SCI BAUD RATE TIMER DEFINITION (2 TS)**

 $MAX VALUE = 0018H, D19 = 0$ 

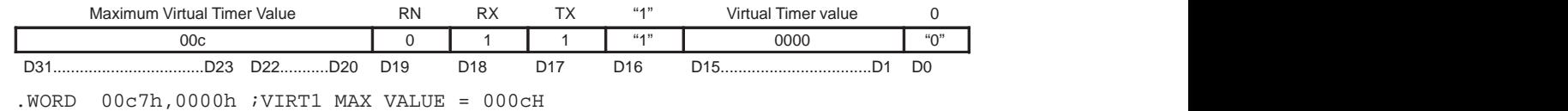

**CMD/DEF 4: STANDARD COMPARE COMMAND ON VIRTUAL TIMER (1 TS)**

SET OP1 ON VIRTUAL TIMER VALUE =  $000cH(24/2=12)$ 

#### INVERTED ACTION (RESET OP1) ON ZERO VIRT

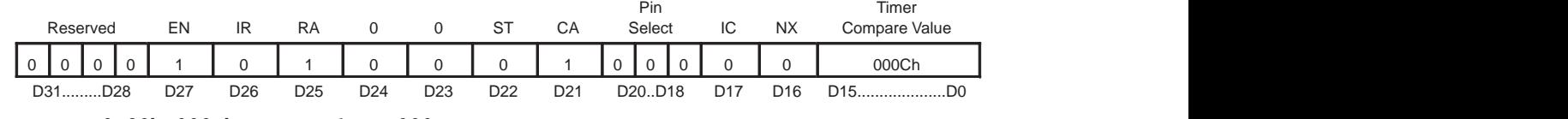

.WORD 0A20h,000Ch ;SET OP1 ON 000CH VIRT,INV ACTION ON ZERO VIRT

#### **Programming the PACT SCI Routine**

```
;It is necessary to connect TXD and RXD together to perform this application.
        .TEXT 7000H
        .global deb
;**********************************************************
       ; START END ADDRESS DEFINITION
;**********************************************************
STARTAD .EQU 01EFH
PACTPRI . EQU P04F ; Global function control register
CDSTART .EQU P041 ; Command/definition area start register
CDEND .EQU P042 ; Command/definition area end register
PACTSCR . EQU P040 ; Setup control register
ENDAD .EQU 01E4H
SCICTLP . EQU P045 ; PACT/SCI control register
RXBUFP .EQU P046 ; PACT/SCI RX data register
TXBUFP .EQU P047 ; PACT/SCI TX data register
;**********************************************************
; INIT PACT PERIPHERAL FRAME
;**********************************************************
DEBUT
;...
    OR #003H,PACTPRI ;DISABLE WATCHDOG, MODE A
    MOV #010H,B ;INIT STACK POINTER
    LDSP
   MOV #(STARTAD-0100H-080H), CDSTART : START AD, CMD/DEF INT DIS
    MOV #(ENDAD-0100H),CDEND ;END AD
   MOV #014H, PACTSCR                                     ; SYSCLK DIVIDED BY 5 =>
                                         ;RESOL=1us AT 20MHz
   MOV #00CH, SCICTLP in the set of the set of the set of the science of the science and transmit
 ;INT T
;...
;**********************************************************
       ; MAIN PGM
;**********************************************************
MAIN
   OR #020H, PACTSCR ;ENABLE PACT CMD/DEF AREA
    EINT ;ENABLE INTERRUPT TO START SCI TRANSMISSION
 ;ON
```

```
 JMP $ ;LOOP MAIN PGM
;**********************************************************
; INTERRUPT SCI TRANSIT
;**********************************************************
ITTXD
   MOV #055H,TXBUFP ;LOAD DATA TRANSMIT = 055H IN TRANSMIT BUFFER
  RTI
;**********************************************************
; INTERRUPT SCI RECEIVE
;**********************************************************
ITRXD
  MOV RXBUFP, A : READ SCI RECEIVE BUFFER
  CMP #055H, A ;TEST IF RECEPTION OK
   JNZ ERROR
    RTI
ERROR
    DINT ;DISABLE INT TO STOP TRANSMISSION IN CASE OF ERROR.
    JMP $
;**********************************************************
; SCI INTERRUPT VECTOR
;**********************************************************
   .sect "VECTSC8I", 07F9CH ; SCI INTERRUPT VECTORS
   .WORD ITTXD \qquad \qquad ; SCI TRANSMIT VECTOR
   . WORD ITRXD \qquad \qquad ; SCI RECEIVE VECTOR
;**********************************************************
; INIT PACT CMD/DEF AREA
;**********************************************************
    .sect "CMDEF",(ENDAD) ;CMD/DEF SECTION PROGRAM
    .WORD 0A20h,000Ch ;SET OP1 ON 000CH VIRT,INV ACTION ON ZERO VIRT
   .WORD 00C7h,0000h :VIRT1 MAX VALUE = 000cH
   .WORD 0001h,0000h ;NEXT IS A DEF
```
428

# **Appendix**

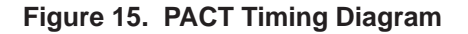

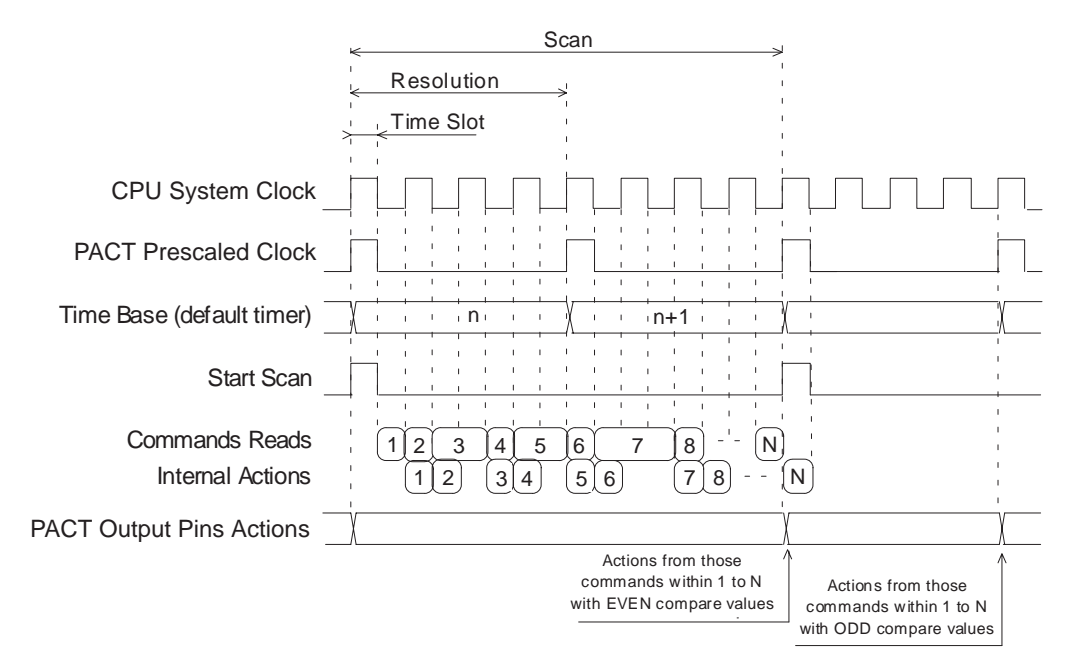

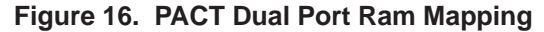

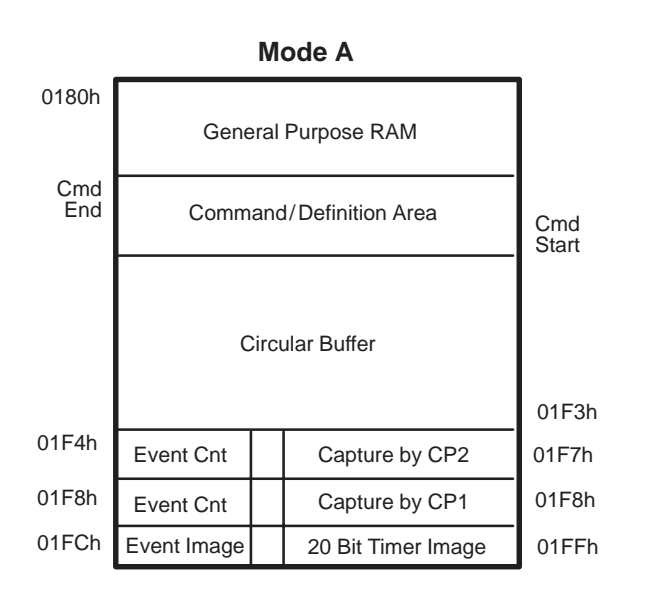

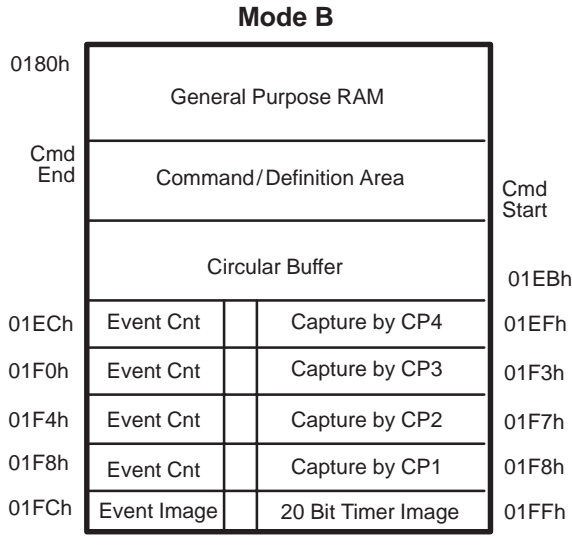

# **PACT Input Capture Structure**

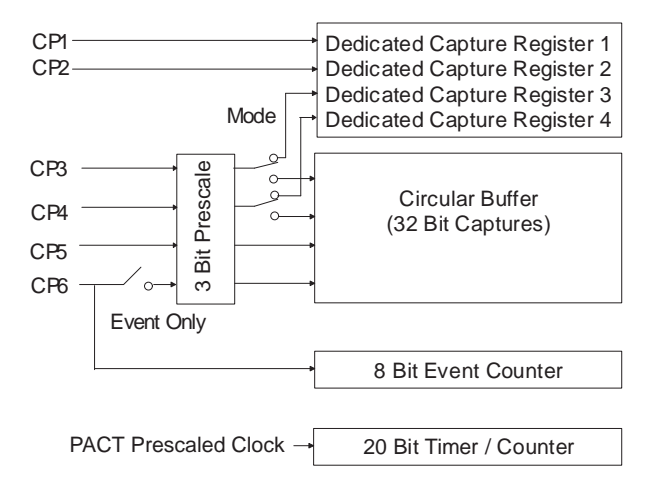

#### **Figure 17. Organization of the Capture Registers and the Circular Buffer in Dual Port RAM**

#### **Command And Definition Area**

### **Virtual Timer Definition**

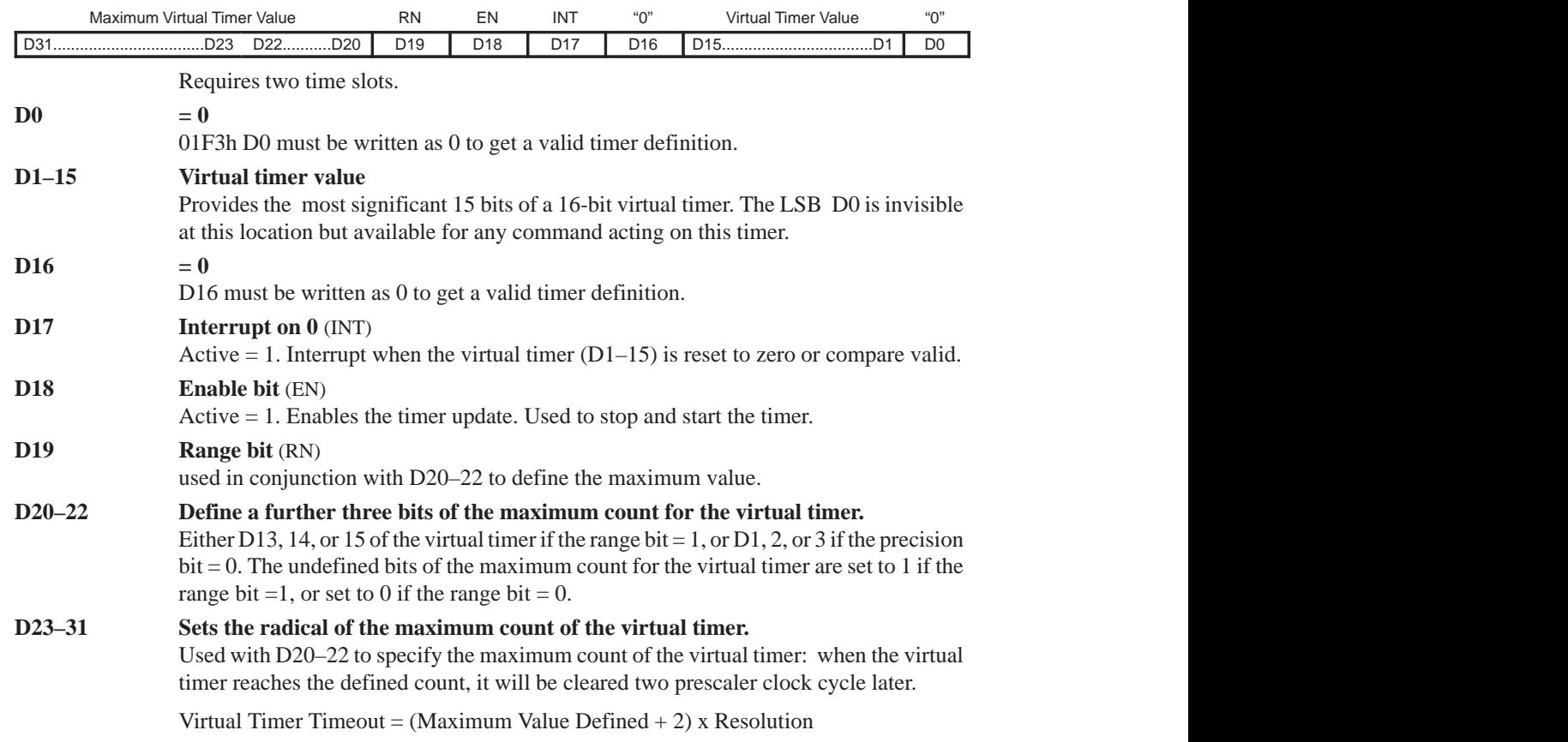

Maximum Value Format with Range Bit D19 = 0

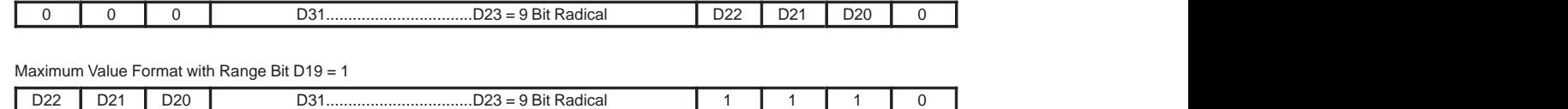

# **SCI Baud Rate Timer Definition**

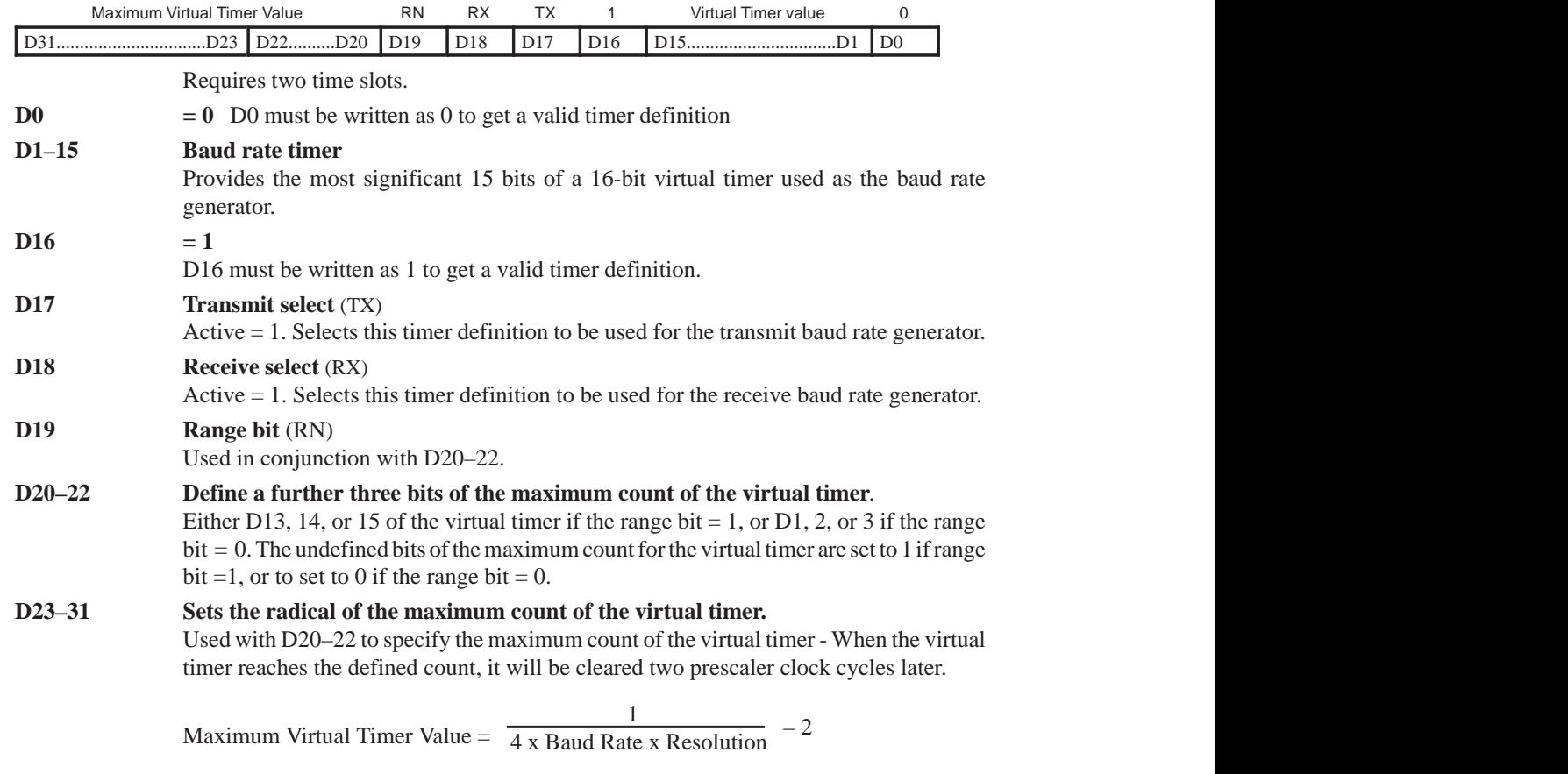

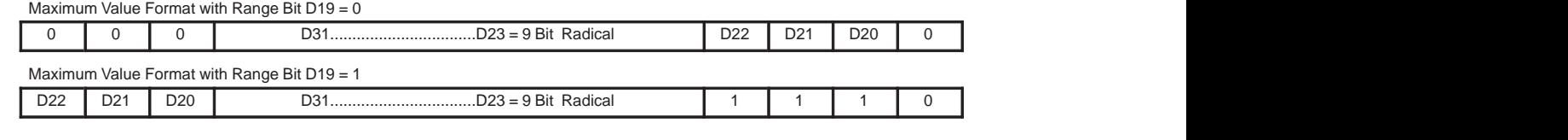

## **Offset Timer Definition - Time From Last Event**

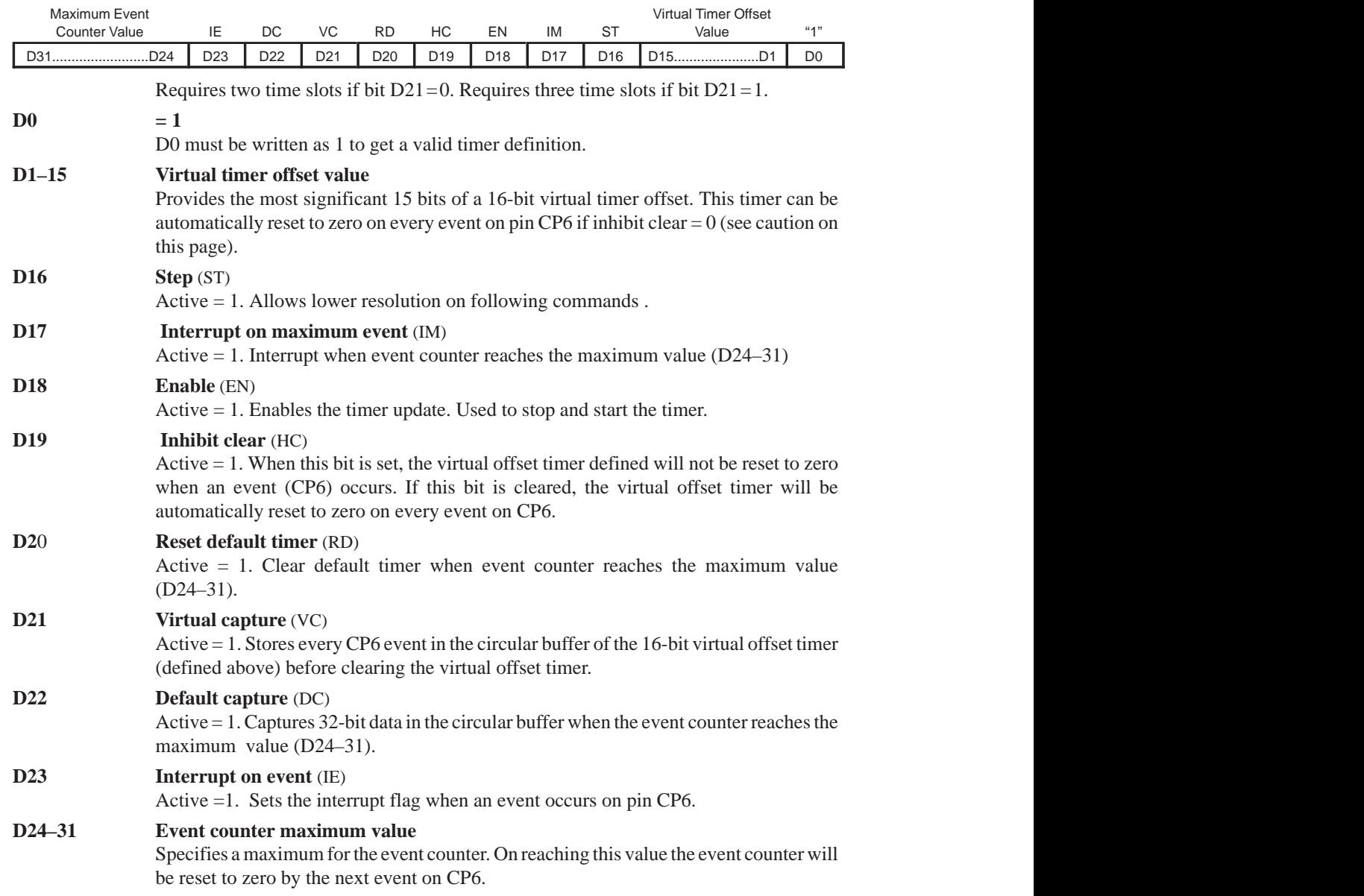

CAUTION: If a virtual timer value (field D1.......D15) has to be loaded by the CPU, the timer must be stopped first with enable bit  $D18 = 0$  and then restarted with  $D18 = 1$ . Trying to load a virtual timer value by the CPU while the timer is running may fail.

# **Standard Compare Command**

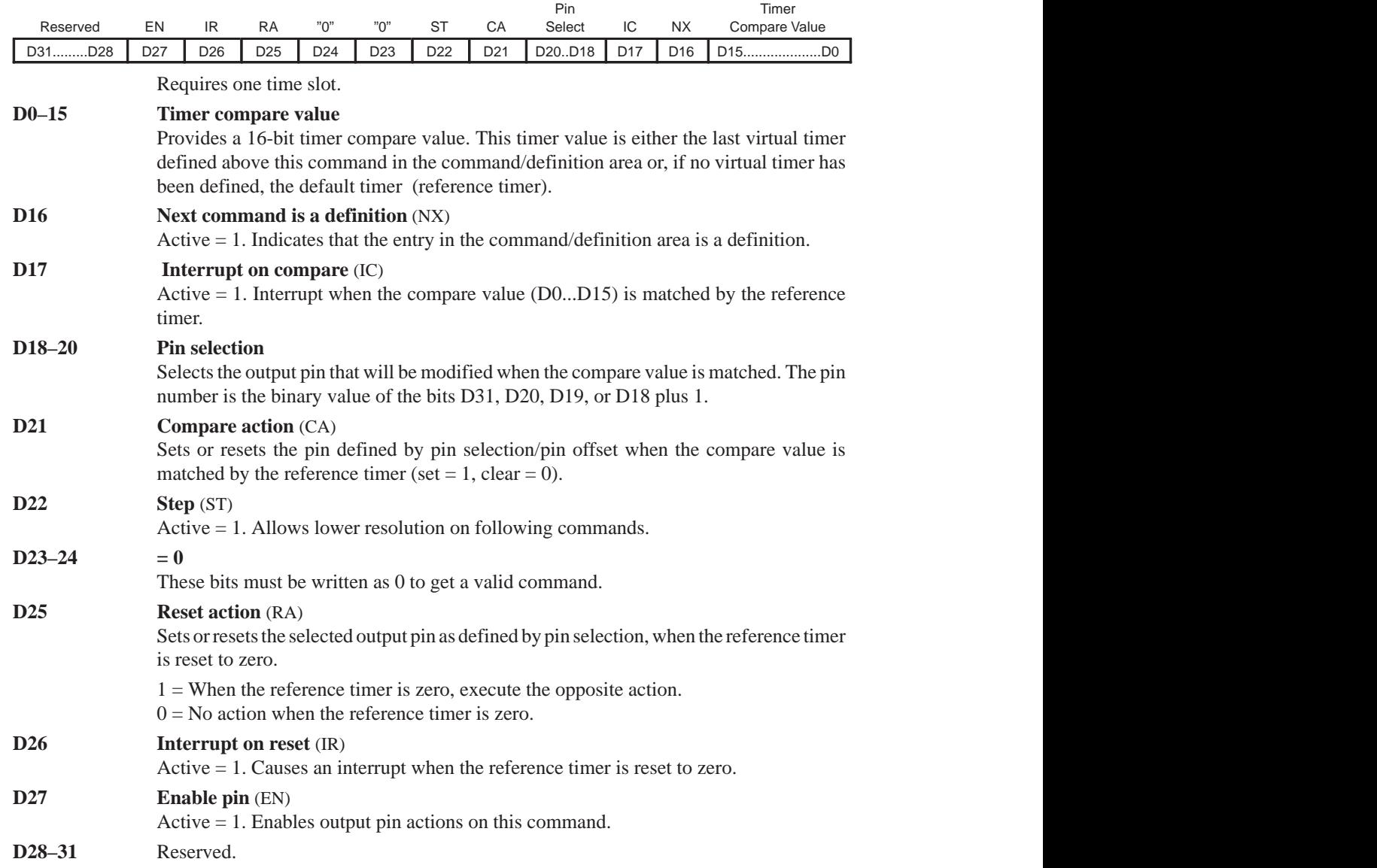

# **Conditional Compare Command**

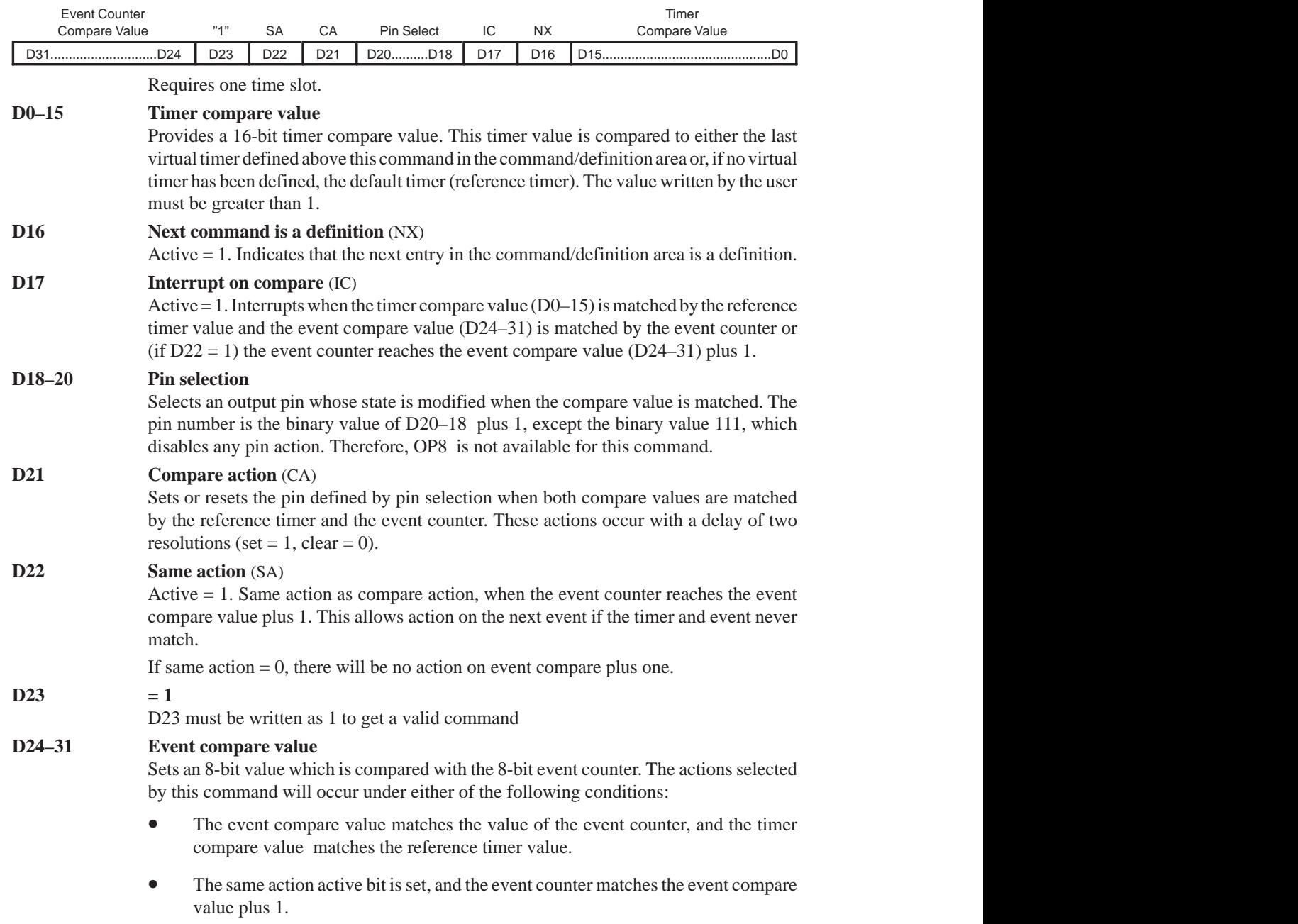

# **Double Event Compare Command**

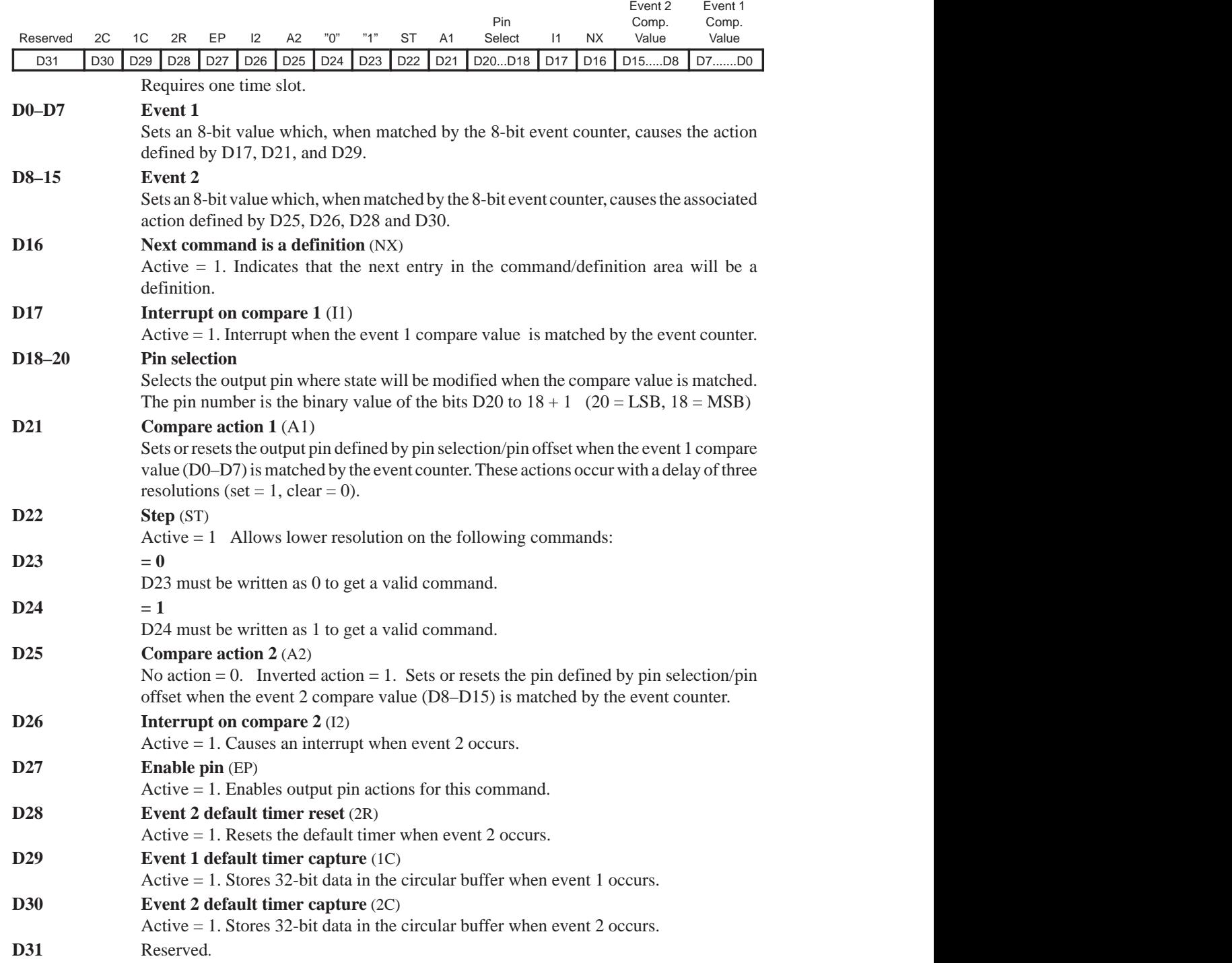

436

# **PACT Control Registers**

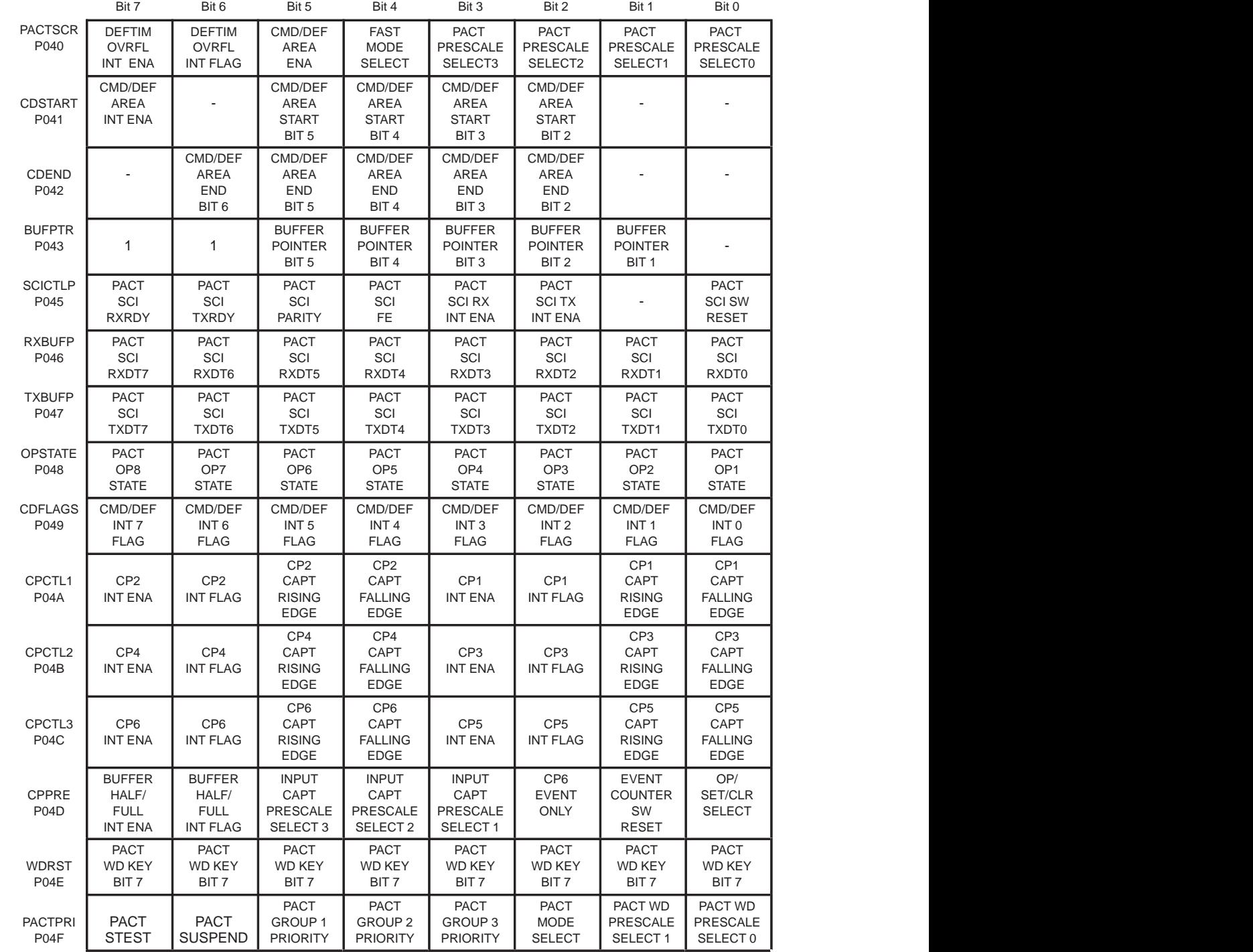

437

# **Interrupt Vector Sources**

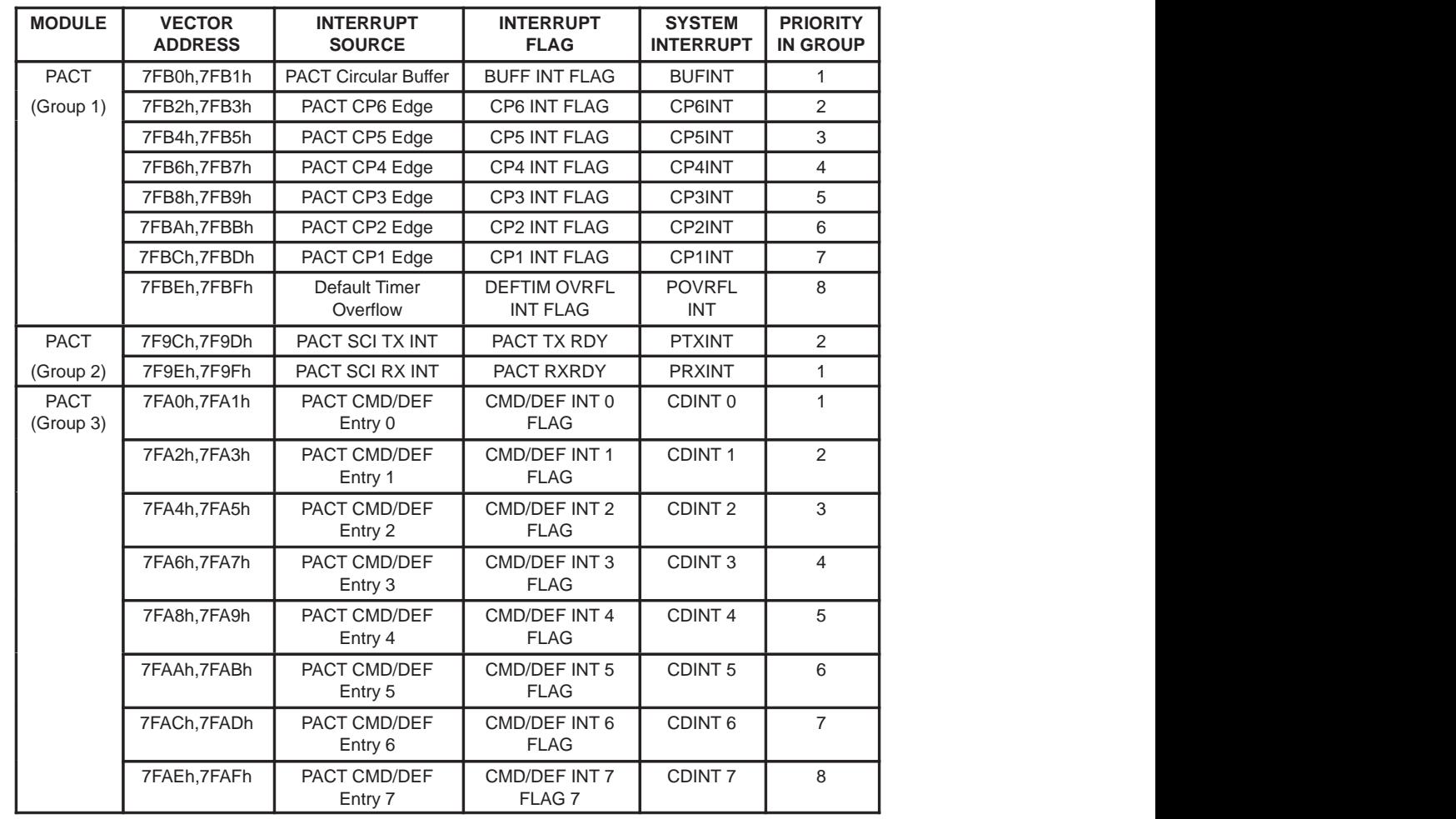

# **Part III Module Specific Application Design Aids**

**Part III contains six sections:**

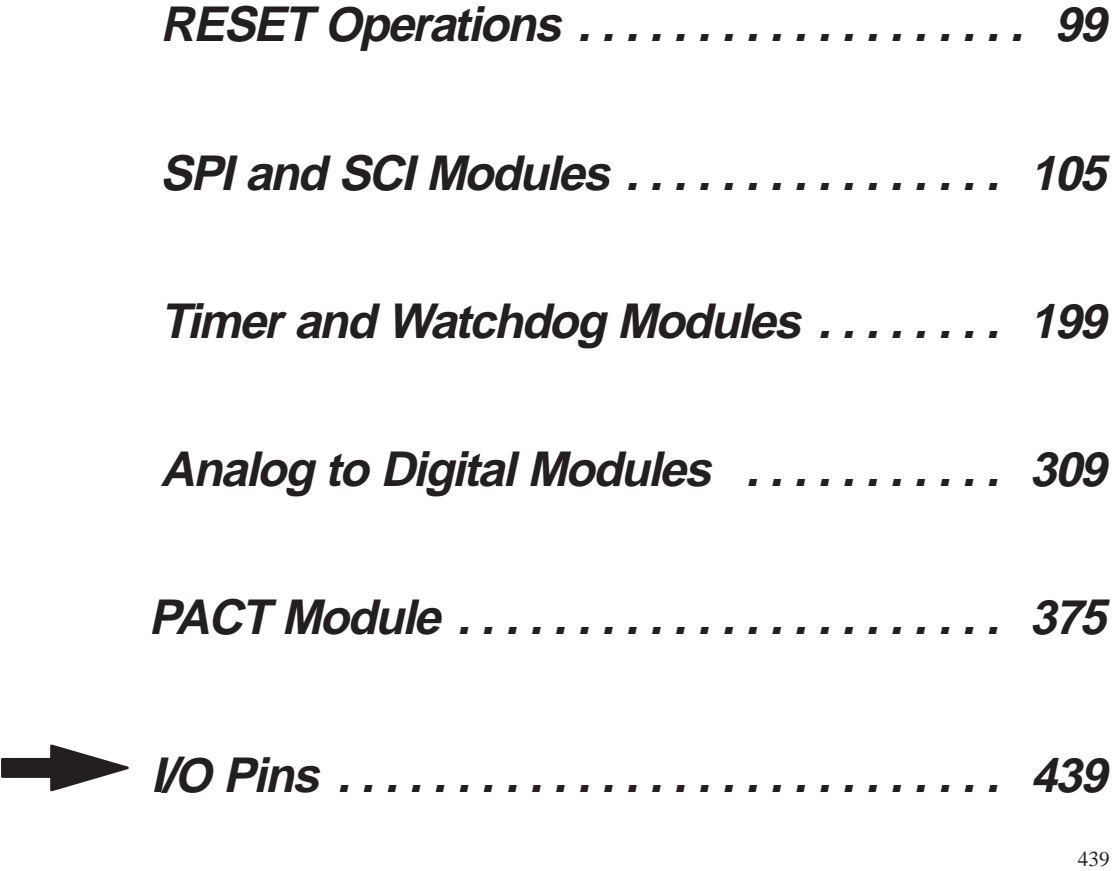

# **Proper Termination of Unused I/O Pins**

**Michael S. Stewart Microcontroller Products — Semiconductor Group Texas Instruments**

#### **Introduction**

Occasionally, embedded microcontroller systems applications do not require the use of all the I/O pins available on the chosen microcontroller. In this case, the design engineer must properly terminate all unused I/O pins to ensure proper device operation. The main area of concern regarding proper pin termination is power consumption in low-power modes (standby or halt). However, proper termination techniques should be followed for applications that do not use low-power modes.

When a CMOS microcontroller enters a low-power mode, the internal nodes connected to the external pins need to be biased in the logical high (V<sub>IH</sub>) or logical low (V<sub>II</sub>) condition. When the internal nodes are biased identically, there is little to no internal stray power consumption. An obvious solution to this requirement is to configure the unused bidirectional I/O pins as outputs driving either a high (V<sub>OH</sub>) or low (V<sub>OL</sub>) value. In this situation, no external circuitry is necessary.

However, if the external pins are not bidirectional but input only, they must be pulled high or low externally. If any input pin is not externally biased but allowed to float, the internal nodes connected to this pin circuitry will then be self-biased to either a logical high or low state. In this condition, current paths will be generated allowing unwanted power consumption. This condition is normally called the 'floating nodes' problem, and the symptom that is most commonly seen when the device does not have any unused input pins connected to  $V_{CC}$  or  $V_{SS}$  is that the low-power current will initially fall to the specified range but will slowly climb into the multiple mA range. This condition is not destructive, but in a battery operated system that is assuming a halt mode current drain of 30 µA or less, a multiple mA current consumption could discharge the battery much sooner than expected.

#### **NOTE:**

**When terminating unused I/O pins, good layout practices must be implemented to reduce EMI emissions. Loop areas must be kept to a minimum. Any components used for terminations must be kept as close to the device as possible.**

#### **What to Do: Best Solution**

The TMS370 family of microcontrollers have various types of pins. Some are input only some are general-purpose bidirectional, and others are multiplexed module function and I/O pins. Without going into a great degree of detail, the best overall solution for terminating unused I/O pins (bidirectional) is to individually pull each pin low through a resistor (typically 10 k $\Omega$  or greater) as shown in Figure 1.

**Figure 1. Best Solution for Terminating Unused I/O Pins: Pull Low Through a Resistor**

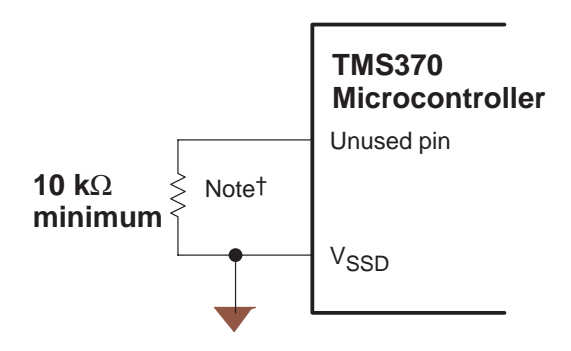

Note†: To reduce EMI emissions, keep the loop area as small as possible.

#### **NOTE:**

**The above solution is the best recommendation for unused I/O pins. Alternative solutions are presented in later sections, however, potential problems outlined for each alternative solution outweigh the potential cost savings of using one resistor.**

Another system application that will generate the need to terminate an unused pin will be when an external clock signal is driven in on the XTAL2/CLKIN pin. The associated XTAL1 pin should be connected as illustrated in Figure 2.

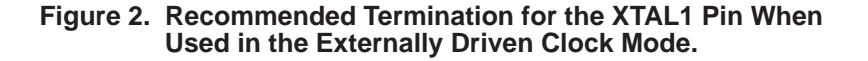

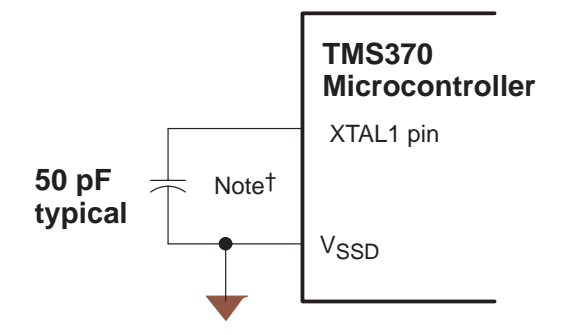

Note†: To reduce EMI emissions, keep the loop area as small as possible.

#### **What to Do: Alternative Solutions**

Alternative solutions exist for terminating unused I/O pins. These consist of the following:

- Initialize bidirectional pins as output high  $(V<sub>OH</sub>)$  or output low  $(V<sub>OL</sub>)$ .
- Tie all unused pins to ground via a common resistor.

One alternative solution is to initialize all unused bidirectional I/O pins as outputs. This option is not available for input only pins. The main advantage of this solution is the zero added system cost. This solution is ideal for applications that do not use low-power mode. It can be a problem, however, when microcontrollers are subjected to harsh environments that contain violent electrical noise spikes. V<sub>CC</sub> and V<sub>SS</sub> swings can cause the program counter of the microcontroller to be corrupted. For example, if this condition occurs, pin initialization can be altered and code can be executed to cause the device to enter a low-power mode. This can cause pins that were initialized as outputs to be changed to inputs, and the device could enter a low-power mode. If the pins do not have any external biasing circuitry attached, a 'floating-node' condition could be created.

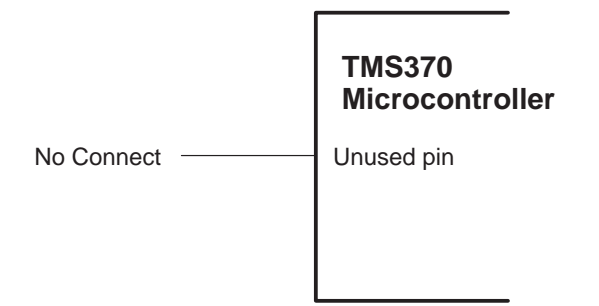

Another solution is to initialize all unused input and bidirectional I/O pins as inputs and tie all these pins low via one external resistor (10 kΩ or greater). The main advantage of this solution is its minimal additional system cost. As long as all unused pins are initialized as inputs, this solution is acceptable. Disadvantages of this solution are similar to those described on the previous page. External electrical conditions could corrupt the program counter to cause I/O pins to change their initialization. For example if two I/O pins were tied together and pulled low via a common resistor (see Figure 4), inappropriate software execution could alter these pins. If one pin was altered to be an output high  $(VOH)$  and the other was altered to be an output low  $(V_{OL})$ , a rather serious drive conflict could occur. Another consideration would be EMC issues of routing multiple PC traces from potentially different areas of the device.

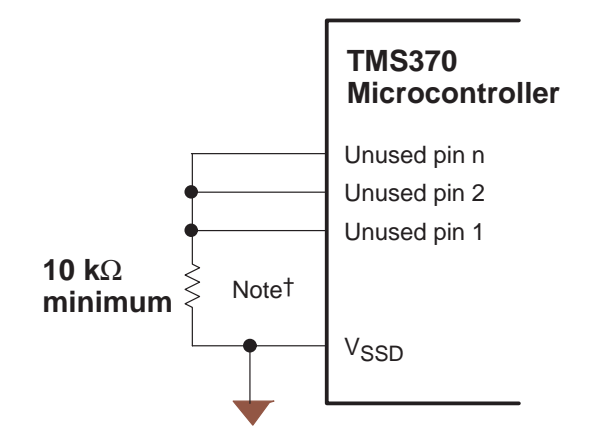

#### **Figure 4. Alternate Solution for Terminating Unused I/O Pins: Shared Pull-Down Resistor.**

Note†: To reduce EMI emissions, keep the loop area as small as possible.

#### **Summary**

The best overall solution for terminating unused I/O pins (input only or bidirectional) is to tie each unused pin individually low through a resistor. This situation is acceptable for any condition the pin can be initialized in. If the pin is initialized as an input, only leakage current can occur. If the pin is initialized as an output low, then the current depends on the voltage drop from the  $V_{OL}$  level and  $V_{SS}$  across the external resistor. If the pin is initialized as an output high, the current depends on the voltage drop from the V<sub>OH</sub> level and  $V_{SS}$  across the external resistor. The larger the resistor value used, the less the current drain.

One additional suggestion is to continually reinitialize your configuration values in any main routine loop you implement. Also, when changing the value of an output from an output high to low (or low to high), reinitialize the direction control for the bit.

# **Part IV EEPROM Programming**

**Part IV contains two sections:**

**EEPROM Self Programming** . . . . . . . . . . 449

 **Bootstrap Programs 457 . . . . . . . . . . . . . . . .**
# **EEPROM Self Programming With the TMS370**

## **Programming With the TMS370 Family**

The following example demonstrates the self-programming ability of the TMS370 family. This feature can program any byte of the onboard data EEPROM by passing the appropriate data and address to this routine.

The program consists of two major sections: the procedure that determines the bits that need to be changed (PROGRAM), and the procedure that changes these bits (EEPROG).

• PROGRAM attempts to save programming time by checking which portions of the two-step programming procedure must occur. If the data already in the array is the same as the new data, then no programming is necessary. By omitting a write ones or a write zeros operation, 10 ms is removed from the total 20-ms programming time; every programming step that this routine omits saves 10 ms.

The address and data to program are passed to this routine in the register pair ADDR1–1:ADDR1 and in register A, respectively.

• EEPROG is the routine that initiates, times, and then stops the actual EEPROM programming. During this section of code, disable the interrupts to prevent data corruption. Corruption can occur when an interrupt routine accesses any EEPROM location, interrupting the EEPROG routine between writing to the EEPROM location and setting the EXE bit (DEECTL.0).

You can program unprotected data EEPROM using only the  $V_{CC}$  power supply. Enter the write protection override (WPO) mode by placing 12 V on the MC pin when programming protected data EEPROM.

The following program is used to write to any location in the data EEPROM.

Parameters used:

 $ADDR1-1:ADDR1 = EEPROM$  address to program  $A = data to write to EEPROM address$ 

#### **Write Data EEPROM Routine**

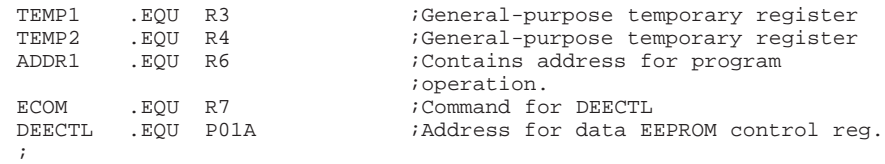

#### **PROGRAM Routine**

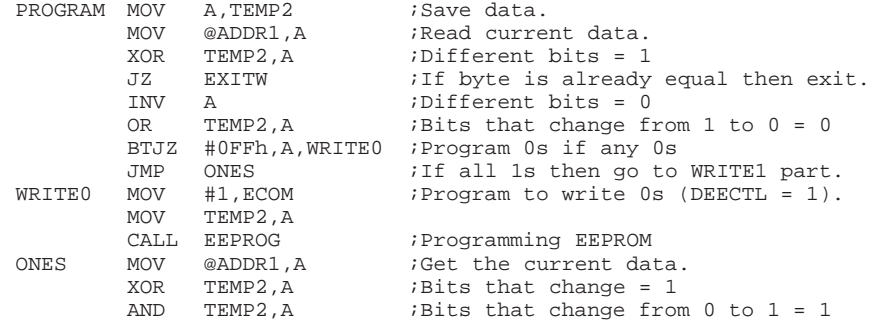

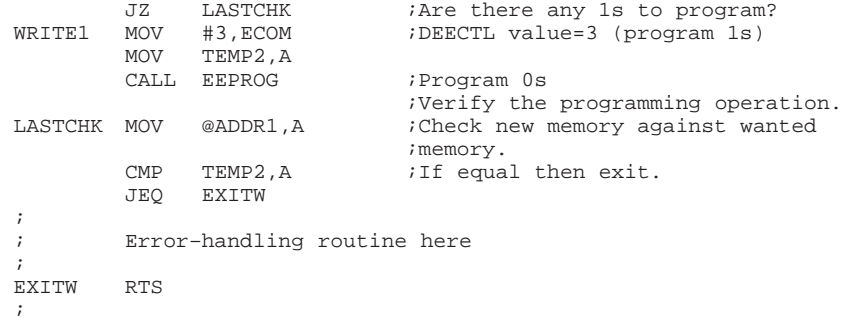

## **EEPROG Routine**

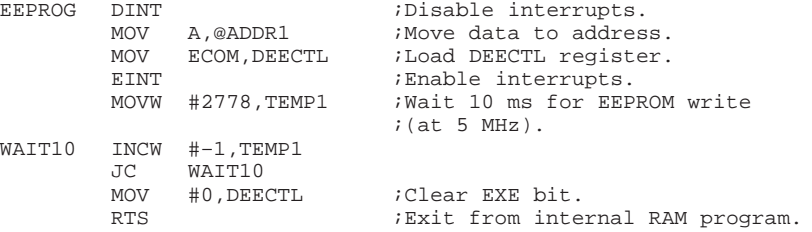

The following portion of code is the same as the PROGRAM routine above but provides actual values for each step. The values shown are the low nibble of a byte expressed in binary; these values are shown because they provide all possible bit combinations.

In this example, the memory address contains x1100, and x1010 is programmed to that address. Before calling the EEPROG routine, the program writes new data to the EEPROM address located in register ADDR1–1:ADDR1 and then passes data to register A that specifies either a write ones or a write zeros operation. The program provides actual values at each step.

#### **PROGRAM Routine**

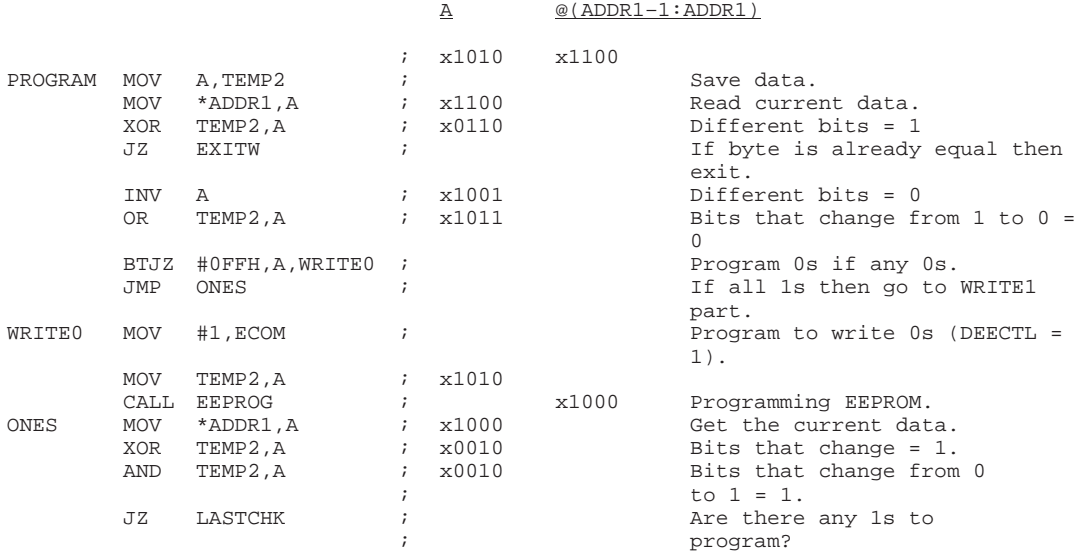

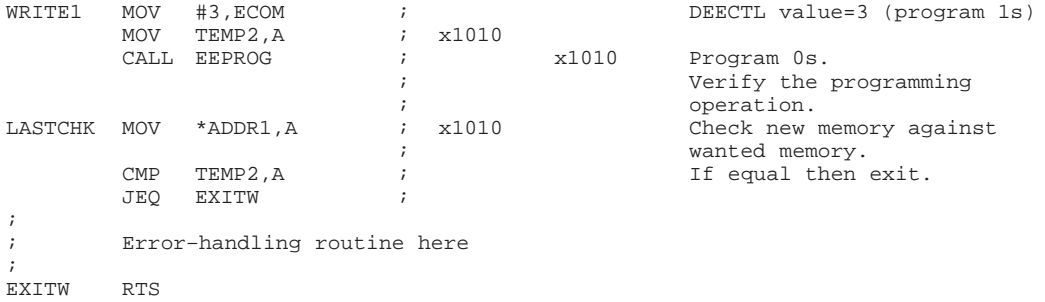

# **Part IV EEPROM Programming**

**Part IV contains two sections:**

**EEPROM Self Programming** ......... 449

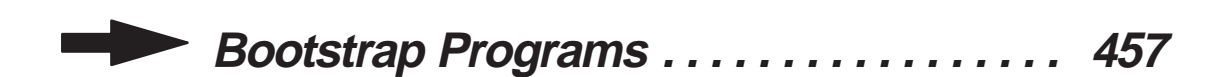

# **Bootstrap Program for the TMS370**

# **Bootstrap Program**

This is a bootstrap program for TMS370. This program is resident in master. It is transmitted to slave mode in RAM memory. After transmission, the control is passed on to the beginning of this program in slave mode at 20h. This programs data EEPROM. It checks the first word for the EEPROM command and the number of bytes to be programmed. The second and third bytes indicate the destination address. If the first byte in the command word (the first word) is zero, it indicates the end of EEPROM programming.

### **Routine**

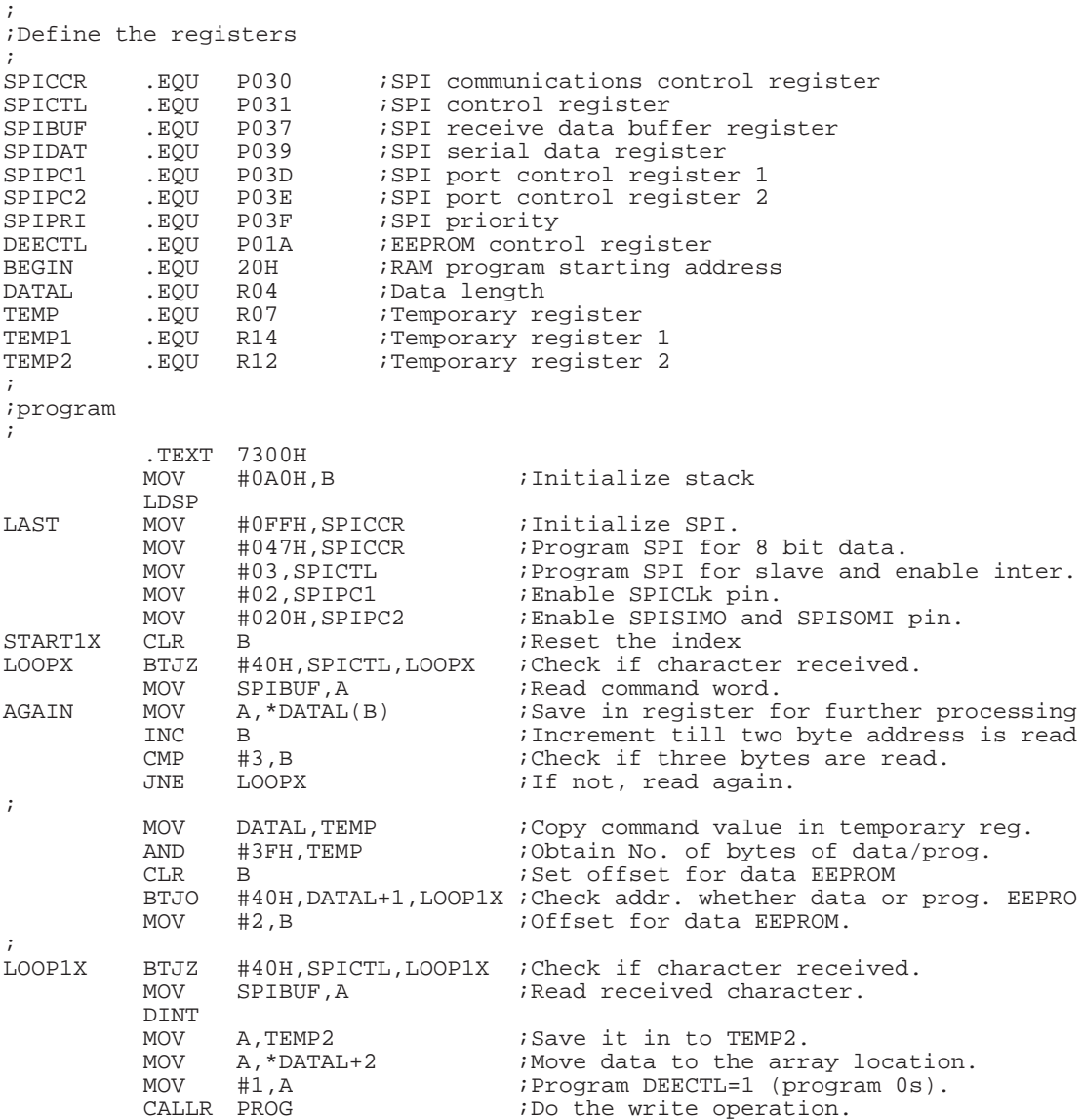

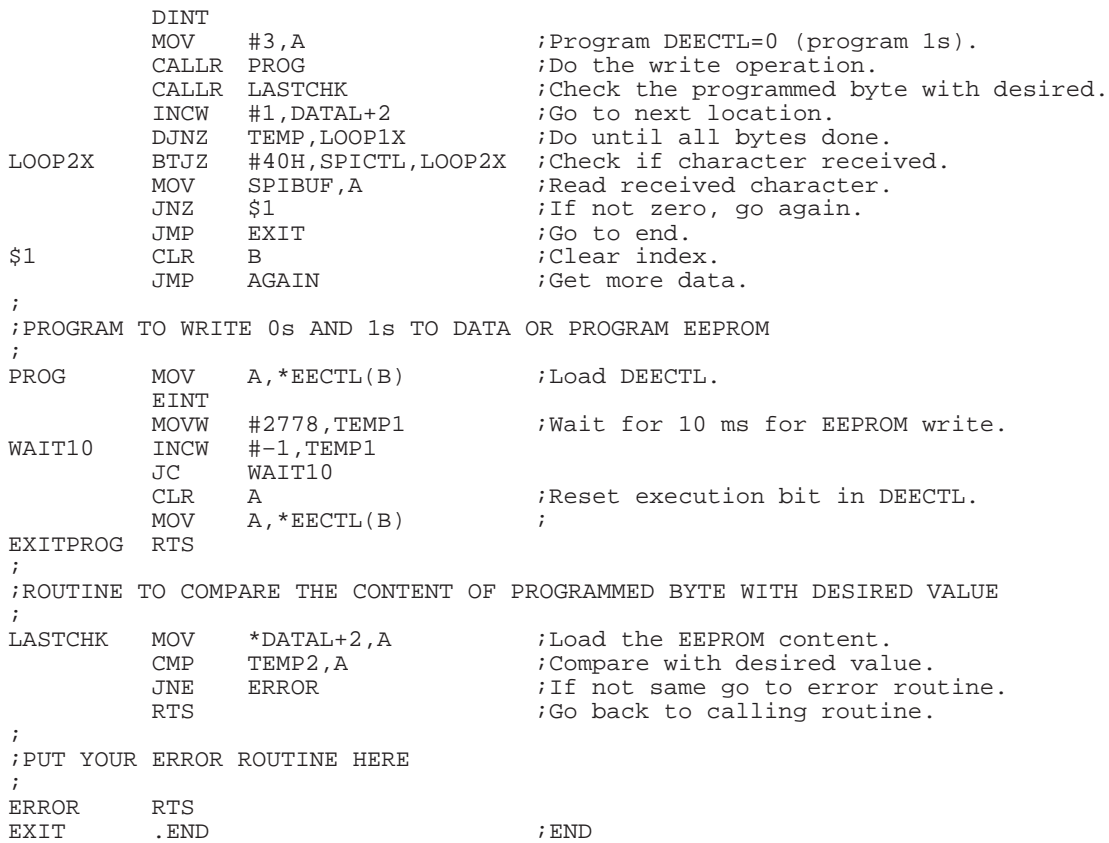

462

# **Bootstrap Program for the SPI in Slave Mode**

#### **Bootstrap Program for the SPI in Slave Mode**

This program executes on a serial peripheral interface (SPI) operating in the slave mode. The SPI is first initialized by the INIT routine (see code below), then control transfers to the main program at 7000h. When the SPI interrupt occurs, it sets the number of bootstrap-program bytes into register B, then loads in the program starting at address 0020h, checking the SPI INT FLAG (bit 6 of the SPICTL register) to know when each byte is received. When all bytes are loaded, execution transfers to the beginning of the bootstrap program at address 0020h. It is assumed that the SPI interrupt is not used by the application in slave; however, if used, you can use any other unused interrupt to invoke bootstrapping. The INIT routine and the bootstrap load program (BOOTS) require 36 bytes of memory.

#### **Routine**

```
;
;Define the registers
;
SPICCR .EQU P030 ; SPI communications control register<br>SPICTL .EQU P031 ; SPI control register
SPICTL .EQU P031 : SPI control register<br>SPIBUF .EOU P037 : SPI receive data buf
             .EQU P037 : SPI receive data buffer register
SPIDAT .EQU P039 : SPI serial data register<br>SPIPC1 .EQU P03D : SPI port control registe
             .EQU P03D : SPI port control register 1
SPIPC2 .EQU P03E : SPI port control register 2<br>
SPIPRI .EQU P03F : SPI priority
SPIPRI .EQU P03F ; SPI priority
DEECTL .EQU P01A : Data EEPROM control register
;
;
;
;Program the SPI in Slave Mode
; {\tt .TEXT} \hspace{20pt} {\tt 7F9CH}INIT MOV #0F7H, SPICCR ; Initialize SPI.<br>MOV #047H, SPICCR ; Program SPI for
            MOV #047H, SPICCR ; Program SPI for 8-bit data.<br>MOV #03, SPICTL ; Program SPI for slave and e
            MOV #03, SPICTL : Program SPI for slave and enable inter<br>MOV #02, SPIPC1 : Enable SPICLK function pin.
            MOV #02, SPIPC1 ; Enable SPICLK function pin.<br>MOV #020H, SPIPC2 ; Enable SPISIMO function pin
             MOV #020H, SPIPC2 ; Enable SPISIMO function pin.<br>EINT : Enable interrupts.
                          Finable interrupts.<br>T000H                    ; Start executing ma
BR 7000H ; Start executing main program at 7000H.
;
;
;Actual bootstrap program mapped into SPI interrupt routine
;
BOOTS MOV #0E0H, B ; Load the number of program bytes.<br>LOOP BTJZ #40H.SPICTL.LOOP; Check if character received.
             BTJZ #40H, SPICTL, LOOP ; Check if character received.
SPIRD MOV SPIBUF, A ; Read received character(command word).<br>MOV A, *20H-1[B] ; Save the program starting at M.A. 020h
                                               ; Save the program starting at M.A. 020h
             DJNZ B, LOOP : Continue until program is transferred.<br>BR 20H : Go to program just loaded into RAM.
BR 20H ; Go to program just loaded into RAM.<br>FIGT "VECTORS",7FFEH ; Load the INIT program beginning.<br>WORD INIT ; at the address in the RESET vector.
.WORD INIT ; at the address in the RESET vector. ; .SECT "BOOT",7FF6H ; Load the bootstrap program beginning
                                               : at the address in SPI Interrupt vector
```
# **Bootstrap Program for the TMS370 in Master**

# **Introduction**

This program is a master program and is resident in master MCU. It transmits another program from master to slave MCU. It is mainly for programming data EEPROMs in slave mode. It is assumed that the slave MCU has a bootstrap program for receiving the data from the SPI.

### **Routine**

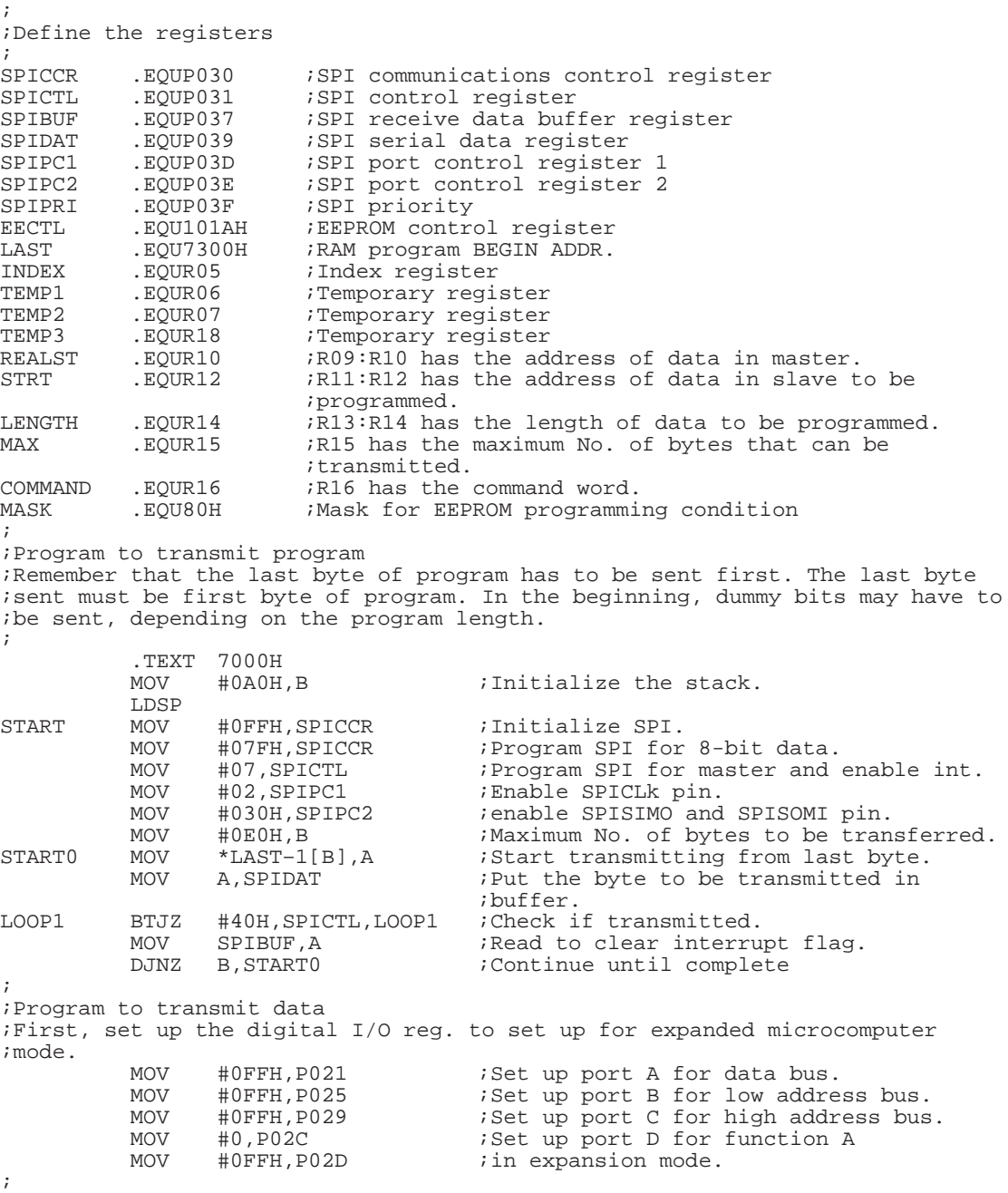

469

;Initialize the registers for program EEPROM programming.

MOVW #7000H,REALST ;Load beginning of real data to be ;transmitted. MOVW #7000H,STRT : Starting address of data in slave.<br>MOVW #0400H,LENGTH : Length of data. MOVW #0400H,LENGTH ;Length of data.<br>CALL MAINPROG :Go to main prog ;Go to main program. ; ;Initialize registers for data EEPROM programming. ; MOVW #2000H,REALST ;Load beginning of real data to be ;transmitted. MOVW #1F00H, STRT : Starting address of data in slave.<br>MOVW #0FFH, LENGTH : Length of data. MOVW #0FFH,LENGTH ;Length of data.<br>CALL MAINPROG :Go to main prog  $i$  Go to main program. JMP RESET ;End of main program ; ;Subroutine MAINPROG ; MAINPROG MOV #3FH, MAX : Maximum No. of bytes.<br>MOVW LENGTH.R01 : Load length in A:B. MOVW LENGTH, R01 ; Load length in A:B.<br>DIV MAX, A ; Divide total # of b ; Divide total  $#$  of bytes with maximum ;No. of bytes in a packet. MOV B, TEMP2 : Save remainder.<br>MOV A, TEMP1 : Save quotient. ; Save quotient. JZ NEXT ;If less than 3F bytes go to PROG2.<br>CALL PROG1 :Program to send bytes in packets o CALL PROG1 : Program to send bytes in packets of 3F.<br>
CALL PROG2 : Program to send bytes < 3F. NEXT CALL PROG2 ;Program to send bytes < 3F. ; Return to calling program. ; ;Program to reset flag in slave ; RESET CLR A  $;A=0$  for eeprogramming completion.<br>MOV A, SPIDAT  $;$  Transmit it ;Transmit it LOOP10 BTJZ #40H, SPICTL, LOOP10 ; Wait until transmitted.<br>MOV SPIBUF, A : Read to clear interrupt MOV SPIBUF, A ;Read to clear interrupt flag.<br>JMP EXIT :Return to main program. ; Return to main program. ; ;Subroutine PROG1 creates a command word and transmit the bytes in the ;packets of 3F hex. PROG1 PROG1 CLR INDEX ;Initialize index<br>PROG11 MOV MAX,COMMAND ;Load maximum numk MOV MAX, COMMAND ;Load maximum number of bytes.<br>CALL TRANSMIT :Go to transmit prog. CALL TRANSMIT ;Go to transmit prog.<br>CLR R CLR B ;Initialize index.<br>CALL SPISE : 7Transmit 3F bytes START1 CALL SPISE : Transmit 3F bytes. CMP #03FH,B ;Check if max. no. of bytes.  $\begin{array}{lll} \texttt{START1} & \texttt{if not, go again.}\\ \texttt{\#3FH,STRT} & \texttt{if increment address} \end{array}$ INCW #3FH, STRT : Increment address of first byte in next ;packet. INC INDEX ; Increment index. CMP INDEX, TEMP1 : All packets of 3F bytes transmitted? JNE PROG11 ;If not go again.<br>RTS :Return to main p ; Return to main program. ; ;Subroutine WAIT20 is a delay timer for 20ns. WAIT20 WAIT20 MOVW #5556,TEMP3 ; Wait for 20 ms for EEPROM to write 0s<br>WAIT INCW #-1,TEMP3 ; & write 1s in slave. INCW #-1,TEMP3 ;& write 1s in slave.<br>JC WAIT WAIT RTS ;

470

;

;Subroutine PROG2 creates a command word and transmits the bytes when total ;number of bytes in a packet is less than 3F hex. ; PROG2 MOV TEMP2, COMMAND ;Load number of bytes to be transmitted.<br>CALL TRANSMIT ;Go to transmit program. CALL TRANSMIT : Go to transmit program.<br>CLR B : Initialize index. B ; Initialize index. START2 CALL SPISE : Transmit all bytes.<br>
CMP TEMP2, B : Check if maximum nu  $TEMP2,B$  ; Check if maximum number of bytes.<br> $START2$  ; If not, go again. JNE START2 ;If not, go again. RTS **REDEFINITY** ; Return to main program. ;Subroutine TRANSMIT transmits command word and the destination address ;to slave. ; TRANSMIT OR #MASK,COMMAND ;Load proper mask bits to make a command MOV COMMAND,A ;Get command word. MOV COMMAND, A : Get command word.<br>MOV A, SPIDAT : Transmit it. MOV A, SPIDAT ; Transmit it.<br>BTJZ #40H, SPICTL, LOOP4 ; Wait till tr LOOP4 BTJZ #40H, SPICTL, LOOP4 ; Wait till transmitted.<br>MOV SPIBUF, A ; Read to clear interrup MOV SPIBUF, A ;Read to clear interrupt flag.<br>MOV STRT-1, A ;Load high byte of destination MOV STRT-1, A ;Load high byte of destination address.<br>MOV A, SPIDAT ;Transmit it. MOV A, SPIDAT ;Transmit it.<br>BTJZ #40H, SPICTL, LOOP5 ;Wait intil t LOOP5 BTJZ #40H, SPICTL, LOOP5 ; Wait intil transmitted.<br>MOV SPIBUF, A ; Read to clear interrupt MOV SPIBUF, A ;Read to clear interrupt flag.<br>MOV STRT, A ;Load low byte of destination MOV STRT, A ;Load low byte of destination address.<br>
MOV A, SPIDAT ;Transmit it. MOV A, SPIDAT ; Transmit it.<br>BTJZ #40H, SPICTL, LOOP6 ; Wait until t LOOP6 BTJZ #40H, SPICTL, LOOP6 ; Wait until transmitted.<br>MOV SPIBUF, A : Read to clear interrupt ; Read to clear interrupt flag.  $$\tt RTS$$  ; ;Subroutine SPISE sends actual data to slave SPI. ; SPISE MOV \*<br>REALST, A FRA iGet byte to be transmitted.<br>INC B increment: INC B ; Increment index.<br>INCW #1, REALST ; Increment pointe INCW #1, REALST : Increment pointer<br>MOV A, SPIDAT : Put the byte to be ; Put the byte to be transmitted in ;buffer. LOOP2 BTJZ #40H, SPICTL, LOOP2 ; Check if transmitted.<br>MOV SPIBUF, A ; Read to clear interru MOV SPIBUF,A ;Read to clear interrupt flag. CALL WAIT20 : Wait 20 ms for EEPROM write.<br>CALL WAIT20 : Wait 20 ms for EEPROM write. ; Wait 20 ms for EEPROM write. RTS<br>NOP **EXIT** .END

# **Part V External Memory Expansion Examples**

# **Using Memory Expansion in Microcomputer Mode With Internal Memory Disabled**

### **Introduction**

This report describes special features of the digital I/O port control registers (address range 1020h to 102Fh), not fully documented in the *TMS370 Family User's Guide*.

These features should be taken into account when memory expansion is used in microcomputer mode to prevent any uncontrolled effect.

## **Special Features**

In microcomputer mode, with bus expansion (function A or B) and internal program memory disabled, the internal program memory locations and 1020h to 102Fh are decoded as external addresses.

Memory accesses to the locations 1020h to 102Fh have following effect:

- Writes are executed externally as expected, but also internally (not expected). In other words, the internal I/O configuration register using the same address is also modified. This may corrupt the port pins initially set as alternate function A or B, if port control registers (XPORT2 and/or DPORT1) have changed. It may also affect those port pins which were originally configured as general purpose I/Os.
- Reads are only performed from the external data bus as expected.

To prevent corrupting the bus expansion mode:

- The addresses of XPORT2 and DPORT1 should not be used as external.
- Addresses used to control general purpose I/Os should not be used as external addresses.
- Use of read-modify instructions at 102Xh locations is not available since it would read external data and write or modify the internal I/O configuration registers located at the same addresses.

The table below summarizes read and write functions at the locations 1020h to 102Fh in all the operating modes.

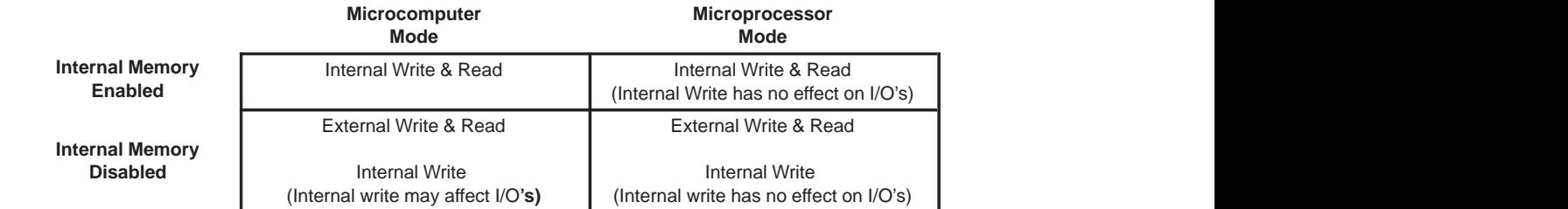

#### **Table 1. Read and Write Functions**

# **Interfacing and Accessing External Memory**

### **Microcomputer Interface Example**

The following exercise is one method of interfacing the TMS370 family with common memory. The goals of this example include the following:

- Interfacing with the maximum amount of memory
- Using the least expensive logic elements
- Using a minimum amount of parts
- Maintaining sufficient system speed

The example shown in Figure 1 illustrates a balance of these goals. In this case, the TMS370C050 is used with the following:

- Three TMS27C256s, each providing 32K bytes of EPROM (ROM1, ROM2, and ROM3 at U2 to U4) for a total of 96K bytes
- Two HM626LP-15s, each providing 8K bytes of RAM (RAM1 and RAM2 at U6 and U7) for a total of 16K bytes
- A peripheral device (U5) needing up to 64 bytes of memory address space that interfaces to the memory-select process

This uses a total memory of 116K bytes: 112K bytes of external memory and 4K bytes of memory internal to the microcomputer. The current timings for the EPROM and RAM memory devices are given. Since specifications change from time to time, always check the latest data sheets for the devices used.

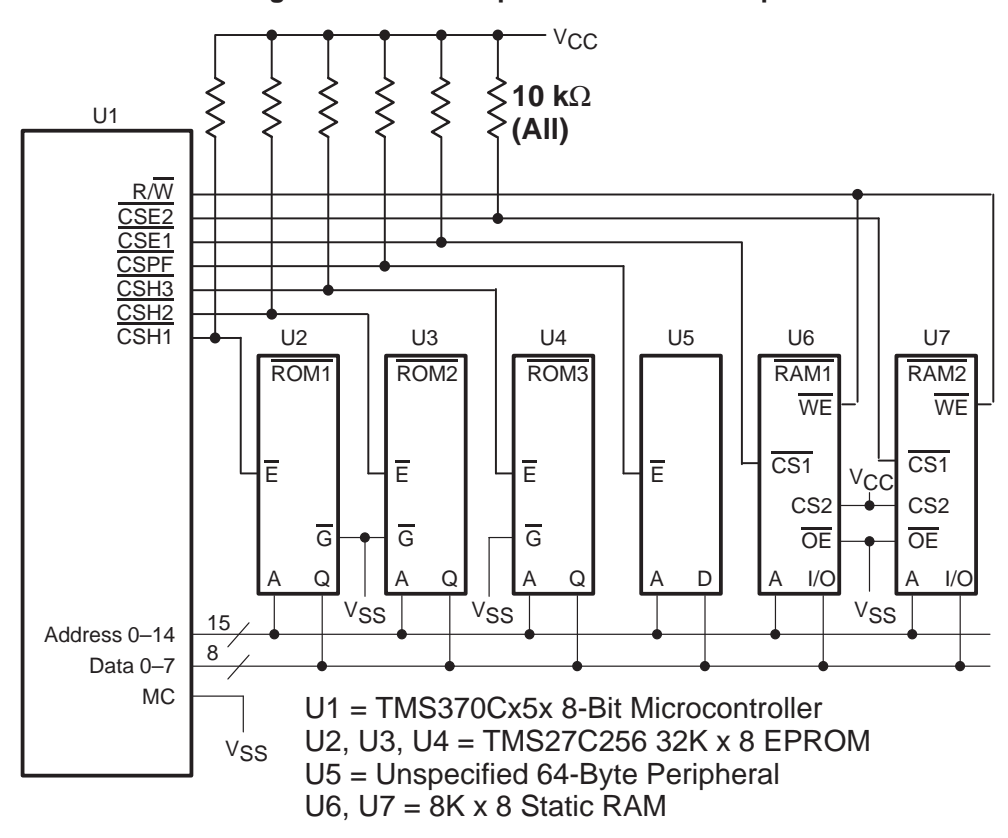

**Figure 1. Microcomputer Interface Example**

The devices used in the TMS370 interface example circuit are:

TMS370C050: 8-bit CMOS microcontroller TMS27C256: 32K x 8 EPROM HM626LP: Hitachi 8K x 8 RAM

**Table 1. Timing Specifications for the TMS27C256-25 EEPROM Devices**

| <b>Symbol</b>    | <b>Description</b>                     | Min   | Max    |
|------------------|----------------------------------------|-------|--------|
| $t_{a(A)}$       | Access time from address               |       | 250 ns |
| $t_{a(E)}$       | Access time from enable                |       | 250 ns |
| t <sub>dis</sub> | Output disable time                    | .0 ns | 60 ns  |
| $t_{V(A)}$       | Output data valid after address change | 0 ns  |        |

Reference: 1993 TI *MOS Memory Data Book*

| Symbol           | <b>Description</b>                   | Min             | <b>Max</b> |
|------------------|--------------------------------------|-----------------|------------|
| t <sub>AA</sub>  | Address access time                  |                 | 150 ns     |
| t <sub>OHZ</sub> | Out disable to output in high Z      | 0               |            |
| $t_{CO1}$        | Chip selection to output             |                 | 150 ns     |
| $t$ HZ1          | Chip deselection to output in high Z | 0 <sub>ns</sub> | 50 ns      |
| t <sub>CW</sub>  | Chip select to end of write          | 100 ns          |            |
| t <sub>WP</sub>  | Write pulse width                    | 90 ns           |            |
| t <sub>DW</sub>  | Data to write time overlap           | 60 ns           |            |
| <sup>t</sup> DH  | Data hold from write time            | 0 <sub>ns</sub> |            |

**Table 2. Timing Specifications for the HM6264P-15 RAM Device**

Reference: *#M10 Hitachi Memory Data Book*

The TMS370 family is designed to use a SYSCLK speed of 5 MHz, so slower peripheral devices may not be able to react quickly enough to operate properly. The TMS370 family of devices has the ability to insert wait states to slow the memory accesses in three different ways.

- Use the AUTOWAIT DISABLE bit at SCCR1.4 to add one wait state to all external accesses.
- Use the PF AUTOWAIT bit at SCCR0.5 to add two wait states to the external peripheral file access.
- Allow the external device to pull the WAIT pin low and add as many wait states as required.

Table 3 shows the various combinations.

|                    | <b>Wait-State Control Bits</b>    | <b>Number of Clock Cycles per Access</b> |                        |  |
|--------------------|-----------------------------------|------------------------------------------|------------------------|--|
| <b>PF AUTOWAIT</b> | <b>AUTOWAIT</b><br><b>DISABLE</b> | <b>Peripheral File</b>                   | <b>External Memory</b> |  |
|                    |                                   |                                          |                        |  |
|                    |                                   |                                          |                        |  |
|                    |                                   |                                          |                        |  |
|                    |                                   |                                          |                        |  |

**Table 3. Wait-State Control Bits**

The following subsections discuss the signal timings that must be considered for interfacing the TMS370 with external memory. With each system design, there are usually trade-offs due to speed and/or budget constraints. The timings given in Table 4 reflect worst-case specifications, and typical values have been avoided where possible.

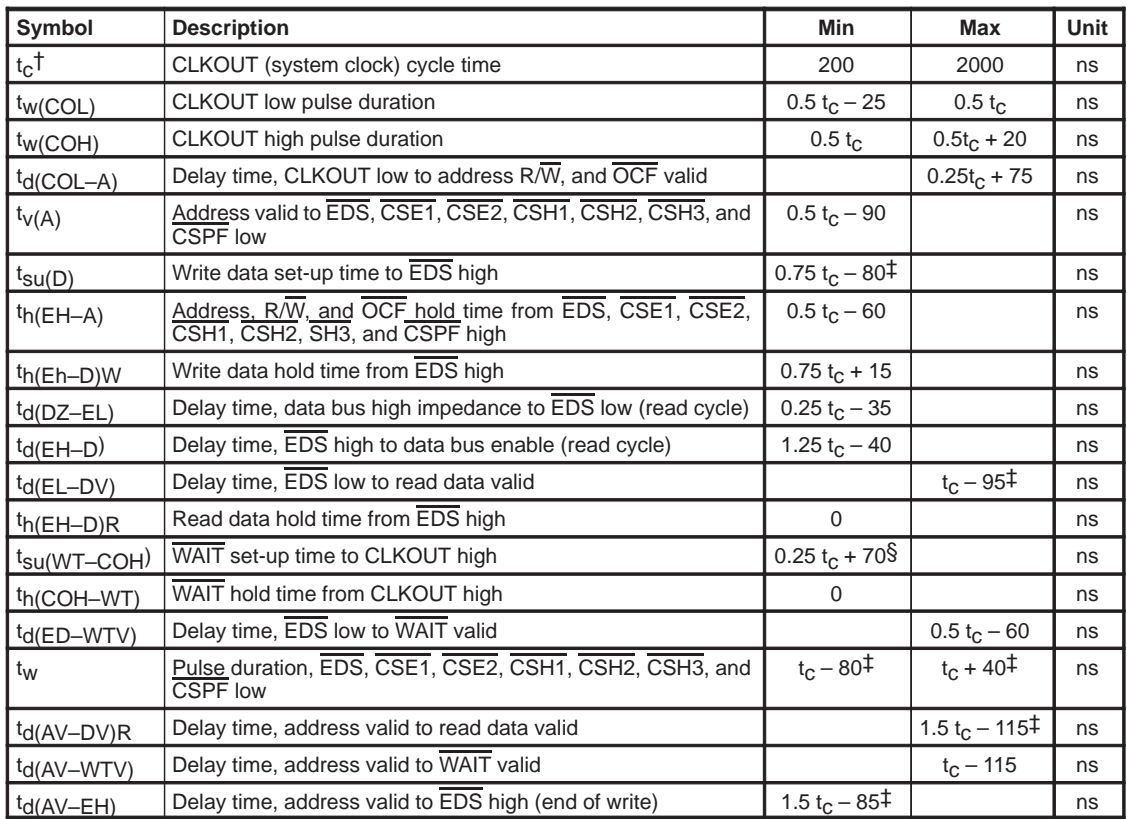

#### **Table 4. Memory Interface Timing**

 $\uparrow$  t<sub>C</sub> = system clock cycle time = 4/CLKIN.

 $\ddagger$  If wait states, PFWait, or the autowait feature is used, add  $t_c$  to this value for each wait state invoked.

 $§$  If the autowait feature is enabled, the  $\overline{W AIT}$  input may assume a "don't care" condition until the third cycle of the access. The WAIT signal must be synchronized with the high pulse of the CLKOUT signal while still conforming to the minimum set-up time.

### **Read Cycle Timing**

Interfacing the TMS370 with external memory devices requires a minimum amount of address-to-data access time, depending on the CPU clock speed and the number of wait states used. If the requirements are not met, incorrect data may be read. The requirements in this section are based on a 20-MHz clock frequency.

#### **Valid Address-to-Data Read Time Requirement**

The external device must meet the basic read cycle requirement: the valid address to data read time. This is the period from the instant the TMS370 outputs a valid address until the TMS370 requires data on the data memory pins. You can vary this requirement by using wait states to delay the moment the TMS370 reads data.

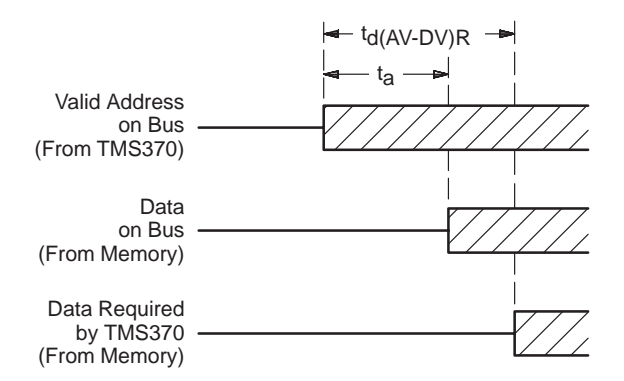

#### **Figure 2. Valid Address-to-Data Read Timing**

**Table 5. Address-to-Data Timing Specifications**

| Symbol          | <b>Description</b>             | <b>Formula</b>             | <b>Time</b>       |
|-----------------|--------------------------------|----------------------------|-------------------|
| $d_{d(AV-DV)R}$ | TMS370 (0 wait) requires data  | 1.5 t <sub>c</sub> – 115   | 185 ns (too fast) |
| $d_{d(AV-DV)R}$ | TMS370 (1 wait) requires data  | $2.5 t_c - 115$            | 385 ns (ok)       |
| $d_{d(AV-DV)R}$ | TMS370 (PF wait) requires data | 3.5 t <sub>c</sub> $-$ 115 | 585 ns (ok)       |
| $t_{a(A)}$      | TMS27C256-25 provides data     |                            | 250 ns (ok)       |
| t <sub>AA</sub> | HM6264-15 provides data        |                            | 150 ns (ok)       |

As indicated above, the EPROM (TMS27C256) cannot provide the data quickly enough when the TMS370 device runs at full speed (zero wait states). Therefore, the TMS370 device should use the autowait feature (SCCR1.4) to add a wait state (one clock cycle) to the timing in order to slow the bus accesses. The wait state extends the access time (data required by TMS370) to 385 ns; then, the EPROM is ready with the data. The autowait feature makes it possible to use the TMS370 in low-cost applications with cheaper, slower memory devices.

The HM6264-15 RAM can extend the TMS370's minimum address-to-data set-up time with no wait states. When you access external RAM comparable to that of the Hitachi device, you can turn off the autowait feature to speed up the system.

A peripheral device can have up to 585 ns to respond to the TMS370 if the peripheral frame (PF) wait states are enabled. If the extra wait states are not needed, the TMS370 treats the peripheral device like other memory.

#### **Chip-Select Low-to-Data Read Requirements**

This parameter states the amount of delay from the time the chip-select signal goes low to the time the TMS370 expects valid data on the bus. The chip-select signal  $(\overline{CSxx} \text{ or } \overline{EDS})$  must be used with external memory to validate the memory cycle. Connecting the chip-select pin (CSxx) of the TMS370 to the EPROM's enable pin (E) enables the EPROM to enter the low-power standby mode when not providing data. This significantly lowers the power requirements for the system because only one EPROM operates in the full-power operation mode at any one time. The HM6264 also enters a low-power standby mode whenever the CS1 pin is pulled high.
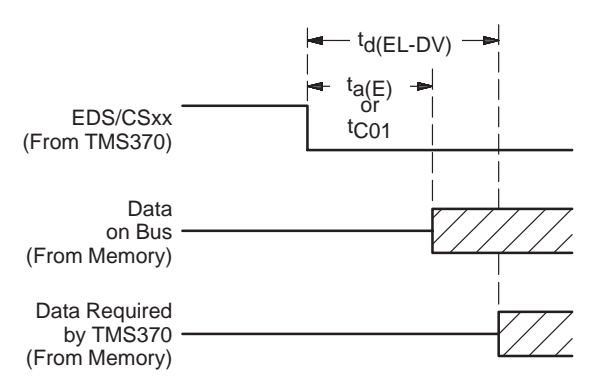

#### **Figure 3. Chip-Select Low-to-Data Read Timing**

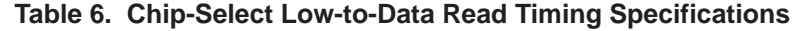

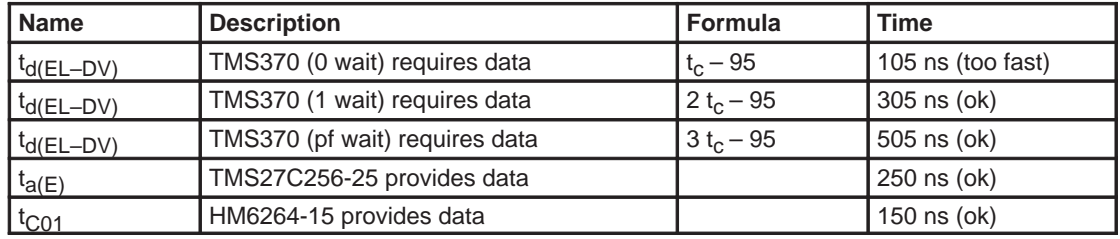

#### **Chip-Select High-to-Next Data Bus Drive Requirements**

The TMS370 and the memory device should not drive the memory at the same time. This can lead to increased stress and noise spiking on the  $V_{CC}$  and  $V_{SS}$  lines and reduce the reliability of the device. Memory devices often continue to drive the memory for a short time after the chip-select signal goes high. This normally doesn't present a problem unless the chip-select signal is delayed by interface circuitry and the data is not delayed. If the chip-select high transition is delayed long enough (and the data is not), the TMS370 will initiate a write cycle while the memory is still providing data.

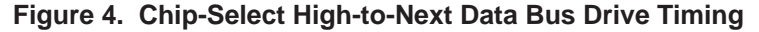

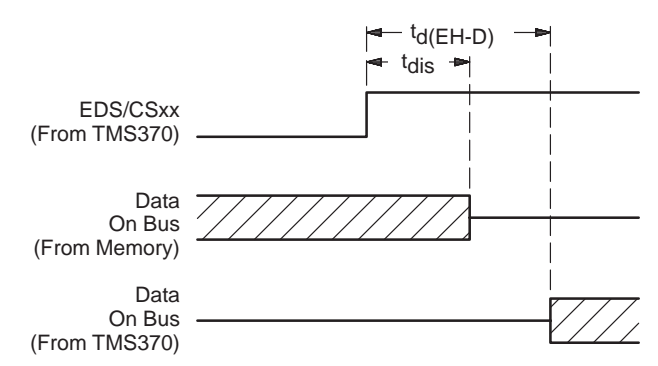

| <b>Name</b>      | <b>Description</b>           | l Formula     | <b>Time</b> |
|------------------|------------------------------|---------------|-------------|
| $d(EH-D)$        | TMS370 (all) drives memory   | $1.25tc - 40$ | 210 ns      |
| t <sub>dis</sub> | TMS27C256-25 releases memory |               | 60 ns       |
| tohz             | HM6264-15 releases memory    |               | 50 ns       |

**Table 7. Chip-Select High-to-Next Data Bus Drive Timing Specifications**

# **Read Data Hold After Chip Select High Requirements**

The high transition of the chip-select signal  $(\overline{CHxx})$  indicates the end of a data transfer (in this case, a read) cycle. The memory device must provide data up to this point, or incorrect data may be read. Most memories will continue to hold (or drive) the data memory for a short time after they are deselected, although the data may or may not be valid. After that period, the memories put their data outputs into the high-impedance state.

**Figure 5. Read Data Hold After Chip-Select High Timing**

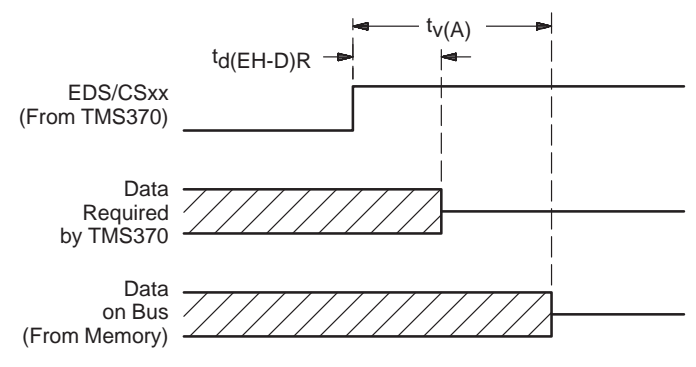

**Table 8. Read Data Hold After Chip-Select High Timing Specifications**

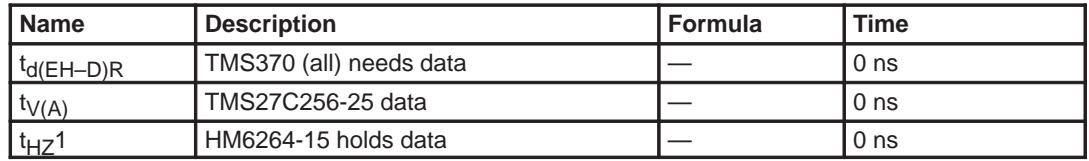

#### **Write Cycle Timing**

The write cycle timing is defined primarily by the characteristics of the RAM interfacing with the TMS370. The Hitachi HM6264 used in this example offers two types of write cycles. This application uses a write cycle in which the output enable pin  $(\overline{OE})$  is always fixed low. With the  $\overline{CS2}$  pin tied to V<sub>CC</sub>, the  $\overline{CS1}$  and R/W signals determine the read and write cycle boundaries. You can use a separate address decoder instead of the chip-select functions, but you must use the EDS to validate the memory cycle. The EDS signal has the same timing as the chip-select signals. Figure 6 shows the write cycle parameters that must be met; they are discussed in the paragraphs that follow.

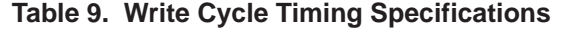

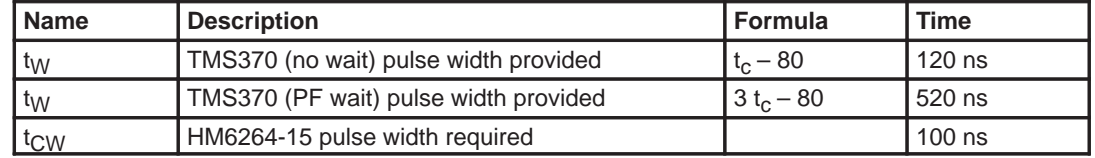

#### **Write Data Set-Up Time Requirements**

The write data set-up time is the period the RAM needs to receive data before the chip select signal goes high (inactive).

| <b>Name</b>     | <b>Description</b>             | l Formula                   | <b>Time</b>    |
|-----------------|--------------------------------|-----------------------------|----------------|
| $t$ SU(D)       | TMS370 (no wait) provides data | 0.75 t <sub>c</sub> $-80$   | 70 ns          |
| $t$ SU(D)       | TMS370 (PF wait) provides data | $2.75$ t <sub>c</sub> $-80$ | <b>1470 ns</b> |
| t <sub>DW</sub> | HM6264-15 requires data        |                             | 60 ns          |

**Table 10. Write Data Set-Up Timing Specifications**

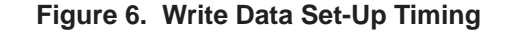

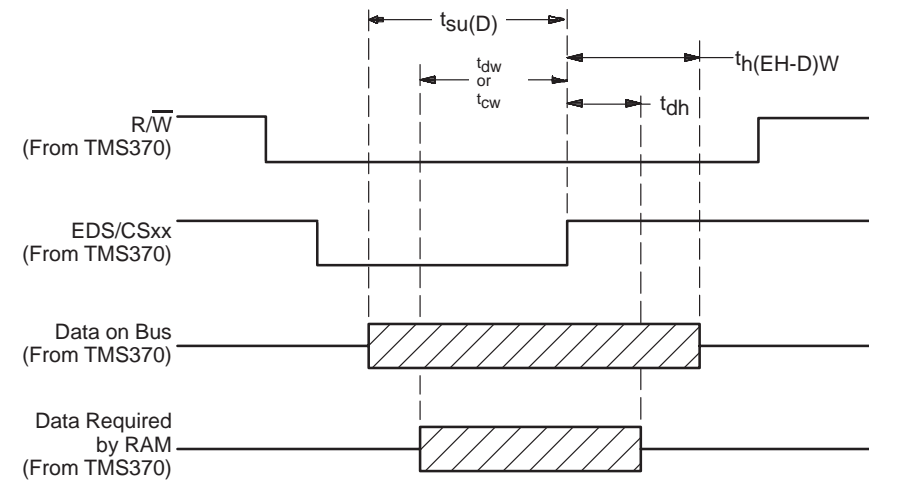

In the interface example, the TMS370 satisfies the HM6264-15 RAM's set-up requirement, even with no wait state. However, in a system design with added memory transceivers, set-up timing becomes more important.

#### **Data Hold After Chip-Select High**

The TMS370 must hold valid data on the bus until the RAM no longer needs it; otherwise, incorrect data may be written into the RAM. Most RAMs do not need data present on the pins following the chip-select's high transition. The TMS370 generally holds data much longer than required by most RAMs.

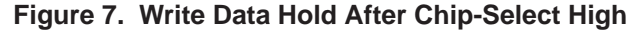

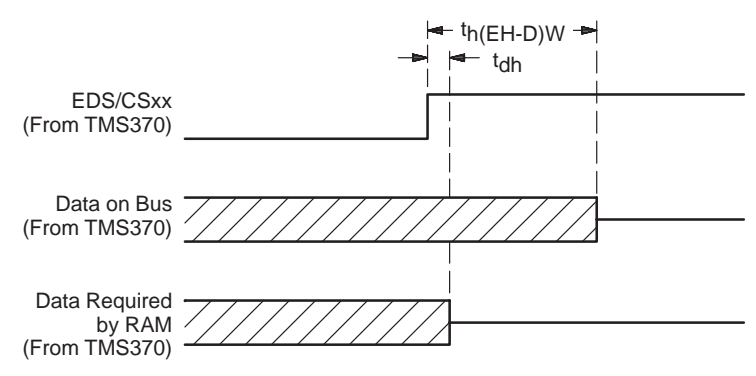

**Table 11. Write Data Hold After Chip-Select High**

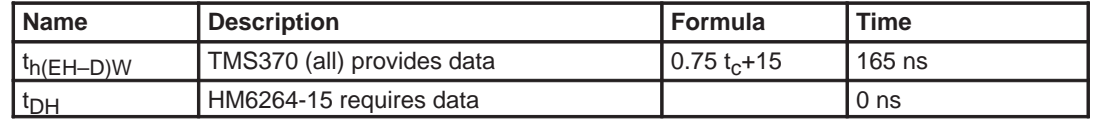

#### **Design Options**

The interface example illustrated in Figure 1 on page 482 shows a compromise of system speed and cost. This section suggests ways to establish design goals that will optimize your system performance.

#### **Lower Cost**

If system cost is important, use slower memories that are less expensive. The slowest TMS27C256-25 EPROM has an access time of 250 ns.

Access time from address to valid data ( $\textcircled{6}$  5 MHz, t<sub>c</sub> = 200)

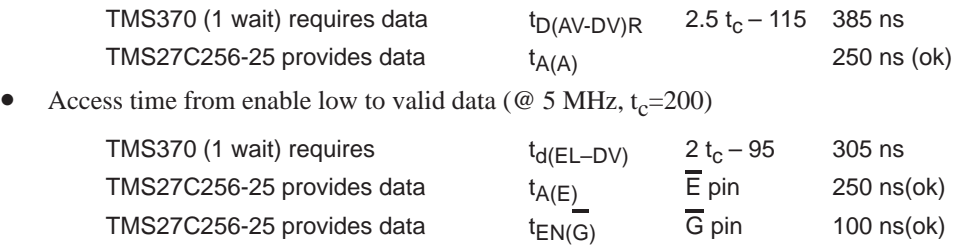

#### **Faster Speed**

If the main objective is system speed, then you should use the slowest EPROM that will work with the TMS370 running without wait states. The TMS370 at 5 MHz SYSCLK has a read access time requirement of 185 ns. Therefore, use the TMS27C256-17 EPROM that provides data in 170 ns.

As in the low-cost suggestions above, the EPROM's  $\overline{E}$  pin is not fast enough to use the chip-select strobe; use the EPROM's G pin instead. To get a low-power standby mode with the EPROMs, use general-purpose output lines from the TMS370 to the EPROM's  $\overline{E}$  pin. The pins should be software enabled before the EPROM's program is entered.

• Access time from address to valid data:

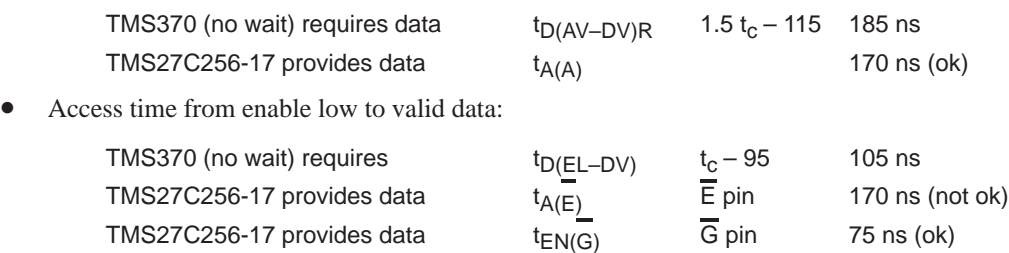

#### **Bank Switching Examples**

The programs in this section show how memory bank switching can be used by the circuit in Figure 1 (page 482). Memory bank switching allows two or more memory devices to share the same addresses. The programmable chip-select signals (CSHx, CSEx, and CSPF) enable the memory devices or banks one at a time during a read or write cycle. Figure 8 and Table 12 define the registers and their addresses used in these examples.

In the interface example in Figure 1 (page 482), the three EPROM devices (ROM1 – ROM3) each use addresses 8000h though FFFFh. Only one EPROM device (or bank), selected by CSH1, CSH2, or CSH3, can be allowed to read data at a single time. The two RAM devices are each mapped at addresses 2000h through 3FFFh. The write and read cycles affect one RAM device at a time, as determined by the chip-select signals CSE1 and CSE2. The CSPF signal controls the peripheral memory device, which, in our example, is unspecified but defined to contain 64 bytes of memory. This device is mapped at addresses 10C0h through 10FFh.

To use external memory, devices with memory expansion must be configured for the microcomputer mode so that the chip-select signals are available. The external memory devices must have 3-state outputs because these devices share the data bus.

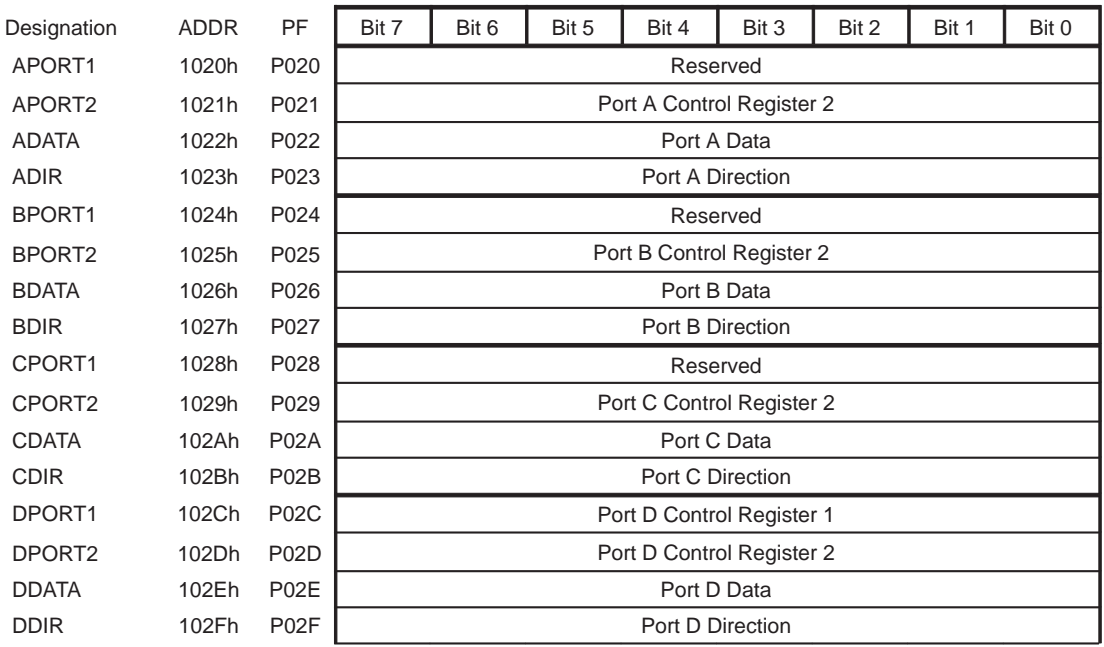

# **Figure 8. Peripheral File Frame 2: Digital Port Control Registers**

# **Equates for Examples**

The following equates apply to the code examples herein:

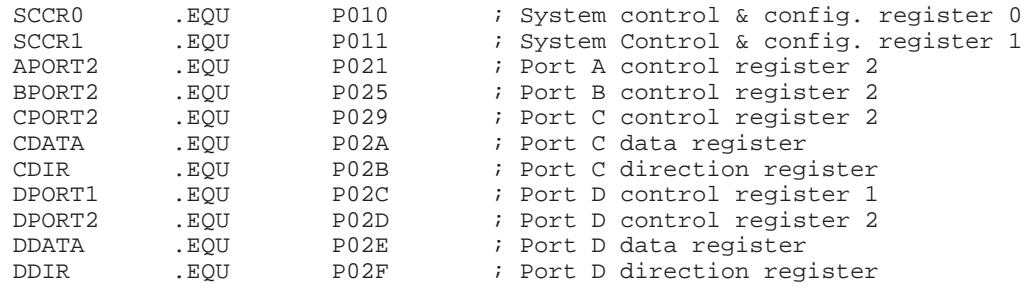

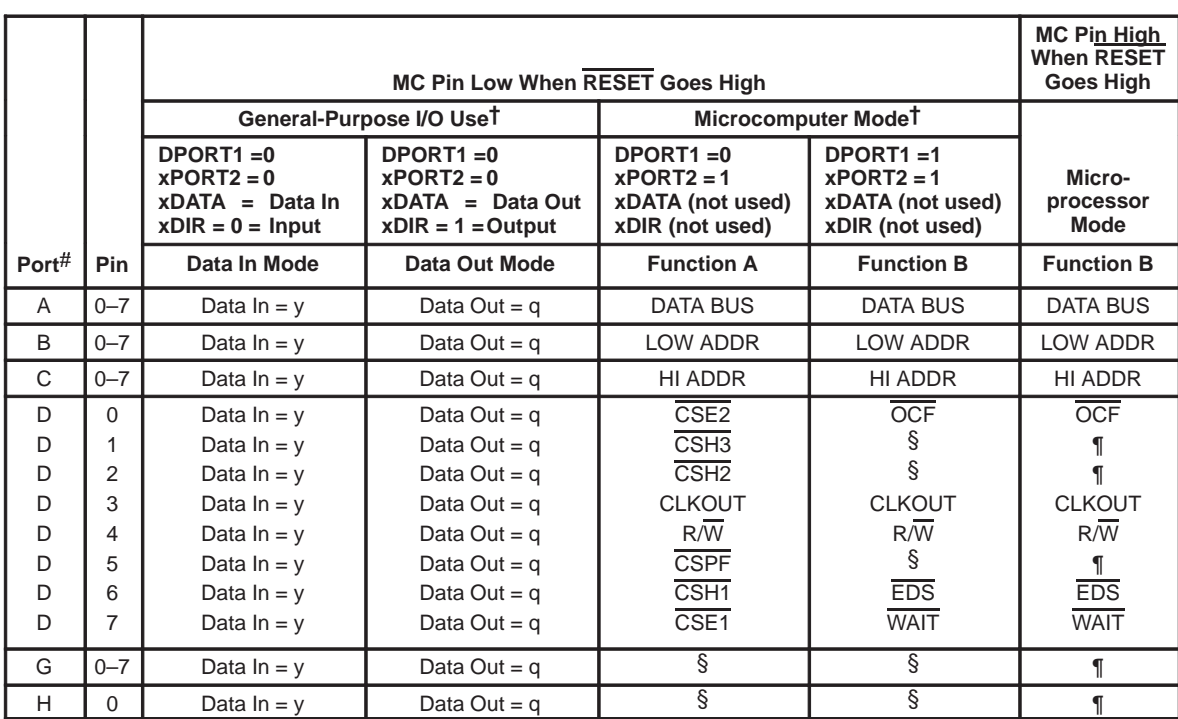

#### **Table 12. Port Configuration Registers Set-Up**

† Registers DPORT1 and xPORT2 determine whether the port is configured as an I/O, data bus, address bus, or control signal. If DPORT1 = 1 and xPORT2 = 0, the function is not valid. The variable x represents port letters A, B, C, D, G, and H.

‡ xPORT1 exists for DPORT only.

§ These pins can be configured only as general-purpose I/O.

¶ Pins D1, D2, D5, G0–G7, and H0 are not available in microprocessor mode.

# Ports vary for each device. See the applicable device pin descriptions in the TMS370 User's Guide for ports available on each device.

# **Coding**

#### **Initializing to EPROM/RAM Bank 1 Routine**

This program initializes the ports to use bank 1 of the EPROM and the RAM. The TMS370 must be in the microcomputer mode because the chip selects are not available in the microprocessor mode. After an external reset, the TMS370 executes from the internal memory.

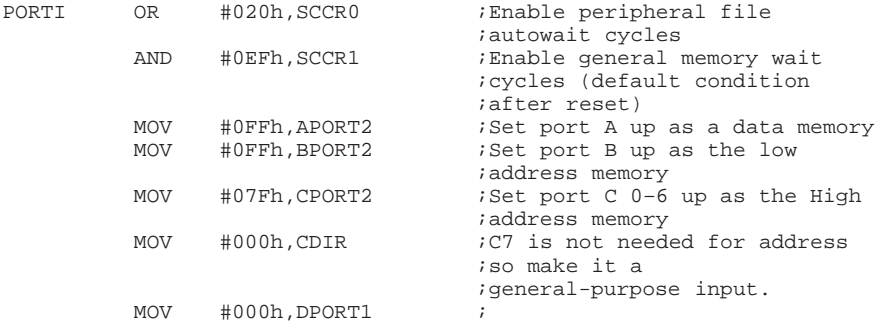

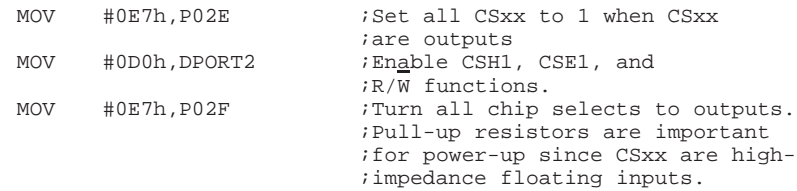

#### **Changing to EPROM Bank 2 Routine**

This program illustrates how to change the EPROM bank without affecting the RAM banks. In this example, the program runs out of internal memory, disables all EPROM banks, and then enables EPROM bank 2. For this reason, the program must not reside in an EPROM. In order to verify that EPROM bank 2 exists within the system, the program could test various EPROM bank 2 memory locations before executing the branch instruction.

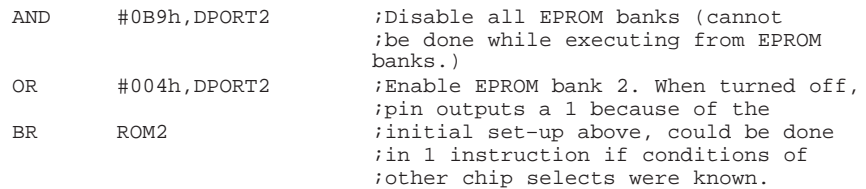

#### **Changing to EPROM Bank 3 and RAM Bank 2 Routine**

This routine provides switching from one EPROM bank to another while operating from an EPROM bank. Only one instruction in EPROM bank 2 is needed. The code within the EPROM banks must be synchronized, and the instruction at the address after the move instruction must be a valid instruction within the new EPROM bank.

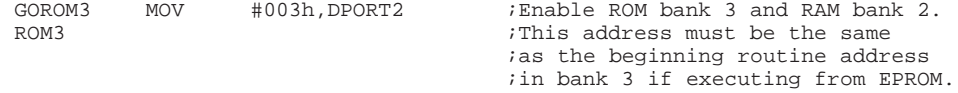

#### **Changing RAM Banks Routine**

This method demonstrates how to change RAM banks without affecting the execution from the current EPROM bank. The RAM banks are selected and deselected in the same manner as the EPROM banks. When you change RAM or EPROM banks, the software must ensure that only one bank is selected at a time. This example disables the  $\overline{\text{CSE1}}$  and  $\overline{\text{CSE2}}$  signals and enables the  $\overline{\text{CSE2}}$  signal.

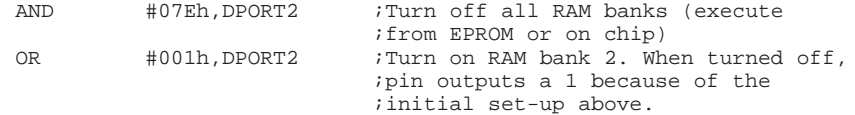

# **Read/Write Serial EEPROM Data on the TMS370**

**Microcontroller Products—Semiconductor Group Texas Instruments**

# **Introduction**

This routine reads and writes to the EEPROM, computes the checksum on the first seven bytes of data and places the checksum in the eighth byte. These are conditions for the read/write serial EEPROM data routine:

- 1. The delay timing is based on a 5 MHz SYSCLK.
- 2. This routine works with National or XICOR  $64 \times 4$  devices.
- 3. Data is arranged as seven 8-bit bytes, plus an 8-bit checksum (last byte).
- 4. The last byte contains the checksum.
- 5. I/O port assignments:
	- D0 is the clock output
	- D1 is the select output
	- D2 is the read data input
	- D3 is the write data output

# **Read/Write Serial EEPROM Data Routine**

 $\frac{1}{2}$ 

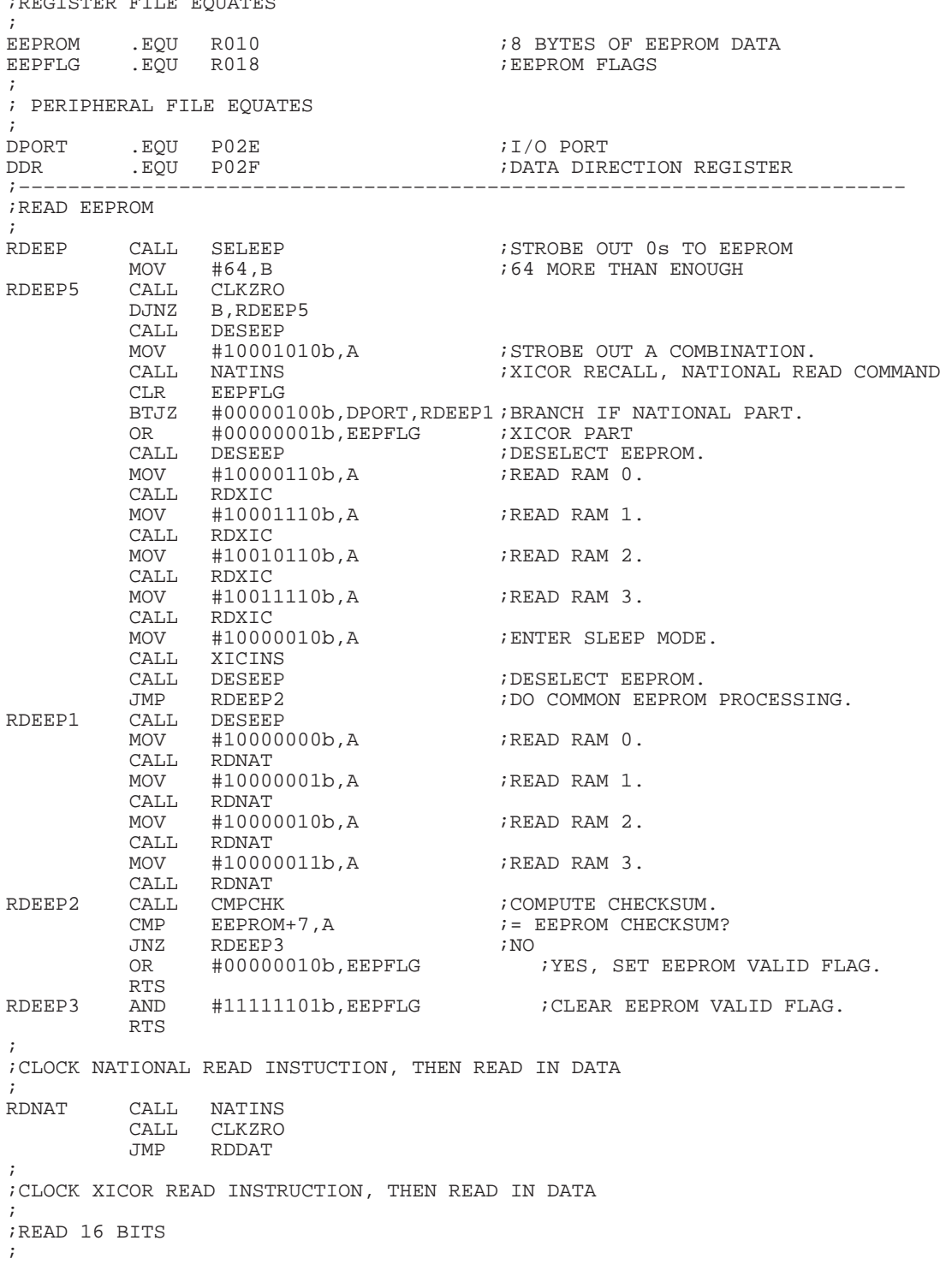

498

RDXIC CALL XICINS RDDAT MOV #16,B<br>RDDAT1 BTJZ #00000 #00000100b,DPORT,RDDAT2 SETC<br>CALL RDDAT2 CALL SHFTNV<br>CALL CLKZRO CALL CLKZRO<br>DJNZ B,RDDA B, RDDAT1 BR DESEEP ;DESELECT EEPROM & RETURN. ; ;WRITE EEPROM ; ;THIS ROUTINE COMPUTES THE CHECKSUM ON THE FIRST 7 BYTES OF ;EEPROM AND PLACES THAT IN THE 8TH BYTE. THE 8 BYTES ARE THEN ;WRITTEN TO EEPROM LOCATIONS 0–3. ; WTEEP CALL CMPCHK ;COMPUTE THE CHECKSUM.<br>MOV A, EEPROM+7 : FLACE IN EEPROM. MOV A, EEPROM+7 ; PLACE IN EEPROM.<br>BTJZ #00000001b, EEPFLG, WTEEP1 ; BRANCH IF NATIONAL.  $BTJZ$  #00000001b, EEPFLG, WTEEP1<br>MOV #10000101b, A MOV #10000101b,A ;XICOR, RECALL. CALL XICINS<br>CALL DESEEP CALL DESEEP<br>MOV #10000100b,A MOV #10000100b,A ;SET WRITE ENABLE LATCH. CALL XICINS<br>CALL DESEEP DESEEP MOV #10000011b, A ;WRITE RAM 0.<br>CALL WTXIC CALL WTXIC<br>MOV #10001 MOV #10001011b,A ;WRITE RAM 1. CALL WTXIC<br>MOV #1001 MOV #10010011b, A ;WRITE RAM 2.<br>CALL WTXIC CALL WTXIC<br>MOV #10011011b,A MOV #10011011b,A ;WRITE RAM 3. CALL WTXIC<br>MOV #10000001b,A MOV #10000001b, A ; STORE RAM DATA INTO E2PROM.<br>CALL XICINS CALL XICINS<br>CALL DL10MS ; WAIT 10 MILLISECONDS. JMP WTEEP2 WTEEP1 MOV #00110000b,A ;ERASE/WRITE ENABLE. NATINS CALL DESEEP<br>MOV #00100000b,A ; ERASE E2PROM. CALL NATINS<br>CALL DESEEP CALL DESEEP<br>CALL DL30MS CALL DL30MS ;DESELECT FOR 30 MILLISECONDS.<br>MOV #01000000b,A ;WRITE RAM 0. MOV #01000000b,A ;WRITE RAM 0. CALL WTNAT<br>MOV #0100 MOV #01000001b,A ;WRITE RAM 1. WTNAT MOV #01000010b,A ;WRITE RAM 2. CALL WTNAT<br>MOV #0100 MOV #01000011b,A ;WRITE RAM 3. CALL WTNAT<br>MOV #00000000b.A ; ERASE/WRITE DISABLE. CALL NATINS<br>JMP DESEEP WTEEP2 JMP DESEEP ; ;COMPUTE CHECKSUM ON FIRST 7 BYTES OF EEPROM ; CMPCHK MOV EEPROM, A  $\qquad$  ; COMPUTE EEPROM CHKSUM. ADD EEPROM+1, A<br>ADD EEPROM+2, A ADD EEPROM+2, A<br>ADD EEPROM+3, A  $EEPROM+3, A$ ADD EEPROM+4, A<br>ADD EEPROM+5, A  $EEPROM+5, A$ 

ADD EEPROM+6,A RTS ; ;WRITE INSTUCTION TO NATIONAL PART, THEN SEND DATA, DELAY ;<br>WTNAT CALL NATINS<br>CALL WTDAT WTDAT CALL DESEEP<br>CALL DL30MS ;DESELECT FOR 30 MILLISECONDS. CALL SELEEP JMP DESEEP ;<br>DL30MS ;30 MILLISECOND DELAY CALL DL10MS<br>CALL DL10MS<br>MOV #2,A DL10MS MOV #2.A ;10 MILLISECOND DELAY CLR B DL10M1 DJNZ B,DL10M1 DJNZ A,DL10M1 RTS ; ;WRITE INSTRUCTION TO XICOR PART, THEN SEND DATA ;<br>WTXIC CALL XICINS CALL WTDAT JMP DESEEP ; ;SEND 16 BITS OF DATA TO EEPROM ;<br>WTDAT WTDAT MOV #16, B<br>WTDAT1 CALL SHFTN CALL SHFTNV<br>JC WTDAT2 JC WTDAT2 CALL CLKZRO JMP WTDAT3 ;<br>WTDAT2 WTDAT2 CALL CLKONE WTDAT3 DJNZ B,WTDAT1 JMP DESEEP ; ;SEND INSTRUCTION TO EEPROM FROM 'A' ; ;NATINS FOR NATIONAL, XICINS FOR XICOR ;<br>NATINS CALL SELEEP CALL CLKONE<br>JMP INS1 INS1 ;<br>XICINS CALL SELEEP<br>MOV #8,B INS1 MOV #8,B<br>INS2 RLC A INS2 RLC<br>JC INS3 CALL CLKZRO<br>JMP INS4 INS4 ;<br>INS3 INS3 CALL CLKONE<br>INS4 DJNZ B, INS2 INEXT BIT OF INSTRUCTION RTS ; ;CLOCK A ONE BIT TO EEPROM ;<br>CLKONE OR #00000001b,DPORT<br>JMP CLKEEP CLKEEP ; ;SELECT EEPROM

500

;<br>SELEEP OR #00000010b,DPORT<br>JMP CLKZRO JMP CLKZRO ; ;DESELECT EEPROM ;<br>DESEEP AND #11111101b, DPORT ; ;CLOCK A ZERO BIT TO EEPROM ;<br>CLKZRO CLKZRO AND #11111110b,DPORT<br>CLKEEP OR #00001000b,DPORT OR #00001000b,DPORT<br>AND #11110111b,DPORT #11110111b, DPORT RTS ; ;SHIFT EEPROM DATA LEFT 1 BIT ; ;LEAVES BIT SHIFTED OUT IN CARRY, SHIFTS CARRY VALUE ON CALL INTO ;LAST BIT OF EEPROM ; SHFTNV .EQU \$<br>RLC E RLC EEPROM+7<br>RLC EEPROM+6 RLC EEPROM+6<br>RLC EEPROM+5 RLC EEPROM+5<br>RLC EEPROM+4 RLC EEPROM+4<br>RLC EEPROM+3 RLC EEPROM+3<br>RLC EEPROM+2 RLC EEPROM+2<br>RLC EEPROM+1 RLC EEPROM+1<br>RLC EEPROM EEPROM RTS .END

# **Part VI Specific System Application Design Aids**

**Part VI contains two sections:**

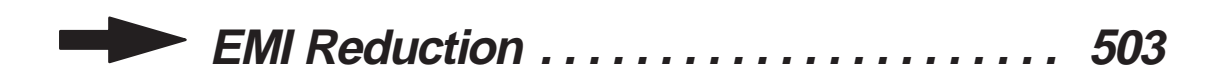

 **Cost Effective Input Protection Circuitry for the Texas Instruments TMS370 Family of Microcontrollers** ...... 525

# **PCB Design Guidelines for Reduced EMI**

**Robert DeMoor Microcontroller Products—Semiconductor Group Texas Instruments**

#### **Overview**

Electromagnetic interference (EMI) often seems like a mysterious phenomenon. EMI can be difficult to control, and even the results of EMI testing can vary from day to day and from test facility to test facility. The act of controlling EMI has been called black magic or voodoo. However, EMI has been researched for many years, and guidelines have been established that can improve the electromagnetic compatibility (EMC) of systems to which they are applied.

Designing for low EMI from the start of a project results in much easier and less expensive solutions than attempting to fix EMI problems after a design has reached the testing phase of development. Consequently, following a few guidelines for printed circuit board (PCB) design at the beginning of a project can help to minimize the system's EMI while adding little or no cost to the system.

# **Background and Theory**

Knowledge and understanding of a few fundamental concepts can be exercised toward the design of an electronic system in order to improve electromagnetic compatibility (EMC) performance.

#### **EMI Sources, Paths, and Receivers**

EMI requires a source, a path, and a receiver. In today's electronics, clocked CMOS integrated circuits often supply the source. The printed circuit board (PCB) and its associated cabling and wire harness, acts as the conductive and radiating part of the path, otherwise called the antenna.

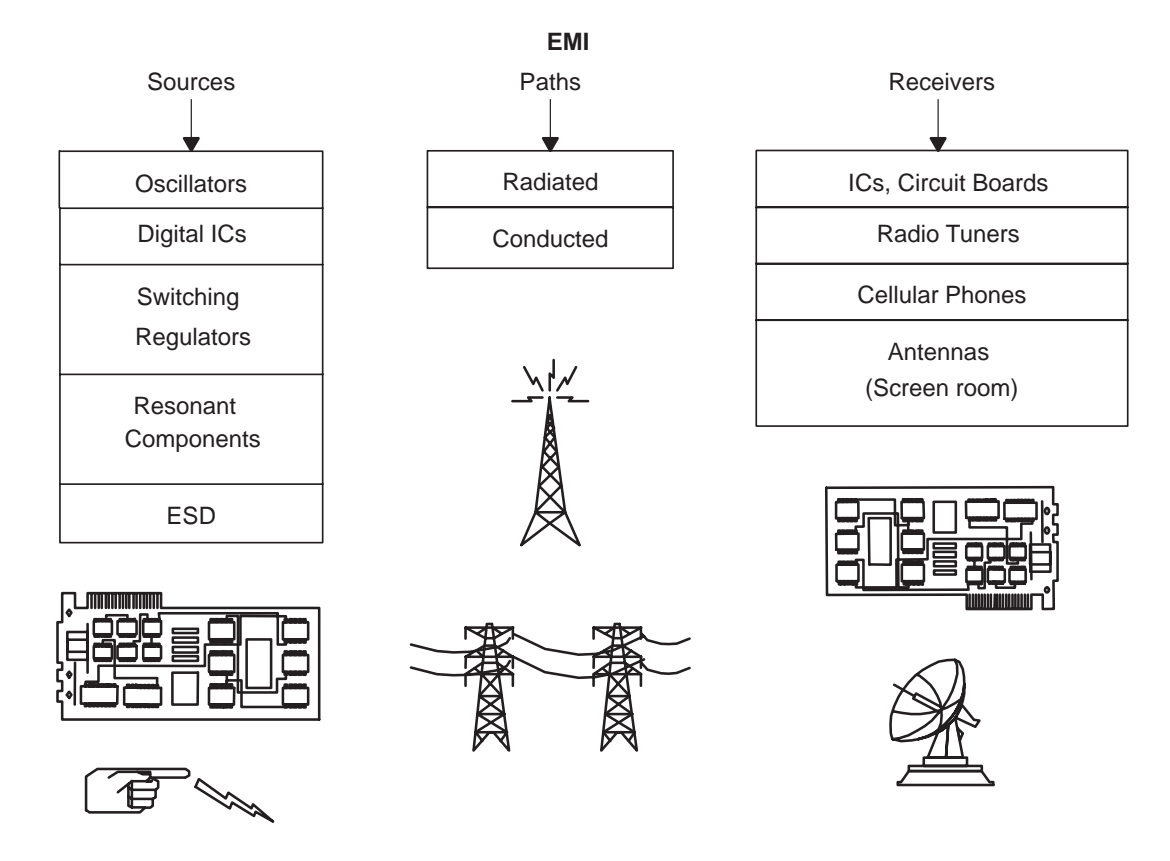

**Figure 1. EMI Sources, Paths, and Receivers**

The receiver can be a sensitive electronic module, such as a radio, or it can be an antenna specifically designed to receive electromagnetic emissions in a test environment. Depending on its design and layout, a PCB can either amplify or suppress the emissions of an IC.

#### **Loops and Antennas**

The amount of radiation produced by an electronic system is to a large extent proportional to the efficiency of its radiating antennas. Antennas on a PCB include all traces, components, component leads, connectors, and wiring harnesses. In other words, any conductive element on or connected to a PCB can act as an antenna. The challenge is to reduce the efficiency of these antennas. If a radio station has a source broadcasting power of 100 megawatts but has no antenna to broadcast from, nobody will hear it. In much the same way, a well-designed PCB can minimize the amount of radiation that is transmitted from its sources.

#### **Loop Areas**

Loop areas can be the most serious EMI threat. A loop can transmit as well as receive electromagnetic energy. Thus, the loop areas associated with a PCB directly affect the emissions and immunity of the system. A PCB can have many loops, and each loop contributes to the radiated emissions from the system. As the size of a loop increases (up to 1/4 wavelength of the signal), so does the efficiency of the loop as a radiator. Thus, to minimize radiated EMI, loops must be made as small as possible.

#### **The Loop: Current Flow Path**

Current must flow in a loop. If the loop is broken, the same current will no longer flow. Current flowing through a loop generates electric and magnetic fields, with field strength proportional to loop size and to the square of the frequency for loops that are smaller than 1/4 of the wavelength of the frequency of interest [3]. Loops also receive emissions from other devices, and thus allow an increased susceptibility of the circuit to disturbances.

Current must return to the point from which it originated via the path of least impedance. The *path of least impedance*, however, is usually not the *path of least resistance* at high frequencies. In Figure 2, paths A and B represent two different possible current return paths, either within a ground plane or on a ground grid network. Path A is the lowest resistance current return path for the output signal from the MCU, since its path is the shortest. However, at frequencies over about 10 kHz, the inductive reactance of a wire is larger than the resistance of the wire. Therefore, any signal faster than about 10 kHz will return through path B, since this path is less inductive than path A. On a PCB, the return current may not have any other options. If path B were removed, a very large signal/return loop would be created. This would undesirably provide a more efficient radiating (and receiving) antenna for high-frequency EMI than if path B were there. Loops of this nature should be avoided.

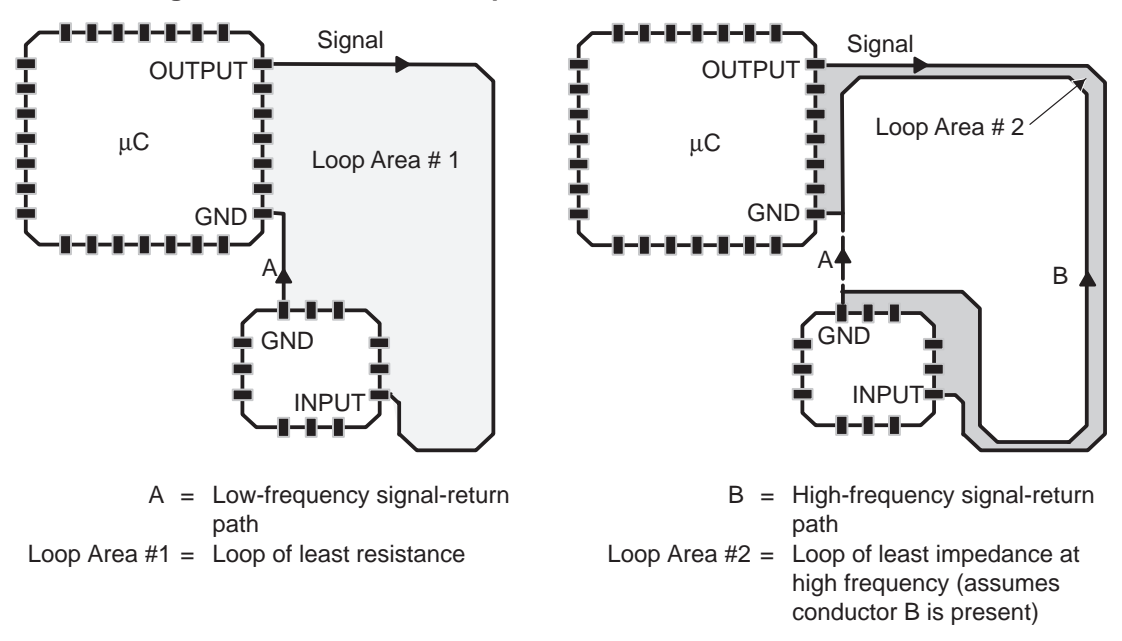

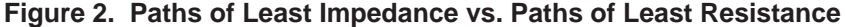

Harmonics from a microcontroller's system clocks tend to couple onto the device's inputs and outputs. Then, the coupled high-frequency EMI uses the antennas provided by the routing of the I/O and its return path in order to radiate. Since system clocks usually operate faster than 1 MHz, system clock noise and harmonics will take the path of least impedance (path B).

Every signal has a signal return path associated with it. Most often, this signal return path is called ground. The term ground, however, is a misnomer. A true ground is a node at a constant potential through which no current flows under normal conditions, like the safety connection on a computer chassis. If current flows through the ground, then two points on the ground will not be at the same potential due to the resistance of the conductor. If the ground is no longer at a constant voltage, then it is more accurately called a current return path. Thus, the loop area associated with a signal and its return is the loop between the signal and its lowest-impedance ground path. This area must be carefully controlled.

PCB traces carrying high frequencies, large voltage swings, or large amounts of current are the most serious EMI offenders. In microcontrollers with a divide-by-4 clock option, the oscillator supplies the highest frequency content of the device. Nevertheless, every pin on a MCU is a high frequency source if SYSCLK is greater than 1 MHz. The SYSCLK fundamental and its harmonics are coupled to the I/Os and can radiate throughout the PCB. Consequently, care must be used to minimize the loop areas associated with all signals and returns. The most attention should be paid to power, clocks, connectors, and fast switching signals.

Since system clock harmonics are difficult to control, it is desirable to run a microcontroller as slowly as possible while still maintaining sufficient throughput for all of the required system operations. Harmonics of a 1 MHz system clock are less severe than harmonics of a 5 MHz system clock.

#### **Differential Mode and Common Mode Radiation**

Differential mode and common mode noise provide the means for radiation to spread throughout a PCB, onto connecting cables, and out into the environment.

#### **Differential-Mode Noise**

Differential-mode noise is created by a signal traveling to a load and the return current traveling back to the source. The currents in the signal and the return are traveling in opposite directions.

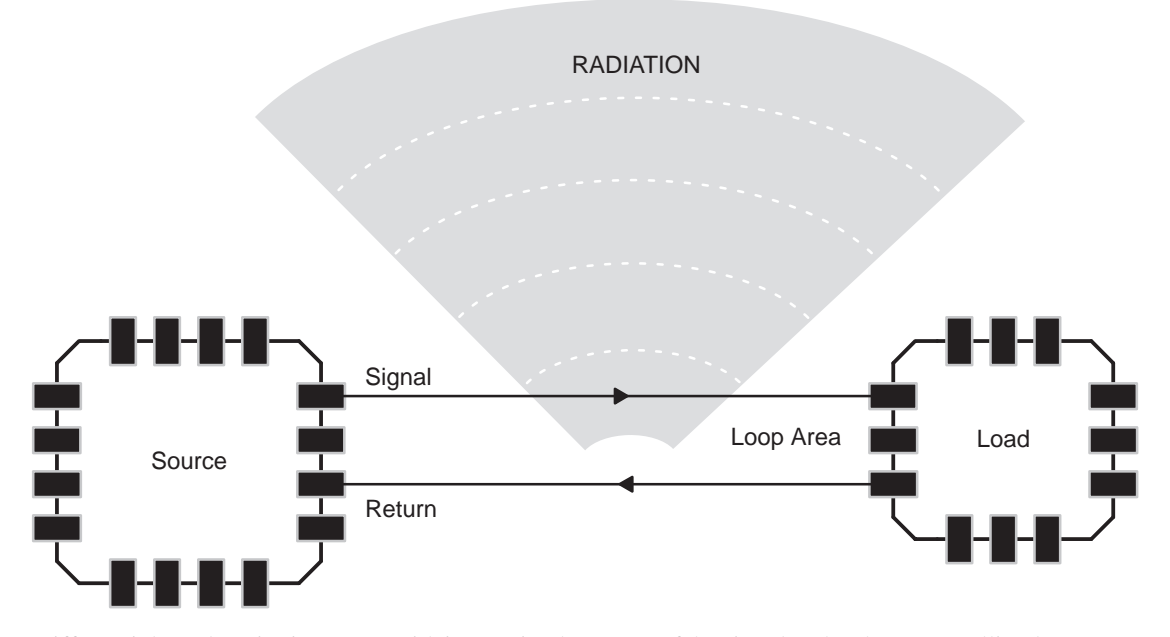

**Figure 3. Differential-mode Radiation**

Differential-mode noise increases with increasing loop area of the signal path. Thus, controlling loop areas significantly helps to control differential mode emissions.

#### **Common-Mode Noise**

Common mode noise is the result of unwanted voltage drops within a circuit which are usually the result of ground noise. Typically, the predominant source of common-mode noise is the cabling attached to a PCB. These cables look like monopole antennas in the EMI world. The cables radiate electric fields and are driven by the noise on the PCB's ground system.

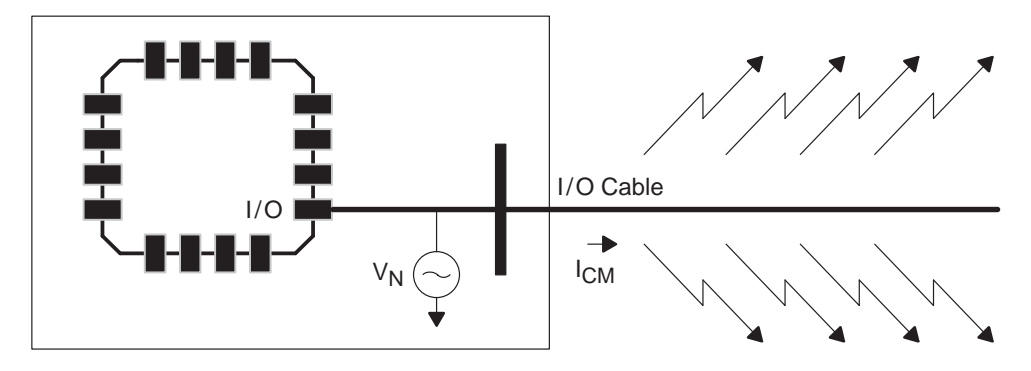

**Figure 4. Common-mode Radiation**

Common mode noise can be controlled by lowering the source potential, which usually is that of the ground system. Thus, gridding the ground is also an effective measure against common mode noise. Additional measures include placing common-mode impedance (ferrites/chokes) in series with cabling attached to the PCB and shunting the noise current to ground with bypass capacitors.

#### **Coupling**

Coupling provides the path for a source to radiate to a receptor. Both differential-mode noise and common-mode noise are forms of coupling. Another concern, however, is the occurrence of hidden coupling effects. One signal can couple noise onto another signal, which may be routed over a long distance. Power, oscillator, and clock signals carry particularly potent supplies of radiation that can be coupled into nearby I/Os. These I/Os can then carry the noise throughout the circuit, as illustrated in the following figure. Once this happens, the loop area associated with the coupled noise can grow enormously. In the following figure, the coupling effect capacitor is not part of the design schematic, but represents an actual path of high-frequency noise between the OSCOUT signal and the I/O. The capacitive coupling represented in the figure is caused by the close proximity of the OSCOUT and I/O PCB trace routes.

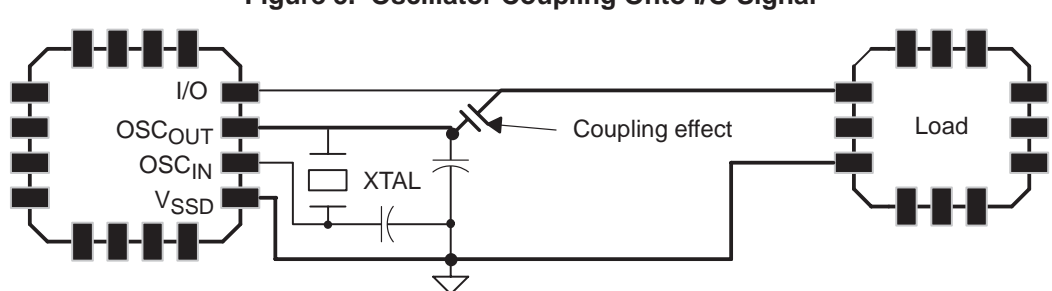

**Figure 5. Oscillator Coupling Onto I/O Signal**

Heavy lines indicate path (and loop area) of noise coupled onto I/O.

The oscillator contains the highest frequency of the MCU and can be the worst EMI threat of coupling noise onto nearby I/Os. Additionally, if the CLKOUT pin is used to supply ECLK or SYSCLK to other circuitry, that signal can supply potent radiation and coupling to other signals. The solution, however, is relatively simple: *keep oscillator, power, and clock signal loops small, and avoid running I/Os next to those noisy sources, especially for long distances.*

#### **High-Frequency Characteristics of Passive Devices**

A misconception about PCB design is that the location of components does not matter as long as they are connected according to the schematic. Unfortunately, circuit elements are not always what they seem to be. For instance, at high frequencies, a capacitor becomes more inductive than capacitive due to the inductance of the leads and the PCB trace. The high-frequency schematic of a capacitor and a PCB trace is an RLC circuit. When noise is introduced into that circuit, it can resonate. In fact, a capacitor intended to decouple noise can actually become self-resonant and radiate noise if it is not placed close to the noise source. The absence of a low-impedance ground (signal return) path will cause the same effect. A low-impedance ground path means a path with minimal loop area between itself and the signal since trace inductance dominates trace resistance at high frequencies. The following figure illustrates the high-frequency characteristics of some common passive circuit elements.

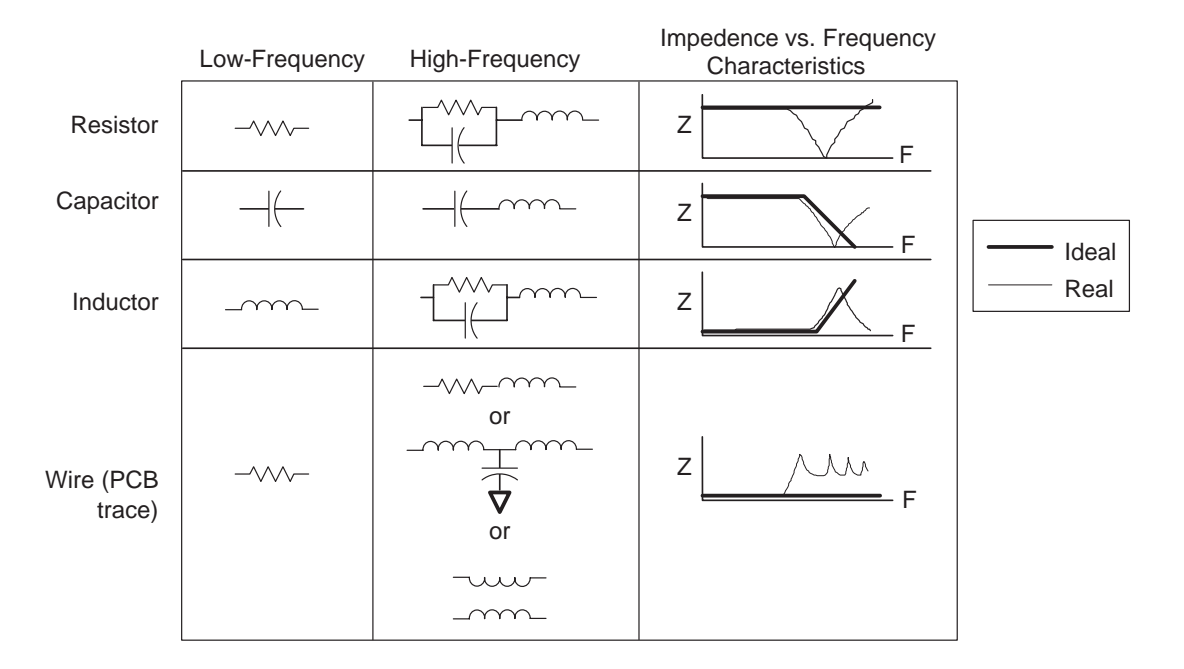

**Figure 6. Hidden Schematic Effects of Common Passive Circuit Elements [1]**

The pitfalls of the high-frequency schematic can be avoided with careful attention to the placement of passive circuit elements.

#### **Reciprocity of Emissions and Susceptibility**

Generally, PCB design guidelines which reduce EMI emissions also reduce susceptibility to outside sources of EMI. If the antennas (that is, PCB traces and wiring harnesses) of a system are reduced in radiating efficiency, they are also less efficient at receiving interference from other sources.

However, this reciprocity applies only to the antennas and not to the source and sink capabilities of the pins connected to the antennas. Consequently, the signals that are the worst emitters are usually not the most susceptible signals. For instance, clock output signals and high-frequency oscillators are some of the worst EMI producers. However, reset and control signals can cause great damage when corrupted by interference. These signals should get high priority for EMC when routed on a PCB.

# **PCB Design Implementation**

The implementation of PCB design guidelines to circuit board layout is critical for achieving electromagnetic compatibility (EMC). Furthermore, it is most cost-effective to design a PCB for EMC at the beginning of the design cycle since later changes to improve EMC become more difficult and costly. However, there is little or no cost involved with implementing PCB design guidelines for reduced EMI at the beginning of the design cycle.

The three most important aspects of PCB design are floor-planning, grounding, and bypassing, as will be discussed in the following sections.

# **Floor-Plan PCB First**

Floor-planning a PCB is the first step toward designing for EMC. Floor-planning consists of creating zones on the PCB for analog, digital, and noisy components and providing proper space for grounding. Also, devices should be arranged to minimize routing distances of EMI-critical signals, such as clocks, power, cabling, and control signals.

#### **Board Zoning**

Board zoning allows the grounding structures to be optimized for different types of circuitry. For instance, digital circuits should be grouped together, and analog circuits should be grouped in another location. This configuration will reduce coupling of digital noise onto sensitive analog circuitry. Noisy components, like relays, motors, and high-current-consumption devices, should be separated from both digital and analog circuitry.

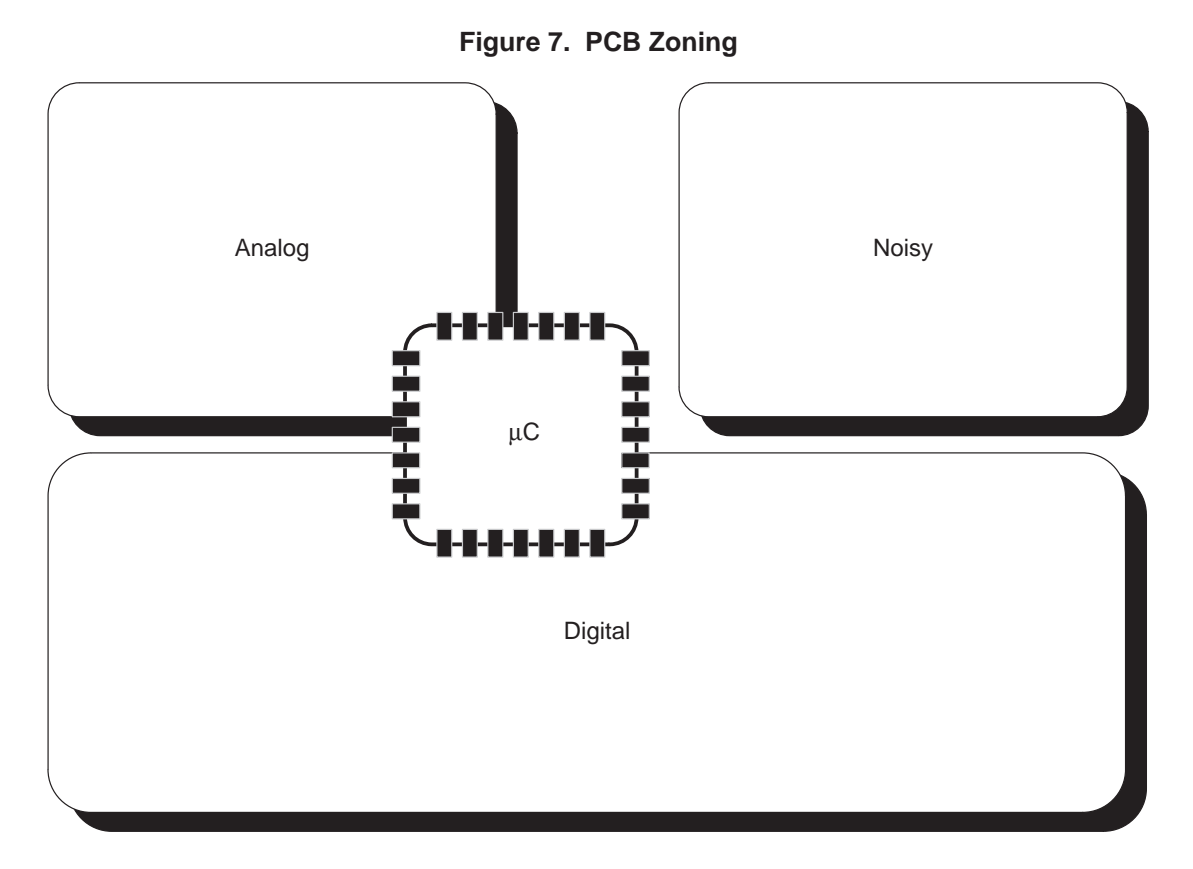

#### **Space for Ground Structures**

An important aspect of board zoning is to allow space for proper grounding. Space for grounding should be provided before the placement of IC's and components is finalized. Grounding is an extremely important facet of PCB design, but its importance is sometimes overlooked.

#### **Minimize Routing Distances**

The placement locations of IC's on the PCB should minimize routing distances between IC's and other components.

#### **Short Routes for High-Frequency Signals**

IC's and components producing and/or receiving fast signals (that is, CLKOUT or an SPICLK of greater than 50 kHz) should be placed near each other to minimize routing distances associated with these signals, which tend to generate EMI. Also, a low-impedance (minimal loop area) signal return (ground) should be provided for fast signals. Moreover, routing ground on both sides of a high-frequency signal serves to provide some shielding for other nearby signals.

#### **Grounding**

Along with board zoning and IC placement, proper grounding is of fundamental importance to achieving electromagnetic compatibility. Since a ground is really a current return path in most cases, the goal of grounding is to provide the lowest impedance current return path possible without generating additional noise. A ground plane will accomplish this task for all high-frequency noise and signals since the return current for the high frequencies will follow a path directly under the signal and back to the source. While a ground plane is ideal for minimizing loop area and impedance, it will not always solve capacitive or inductive coupling problems.

A ground grid for digital circuitry can provide low-impedance signal return paths for high-frequency noise on a two-layer board and does not require the additional cost of a ground plane, which usually requires at least a four-layer PCB. For analog circuitry, a single-point grounding scheme is often better in order to avoid the presence of ground loops. Single-point grounding is also preferred for noisy or high-power circuitry.

To protect sensitive analog circuitry from digital noise and to protect both analog and digital circuitry from even noisier components such as relays and motors, the analog, digital, and noisy parts of a system should be separated from each other and connected only at a low-impedance ground node.

In a mixed-signal environment, the divisions between analog and digital ground may seem unclear. However, the analog sections of a mixed-signal IC (that is, ADC) should be provided with an analog grounding scheme, and digital sections of the same IC (that is, CMOS digital I/O), including its signals and routing, should be provided with a digital grounding scheme.

#### **Digital: Grid the Ground**

Ideally, each signal should be routed next to a ground (signal return). Since this is not usually possible on a two-layer board, gridding the ground is the next best alternative. A four-layer PCB often includes a ground plane which provides a low-impedance signal return path for each signal. On a two-layer board, a ground grid provides a low-impedance signal return path that resembles that of a four-layer board. Thus, digital ground should be in the form of a grid on a two layer board in order to keep loop areas small and thus to minimize the impedance of the ground structure. Following is an example of what a ground grid on a two-layer PCB can look like.

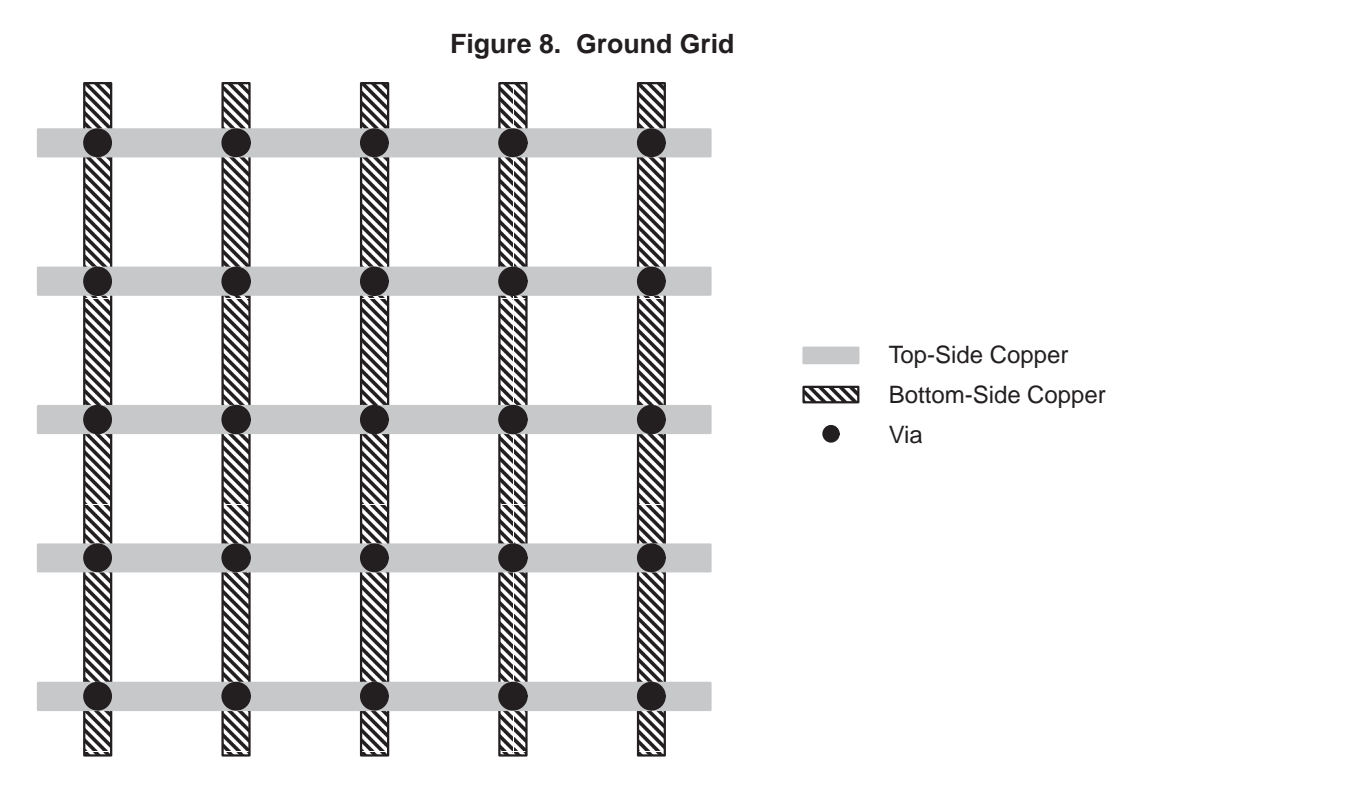

     A ground grid can be created by running ground lines horizontally on one side of the PCB and vertically on the other side. Where the lines cross, they should be tied together with vias (feed-through connections) to form a grid. The size of the grid should be kept small, preferably no larger than 1 square inch, and smaller grids are better. Signals can then be routed between the ground lines, horizontally on one side and vertically on the other side through a via. It is usually more effective to lay down the ground grid *before* routing signals. Otherwise, space for a ground grid rarely is provided.

With this technique, signals can still be routed to any area on the board, and each signal is never more than one half inch from a current return path.

Additionally, a localized VSSD (digital ground) plane should be placed under the microcontroller to provide shielding. This micro-ground consists of a ground area on the bottom layer of the PCB underneath the microcontroller that extends about a quarter of an inch outside of the package outline. It should be tied to the microcontroller's ground pins, and the  $V_{CC}$  bypass capacitor, as well as all other signal bypassing capacitors, should be tied to this micro-ground. Similarly, the oscillator leads and tank capacitors should be enclosed by the micro-ground.

#### **Figure 9. Micro-ground**

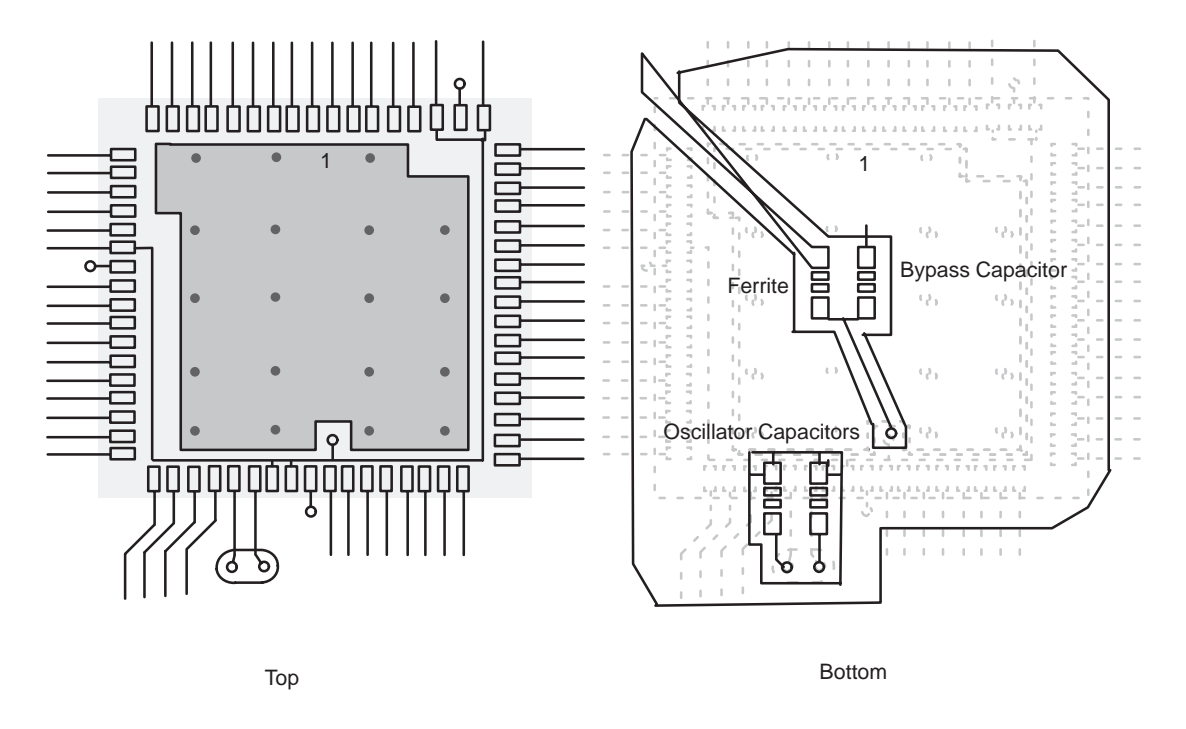

In this example, the topside layer of the PCB is on the left, and the bottom side is on the right. The topside traces are shown in dotted line form on the bottom side diagram for alignment purposes. Notice how the oscillator capacitors are located on the inside of the resonator in order to reduce loop area. The ferrite chip and bypass capacitor are also located in positions for minimum loop areas, and the main power lead runs almost directly under the microcontroller's lead finger for the ground (on pin 9 for 'x5x devices).

The significance of a ground grid should not be under-emphasized. The ground system is critical for achieving low EMI.

- "The ground system is the foundation of a digital logic printed wiring board. Therefore *all digital printed wiring boards must have either a ground plane or a ground grid*" [3].
- "It is important to put the ground grid on the board first, before locating the signal paths" [3].
- "Critical traces need a return path less than 0.1" away" [5].
- "With regard to noise control, the single most important consideration in the layout of a digital logic system is the minimization of the ground inductance. Ground inductance in digital systems can be minimize by using a ground plane or ground grid" [3].
- "*An effective and well-designed ground grid is one of the most important aspects in the ability of the product to meet the regulatory limits and avoid functional problems*" [2].
- "...there are data that indicate a correlation between reduced *ground drop* on a PCB (high-frequency voltage differences between two points on the ground conductor) and a reduction in the radiated emissions of that PCB" [2].

• "The design of an effective ground grid on a PCB is a critical aspect to the regulatory compliance of the PCB and its host system" [2].

#### **Analog Ground**

It is important to distinguish between analog and digital grounds. Digital grounds should be designed to return high frequencies through a low impedance path, and analog grounds should be designed to return low frequency current or dc to its origin through a low-resistance path.

Parallel or series ground connections provide the cleanest current return paths for analog signals. Parallel ground connections are best, but this scheme is cumbersome to design on a PCB. Series ground connections are less desirable, but easier to design. Thus, a parallel connection scheme should be used for the most sensitive analog signals, and series grounds can be used for less sensitive analog circuitry. The following figure illustrates series and parallel ground schemes.

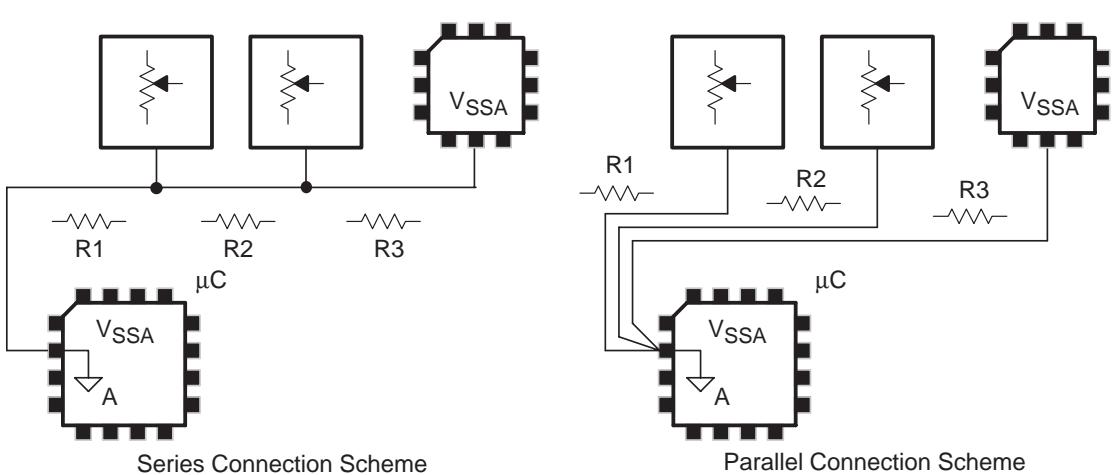

**Figure 10. Series and Parallel Ground Connection Schemes [3]**

The shortcoming of series ground connections is that more current flows through the ground closest to the beginning of the chain than through the ground toward the end of the chain. Thus, according to Ohm's law, the series resistance of the ground trace causes the analog circuitry at one end of the series ground connections to be at a different ground potential than the analog circuitry at the other end of the series ground connections.

#### **Noisy Ground**

"Noisy" grounds support circuitry that generates a significant amount of ground bounce, such as relays and motors. This ground should be isolated from the digital and analog grounds in order to keep high levels of ground noise away from analog and digital circuitry, which may be susceptible to such noise.

#### **Low Impedance Ground Node**

The digital, analog, and noisy grounds should be connected together at a low impedance ground point. This is often the point at which ground enters a circuit board and where the bulk decoupling capacitor is located.

#### **Ground Width**

Ground traces should be as wide as possible in order to provide the lowest impedance path for current. However, in cases where wide ground traces are unacceptable, thin ground traces are better than no ground traces at all. Thin ground traces can still reduce loop areas, whereas an absence of ground traces can result in large loops. One approach for designing a two-layer board is to lay down a thin-traced ground grid, making routes wider along high-current paths, and to increase the width of the traces, where possible, after routing all of the other signals.

# **Connector Grounds**

Improper grounding between IC's and connectors (to off-board wiring or cable harnesses) can result in serious common-mode radiation and can even cause bypass capacitors to resonate. Thus, grounding between digital components and connectors is of paramount importance for keeping noise off of a wiring harness.

There should be a low-impedance ground between a microcontroller and a connector so that bypass capacitors, located at the connector, can return noise to its source without allowing the noise to travel onto the wiring harness.

# **Power Routing**

Power should be routed over (under) or next to ground whenever possible. The power lines typically contain the most high-frequency noise in a digital system. Therefore, their routing on a PCB should receive special attention. Routing power directly over the ground results in a path with low inductance and minimized radiating loop area. Routing power and ground next to each other is the next best alternative.

Additionally, series filters, such as ferrites or inductors, often prove helpful for reducing noise on power supply routes. A  $\pi$  configuration can be used on each of the V<sub>CC</sub> pins An example of a  $\pi$  filter appears in the figure below.

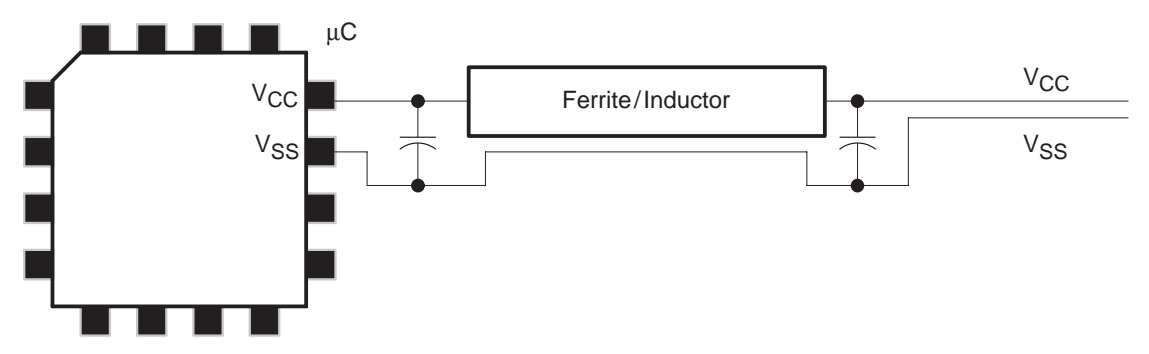

**Figure 11.** π **Filter Configuration**

The importance of choosing the right ferrite or inductor should not be underemphasized. For example, the element should exhibit a high impedance at frequencies near 100 MHz, if that is the part of the spectrum of most importance for the application. An inductor with a high impedance at 10 MHz may do nothing to filter noise at 100 MHz.

Also, the ferrite should be located very close to the pin of the MCU in order to obtain the greatest benefit of suppressing noise at the MCU and keeping the noise off of the PCB trace.

# **Clock Lines**

Clock lines can contain high frequencies with 5 V rail-to-rail switching. This optimizes their ability to radiate EMI. Fast signals, such as an SPI with a 50 k+ baud rate also provide ample energy for radiating. Thus, special precaution should be taken for fast signals. Clock lines and fast signals should be routed over or next to the digital ground in order to minimize differential-mode radiation from these sources. If fact, routing a ground on each side of these fast signals provides a good signal return while also providing some shielding for the nearby signals. Additionally, routing fast signals to connectors (and wiring harnesses), or routine adjacent to other signals that are routed to connectors should be avoided. The fast signal lines should also be properly bypassed, as discussed later.

#### **Multi-Layer Boards**

Multi-layer boards can provide many EMC benefits over two-layer boards. Sometimes, providing adequate grounding for EMC on a two-layer board is extremely difficult due to space, routing, and component placement constraints. If this is the case, then a multi-layer board can improve the system EMC performance with less time required for finding EMC fixes.

Multi-layer boards can provide several weapons against radiated EMI. First, multi-layer boards provide low-impedance return paths for all signals. Since the high-frequency component of every signal will return to its source via the path of least impedance, every signal will be returned on the ground plane directly under the path of the signal. For this reason, the ground plane is sometimes called an image plane. Consequently, the loop area associated with each signal corresponds to the length of the trace and the thickness of the PCB between the signal layer and the ground layer. On a board without a ground plane, the loop area corresponds to the area between the signal and the return trace (usually ground), and this can be quite large.

Multi-layer boards can take advantage of the shielding capabilities of a ground plane if the plane is on the outside of the board. In fact, imbedding the signal layers in the center of the board, with ground planes on the outsides of the board, provides shielding for much of the system. This configuration is very good for EMC; however, it may add difficulty for circuit debug since all of the signals will be covered over. Nevertheless, a generous number of test points and vias as well as a copy of the board layout should provide an engineer with the necessary tools for circuit debug for a board with buried signals.

Sometimes only one layer of ground plane is available. If that is the case, it usually should be on the outside of the board (on the side with the fewest components) in order to provide the best shielding effectiveness. If the ground plane is buried between two signal layers, its potential shielding effectiveness is reduced. If the only ground plane is located on the side of the board with the most components, the space required for the components (especially surface mount) tends to create many holes or gaps in the ground plane, thus reducing its shielding effectiveness *and* its image plane effect. Therefore, if locating a ground plane on the outer layer of a multilayer PCB results in a chopped up ground plane, it should probably be implemented on an inner layer instead. Regardless of where the ground plane is located, the image plane effect usually provides a reduction of common-mode and differential-mode emissions.

Even when designing a PCB with a ground plane, *good two-layer board design practices should still be followed*. Ground planes do *not* cure EMI, they just help to reduce it. Following are a few points that are often overlooked when designing multi-layer PCBs:

- Avoid routing clock lines or other high-speed signals near connectors or wiring harnesses. Also avoid routing these high-speed signals near other signals that are routed to connectors or wiring harnesses. Noise may couple from one signal to another which may be routed to a connector and wiring harness, providing several feet of antenna for the radiated noise to propagate from.
- If clocks or high-frequency signals are exposed on the outer layer of the PCB, GND should be routed on each side of the signal to couple noise back to the source and to provide some shielding for other nearby signals.
- Components, such as resistors and small capacitors, which filter emissions from the IC should be kept as near to the pins as possible in order to suppress the noise within a minimal area. These components should not be confused with circuitry designed to keep voltage spikes from entering

the PCB (that is, diodes, MOVs, and large capacitors), which usually should be located near the power and/or signal connectors on the PCB.

• Avoid chopping up (making gaps) in the ground plane by placing signal traces on it. When the return current (GND current) cannot follow the path of least impedance (the same path as the associated signal), radiating loops are created. The following figure illustrates how a slot in a ground plane creates a less direct path for ground current and creates a larger signal-to-return loop area.

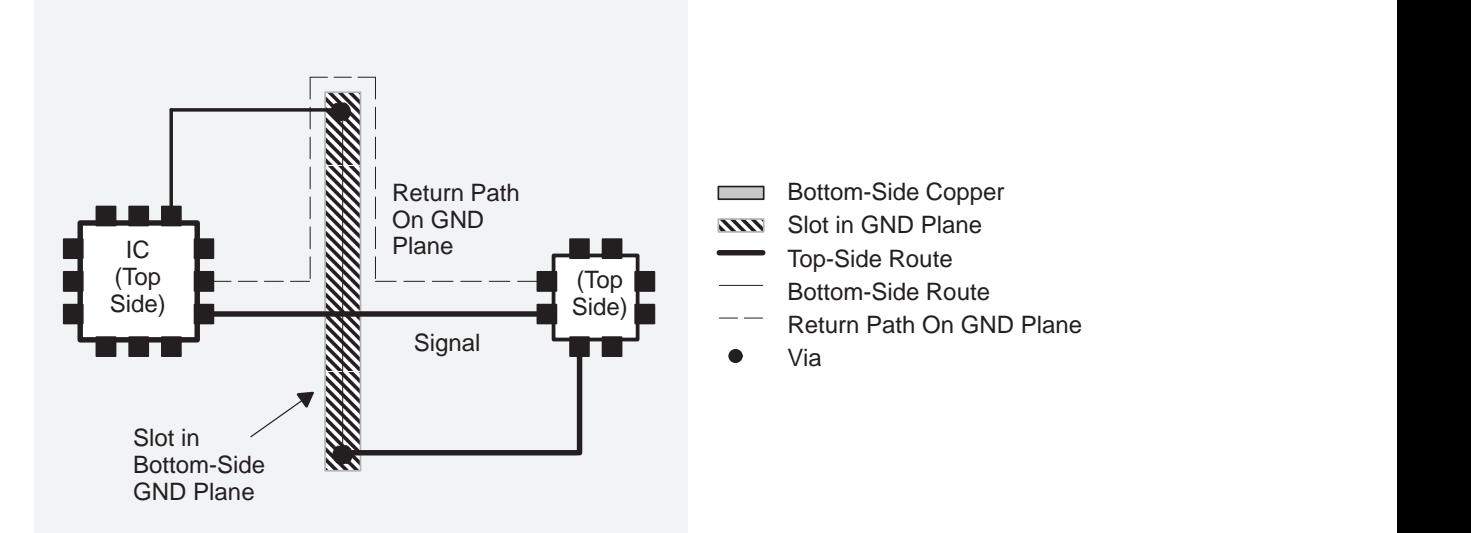

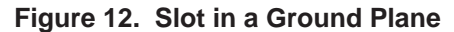

- Sometimes, the placement of connectors, DIP devices, or multiple vias (feed-through holes) inadvertently chops up a ground plane when copper is not allowed to flow between the holes. Avoid these gaps, since they deteriorate the benefits of a ground plane.
- Signal layer connections to ground planes (that is, a route from the GND side of a capacitor to a via connecting it to GND) should be kept as short as possible in order to take advantage of the low-impedance properties of the ground plane.
- Isolated, or private-line,  $V_{SS3}$  (analog ground) traces can be routed on a signal layer in order to assure clean analog ground and to avoid ground loops, which may detrimentally affect analog circuitry. This may or may not be necessary, depending on the desired accuracy of the analog circuitry and also the levels of noise on the ground planes.

# **Bypassing**

Bypass capacitors serve several functions for digital logic. When used on power pins, they supply current for digital switching. When used on I/O pins, bypass capacitors provide current return paths for high-frequency noise. They also help to round the edges of a digital signal and thus reduce the harmonic content of the signal.

# **Power Bypassing: V<sub>CC</sub>/V<sub>SS</sub>, V<sub>CC3</sub>/V<sub>SS3</sub>**

Inside TMS370 devices,  $V_{CC}$  is not connected internally to  $V_{CC3}$ . Likewise,  $V_{SS}$  is not directly connected internally to  $V_{SS3}$ .
$V_{CC}$  should be bypassed to  $V_{SS}$ . Similarly, the analog supply ( $V_{CC3}$ ) should be bypassed only to analog ground  $(V_{SS3})$ .

Since  $V_{CC}$  and  $V_{SS}$  supply the current to the digital logic, they contain the most high-frequency electromagnetic energy of any pins on a device. Thus, the loops created by  $V_{CC}$  and  $V_{SS}$  should receive the most attention with regard to placement of the capacitors and the loops created by their connections. Therefore, the V<sub>CC</sub> bypass capacitor (0.1  $\mu$ F) should always be attached as close as possible to the device's V<sub>CC</sub> and V<sub>SS</sub> pins, and should provide minimal loop areas for the high-frequency currents.

The locations and routing of the bypass and load capacitors for the analog circuitry ( $V_{\text{CCA}}/V_{\text{SSA}}$ )  $(V_{\text{CC}3}/V_{\text{SS}3})$  should take next priority after the digital supply capacitors.

#### **Signal Bypassing**

Ideally, every I/O on the device should have an RC filter attached close to the pin. This provides both wave-shaping for the signal and smaller return paths for high-frequency noise. However, this is usually not necessary or practical.

On the other hand, some pins that have high-frequency signals should have at least a small bypass capacitor connected to the digital ground. SPI pins with greater than 50 k baud rates and the CLKOUT pin, if SYSCLK is active on the pin, are good candidates for bypass capacitors of 50 pF or less to  $V_{SS}$ and series resistors. The value of the series resistor depends on the loading and current drive capability of the output; however, 100  $\Omega$  is a good value to start with.

Any filter components attached to a device pin should be located as close as possible in order to keep any noise close to the microcontoller and off of the rest of the circuit board. Moreover, a proper return path for a bypass capacitor, from the capacitor's ground to the microcontroller's ground, is essential for returning high-frequency noise to its source while providing minimal radiating loop area.

#### **Connector Bypassing**

Signals which are routed to a connector should also be bypassed at the connector with a small capacitor. This helps to keep high frequencies off of the cables and/or wiring harness by providing a high-frequency path for any noise to get back to its source before entering the wiring harness. Proper grounding must be supplied between the microcontroller and the connector in order to keep the bypass capacitors from radiating rather than filtering noise.

#### **Summary**

By understanding and applying a few fundamental PCB design guidelines, a designer can reduce the radiated EMI of a system inexpensively at the beginning of the design cycle. Following is a summary of PCB design guidelines for reduced EMI:

- 1. Floor-plan the PCB first.
	- a. Analog, digital, and noisy components should be located on the PCB by category.
	- b. Allow space for grounding.
	- c. Minimize routing distances.
	- d. ICs that have high-frequency signals (that is CLKOUT or SPICLK of greater than 50 kHz) should be placed near each other to minimize routing distances for clocks and fast signals.
- 2. Grounding
	- a. Digital: Grid the ground.
	- b. Analog: Use a parallel grounding scheme for sensitive analog circuitry, and use series grounding scheme for less sensitive analog circuitry.
	- c. Noisy: Isolate from analog and digital grounds.
	- d. Low impedance ground node: Connect digital, analog, and noisy grounds together at the lowest impedance ground node on the PCB.
	- e. Connectors: Provide a low-impedance ground between IC's and connectors.
	- f. Fast signals: Run a digital ground next to fast signals (or over if possible).
- 3. Bypassing
	- a. Power: Capacitors should be located as near as possible to  $V_{CC}$  and  $V_{SS}$  pins.
	- b. Signal: Capacitors should be located as near as possible to the associated pins.
	- c. Connector: Proper grounding between the microcontroller and a connector is necessary for the bypass capacitors at the connector to keep noise off of the wiring harness.

#### **Priority of Guidelines**

- 1. Locate devices on the PCB for EMC optimization of: 1) grounds, 2) power, and 3) routing (especially clocks and high-speed signals).
- 2. Provide a ground grid for a two-layer board or a ground plane(s) for a multi-layer board.
- 3. Route the power and place the filter components.
- 4. Route the clocks and high-speed signals and place the filter components.
- 5. Route other noise-making or noise-susceptible signals. Also give attention to the reset and control signals.
- 6. Route all other circuitry.

## **References**

- 1. Gerke, Daryl and Bill Kimmel, *EDN: The Designer's Guide to Electromagnetic Compatibility*, Cahners Publishing Company, 1994.
- 2. Paul, Clayton R., *Introduction to Electromagnetic Compatibility*, John Wiley & Sons, Inc., 1992.
- 3. Ott, Henry W., *Noise Reduction Techniques In Electronic Systems*, second edition, John Wiley & Sons, New York, 1988.
- 4. Schneider, John, *Automotove PCB Design Guidelines for Reduced EMI*, Texas Instruments, 1992
- 5. Van Doren, Tom, *Grounding and Shielding Electronic Systems*, T. Van Doren, 1993.

# **Part VI Specific System Application Design Aids**

**Part VI contains two sections:**

 **EMI Reduction 503 . . . . . . . . . . . . . . . . . . . . .** 

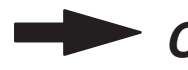

 **Cost Effective Input Protection Circuitry for the Texas Instruments TMS370 Family of Microcontrollers** ...... 525

# **Cost Effective Input Protection Circuitry for the Texas Instruments TMS370 Family of Microcontrollers**

**David T. Maples Michael S. Stewart Microcontroller Products—Semiconductor Group Texas Instruments**

## **Introduction**

The Texas Instruments TMS370 microcontroller family has been designed to reduce the system cost of external input protection circuitry. Features of the TMS370 family that allow this cost advantage include:

- TTL specified I/O levels
- Internal diode protection circuitry

Today's microcontroller based systems are subjected to electrically harsh environments that require the existence of input protection circuitry. Depending on the embedded system environment and the design of the microcontroller, this external protection circuitry can add substantial system costs. Microcontroller based systems typically have a significant number of inputs and outputs (I/O). The I/O will be exposed to an environment that requires the use of discrete circuitry to condition input signals and to protect the microcontroller from high voltage transients. An opportunity for cost savings exists if the input circuitry of the microcontroller is designed with these challenges in mind.

The purpose of this application report is to outline the cost advantages resident with the TI TMS370 microcontroller family when used in an automotive system with a 12 V dc battery and potentially damaging transient noise spikes. The principles developed in this report are applicable to other electrically harsh environments such as industrial, motor control, etc.

#### **Advantages of TTL Specified Input Pins**

Input levels of the microcontroller, commonly referred to as  $V_{II}$  and  $V_{II}$ , are the voltages required to guarantee that the microcontroller interprets the voltages at the device input pin as a logic one or logic zero. Table 1 illustrates the input thresholds of industry standard microcontrollers.

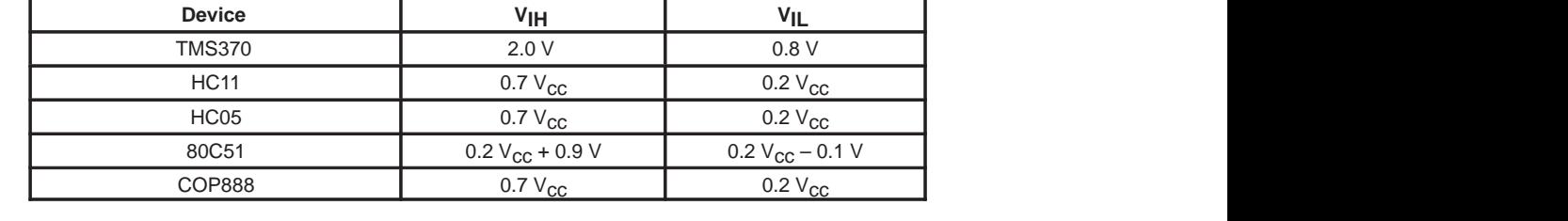

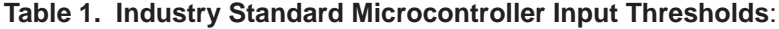

As illustrated above, TI's input thresholds are specified at TTL levels while most competitors' devices are typically specified at CMOS voltage levels.The key difference in specification is that CMOS voltage levels have a wider indeterminate region than the TTL levels illustrated in Figure 1.This is vitally important when designing cost effective input conditioning circuitry.

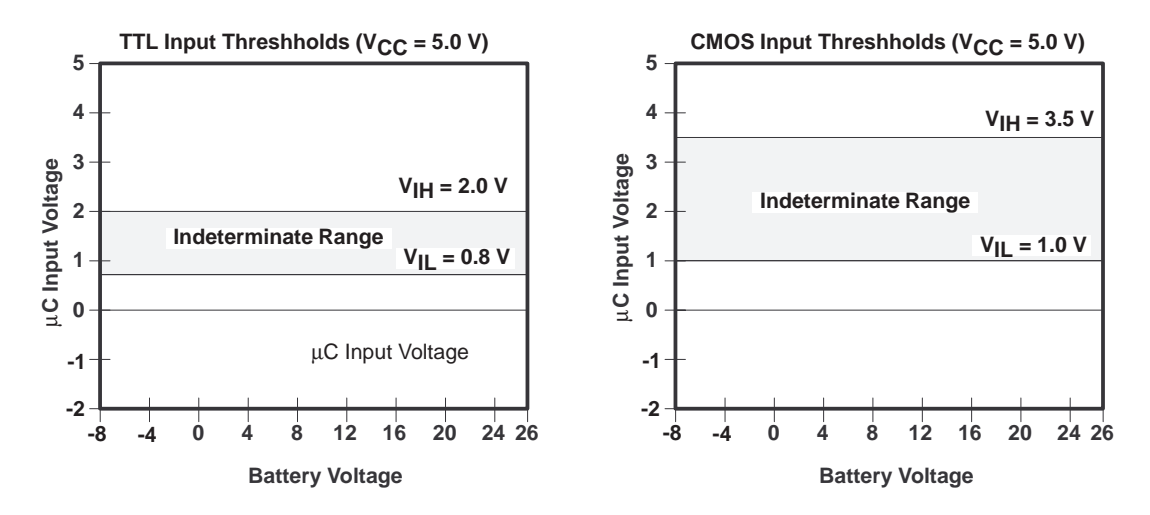

Figure 1. Indeterminate Range for TTL and CMOS Input Thresholds (V<sub>CC</sub> = 5 V)

The goal of the automotive system designer is to translate vehicle voltages to a voltage range that the microcontroller can recognize as a logic 1 or logic 0, outside of the indeterminate range, and not exceeding the maximum or minimum input voltage specification of the device. The following two typical conditions should be considered for the automotive environment:

- Switching to battery voltage ( $V_{bat}$ ) as illustrated by Figure 2
- Switching to battery ground as illustrated by Figure 3

One of the greatest difficulties in designing external input circuitry in both conditions is created by the wide fluctuations in the vehicle battery voltage. The battery may range from 9 to 18 V during normal vehicle run conditions (26 V during double battery conditions). The vehicle ground may range from  $-2$  V to  $+2$  V due to vehicle ground offsets.

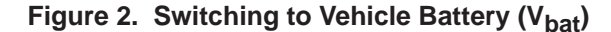

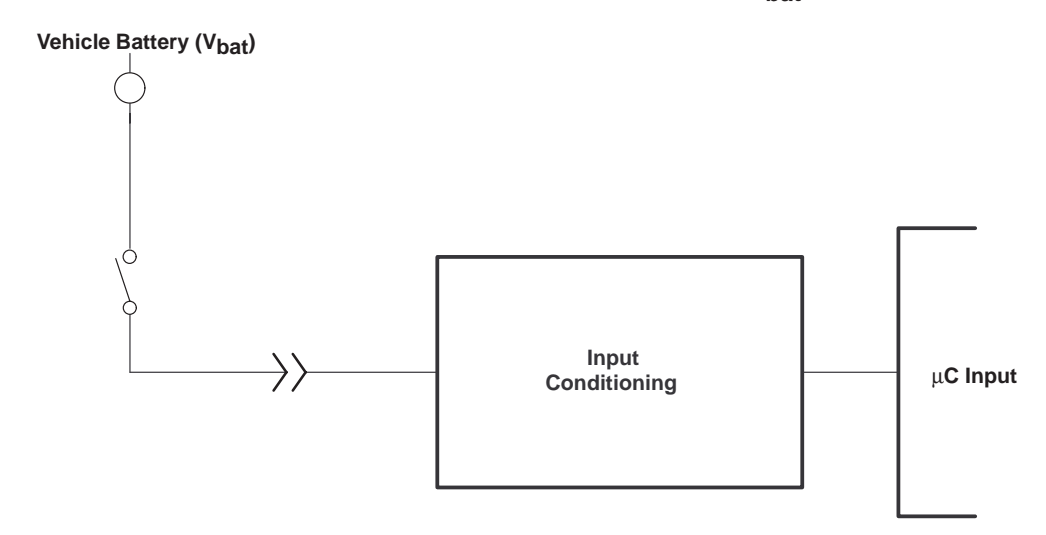

**Figure 3. Switching to Vehicle Ground**

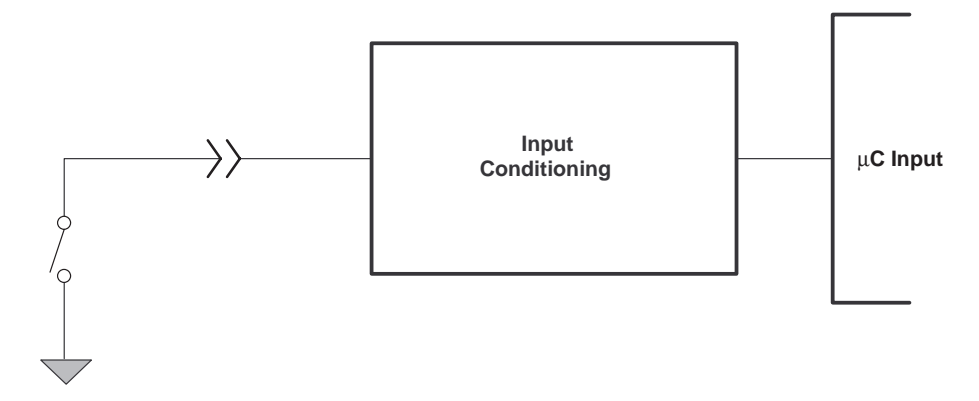

The voltage divider circuit is probably the simplest and most cost effective place to start the design of the input conditioning circuitry. Figure 4 illustrates the function of a simple voltage divider circuit with the TMS370 I/O buffer circuitry.

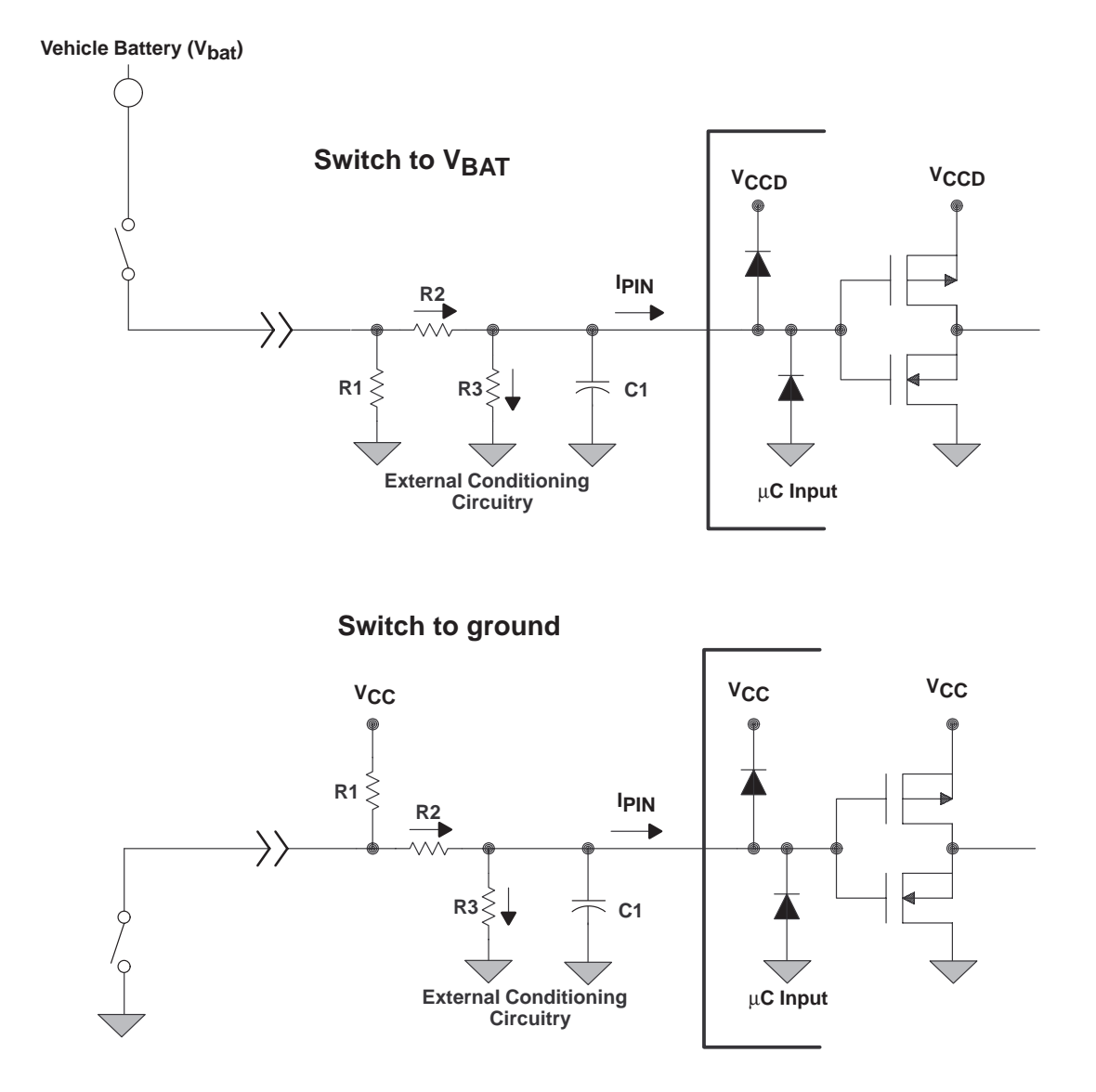

**Figure 4. TMS370 Microcontroller Buffer Circuitry With External Voltage Divider Circuitry**

In these figures, resistor R1 holds the input voltage at a known level in an open switch condition. Resistors R2 and R3 make up the resistor divider with the following familiar equation:

Input Voltage = 
$$
\frac{R3}{R2 + R3} \times V_{BAT}
$$

Capacitor C1 and resistor R2 make up a single pole low pass filter to minimize noise detected by the software and to assist in transient suppression.

# **Designing With Competitors CMOS Specified Level Inputs**

Consider the CMOS input levels of most standard microcontrollers. Table 2 illustrates the conditions that the input conditioning circuitry will be exposed to and the requirements it must satisfy.

| <b>Parameter</b>                                            | Value                           |
|-------------------------------------------------------------|---------------------------------|
| Normal battery range (switch to V <sub>bat</sub> condition) | $9.0 V \leq V_{IN} \leq 18 V$   |
| Ground range (switch to gnd condition)                      | $-2.0 V \leq V_{IN} \leq 2.0 V$ |
| $V_{\rm CC}$                                                | $0.5 V+/-10%$                   |
| Microcontroller V <sub>IH</sub>                             | $0.7 V_{CC}$                    |
| Microcontroller VII                                         | $0.2 V_{CC}$                    |
| Microcontroller absolute maximum input voltage range        | 7.0V                            |
| Microcontroller absolute minimum input voltage range        | $-0.6V$                         |

**Table 2. Typical CMOS Parameters and System Conditions**

Once the system and microcontroller specifications have been determined, an attempt can be made to find the resistor ratios necessary for the simple voltage divider circuitry that will operate over the entire  $V_{bat}$ range. Figure 5 plots the voltages seen at the microcontroller pin versus the battery voltage fluctuations.

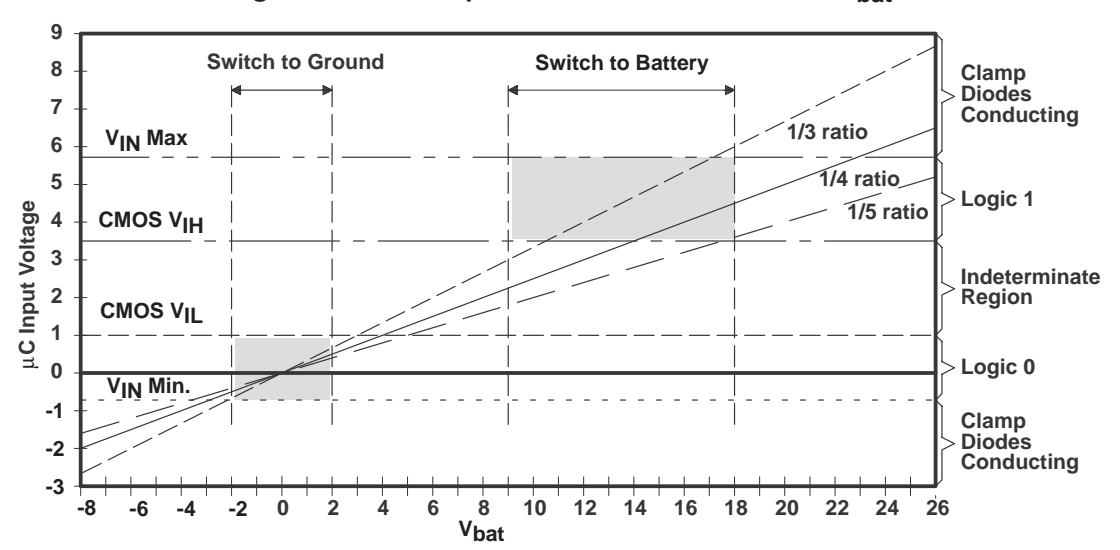

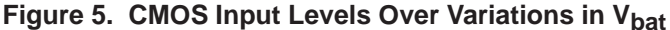

#### **NOTE:**

The specifications for maximum and minimum  $V_{IN}$  values is device and **vendor dependent. These limits are primarily determined by the overvoltage protection circuitry. Each vendor has different protection circuitry and thus different absolute maximum and recommended operating range specifications.**

The range between  $V_{\text{IH}}$  and  $V_{\text{IL}}$  is the digital indeterminate range. The microcontroller cannot be guaranteed to distinguish a logic 1 from a logic 0 across manufacturing process variations, voltage fluctuations, temperature ranges, etc. The other regions are the voltages that the microcontroller is guaranteed to recognize as a logic 1 or logic 0. Therefore, for all valid voltages that the input conditioning is exposed to (such as 9 V to 18 V for an automotive switch to battery condition), the resistor curves must fall within the logic 1 or logic 0 range to satisfy the design constraints.

A review of Figure 5 shows that all the design considerations cannot be met for CMOS inputs with a simple resistor divider. The switch to battery condition is shown between the two arrows on the right of the figure. Take the  $1/4$  ratio as an example. Battery voltages between 9 and 14 V violate V<sub>IH</sub>. The  $1/3$  ratio has better performance with respect to  $V<sub>IH</sub>$  but battery voltages greater than 17 V and less than 10.5 V still do not meet the required  $V_{\text{IH}}$  specification. Some type of active circuitry must be designed to satisfy all the design constraints, adding to the total system cost. The switch to ground condition is shown between the two arrows on the left hand side of the figure. The design conditions can be met for a switch to ground with CMOS input levels for all three resistor ratios since  $V_{IN}$  falls within  $V_{IL}$  and the minimum input voltage of the device.

# **Designing With TI's TTL Level CMOS Inputs**

The advantages of designing with TI's TTL level CMOS inputs are considered next. Table 3 shows the conditions that the input conditioning circuitry are exposed to and the requirements it must satisfy. The design requirements are identical to the previous example, except for the change in  $V_{\text{H}}$  and  $V_{\text{H}}$ .

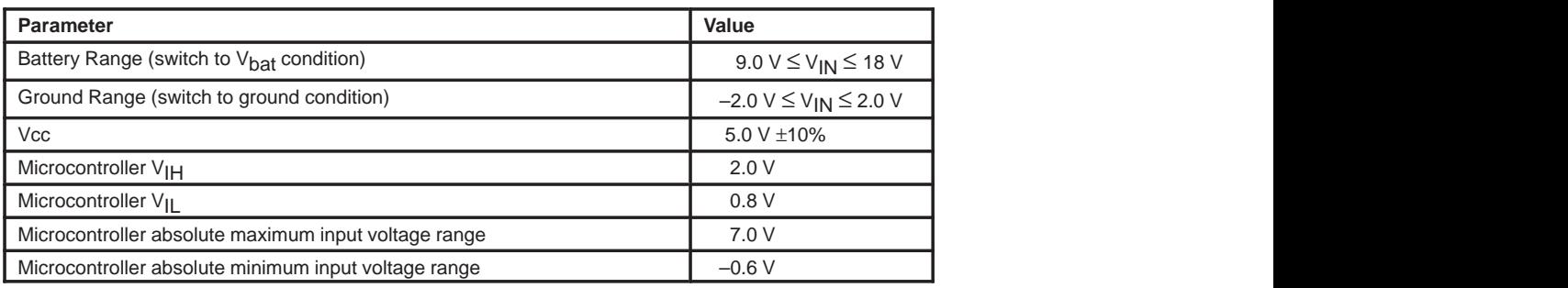

#### **Table 3. Typical TTL Parameters and System Conditions**

Figure 6 plots the voltages seen at the microcontroller versus the battery voltage fluctuations with TTL voltage levels. Again, several resistor ratios are plotted and the input voltage ranges of interest are noted to the right of the plot. A review of the figure shows that all the design considerations can be met with a 1/4 ratio for TTL input levels and a simple resistor divider. The switch to battery condition is shown between the two arrows on the right hand side of the figure. The microcontroller input voltage is always greater than  $V_{\text{IH}}$  and less than the maximum input voltage specification for normal battery voltages between 9 and 18 V.

The switch to ground condition is shown between the two arrows on the left of the figure. Again, the design conditions can be met for a switch to ground with TTL input levels. The microcontroller input voltage for all three resistor ratios fall with in  $V_{II}$  and the minimum input voltage of the device. A component reduction is recognized over the CMOS voltage levels by using a simple resistor divider instead of active circuitry.

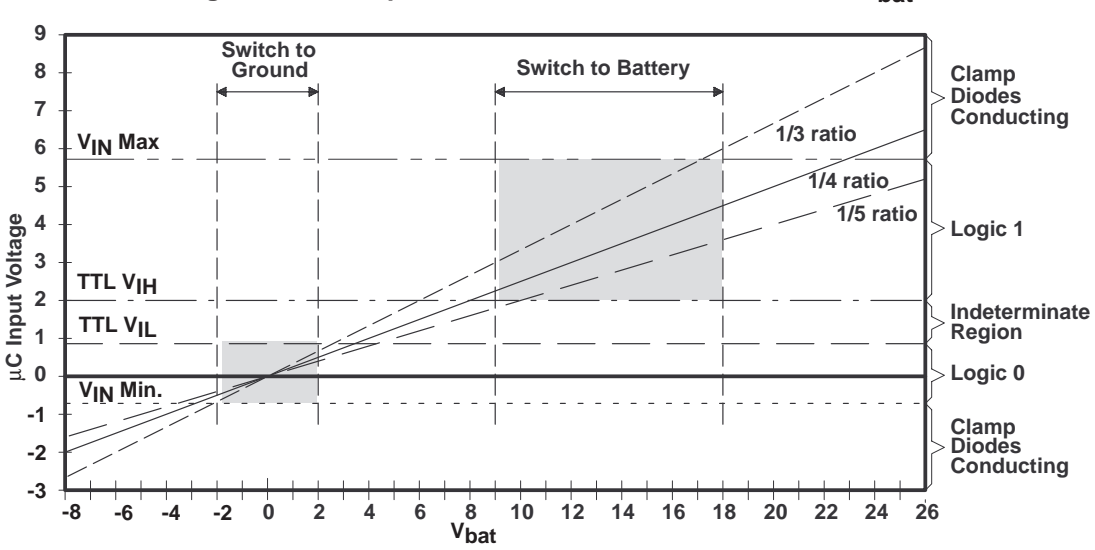

#### Figure 6. TTL Input Levels Over Variations in Normal V<sub>bat</sub>

#### **Advantages of Internal Diode Protection Circuitry**

The TMS370 family of microcontrollers has been designed with internal diode protection circuitry on all I/O pins. These diode protection circuits coupled with an external current limiting resistor can be used to successfully protect the microcontroller from excessive external high voltage spikes.

Typically, embedded microcontroller systems applications require the use of expensive external protective circuitry due to high voltage noise spikes present in the system. These high voltage spikes can easily exceed the absolute maximum specifications of CMOS microcontrollers. To protect the input pins from these high voltage signals, external suppression circuitry must be implemented. Figure 7 illustrates several common suppression circuitry methods, including the addition of external clamp diodes, zener diodes, buffer circuitry, and others.

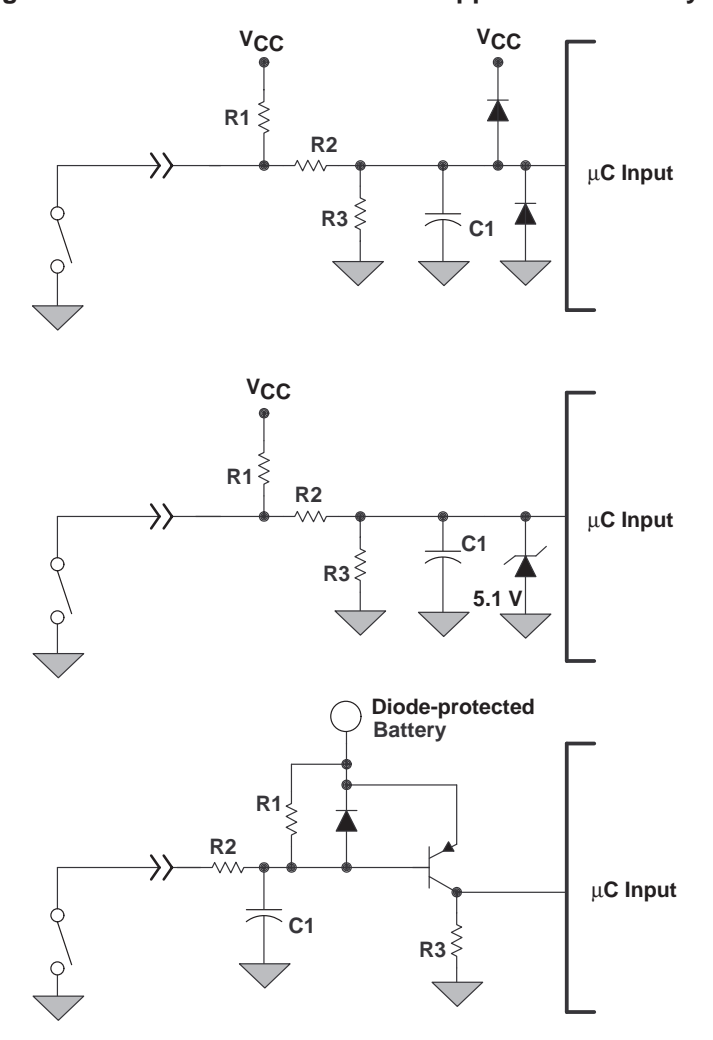

**Figure 7. External Electrical Noise Suppression Circuitry**

The external noise suppression circuits illustrated in Figure 7 are necessary for over voltage protection. However, the TMS370 microcontroller family has been designed with internal diode protection circuitry. A simple calculation can provide the necessary value for an external current limiting resistor that, coupled with the internal diode protection circuitry, can adequately protect the TMS370 microcontroller from external high voltage spikes. Figure 8 illustrates the alternative low-cost circuitry required to protect TMS370-based microcontroller designs.

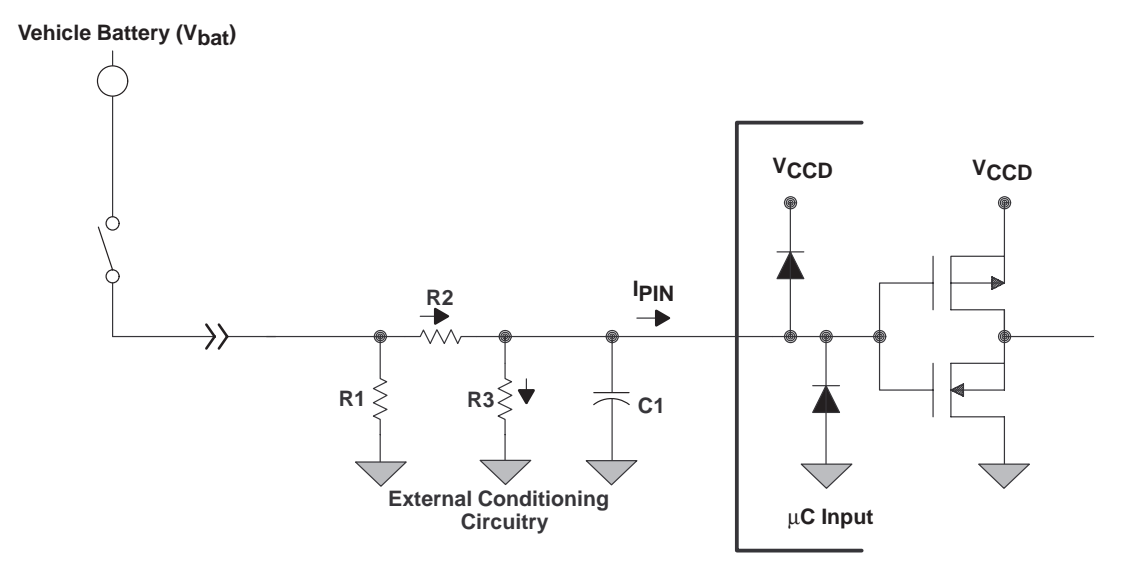

#### **Figure 8. TMS370 Based External Noise Suppression Circuitry**

The system cost advantages of designing with the TMS370 family of microcontrollers becomes quite evident when compared to competitive microcontrollers that do not contain internal diode protection circuitry or TTL input levels.

#### **Designing Input Protection Circuitry for TMS370 Microcontrollers**

The next step in the cost reduction process is to design the input protection circuitry to meet the criteria for transient suppression and the TTL input thresholds. This section provides an example for selecting the two external resistors (R2 and R3) required for a simple voltage divider protection circuit.

Using the external current limiting resistor (R2), you can limit the voltage and current seen on the I/O pins such that external protection diodes are not needed. There are two absolute maximum specifications that must be considered. These are:

- Input and output clamp current: This specification is equal to  $\pm 20$  mA when V<sub>IN</sub> (or V<sub>OUT</sub>) is less than  $V_{SS2}$  or greater than  $V_{CCD2}$ .
- Input voltage range: This specification is equal to a minimum of  $-0.6V$  or a maximum of  $7V$ on all pins except INT1. For INT1, the minimum is  $-0.6$  V and the maximum is 14 V.

Continuous power dissipation should also be considered when selecting the external circuitry. Continuous power dissipation is dependent on package type and the maximum ambient temperature requirement. The real requirement is that the maximum power consumption of the package not be violated during the transient.

#### **NOTE:**

#### **Remember that transient suppression is designed to protect the microcontroller from overvoltage conditions and not for normal operation.**

The TMS370 family has gone through several silicon shrinks. These are redesigns that use smaller silicon geometries. The TMS370 has gone through two shrinks commonly referred to as the 80% silicon and the 60% silicon. The original TMS370 was a 2-micron process (100%). The 80% shrink is a redesign for a 1.6 micron process. Likewise, the 60% shrink is a redesign for a 1.2 micron process. The 1.2 micron silicon is typically provided for new applications. The internal diode protection circuitry is identical for both 1.2 and 1.6 micron devices. However, the 1.2 micron devices have replaced most fast I/O buffers from the 1.6 micron devices with slow I/O buffers to help reduce EMI emissions.

Device symbolization for the 1.2 micron silicon will either have an A or B at the end of the device name. For example, the device name TMS370C056A indicates a 1.2 micron silicon design. Device symbolization for the 1.6 micron silicon will not have either letter. For example, the device name TMS370C056 would indicate a 1.6 micron silicon design. Table 4 illustrates the different types of I/O pin buffer circuits used on TMS370 microcontrollers.

| I/O Pin Type | <b>TMS370 Pins</b>  | <b>TMS370 Pins</b>  |
|--------------|---------------------|---------------------|
|              | (1.2 Micron Design) | (1.6 Micron Design) |
| Fast Input   | INT <sub>1</sub>    | INT <sub>1</sub>    |
| Analog Input | $ANO - AN14$        | $ANO - AN14$        |
| Slow I/O     | All Others          | RESET, D3, D6       |
| Fast I/O     | D3/CLKOUT           | All others          |

**Table 4. TMS370 Microcontroller I/O Pin Buffer Types**

Figure 9 illustrates the effective equivalent I/O pin buffer circuitry for both 1.2 micron and 1.6 micron silicon.

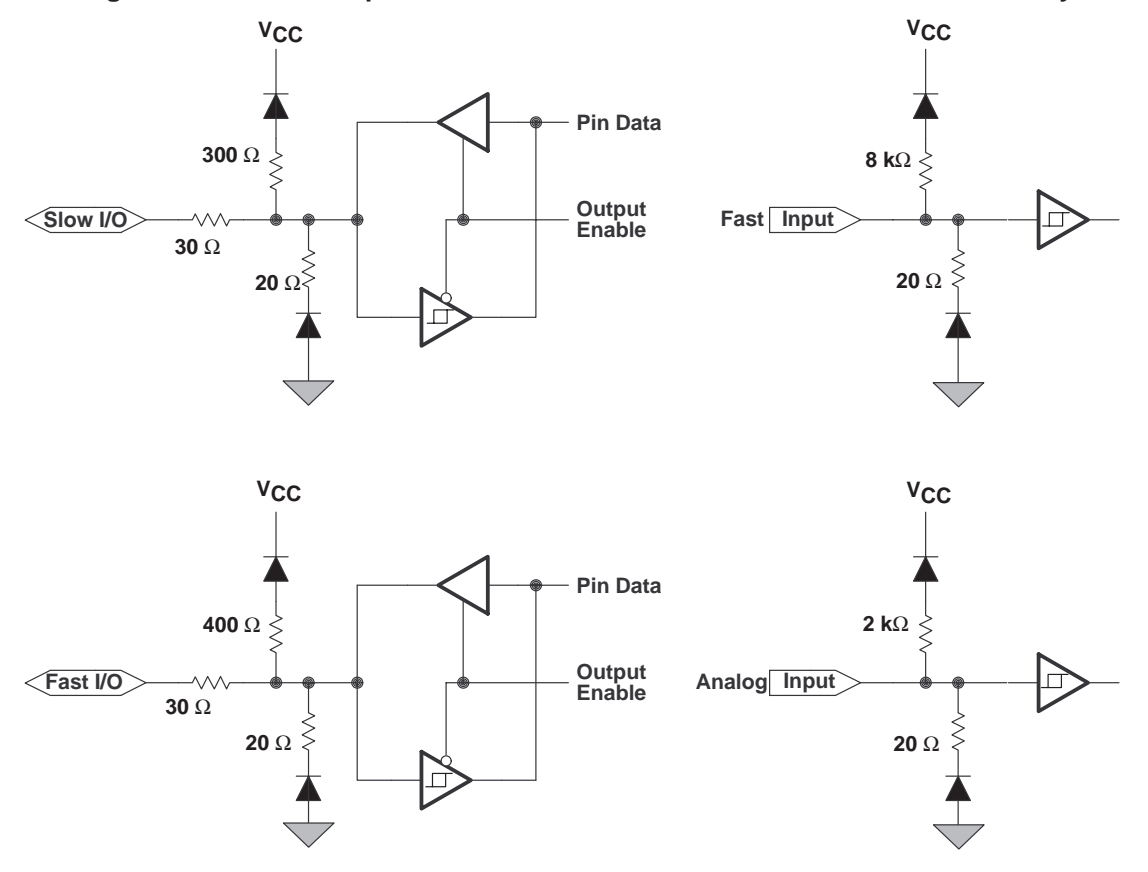

**Figure 9. TMS370 Simplified 1.2 Micron and 1.6 Micron Silicon Buffer Circuitry**

The current limiting resistance is not simply a matter of selecting a value that limits the clamp current to ±20 mA. The external current limiting values need to be selected while keeping in mind the resistive characteristics of the internal protection circuitry. The goal is to limit the absolute maximum clamp current to less than ±20 mA, and at the same time limit the absolute maximum voltage to 7 V (14 V for INT1). With this in mind, the following example illustrates how to calculate the external current limiting resistor (R2) value necessary to adequately protect the TMS370 microcontroller family. Let's look at an example.

#### **Calculation of External Current Limiting Resistor Value Example**

**Question:** What minimum external resistance value (R2) is needed on the AN0 pin to prevent damage to the TMS370 device during transient voltage spikes of ±150 V?

**Conditions:** Limit the absolute maximum voltage on AN0 to between – 0.6 V and 7 V and the absolute maximum input clamp current to ±20 mA. (Both conditions must be taken into account) Also, note that the resistance characteristics of the negative voltage protection diode circuitry is much smaller than the positive voltage protection diode circuitry. In this case, the example illustrates solving for both the positive and negative absolute maximum conditions.

**I/O pin resistive characteristic value**: The AN0 pin (analog input) has a resistive characteristic value of 2,000 Ω.

#### **Solving for R2 to protect against a positive (+ 150 V) voltage spike:**

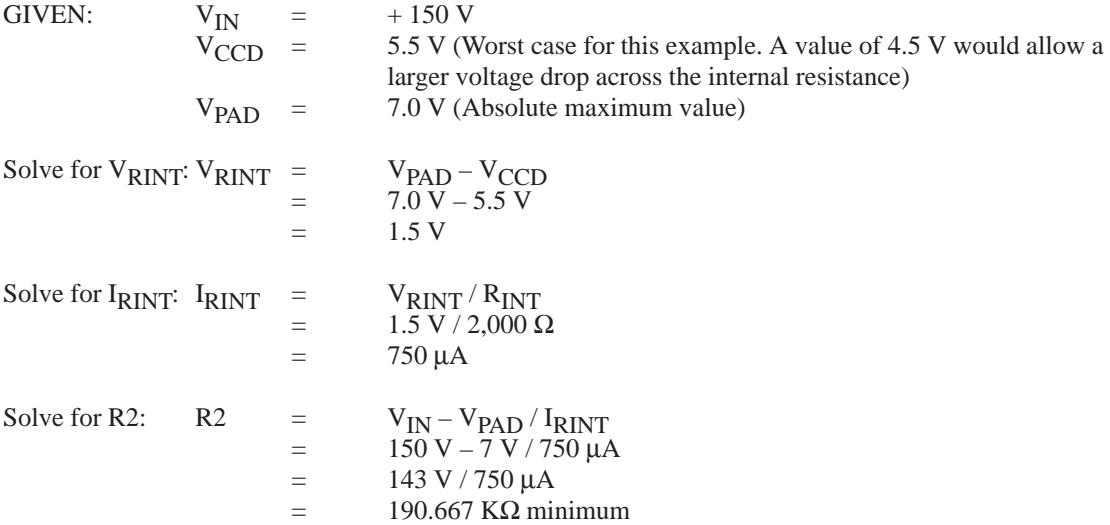

#### **Solving for R2 to protect against a negative (–150 V) voltage spike:**

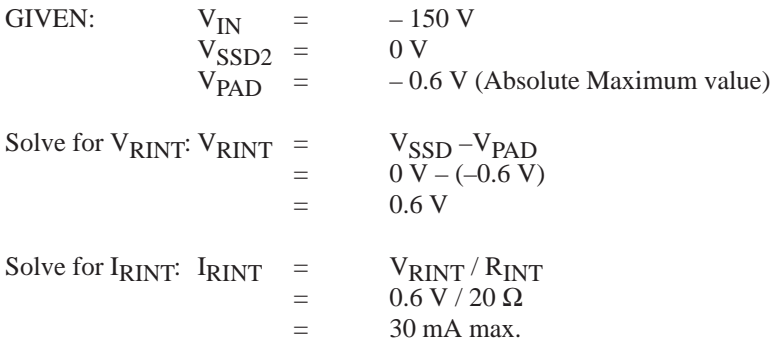

Since 30 mA exceeds the absolute maximum clamp current of 20 mA, the following equation will substitute the lower value of 20 mA.

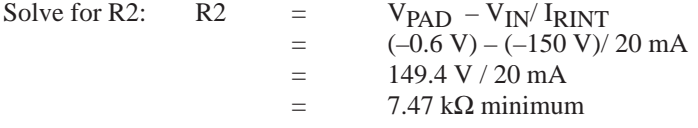

Since the minimum external resistance (R2) is larger for the positive external voltage spike, select a value of ~191 k or greater for R2.

Now that R2 has been determined, calculate a value for R3. The first section of this document described the TTL inputs and the necessity that the resistor ratio between R2 and R3 be 1/4. Use this relationship to calculate R3.

 $\frac{1}{4}$  $\frac{1}{4}$  =  $\frac{R3}{(R3 + R2)}$  $R3 = R2$  $R3 = 191 k\Omega / 3$  $R3 = -64 k\Omega$ 

The TMS370 can withstand voltage transients and interpret vehicle battery variations as logic 1s or logic 0s using a simple voltage divider. The series current limiting resistor (R2) limits the voltage and current seen on the I/O pins such that the internal diode protection circuitry can withstand the defined system transients. The addition of one additional pull down resistor (R3) creates a divider circuit with R2 and additional circuitry is not required to convert the vehicle battery levels to voltage levels recognizable by the microcontroller inputs.

Table 5 provides a quick reference for the types of I/O pins that are available on both the 1.2-micron and 1.6-micron devices as well as a matrix to help select the minimum external resistance (R2) necessary assuming an external  $\pm 150$  V transient condition.

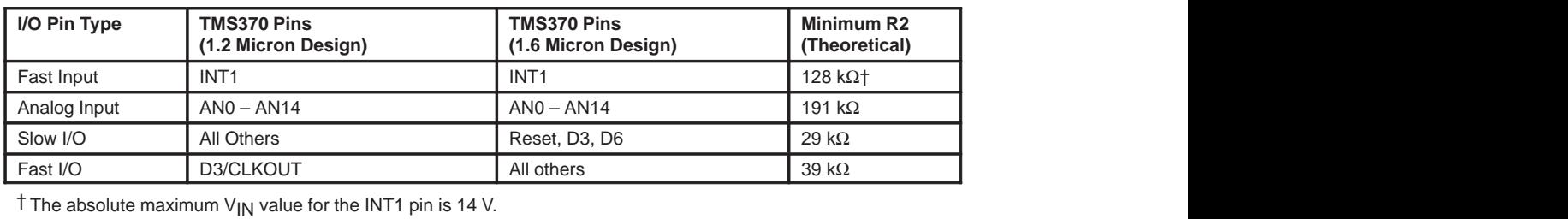

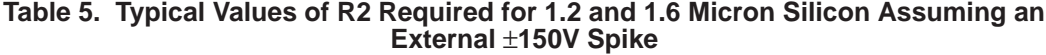

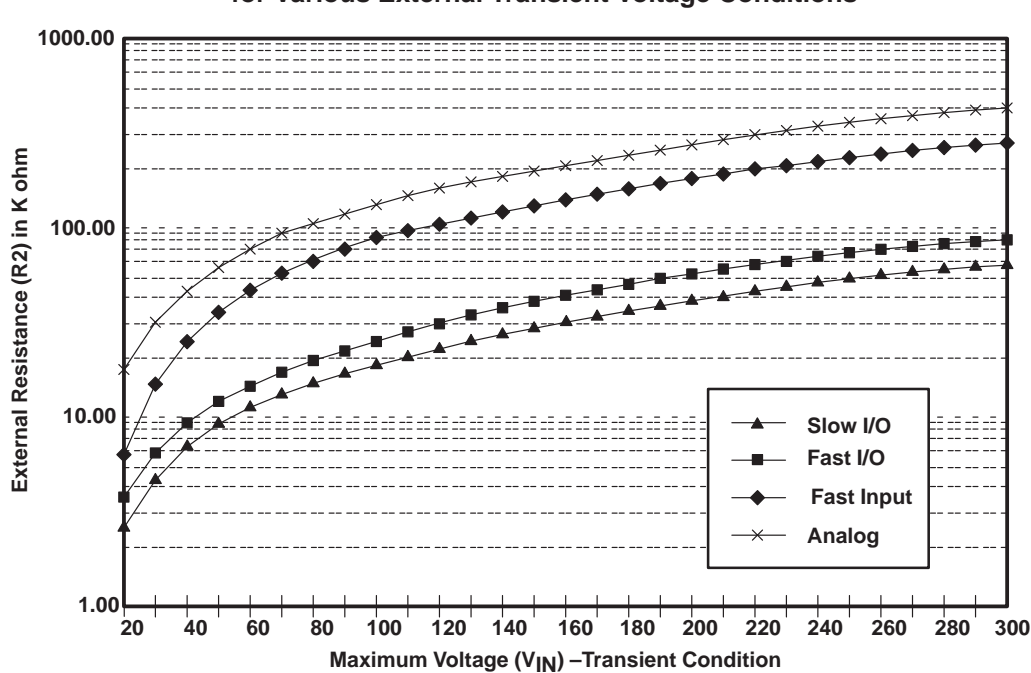

**Figure 10. External Resistance (R2) Values for Various External Transient Voltage Conditions**

The values for R2 above coupled with the calculated value for R3 (1/4 ratio) satisfy the protection requirements for the TMS370 microcontroller input. They limit voltage and current seen on the microcontroller I/O pins and ensure that TTL voltages thresholds are not violated across all normal operating voltages. A much more detailed analysis can be done for a specific transient specification. Since most transients are ac in nature, the low-pass filter can be designed to ensure that a voltage transient with some frequency content will be attenuated.

The values calculated for R2 and R3 should be considered minimum values. Increasing the value of R2 and R3 yields the following benefits:

- Power consumption of the microcontroller is reduced during a transient event. The quiescent current of the system is reduced.
- A greater R2 enables a lower value of C1 for an equivalent low pass filter. Typically, lower capacitance values are less expensive.

#### **NOTE:**

**The value of R2 has a direct effect on the A/D converter when used to limit current on analog input pins. There is a minimum sample time of 1** µ**s per 1 k**Ω **of source impedance. The system designer has to determine the appropriate value to meet system requirements.**

#### **Cost Analysis**

This report establishes that Texas Instruments TMS370 microcontroller family devices input circuitry is more robust than competitors' input circuitry, and allows system designers to simplify their external conditioning circuitry. The ultimate goal and the reason for this analysis is to minimize cost at the system level. The following section establishes the substantial system level cost savings associated with robust input circuitry.

Several typical input conditioning circuits are shown in Figure 11. This is by no means an exhaustive list, but it provides a basis for cost comparison between different types of input circuits. Figure 11 illustrates the simple resistor divider input conditioning circuit for Texas Instruments TMS370 family TTL inputs, as well as other external protection circuits such as external diodes, external zener, transistor level shifter, and a buffered hex-inverter used as a level shifter.

**Figure 11. Examples of External Protection Circuitry**

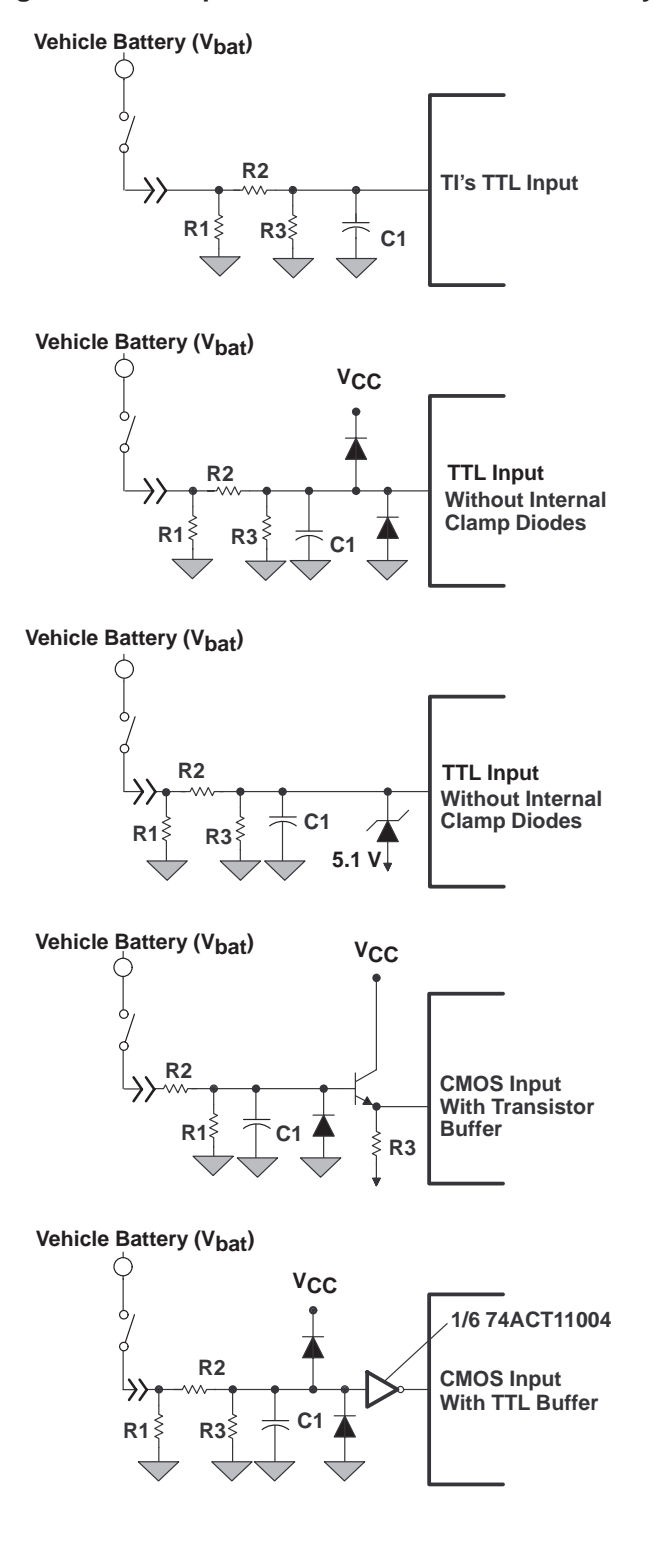

Table 6 is a cost comparison among the five implementations shown in figure 11. The following component cost assumptions in the table below are used for comparison purposes only.

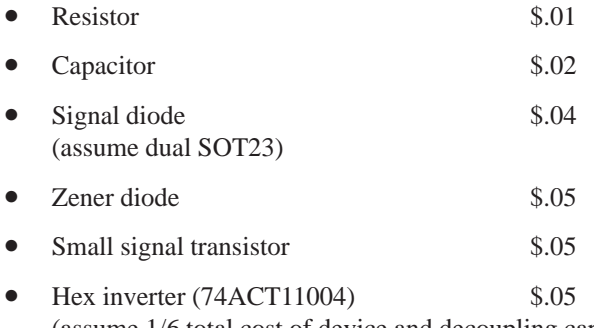

(assume 1/6 total cost of device and decoupling caps)

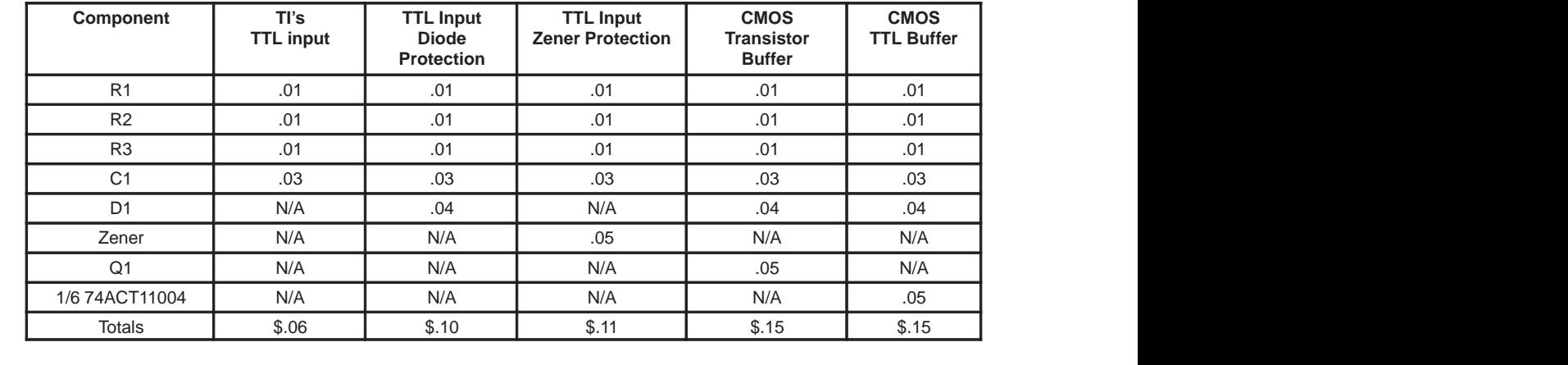

#### **Table 6. Cost Comparison**

The totals shown at the bottom of Table 6 indicate that the simple resistor divider circuit used to condition Texas Instruments TTL inputs is the least expensive. Texas Instruments input only requires four components while the other conditioning circuitry requires between five and six components. There are extra costs with more components, such as manufacturing cost (costs to insert extra parts), inventory costs, board space, test time, etc. These costs are not reflected in the example above.

# **Conclusion**

TTL input thresholds simplify the external circuitry required to ensure that the microcontroller recognizes logic 1 and 0 input voltages across all valid vehicle voltages. There is a cost savings over the CMOS voltage levels by using a simple resistor divider instead of active circuitry. Likewise, Texas Instruments TMS370 family of microcontrollers allows system designers to use the internal diode protection circuits to withstand voltage transients with a simple resistor divider. The ability to use the internal diode protection circuits instead of active components automatically reduces part count, perhaps board layout, complexity, and ultimately, cost.

# **References**

- 1. Texas Instruments,*TMS370 Family Data Manual*, pg. 16–18, 1993
- 2. Motorola Corp., *MC68HC11E9 Data Sheet*, Appendix A, pg. 2, April 1992
- 3. Motorola Corp., *80C51 Data Sheet*, pg. 13–3, March 1992
- 4. Phillips Semiconductor Corp., *80C51 Data Sheet*, pg. 142, Jan 26, 1993
- 5. National Semiconductor Corp., *COP888CF Data Manual*, pg. 7, May, 1992
- 6. TI, *Advanced CMOS Logic*, 1988
- 7. TI, *High Speed CMOS Logic*, 1989